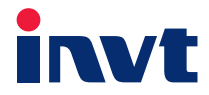

# **Operation Manual**

# **SV-DA200 Series**

## AC servo drive

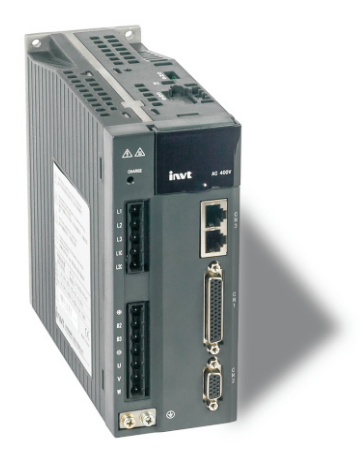

INVT INDUSTRIAL TECHNOLOGY (SHANGHAI) CO.,LTD.

### **Preface**

<span id="page-1-0"></span>Thanks for selecting SV-DA200 servo drive.

SV-DA200 servo drive series products adopt modular design with abundant functions and powerful performance. The upper PC software uses USB communication and the bus control is optional among Modbus bus, CANopen bus, EtherCAT bus, MotionNet bus and the PROFIBUS-DP bus which can be selected via extension card. Meanwhile, this product is equipped with online/offline inertia identification, gain switching, auto/manual notch filter, auto/manual vibration control filter, internal point-to-point (PTP) control, fully-closed loop control safety terminal STO, 16-bit analog input and supports multiple types of encoders, etc.

SV-DA200 drive adopts electromagnetic compatibility design to ensure strong anti-electromagnetic interference capacity while realizing low noise and weakening electromagnetic interference in the application sites.

This manual presents installation and configuration, parameters setup, fault diagnoses and daily maintenance and relative precautions to customers. Please read this manual carefully before installation to ensure SV-DA200 drive is installed and operated properly to give full play to its excellent performance.

If the product is ultimately used for military affairs or manufacture of weapon, it will be listed on the export control formulated by *Foreign Trade Law of the People's Republic of China*. Rigorous review and necessary export formalities are needed when exported.

Our company reserves the right to update the information of our products.

Note: Models mentioned in this operation manual are standard type unless otherwise specified.

### **Safety precautions**

#### <span id="page-2-0"></span>**Safety symbols:**

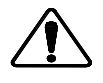

Read manual carefully and follow the directions 务必在阅读使用说明书后, 按其步骤操作!

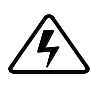

Disconnect all power and wait 15 min. before servicing May cause electric shock. 通电中或断电15分钟内, 请勿触摸端子, 有触电危险!

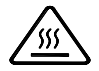

Don't touch heatsink. May cause burn. 请勿触摸散热片 有汤伤危险!

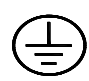

Contact currents up to 0.5mA, Before use must be reliable ground ing 接触电流可达0.5mA, 使用前必须可靠接地!

**The safety symbols are marked in the front or side of the servo drive. Users must follow these safety instructions when operating on the servo drive.**

**Recycling symbol:** 

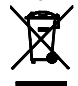

**When the life cycle ends, the product should enter the recycling system. Dispose of it separately at an appropriate collection point instead of placing it in the normal waste stream.**

**Following safety precautions should be paid attention to before any installation, configuration, operation, maintenance and inspection:** 

- $\blacklozenge$  Check whether the AC power supply is the same as the rated voltage of the servo drive, otherwise fire, hurt, damage to the drive may occur.
- Do not connect the input power cables to the output terminals, otherwise damage to the drive may occur.
- $\blacklozenge$  Do not carry out any insulation and voltage withstand test to the drive directly, and do not test the control circuit of the drive by megameter.
- Connect the drive and motor as correct phase sequence, otherwise drive fault or damage may occur.
- De-couple the motor load and run the motor independently before operation to avoid accidents.
- $\blacklozenge$  Please ensure the drive can be disconnected from the power supply by E-switch before any operation.
- $\blacklozenge$  Set the corresponding parameters before operation, otherwise the drive may run abnormally or beyond the expectation because of the load.
- Only qualified electrical engineers can carry out the wiring, otherwise electric shock or fire may occur.
- $\bullet$  Do not touch the conductive parts directly; do not connect any external cables (especially those

related to electricity) to the enclosure or short connect the external cables, otherwise electric shock or short circuit may occur.

- $\blacklozenge$  Rewire the drive after 15 minutes when disconnecting the power supply, otherwise electric shock may occur.
- Do ground with proper techniques because the touch current may be 0.5mA, otherwise electric shock may occur.
- Do not touch the heat sink and external braking resistor during operation, otherwise burning may occur for the hot sides.
- Do install the overcurrent protector, leakage current protector and emergency device and ensure the normal usage after wiring, otherwise electric shock, hurt and fire may occur.
- The leakage current may exceed 3.5mA during the drive running. Do ground with proper techniques and ensure the grounding resistor is less than 10Ω. The conductivity of PE earth conductor is the same as the phase conductor (with the same cross area).
- The components inside the drive contain heavy metal which should be disposed as industrial waste.

### **Content**

<span id="page-4-0"></span>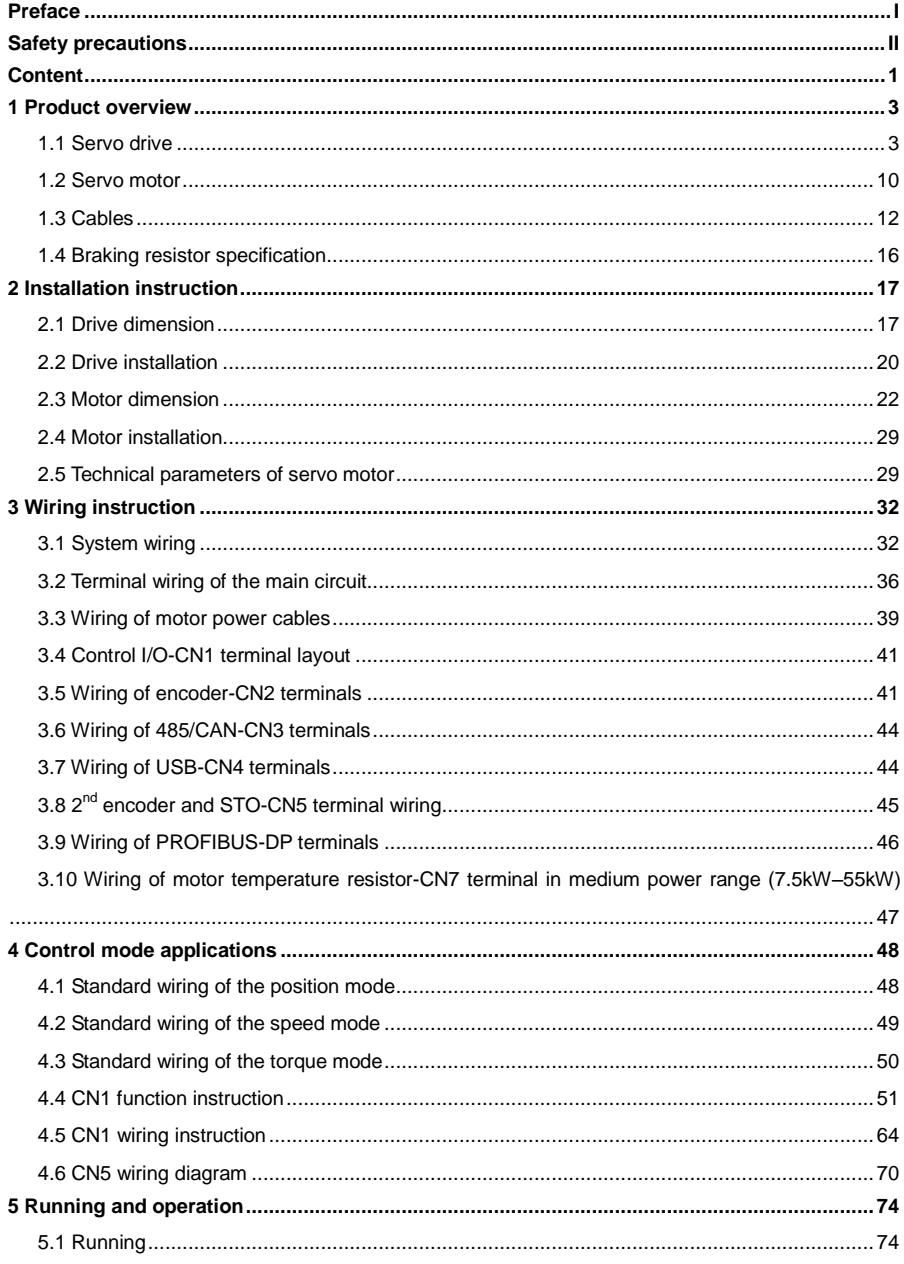

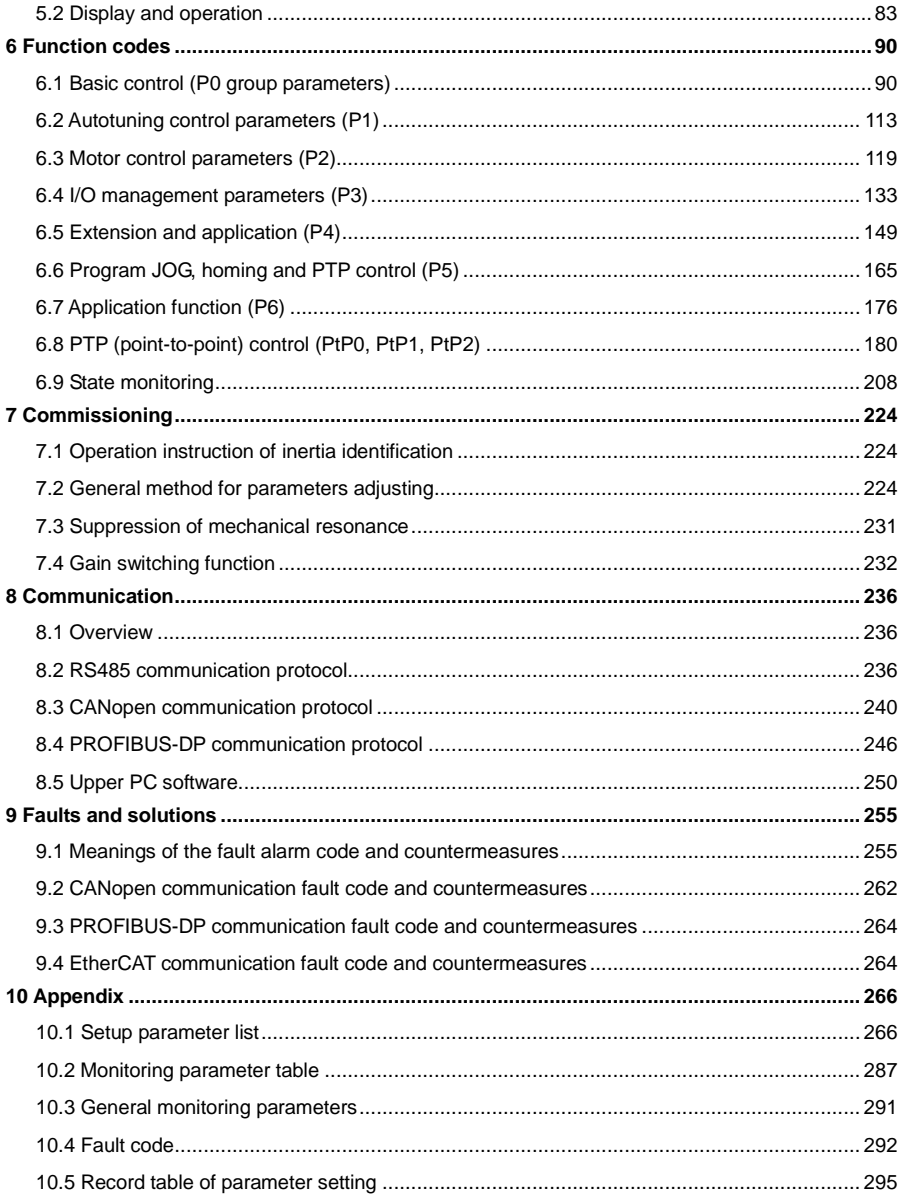

# <span id="page-6-0"></span>**1 Product overview**

### <span id="page-6-1"></span>**1.1 Servo drive**

#### **1.1.1 Instruction to the drive**

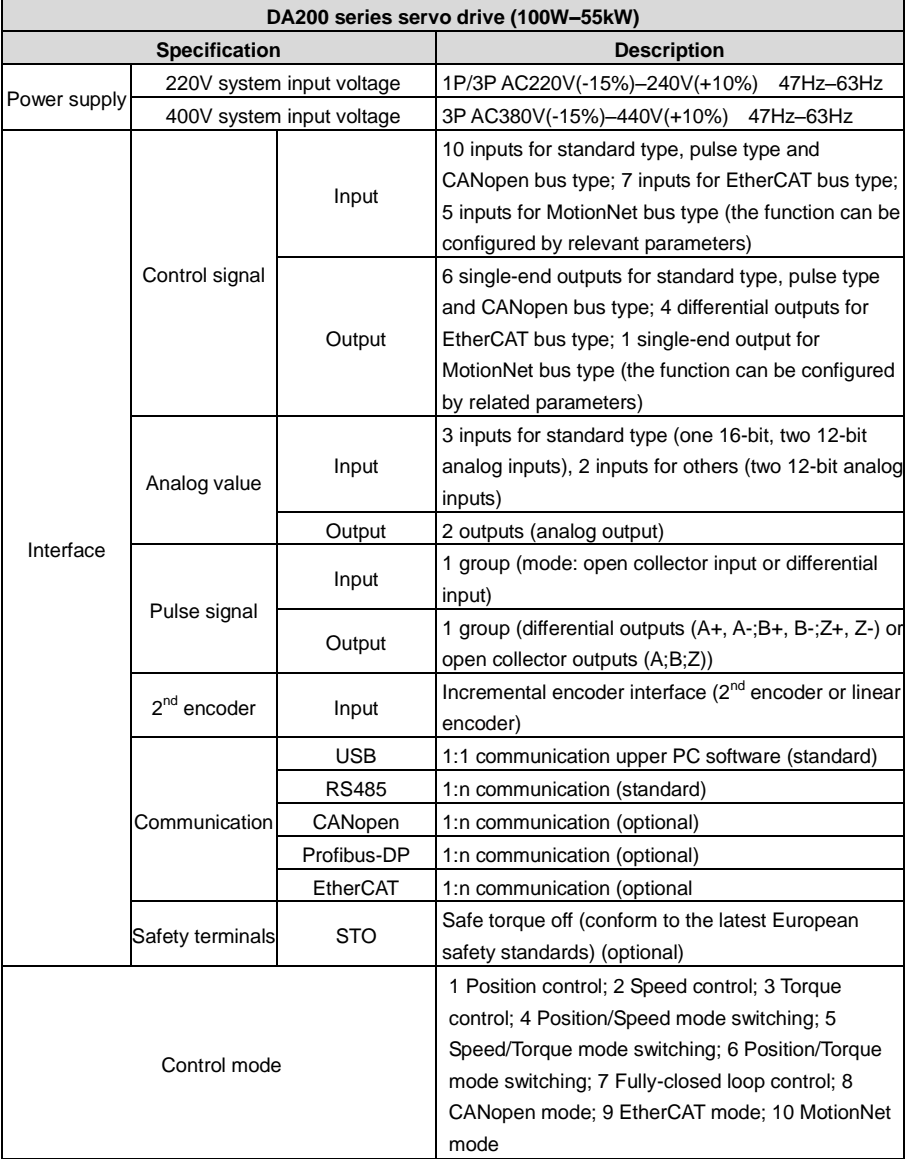

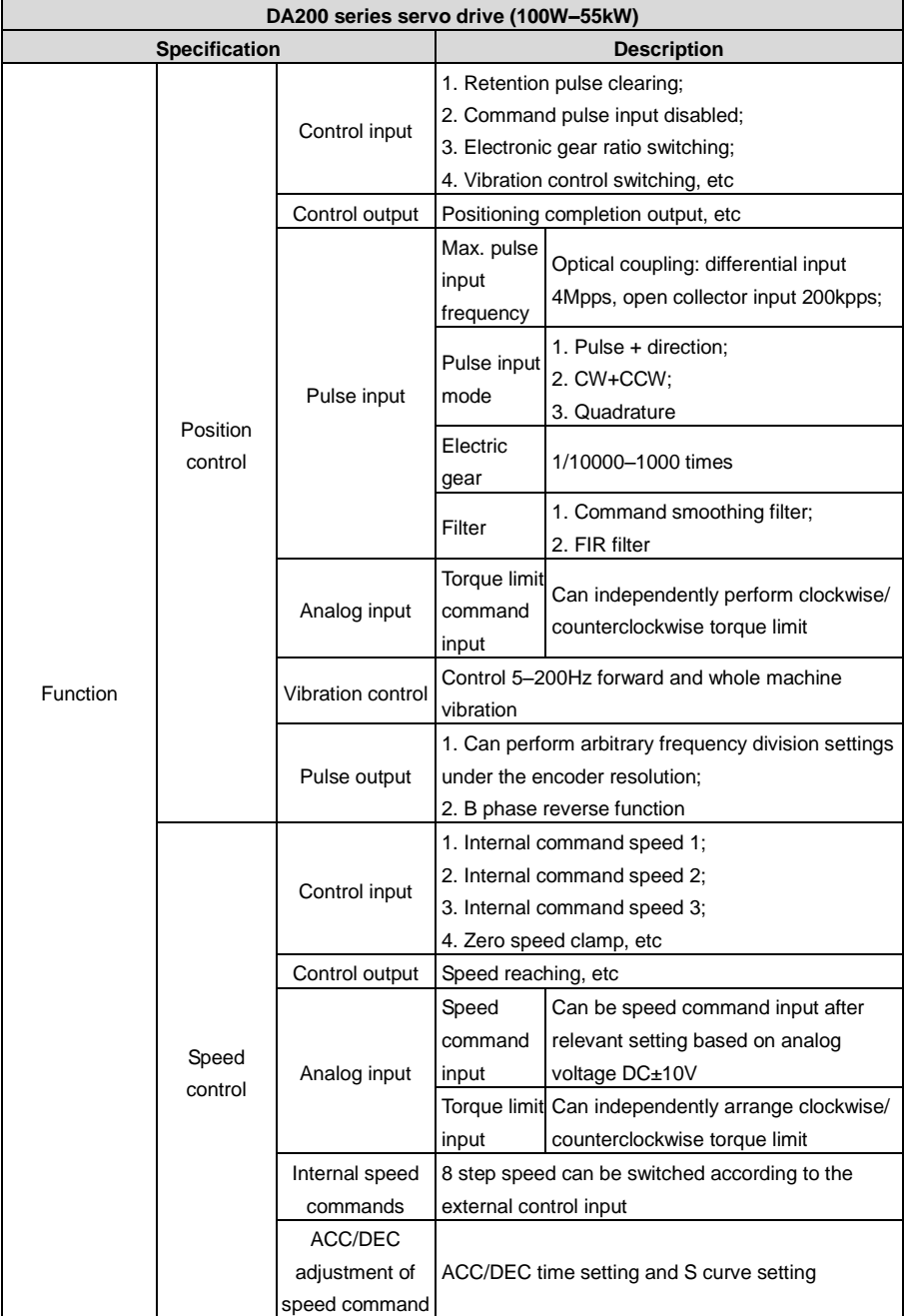

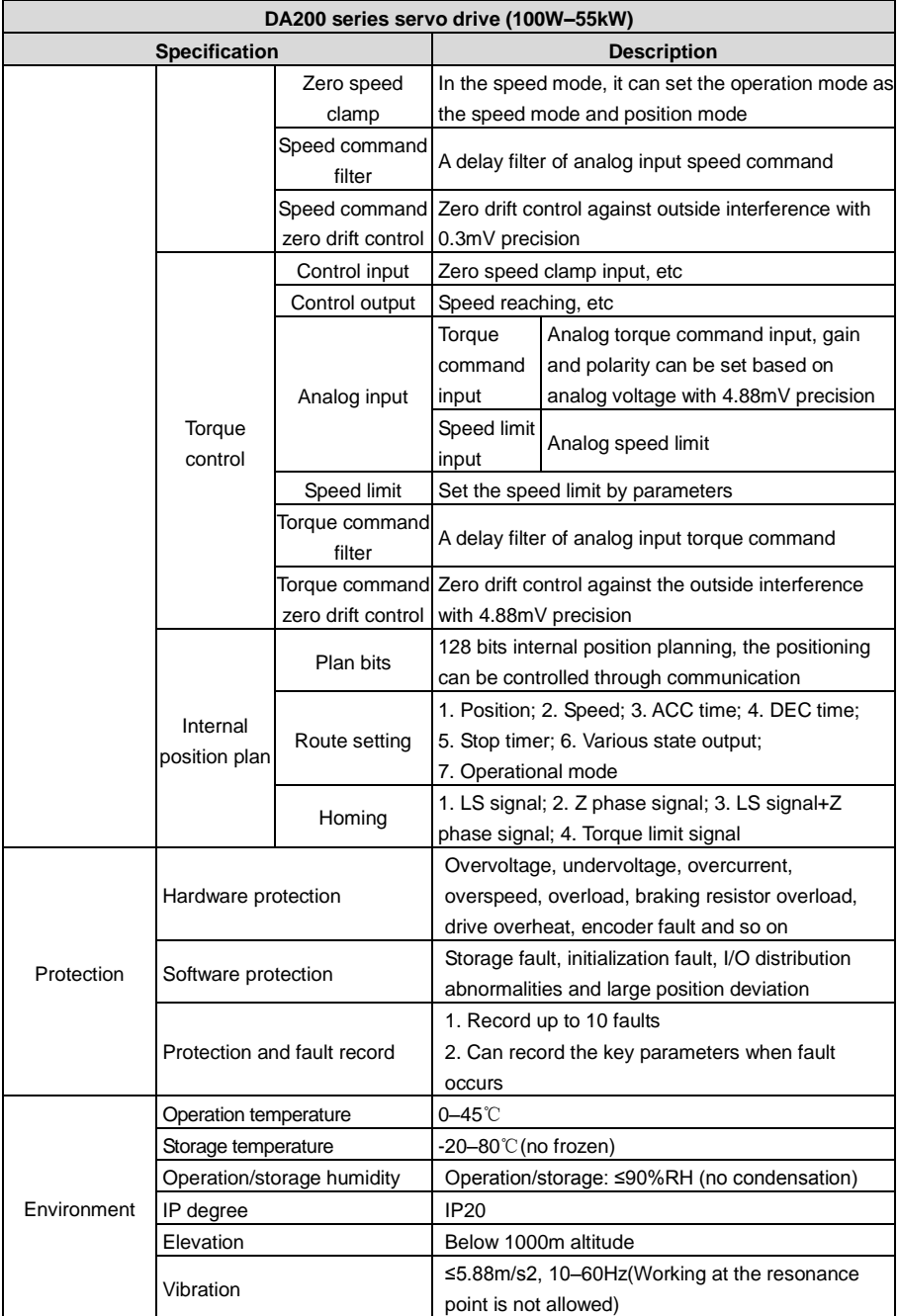

#### **1.1.2 External appearance of the drive**

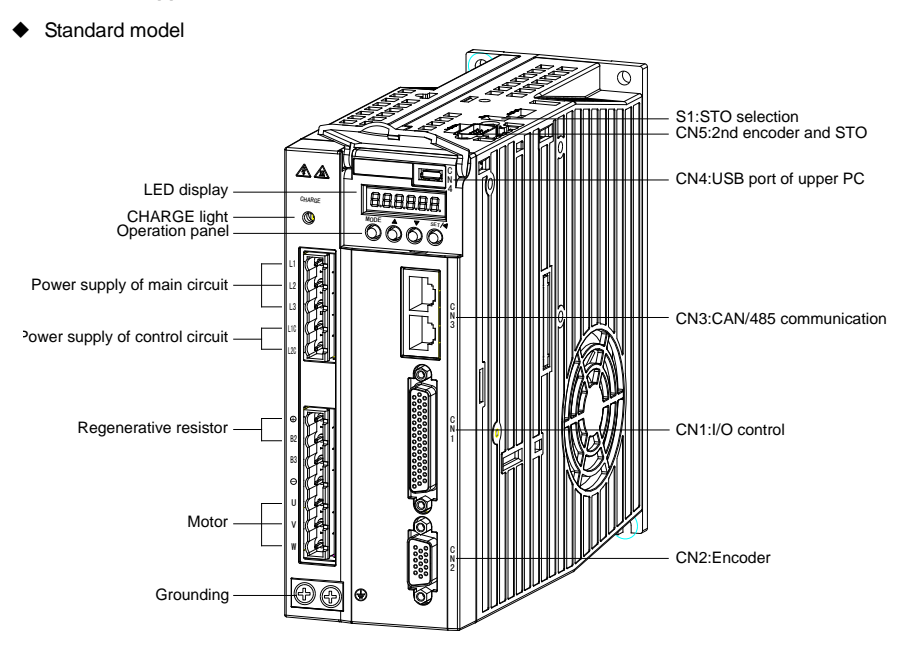

Models which carry extension cards with DP function

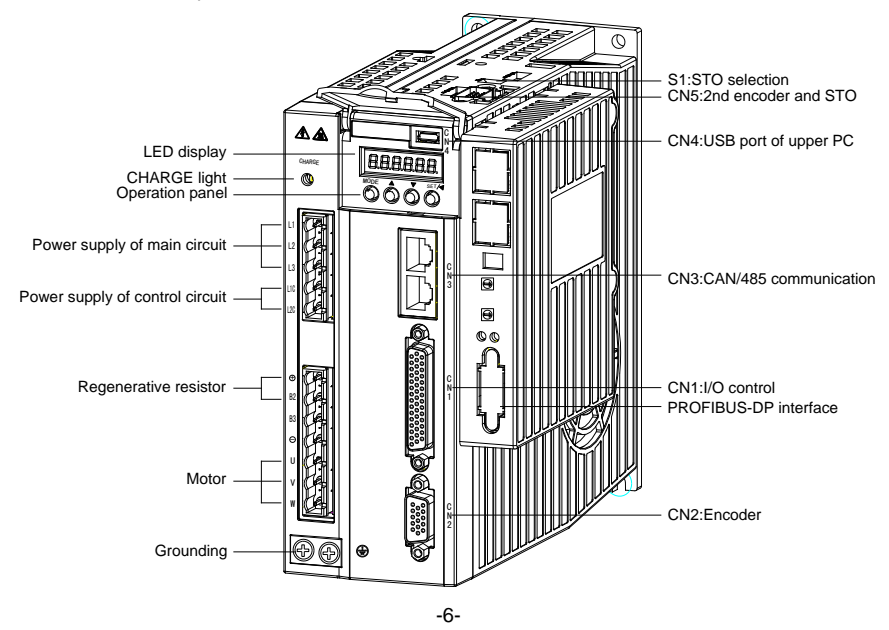

#### **1.1.3 Naming of the drive**

# **SV-DA200-0R4-2-E0-XXXX** ① ② ③ ④ ⑤ ⑥ ⑦

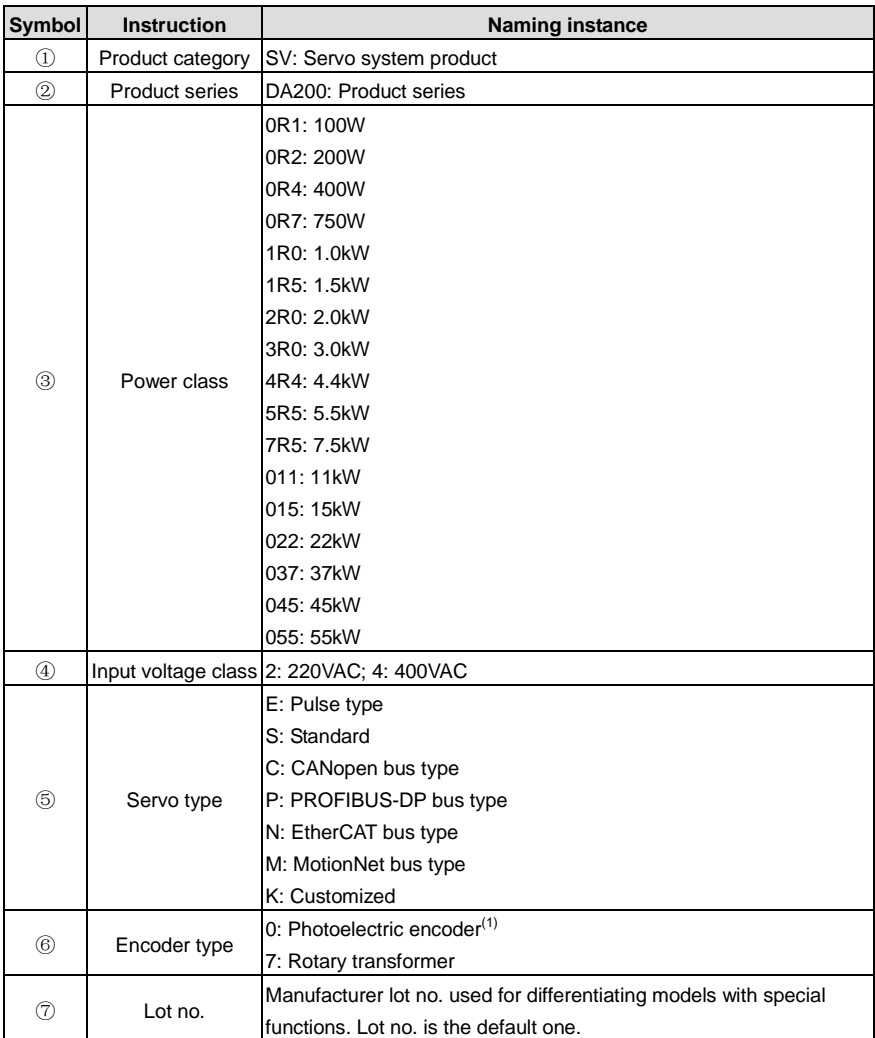

#### Remark:

(1): Photoelectric encoder here means 2500-PPR standard incremental type, 17-bit single turn/multi-turn absolute and 23-bit multi-turn absolute (the same below).

Function difference between different machine types:

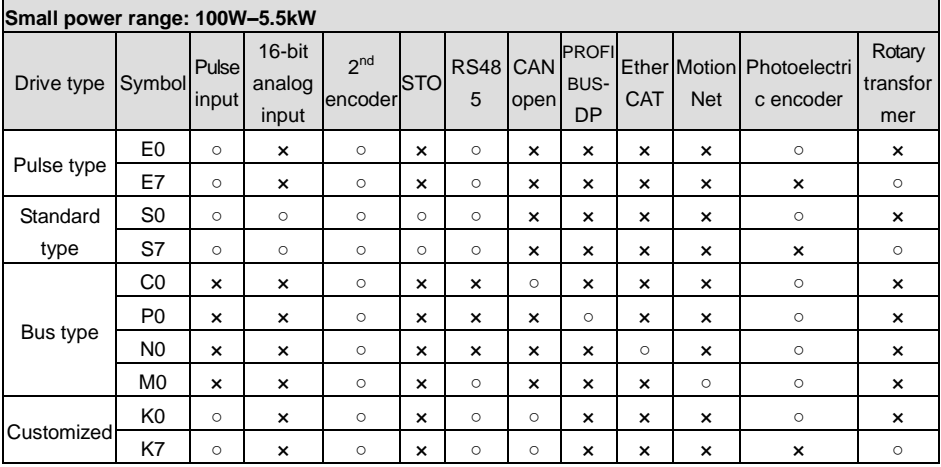

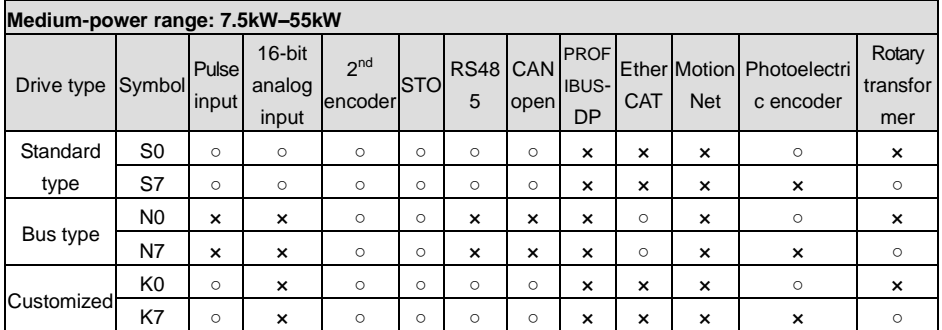

Note: In above table, "○" means this function is available, "×" means this function is unavailable.

### **1.1.4 Nameplate of the drive**

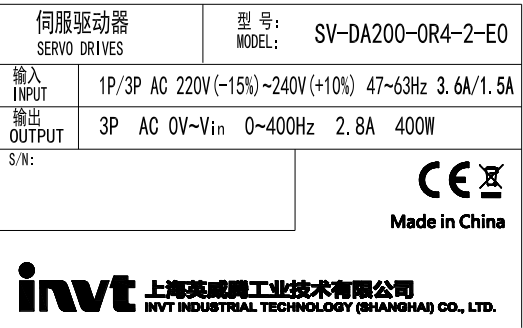

### **1.1.5 Power ratings and cabinet volumes**

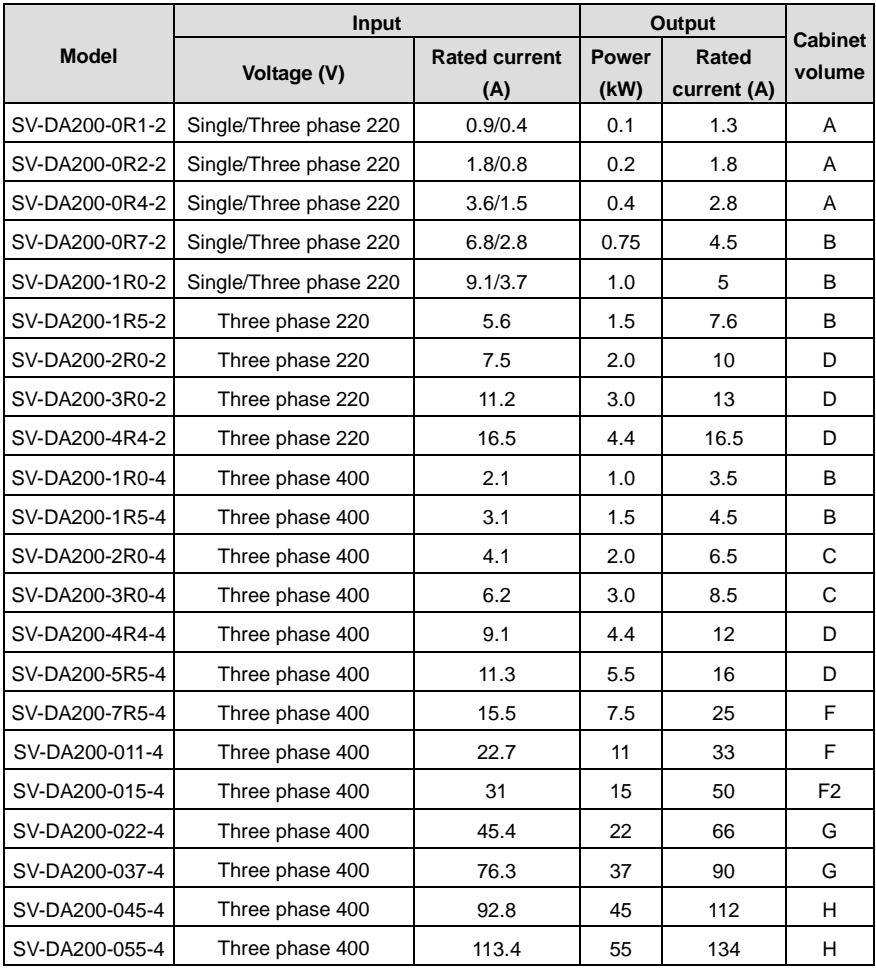

### <span id="page-13-0"></span>**1.2 Servo motor**

#### **1.2.1 Nameplate of the motor**

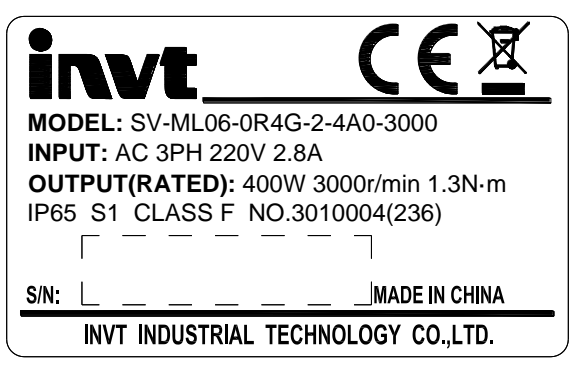

**Note:** "No. 3010004" in the nameplate is the motor model code (motor code for short). Please input this code into servo parameter P0.00 correctly (P0.00 is long parameter which can be set via keypad. See details at chapter 5.2.1 (8), otherwise, the servo system may not operate normally and major fault may occur to the drive and motor.

#### **1.2.2 Naming of the servo motor**

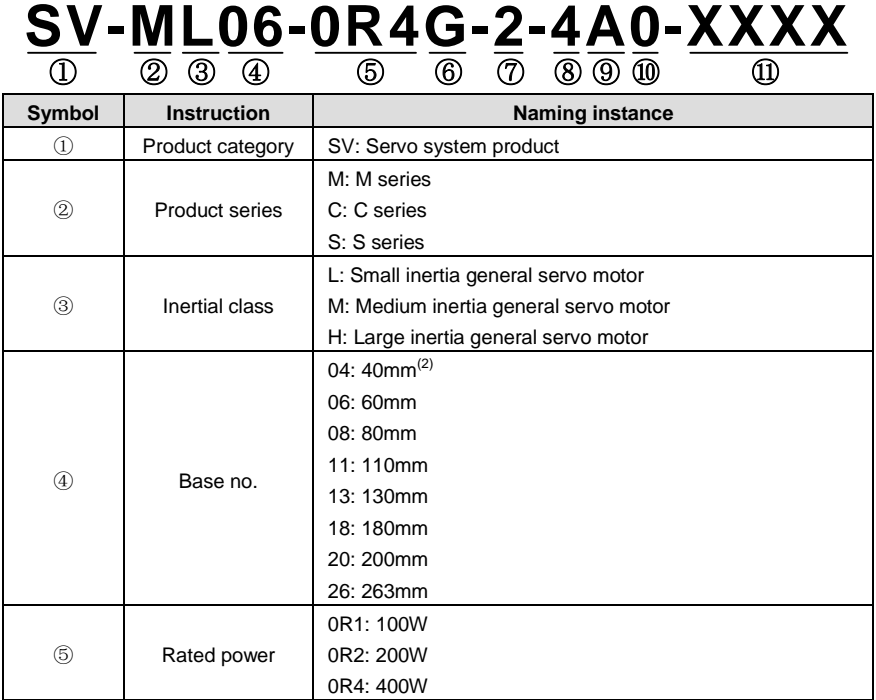

-10-

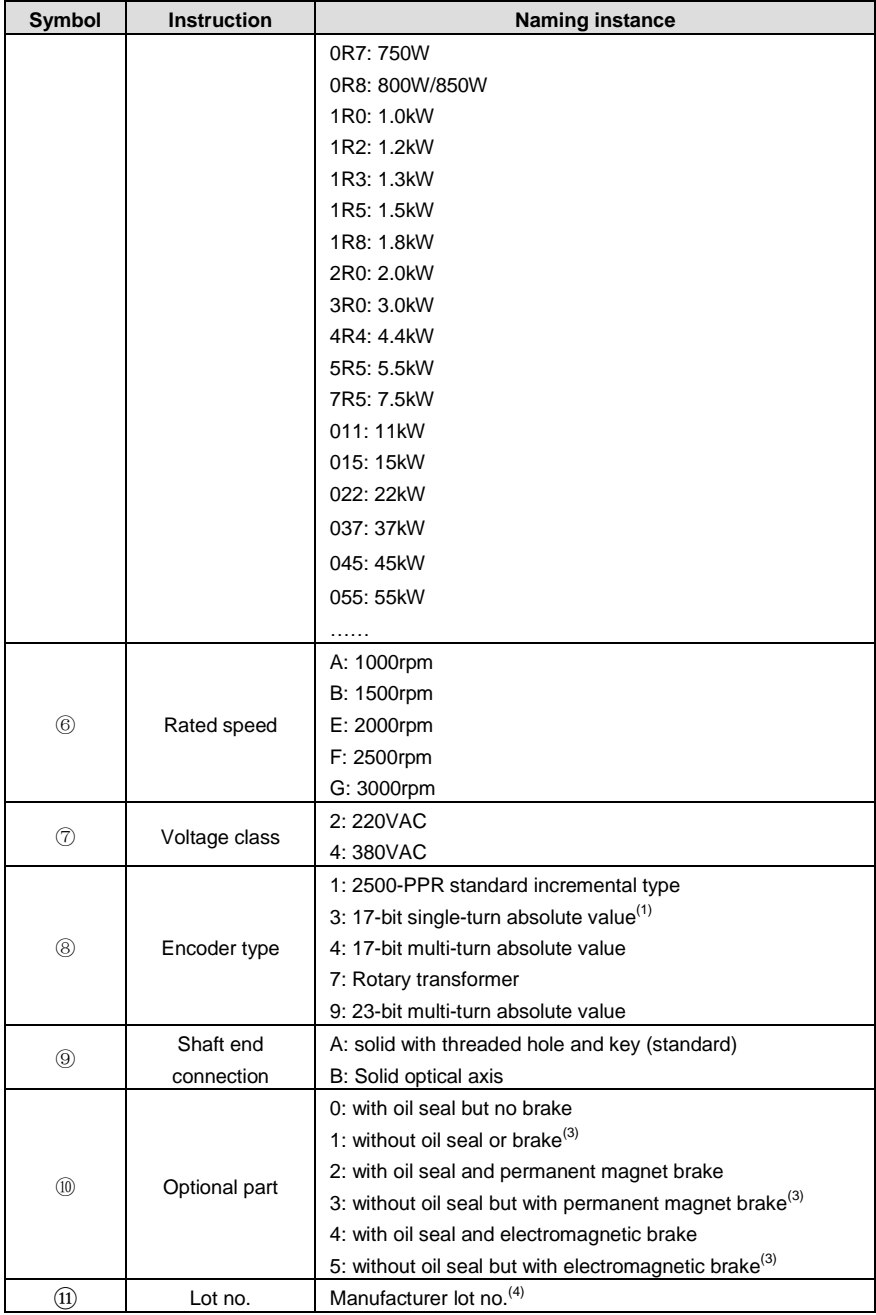

#### **Remark:**

 $<sup>(1)</sup>$ : 17-bit absolute single turn motor belongs to a separate series and its dimension and parameters</sup> are different. Only electromagnetic brake is used. Please pay attention to corresponding series when selecting models;

 $(2)$ : 40-base motor, only supports 2500-PPR and 17-bit absolute encoder;

 $(3)$ : Non-stock up model, the ordering cycle will be delayed for 3-5 days;

 $(4)$ : No need to fill in for the first-time model selection by customers:

In addition, the non-17 bit single-turn absolute motor with 40 or 60 base supports permanent magnet brake only.

### <span id="page-15-0"></span>**1.3 Cables**

#### **1.3.1 Nameplate of cables**

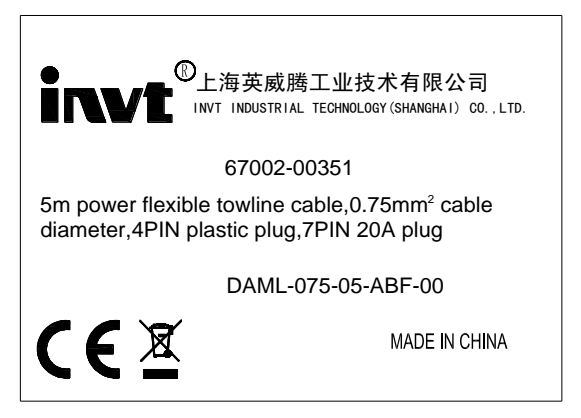

**1.3.2 Naming of the power cables**

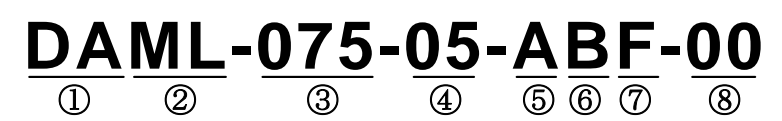

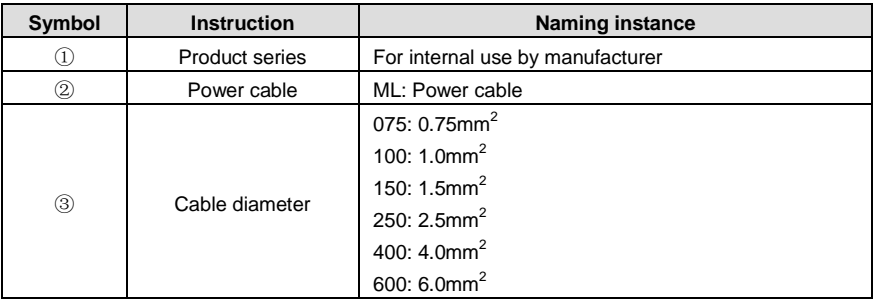

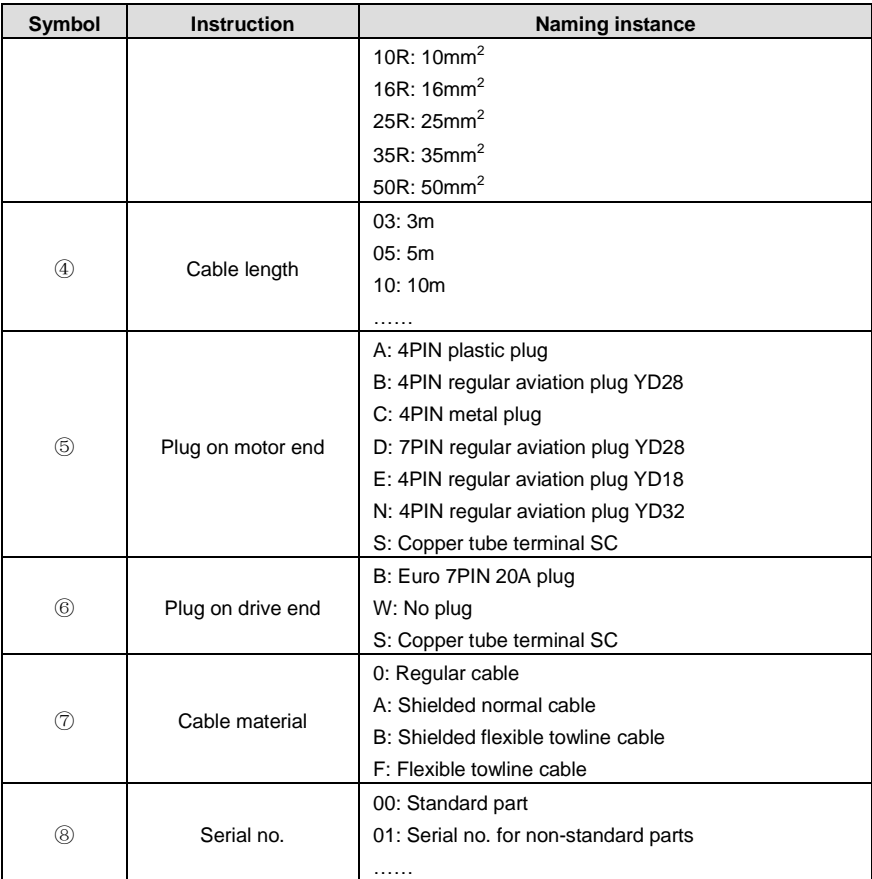

### **1.3.3 Naming of power cable fittings**

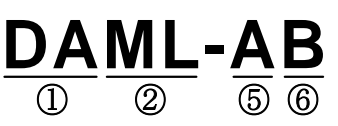

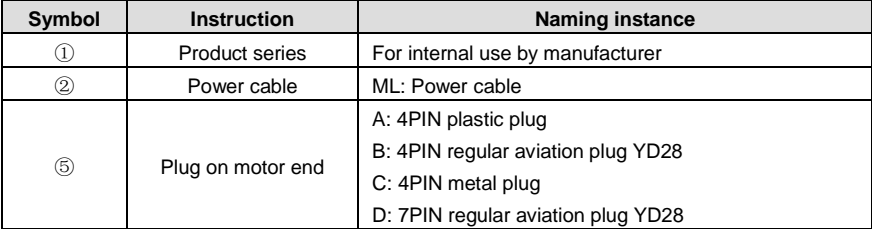

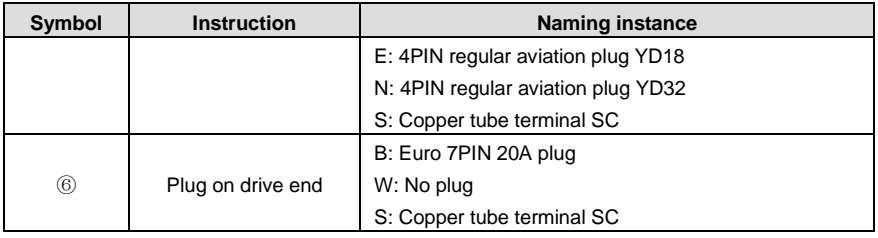

#### **1.3.4 Naming of the encoder cables**

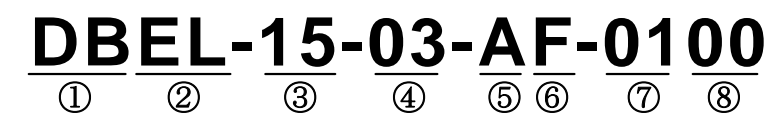

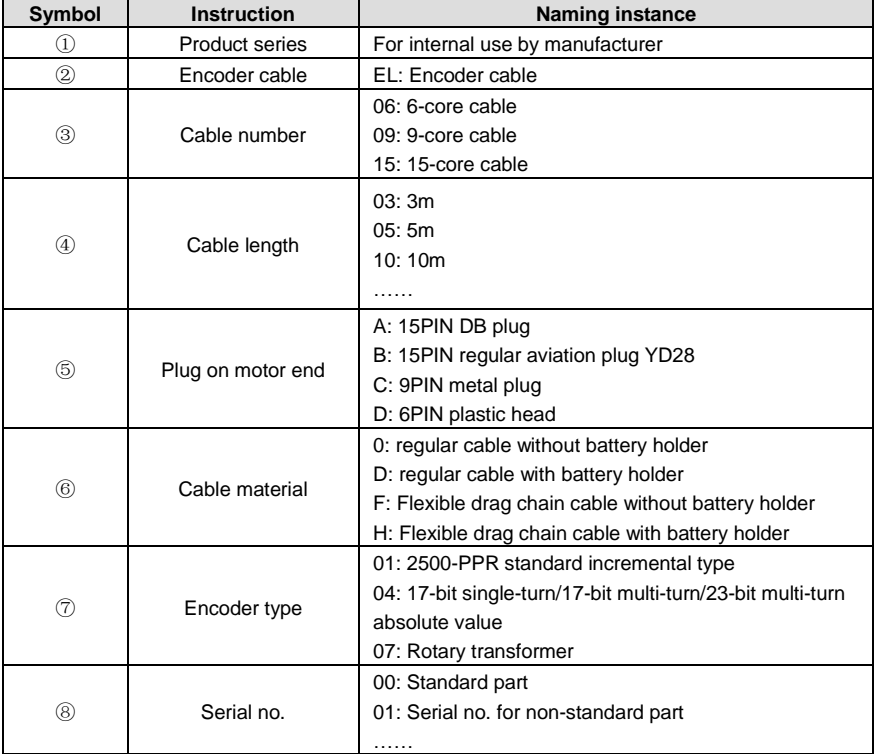

#### **1.3.5 Naming of encoder cables fittings**

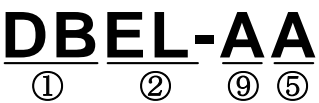

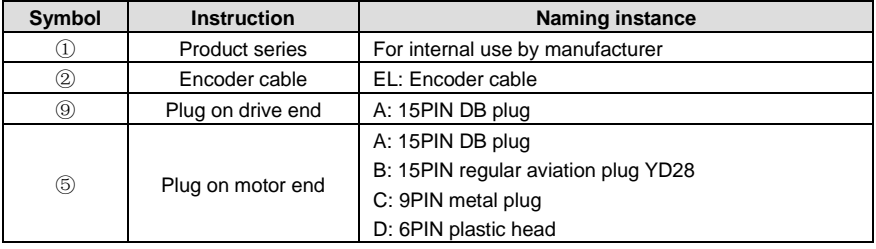

#### **1.3.6 Naming of motor braking cables**

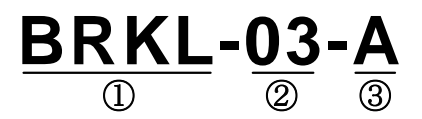

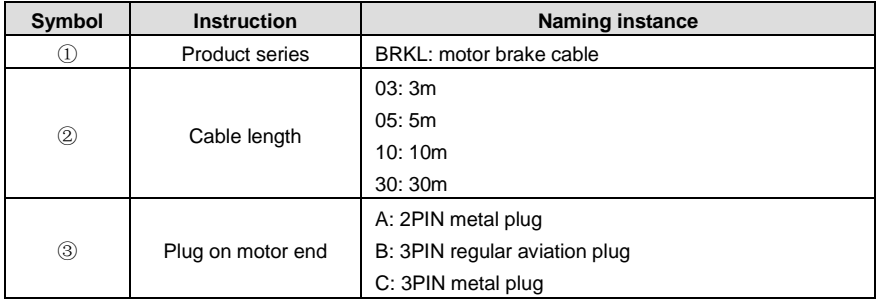

### <span id="page-19-0"></span>**1.4 Braking resistor specification**

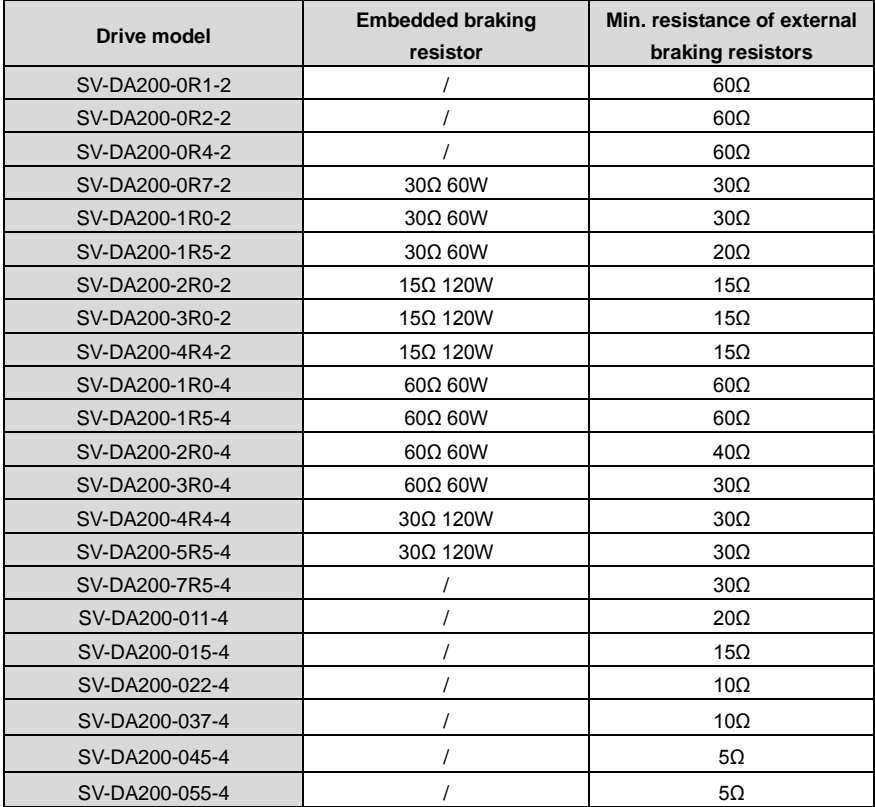

# <span id="page-20-0"></span>**2 Installation instruction**

### <span id="page-20-1"></span>**2.1 Drive dimension**

### **2.1.1 A/B/C size and dimension diagram**

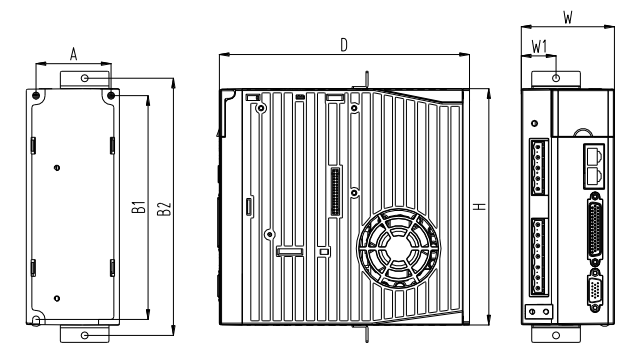

#### **2.1.2 Dimension diagram for D size**

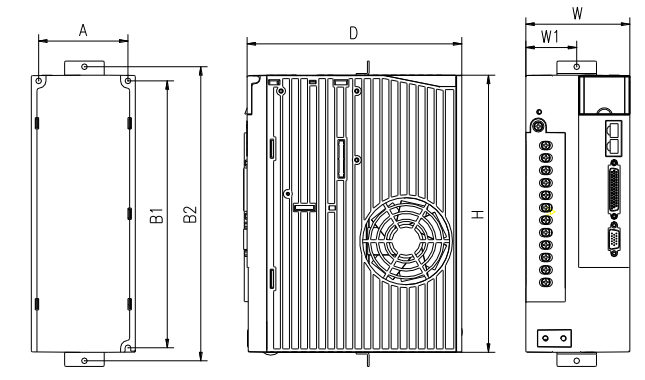

### **2.1.3 Dimension diagram for F/F2 size**

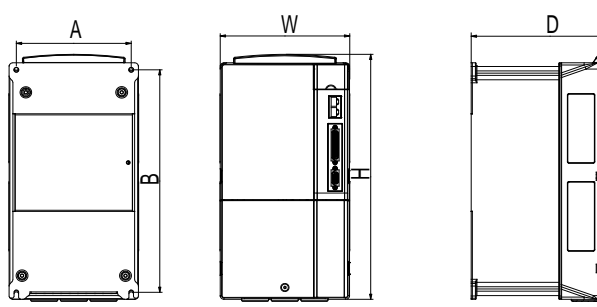

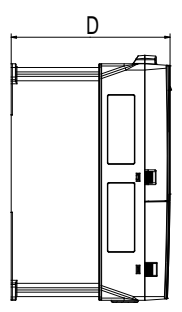

### **2.1.4 Dimension diagram for G size**

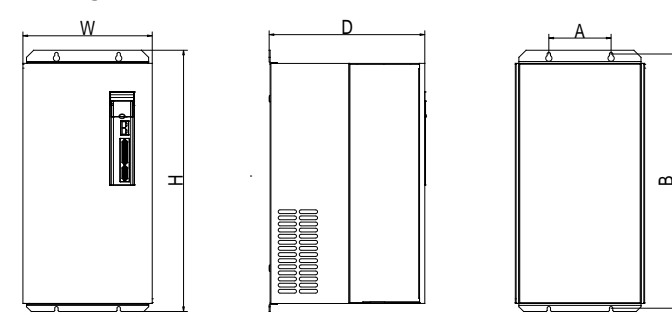

**2.1.5 Dimension diagram for H size**

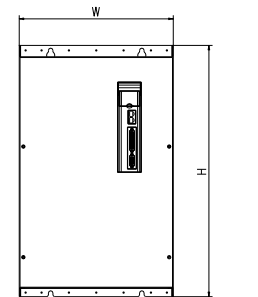

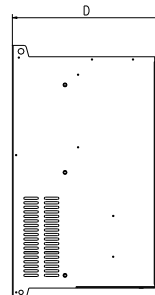

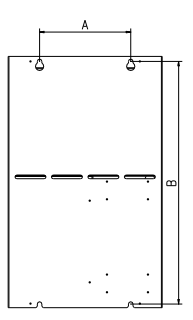

#### **2.1.6 Detailed dimension table**

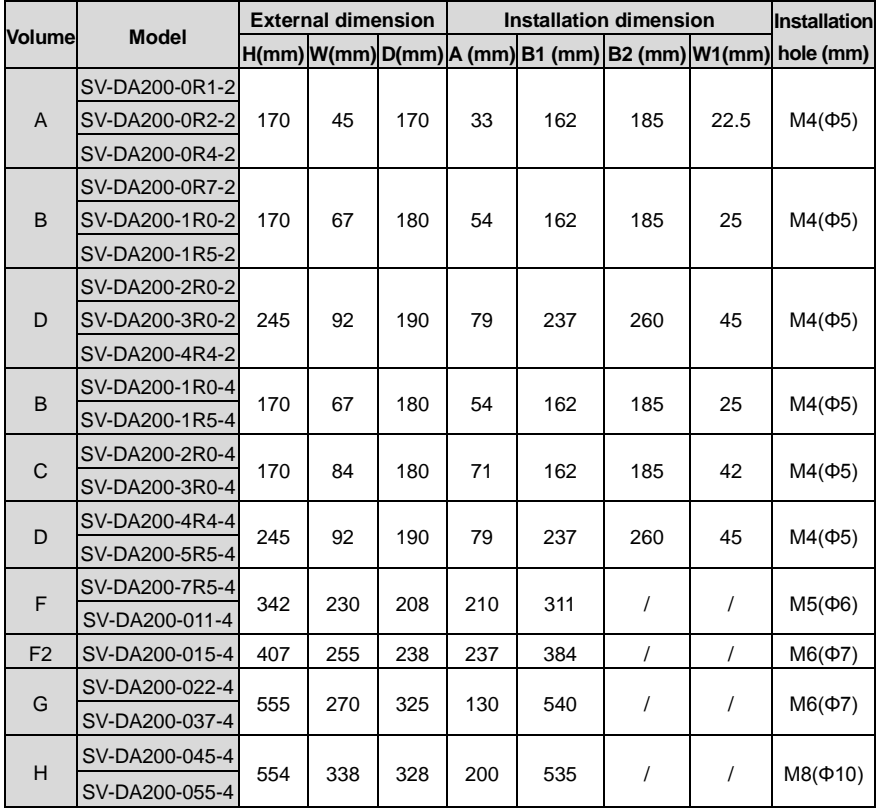

### <span id="page-23-0"></span>**2.2 Drive installation**

### **2.2.1 Installation mode**

1) Base installation (there is a Φ5 installation hole at the lower left corner and upper right corner of the rear board respectively)

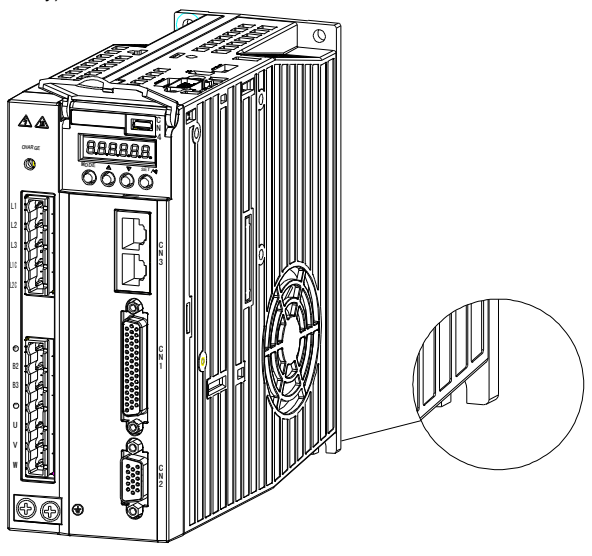

2) Bracket installation (the installation bracket is optional)

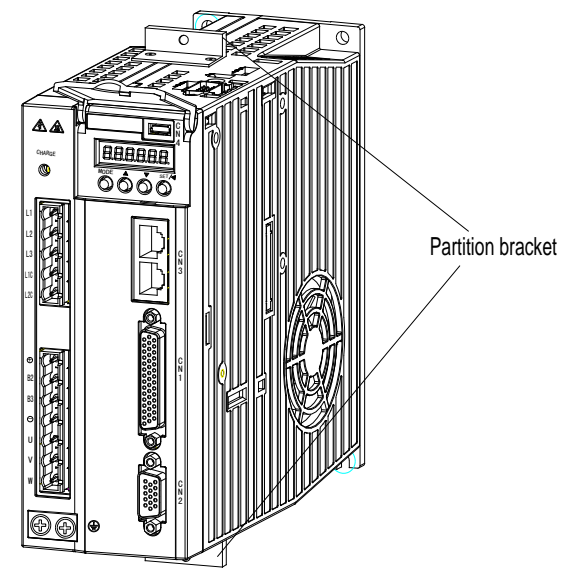

#### 2.2.2 Installation space and direction

Please install the servo drive vertically and keep enough installation space for good ventilation. Install fans if necessary to ensure the temperature inside the control cabinet is lower than 45°C.

1) Single drive installation

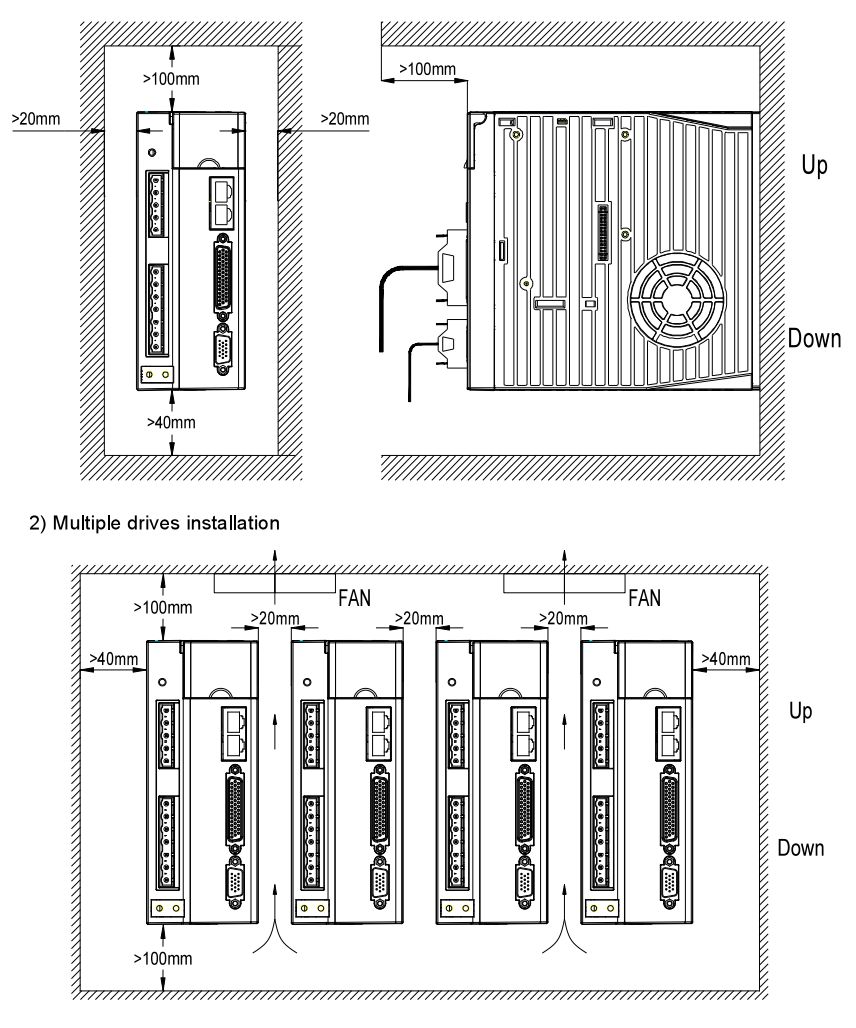

### <span id="page-25-0"></span>**2.3 Motor dimension**

**Note:** As motor structure and dimension may vary slightly with design modification, for those who are sensitive to the installation length of motor, please confirm the installation length with our business staff before ordering.

#### **2.3.1 Outline and installation dimension for 40 base (mm)**

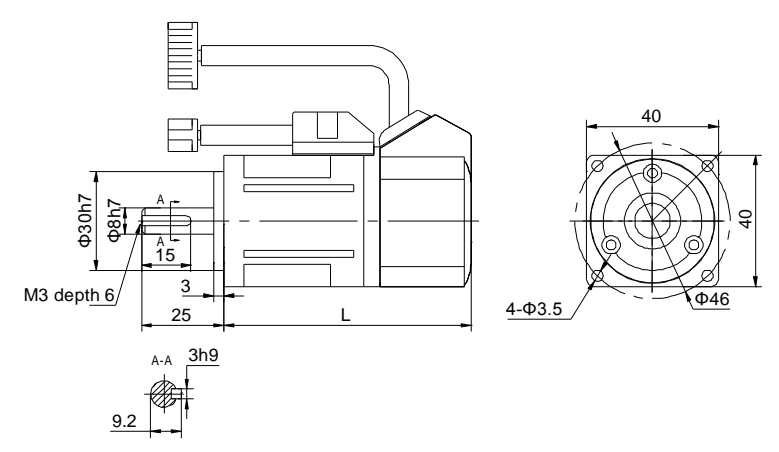

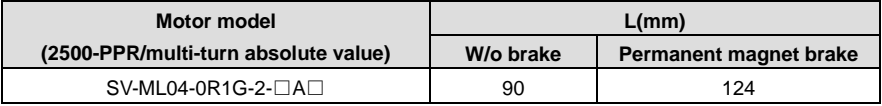

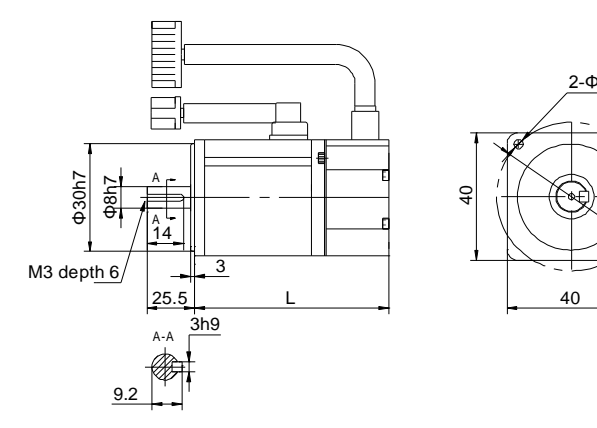

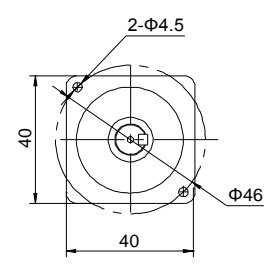

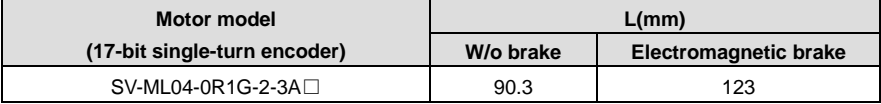

### **2.3.2 Outline and installation dimension for 60 base (mm)**

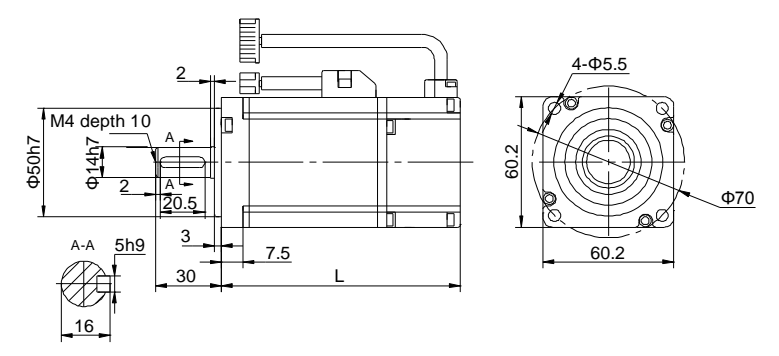

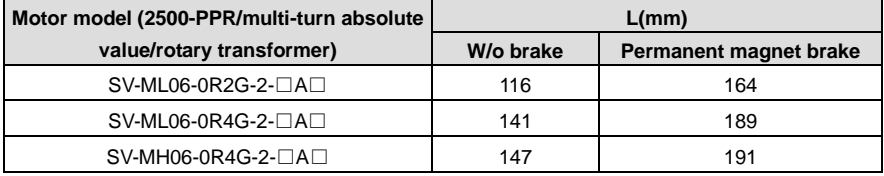

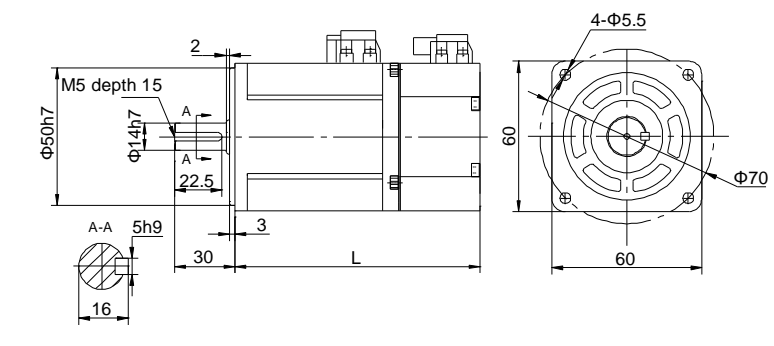

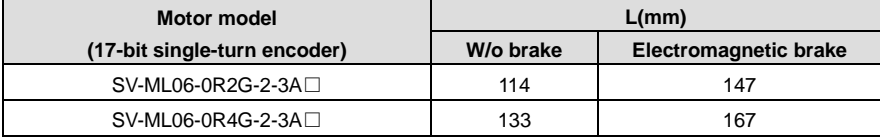

### **2.3.3 Outline and installation dimension for 80 base (mm)**

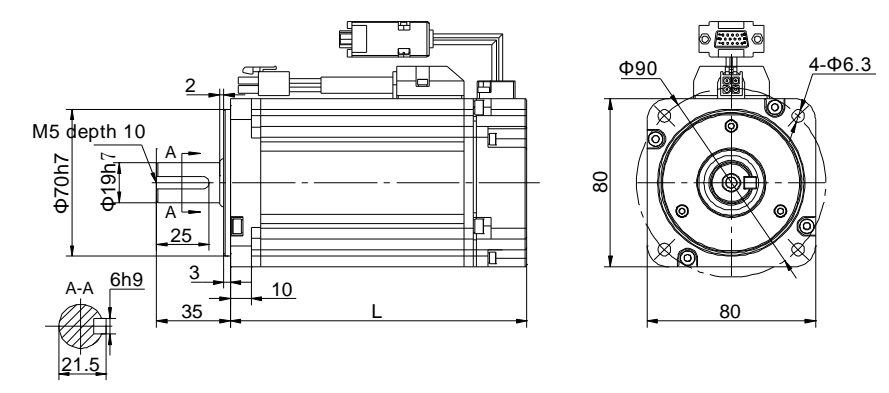

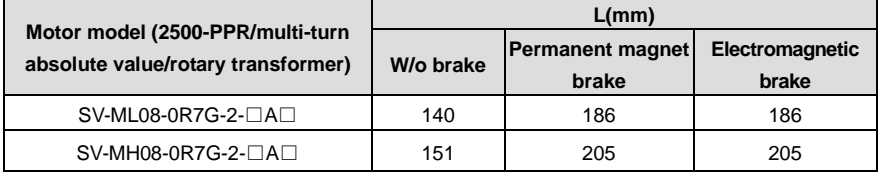

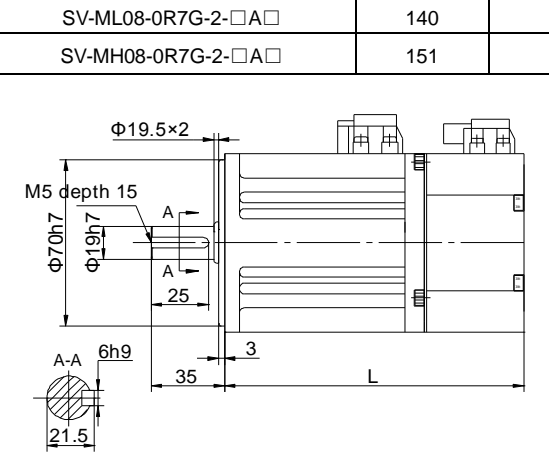

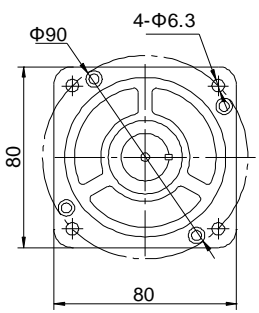

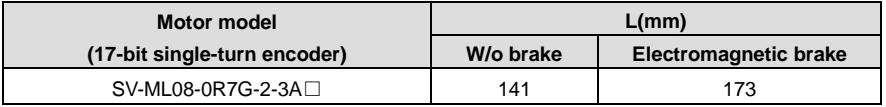

### **2.3.4 Outline and installation dimension for 110 base (mm)**

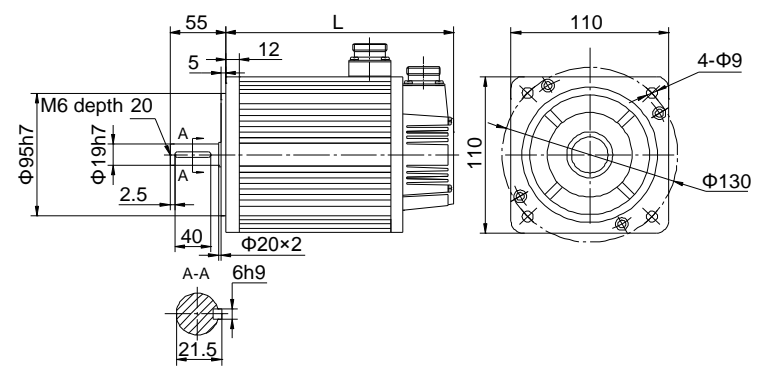

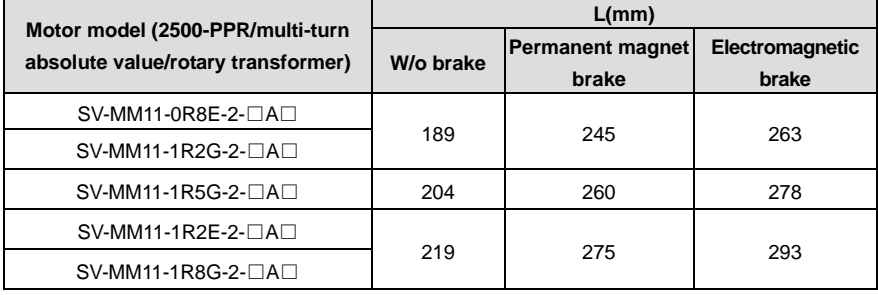

### **2.3.5 Outline and installation dimension for 130 base (mm)**

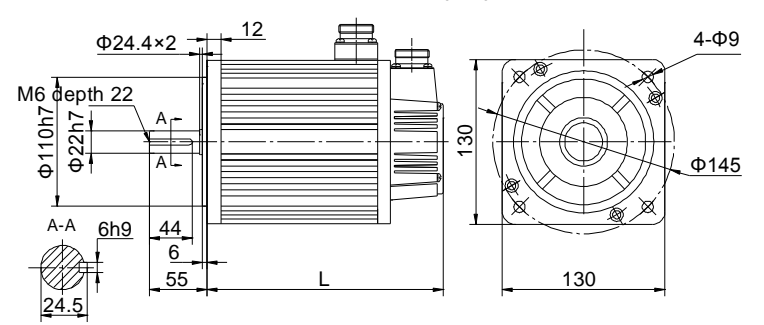

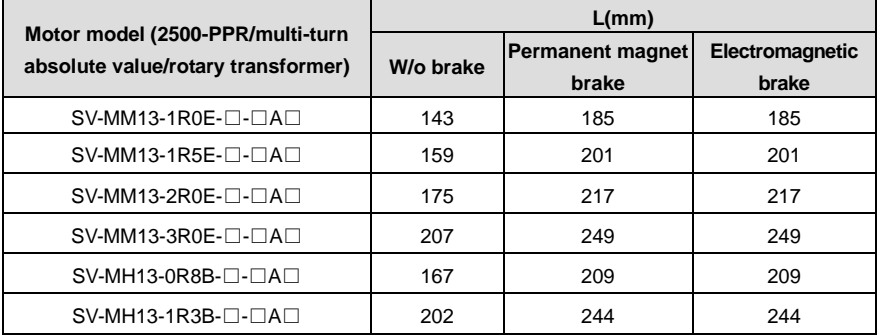

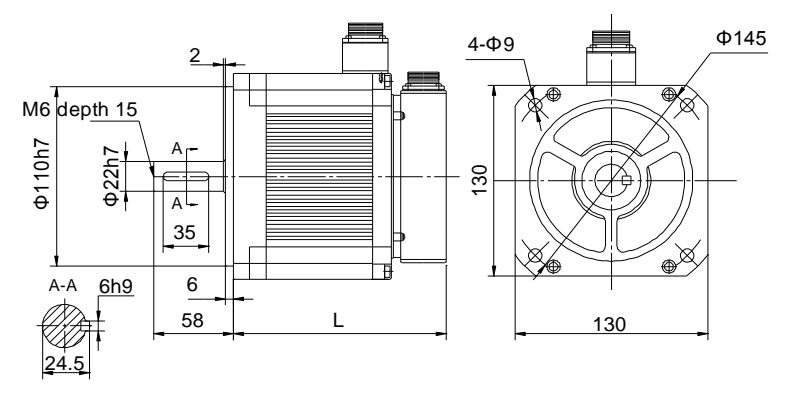

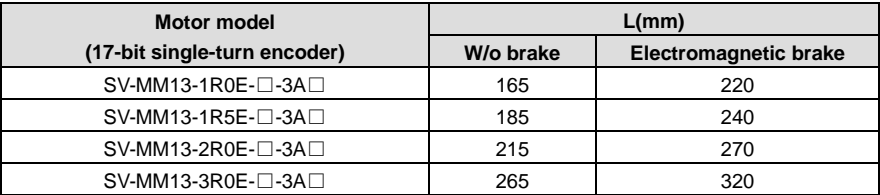

### **2.3.6 Outline and installation dimension for 180 base (mm)**

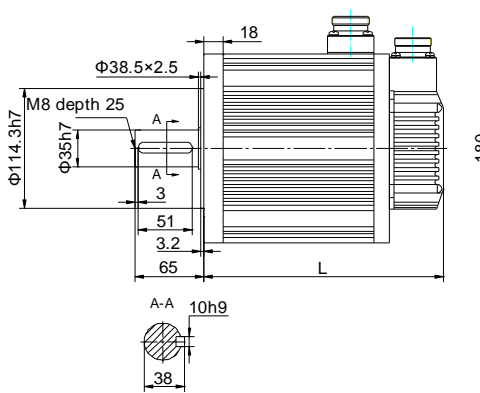

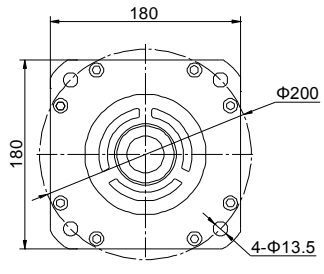

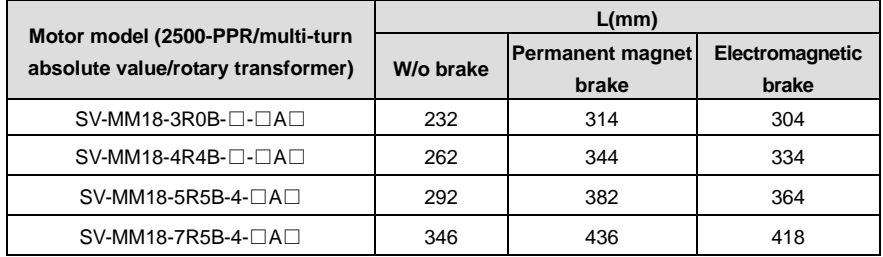

**SV-SM18-7R5B shaft extension dimension (mm):**

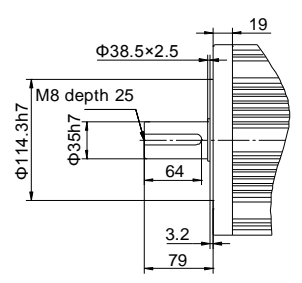

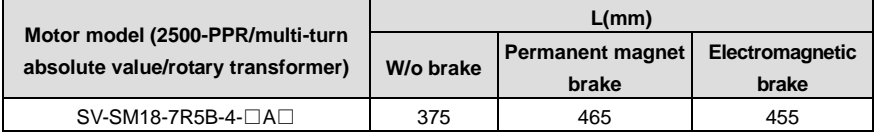

#### **2.3.7 Outline and installation dimension for 200 base (mm)**

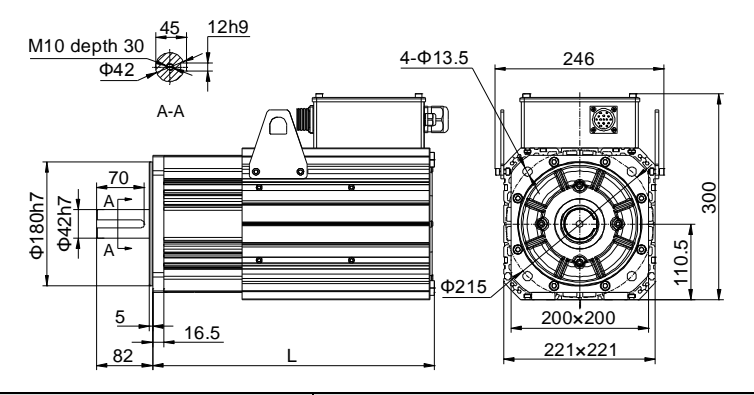

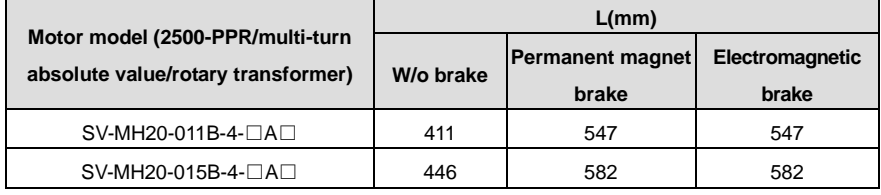

### **2.3.8 Outline and installation dimension for 263 base (mm)**

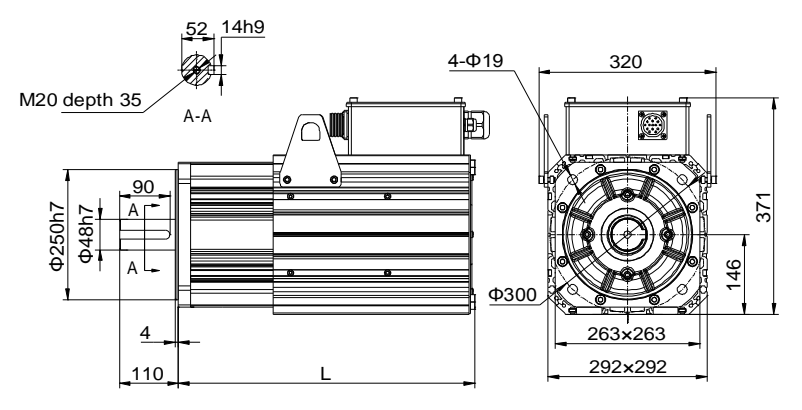

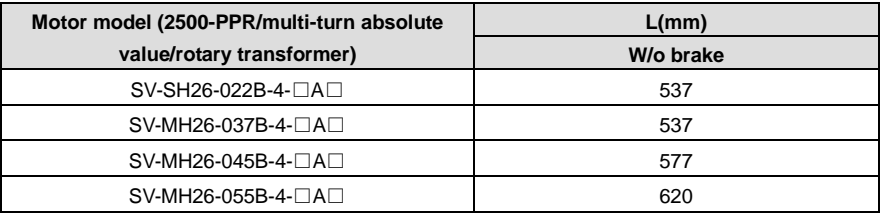

### <span id="page-32-0"></span>**2.4 Motor installation**

- ◆ Do not pull the motor leads or output shaft during fetching and moving the motor;
- ◆ Do not beat or hammer during the motor assembly to avoid damage to the encoder or shafts;
- ◆ Please wipe the slushing oil on the motor shaft before using.

### <span id="page-32-1"></span>**2.5 Technical parameters of servo motor**

#### **2.5.1 Motor specification (2500-PPR/multi-turn absolute /rotary transformer)**

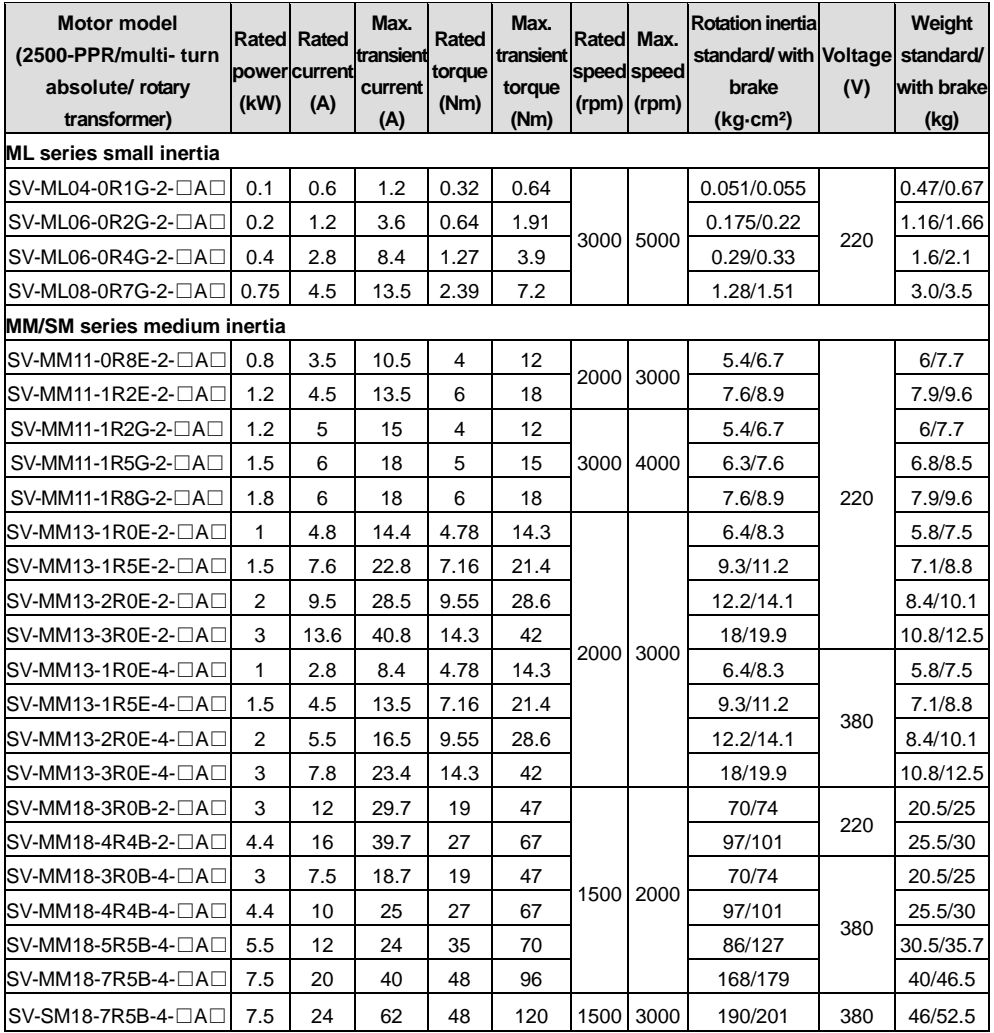

SV-DA200 series AC servo drive Installation instruction instruction

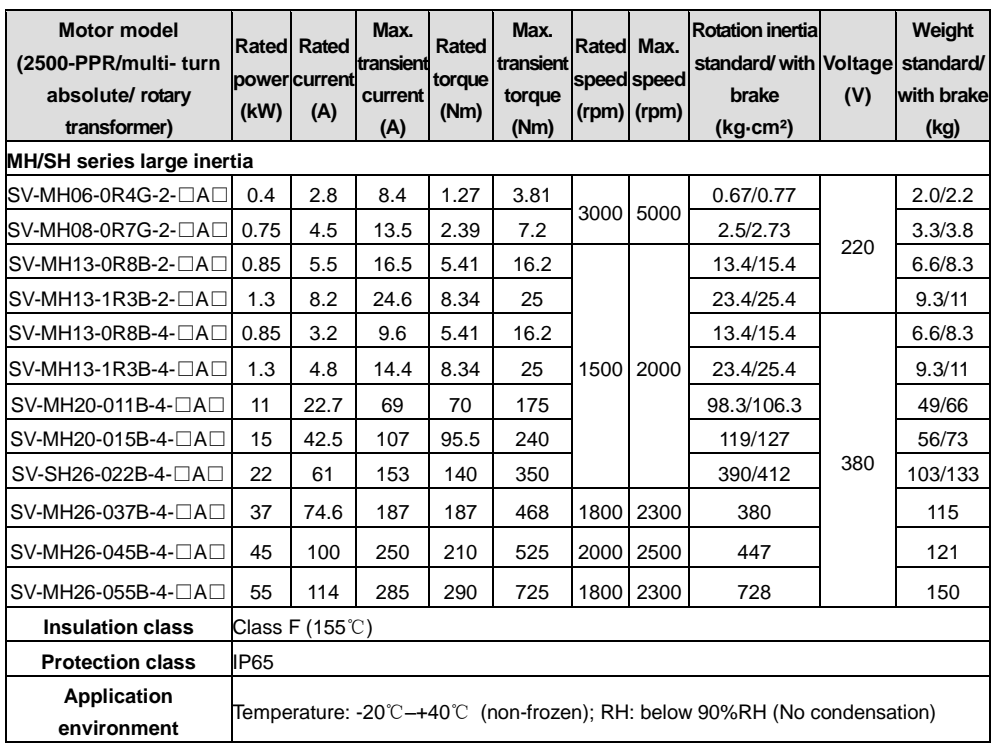

### **2.5.2 Motor specification (17-bit single-turn absolute value)**

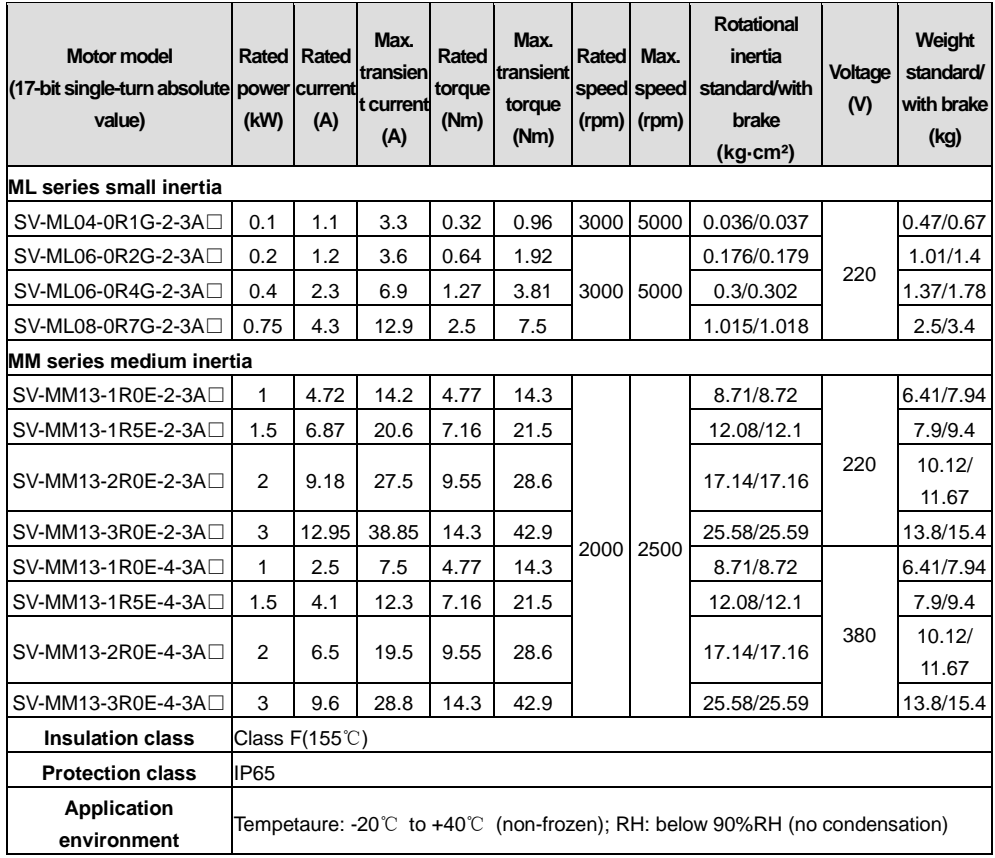

# <span id="page-35-0"></span>**3 Wiring instruction**

### <span id="page-35-1"></span>**3.1 System wiring**

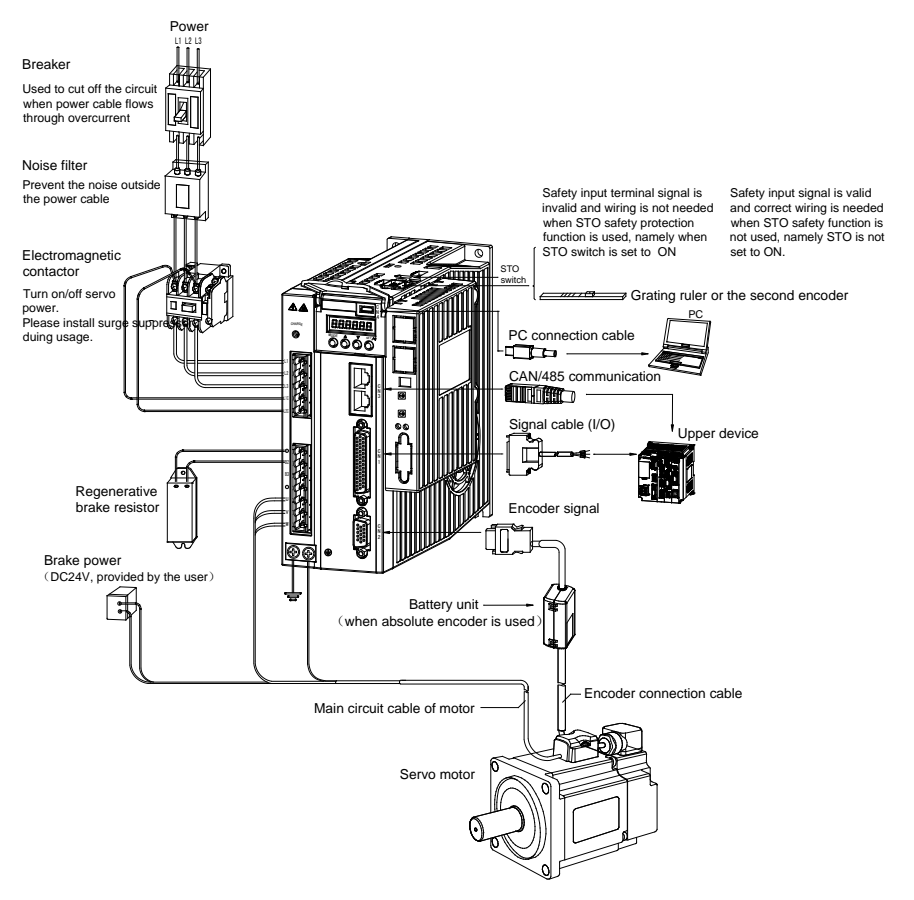

 Check to ensure the input power supply indicated on the nameplate is the same as that of the grid before connecting the input power supply of the drive.

 The electromagnetic contactor is used to switch on/off the power supply of the main circuit of the servo drive. Do not use it to start/stop the servo drive.

 In the above figure, the external regenerative brake resistor is connected, and the short connection wire between B2 and B3 should be removed, refer to chapter 3.2 for details. The external regenerative brake resistor must be installed on flame-resistance material which has good cooling effect eg metal.
#### **3.1.1 Requirements on input power cable**

The dimension of input power cable shall comply with local regulations.

- The input power cable must be able to withstand corresponding load current.
- The max rated temperature margin of input power cable should not be lower than 70 $°C$  under continuous operation.
- See IEC/EN 61800-3:2004 for EMC requirements.

It is recommended to use shielded four-core cable for input cable

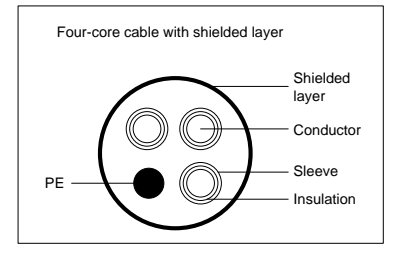

In order to protect the conductors, the cross section of shielded cable must the same with that of the phase conductor when the shielded cable and phase conductor use the same material, which will help reduce grounding resistor to improve impedance continuity.

In order to suppress the emission and transmission of RF, the conductivity of shielded cable must be at least 1/10 of phase conductor conductivity. The coverage rate of shielded layer must be above 85% at least.

### **3.1.2 Requirements on control cable**

All the analog control cables and the cables used for frequency input must use shielded cable. The analog signal cable uses shielded twisted pair (figure a). Each signal adopts a pair of independent shielded twisted pair. Different analog signal cannot use the same ground wire.

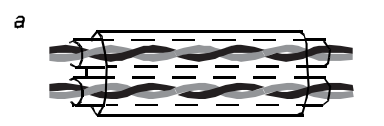

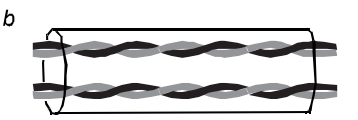

**Multiple double-shielded twisted pairs Multiple single-shielded twisted pairs**

For low voltage digital signal, it is recommended to use double-layer shielded cables, single-layer shielded pairs or shieldless pairs (figure b), however, for pulse input signal, only shielded cable can be used.

Communication cable must use shielded twisted pairs.

# **3.1.3 Cable diameter of main circuit**

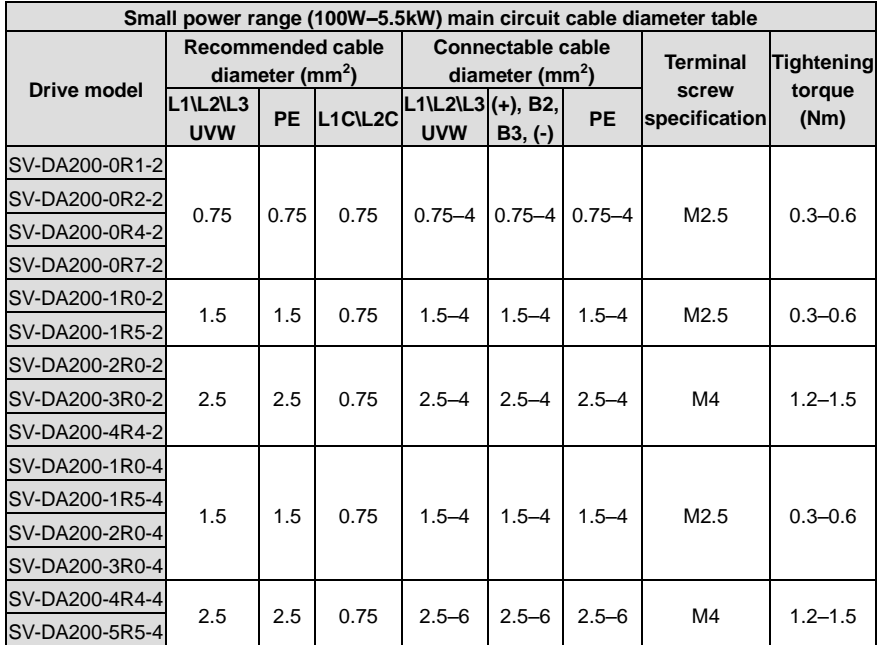

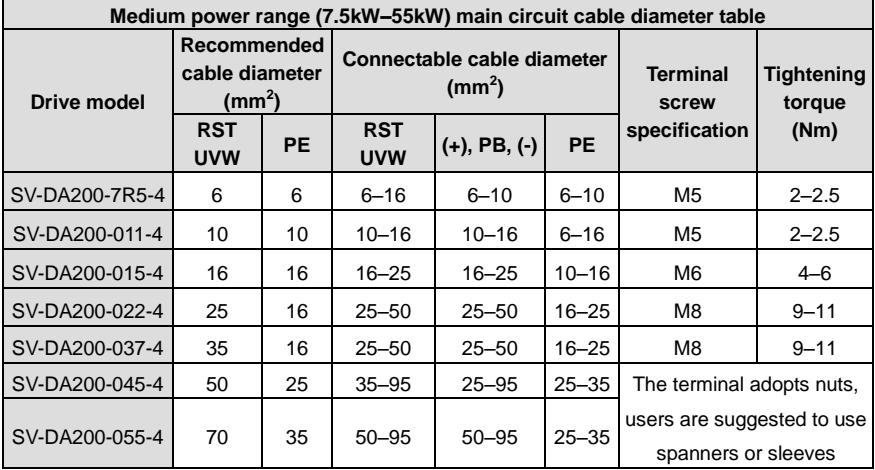

# **3.1.4 EMI filter**

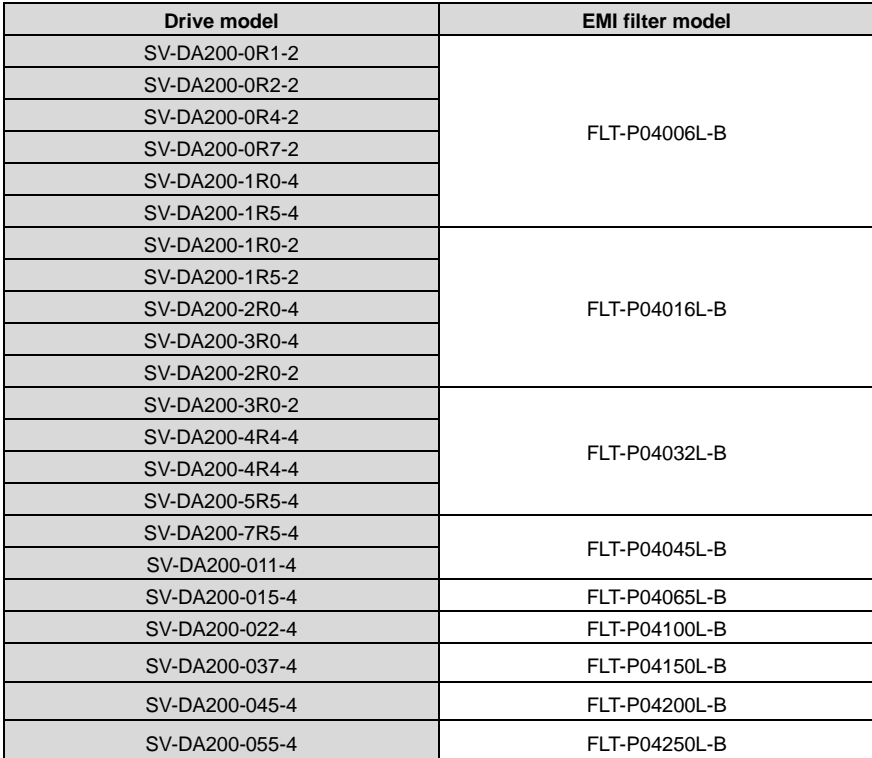

**Note:** The EMI filter models in the table are the models of our company and they are used for power input terminal.

# **3.2 Terminal wiring of the main circuit**

## **3.2.1 Wiring diagram of single phase 220V (small power range: 100W–5.5kW)**

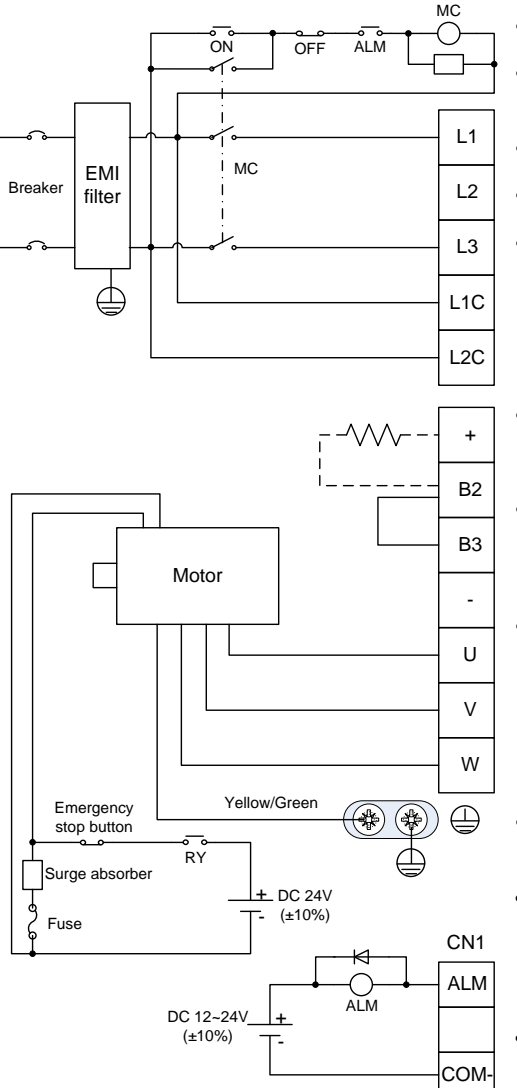

- The user is required to make this emergency stop protection circuit.
- Add surge absorbing devices on both ends of the electromagnetic contactor winding.
- The power input voltage range: AC 220V(-15%)~240V(+10%)
- · Connect main circuit to terminal L1 and terminal L3.
- · Note: Please use 3-phase input power for the drive of 1.5kW and above.
- Do not disconnect the short connection cable between B2 and B3, unless external regenerative brake resistor is used;
- When external regenerative brake resistor is used, disconnect the short connection cable between B2 and B3 and make connection based on the dotted lines in the diagram.
- Connect output U, V and W to the drive according to the motor cable phase sequence of servo motor, wrong phase sequence will cause drive fault
- Be sure to ground the servo drive to avoid accident of electrical shock.
- The electromagnetic brake uses 24V power supply which should be provided by the user. Moreover, it must be isolated from the DC12-24V power supply which is used by the control signal.
- Pay attention to the connection of the freewheeling diode. Reversed polarity may damage the drive.

# **3.2.2 Wiring diagram of three phase 220V/400V (small power range: 100W–5.5kW)**

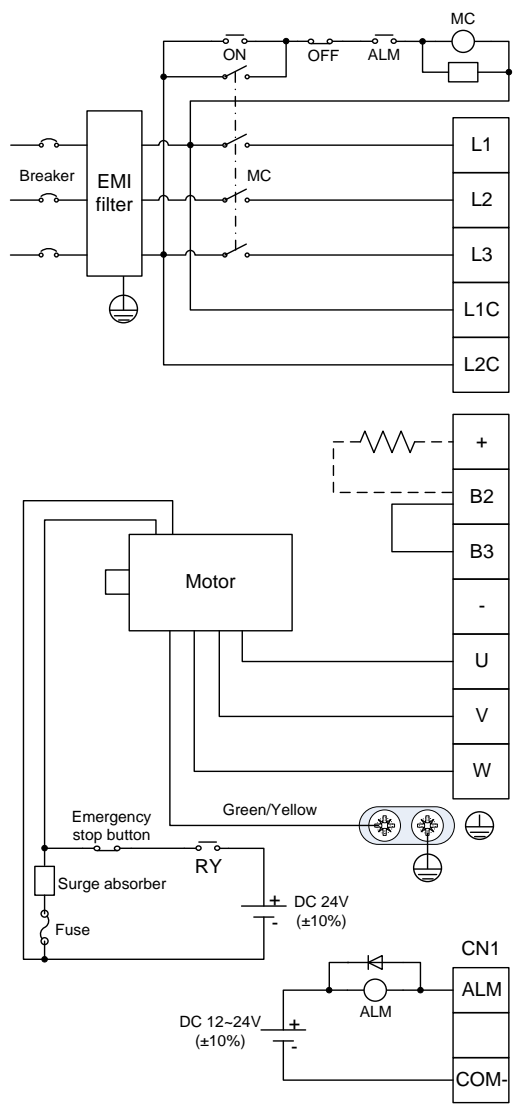

- The user is required to make this emergency stop protection circuit.
- Add surge absorbing devices on both ends of the electromagnetic contactor winding.
- Input voltage range of 220V system: AC 220V(-15%)~240V(+10%)
- · Input voltage range of 400V system: AC 380V(-15%)~440V(+10%)

- Do not disconnect the short circuit wire between B2 and B3 unless an external regenerative braking resistor is used.
- When an external regenerative braking resistor is used, disconnect the short circuit wire between B2 and B3, and connect it according to the dotted line in the figure.
- Connect the output U, V and W of the drive to the servo motor correctly according to the phase sequence of the motor cable of the servo motor. Wrong phase sequence will cause drive fault.
- Be sure to ground the servo drive to avoid accident of electrical shock.
- The electromagnetic brake uses 24V power supply which should be provided by the user. Moreover, it must be isolated with the DC12-24V power supply which is used by the control signal.
- Pay attention to the connection of the freewheeling diode. Reversed polarity may damage the drive.

# **3.2.3 Wiring diagram of three phase 400V (medium power range: 7.5kW–55kW)**

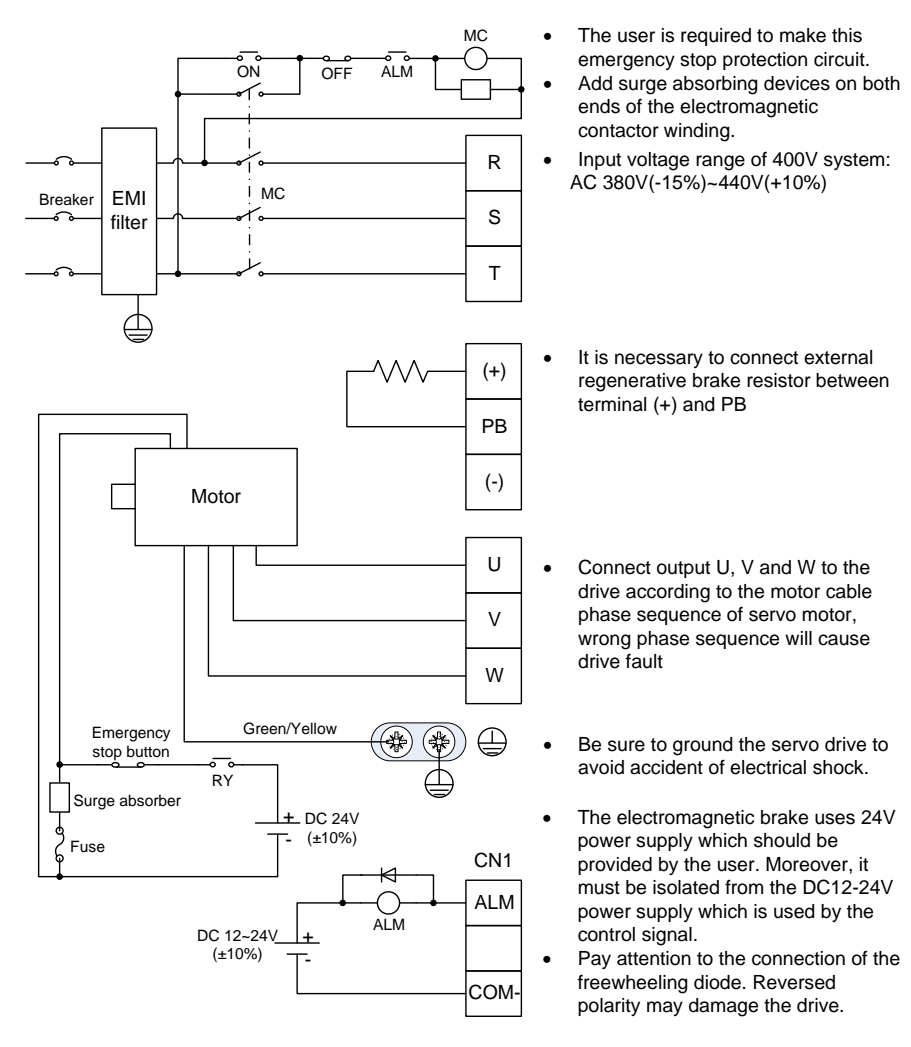

# **3.3 Wiring of motor power cables**

# **3.3.1 2500-PPR 40/60/80-base 100W–750W motor power cable**

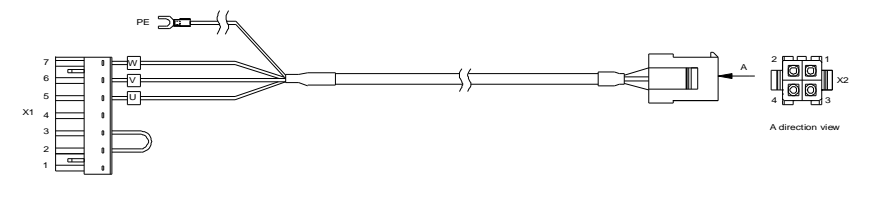

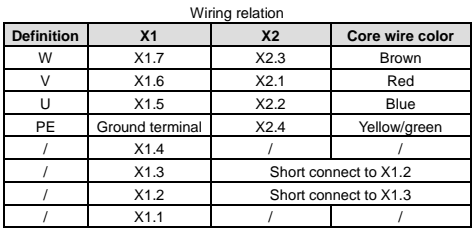

# **3.3.2 17-bit or 23-bit 40/60/80-base 100W–750W motor power cable**

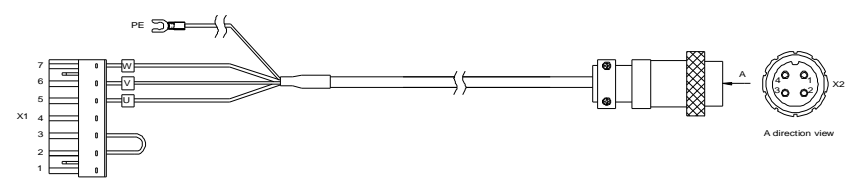

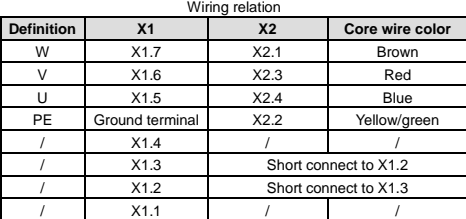

**3.3.3 110/130-base 800W–1.5kW (220V) and 1kW–3kW (380V) motor power cable (except 130** 

# **base 17-bit single-turn with brake)**

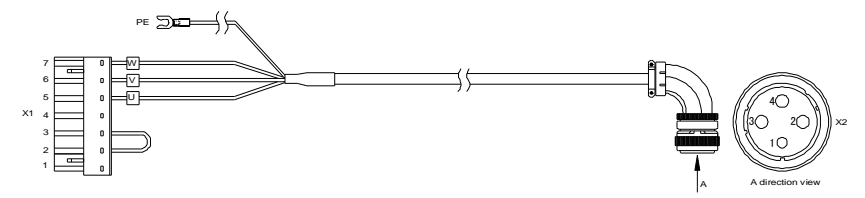

A

A direction view

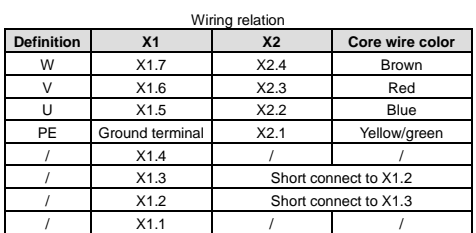

**3.3.4 130/180-base 2kW–4.4kW (220V) and 4.4kW–7.5kW (380V) motor power cable (except for** 

### **130 base 17-bit single-turn with brake)**

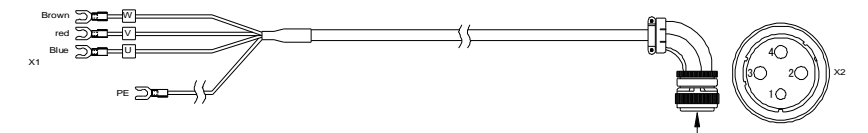

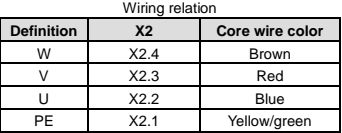

#### **3.3.5 200/260-base 11kW–55kW (380V) motor power cable**

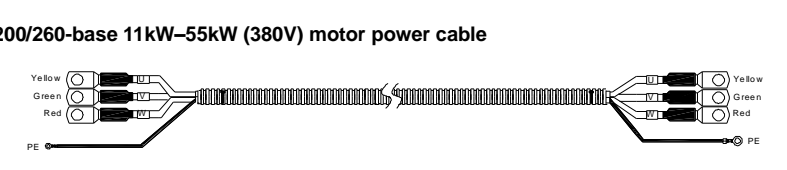

### **3.3.6 130-base 17-bit single-turn motor power cable with brake**

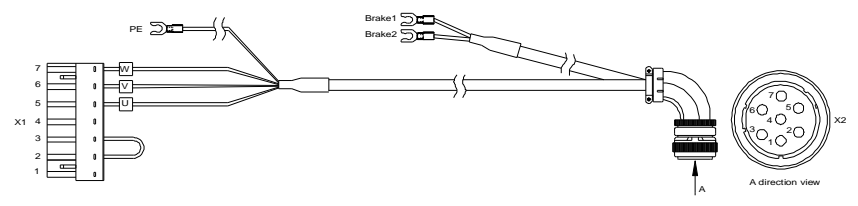

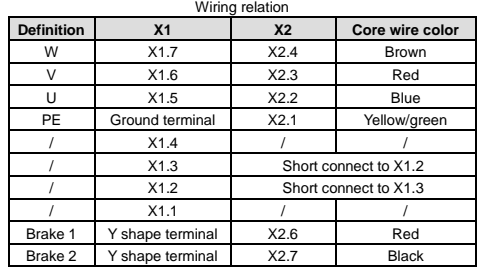

# **3.4 Control I/O-CN1 terminal layout**

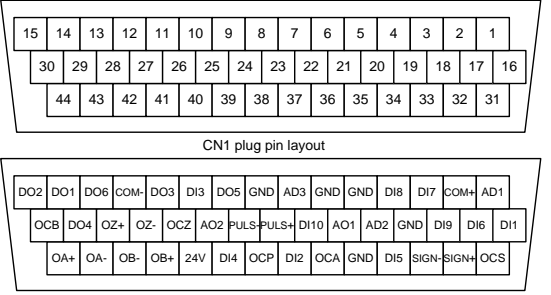

CN1 plug signal layout

**Remark: This is the interface definition for standard model; refer to chapter 4 for terminal function and application. See corresponding operation guide for EtherCAT bus type.**

# **3.5 Wiring of encoder-CN2 terminals**

**3.5.1 CN2 terminals**

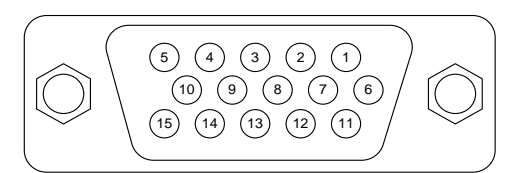

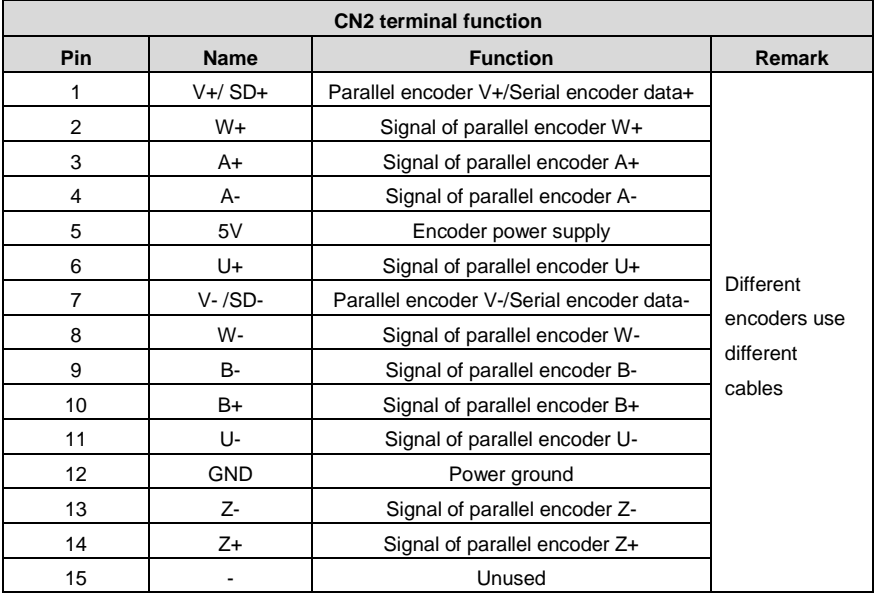

# **3.5.2 2500-PPR 40, 60, 80-base encoder cable**

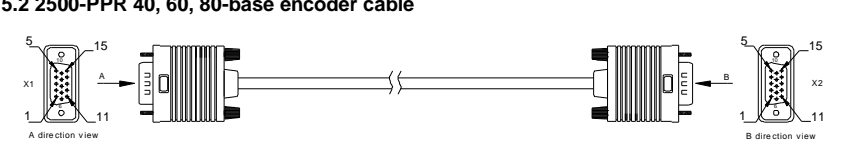

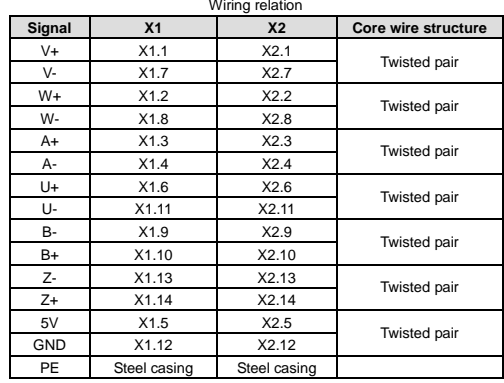

# **3.5.3 2500-PPR 110, 130, 180, 200 base encoder cable**

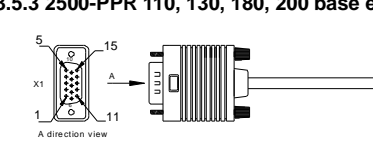

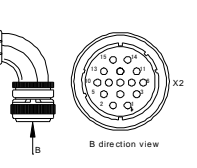

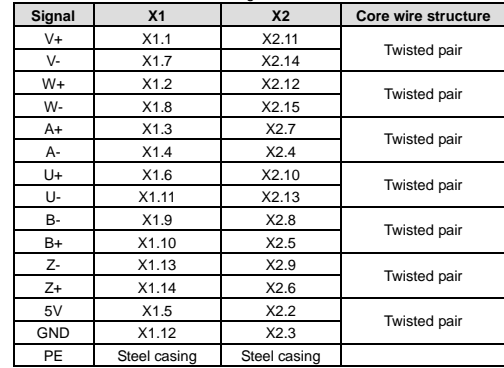

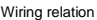

⇒⊱

# **3.5.4 17-bit and 23-bit 40, 60, 80 base encoder cable**

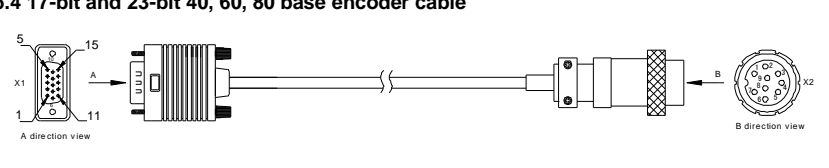

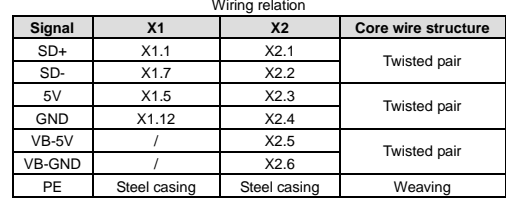

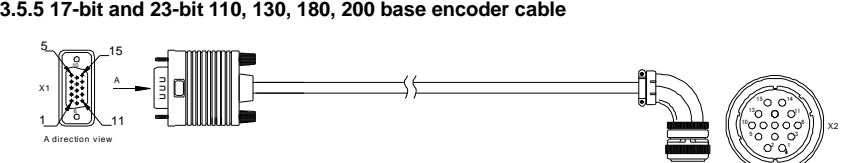

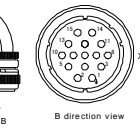

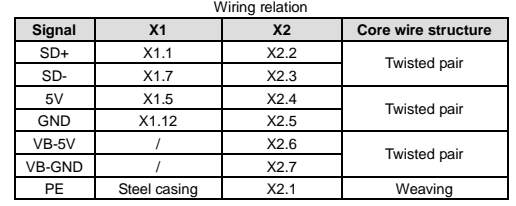

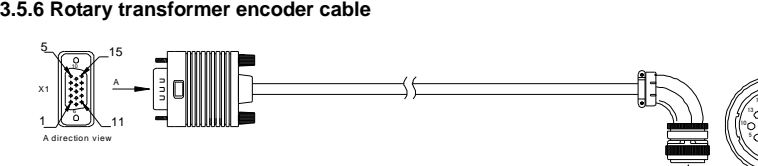

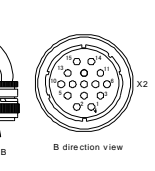

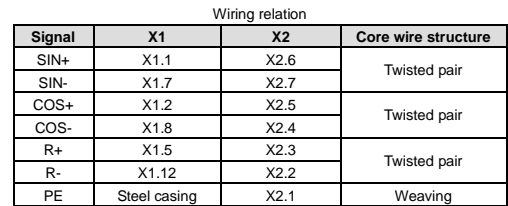

# **3.6 Wiring of 485/CAN-CN3 terminals**

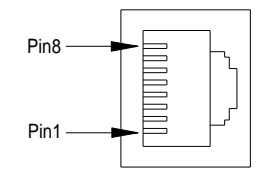

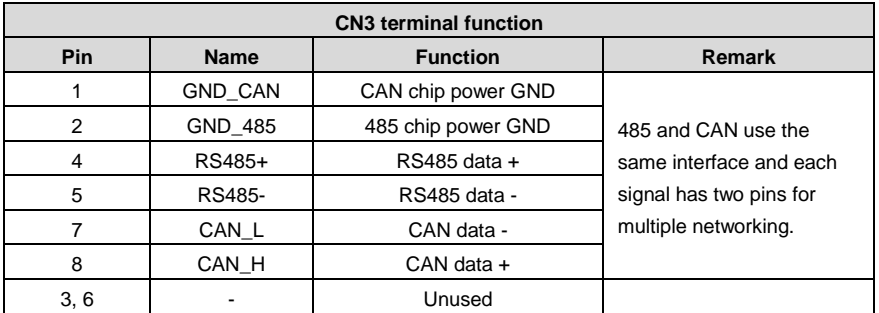

**Note:** EtherCAT bus-type drive, this port is standard network cable port definition, namely pin 1, 2, 3 and 6 correspond to Tx+, Tx-, Rx+ and Rx- respectively.

# **3.7 Wiring of USB-CN4 terminals**

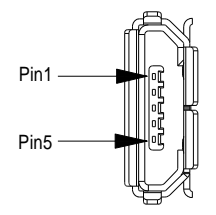

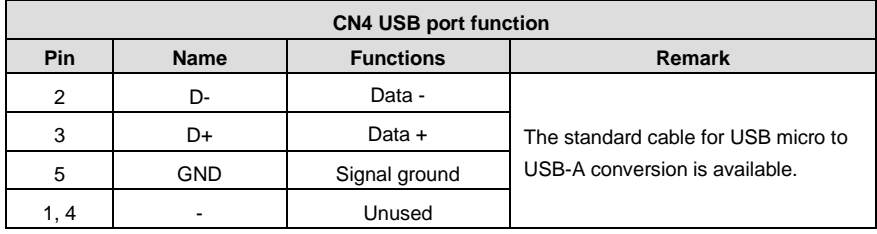

# **3.8 2nd encoder and STO-CN5 terminal wiring**

# **3.8.1 Terminal interface and definition of small power range (100W–5.5kW)**

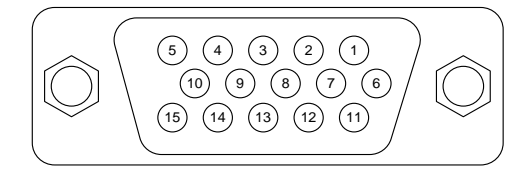

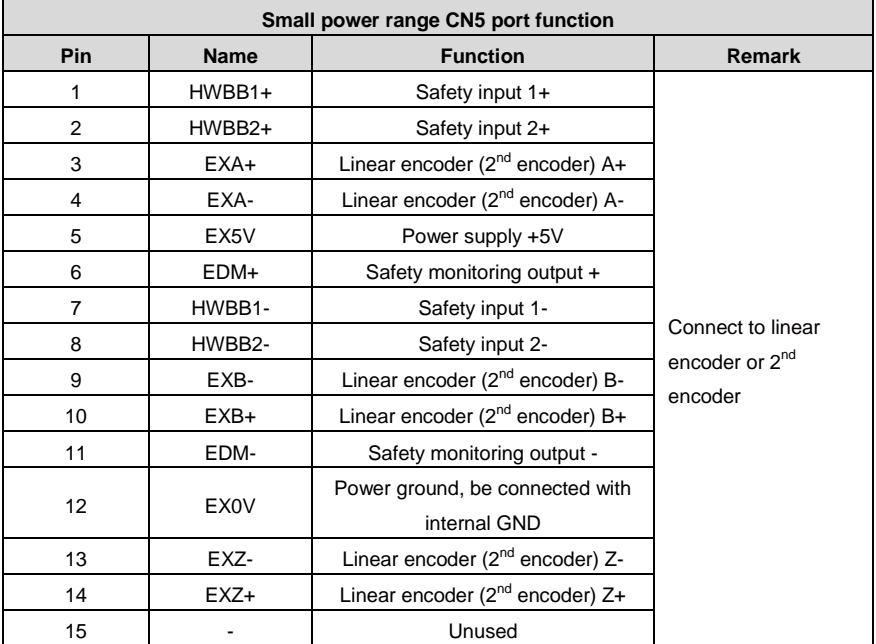

# **3.8.2 Terminal interface and definition of medium power range (7.5kW–55kW)**

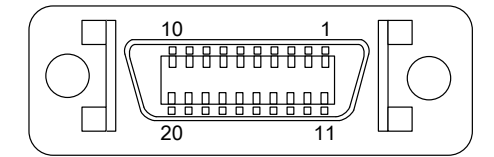

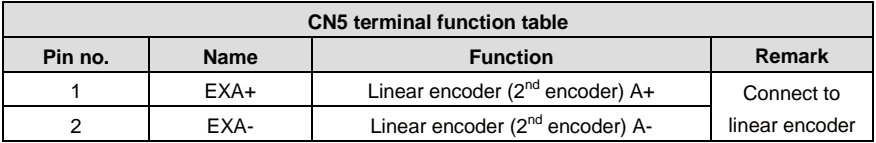

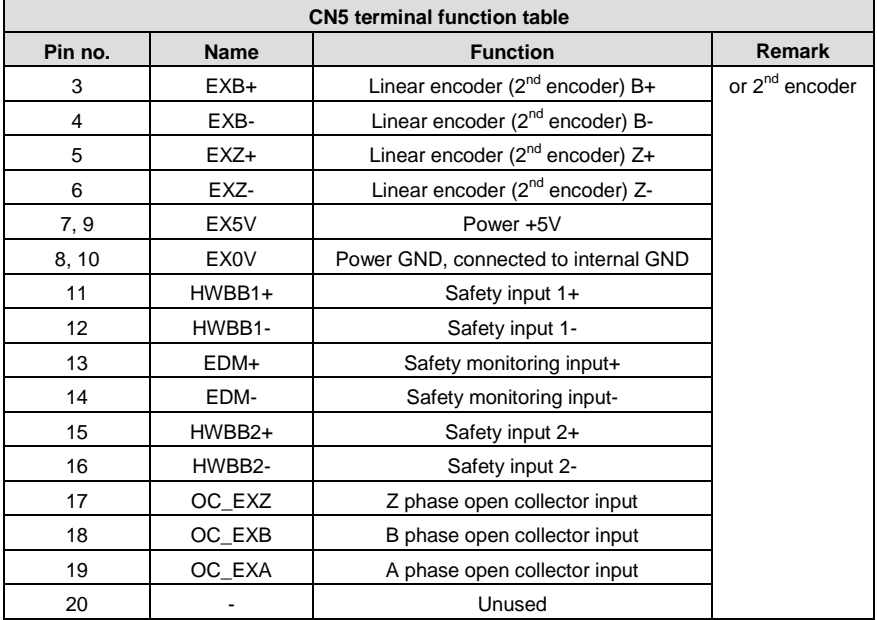

# **3.9 Wiring of PROFIBUS-DP terminals**

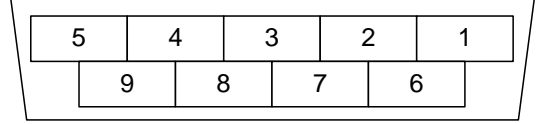

DP plug pin layout

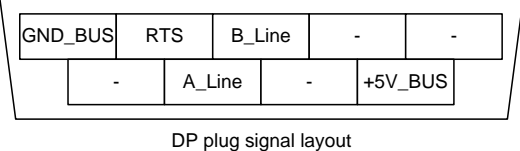

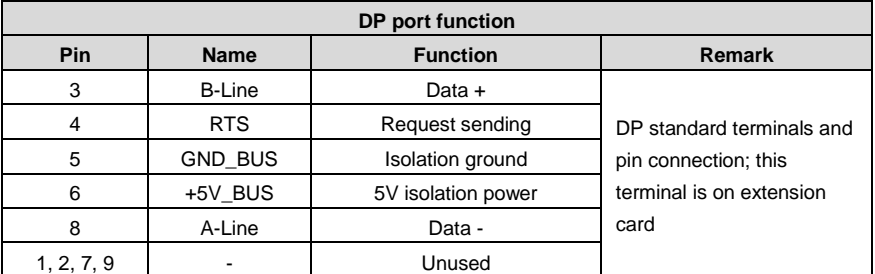

# **3.10 Wiring of motor temperature resistor-CN7 terminal in medium power range (7.5kW–55kW)**

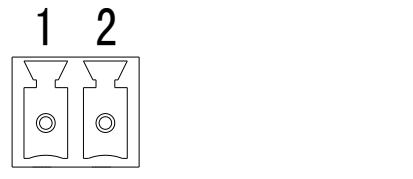

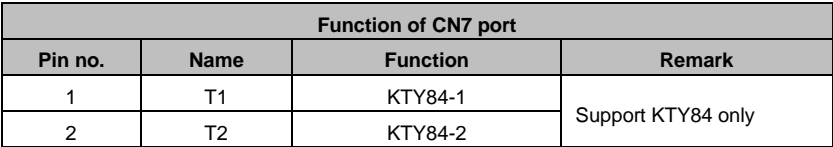

**Note:** The motor temperature sampling function is turned off by default. Set P4.45 [Temperature protection threshold of medium-power motor] to a non-zero value. The value of current temperature can be read via R0.60 [Temperature of medium-power motor].

# **4 Control mode applications**

# **4.1 Standard wiring of the position mode**

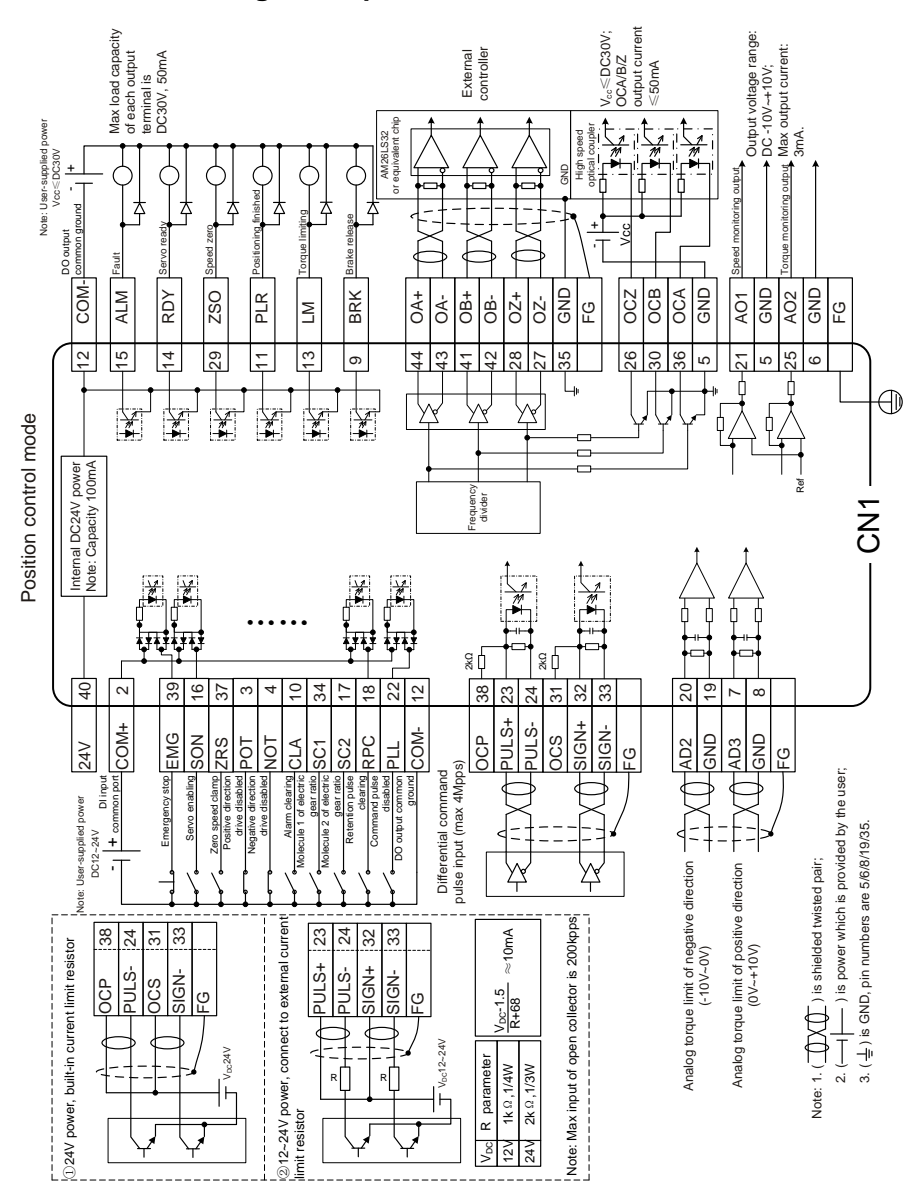

# **4.2 Standard wiring of the speed mode**

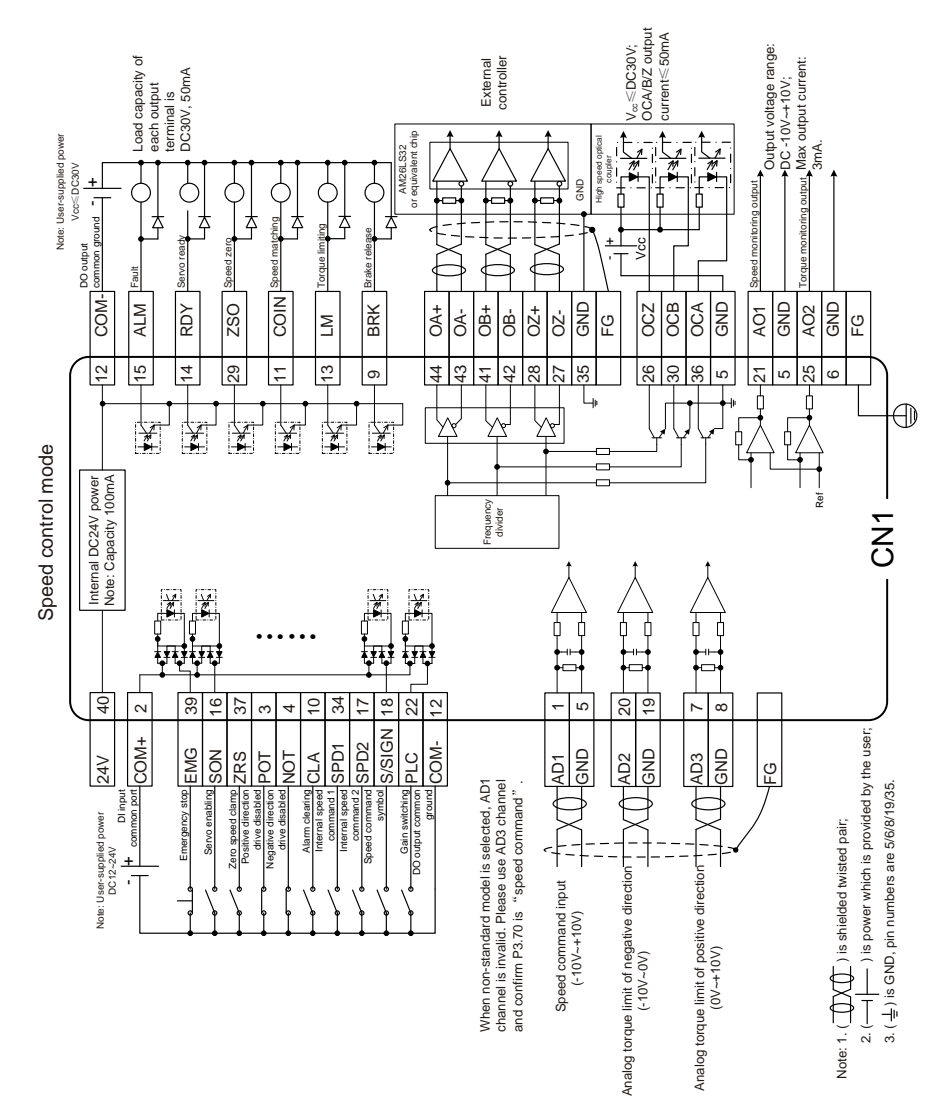

# **4.3 Standard wiring of the torque mode**

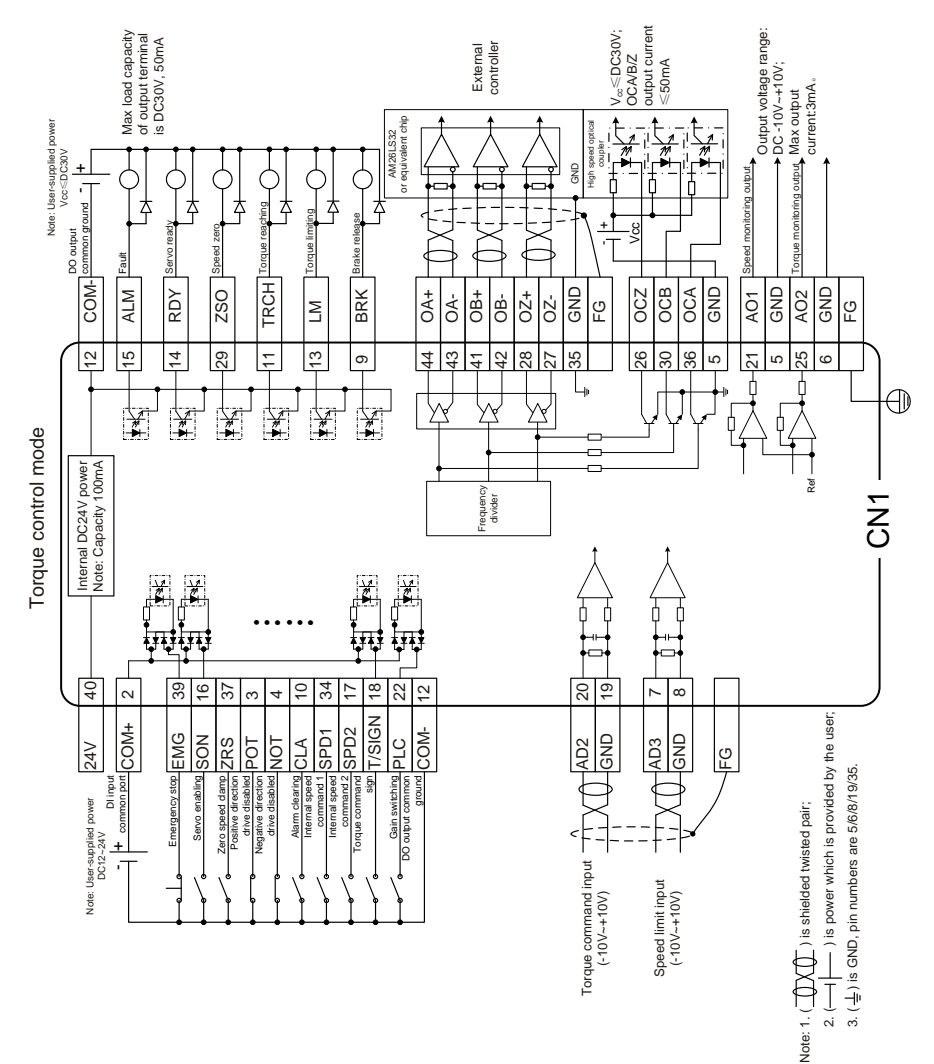

# **4.4 CN1 function instruction**

# **4.4.1 Pins of CN1 terminal**

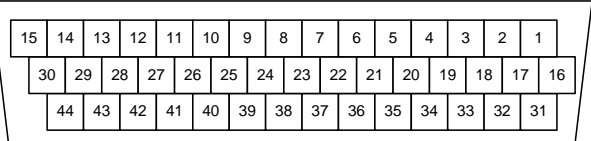

CN1 plug pin layout

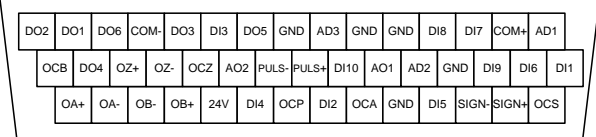

CN1 plug signal layout

# **4.4.2 Definition of CN1 terminals**

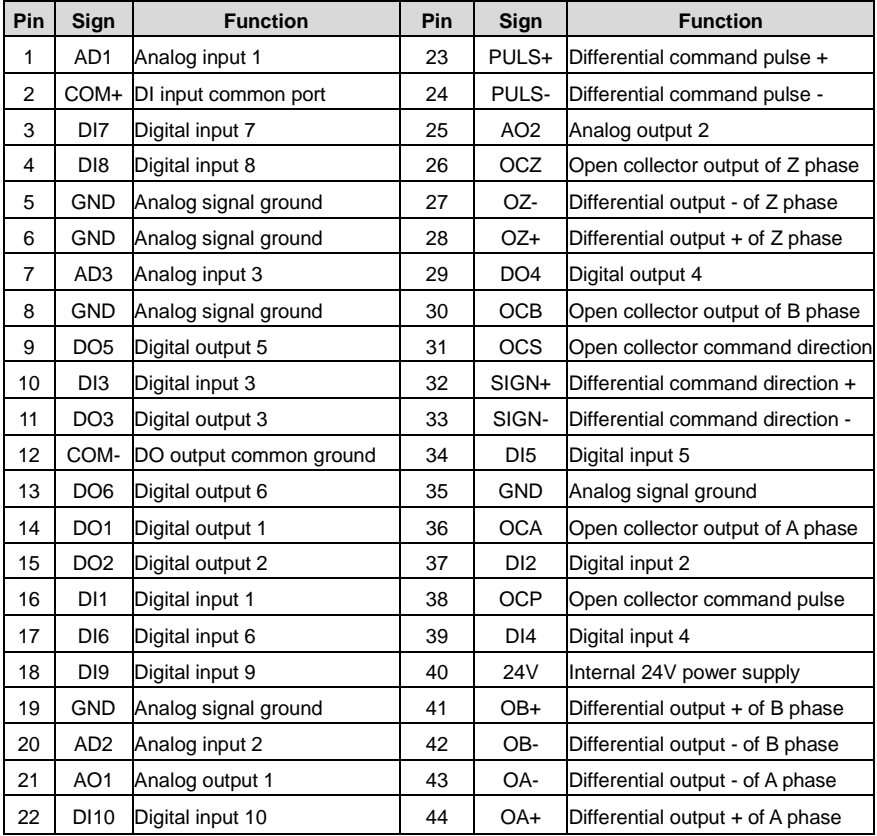

# **4.4.3 Power supply signal**

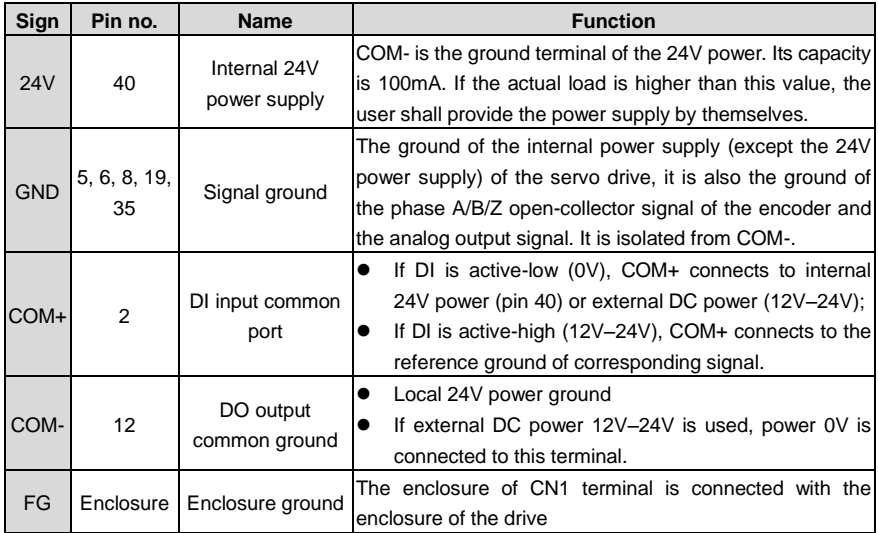

# **4.4.4 Configuration table for different digital modes**

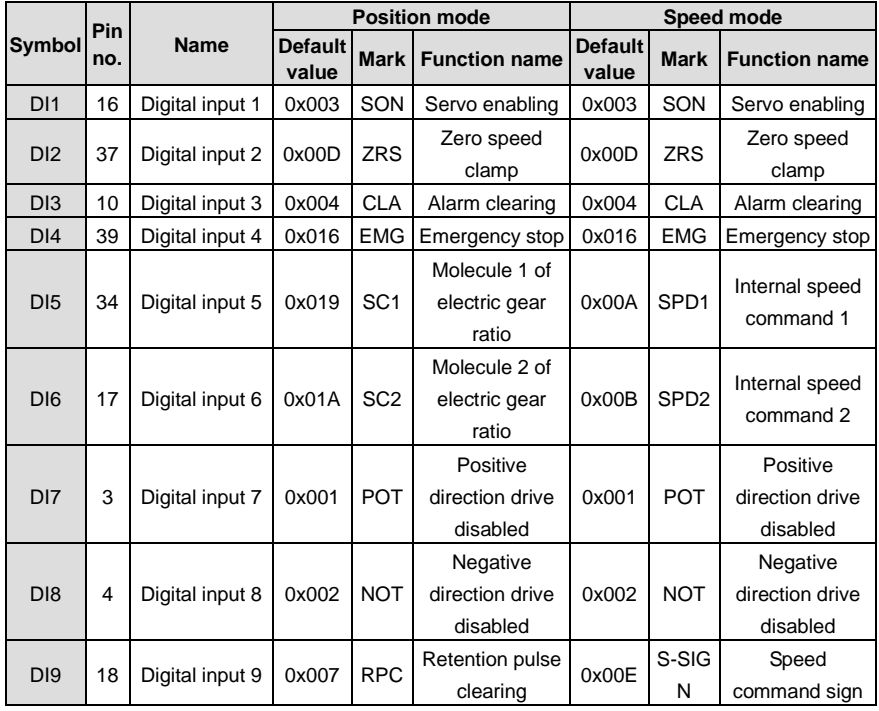

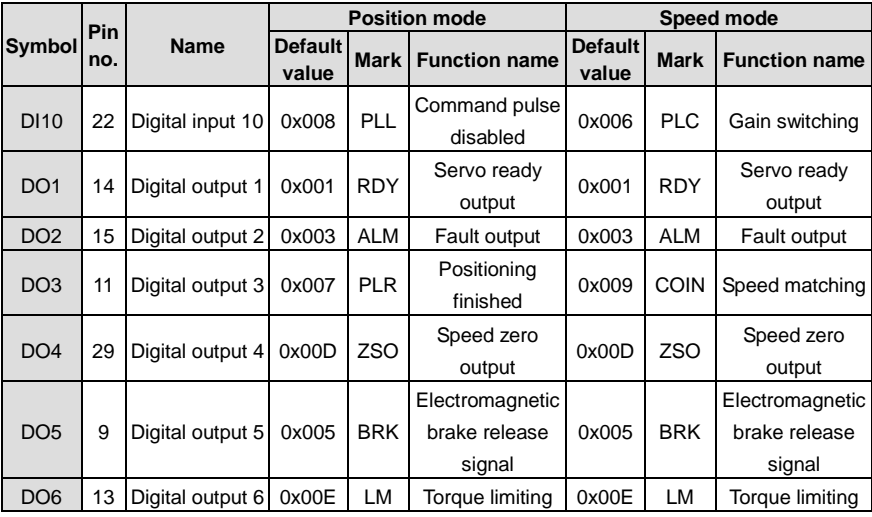

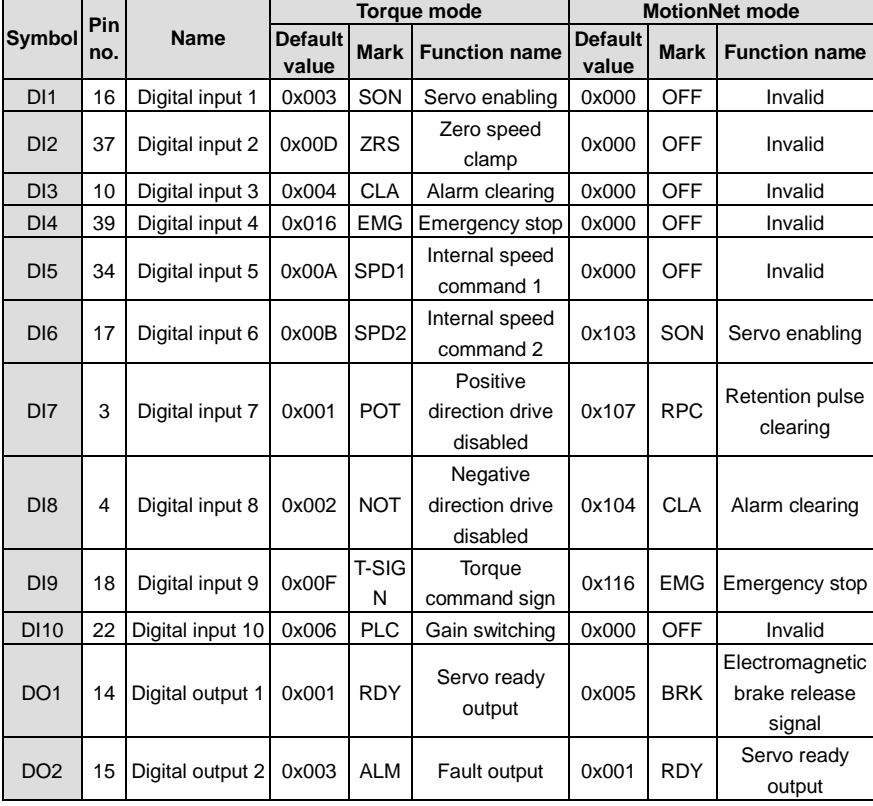

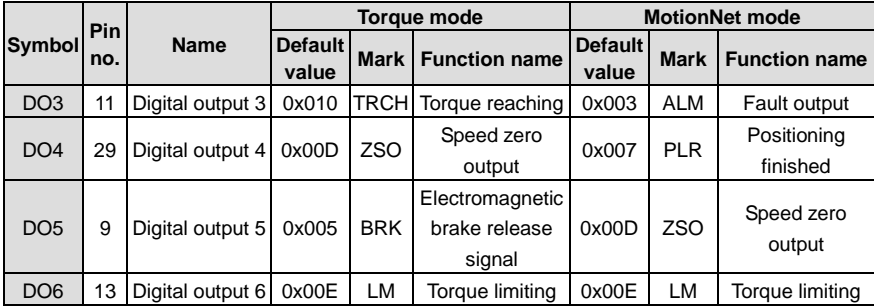

### **4.4.4.1 Function description of the digital input:**

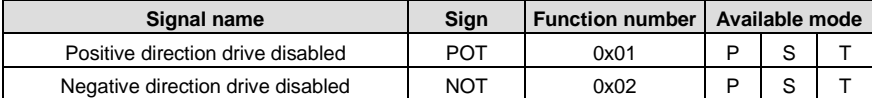

This function input is the drive prohibition against positive/negative direction. The concrete action is related to the setting of P3.40 [travel limit switch setting]:

When P3.40 is set to 0 and positive direction input is disabled, the motor stops at the current position, only negative direction command input can be accepted. If the negative direction drive input is disabled, the motor stops at the current position, only positive direction command input can be accepted.

P3.40 is 1, the function is invalid;

P3.40 is 2, and prohibition of positive/negative drive input is valid, the drive alarms.

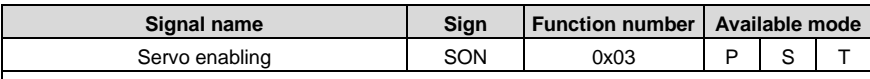

This function is the control signal of the servo enabling/disabling.

If it is valid, the drive will provide power to the motor; if invalid, the drive will cut off connection.

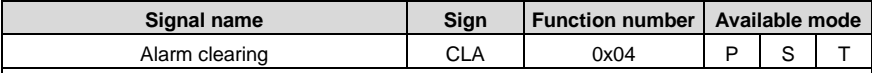

This function is the control signal of alarm clearing when the drive alarms.

Some alarms cannot be cleared by this function. Please refer to chapter 10.4 for detailed information.

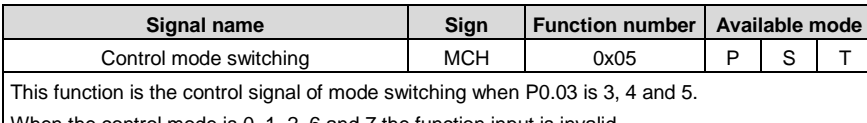

When the control mode is 0, 1, 2, 6 and 7 the function input is invalid.

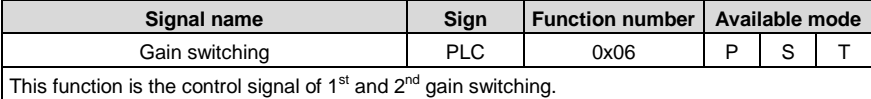

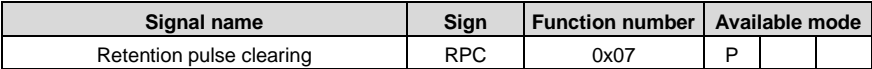

This function is the control signal of retention pulse clearing and the detailed operation is relative to the setting of P3.45.

P3.45=0 means electrical level clear. When the digital input is valid, retention pulse will be 0; P3.45=1 means rising edge clear. When the digital input triggers retention pulse clearing from the

edge of 0→1, only clear once.

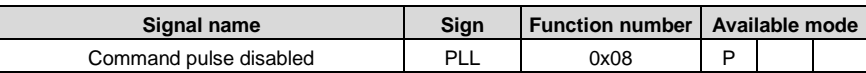

This function is the control signal of stopping receiving the command pulse and the detailed operation is relative to the setting of P3.44.

P3.44 is 0, the function is valid and when P3.44 is 1, the function is invalid.

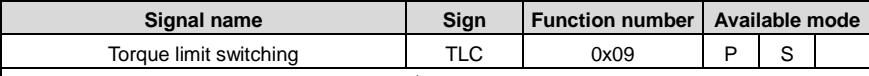

This function is the control signal of  $1<sup>st</sup>$  and  $2<sup>nd</sup>$  torque limit switching. Please refer to the instruction of P0.09.

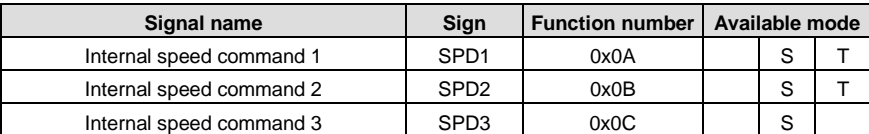

There are 1–8 signal selections for the internal speed command and 1–4 for the internal speed limit.

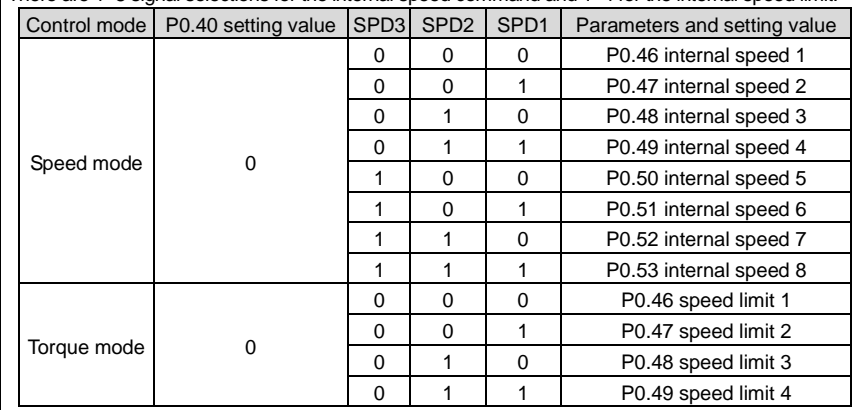

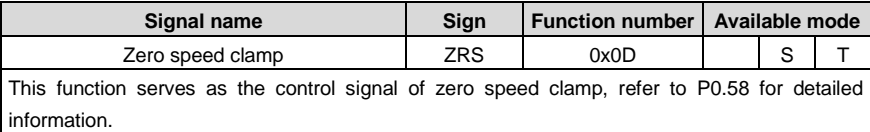

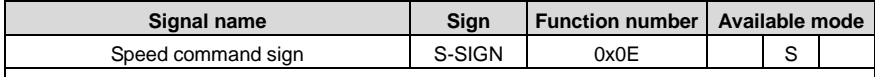

This function is the sign selection of speed command input in the speed control mode.

If P0.41 is 1, the input function is valid, and when the setting is 0, the function is invalid.

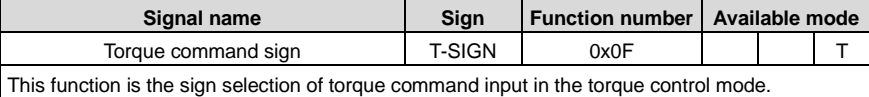

If P0.61 is 1, the input function is valid, and when the setting is 0, the function is invalid.

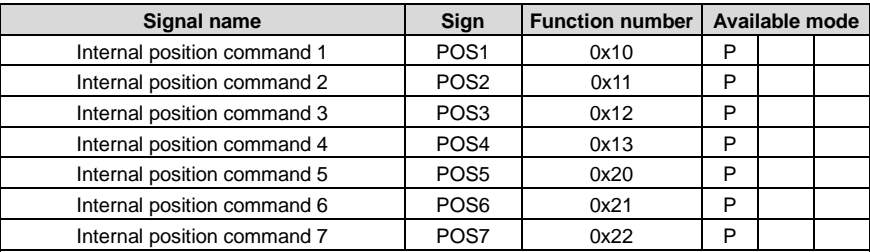

These functions are the selections of 0–127 in the PTP (point-to-point) control mode. It has the same function with P5.20 and is valid when P0.20 is 2.

The combination of 7 digital inputs is used to select the different PTP position of PtP0.00–PtP2.55 and the corresponding target speed. ACC/DEC time and the delay time of P5.21–P5.68.

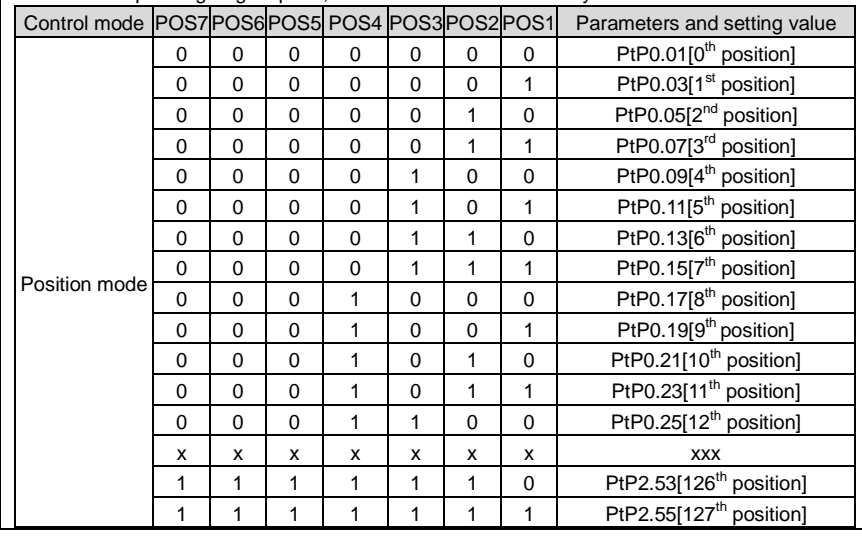

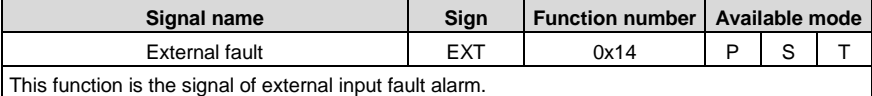

If the digital input is valid, the drive will report Er10-3 and stop.

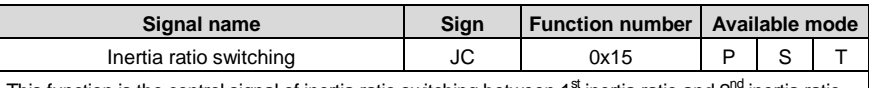

This function is the control signal of inertia ratio switching between 1<sup>st</sup> inertia ratio and 2<sup>nd</sup> inertia ratio.

When the digital input is valid, the internal software uses P1.02; and when invalid, use P1.01.

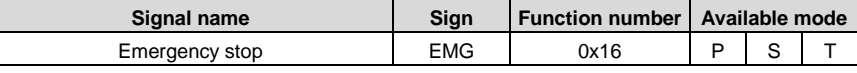

This function is the control signal of emergency stop.

If P3.41 is set to 0 and when the digital input is valid, the drive will stop to report Er10-4.

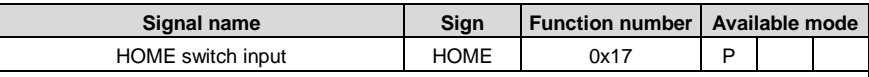

This function is the input signal of HOME SWITCH.

When the drive carries out HOME action, in some HOME mode, if the digital input is detected to be valid, HOME is finished. Refer to P5.10 for information.

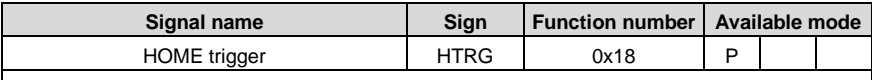

This function is the trigger control signal of HOME function, and the rising edge is valid.

The digital input function has the same function with P5.15.

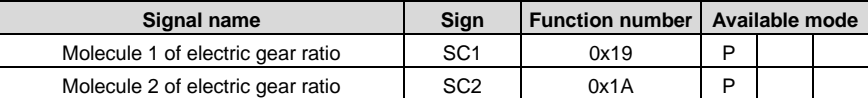

The function is the selection signal of the electric gear ratio, up to 4 groups of electric gears can be switched.

Before using the function, it is necessary to set P0.22 to 0 and then set different electric gear ratio (P0.25–P0.29).

**Note:** If the electric gear is switched by digital value, it is necessary to set P4.10 to 0.

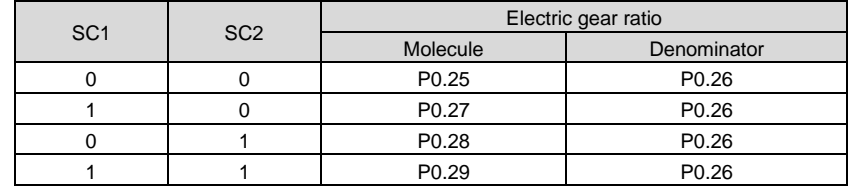

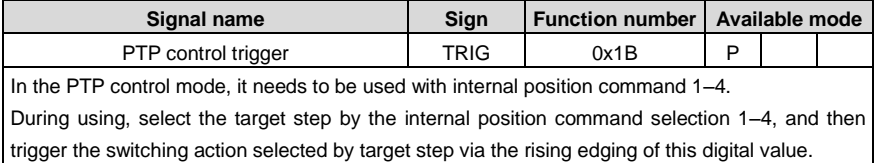

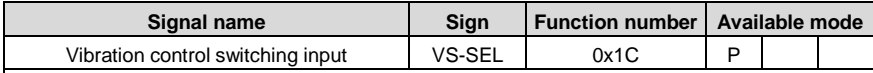

The function is the control signal of  $1<sup>st</sup>$  and  $2<sup>nd</sup>$  vibration control frequency.

When the digital input is valid, the internal software uses P1.38; when invalid, use P1.36.

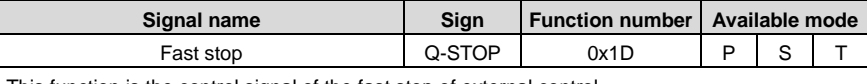

This function is the control signal of the fast stop of external control.

When the digital input is valid, the motor decelerates to 0 from current speed at the curve set by P0.69; when the input is invalid, the motor will restore to the operation state before stop.

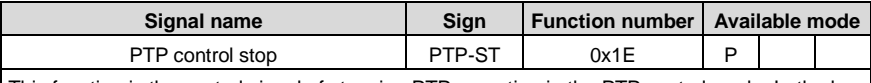

This function is the control signal of stopping PTP operation in the PTP control mode. In the bus control mode, it has the same function with P5.20 when it is 2048.

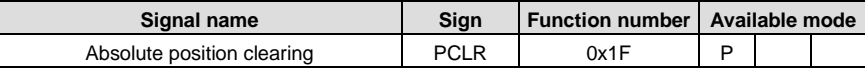

This function is used to clear the multi-turn absolute encoder.

When this digital input is valid, the multi-turn data of the encoder will be cleared while the single-turn data remains unchanged, however, the absolute position feedback of the system will be cleared.

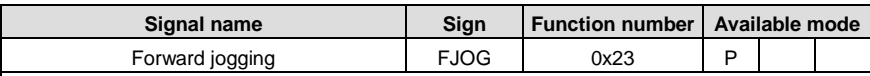

This function is forward jogging. When this digital input is valid, forward jogging operation will be applied.

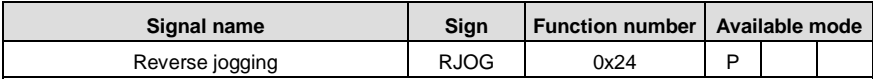

This function is reverse jogging. When this value is valid, reverse jogging operation will be applied.

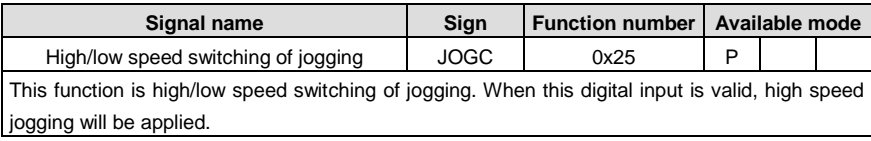

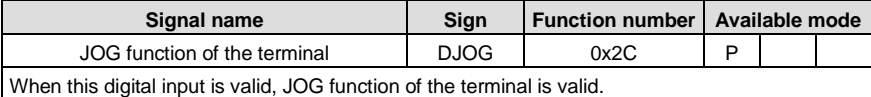

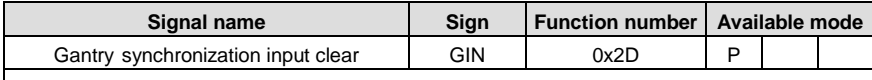

When this digital input is valid, gantry synchronous is removed.

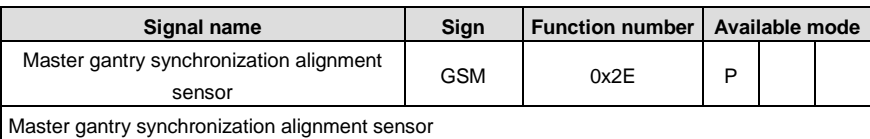

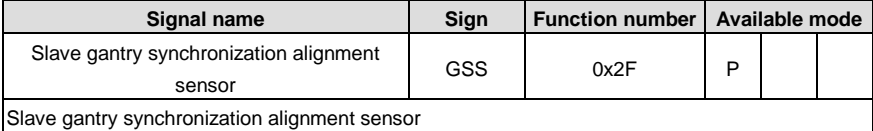

**Signal name Sign Function number Available mode**

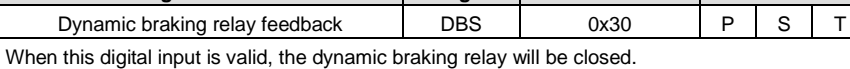

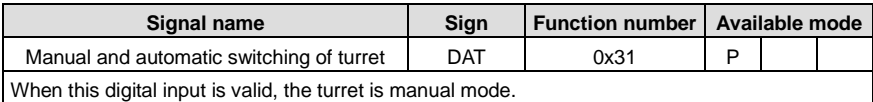

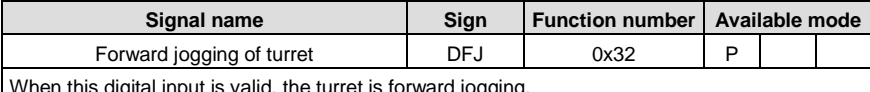

When this digital input is valid, the turret is forward jogging.

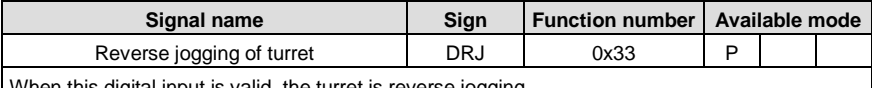

When this digital input is valid, the turret is reverse jogging.

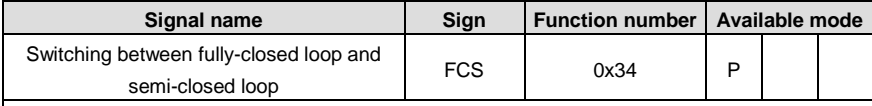

This function is valid only when P0.38 [enable fully-closed loop] is set to 2 [enable].

When this digital quantity is valid, it is semi-closed loop; if invalid, it is fully-closed loop

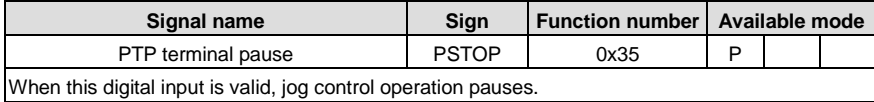

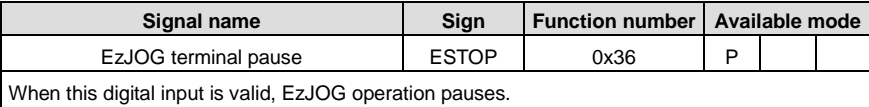

## **4.4.4.2 Digital output instruction:**

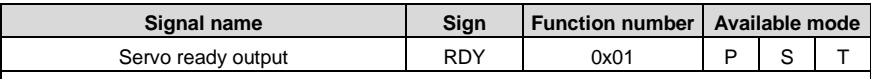

This function is the state signal of the drive. When valid, the drive can be enabled and provide power to the motor and when invalid, the drive gives no response to the command.

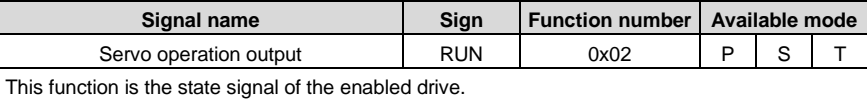

When valid, the motor is power on.

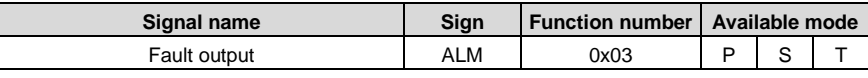

The function is the state signal when the drive displays the fault alarm.

When it is valid, the drive has fault.

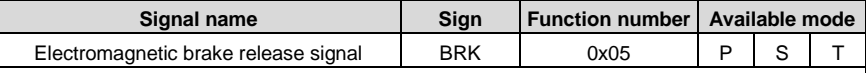

The function is the control release signal of output motor brake.

When it is valid, the control brake is released and then it receives the motor control command; when invalid, the control brake will be disconnected.

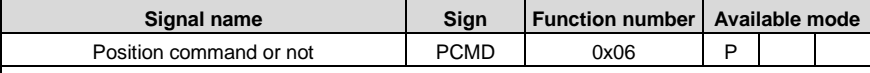

The function is the state signal of whether there is position command or not.

When it is valid, the motor is controlled by the non-zero position command.

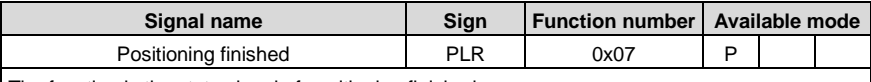

The function is the state signal of positioning finished.

When it is valid, the positioning is finished.

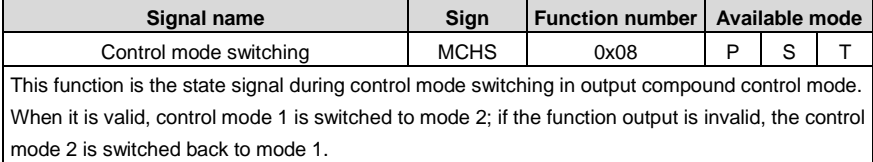

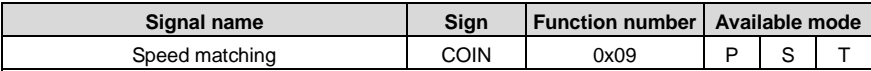

The function is the state signal of speed matching.

When it is valid, the deviation between current speed feedback and speed command is in the range of P3.53.

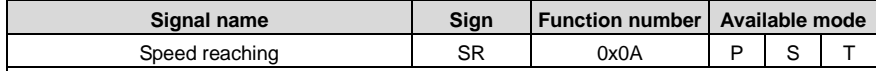

The function is the state signal of output speed reaching.

When it is valid, the current speed feedback is in the setting value of P3.54.

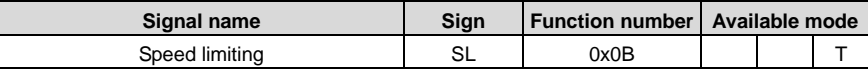

The function is the state signal of speed limiting.

When it is valid, in the torque mode, if the current torque does not reach the torque command, the speed feedback is in the speed limiting.

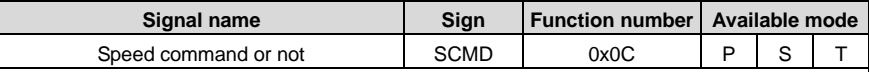

The function is the state signal of whether there is speed command or not.

When it is valid, non-zero speed command controls the motors.

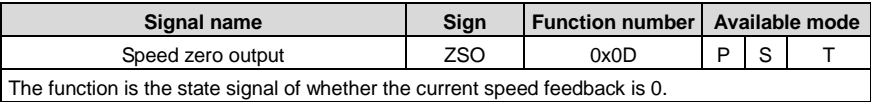

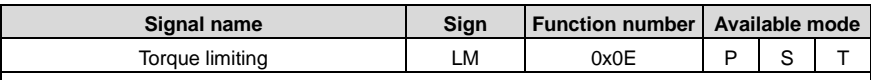

The function is the state signal of torque limiting.

When it is valid, it means current torque output has reached the max, torque limit setting.

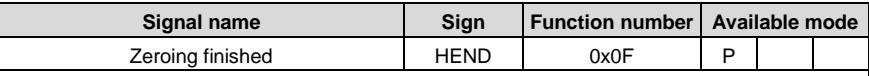

The function is the state signal of zero finished.

When it is valid, the drive has finished returning to zero and found zero position successfully.

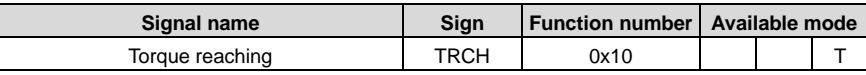

The function is the state signal of output torque reaching.

When it is valid, the deviation between current torque output and torque command will be in the setting range of P3.59; there is 5% detection retention.

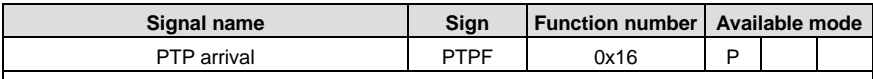

This function is output PTP arrival signal.

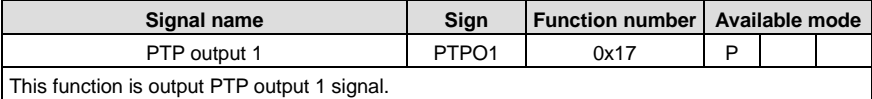

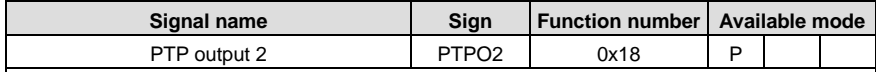

This function is output PTP output 2 signal.

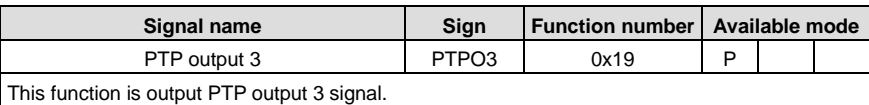

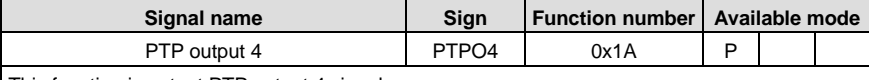

This function is output PTP output 4 signal.

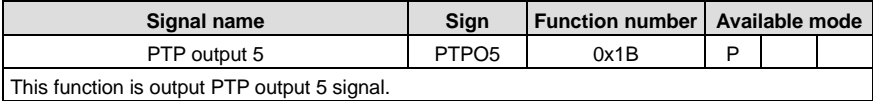

**Signal name Sign Function number Available mode** PTP output 6 PTPO6 0x1C P

This function is output PTP output 6 signal.

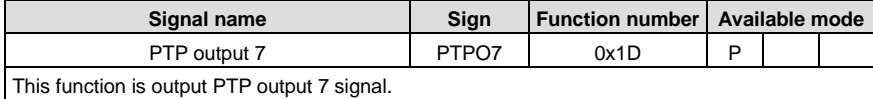

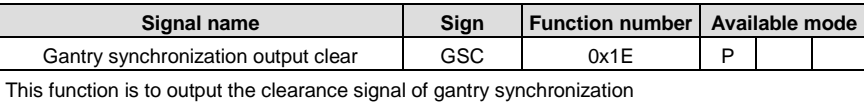

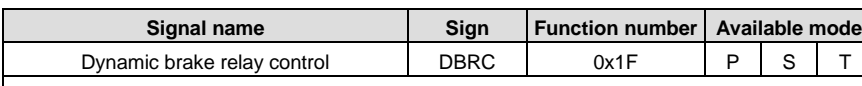

This function is output dynamic brake relay control signal.

### **4.4.5 Pulse input signals and functions**

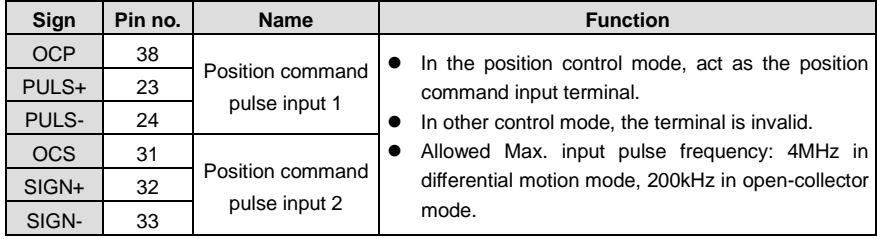

# **4.4.6 Analog input signals and functions**

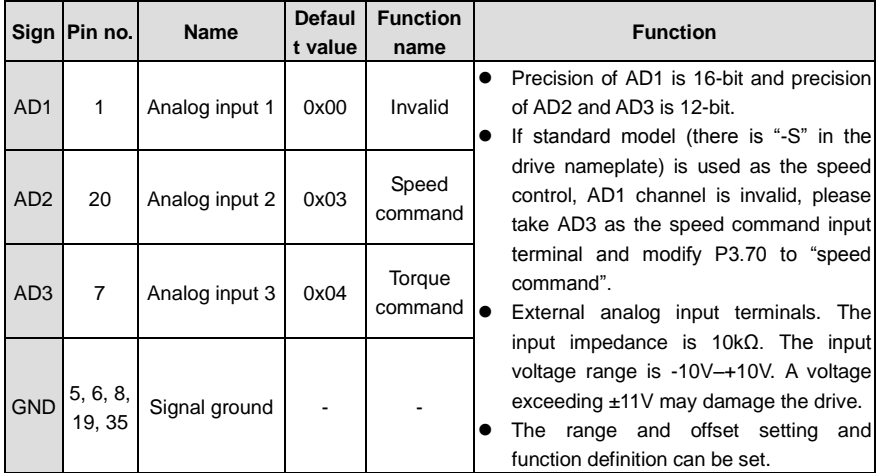

# **4.4.7 Encoder output signals and functions**

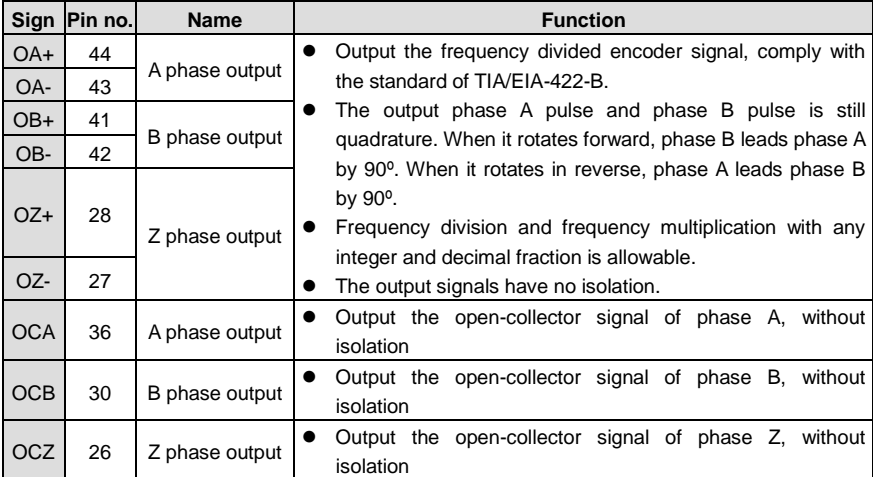

# **4.4.8 Analog output signals and functions**

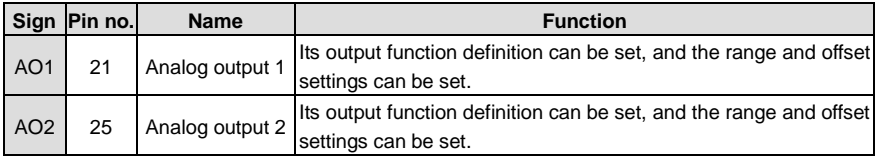

# **4.5 CN1 wiring instruction**

# **4.5.1 Wiring of digital input circuit**

Connection diagram when the power supply is provided by user:

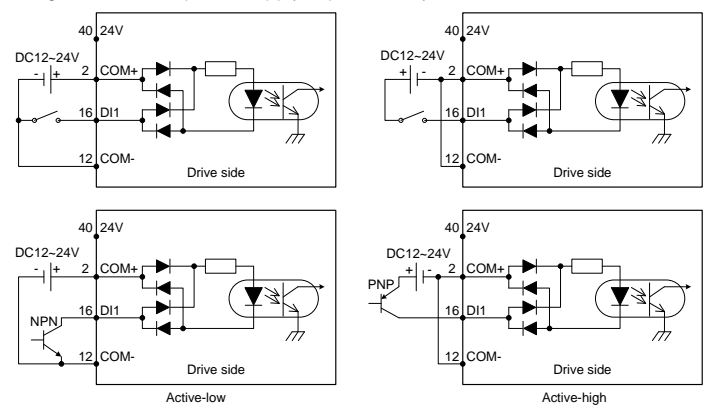

Connection diagram when the local power supply is used:

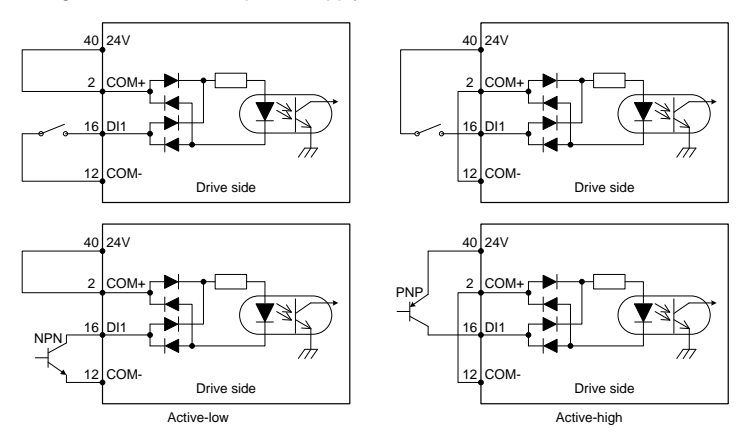

- As shown in above figure, digital input circuit supports mechanical switch connection mode and open collector connection mode of triode (NPN type and PNP type, mixed-use of these two types is not allowed);
- Users can use either the 24V power supply carried by the servo drive (it only can provide 100mA current) or 12V–24V power supply provided by the user.

### **4.5.2 Wiring of the pulse input circuit**

# **Connect mode 1: Differential mode**

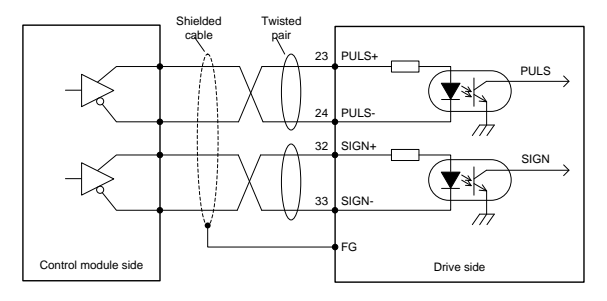

- The maximum frequency of input pulse is 4MHz and the input signal voltage is ±5V;
- With the best anti-noise capability, this signal transmit method is recommended as the preferred.

#### **Connection mode 2: Open collector mode 1**

The control module is NPN (common cathode)

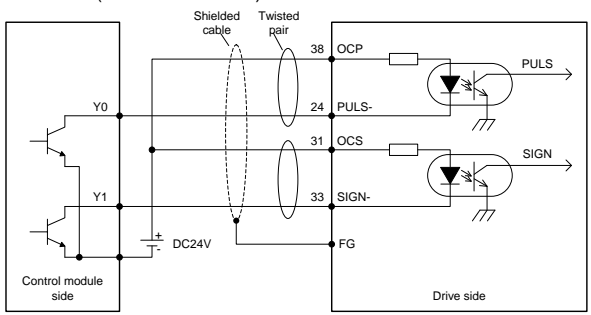

The control module is PNP module (common anode):

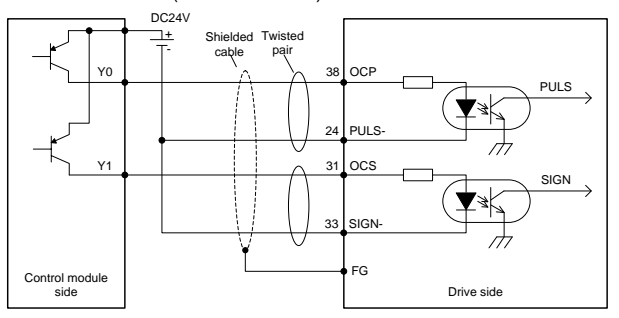

 The max. input pulse frequency is 200kHz; if the local 24V power supply (it only can provide 100mA current) or the 24V power supply provided by the user is used, there is no need to connect to current limit resistor. Generally, most of Japanese PLC is NPN module, while most of European PLC is PNP module.

## **Connection mode 3: Open collector mode 2**

The control module is NPN (common cathode):

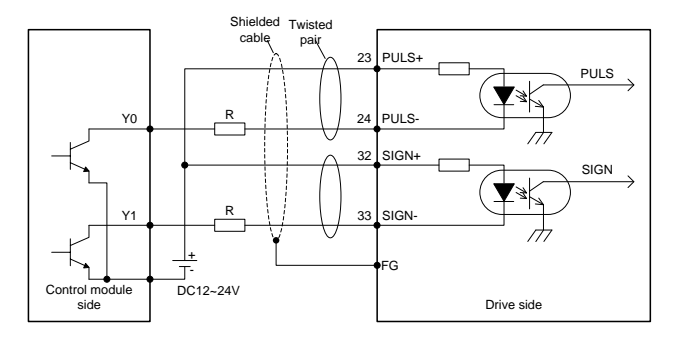

The control module is PNP (common anode):

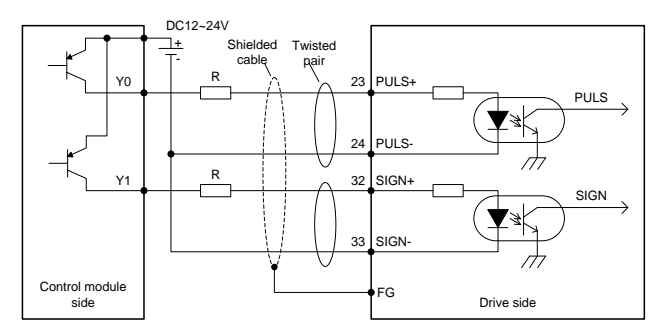

 The input pulse frequency is 200kHz; if the local 24V power supply (it only can provide 100mA current) or the 12–24V power supply provided by the user is used, it is required to connect to current-limiting resistor R(the resistance is selected as the below table).

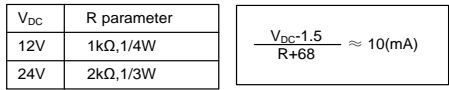

For all the 3 methods, shielded twisted-pair must be used and the length should be less than 3m.

### **4.5.3 Wiring of the analog input circuit**

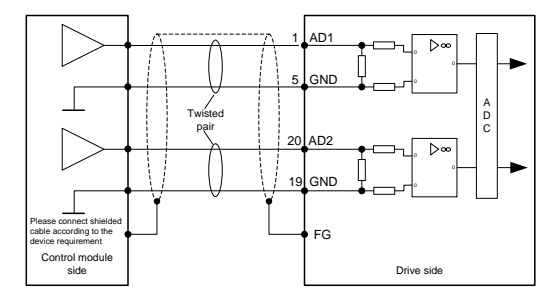

- There are three analog input circuits, AD1, AD2 and AD3, precision of AD1 is 16-bit (optional for standard models), precision of AD2 and AD3 is 12-bit (standard). The input impedance is 10kΩ. The input voltage range is -10V–+10V. If the voltage is higher than ±11V, the circuits may be damaged.
- If the non-standard model is used as the speed control, AD1 channel is invalid, please take AD3 as the speed command input terminal and modify P3.70 to "speed command".

### **4.5.4 Wiring of digital output circuit**

Connection diagram when the power supply is provided by user:

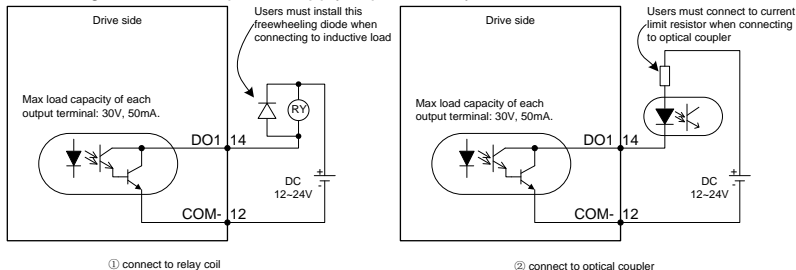

Connection method when the local power supply is used:

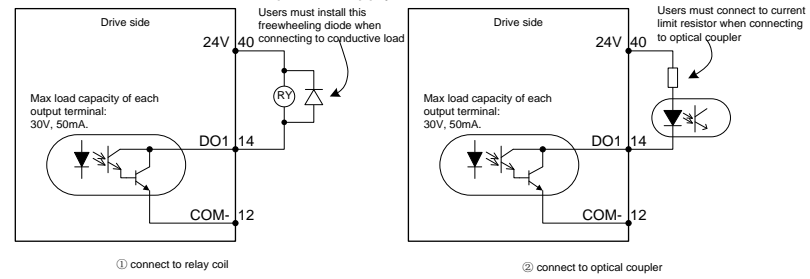

 There are 6 digital output circuits in total and all of them adopt the open-collector output as shown in the figure. They can be used to drive the relay coil or optical coupled load. The loading capacity is shown in the figure.

- When inductive loads such as relay coil are connected, a free wheel diode must be fitted as shown in the figure; when optical coupler is connected, current limit resistor must be connected, otherwise the drive will be damaged.
- The local 24V power supply only can provide 100mA current. If the actual load current is larger than 100mA, the user should provide the power supply by themselves. The recommended capacity is greater than 500mA.

# **4.5.5 Wiring of frequency division output circuit of encoder feedback signal**

Differential mode:

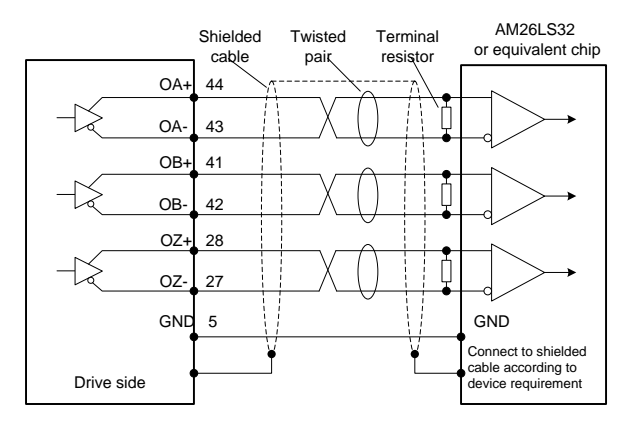

Open-collector mode:

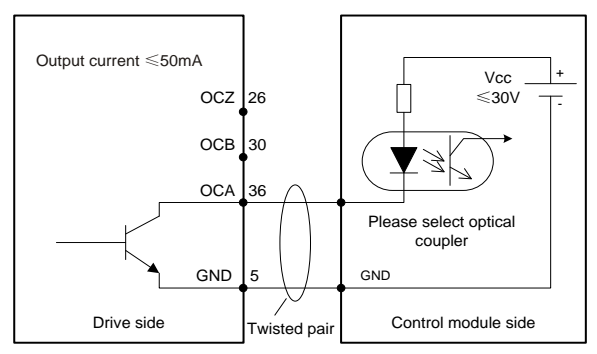

- Phase A, B and Z all provide differential output and open-collector output signals.
- For differential output signal, it is recommended to use AM26C32 or equivalent differential receiving chip and be sure to fit a terminal matching resistor of about 220Ω.
- For the phase A, B, Z signal of open-collector output, as the signal pulse width is very narrow, the user shall use high speed optical coupler to receive this signal.
- Both output circuits have no isolation.
## **4.5.6 Wiring of the analog output circuit**

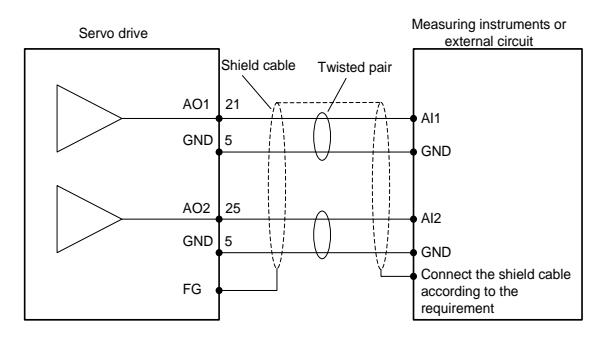

 There are two analog output circuits in all. The output voltage range is -10V–10V. The Max output current is 3mA.

## **4.5.7 Wiring of the electromagnetic brake**

If the servo drive is used in the vertical shaft applications, the electromagnetic brake can be used to stop and keep the dropping speed when servo drive is power off. The wiring diagram is:

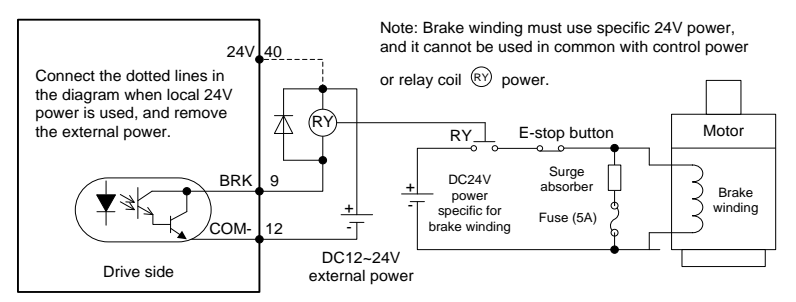

- 24V power supply specific for the electromagnetic brake cannot be used with the power supply for control signal:
- $\bullet$  $\frac{R(Y)}{Y}$  is the relay coil, please pay attention to the direction of the diode;
- The electromagnetic brake is used to keep the speed, other than stop;
- Please install the external braking devices besides the electromagnetic brake.

## **4.6 CN5 wiring diagram**

## **4.6.1 CN5 wiring diagram of small power range (100W–5.5kW)**

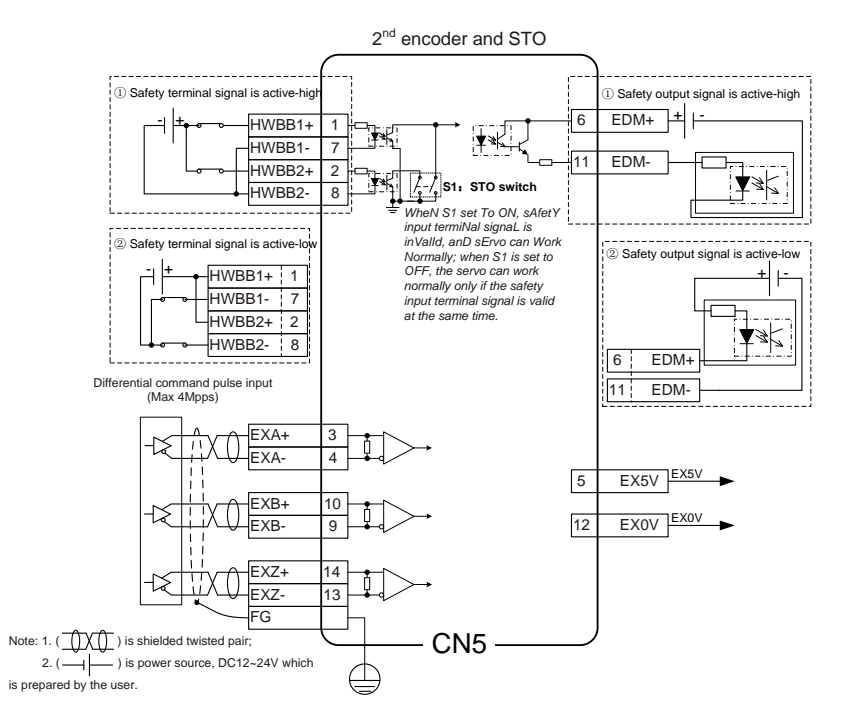

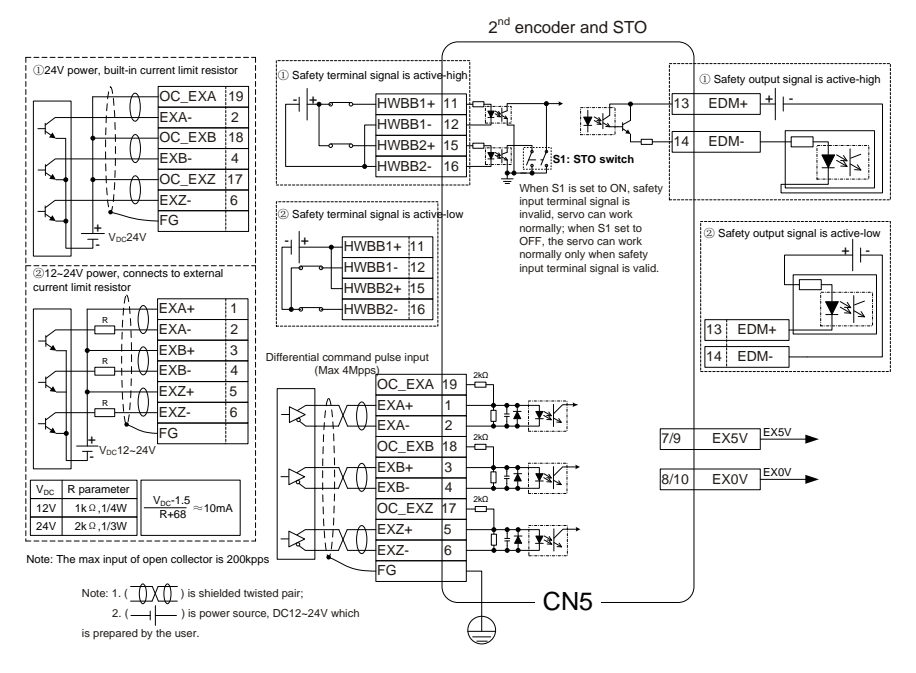

## **4.6.2 CN5 wiring diagram of medium power range (7.5kW–55kW)**

**4.6.3 2nd encoder input circuit wiring of medium power range (7.5kW–55kW) Connection mode 1: Differential mode**

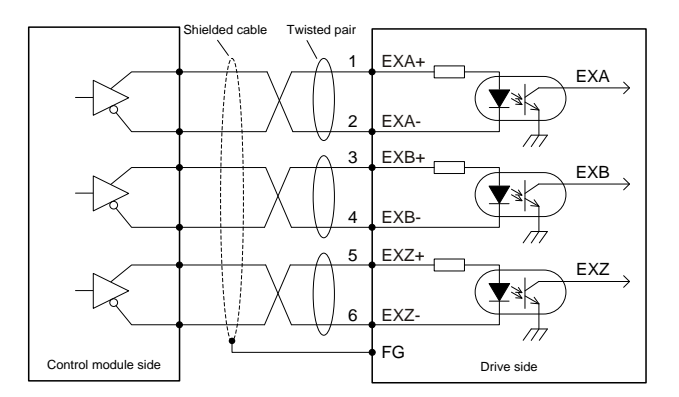

- Differential pulse input signal voltage is ±5V, max frequency is 4MHz;
- Such signal transmission mode has optimal anti-noise capacity, it is recommended to take this connection mode as priority.

## **Connection mode 2: Open collector mode 1**

Control module is NPN type (common cathode):

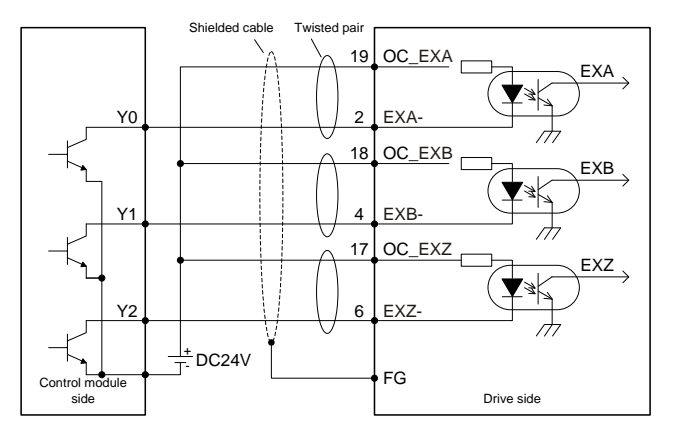

Control module is PNP type (common anode):

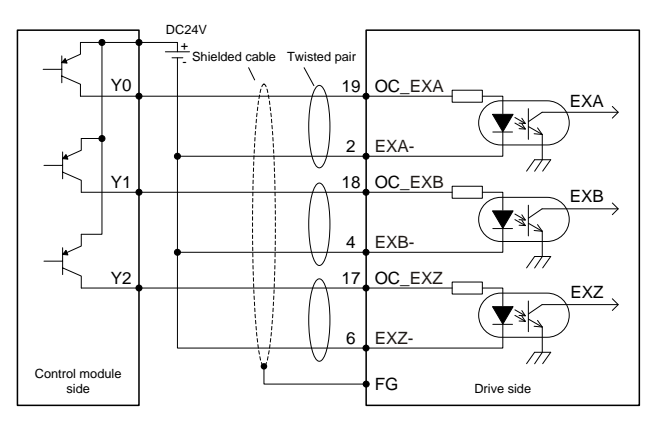

 Max input pulse frequency is 200kHz; if the local 24V power of DA200 (only 100mA power is available) or the 24V power provided by the user is used, there is no need to connect current limit resistor. Generally, PLC of Japanese brands mainly adopts NPN type while PLC under European brands mainly adopts PNP type.

#### **Connection mode 3: Open collector mode 2**

Control module is NPN type (common cathode):

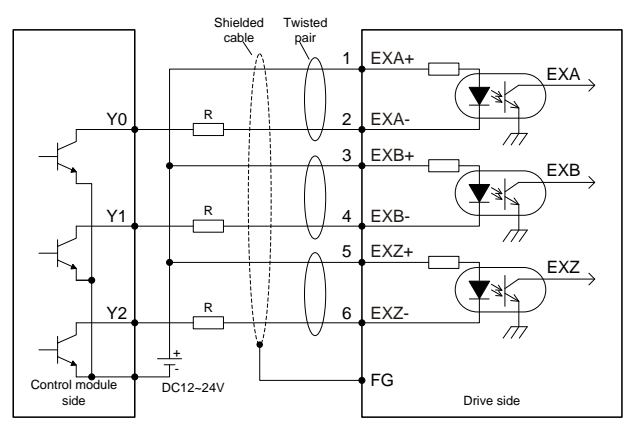

Control mode is PNP type (common cathode):

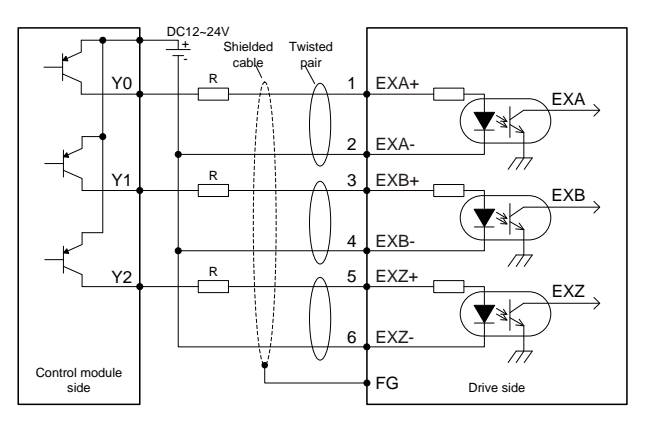

 Max input pulse frequency is 200kHz; if the local 24V power of DA200 (only 100mA power is available) or the 24V power provided by the user is used, it is required to connect to current limit resistor R.

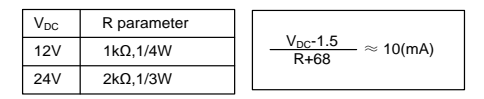

These three connection modes all require shielded twisted pair whose length should be less than 3m.

# **5 Running and operation**

## **5.1 Running**

## **5.1.1 First powering on**

Please check following items before power on:

## **1) Wiring**

- The power supply of the servo drive (L1, L2, L3, L1C, L2C or R, S and T) should be connect to proper techniques; see chapter 3.2 for details;
- The output phase of the servo drive (U, V and W) should be the same as that of the cables of the servo motor;
- There is no short circuit between the output of the servo drive (U, V and W) and the input power supply (L1, L2, L3, R, S and T);
- All wiring comply with the standard wiring shown in chapter 4;
- Ensure the external terminal (SON) for servo enabling is set to OFF;
- Ensure the servo drive and the servo motor are grounded to properly;
- When using external braking resistor, for products with small power range, the short connection cable between B2-B3 must be removed;
- Do not put voltage above DC24V on CN1;
- The cable stress is within the designated range.

## **2) Environment**

 There are no foreign objections, such as metal and other wire lead which can cause short connection of signal and power wires.

## **3) Mechanical parts**

- The installation of the servo motor and the connection of shafts and mechanics are reliable;
- The servo motor and the machines are available to run;
- Do not run the motor at negative load (the direction of the output torque of the motor is contrary to the motor speed direction).

If all above items are checked OK, switch on the power supply:

## **5.1.1.1 Sequence of powering ON/OFF**

The control circuit and the main circuit of the drive are supplied separately. In principle, when powering on, switch on the power supply of the control circuit (terminals L1C, L2C) first and then switch on the power supply of the main circuit (terminals L1, L2, L3). When powering off, switch off the power supply of the main circuit first and then switch off the power supply of the control circuit.

After switching on the control circuit power supply and before switching on the main circuit power supply, R0.30 will display "0" and after power on of the main circuit, R0.30 will display "2" and the servo drive can be enabled.

For product with medium power range (7.5kW–55kW), please connect to main circuit 3PH power (R, S and T terminals).

## **5.1.1.2 Checking after powering-on**

After switching on both of the control circuit and main circuit power supplies, if the power supply is OK, the LED indicator will display 0 first and then display 8. If there is no fault alarm of the servo drive, the LED on the front panel displays the current speed of the servo motor as default. The default parameter can be set through parameter P0.15. If there is a fault of the servo drive, the LED displays current alarm sign and flickers. Please fix the fault by referring to chapter 9.

## **5.1.1.3 Set the motor code**

Before enabling operation, please set P0.00 according to the motor code on motor nameplate, otherwise, the motor may operate abnormally or reversely and cause safety issues.

## **5.1.2 Trial jogging**

Trial jogging can check whether the servo drive and the servo motor are intact and conduct preliminary debugging of the system including the servo drive, servo motor and peripheral equipment. Run the servo motor by JOG operation after ensuring that the wiring is correct and there is no fault alarm and no abnormal running, See chapter 5.2.5 for detailed instructions. Before jog running, ensure:

- The motor isn't in running state. If the motor is running, JOG operation is invalid;
- The load inertia shouldn't exceed 15 times of the motor inertia. Otherwise it may cause serious mechanical vibration;
- The jog speed can be set via parameter P0.05.
- The accelerating/decelerating time during jogging can be set via parameters P0.54, P0.55 and P0.56, P0.57.

## **5.1.3 Running at the position control mode**

Simple connection:

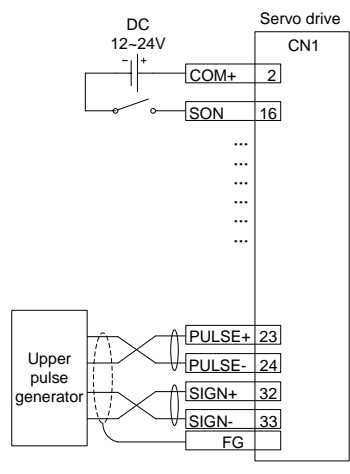

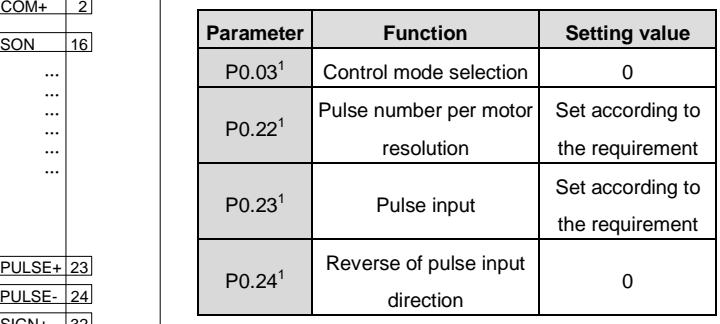

#### Steps:

- 1. Complete the connection between the drive and the servo motor.
- 2. Set P0.03 to "0", the position control mode.
- 3. Confirm the pulse output of the upper controller and adjust P0.23. Keep the pulse type the same with that of the upper controller. Please refer to the instruction of P0.23.
- 4. Disconnect the control power supply after the modification of P0.03, P0.23 and then power on again.
- 5. Connect CN1 to the drive and apply the power supply. Control the connection between SON and COM-. And then, the servo enters into the locking state.
- 6. Send the low frequency pulse command from the upper controller and rotate the motor at low speed.
- 7. Ensure the rotating direction of the motor is as the designated. The direction can be modified through the upper controller or operate on P0.24.
- 8. Ensure the pulse number is as the designated. Please refer to the instruction of P0.22, P0.25 and P0.26.

## **5.1.4 Running at the speed control mode**

Simple connection

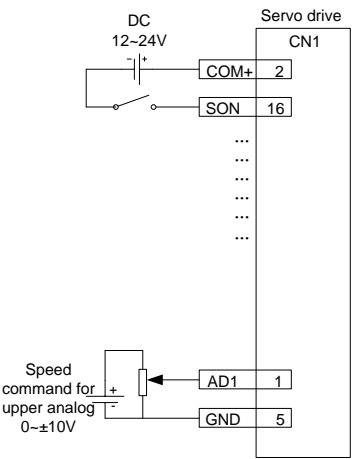

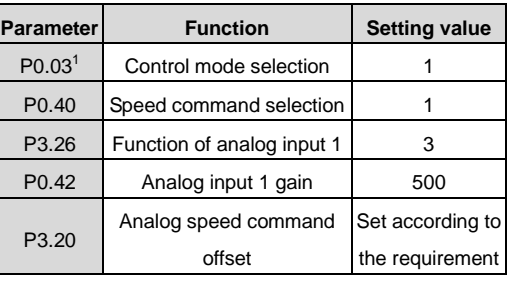

Steps:

- 1. Complete the connection between the drive and the servo motor.
- 2. Set P0.03 to "1", the speed control mode.
- 3. It is necessary to disconnect the control power supply after saving the modified value of P0.03. And it will be valid after repowering on.
- 4. Set P0.40 to "1", external analog speed command mode.
- 5. Set P3.26 to "3", analog input 1 is speed command;
- 6. Set P0.42 to the required value. Please refer to the instruction of P0.42.
- 7. Connect the corresponding terminals of CN1.
- 8. Connect the CN1 to the drive and power on. Control the connection between SON and

COM-. Then the servo enters into the locking state.

9. The motor shaft may rotate at a low speed if there is no upper command voltage. It is necessary to adjust P3.20. Please refer to the detailed instruction of P3.20.

#### **5.1.5 Running at the torque control mode**

Simple connection:

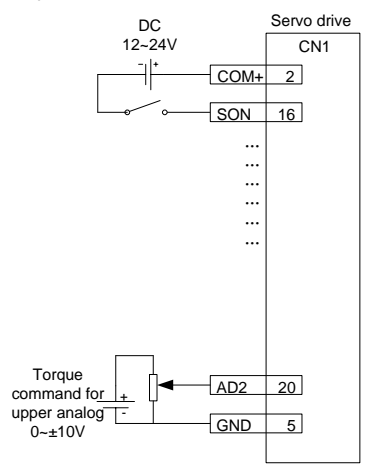

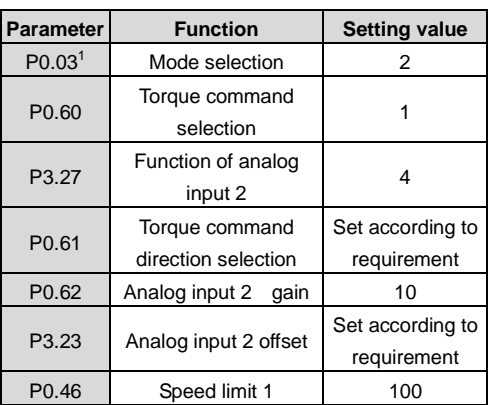

#### Steps:

- 1. Complete the connection between the drive and the servo motor.
- 2. Set P0.03 to "2", the torque control mode.
- 3. It is necessary to disconnect the control power supply after saving the modified value of P0.03. And it will be valid after repowering on.
- 4. Set P0.60 to "1", external analog torque command mode.
- 5. Set P0.61 to the required value. Please refer to the instruction of P0.61.
- 6. Set P3.26 to "4", analog input 1 is torque command;
- 7. Set P0.62 to the required value. Please refer to the instruction of P0.62.
- 8. Connect the corresponding terminals of CN1.
- 9. Connect the CN1 to the drive and power on. Control the connection between SON and COM-. Then the servo enters into the locking state.
- 10. The motor shaft may rotate at a low speed if there is no upper command voltage. It is necessary to adjust P3.23. Please refer to the detailed instruction of P3.23.
- 11. In the torque mode, please adjust the speed limit and set P0.46 to the required value. Please refer to the detailed instruction of P0.46.

#### **5.1.6 Parameter setting before running the servo**

Parameter setting must be conducted before running the servo. Relevant parameters can be set via the panel, PC software or communication to meet the function and performance requirements of the site application. See chapter 6 for the detailed description of all parameters of the servo drive. Some of these parameters need to be set according to the site application demand. For examples, pulse input mode, electronic gear, frequency division coefficient of encoder output, upper/lower limit of analog input, etc. Some of these parameters need to be set according to the site debugging. For example, the parameters of the regulator loop which affect the system performance and other similar parameters. For most parameters the factory default values are appropriate.

Hereunder only some necessary parameters are listed:

#### 1) Mode setting

The control mode (position mode, speed mode, torque mode or other compound control mode) can be set through setting parameter P0.03 according to the control requirements on the site. The mode will be valid after repowering on.

#### 2) Command input

Set or enter relevant commands to control the position, speed or torque of the servo motor's shaft according to the setting of parameter P0.03.

- In the position mode: pulse command (3 kinds of input mode), internal torque limit command or external analog torque limit command;
- In the speed mode: internal speed command or external analog speed command, internal torque limit command or external analog torque limit command:
- In the torque mode: internal torque command or external analog torque command, internal speed limit command or external analog speed limit command.

#### **5.1.7 Servo enabling**

Enable the servo via the external servo enabling terminal (SON) or internal servo enabling parameter (P0.04). See the function description of terminal SON and detailed explanation of parameter P0.04. When servo enabling:

- If no alarm occurs, the panel will display the default monitoring parameters;
- The fan starts to run;
- In position mode, if there is no pulse command input, the servo is in locked state;
- In the speed mode, the servo motor runs at the given speed;
- In the torque mode, if no torque is applied externally, the servo motor accelerates from zero speed to the limit speed. If the external torque is larger than the internal setting one, the servo motor maintains the state of zero speed output;
- If a servo alarm occurs, the panel will display ErXX-X and flicker and the servo motor will get into the inertia running state.

#### **5.1.8 Servo stop/Stop running**

If the servo drive is in the following conditions, the servo motor will coast to stop or stop normally. Coasting to stop means the drive cuts off output immediately, the motor coasts to stop under the action of inertia, and does not keep in locked state. Stopping means the drive outputs reverse torque to make the motor to decelerate to zero speed and, after that, the motor is in a locked state.

When the servo enabling terminal (SON) signal is set to OFF, the servo motor will stop. Select

the stopping method through setting parameter P4.30. See description of P4.30 for details. This process will not cause regenerative braking.

- When a fault alarm occurs, the servo motor will stop. Select the stopping method of the servo motor when an alarm occurs through setting parameter P4.30. See description of P4.30 for details. This process will not cause regenerative braking.
- When the digital input terminal configured as zero speed clamp (ZRS) is set to ON and P0.58 is at non-zero value, the servo motor stops running. When P0.58 is set to 1–3, the motor stops running based on the DEC time set by P0.55 and P0.57 in speed mode, and servo is in locked state after stop; in torque mode, the servo motor stops running immediately. Such stopping process may cause regenerative braking. If braking overload fault alarm occurred, please connect to proper external braking resistor.
- If the travel limit switch block function is invalid (parameter P3.40=0), and digital input terminal signal configured as travel limit (POT/NOT) is set to ON, P0.55 and P0.57 of the servo motor will immediately decelerate to stop based on the set value of P0.55 and P0.57. it will be in locked state after stop. If reverse running command input is generated after motor stops, the motor can run in reverse direction.
- If the emergency stop switch block function is invalid (parameter P3.41=0), and the digital input terminal configured as EMG is set to ON, the servo motor will coast to stop.
- If the duration of servo disable signal is too short (less than 500ms), PWM signal may be in off state once servo is enabled again.

#### **5.1.9 Sequence diagram**

#### **5.1.9.1 Sequence diagram of power-on and servo ON**

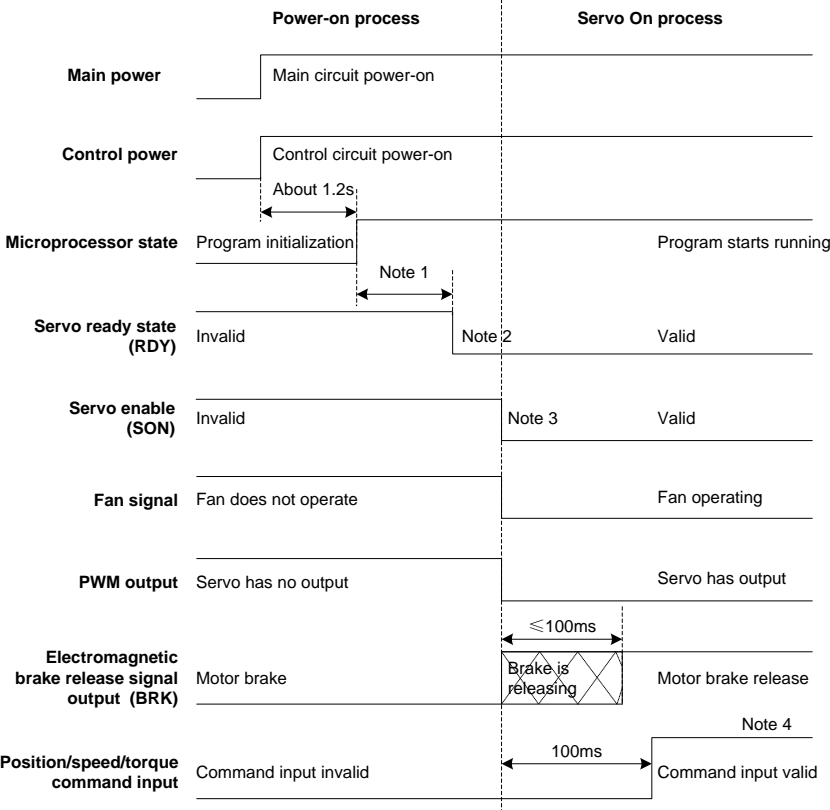

Note 1: The delay time from the completion of microprocessor initialization to the readiness of servo output can be set via P4.54;

Note 2: The condition for the RDY output signal electric leveL to become low is: servo has no fault and main circuit DC voltage has been established (voltage is higher than 250V/430V (220V series/400V series)); when the main circuit DC voltage is less than 170V/310V (220V series/400V series), Er13-1 alarm will occur. The time interval from the readiness of servo and enabling of servo can be controlled by users; Note 3: The servo enable signal can become valid only when RDY output signal is valid;

Note 4: The actual electric level corresponding to the IO valid state can be set via P3.00~P3.15.

#### **5.1.9.2 Sequence diagram of power loss during running**

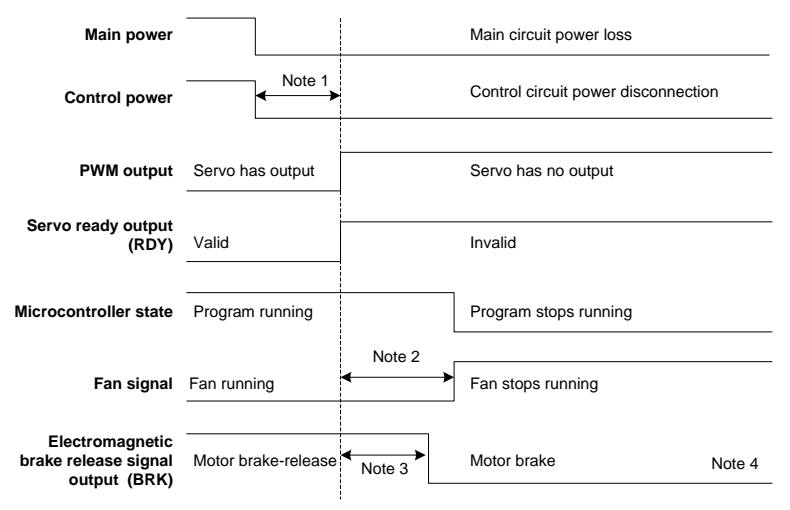

Note 1: If the voltage of the control circuit is less than 170V/330V(220V series/400V series), the undervoltage fault will occur and the output level of the servo fault (ALM) will increase; Note 2: If the drive temperature is less than 45 ℃, the fan stops, if the drive temperature is higher than

45 ℃, the fan will stop after the micro processor stops;

Note 3: The output delay of electromagnetic brake release signal is set by P3.57; if the speed slows down to the setting value of P3.58 (30r/min by default) during the time set by P3.57, BRK signal will become invalid;

Note 4: The actual level corresponding to input/output valid state can be set by P3.00~P3.15

ŧ

#### **5.1.9.3 Servo OFF sequence in a locked state**

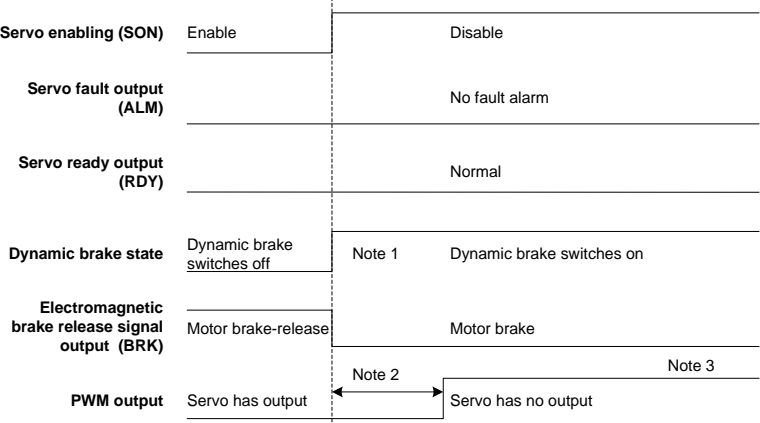

Note 1: The startup of dynamic brake can be set by P4.30;

Note 2: The servo locking time after braking can be set by P3.56;

Note 3: The actual electric level corresponding to I/O valid state can be set by P3.00~P3.15.

#### **5.1.9.4 Servo OFF sequence in running state**

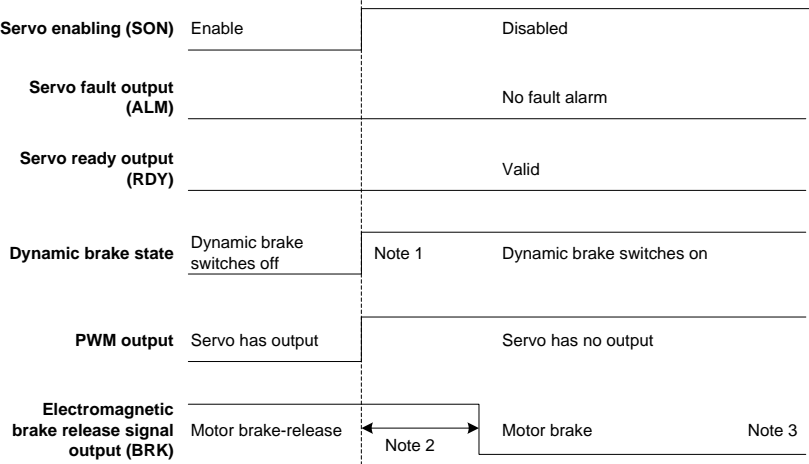

Note 1: The switch on/off of the dynamic brake can be controlled by P4.30;

Note 2: The output delay of electromagnetic brake release signal is set by P3.57; if the speed is less than the setting value of P3.58 during the time of P3.57, the BRK signal will become invalid;

Note 3: The actual electric level corresponding to input/output valid state can be set by P3.00~P3.15.

#### **5.1.9.5 Sequence of fault alarm**

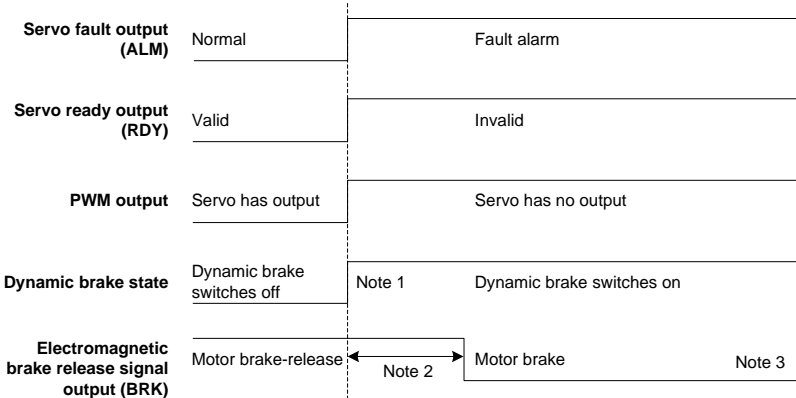

Note 1: The switch on/off of the dynamic brake can be controlled by P4.30; Note 2: The output delay of electromagnetic brake release signal is set by P3.57; if the speed is less than the setting value of P3.58 during the time of P3.57, the BRK signal will become invalid; Note 3: The actual electric level corresponding to input/output valid state can be set by P3.00~P3.15.

## **5.2 Display and operation**

## **5.2.1 Display**

Keypad diagram:

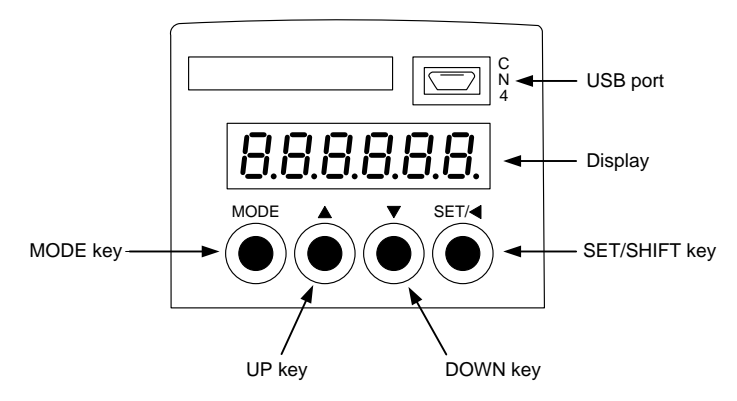

LED display character (reference table):

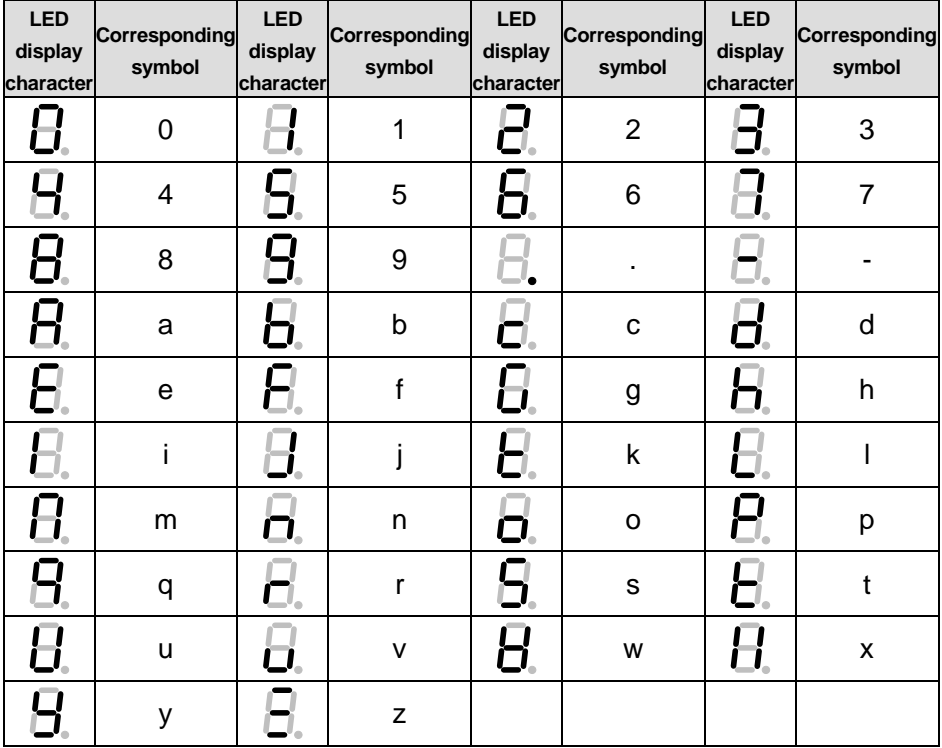

#### Button function table:

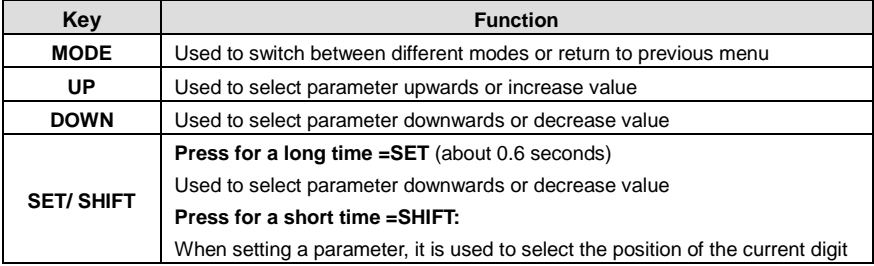

Operation flowchart:

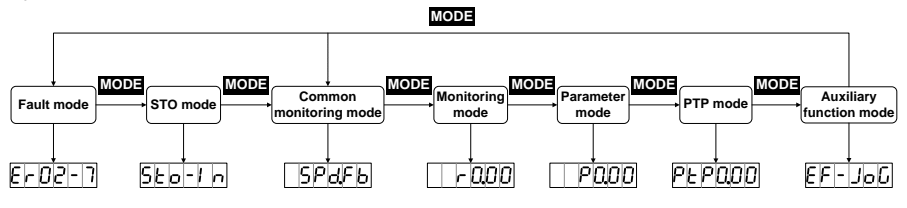

If the drive is power on, the screen will display  $\overline{000000}$  for about 1 second, and then display 8.8.8.8.8.8. for about 1 second, after that, enter into the "General monitoring mode".

- 1. Press **MODE** key to switch "General monitoring mode"→"Parameters mode"→"PTP mode" →" Auxiliary function mode"→"Fault mode"→"STO mode" as a cycle mode. If no fault or no STO input, the fault mode and STO mode can be ignored.
- 2. If new fault occurs, it will switch to "Fault mode" by pressing **MODE** key. If no key is pressed in 20 seconds, it will switch to "Fault mode" automatically.
- 3. In "General monitoring mode", **UP**/**DOWN** key can be used to switch monitoring parameters. The name of parameters will display for 2.5 seconds, and then the current value will be displayed.
- 4. In parameters mode, **SHIFT** key can be used to switch the group number and **UP**/**DOWN** key can be used to select the internal parameters number.
- 5. In the parameters setting mode, pressing **SHIFT** to make the flickering words move left and use the **UP/DOWN** key to modify the setting value of the high bit.
- 6. After parameters setting, pressing **SET** key to save the parameters or execute the commands.
- 7. After parameters setting, the screen will display  $\Box$ FIP (for storage parameter and when P0.17 is set to 0 [individual storage]) or  $\overline{SUE}$  (for non-storage parameter or P0.17 is set to
	- 1 [batch storage]), and then return to the parameters mode automatically.

8. Setting of long parameters (corresponds to parameters with over 6 digits) in parameter area:

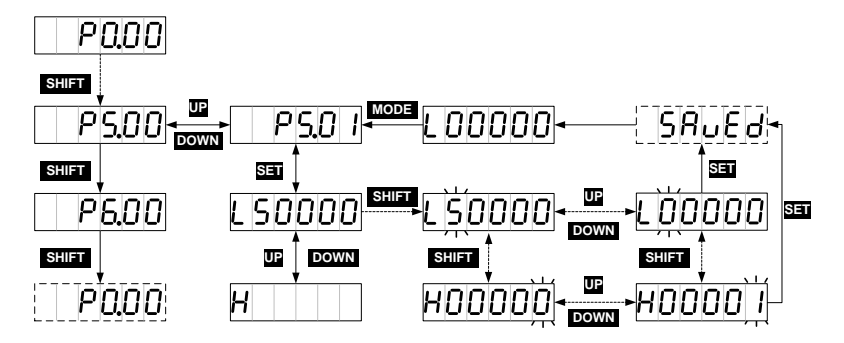

#### **5.2.2 State monitoring mode**

After power on, the screen will enter into "General monitoring mode", display the parameters name for about 2.5 seconds and then display the current value. After pressing **MODE** key, **UP/DOWN** key can be used to switch monitoring parameters. See chapter 10.3 *Common monitoring parameter table* for details. The monitoring parameters displayed by default can be set via P0.15. If no operation is carried out under interfaces other than parameter value display interface, it will return to the monitoring parameter interface in 20 seconds.

Operation flowchart:

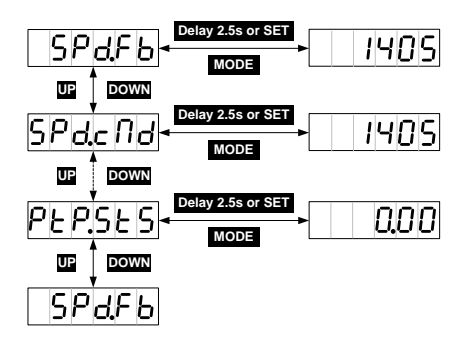

#### **5.2.3 Monitoring mode**

**MODE** key can be used to switch into the monitoring mode. **SHIFT** key can be used to select the group number of the monitoring parameters, **UP/DOWN** can be used to select the internal parameter number and pressing for a long time, it can be used to select the parameter number quickly. After finding the target, **SET** key can be used to view the current value and **MODE** can be used to return the displaying interface. If no operation in R3 menu interface, it will return to the monitoring interface in 20 seconds. If no operation in R0 and R1 menu interface, it will stay on the displaying interface. Operation flowchart:

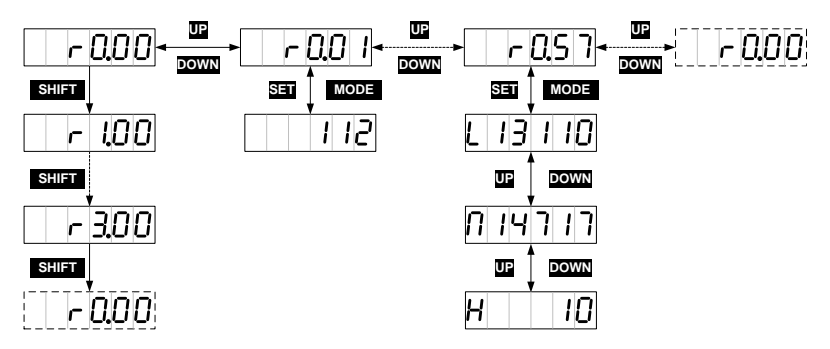

#### **5.2.4 Parameter setting**

**MODE** key can be used to switch into the parameters setting mode. **SHIFT** key can be used to select the group number of the monitoring parameters, **UP/DOWN** can be used to select the internal parameter number and pressing for a long time, it can be used to select the parameter number quickly. After finding the target, **SET** key can be used to view the current value and **SHIFT** key to the parameters setting. In the setting interface, **UP/DOWN** key can be used to set the value, **SHIFT** key can be used to select the setting bit. After setting, press **SET** key to save the parameters. After finishing, the screen will display  $\boxed{[5 \times 10^{-4}]}$  (for storage parameters and P0.17 is set to 0) or  $\overline{SUE}$   $\overline{E[S]}$  (for non-storage parameter or P0.17 is set to 1), and then return to the parameters mode automatically.

Operation flowchart:

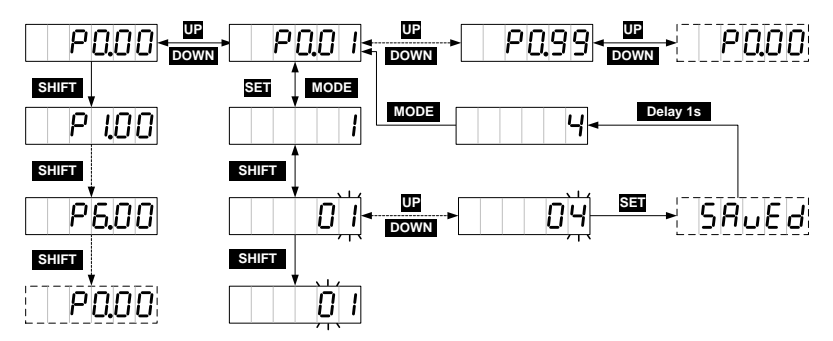

## **5.2.5 Auxiliary function instruction**

## **5.2.5.1 Auxiliary function menu**

Press **MODE** to the auxiliary mode and press **UP/DOWN** to select auxiliary functions, the auxiliary function table is shown below:

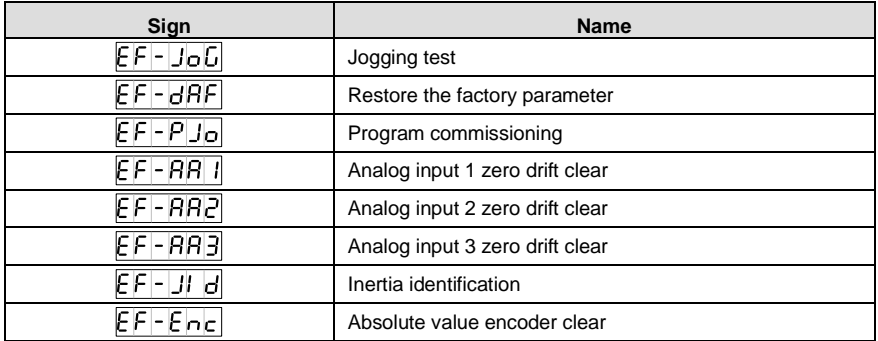

Note: The auxiliary functions can be operated only when servo is disabled, otherwise users cannot enter the auxiliary function menu.

## **5.2.5.2 Operation flowchart of trial jogging**

Press MODE key to switch to the auxiliary function mode. Press UP/DOWN key to the  $\sqrt{E_F - J_o}$ menu, and press **SET** key to the jogging interface. The interface will display the current speed of the motor. Press **UP** key, the motor will rotate to the setting speed [anticlockwise](app:ds:anticlockwise) and stops when releasing the key. Press **DOWN** key, the motor will rotate to the setting speed [clockwise](app:ds:anticlockwise) and stops when releasing the key.

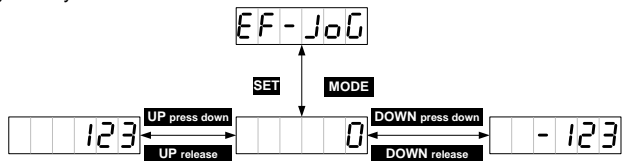

## **5.2.5.3 Operation flowchart of restoring the factory parameter**

Press **MODE** key to switch to the auxiliary function mode. Press **UP/DOWN** key to the menu, and press **SET** key to the interface. The interface will display **FEP** Fess **SET** key to restore to the factory values, it will display  $\boxed{5EBrE}$ , after finishing, it will display  $\boxed{FInI_5h}$ . The operation flowcharts for restoring default values and clearing analog input 1 zero drift, analog input 2 zero drift and analog input 3 zero drift are the same.

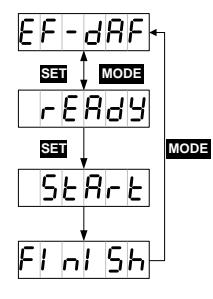

#### **5.2.5.4 Operation flowchart of program commissioning**

Press **MODE** key to the auxiliary function mode. Press **UP/DOWN** key to the **EFFPIO** menu, and press **SET** key to the interface. The interface will display  $\boxed{r$  **ER**<sub>d</sub>y, In the interface of  $\boxed{r}$  **ER**<sub>d</sub>y **SHIFT** key can be used to switch between and , start and stop the commissioning function. In the interface of , **UP**/**DOWN** key can be used to start the program commissioning and has no relationship with P5.00. If the motor direction is counterclockwise, it can be started by **UP** key. If the motor direction is clockwise, it can be started by **DOWN** key. After starting, the interface will display the current speed.

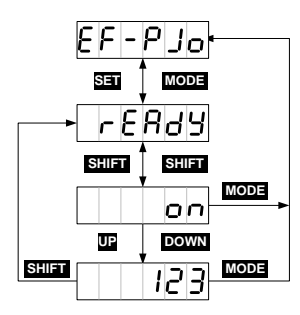

## **5.2.5.5 Operation flowchart of inertia identification**

Press MODE key to the auxiliary function mode. Press UP/DOWN key to the **EFF JI B** menu, and press **SET** key to the interface. The interface will display **FEREY** Press **SET** key to start the inertia identification. After finishing, the result  $\Box$   $\Box$  will be displayed for about 3 seconds and saved automatically. It will return to eh parameters after displaying  $\boxed{5RuEd}$  for about 2 seconds.

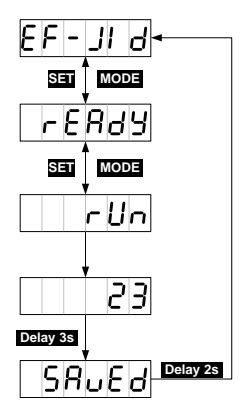

#### **5.2.5.6 Operation flowchart of absolute encoder clear**

If the multi-turn encoders are used, the zeroing of mechanical system is needed after first power on. Press MODE key to switch to the auxiliary function mode. Press UP/DOWN key to the  $E_F-E_{\text{D}}E$ menu, and press **SET** key to the interface. The interface will display **FEP** BU. Press **SET** key to start the clearing, the interface will display  $[5EBFE]$  and after finishing, it will display  $[6]$  of  $[5]$ . if the encoder model is not matched or the operation is failed, it will display  $\lfloor \frac{\epsilon}{r} r \log r \rfloor$ 

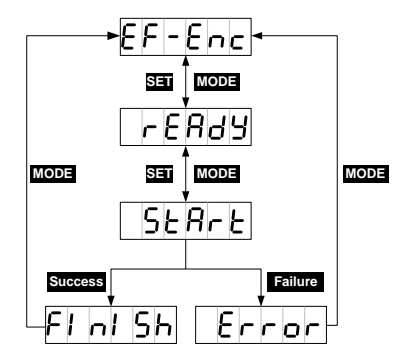

#### **5.2.6 Alarm display**

When the servo drive runs abnormally, it will perform fault alarm and stop automatically. At this time the panel will display the fault alarm warning sign. The format is ErXX-X, of which, XX is the master code and X is the sub code.

Please refer to appendix 10.4 for the meanings of the alarm or warning identifiers.

## **5.2.7 Alarm clearing**

For those faults that can be cleared online, if the fault condition is removed, fault alarm display can be cleared by short connecting the digital input terminal configured as fault clearing function (P3.00–P3.09 configured as 0x004 or 0x104) with COM-. If the servo still has enabling command input, the drive will not be able to clear the fault automatically.

For the fault alarms which cannot be cleared online, it can be cleared after repower on.

# **6 Function codes**

P-position mode; S-speed mode; T-torque mode.

The definition of direction: From the angle of facing motor shaft, the counterclockwise direction is forward (CCW for short); clockwise (CW) is reverse; in terms of speed and torque reference value, positive value means position direction and negative value means negative direction.

The function codes with the superscript of "1" indicate that these parameters can be valid only when the system is reset and restarted or repowered after disconnection.

The function codes with the superscript of "2" indicate that these parameters are valid when the servo drive stops. The modification during operation is invalid.

The function codes with the superscript of "\*" indicate that these parameters are not saved after power off.

Modbus communication address is decimal, the address of PROFIBUS-DP is the same with Modbus; CANopen communication address is hex and the length of 16-bit is the primary code and the length of 8-bit is the sub-code.

## **6.1 Basic control (P0 group parameters)**

## **6.1.1 Basic setting**

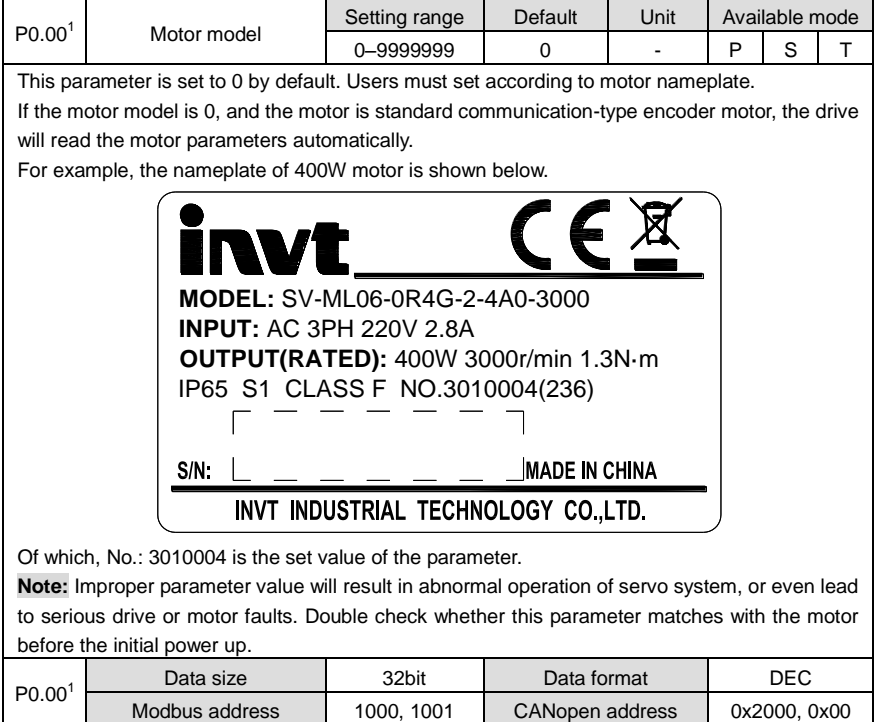

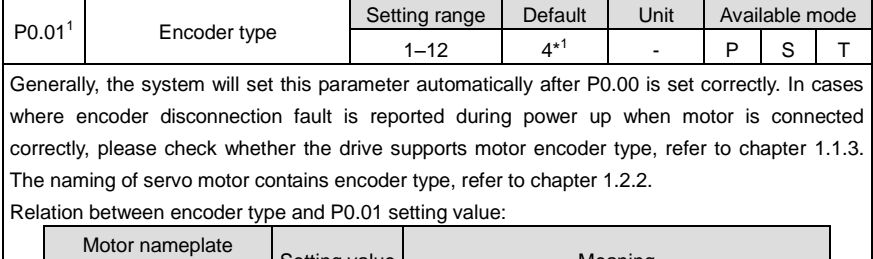

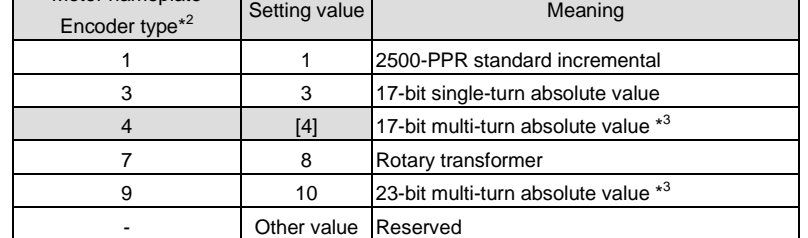

\*<sup>1</sup> Different motors correspond to different types of encoders.

 $*^2$  Refer to chapter 1.2.2  $\circledR$ .

\*<sup>3</sup> When the multi-turn encoders are used, it is necessary to change the battery when the drive is power on to prevent losing absolute position. The standard battery is 2000mAh and the replacement cycle is 1.5–2 years.

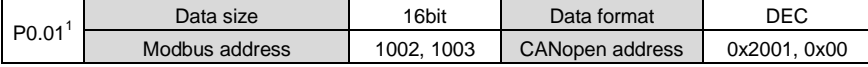

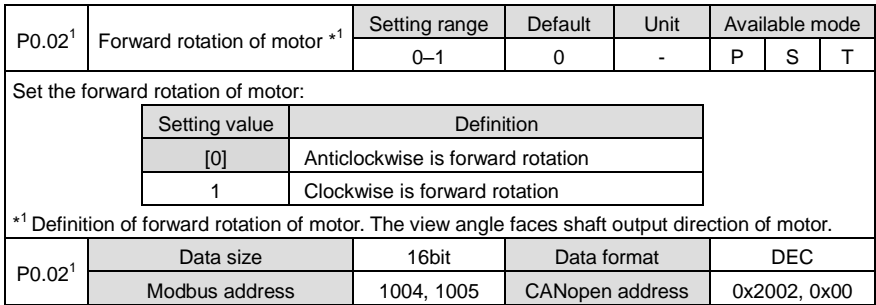

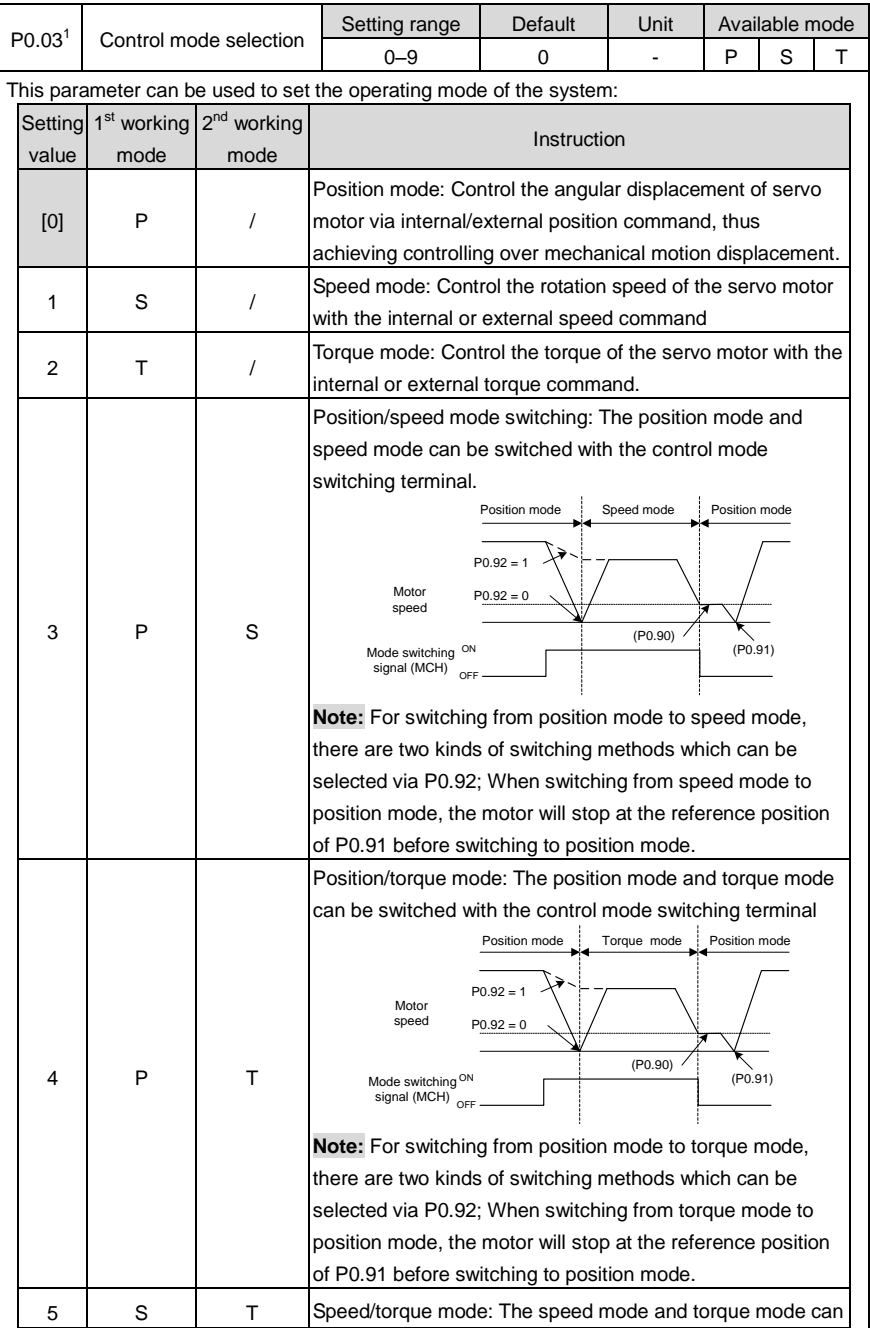

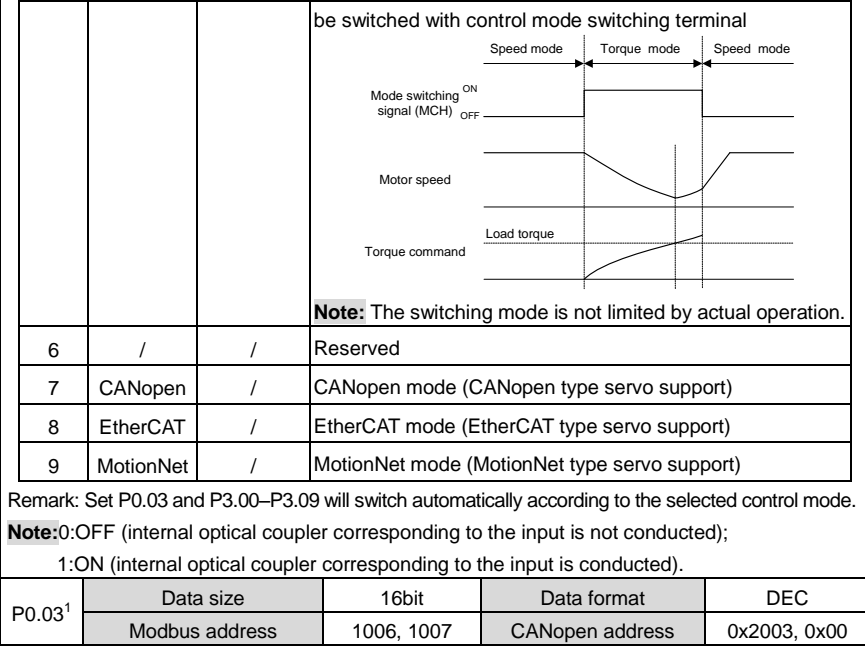

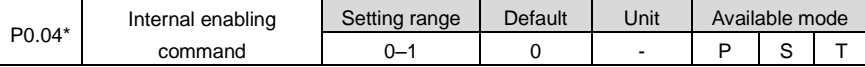

This parameter is used to control the operation state of the servo drive.

The relation between internal enable instruction and external terminal enable instruction is shown below:

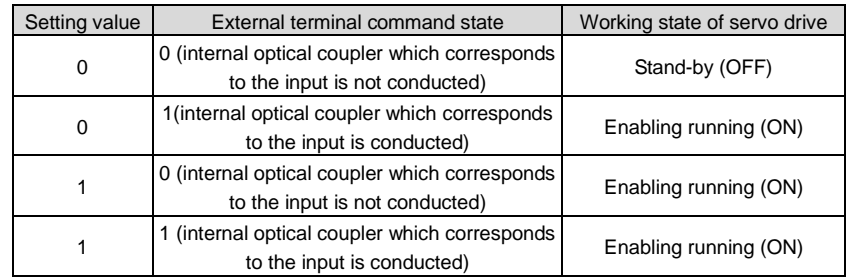

## **Note:**

1. When P0.04 is 1 and the external terminal command converts from 1 to 0, the servo drive will be disabled, namely P0.04 will change to 0 automatically.

2. When this parameter is operated via the LED panel, it can only be switched between 0 and 1 via **SET** key and **UP/DOWN** key is invalid under the setup interface of this parameter.

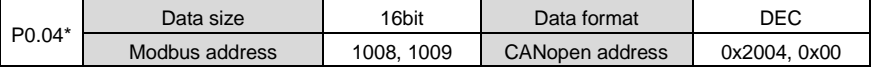

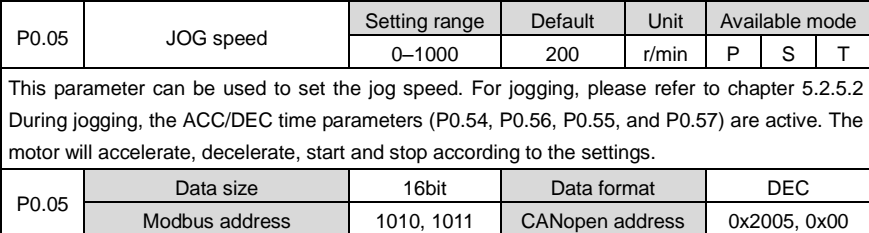

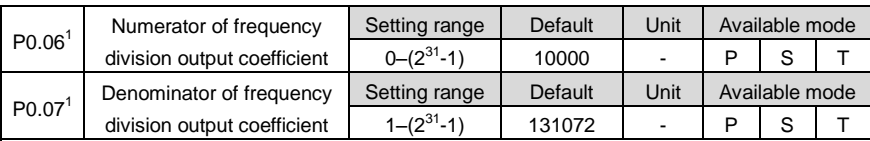

By setting the numerator and denominator of the frequency division output, the signal of the encoder can be frequency divided by any integer or decimal fraction and then outputted through the encoder's pulse output signal terminals(OA+, OA-, OB+ and OB- pin "44""43""41" and "42")

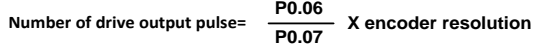

## **Note:**

1. In the position control mode, if the encoder output signal of the preceding stage servo motor is used as the position pulse command input of the succeeding stage servo drive, i.e. as start/stop type master-slave follow-up, in order to ensure high positioning accuracy of the succeeding stage servo drive, the frequency division coefficient must be 1:1. Otherwise the accuracy of master-slave position follow-up will be affected in this case.

2. In factory setting, P0.07 is 131072, P0.06 is 10000, which means the output terminal of the encoder will output 10000 pulse signal when the motor rotates a circle. If P0.06 is 5000, the output terminal of the encoder will output 5000 pulse signal.

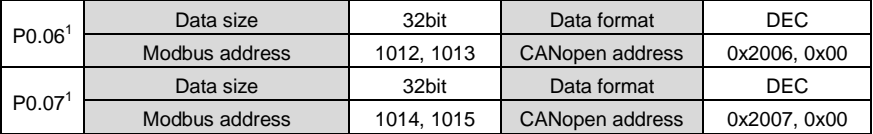

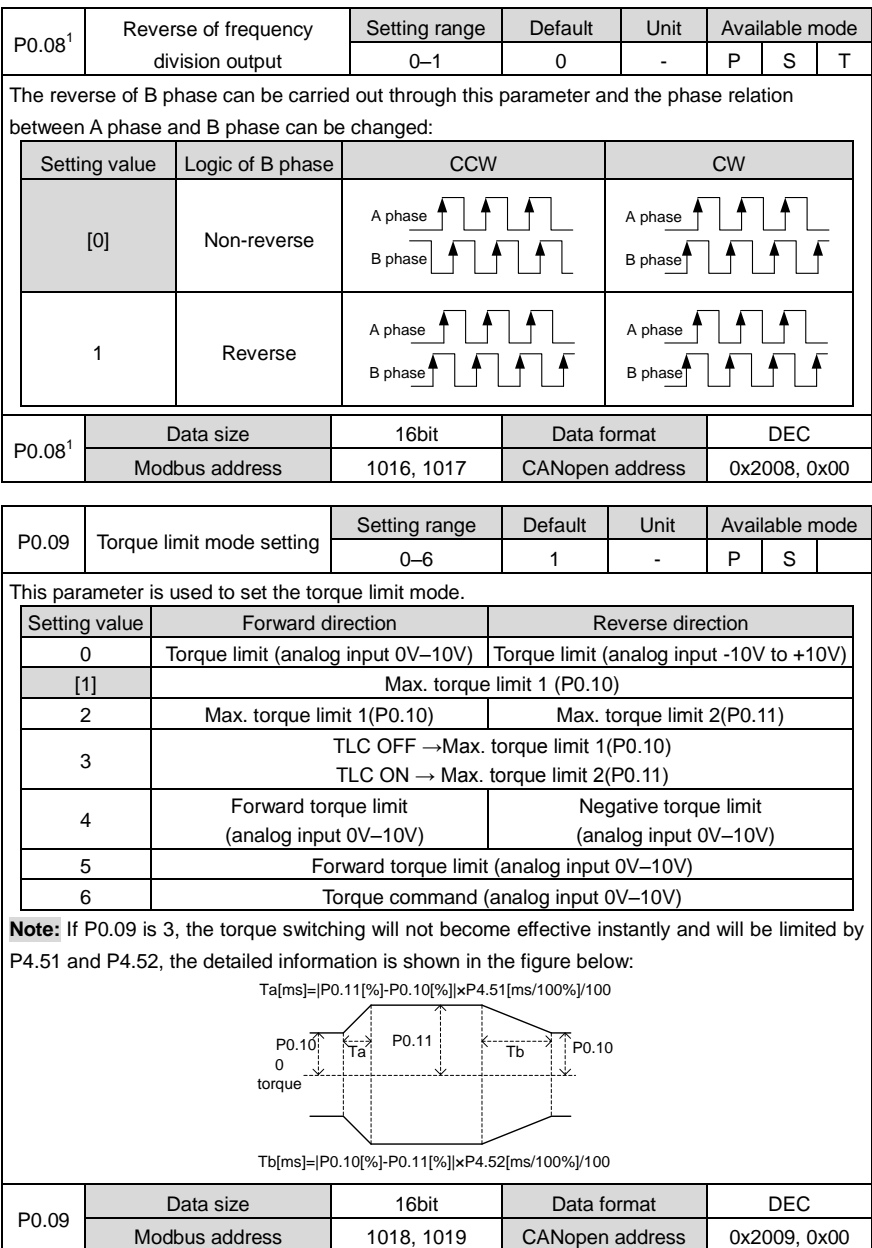

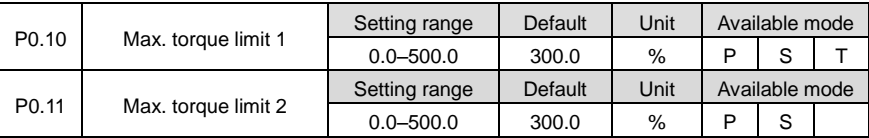

These parameters can be used to set the maximum torque of the servo motor output. Taking the rated torque of the servo motor as 100%, the setting is the percentage of the rated torque of the servo motor. If the absolute value of the torque command is larger than the value of this parameter, then the actual output torque will be limited by the parameter.

#### **Note:**

1. These parameters are used with P0.09;

2. In torque mode, the limit value is determined by P0.10.

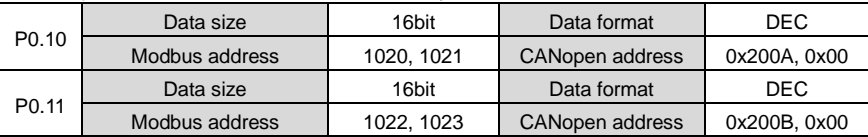

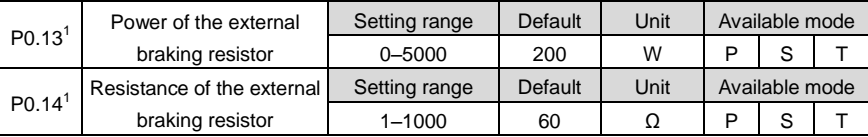

When an external braking resistor is connected, this group of parameters should be set with the values equal to the resistance and power of the external braking resistor.

**Note:** Braking overload detection should be used in combination with P4.34, when P4.34 is set to 2, braking overload uses external braking resistor parameter to perform fault detection; please set this group of parameters correctly. If the value of this group of parameters does not match with external braking resistor, braking overload fault (Er07-0) may be reported by mistake or braking resistor may be burnt down. The regenerative braking overload protection time of external braking resistor is in proportion to these two parameters and is in reverse proportion to the braking rate during actual operation.

When P4.34 is set to other values, these two parameters are invalid.

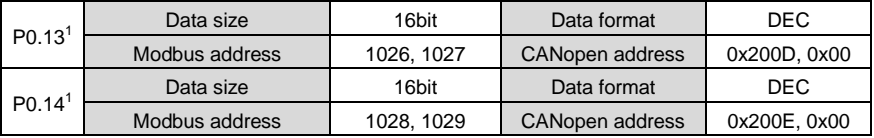

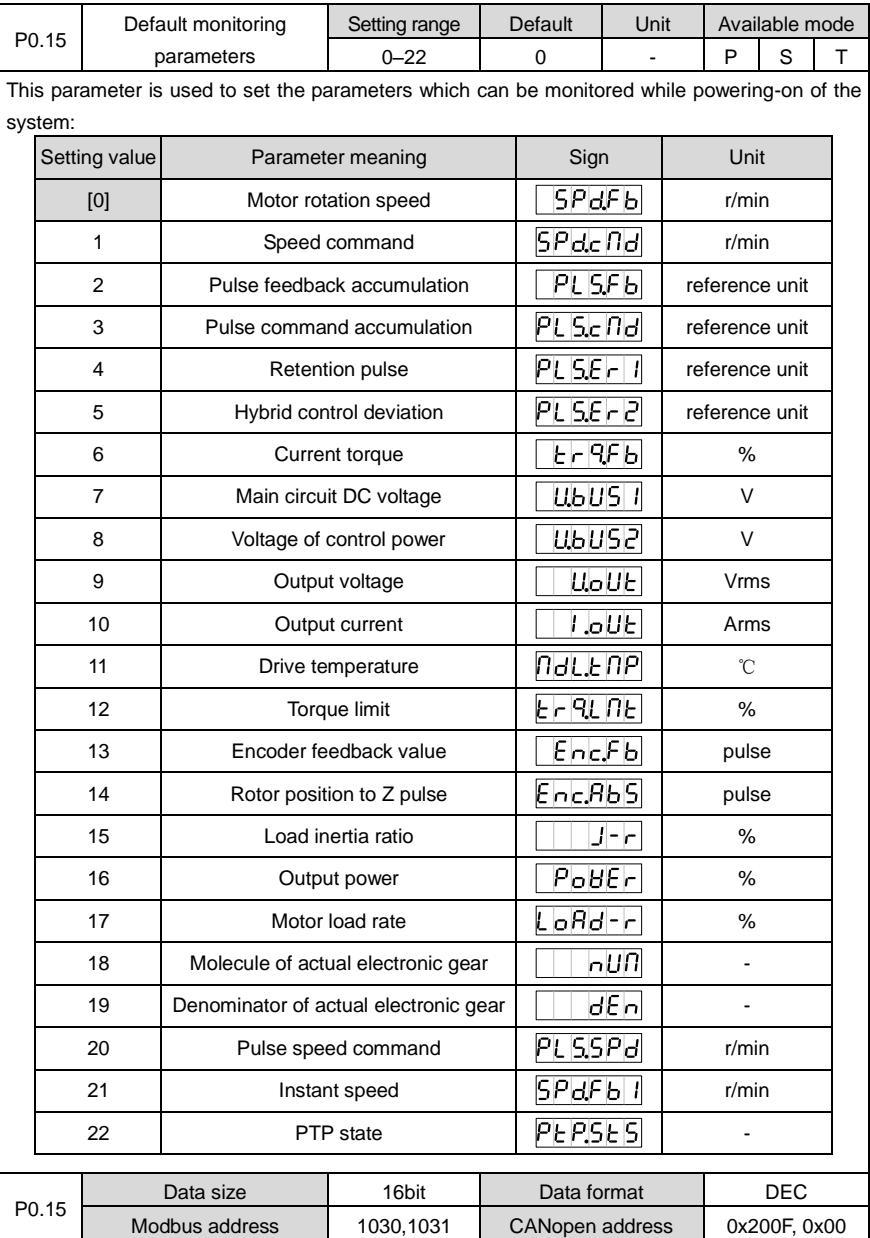

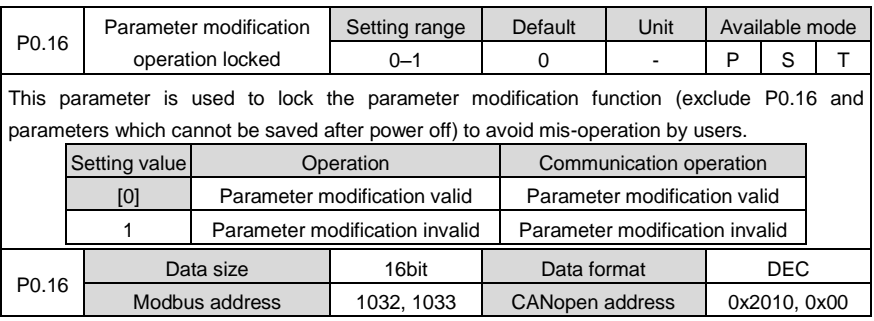

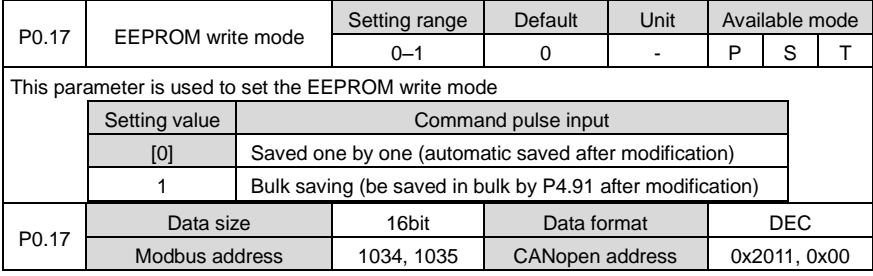

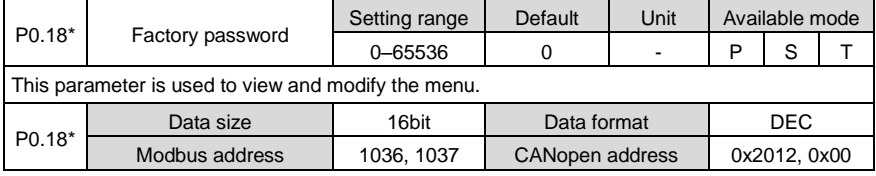

## **6.1.2 Position control**

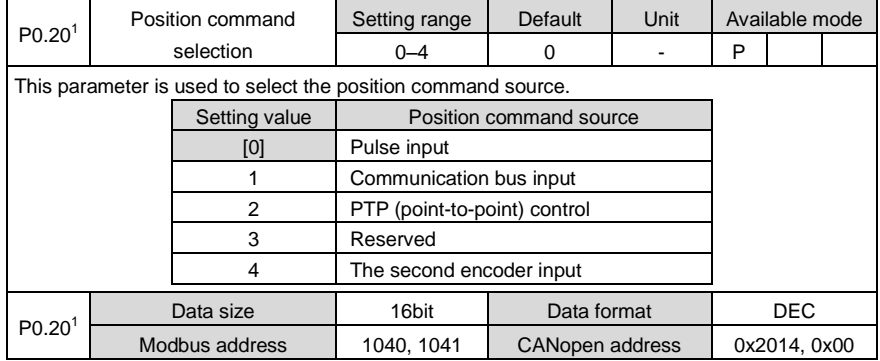

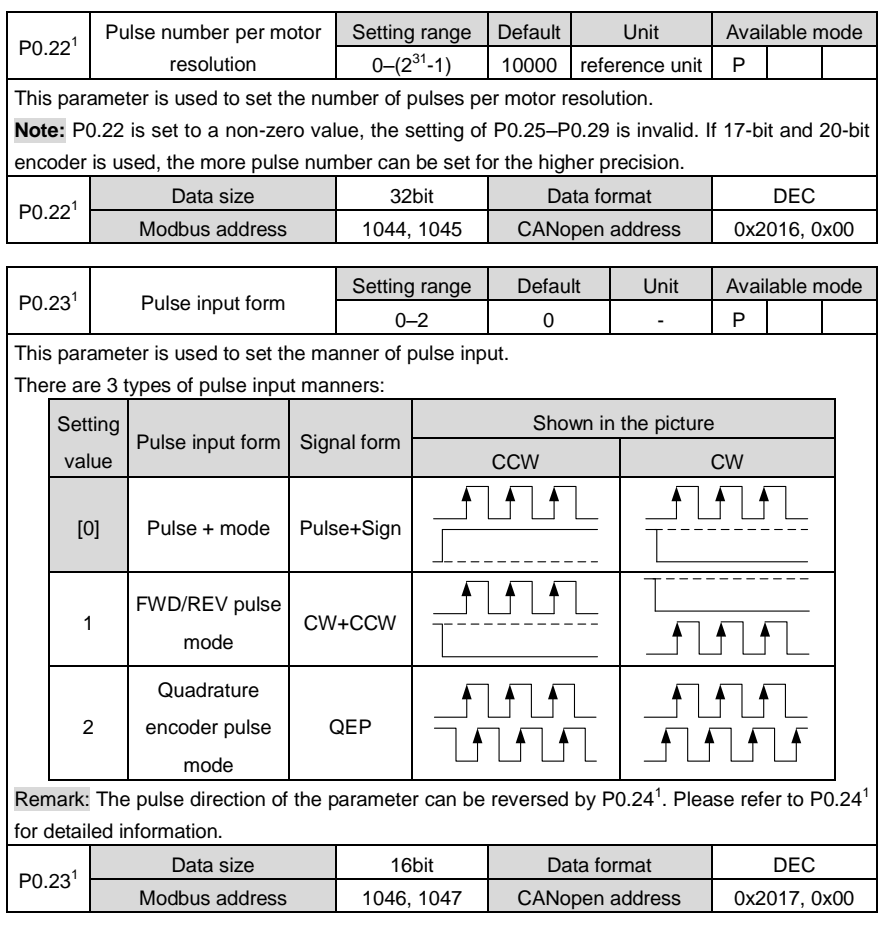

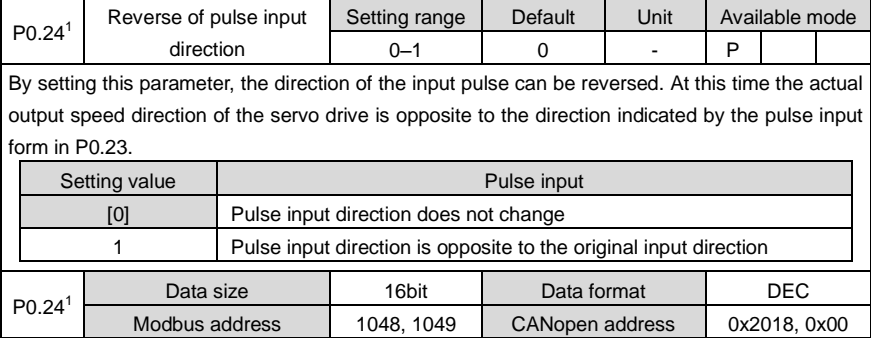

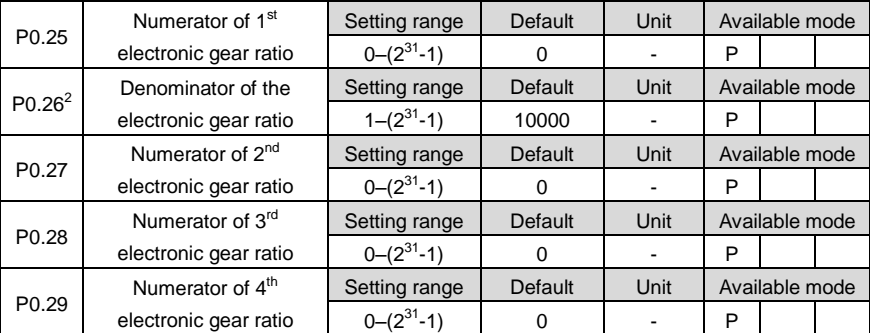

Concept of the electronic gears: for any pulse input, the number and frequency of the pulse actually received by the drive can be changed by multiplying a certain coefficient and this coefficient is electronic gear ratio. It can be indicated in two parts: numerator and denominator: Electronic gear ratio = *g*1/ *g*2;

Of which

*g*1: The numerator of the electronic gear ratio;

*g*2: The denominator of the electronic gear ratio;

Below is the schematic diagram of the electronic gear ratio in the system:

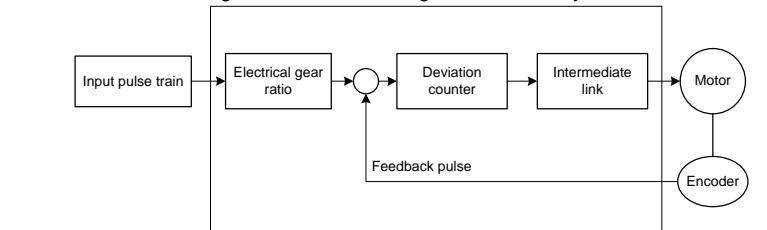

**Example:** Below is a case where 1 pulse is

equivalent to a feed rate of 10*μm*

Mechanical specifications:

Feed of the ball screw  $Pb = 10$ mm;

Reduction ratio *n*=3/5;

Resolution of the servo motor encoder =10000;

At this time calculate the electronic gear ratio:  
\n
$$
\frac{g_1}{g_2} = \Delta \ell_0 \bullet \frac{Pt}{\Delta S} = \Delta \ell_0 \bullet \frac{Pt}{n \cdot Pb} = 10 \times 10^{-3} \bullet \frac{10000}{(3/5) \cdot 10} = \frac{50}{3}
$$

In the formula :

 $\Delta \ell_{\textcolor{black}{0}}$  : Feed rate corresponding to each pulse (mm/pulse);

 $\Delta S$  : Feed rate corresponding to each rotation of the motor (mm/rot).

i.e. in this example, *g*1=50, *g*2=3.

Set P0.25 to 50 and P0.26 to 3.

The servo drive has 4 groups of electric gear ratio: P0.25, P0.26, P0.27 and P0.28, P0.29 can

 $m_{\text{tot}}$ 

Servo

n"

select to adopt which parameter group to provide the electronic gear ratio through the digital input configured as electronic gear ratio selection function (SC1, SC2) on CN1, plug, the corresponding relation is shown below:

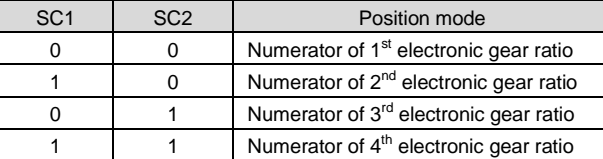

## **Note:**

1. The parameters are valid when  $P0.22<sup>1</sup>$  is 0.

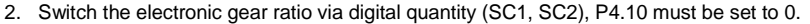

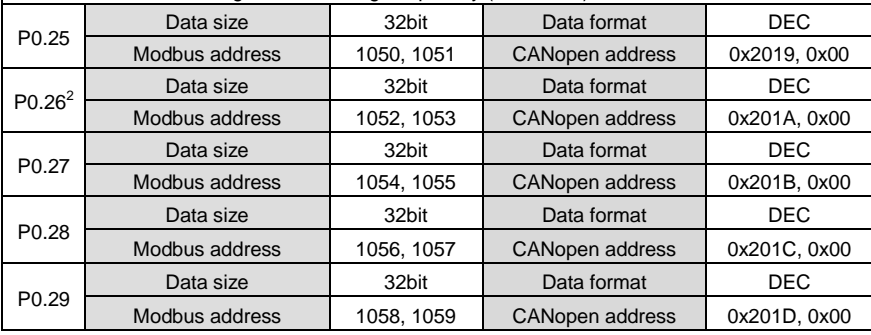

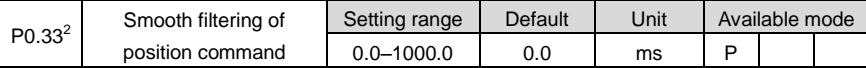

This parameter is used to set the time constant of the low pass filter of the corresponding position and reduce the mechanical shock when the input pulse commands frequency changes. It is shown as the figure below:

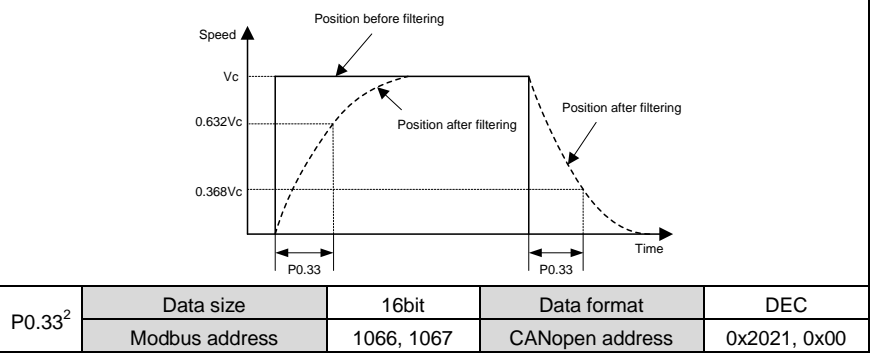

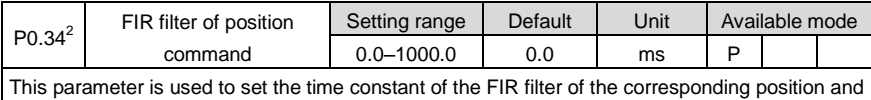

reduce the mechanical shock when the input pulse commands frequency changes. It is shown as the figure below:

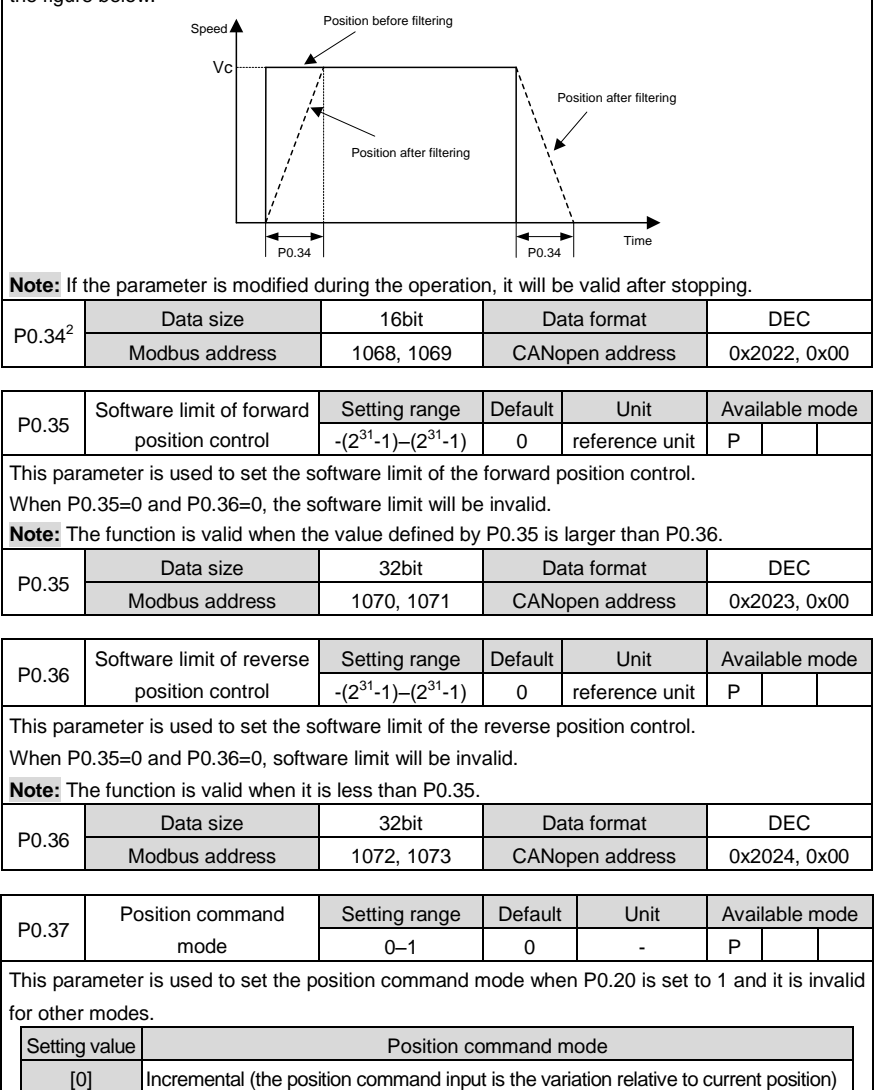

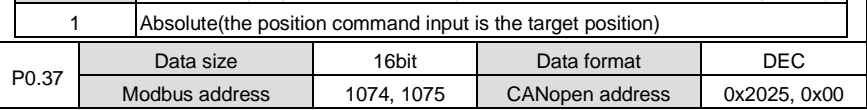

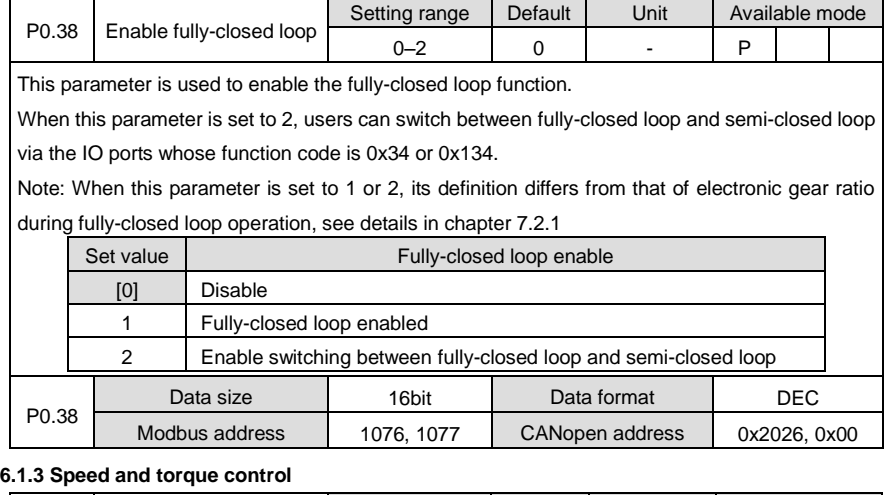

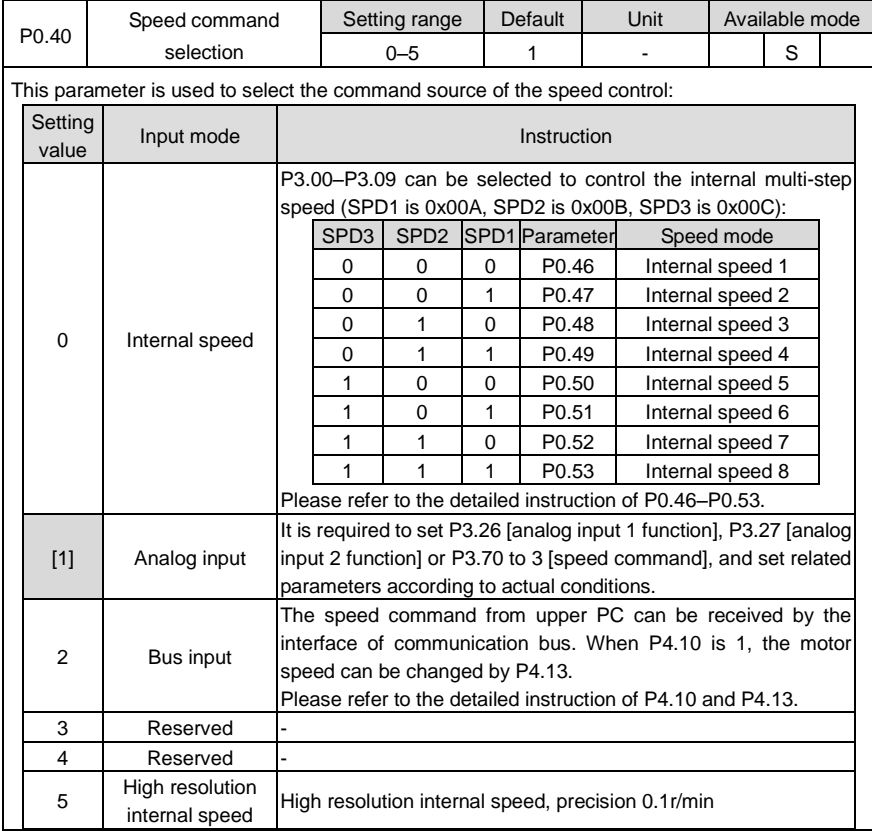

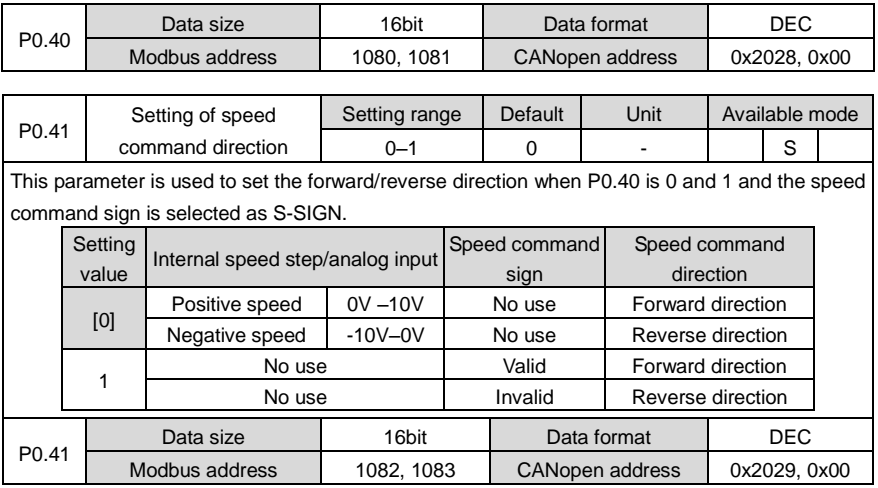

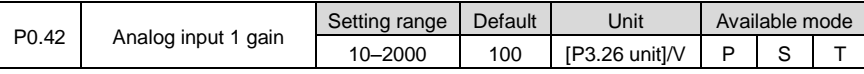

Set the gain of analog input 1, the unit of the gain is related to the function of P3.26. Note:

1. Analog input 1 refers to the signal inputted from the analog input 1 terminal (AD1, GND, pin 1 and pin 5) of CN1 plug;

2. Do not apply -10V to +10V voltage between AD1 and GND; otherwise, the drive may be damaged;

Application cases:

1. Suppose the analog input 1 functions is speed command.

2. Set the conversion gain of the corresponding motor command speed of the voltage of analog input 1;

3. When P0.40 is set to "1", this parameter is valid.

4. The relation between analog input 1 voltage and speed command: every 1V corresponds to 100r/min by default;

Actual speed command=analog input voltage×P0.42

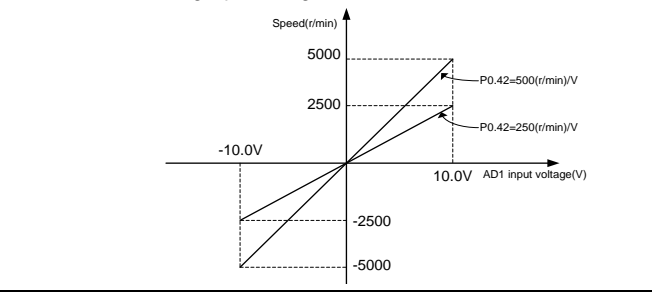
## **Note:**

1. This parameter is valid when P0.40 is set to "1".

2. Set the parameter correctly after confirming the motor operation condition, if this parameter is set to a large value, the motor speed will fluctuate violently.

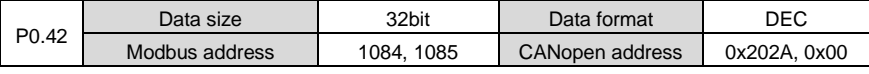

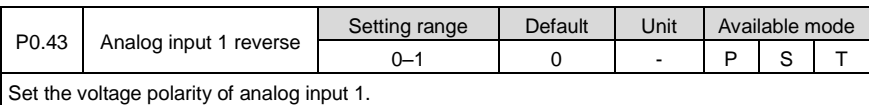

Setting value Actual detection result [0] Positive polarity [+voltage]→[positive value],[- voltage]→[negative value] 1 Negative polarity [+voltage]→[negative value],[- voltage]→[positive value] P0.43 Data size | 16bit | Data format | DEC Modbus address | 1086, 1087 | CANopen address | 0x202B, 0x00

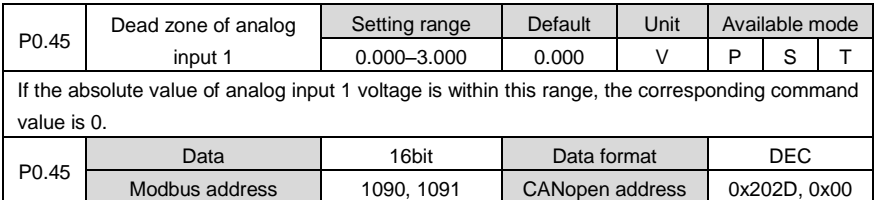

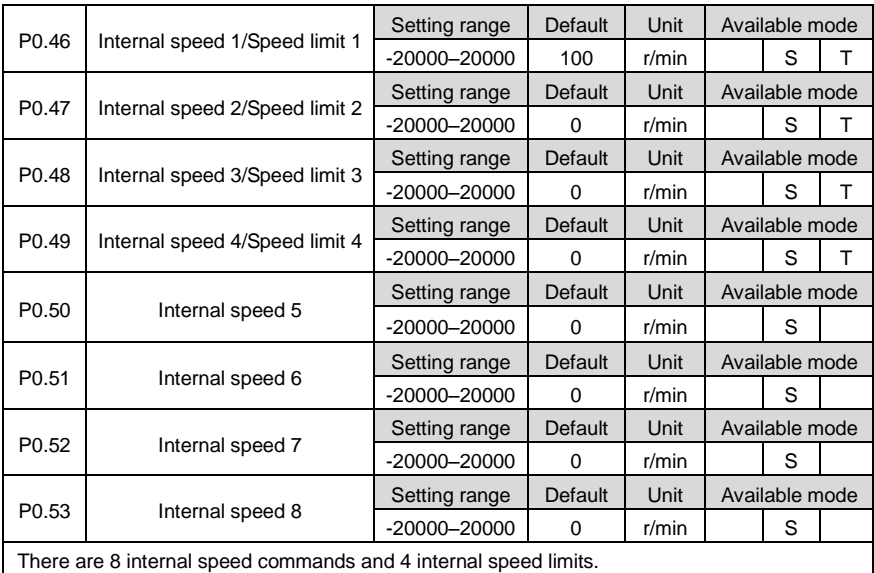

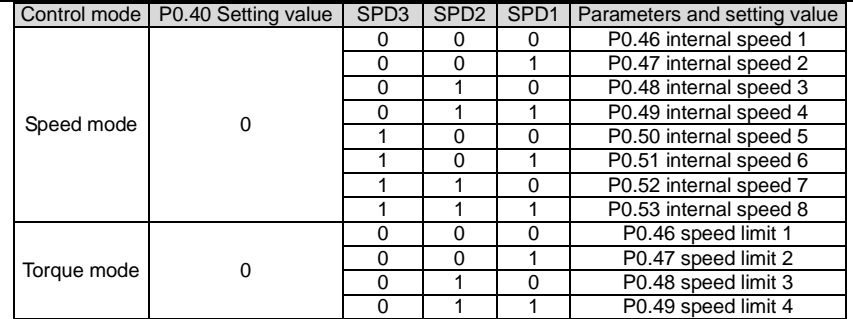

#### **Note:**

1. SPD1, SPD2, SPD3 are the digital input of internal command 1–3(0x00A, 0x00B, 0x00C).

0: OFF (the internal optical coupler corresponding to the input is not conducted);

1: ON (the internal optical coupler corresponding to the input is conducted)

2. The speed limit depends on the absolute value of the parameters and the direction is the same with that of the torque command.

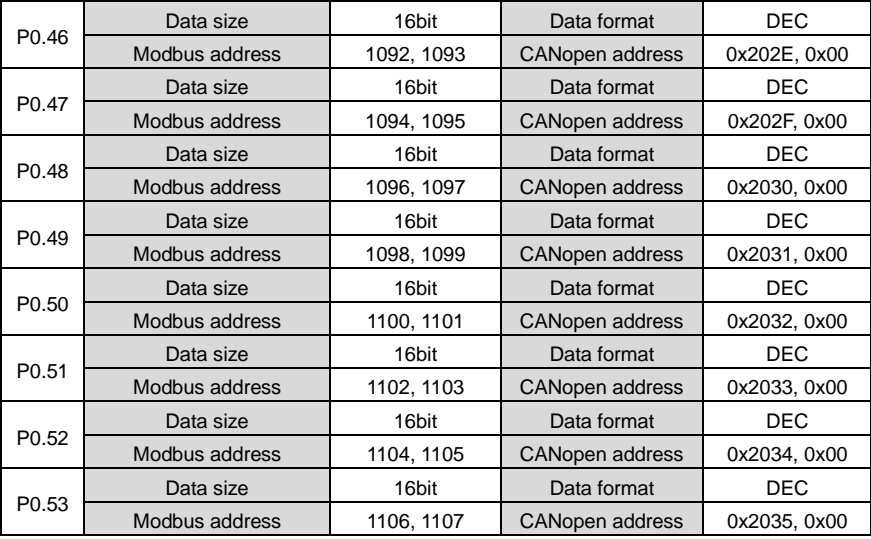

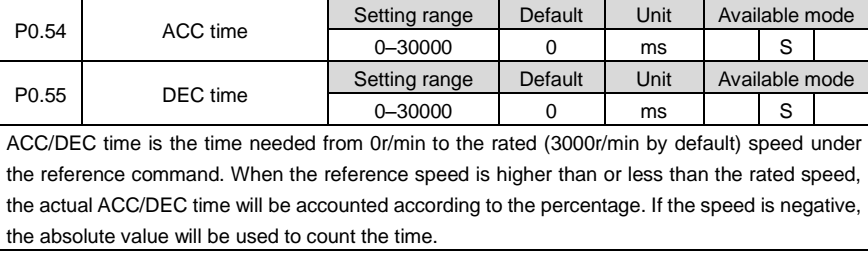

**Example:** If the reference speed is 2000r/min, the rated speed is 3000r/min and the ACC/DEC (P0.54, P0.55) time is set to 1500, then the actual ACC time t1 is 1500×(2000/3000)=1000ms and the DEC time t2 is 1500×(2000/3000)=1000ms. Please refer to the figure below:

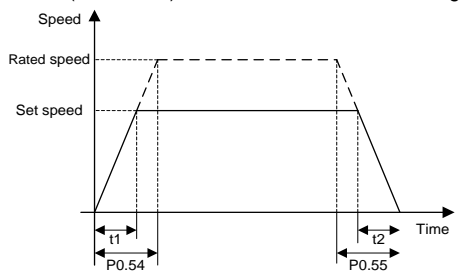

## **Note:**

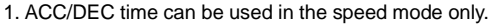

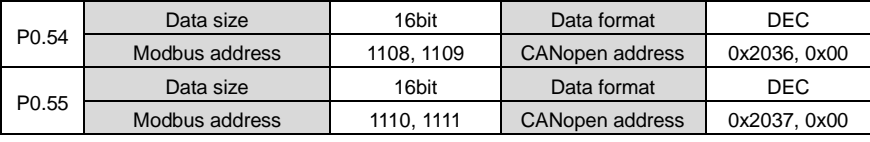

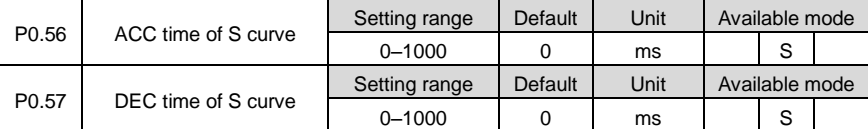

In rated speed command, this parameter is used to set the duration of the circular arc segment during S curve decelerating and thus to achieve the goal of smooth starting. The ACC/DEC time of S curve is shown in the figure below:

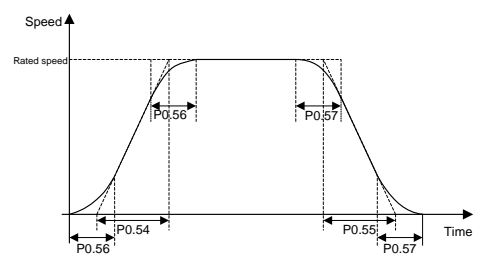

## **Note:**

1. ACC/DEC time of S curve can be used in speed mode only;

2. If the speed command is analog input, S curve acceleration/deceleration time is invalid;

3. If the setting value of P0.54<P0.56 and P0.56 is not 0, P0.54= P0.56 during actual operation;

4. If the setting value of P0.55<P0.57 and P0.57 is not 0, P0.55= P0.57 during actual operation.

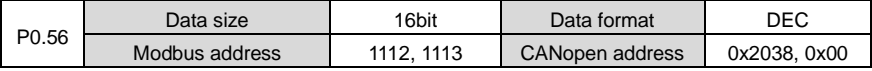

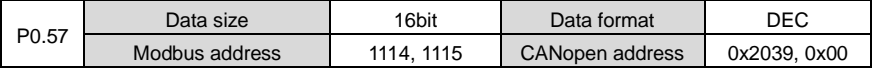

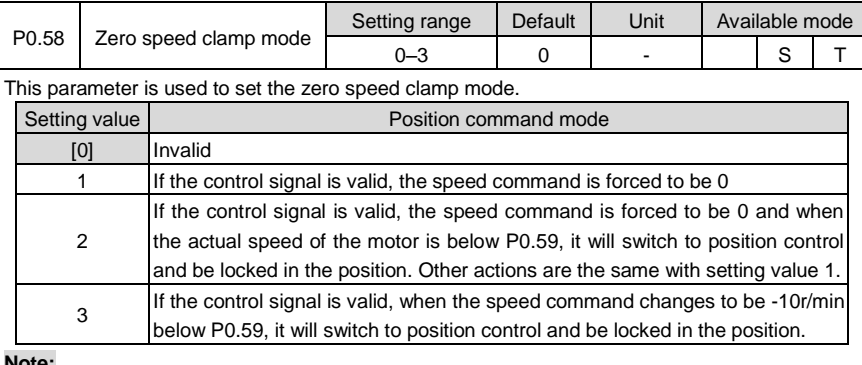

#### **Note:**

1. If any one of P3.00–P3.09 is zero speed clamp function (0x00D), it can be controlled by the corresponding digital input of CN1; it can also be controlled by P4.19:

0: Disabled;1: Enabled

2. In the torque mode, mode 0 and 1 are valid, mode 2 and 3 are the same with mode 1.

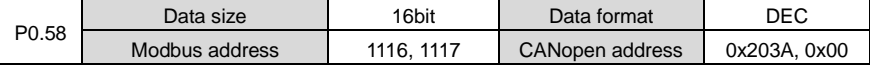

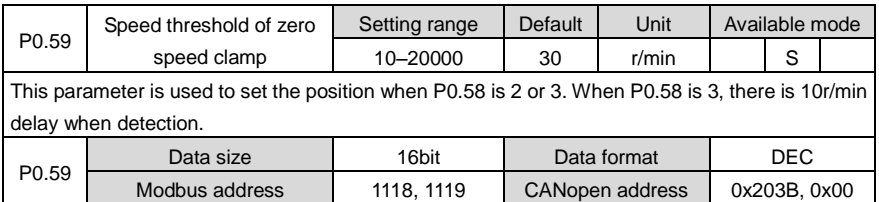

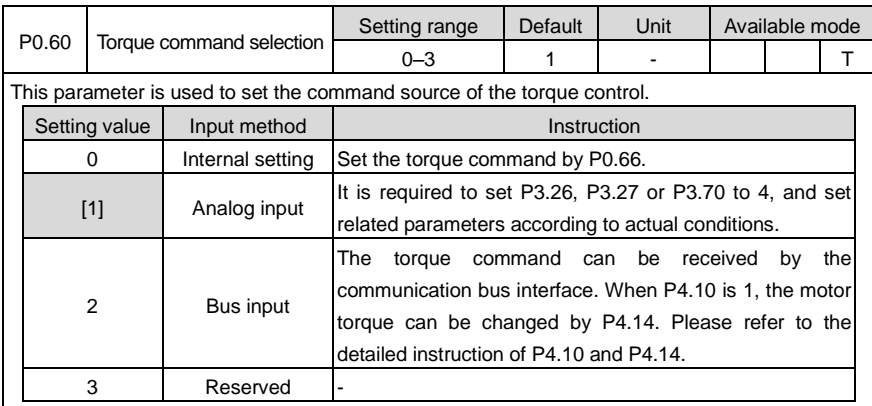

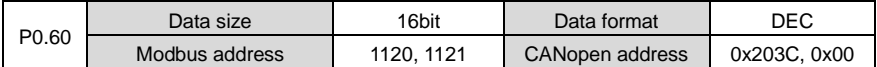

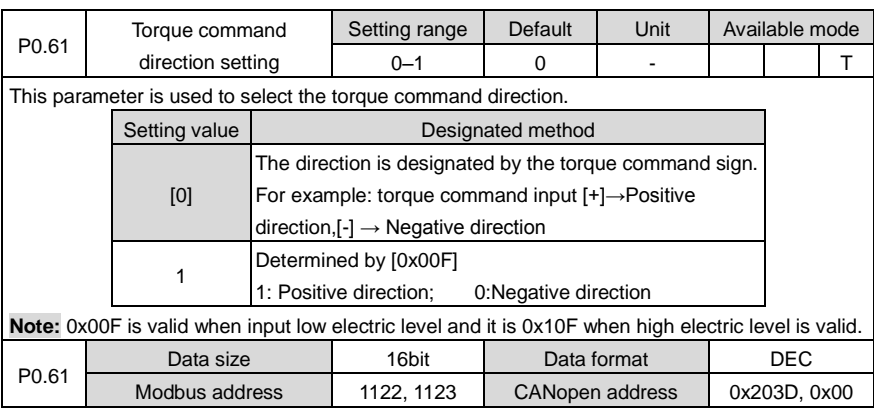

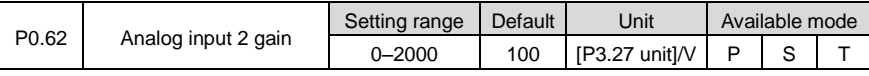

Set the gain of analog input 2, the unit of the gain is related to the function of P3.27. Note:

1. Analog input 2 refers to the signal inputted from the analog speed/speed limit terminal (AD2, GND, pin 20 and pin 19) of CN 1 plug.

Application case:

1. Suppose analog input 2 functions is torque command.

2. Set the conversion gain of the corresponding motor torque command of analog input 2 voltage.

3. When P0.60 is set to "1", this parameter is valid.

4. The relation between analog input 2 voltage and torque command: every 1V corresponds to 10% of the rated torque by default.

Actual torque command = analog input voltage  $\times$  P0.62

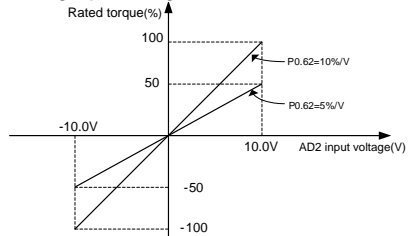

## **Note:**

Set the parameter correctly after confirming the motor operation condition, if the setting value is too large, the motor torque will fluctuate violently.

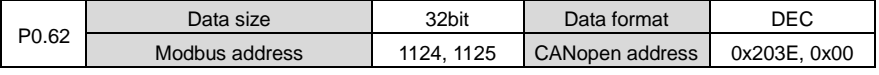

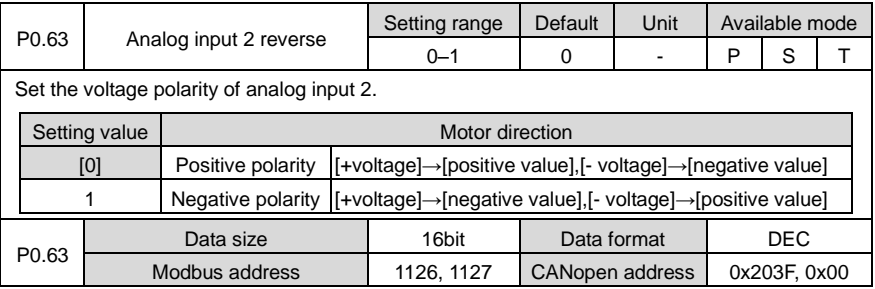

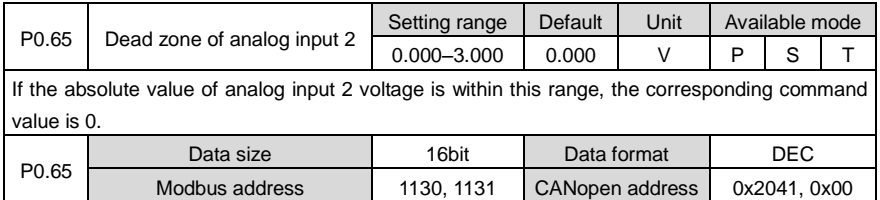

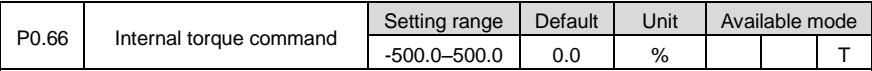

Set internal torque reference value via this parameter and take the rated torque of servo motor as 100%. This set value is the percentage value of rated torque of servo motor.

## **Note:**

1. If the absolute value of this parameter is larger than the max. torque limit 1 (P0.10), then the output torque is the setting value of P0.10, the direction is the same with this parameter.

2. In the torque mode, this parameter is valid when the setting value of P0.60 is "0".

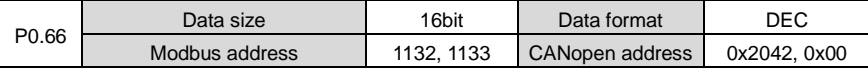

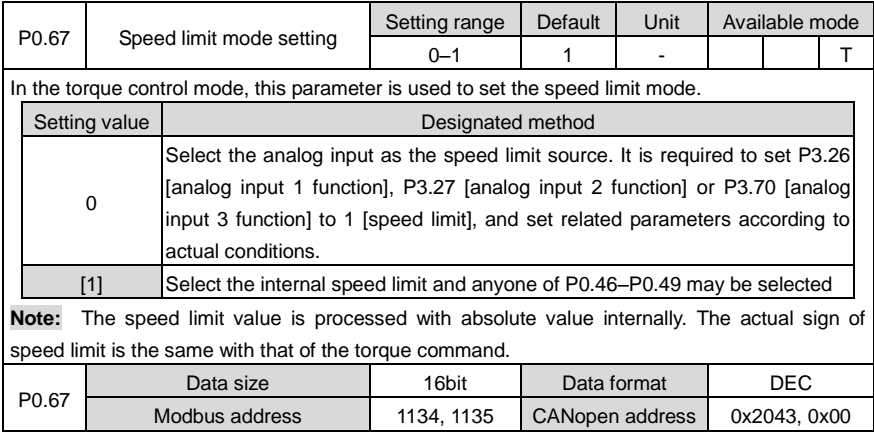

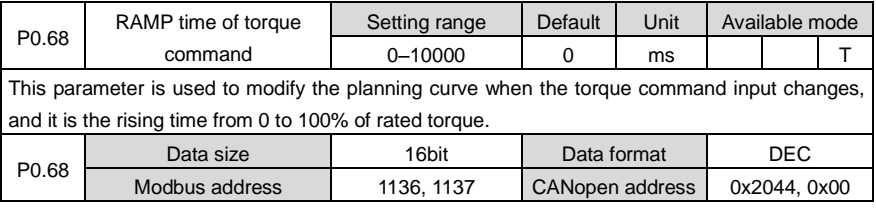

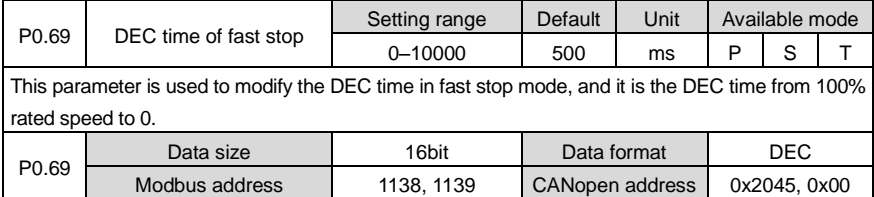

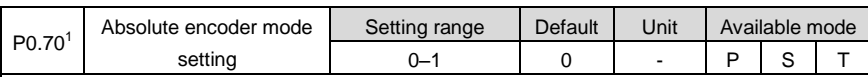

This parameter is used to modify the operation mode of the multi-turn absolute encoder. When the matching encoder for the motor is multi-turn absolute encoder, it will be taken as single-turn encoder by default; when multi-turn function is needed, it is necessary to prepare the spare battery and set it as the multi-turn modes.

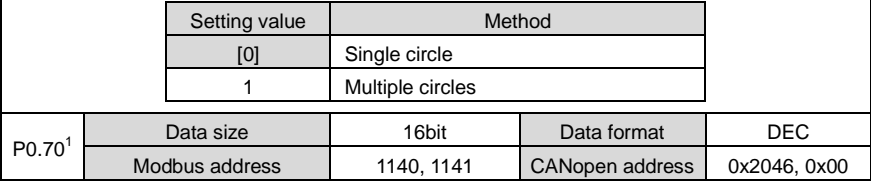

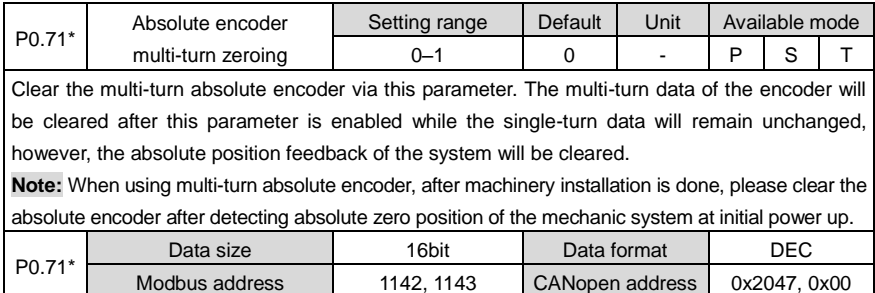

## **6.1.4 Control mode switching**

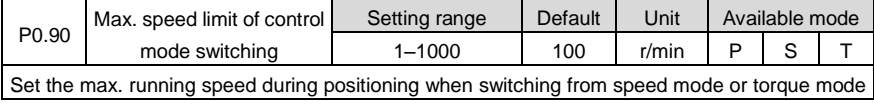

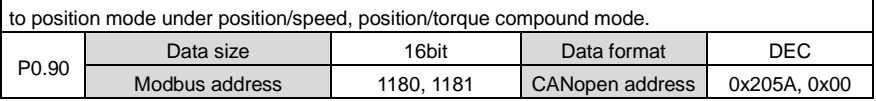

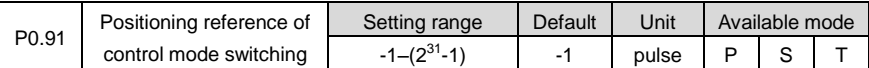

Set the motor positioning position R0.14 [rotor position relative to Z pulse] after control mode switching is done when switching from speed mode or torque mode to position mode under position/speed, position/torque compound mode.

## **Note:**

1. After the switching, the reference point of the received position command is the setting value of the parameter and the unit is the unit of the encoder pulse.

2. When it is set to -1 and switches from speed mode to position mode, there is no positioning action and it will switch at the current position.

3. If the mechanical angle of P3.50 is no more than 0.5°, then the positioning precision is±P3.50; if the angle is larger than  $0.5^{\circ}$ , then the positioning precision is the pulse number of  $\pm 0.5^{\circ}$ .

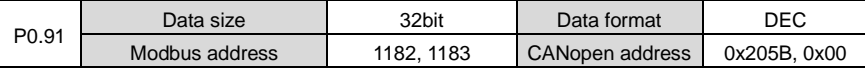

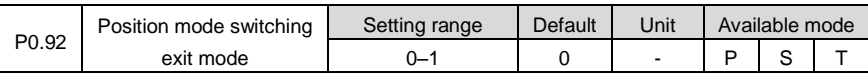

When P0.03 is 3 or 4, this parameter is used to set the exiting mode when the position mode can be switched to other control modes.

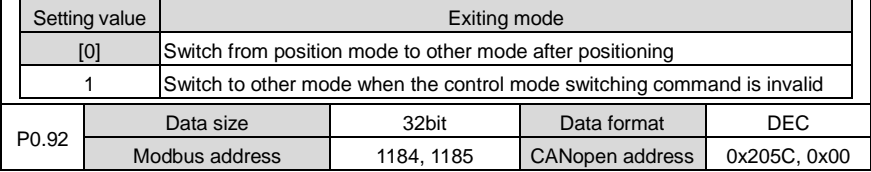

## **6.1.5 Speed display filter**

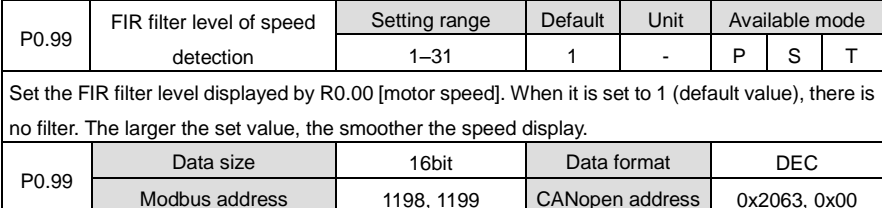

# **6.2 Autotuning control parameters (P1)**

## **6.2.1 Inertia identification (Automatic gain)**

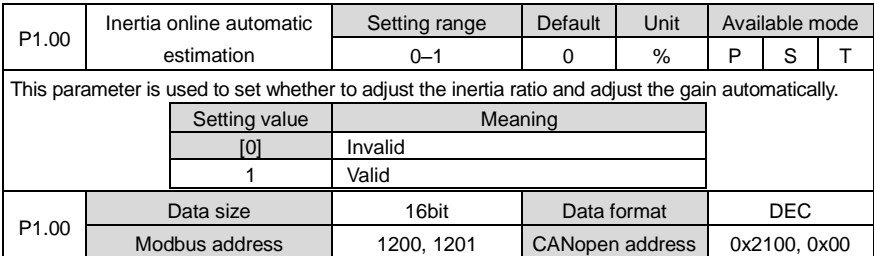

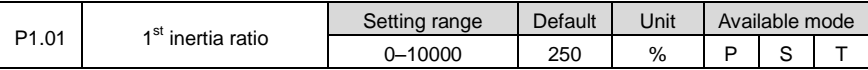

Rotation inertia ratio = Load inertia /motor rotation inertia x 100%,

If P1.01 is set correctly, the setting unit of P2.00 and P2.05 is Hz.

If P1.01 is larger than the actual value, the speed loop gain unit will increase, and if it is smaller than the actual value, the speed loop gain unit will decrease.

If the online adjustment is valid, the real time inertia ratio will be updated to P1.01 and saved into EEPROM every 30 minutes.

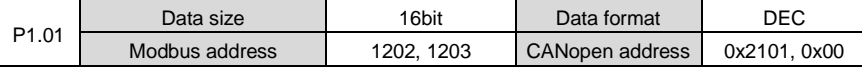

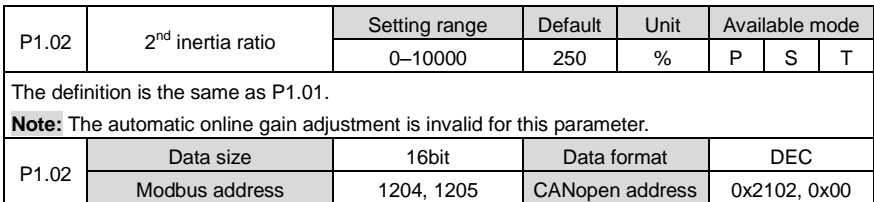

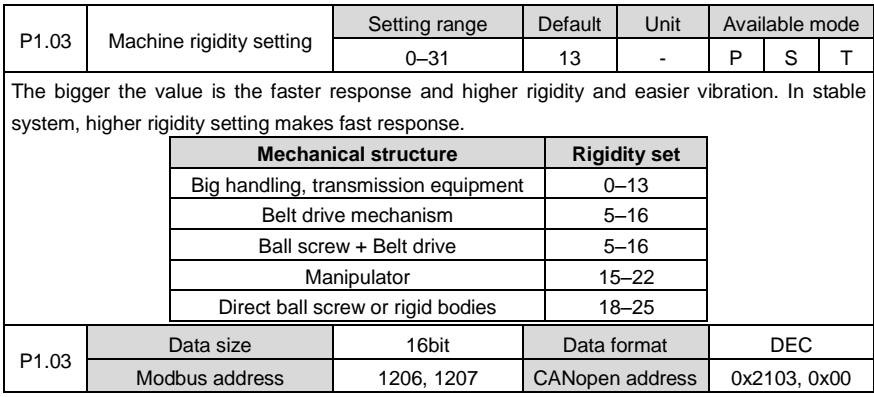

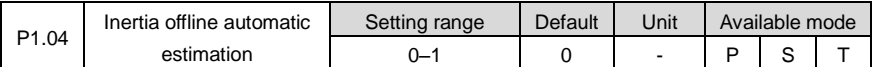

The load inertial ratio of motor rotation inertia can be gained by setting this parameter. After setting the inertia identification, the motor will run 6 cycles to carry out the inertia identification. In each cycle, the motor will run at the mode of P1.05, the maximum rotation cycles are determined by P1.06 and the ACC command time is determined by P1.07.

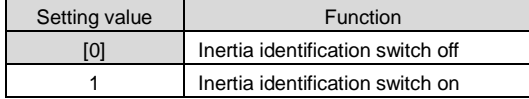

## **Note:**

1. The motor speed during identification will be faster if the value of P1.06 and P1.07 are bigger.

2. Refer to chapter 10.1 if the drive reports Er25-7.

3. This parameter is invalid in the servo enabling state.

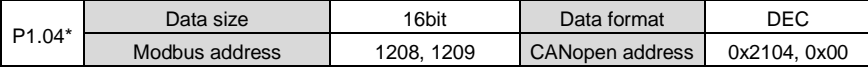

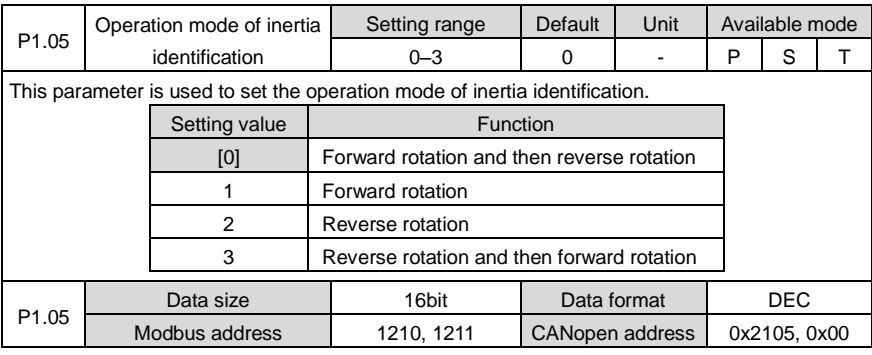

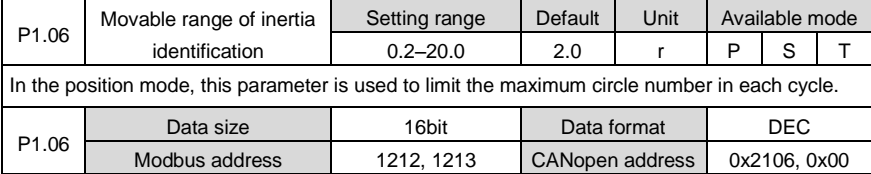

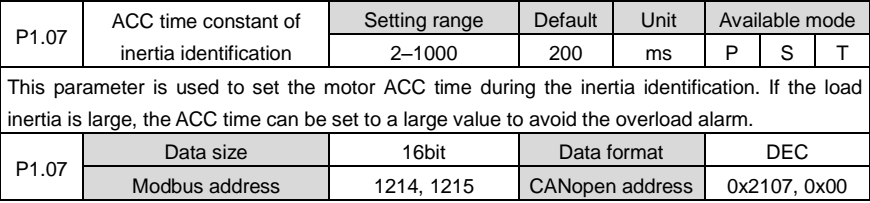

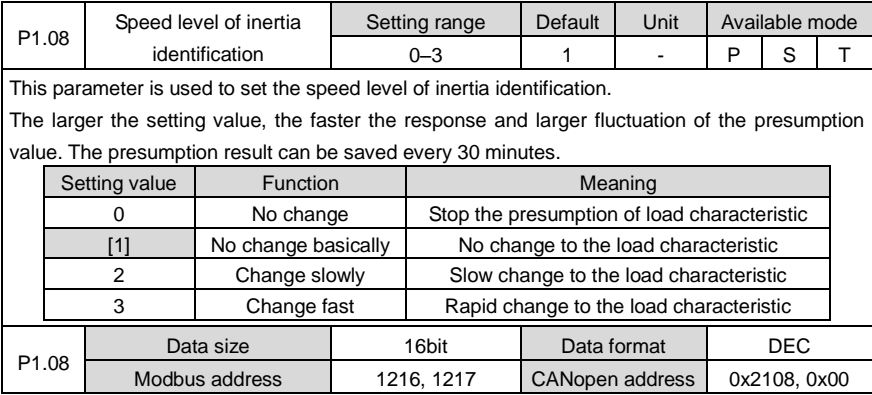

## **6.2.2 Self-adaptive vibration control**

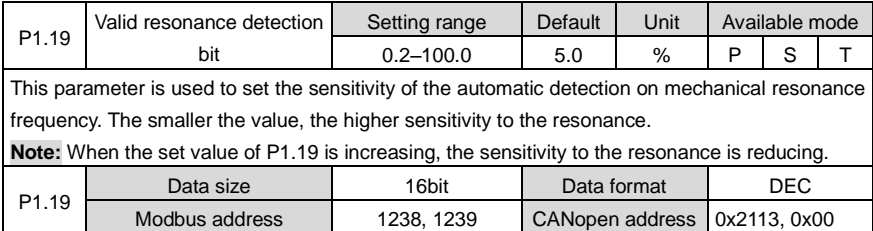

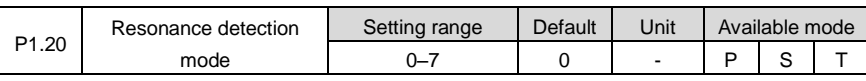

This parameter is used to set the working mode of resonance detection and the resonance frequency number presumed by self-adaptive notch filter as well as the action after presumption. If the function is valid (1, 2, 3), the system will automatically collect data to conduct mechanical resonance frequency analysis and the result is saved in P1.21 and P1.22. Users can set the frequency of notch filter according to P1.21 and P1.22 to eliminate the mechanical resonance. **Note:** The setting value is invalid after gain adjustment.

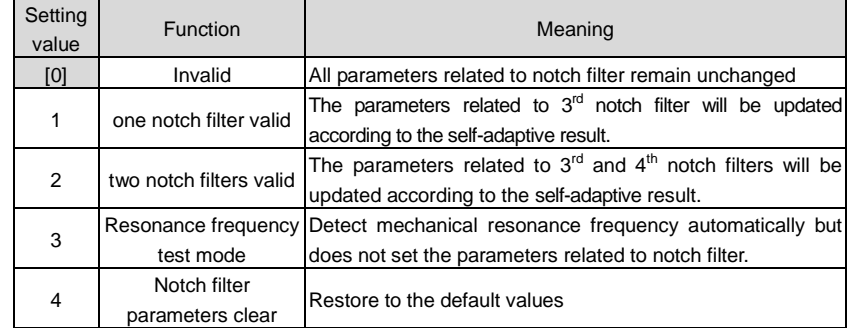

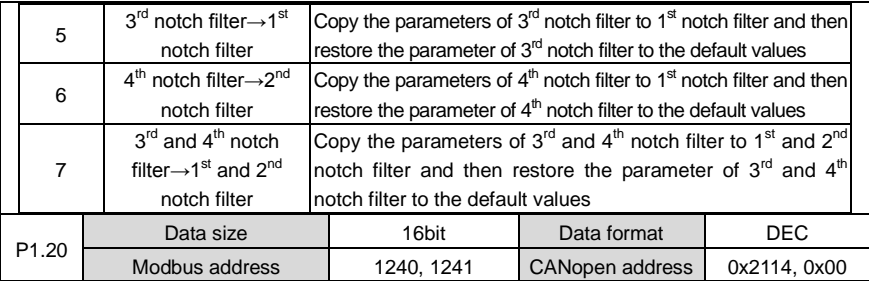

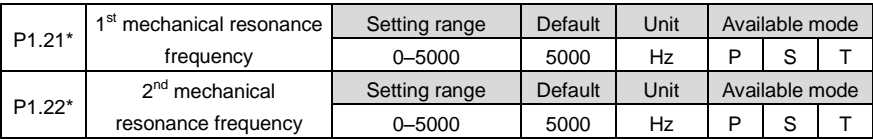

This parameter is used to display the resonance frequency. When P1.20 is set to "1", the system will detect the frequency of the max. resonance point and display it by function codes. **Note:**

1. Only when the speed reaches above 30r/min will the measuring value be correct.

2. This function is only for read and cannot be set. The user can set the frequency of notch filter according to the function code to remove the mechanical resonance.

3. 5000 indicates the resonance point is not found.

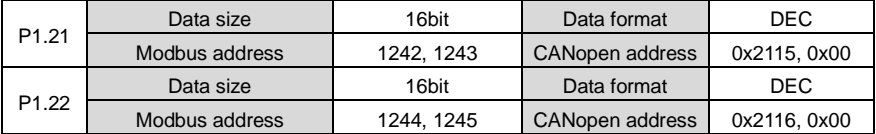

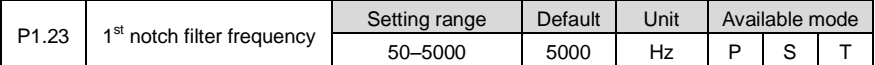

This parameter is used to set the frequency of  $1<sup>st</sup>$  notch filter for suppressing resonance. The notch filter can simulate the mechanical resonant frequency and thus suppressing the resonant frequency.

When this parameter is set to 5000, the function of notch filter will be invalid.

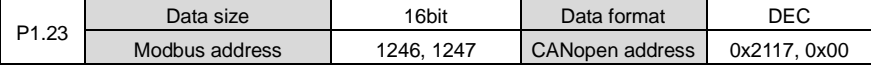

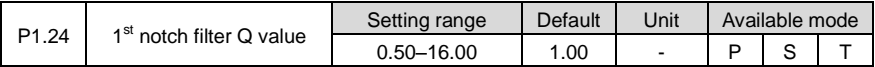

This parameter is used to set the Q value (quality factor) of  $1<sup>st</sup>$  notch filter  $Q$ =Center frequency of 1<sup>st</sup> notch filter/bandwidth of the notch. Generally, this parameter should remain in default value.

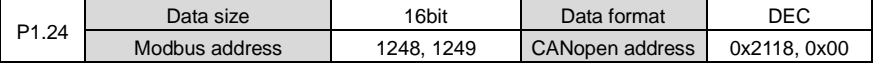

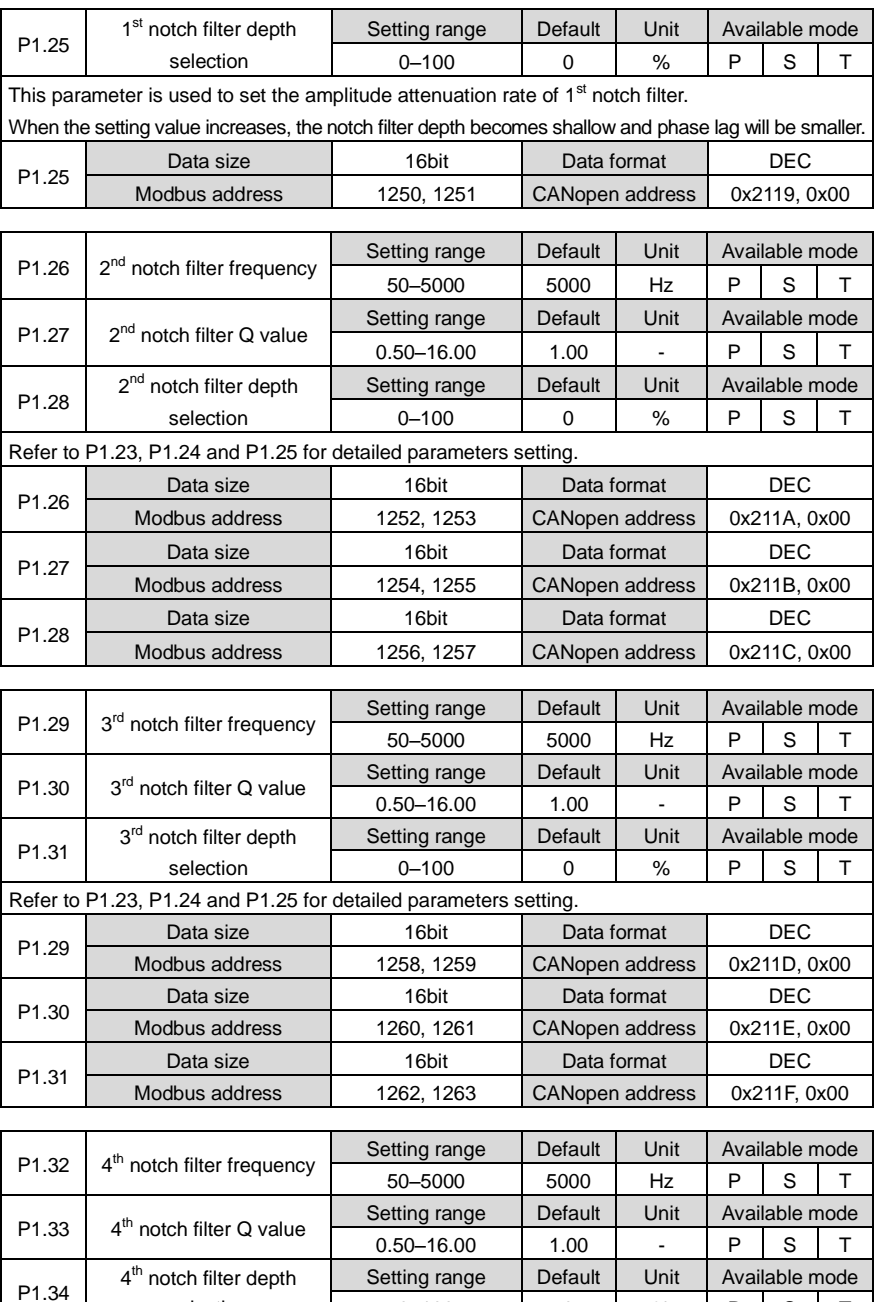

0–100 0 % P S T

selection

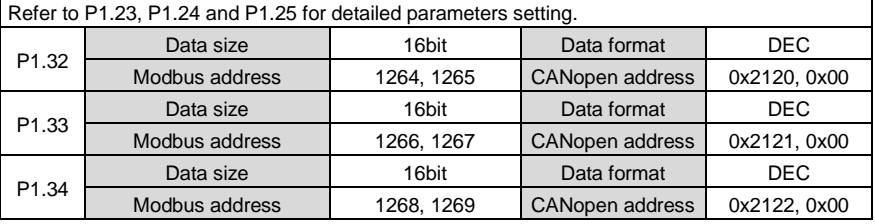

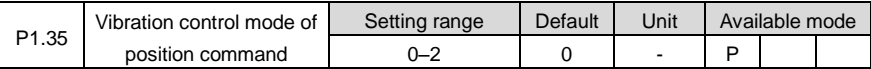

This parameter is used to set the switching mode of the filter used for vibration control.

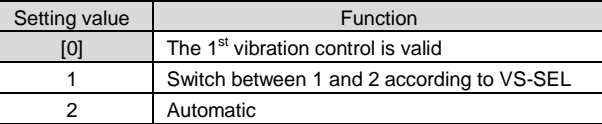

**Note:** When selecting by digital input terminals, it is necessary to configure one of P3.00–P3.09 with 0x11C or 0x01C (VS-SEL).

Relation with COM-:

0:OFF (the internal optical coupler corresponding to the input is not conducted);

1:ON (the internal optical coupler corresponding to the input is conducted).

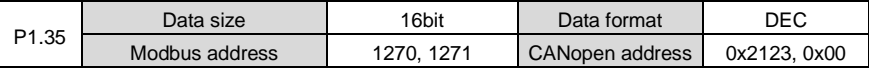

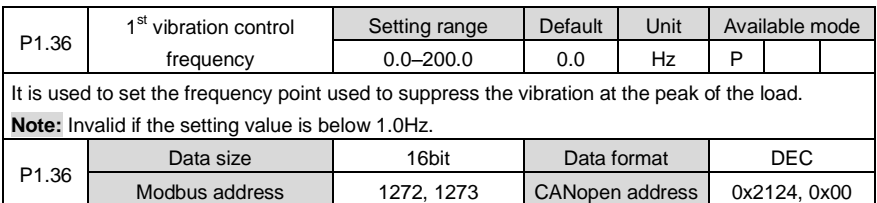

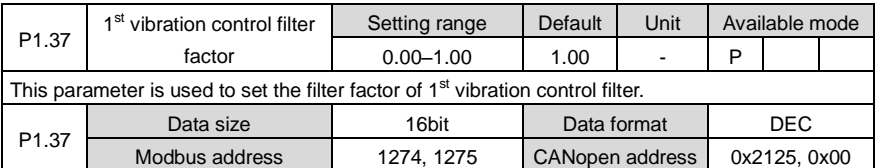

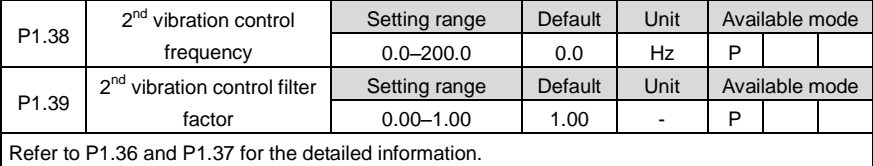

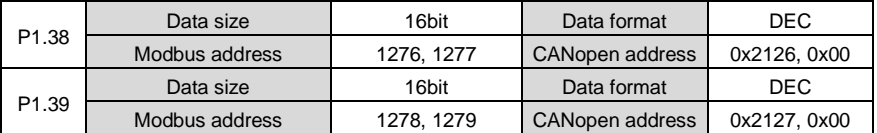

## **6.3 Motor control parameters (P2)**

## **6.3.1 Gain setting**

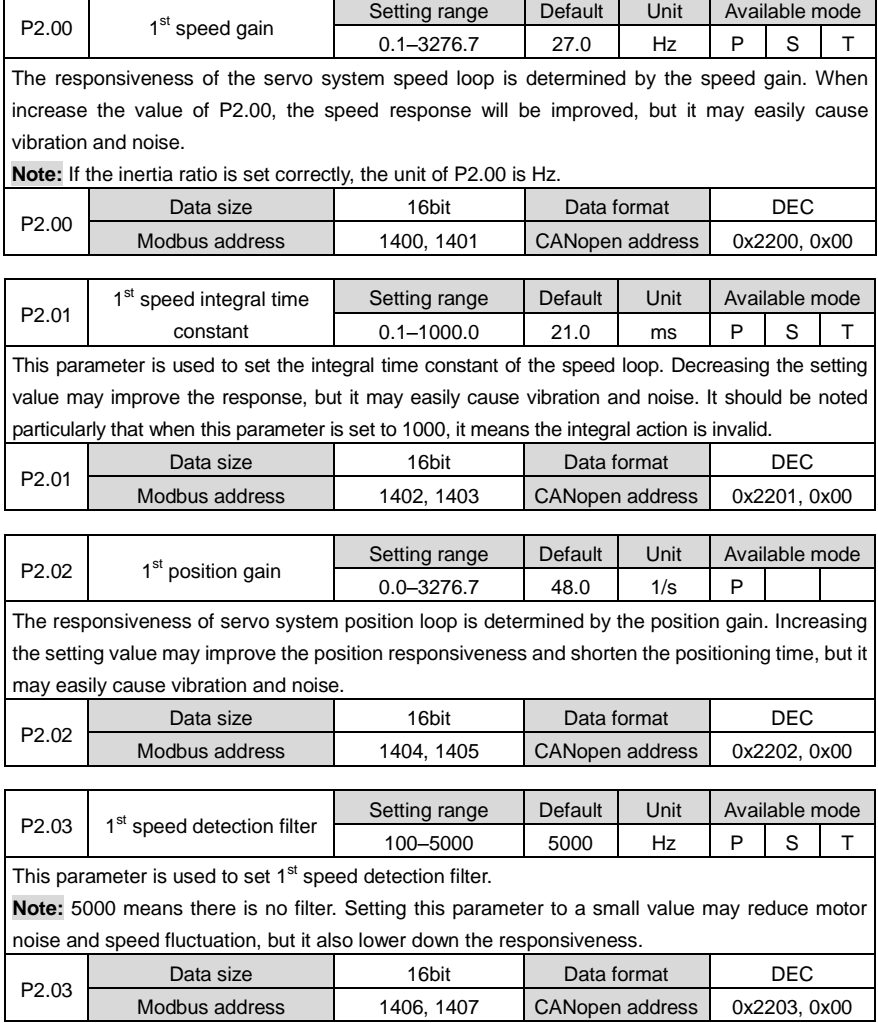

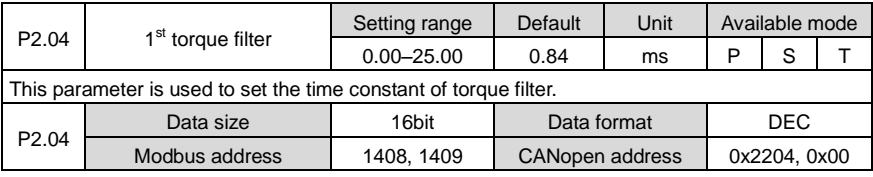

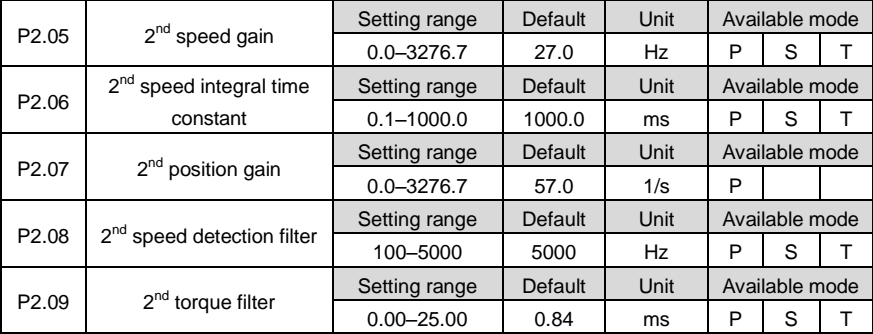

There are two groups of parameters respectively for position gain, speed gain and speed integral time constant, speed detection filter and torque filter.

The definition of the function and content are the same with those of  $1<sup>st</sup>$  group.

The user can select or switch between  $1^{st}$  gain and  $2^{nd}$  gain as needed. Please refer to the detailed information of P2.20 and P2.34.

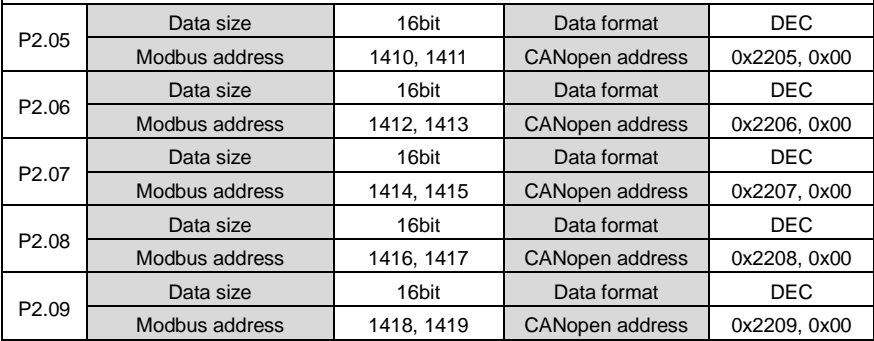

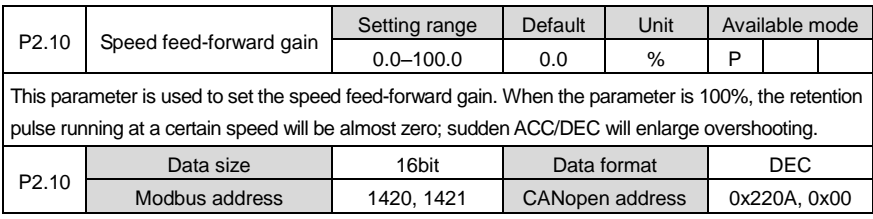

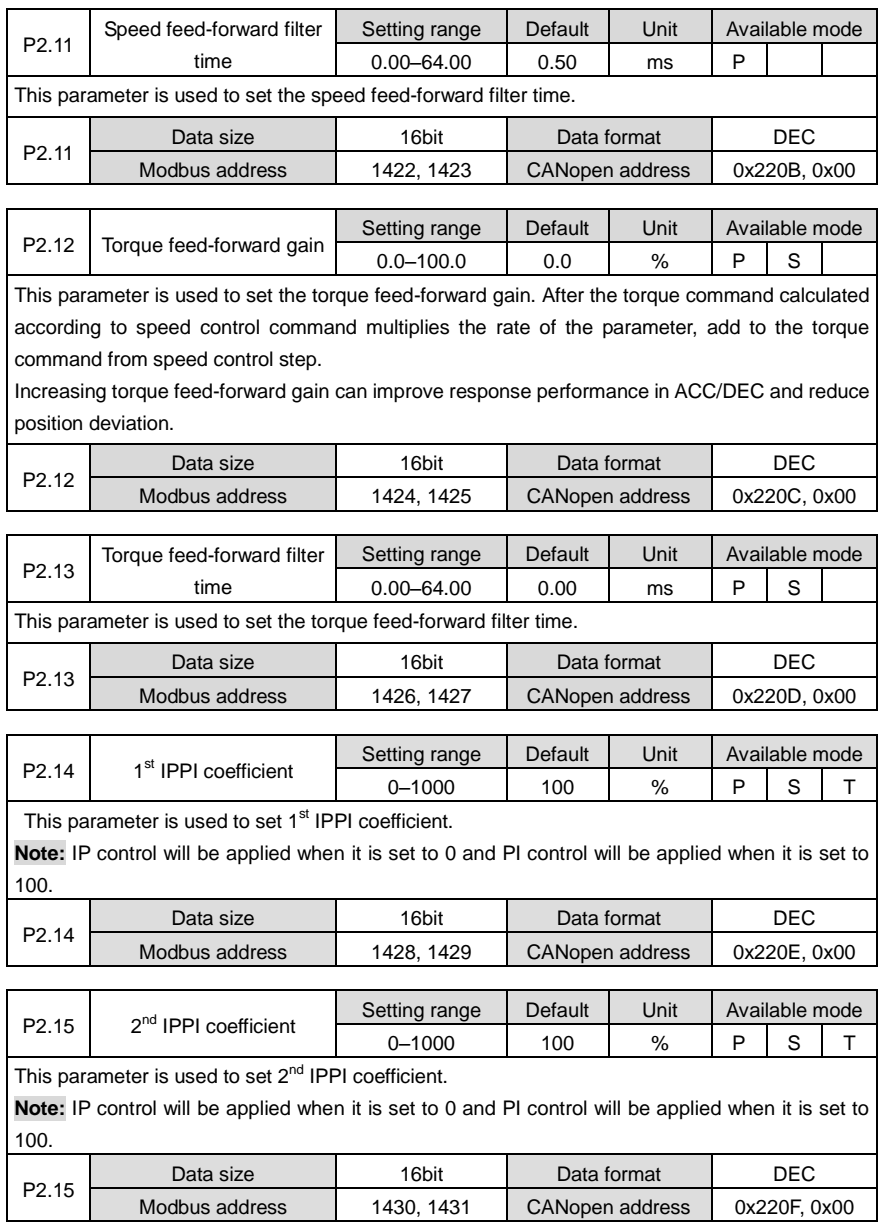

## **6.3.2 Gain switching**

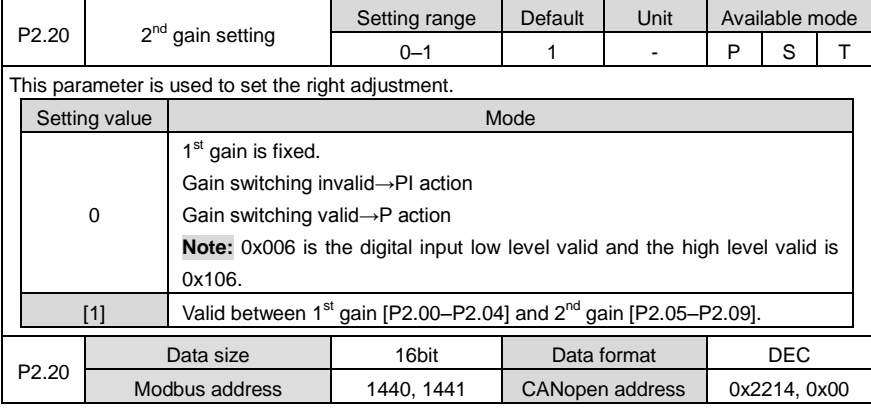

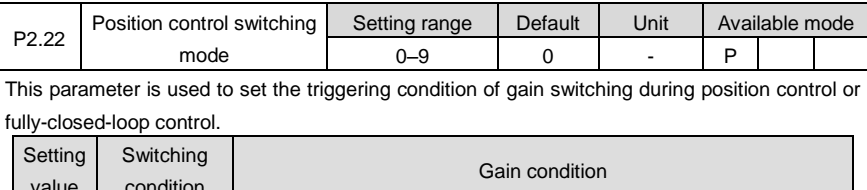

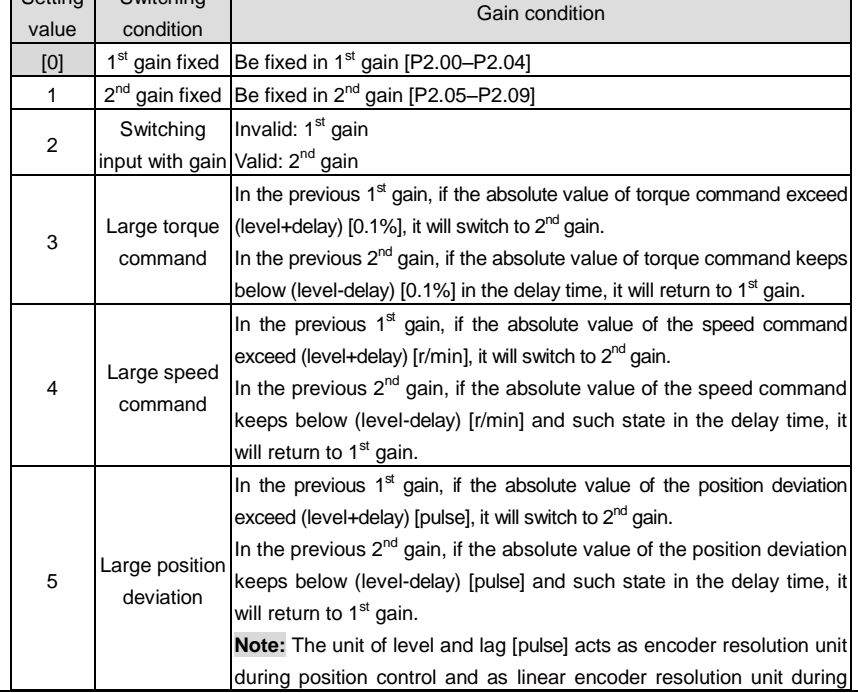

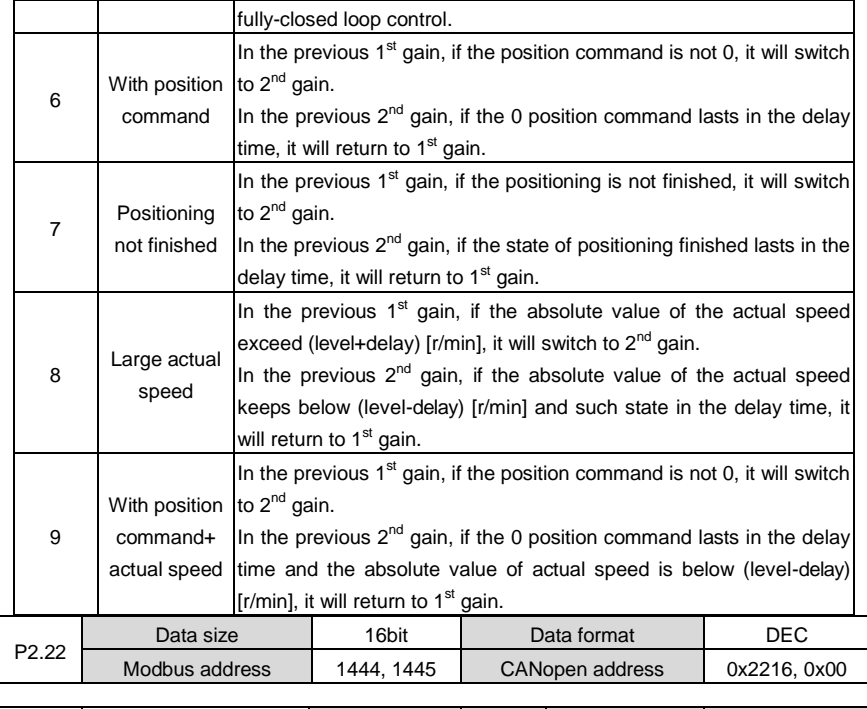

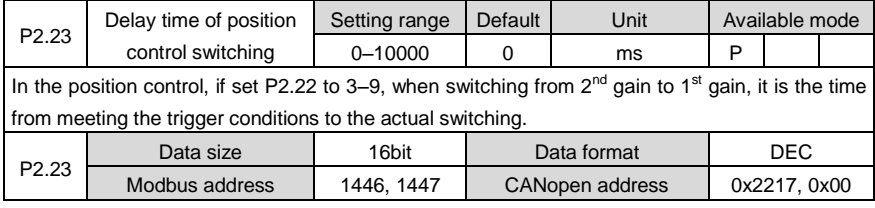

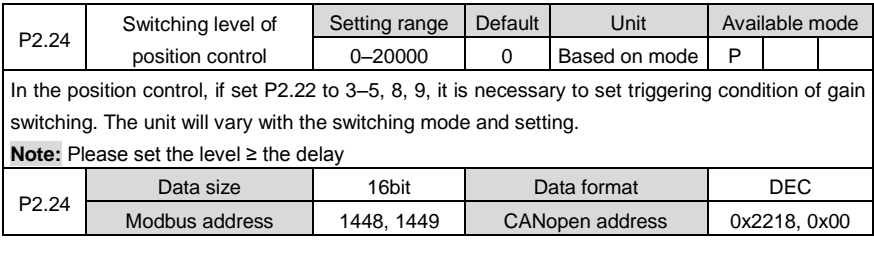

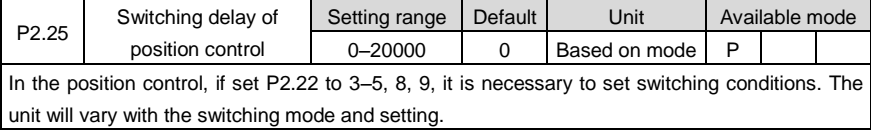

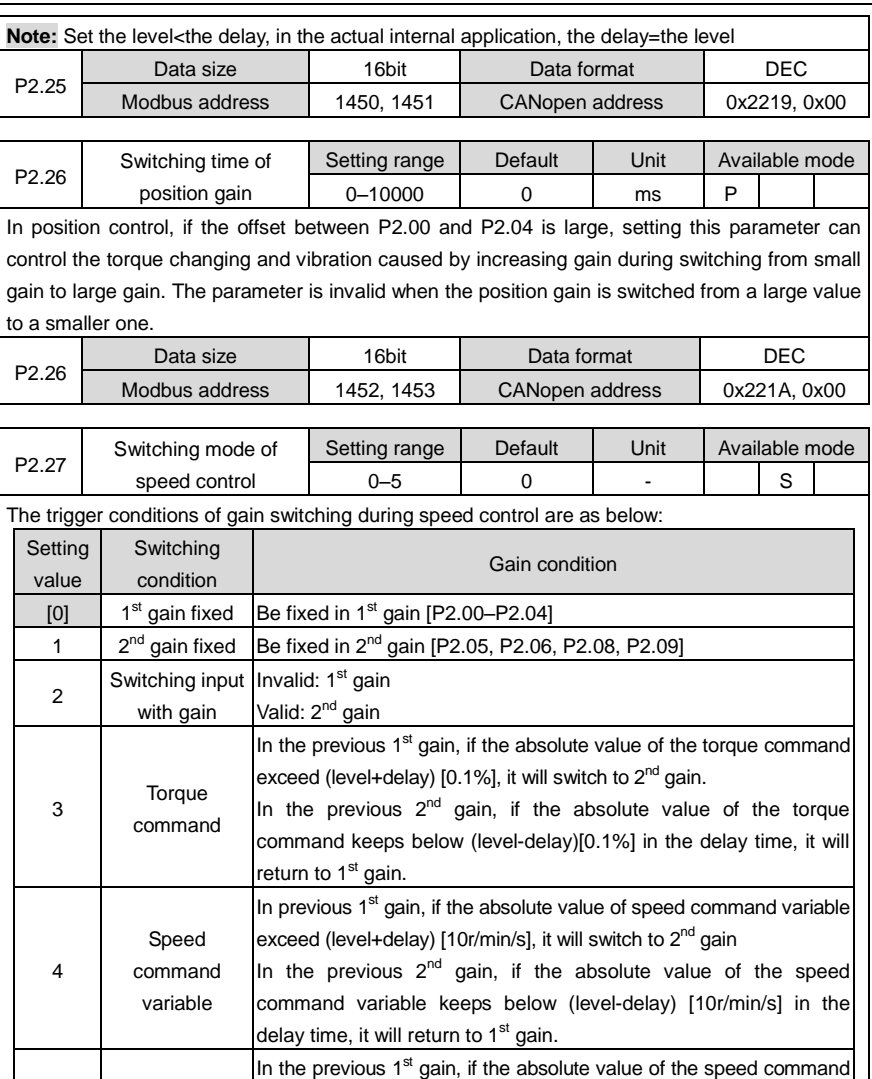

5 Speed command exceed (level+delay) [r/min/s], it will switch to 2<sup>nd</sup> gain. In the previous  $2^{nd}$  gain, if the absolute value of the speed command keeps below (level-delay) [r/min/s] and in the delay time, it will return to 1<sup>st</sup> gain. **Note:** The parameter is invalid for the position gain. The actual position gain is always 1st gain. P2.27 Data size | 16bit | Data format | DEC Modbus address | 1454, 1455 | CANopen address | 0x221B, 0x00

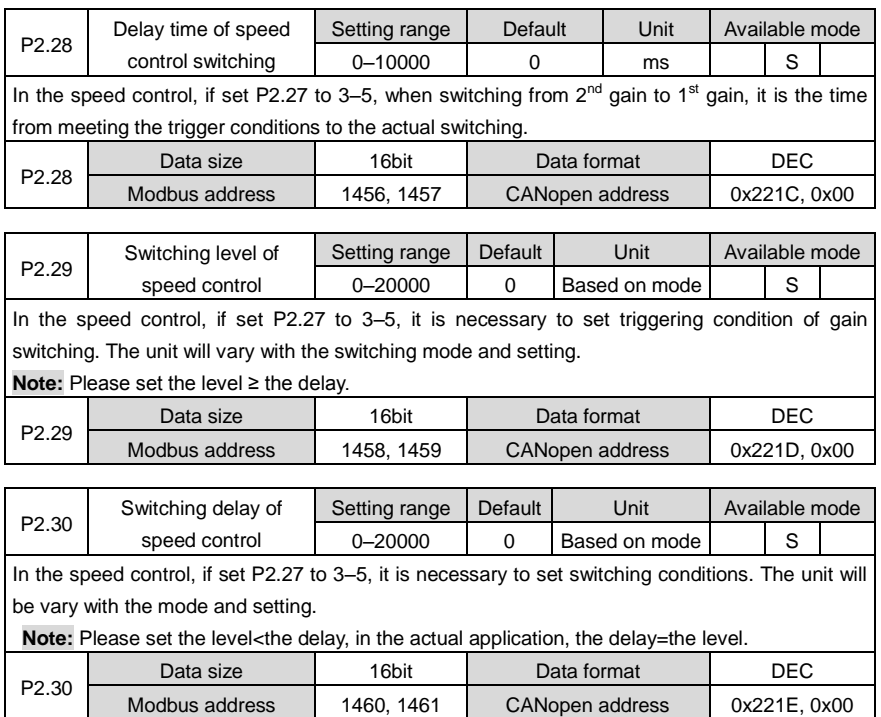

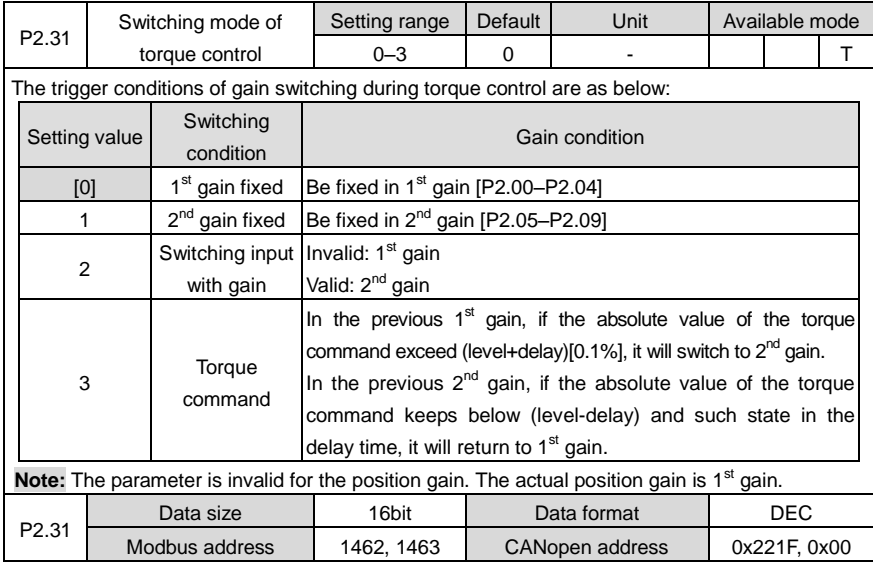

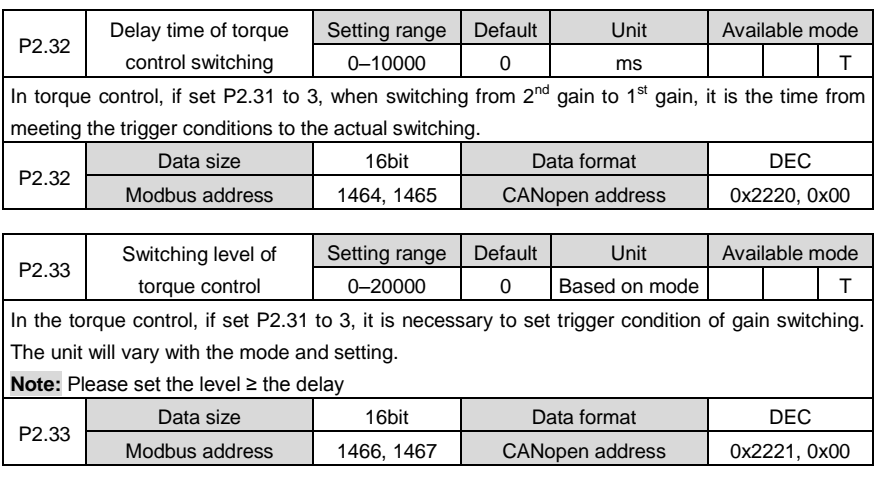

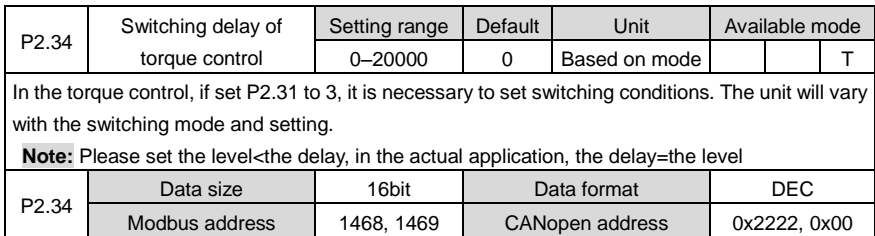

#### **6.3.3 Special motor control**

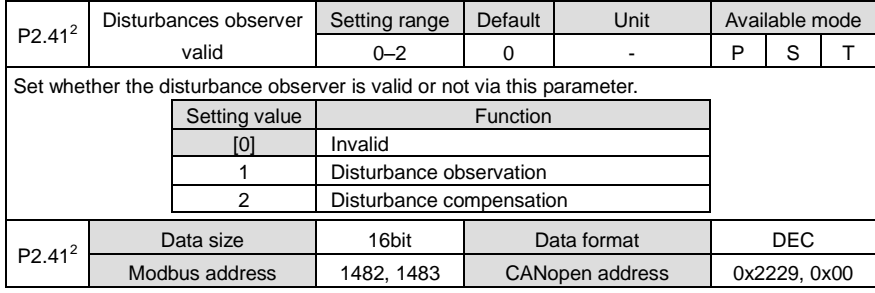

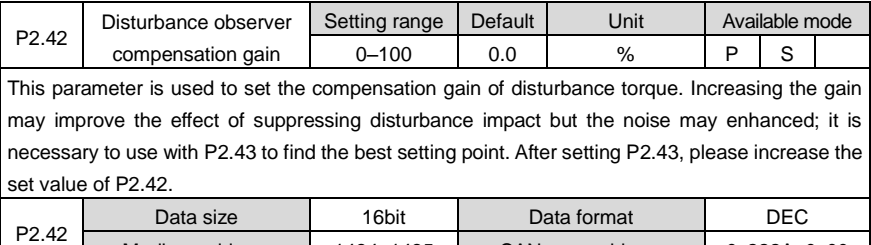

Modbus address | 1484, 1485 | CANopen address | 0x222A, 0x00

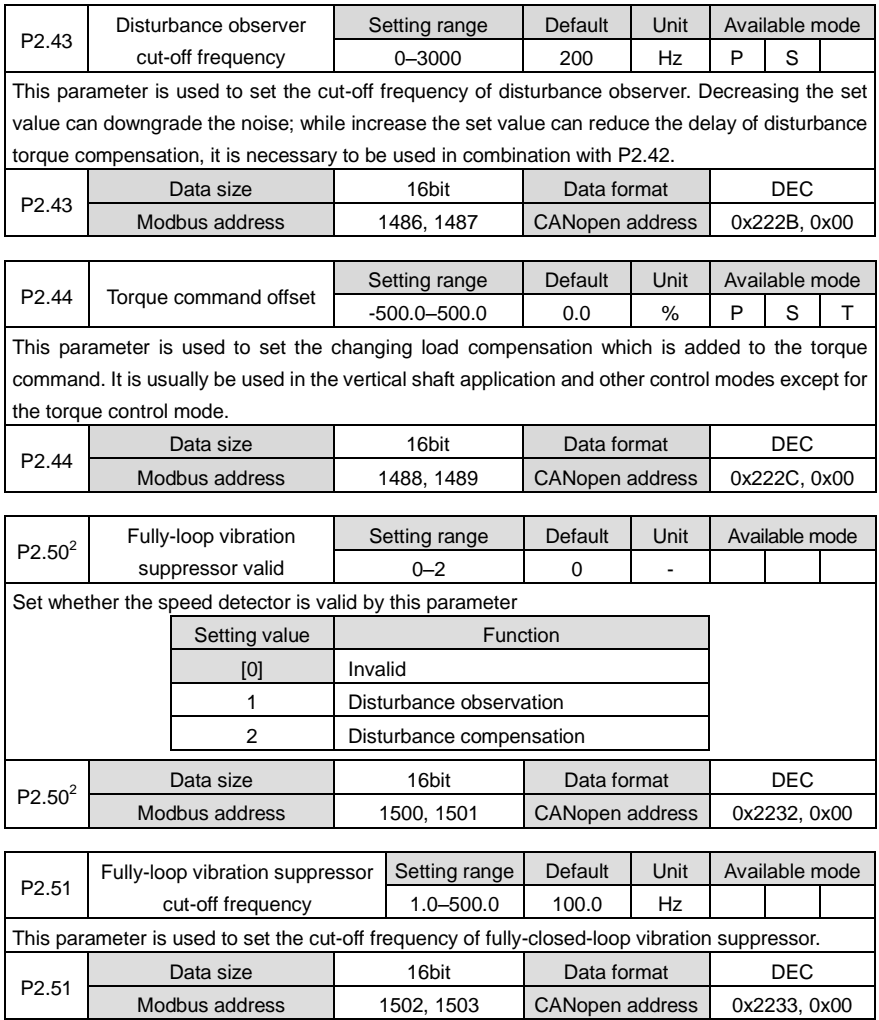

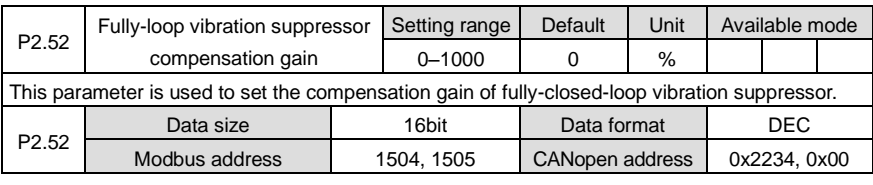

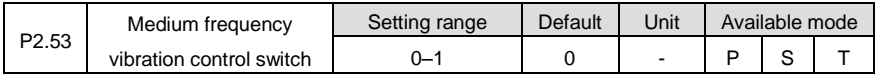

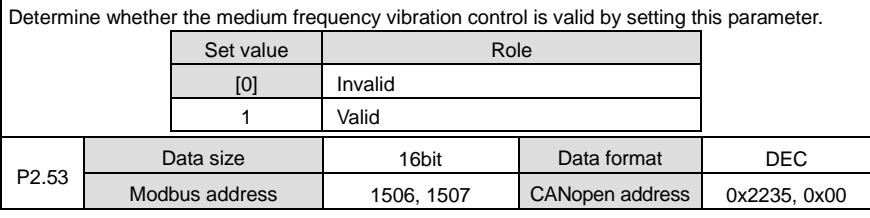

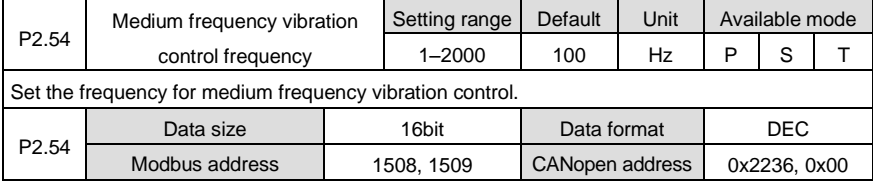

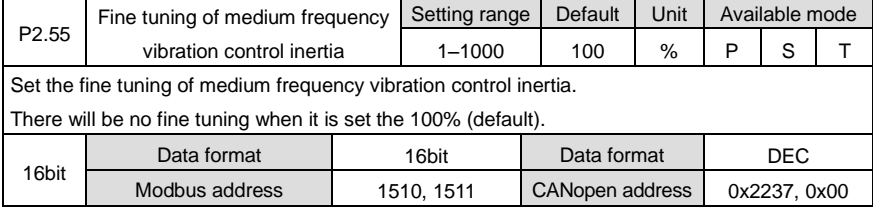

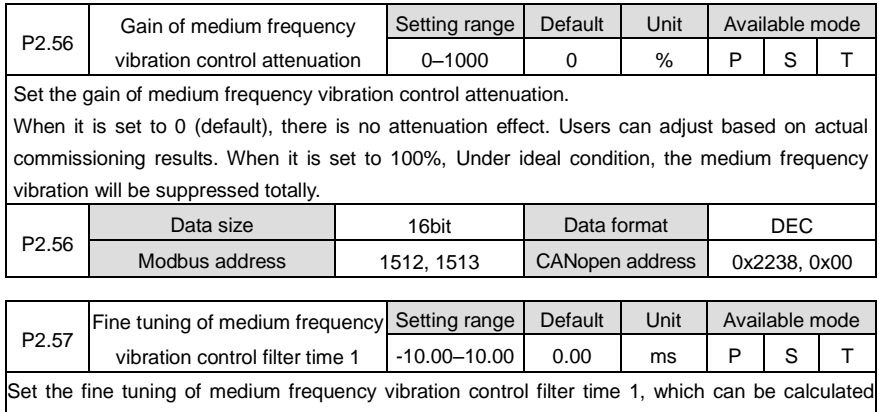

automatically based on P2.54 [medium frequency vibration control frequency]. Users can carry out fine tuning via this parameter.  $\mathbf{\overline{r}}$ 

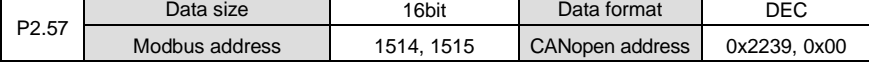

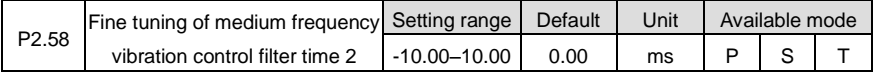

Set the fine tuning of medium frequency vibration control filter time 2, which can be calculated automatically based on P2.54 [medium frequency vibration control frequency]. Users can carry out fine tuning via this parameter.

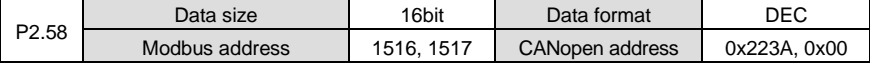

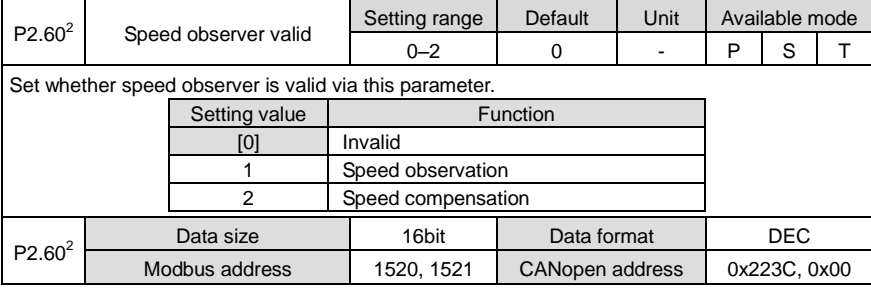

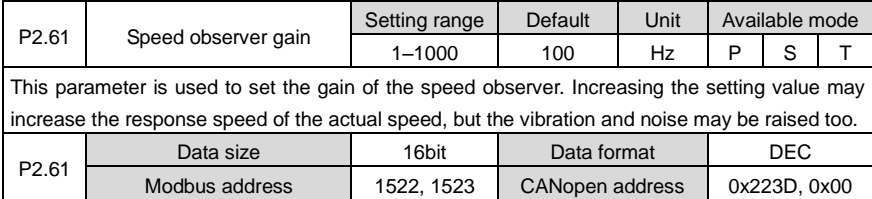

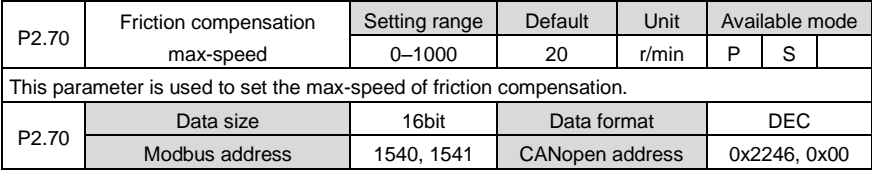

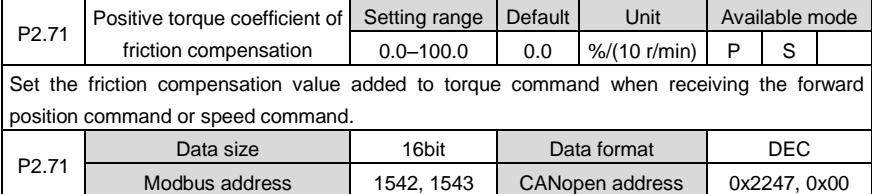

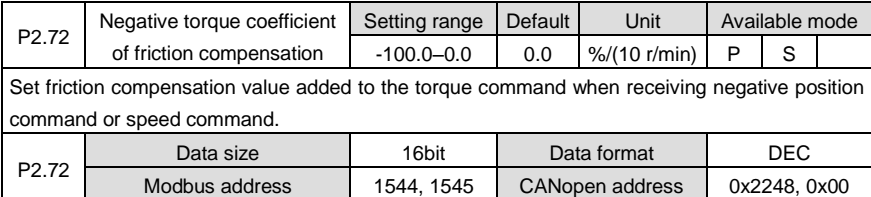

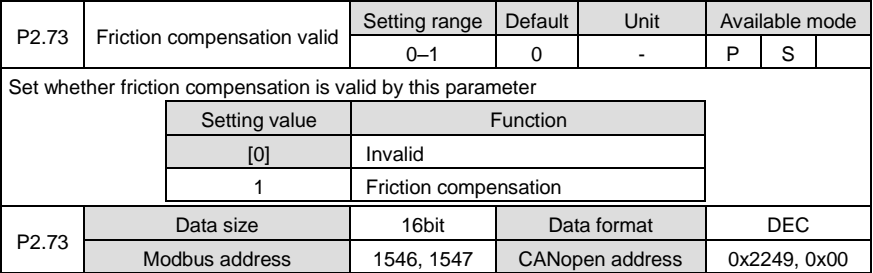

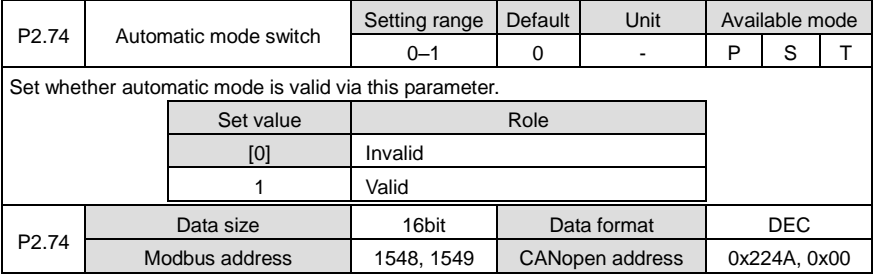

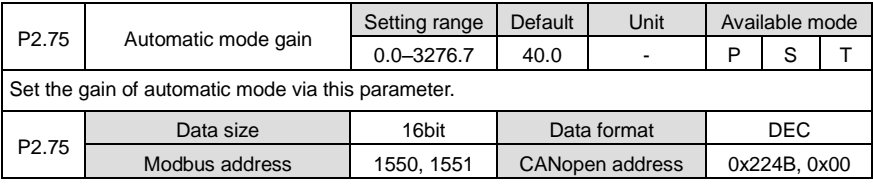

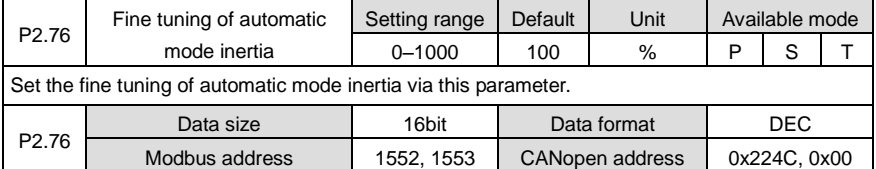

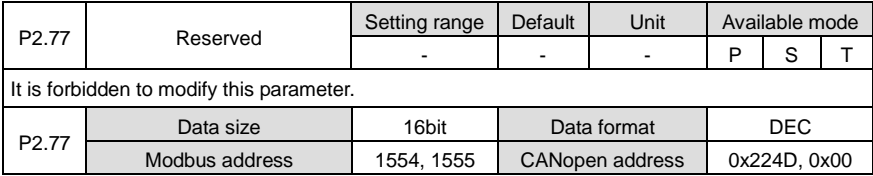

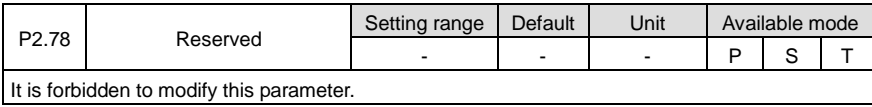

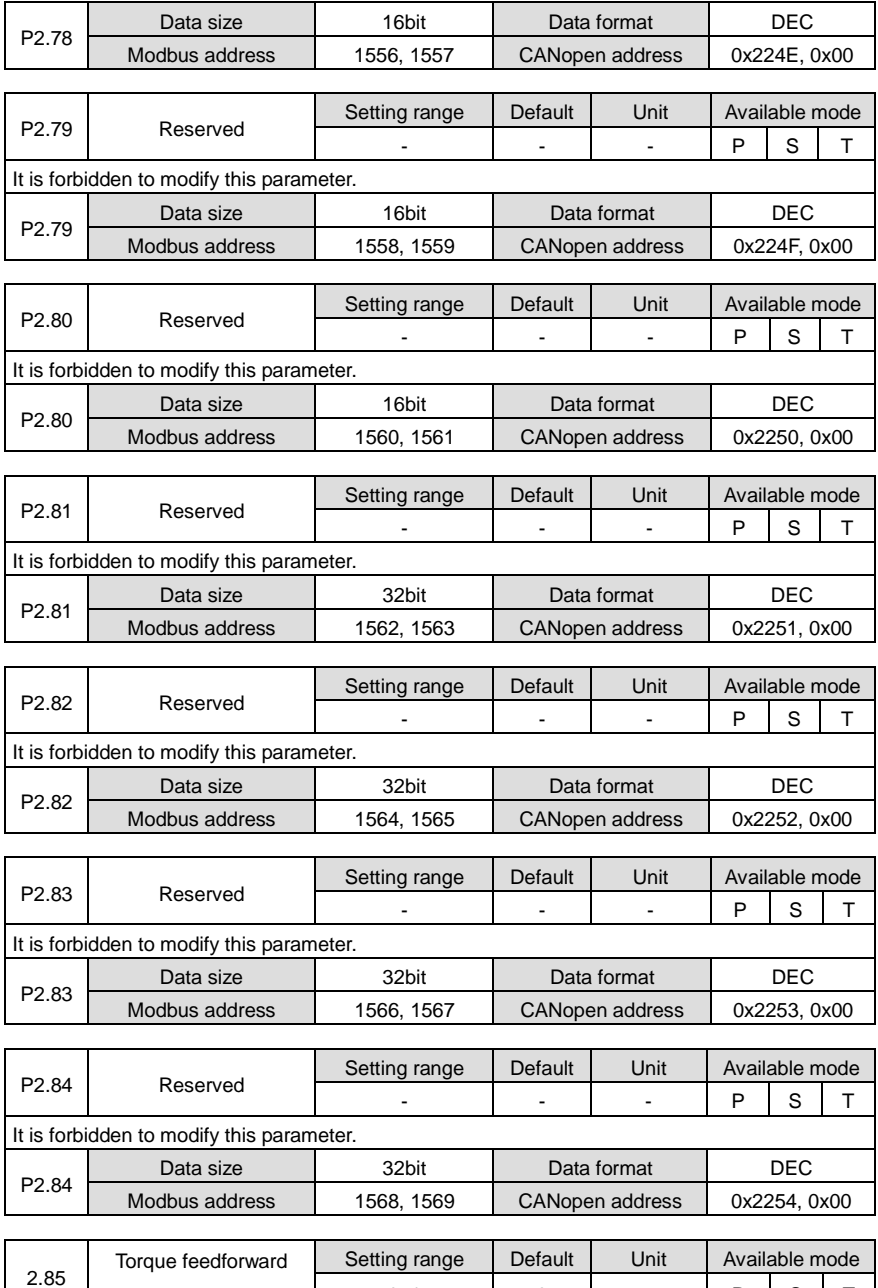

0–1 | 0 | - | P | S | T

selection

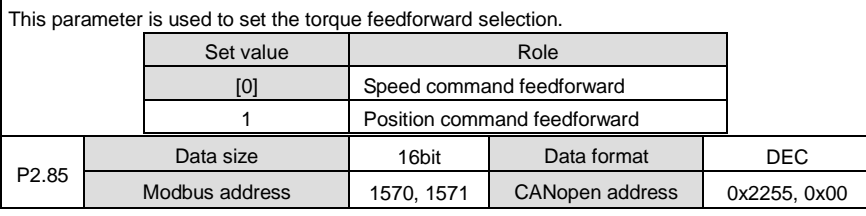

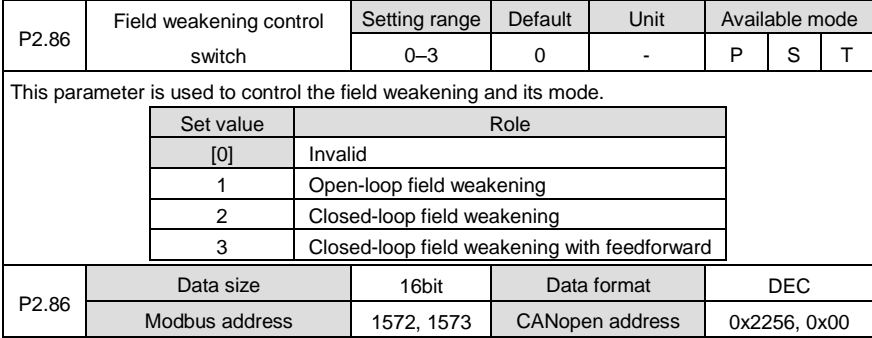

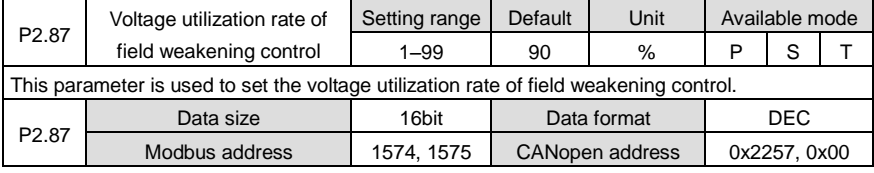

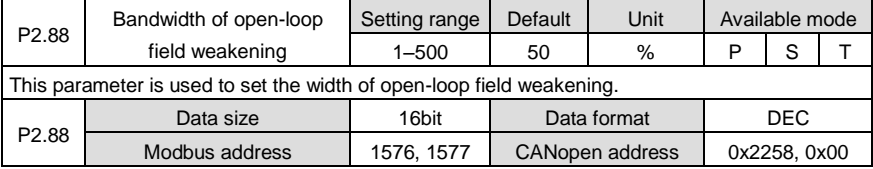

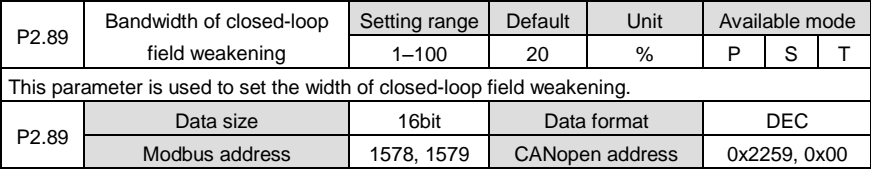

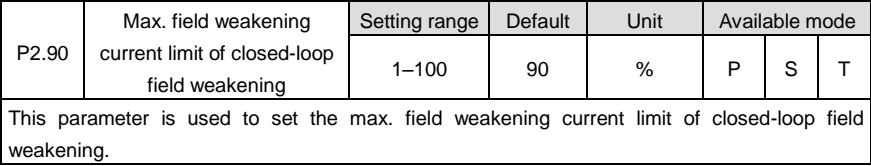

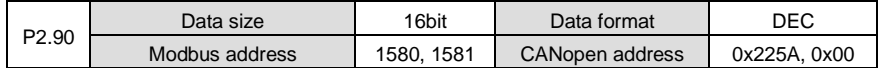

## **6.4 I/O management parameters (P3)**

## **6.4.1 Digital input/output**

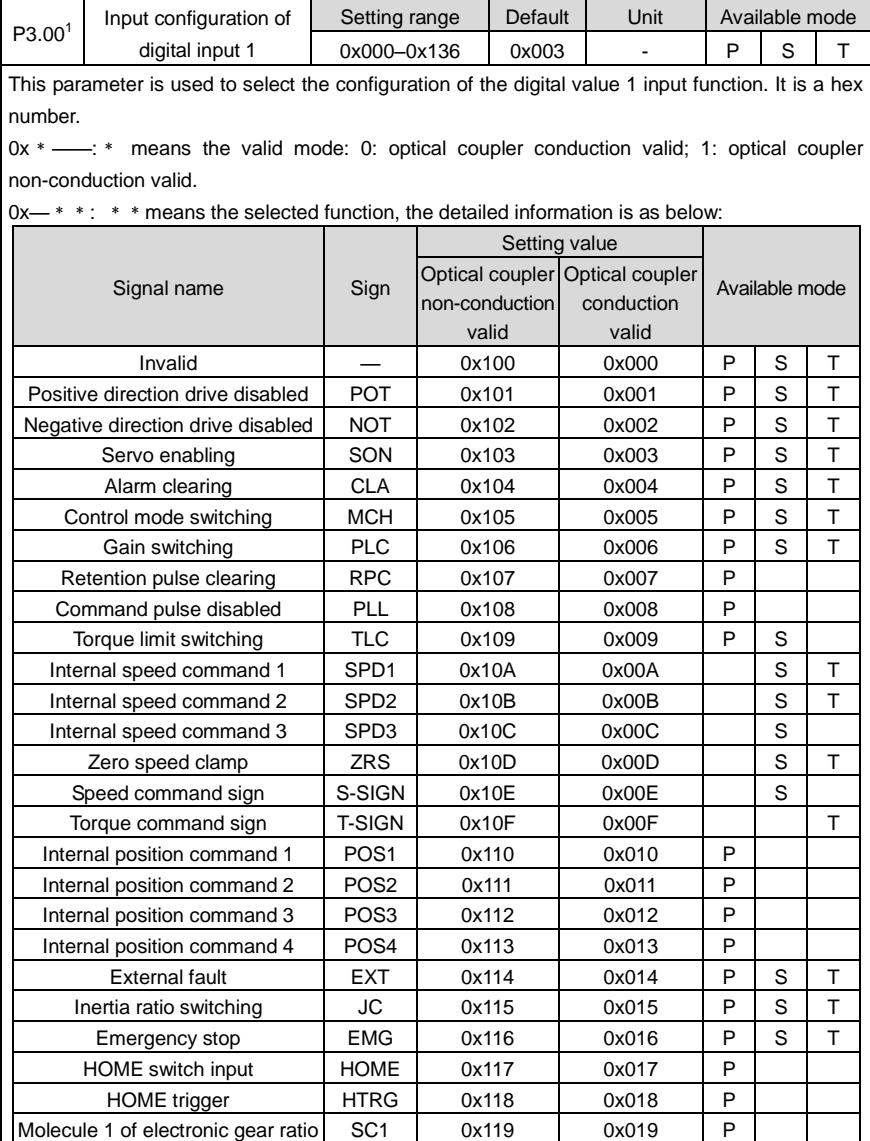

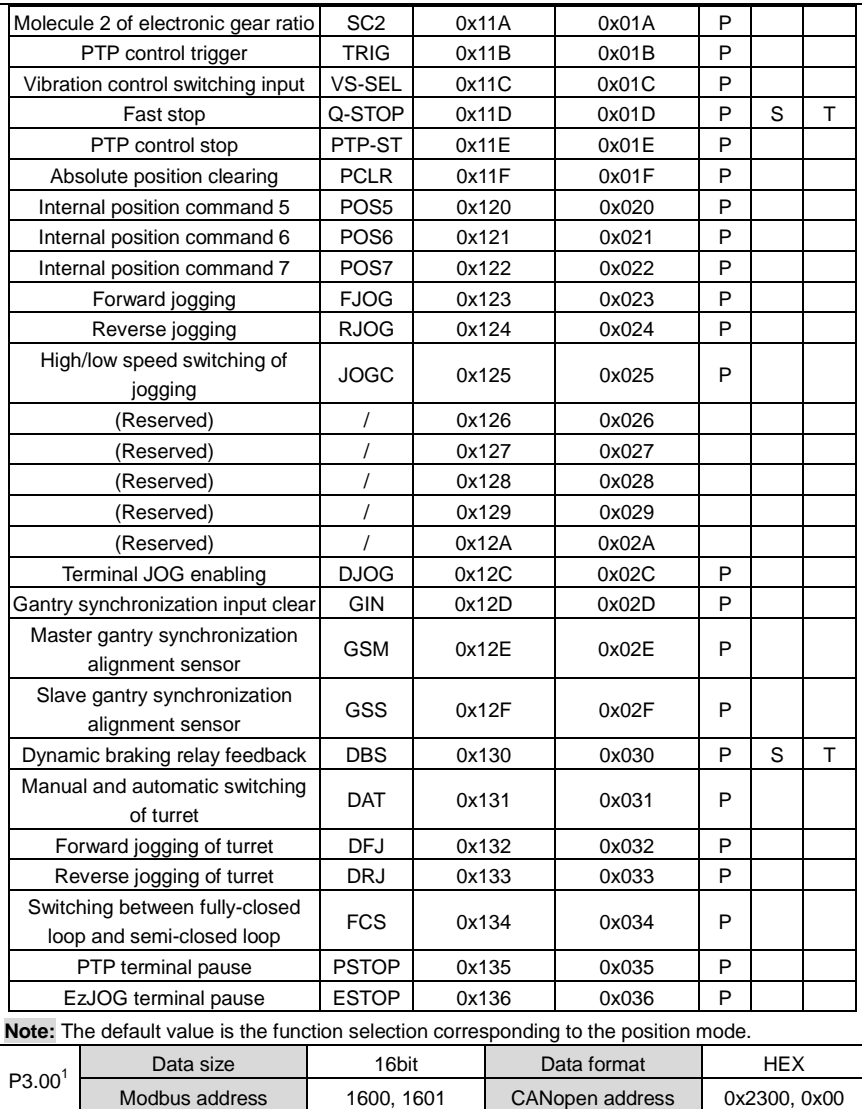

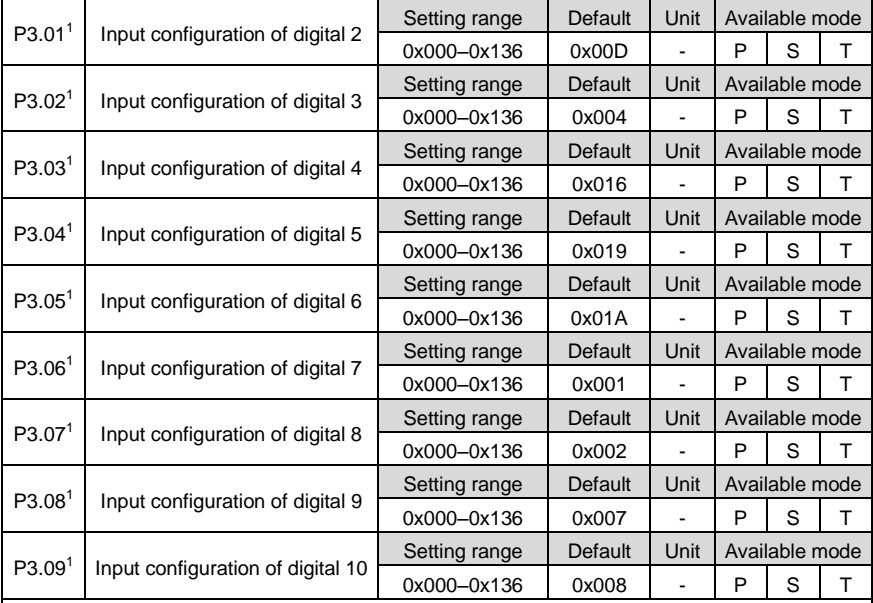

These parameters are used to set the input function of digital value 2–10, and they are hex numbers.

The setting method is the same as P3.00.

**Note:** The default value is the function selection corresponds to position mode.

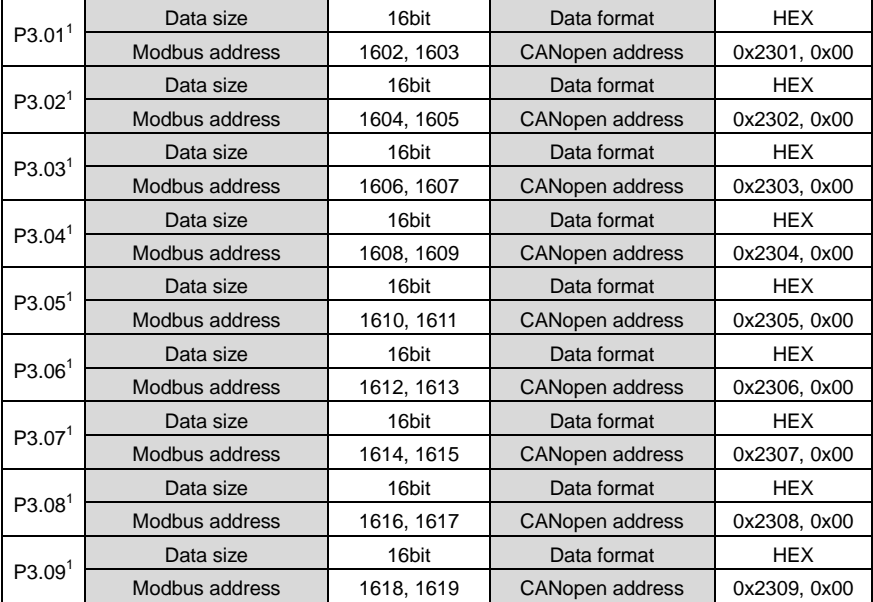

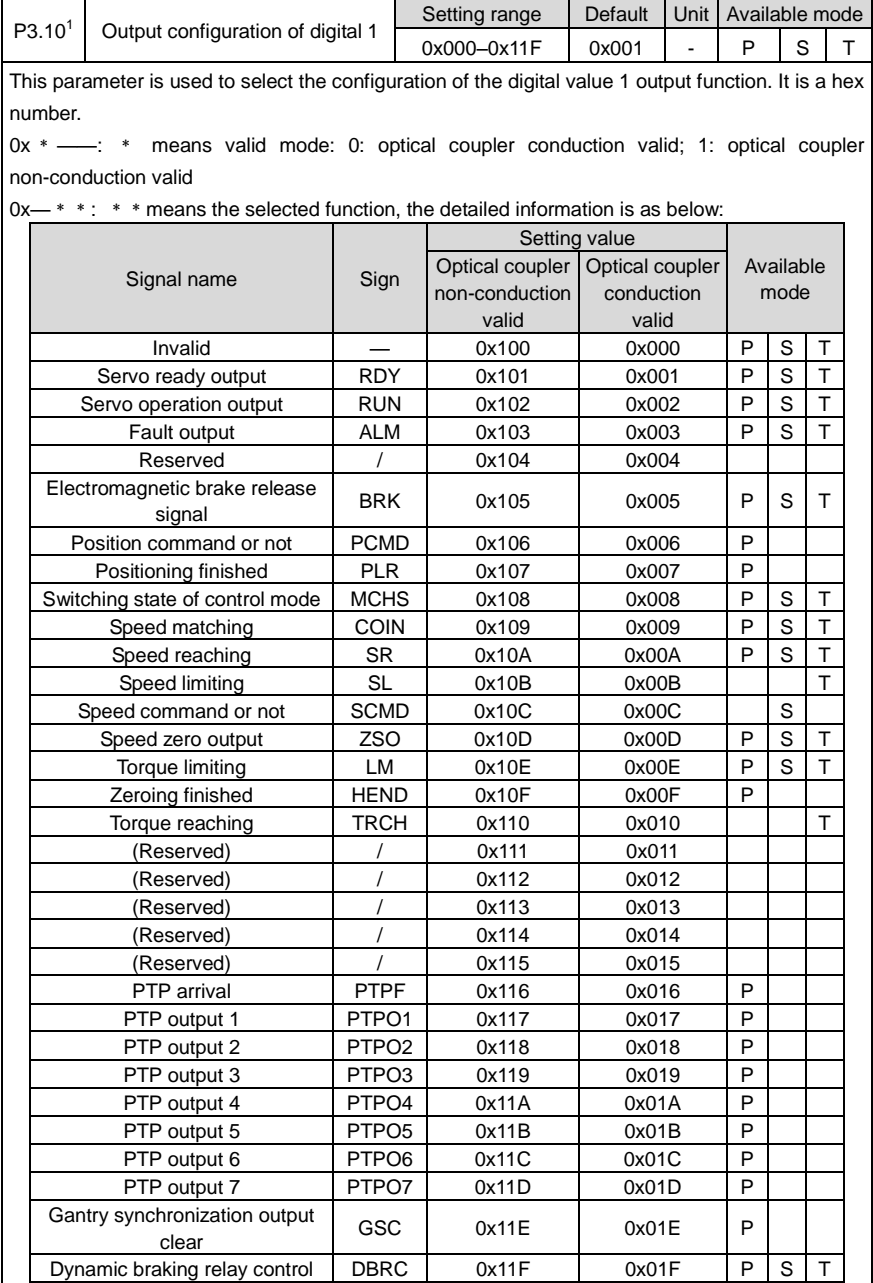

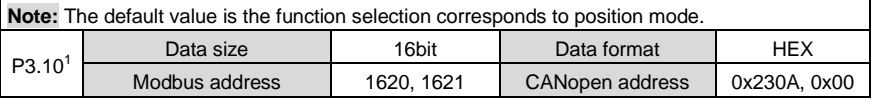

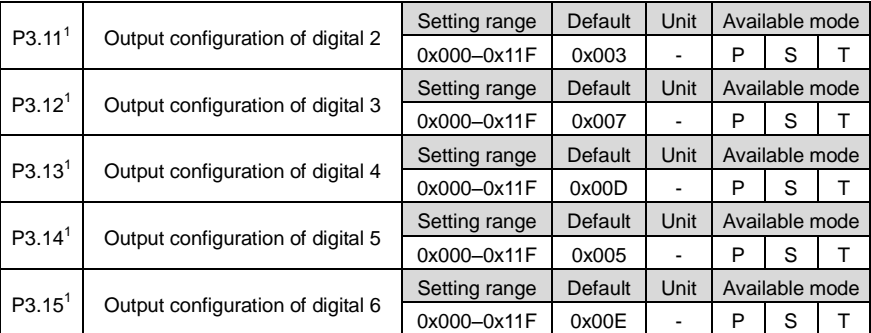

These parameters are used to set the output function of digital value 2–6, and they are hex numbers.

The setting method is the same as P3.10.

**Note:** The default value is the function selection corresponds to position mode.

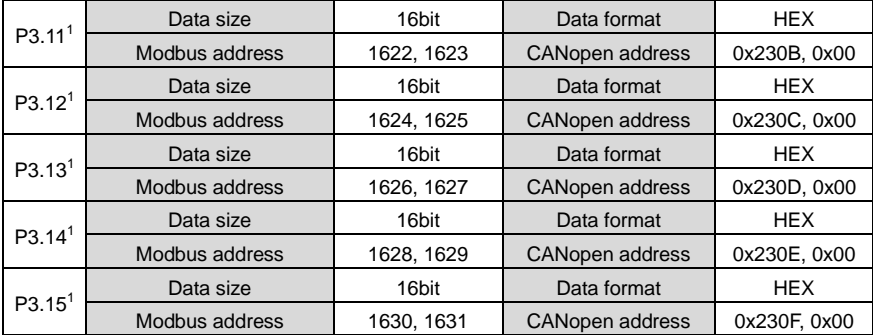

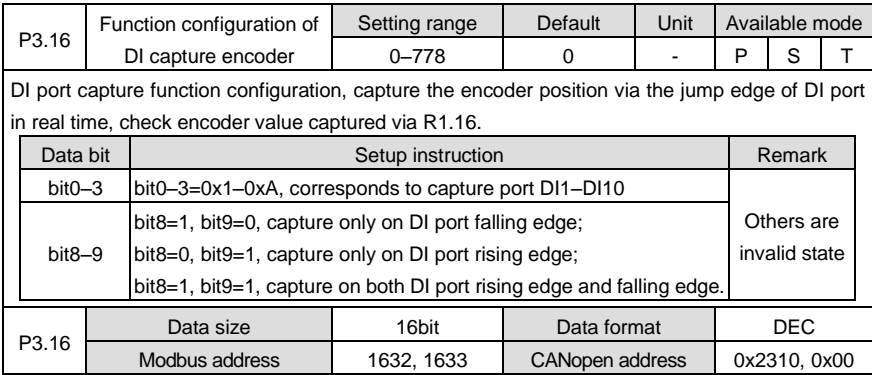

#### **6.4.2 Analog input / output adjustment**

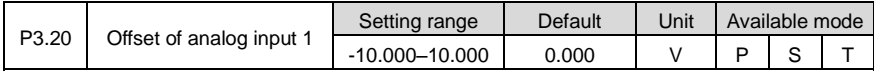

This parameter can be used to adjust the analog input 1 to improve the effective accuracy of the analog input.

Due to zero drift of the AI devices or induced voltage of ambient environment and other reasons, the actual corresponding quantity of AI may deviate from the expected value, and such deviation can be eliminated by setting the offset of AI.

The meaning of the analog offset voltage is shown in below figure:

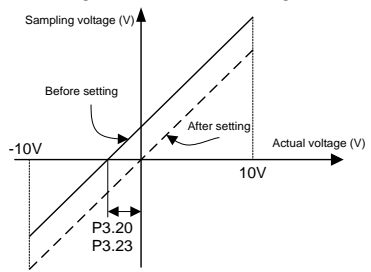

For example, after analog input 1 command terminal of the drive is connected with analog reference signal, then even if the analog reference signal is 0, the voltage value of analog input 1 (R1.05) displayed by the panel will be 0.02V, P3.20 should be set to 0.02 at this time. The drive will automatically subtract 0.02V from the analog input value received. If the analog input 2 voltage displayed by the panel is -0.02V, then parameter P3.20 should be set to -0.02. The drive will automatically add 0.02V to the analog input value received and the value displayed by the panel will change at the same time.

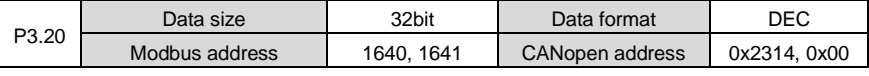

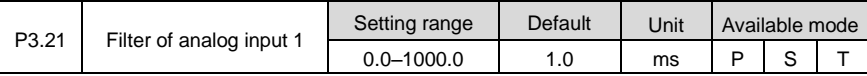

This parameter is used to set the time constant of the first order low-pass filter corresponds to analog input 1. Setting this parameter can smooth the command changing when the analog input changes violently. Please refer to the figure below:

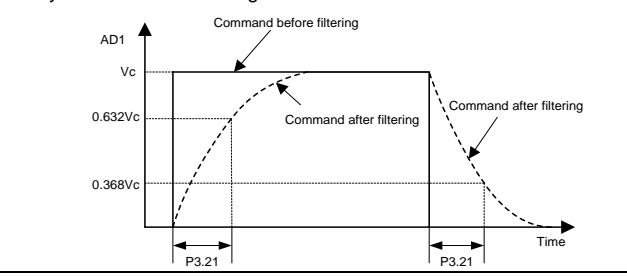

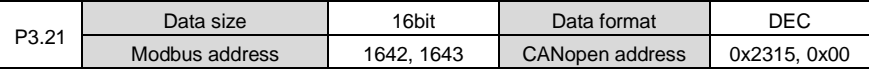

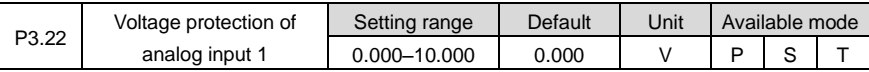

This parameter is used to set the overvoltage protection of analog input 1.

If the absolute value of R1.05 exceeds the setting value, the system will report fault.

## **Note:**

1. The default value 0 means no overvoltage protection;

2. The input voltage should be no more than 10V, otherwise damage may occur to the drive.

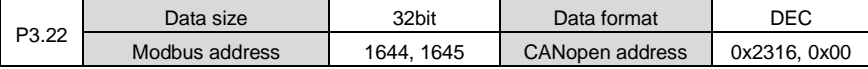

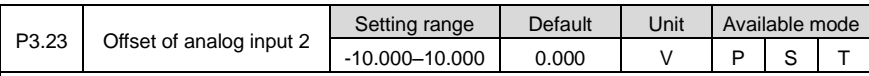

This parameter can be used to adjust the analog input 2 to improve the effective accuracy of analog input.

The setting method is the same with P3.20.

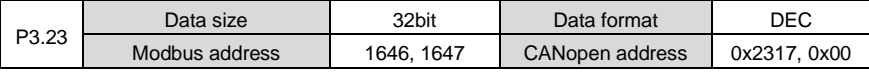

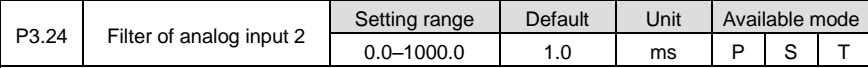

This parameter is used to set the time constant of the first order low-pass filter corresponds to the command. Setting this parameter can smooth the changing of actual output command when the command changes violently. Please refer to the figure below:

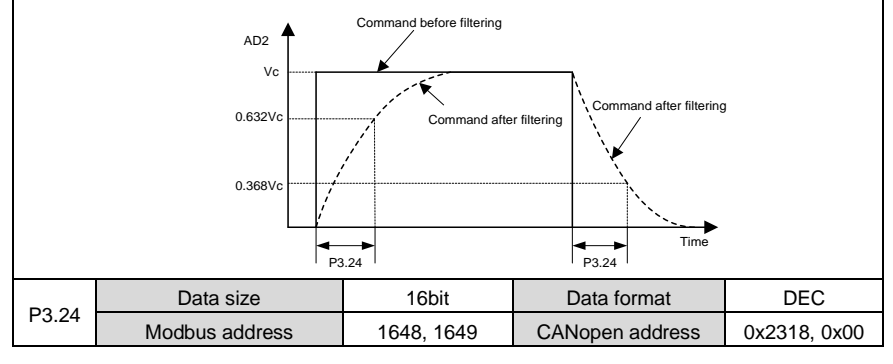

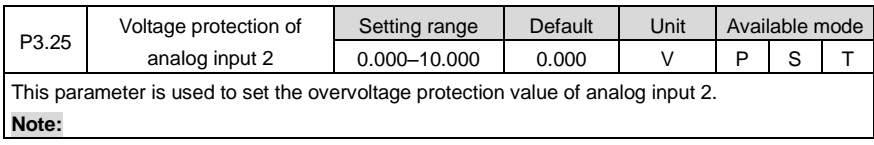

1. The default value 0 means no overvoltage protection;

2. The input voltage should be no more than 10V, otherwise damage may occur to the drive.

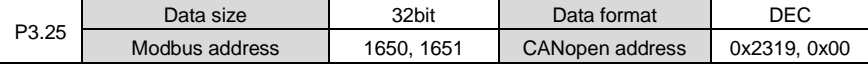

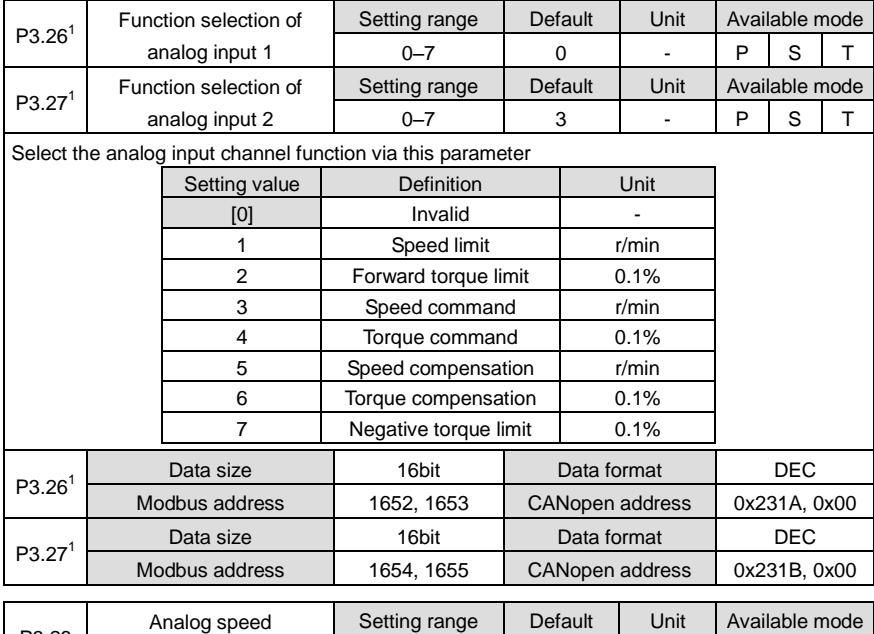

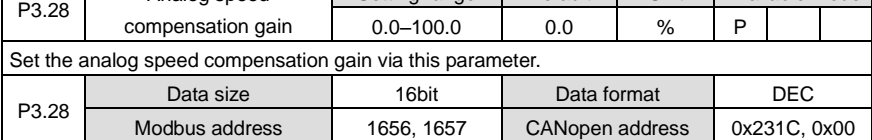

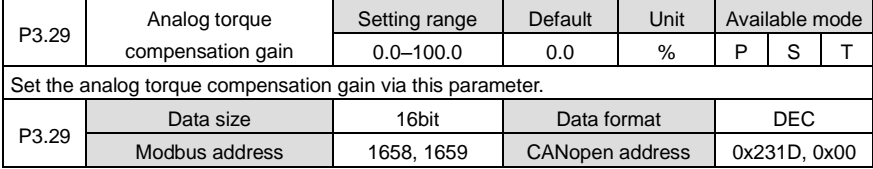

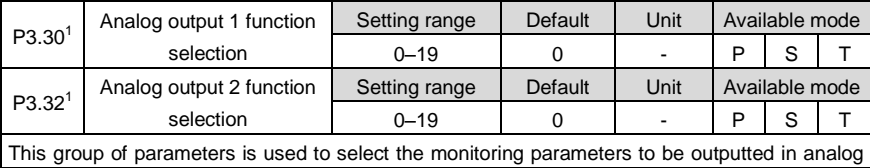
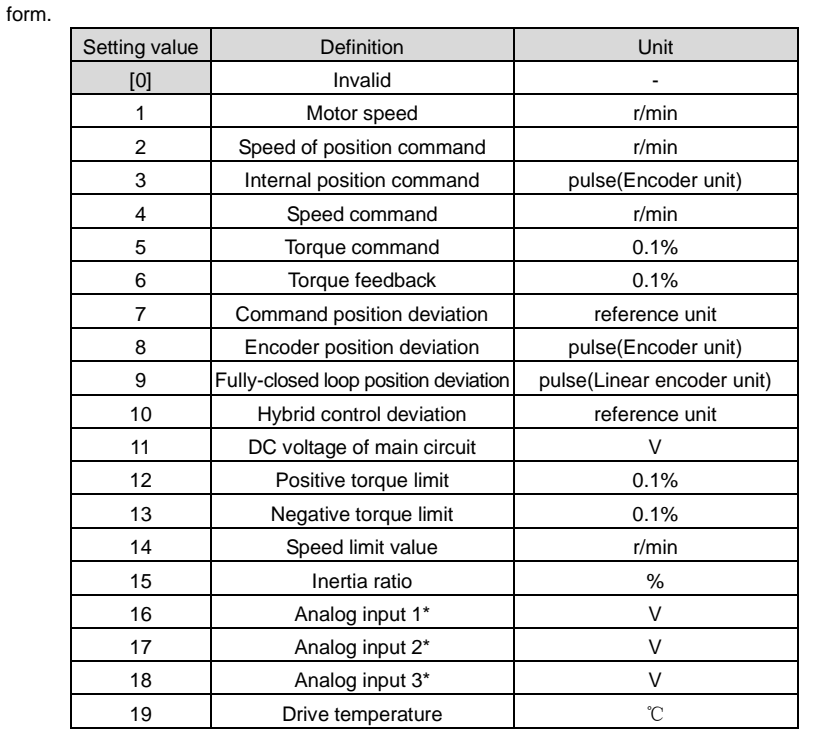

**Note:** When P3.31 and P3.33 are set to 1000, analog input 1, analog input 2 and analog input 3 can output the voltage value inputted from the analog input terminals at any time.

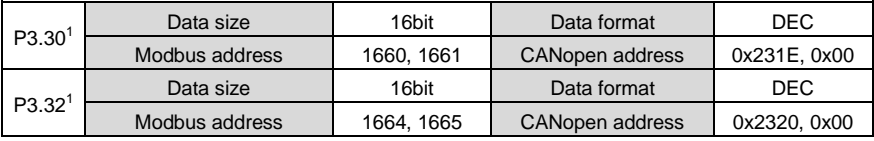

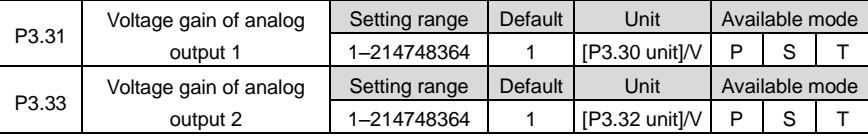

These parameters are used to set the gain of analog output. The detailed unit is relative to P3.30 and P3.32.

**Example:** Suppose the actual speed is outputted from the AO1 terminal, 10V corresponds to a speed of 3000r/min and 0V corresponds to 0. Then set P3.30=1, P3.31=300, the relation between the actual speed reference and output voltage is shown as below:

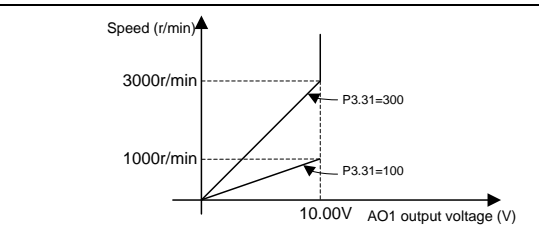

#### **Note:**

1. If the actual output speed is more than 3000r/min, AO1 output is 10V. Please select the gain according to the actual range of the parameter.

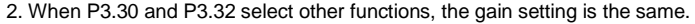

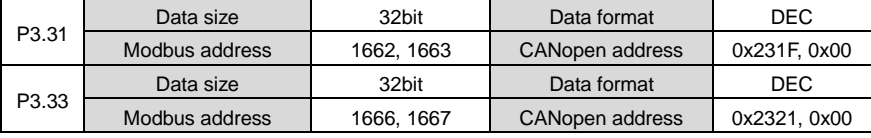

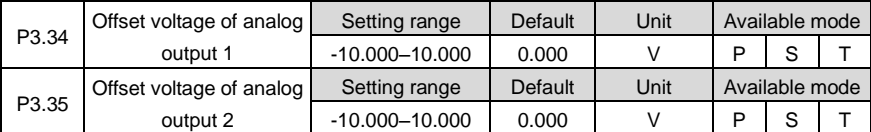

This parameter can be used to adjust the AO1 and AO2 to regulate the actual value of analog output voltage.

Actual value of analog output voltage = Original value of analog output voltage + Offset value of analog output voltage

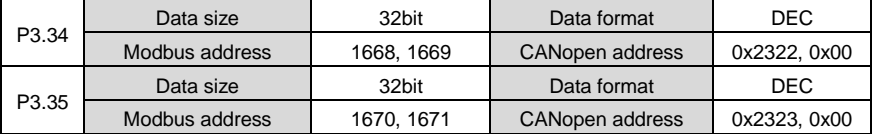

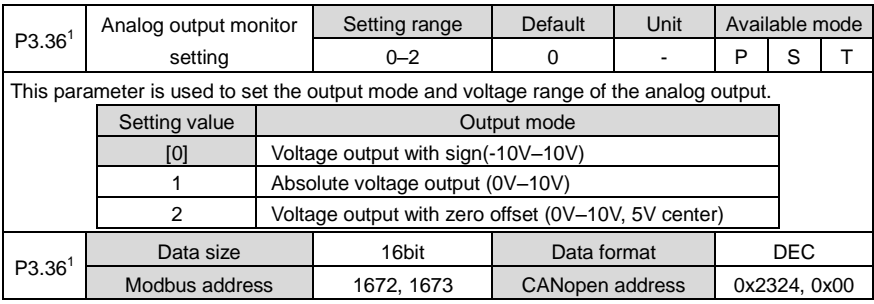

# **6.4.3 Digital input / output settings**

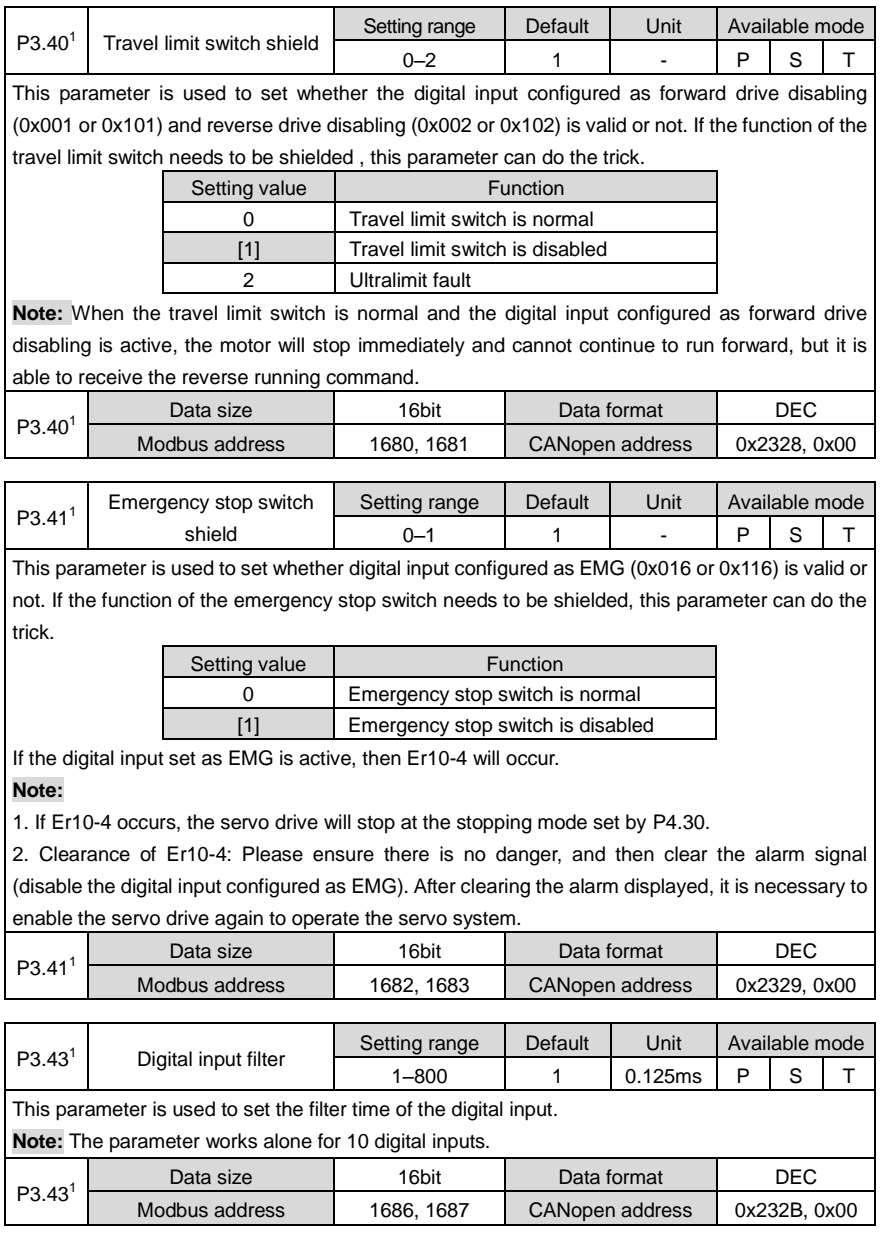

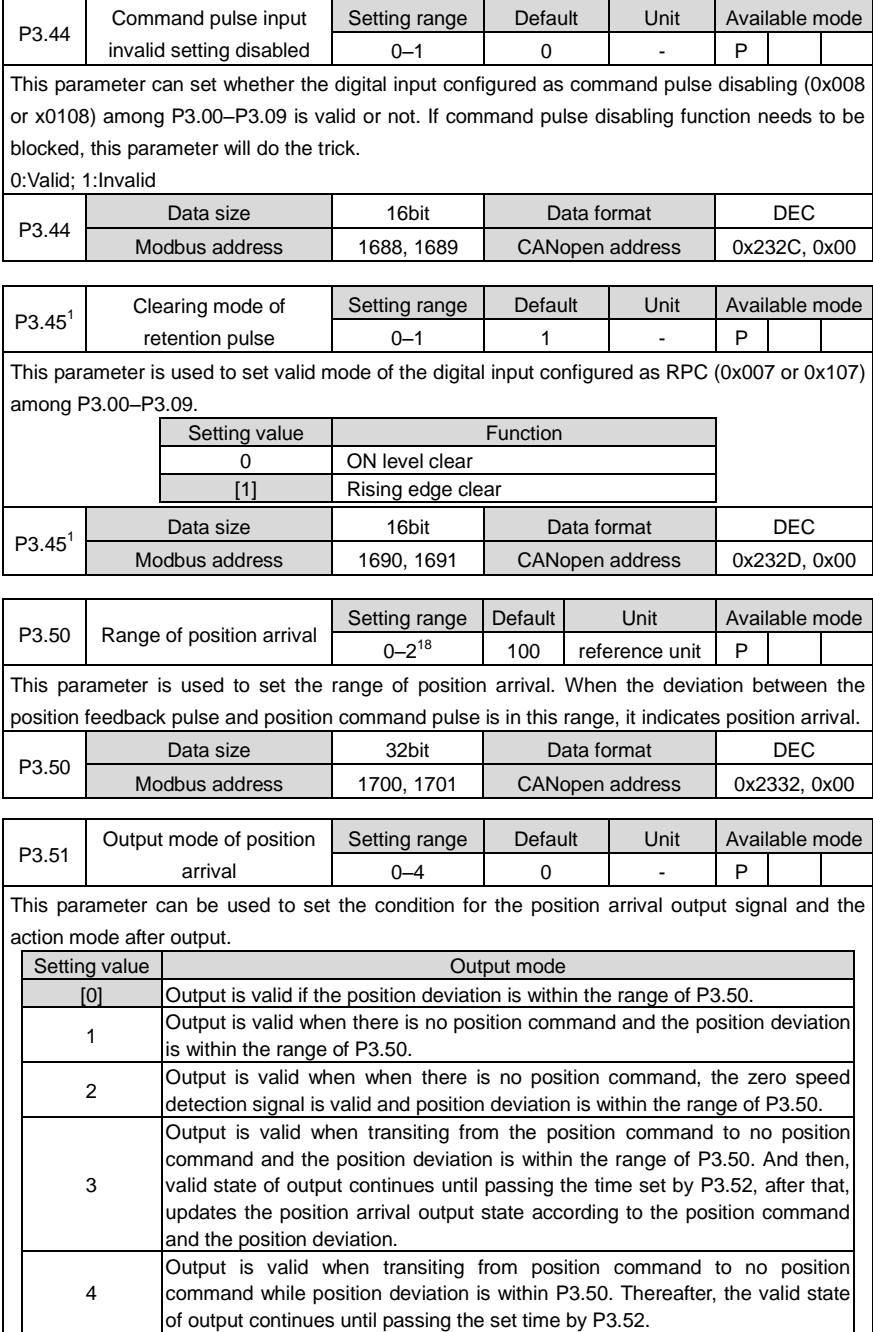

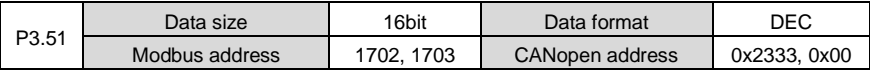

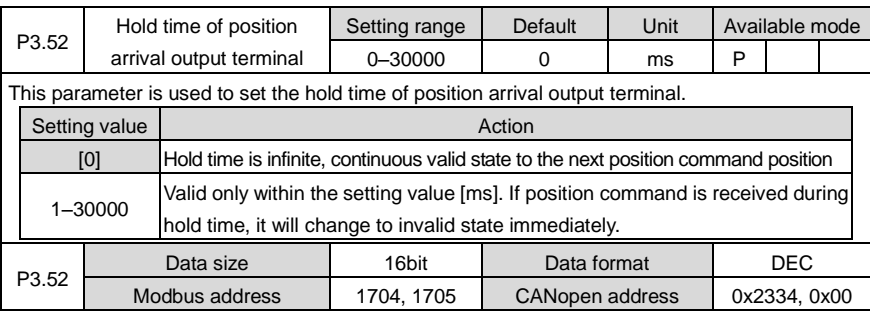

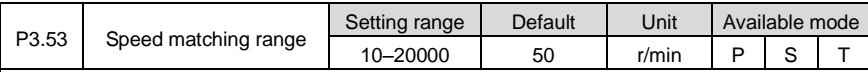

This parameter is used to set the detection condition of speed matching output.

If the difference between the speed command and the motor speed is below the setting value, then the output state of the speed matching is valid.

The threshold of the speed matching when there is 10r/min lag:

Speed matching output:

Invalid  $\rightarrow$  Valid threshold: (P3.53 – 10)r/min

Valid  $\rightarrow$  The critical value of invalid: (P3.53 + 10) r/min

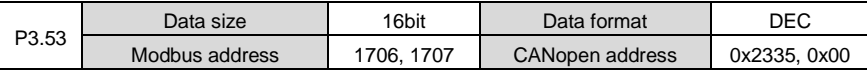

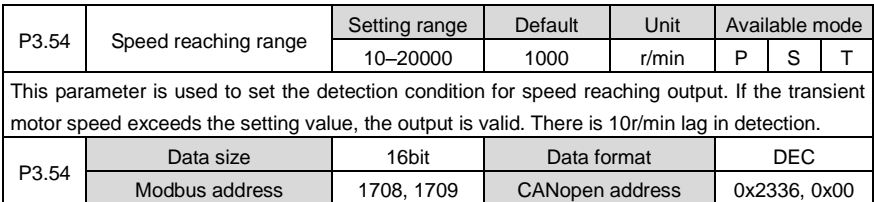

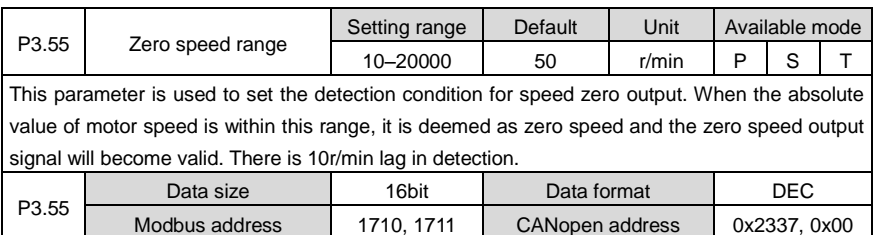

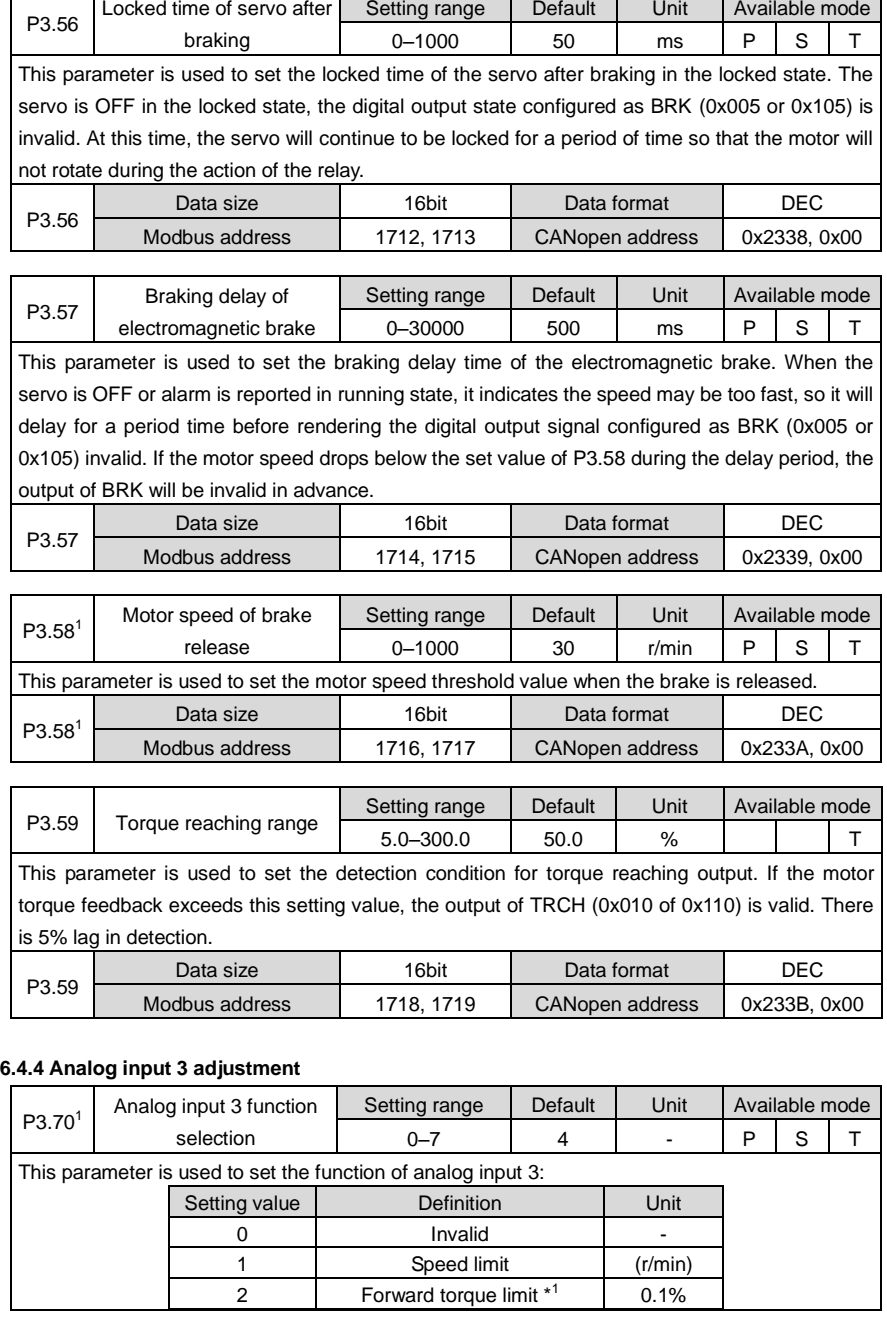

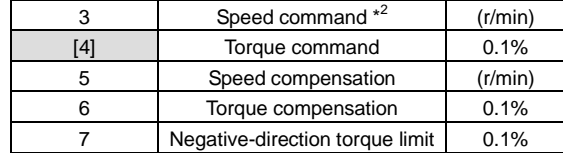

## **Note:**

\*<sup>1</sup> If P3.70 is 2 and P0.09 is 0 or 4, the analog input 3 corresponds to the positive torque limit internally and P0.62–P0.65, P3.23–P3.25 correspond to the negative torque limit internally. \* <sup>2</sup>If P3.70 is 3, P0.42–P0.45, P3.20–P3.22 are invalid.

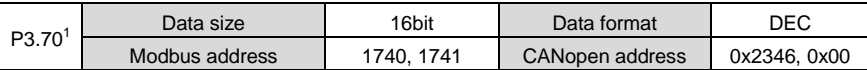

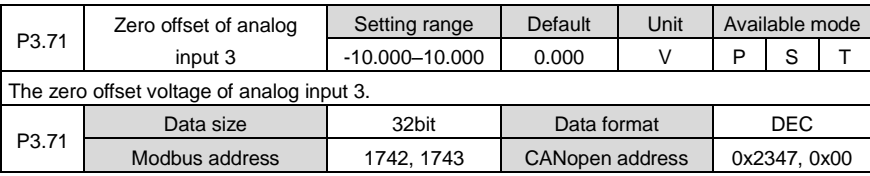

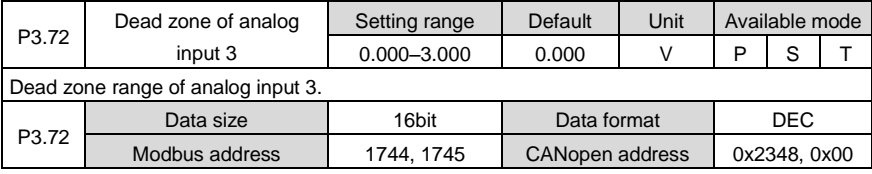

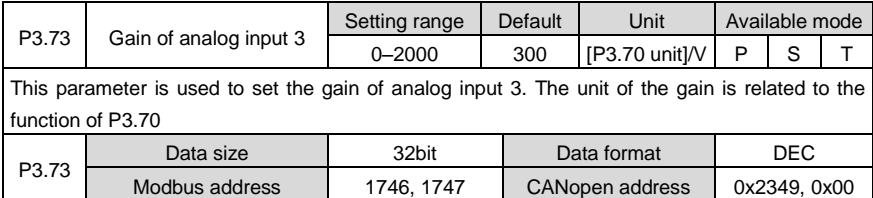

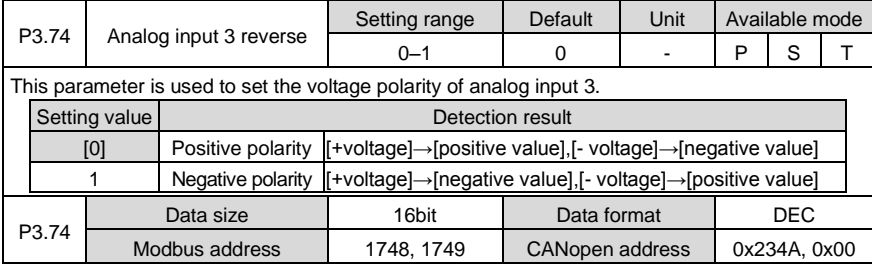

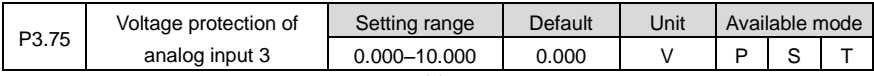

This parameter is used to set the overvoltage protection value of analog input 3. If the absolute value of analog input 3 voltage exceeds the set value, the system will report alarm. P3.75 Data size | 32bit | Data format | DEC

Modbus address | 1750, 1751 | CANopen address | 0x234B, 0x00

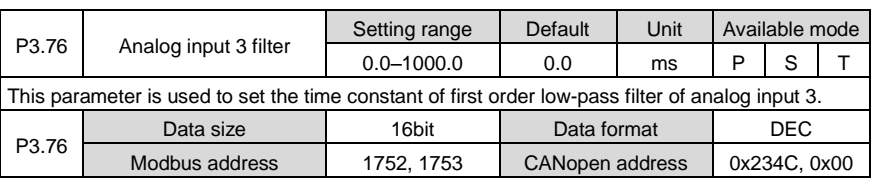

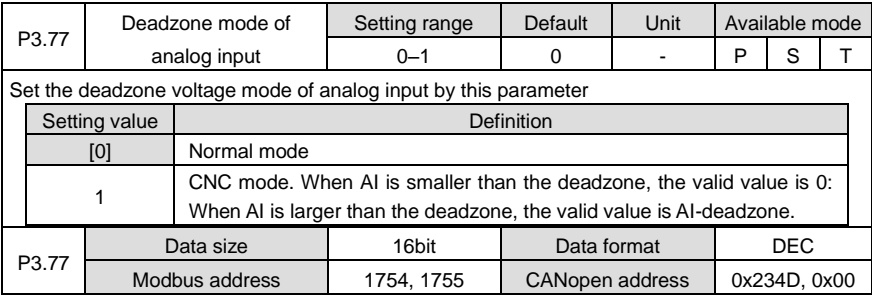

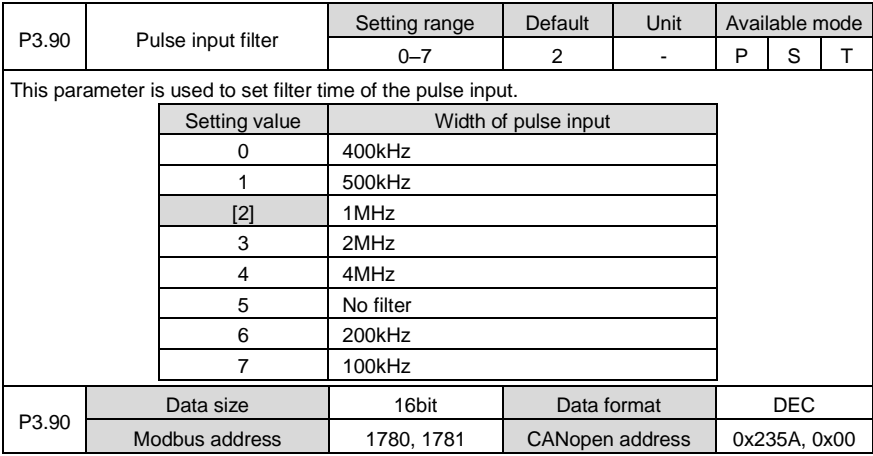

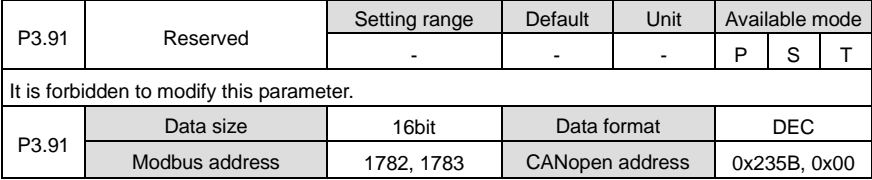

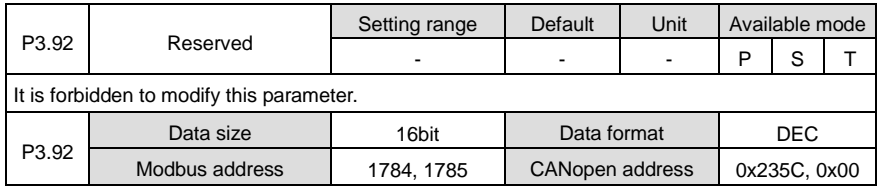

# **6.5 Extension and application (P4)**

## **6.5.1 Communication setting**

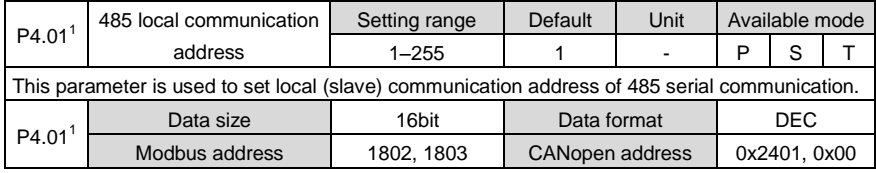

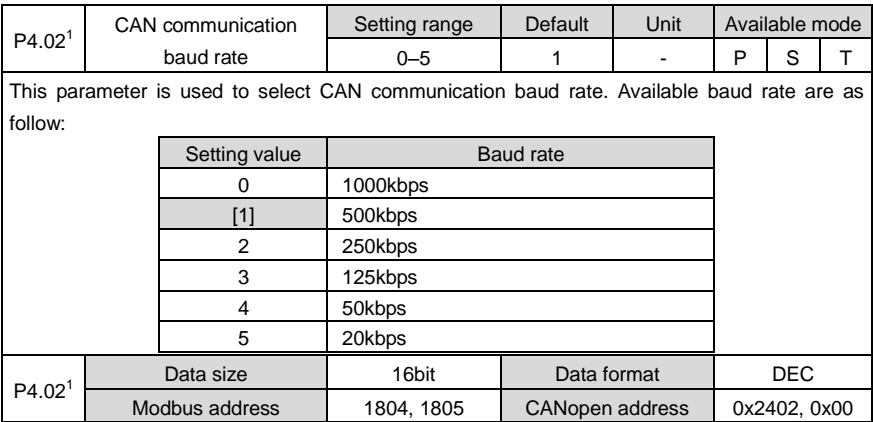

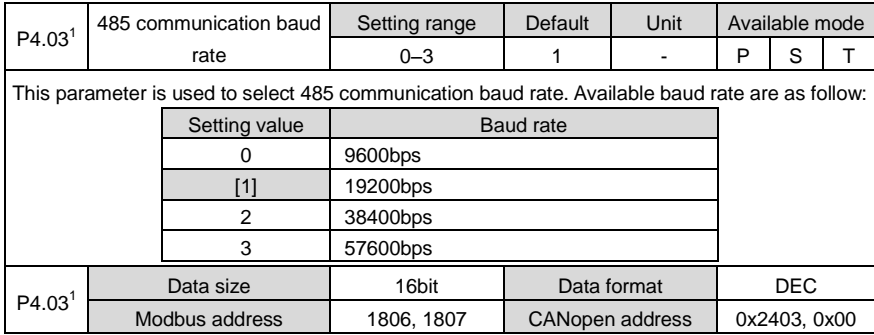

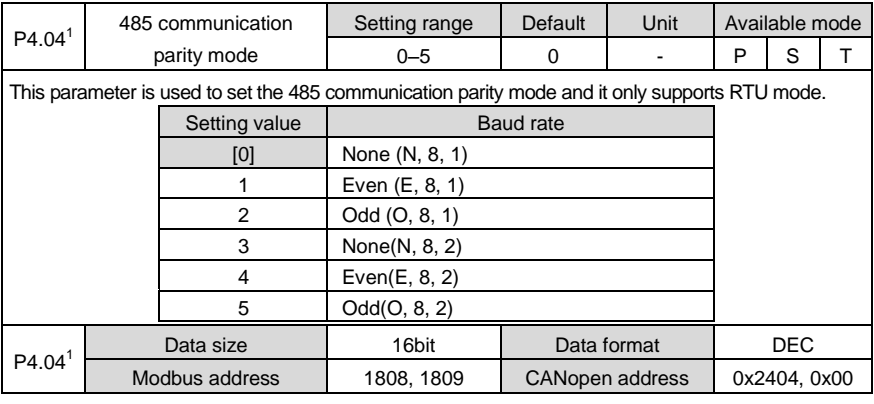

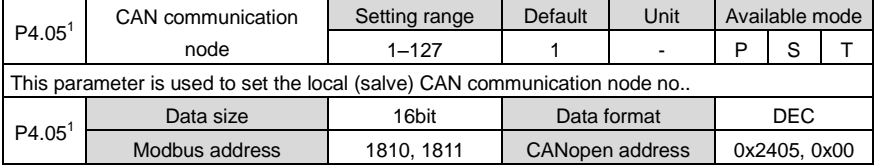

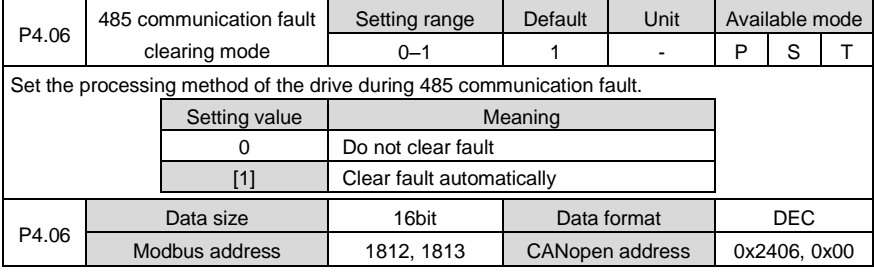

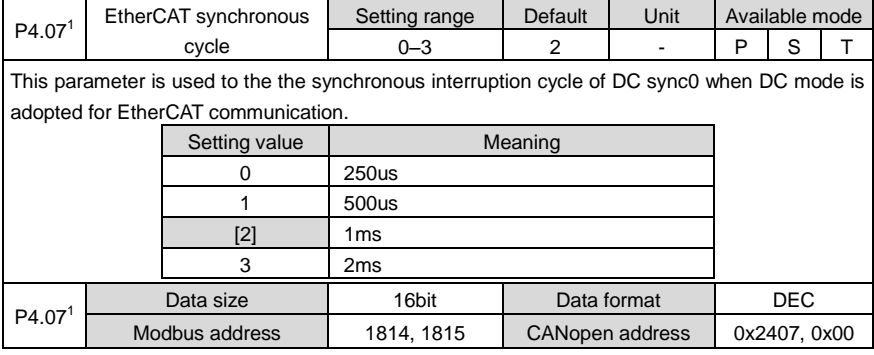

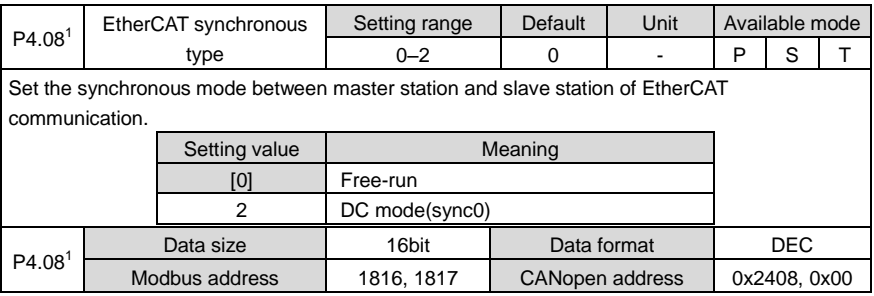

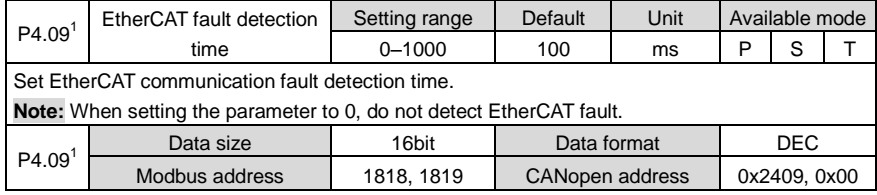

## **6.5.2 Servo type and communication control command**

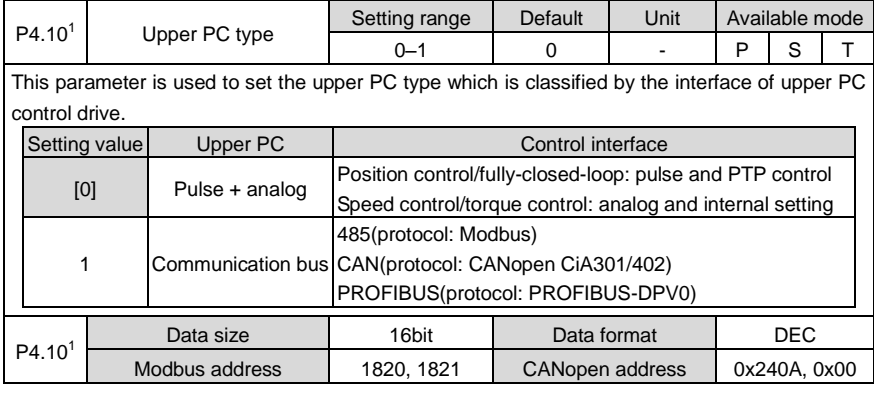

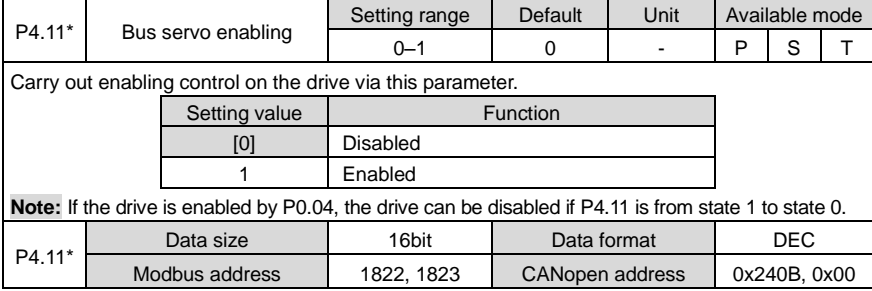

P4.16\*

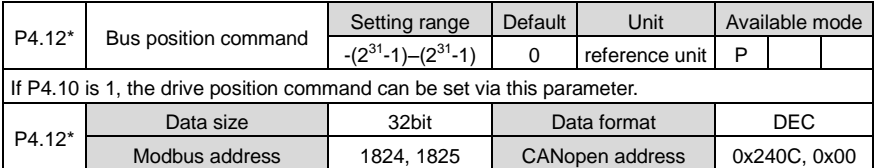

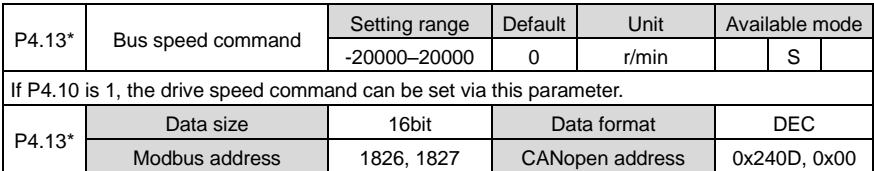

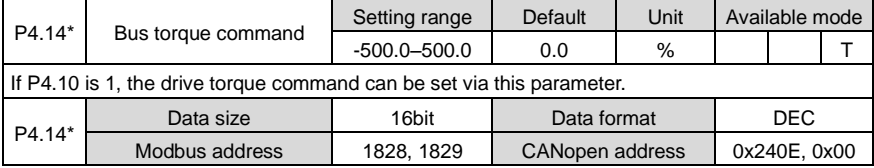

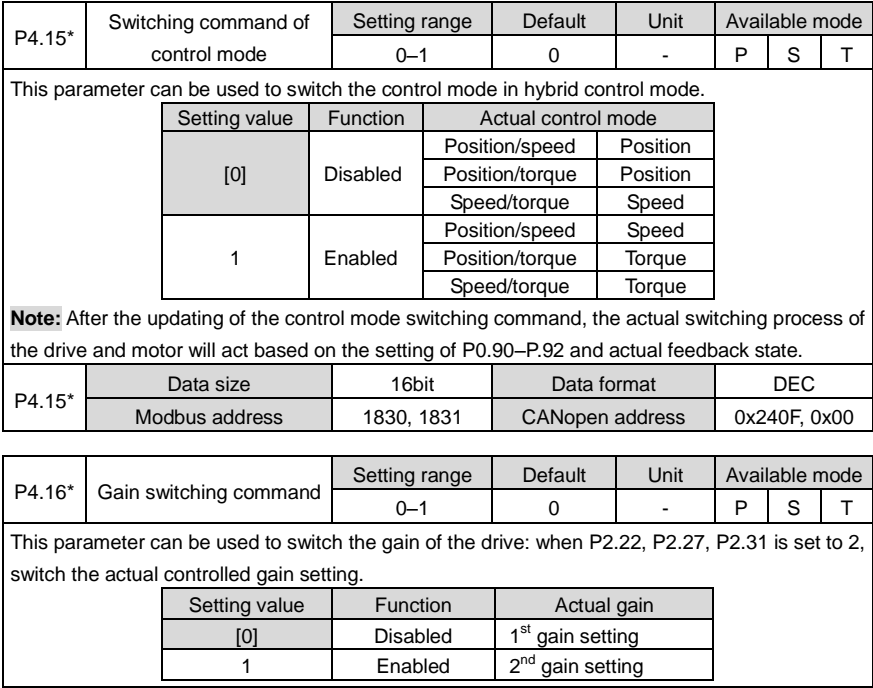

Data size 16bit Data format DEC Modbus address | 1832, 1833 | CANopen address | 0x2410, 0x00

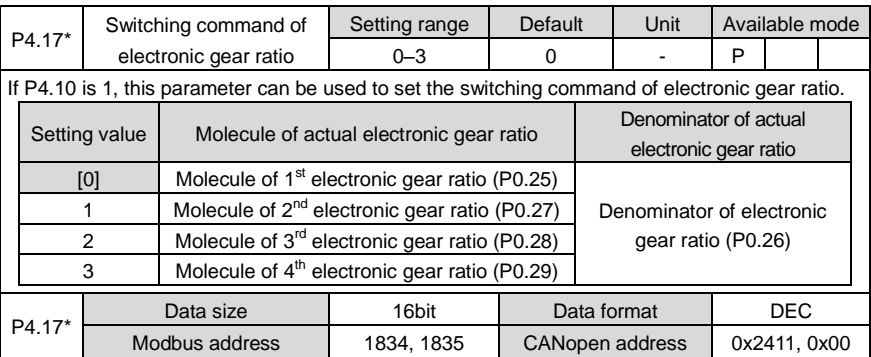

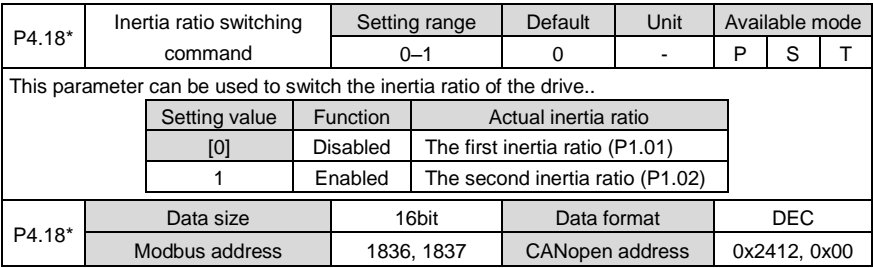

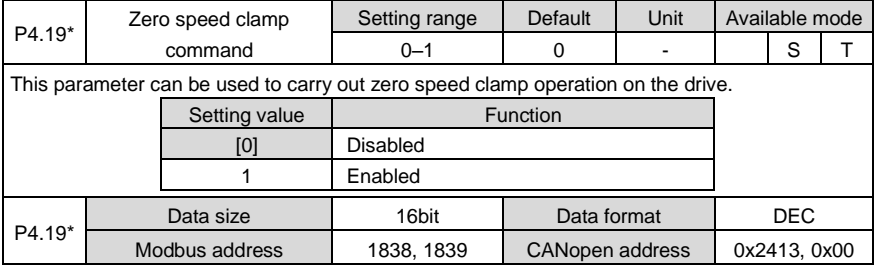

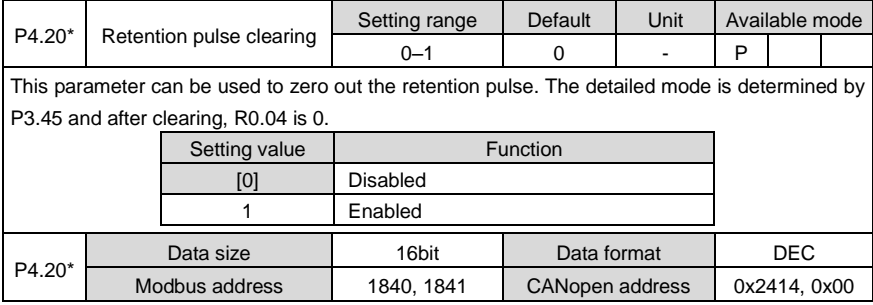

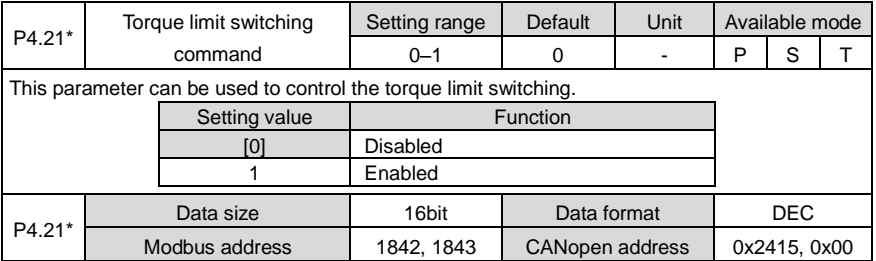

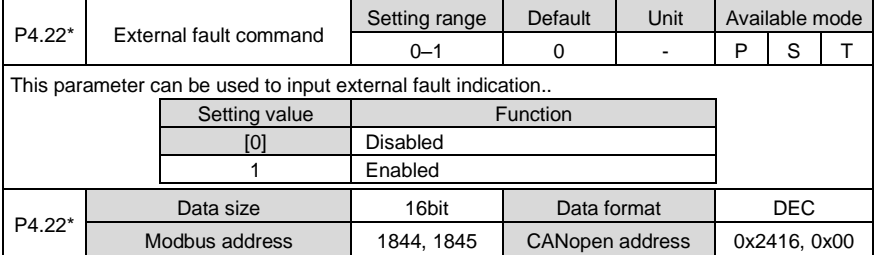

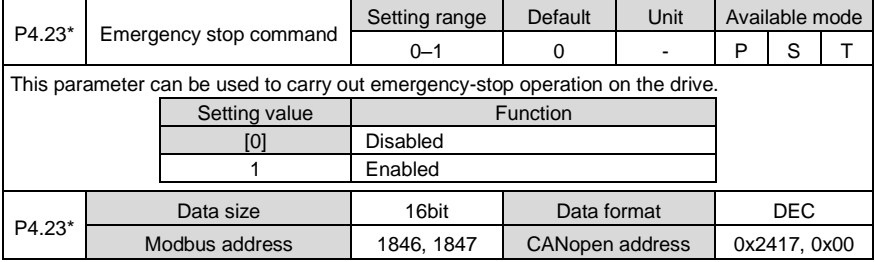

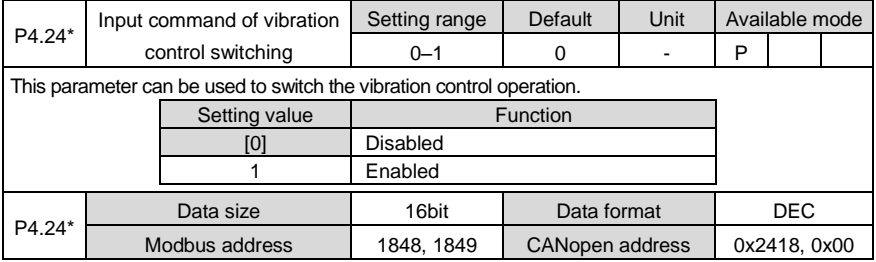

## **6.5.3 Extension and application**

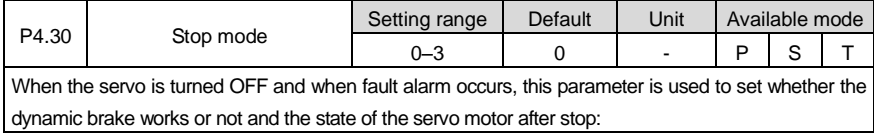

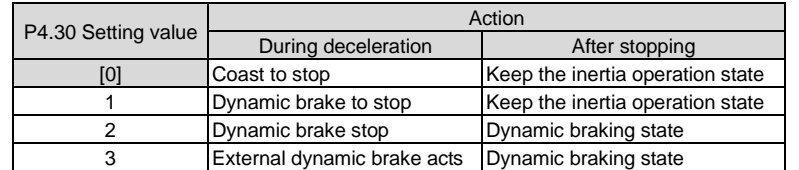

## **Note:**

1. When P4.30 is set to 1, the dynamic brake works when motor speed is higher than the value of P3.58 and does not work otherwise. After motor stops, dynamic brake will stop working.

2. If the running speed of servo motor is faster than rated speed, do not use the dynamic brake. If the running speed is high with large inertia load, please use the dynamic brake with caution. Do not start the dynamic brake frequently; otherwise, damage may occur to the servo drive.

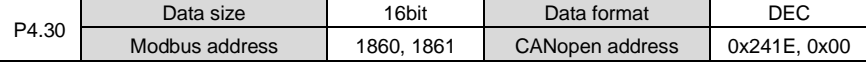

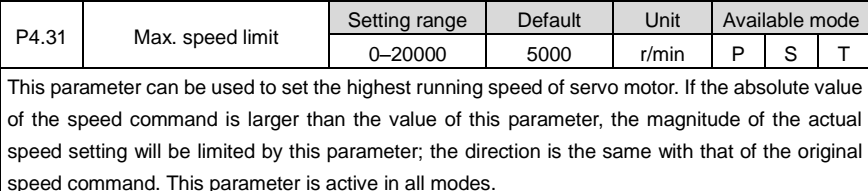

**Note:** The default value of this parameter is related to the power level of the drive.

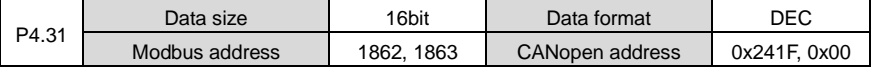

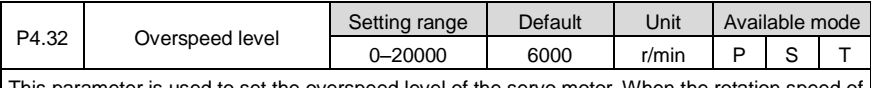

This parameter is used to set the overspeed level of the servo motor. When the rotation speed of the motor exceeds this setting speed, overspeed fault alarm will be reported.

**Note:** The default value of this parameter is related to the power level of the drive.

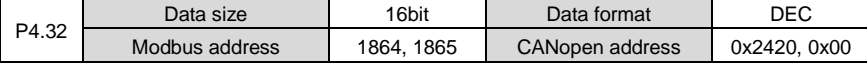

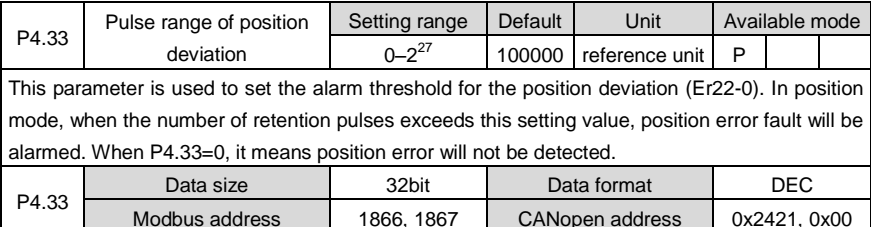

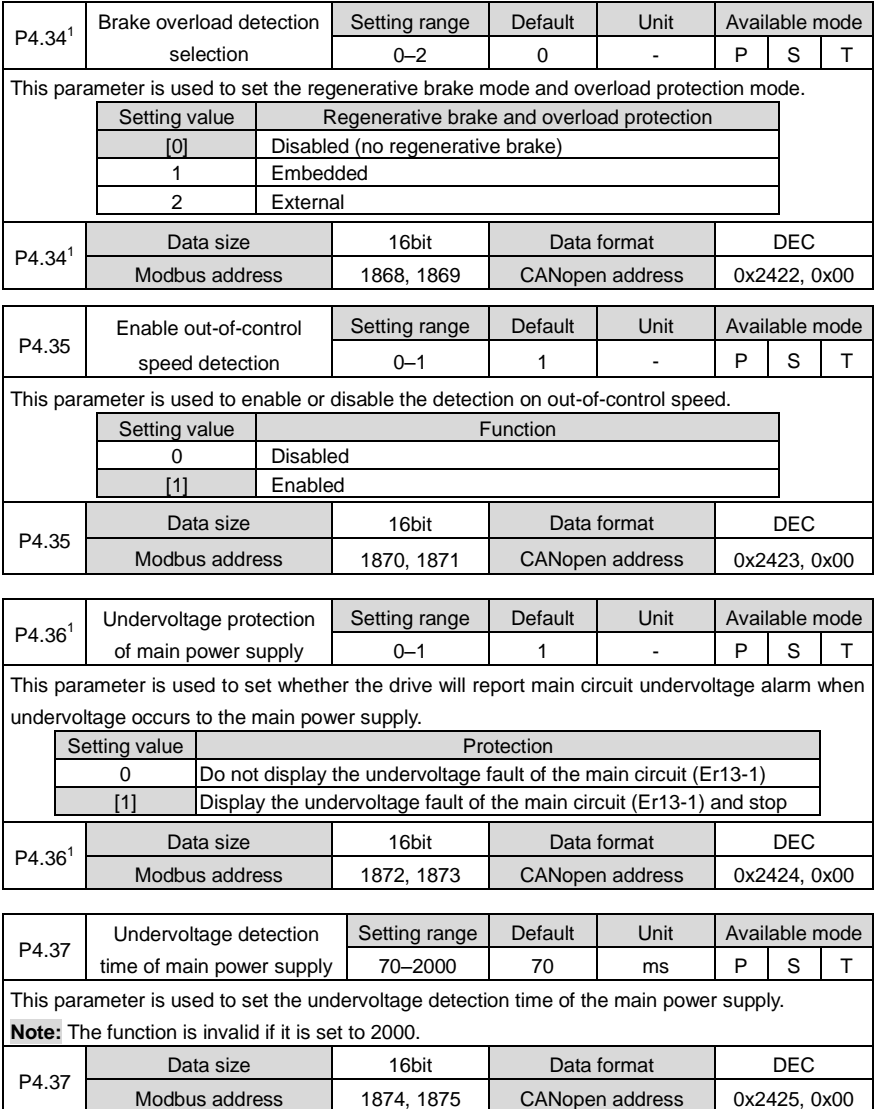

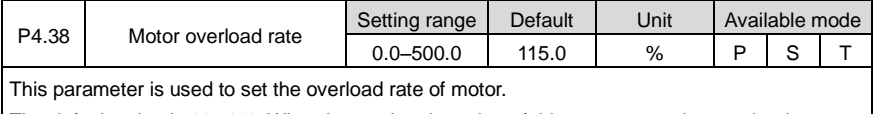

The default value is 115.0%. When increasing the value of this parameter, please take the motor overload capacity into consideration.

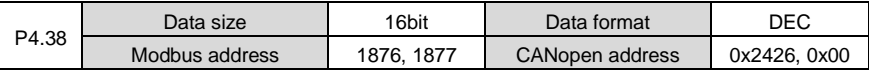

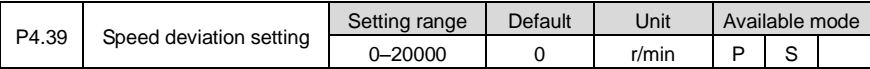

This parameter is used to set the detection condition of the speed error. If the absolute value of the minus of actual speed command and motor speed is larger than this value and lasts for more than 100ms, it will report speed error alarm.

**Note:** If it is set to 0, the speed error will not be detected.

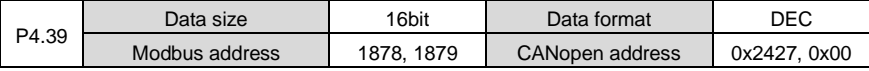

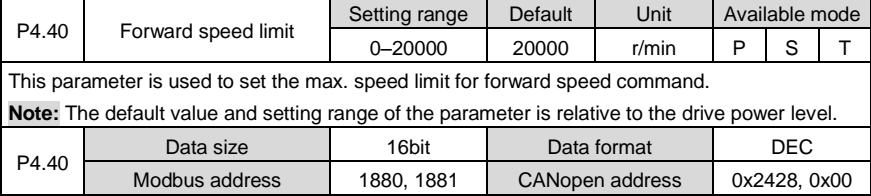

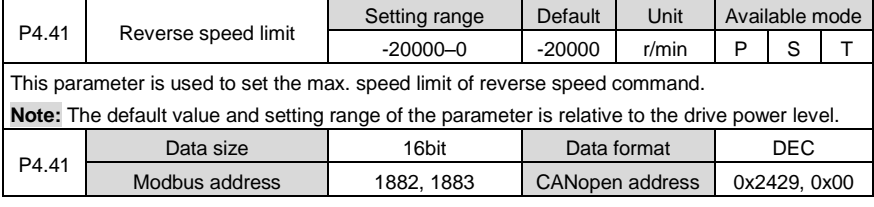

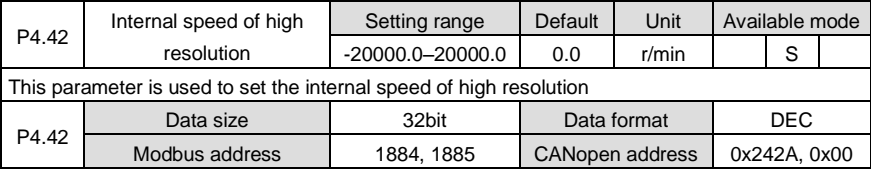

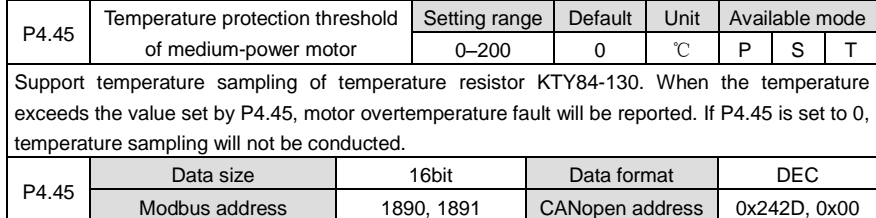

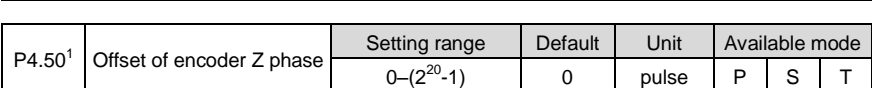

This parameter is used to set the output position of Z phase, and the setting value of the offset of Z phase is the pulse of CCW direction.

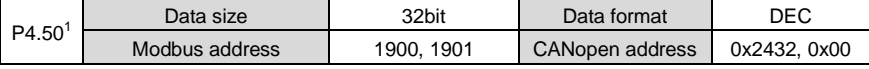

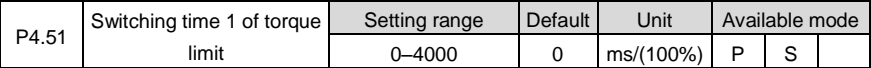

This parameter is used to set the transition time between switching from the first torque limit to the second torque limit.

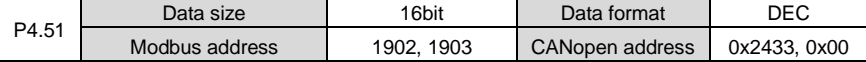

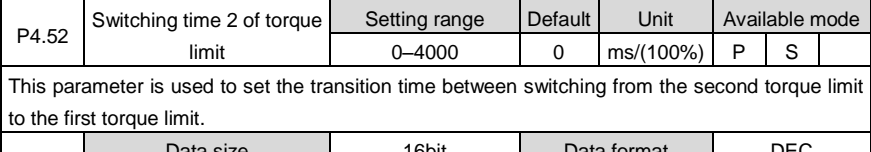

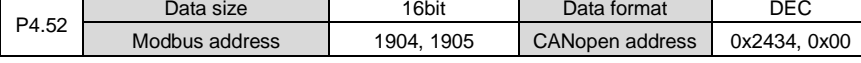

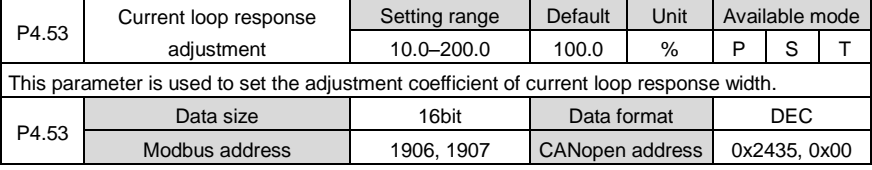

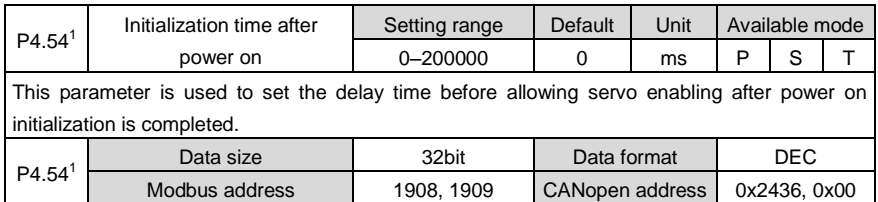

## **6.5.4 Frequency-division output and setup of the 2nd encoder**

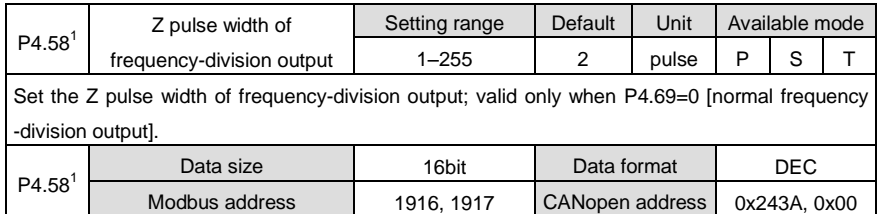

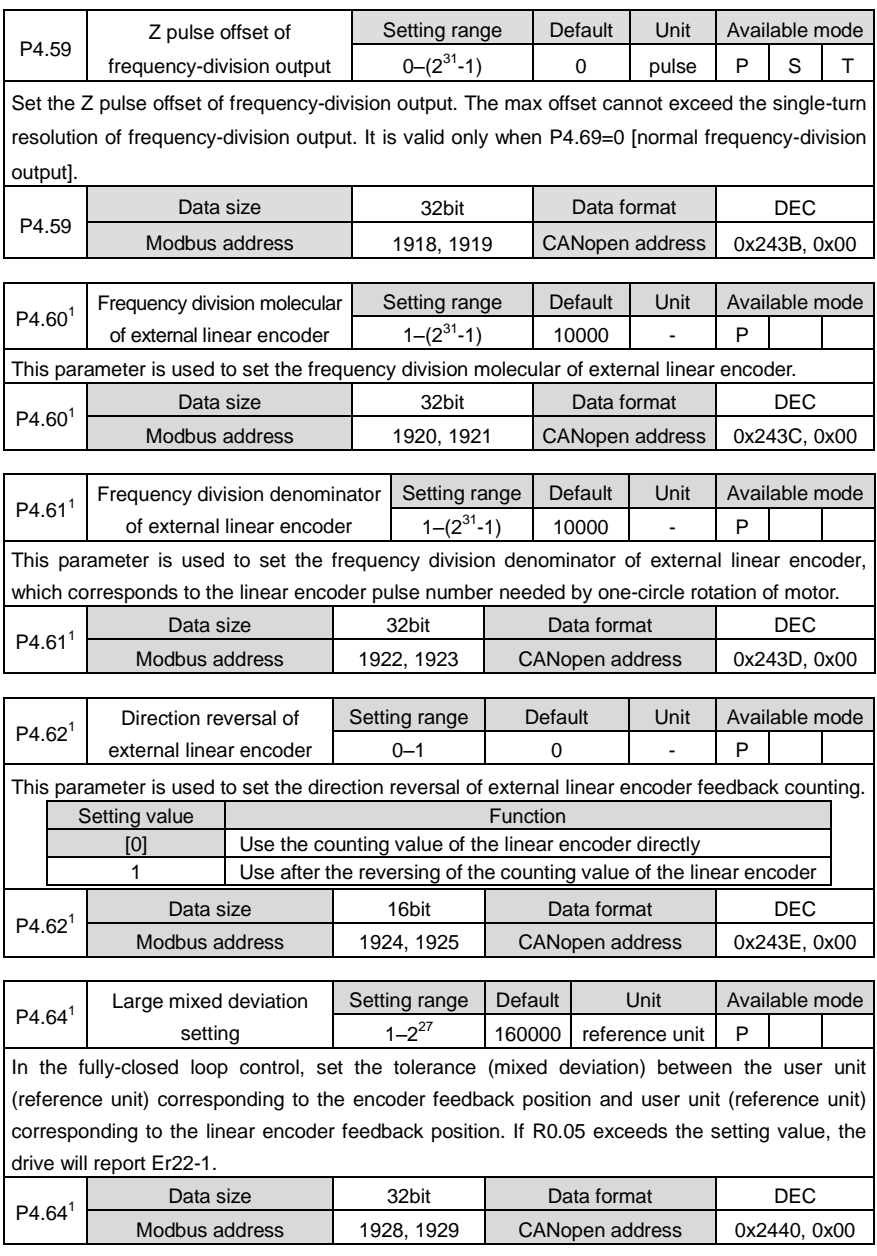

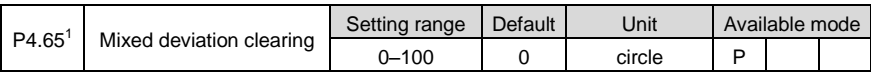

This parameter is used to set the condition of mixed control deviation clearing. After rotating for the set circles, the mixed control deviation will be cleared. If it is set to 0, the deviation will not be cleared.

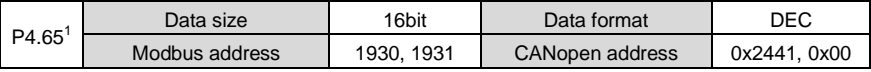

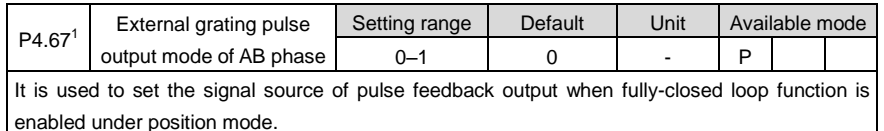

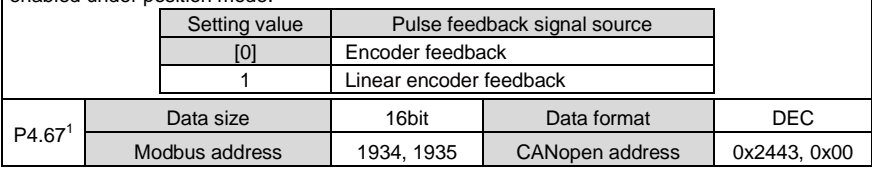

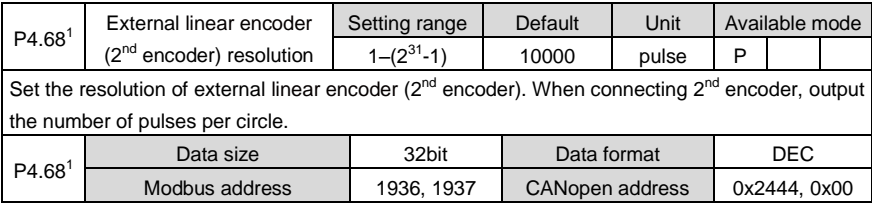

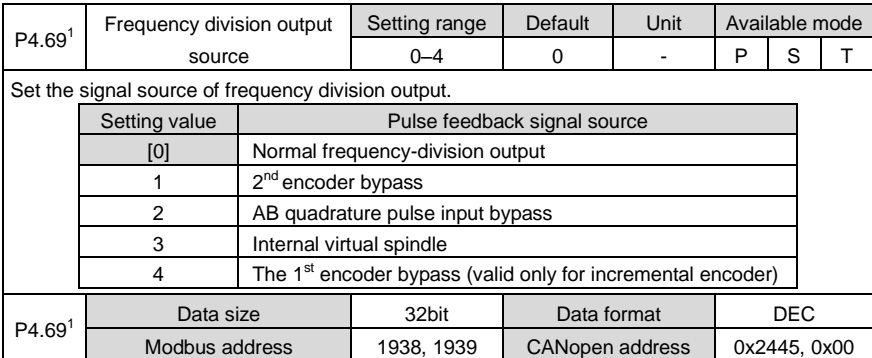

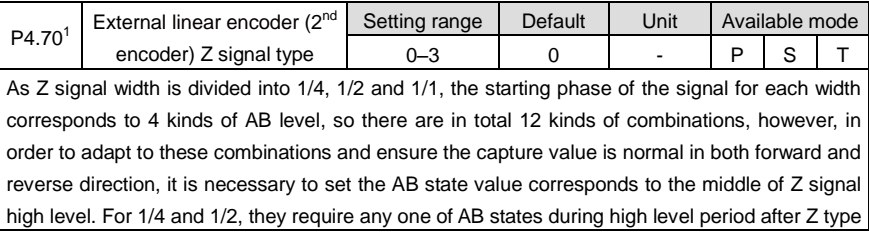

signal setting; for 1/1 width encoder, the set Z type must be the AB value corresponds to the middle of high level.

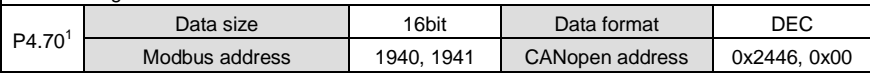

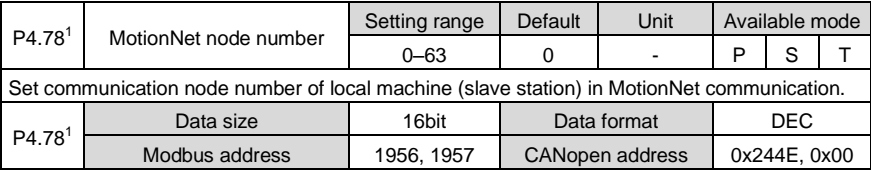

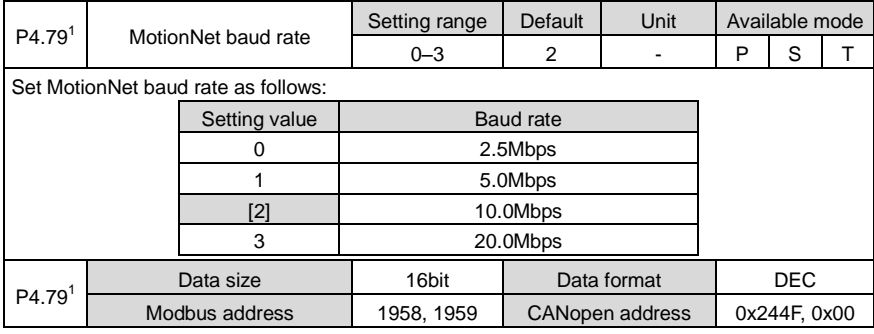

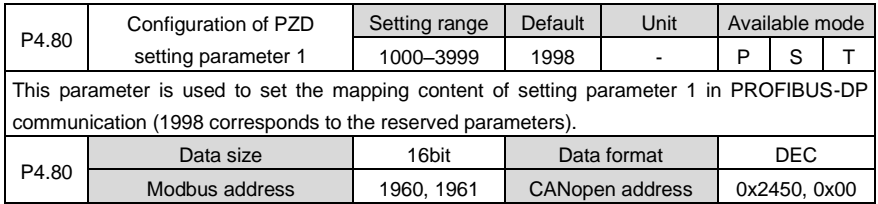

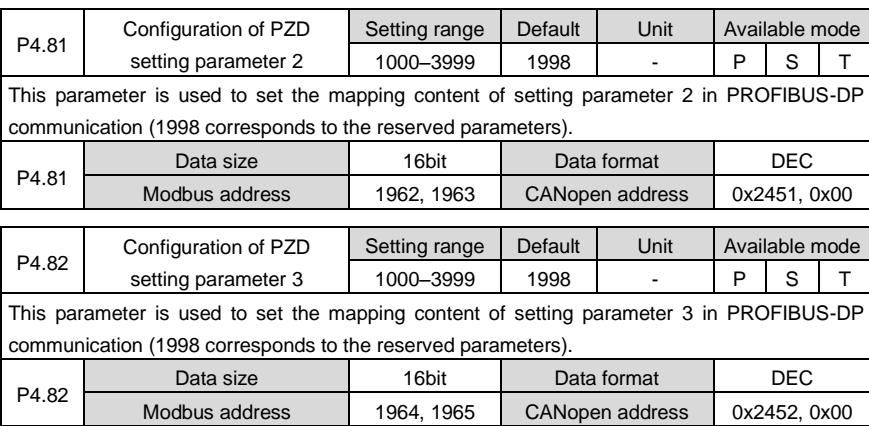

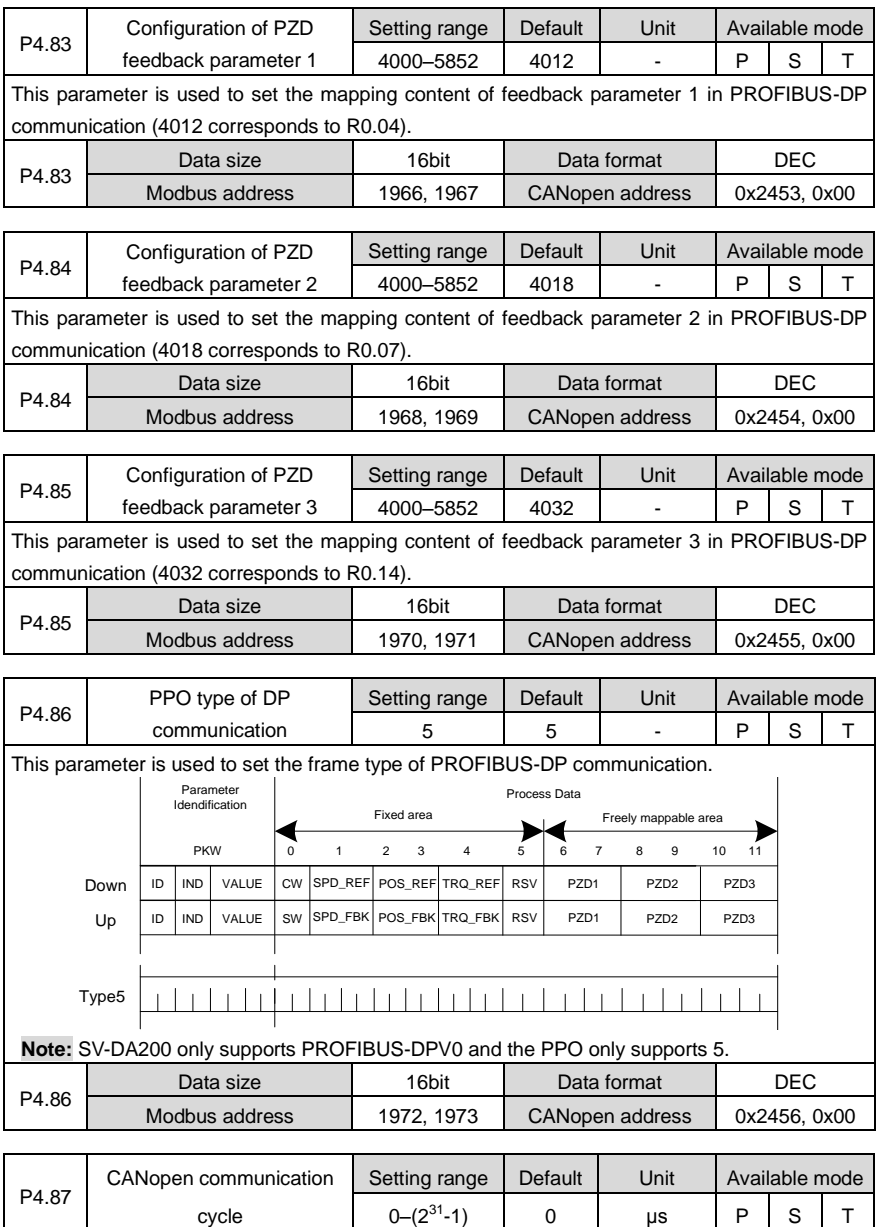

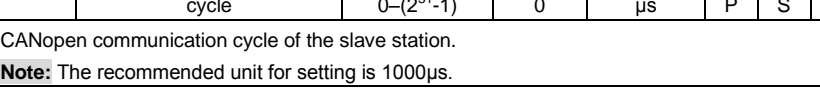

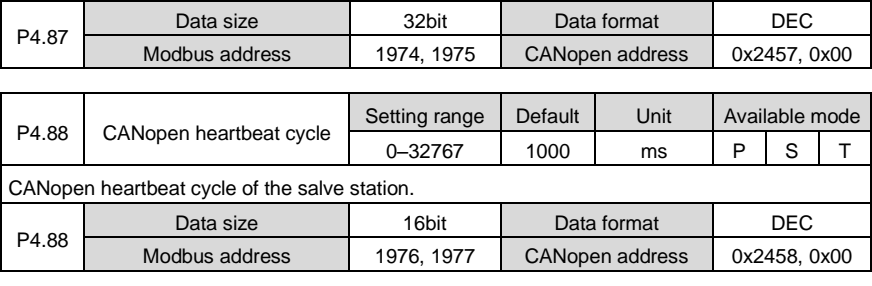

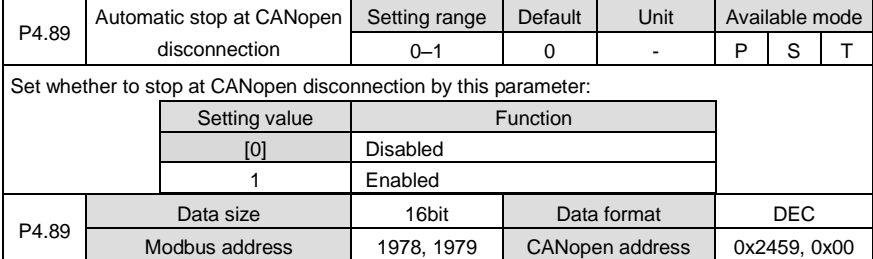

## **6.5.5 Special instruction**

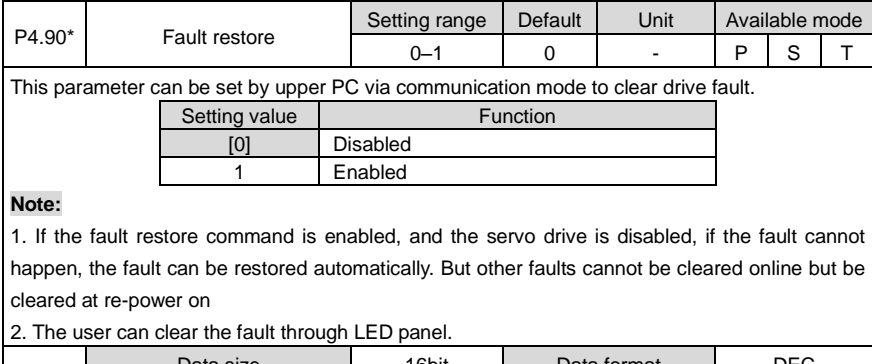

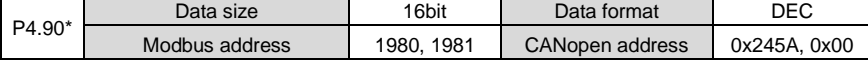

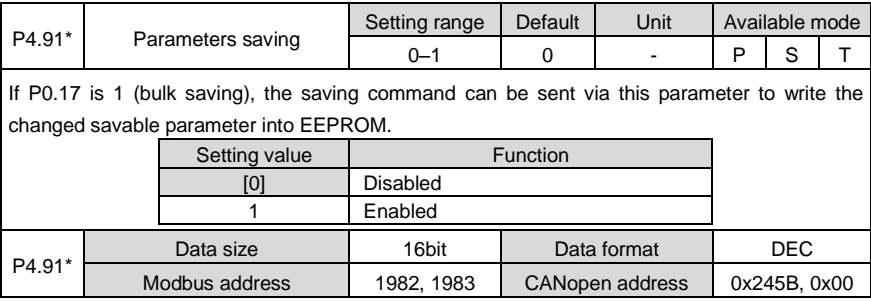

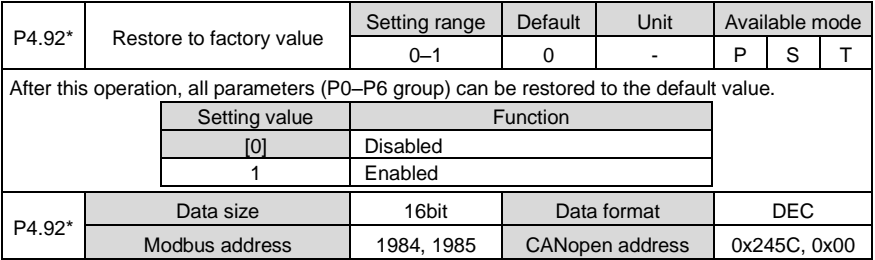

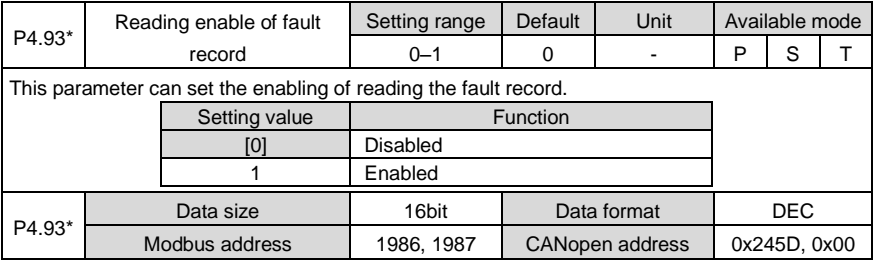

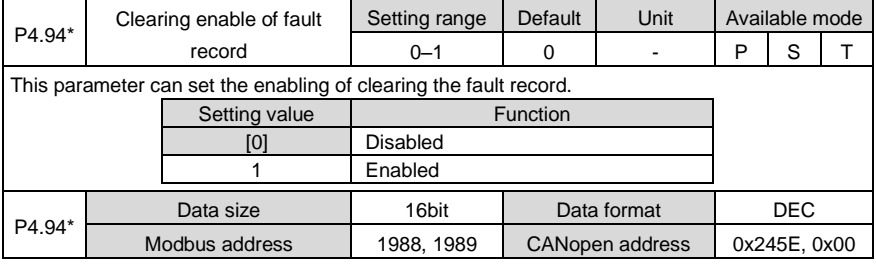

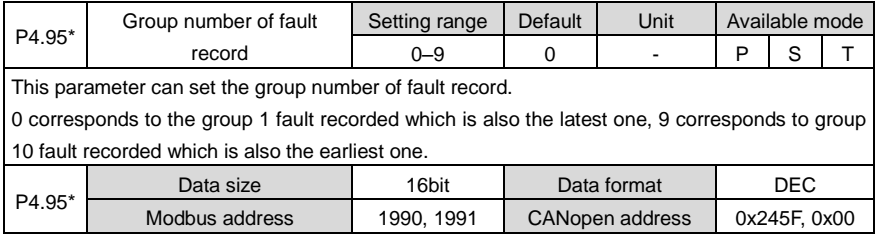

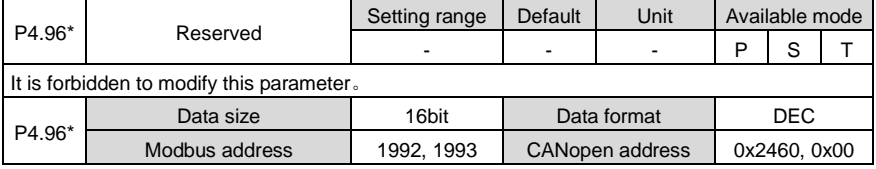

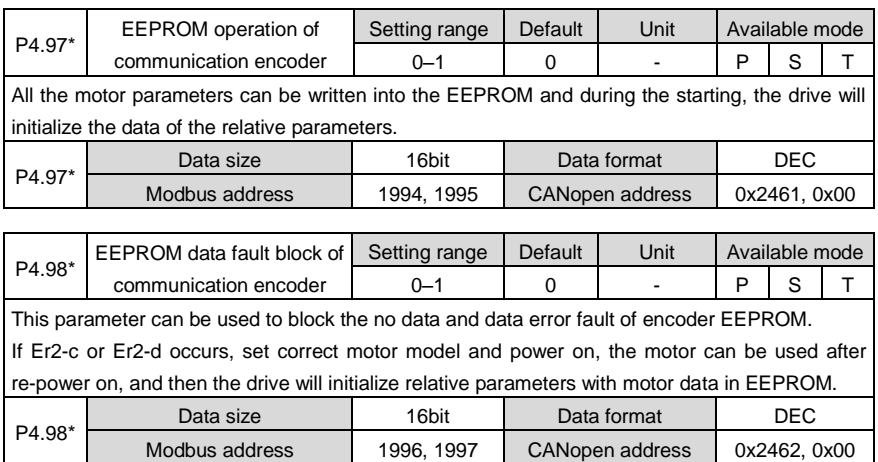

## **6.6 Program JOG, homing and PTP control (P5)**

#### **6.6.1 Program JOG**

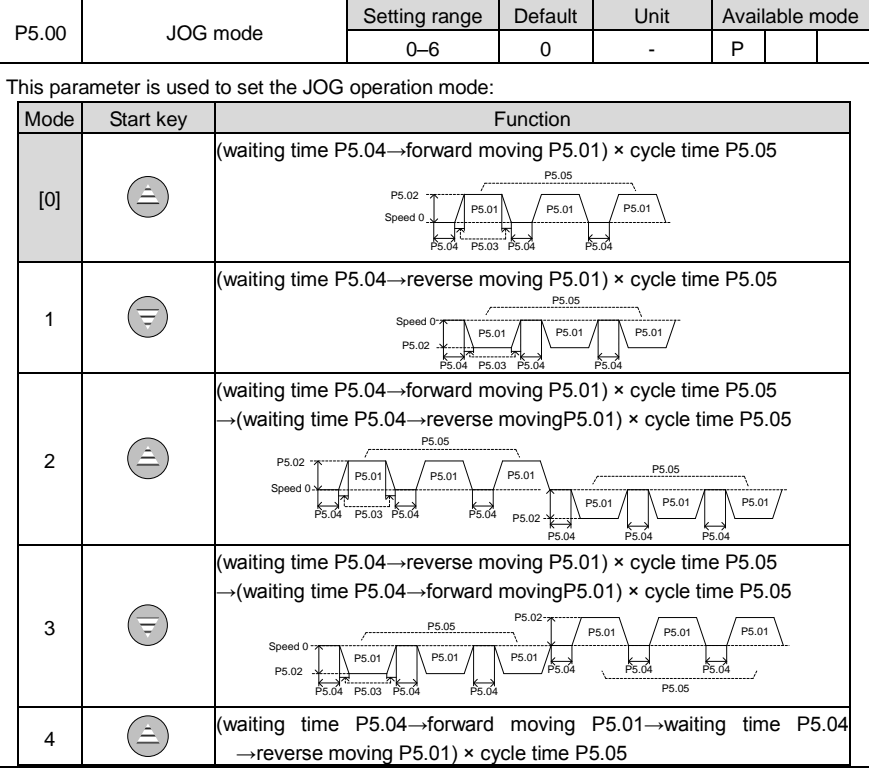

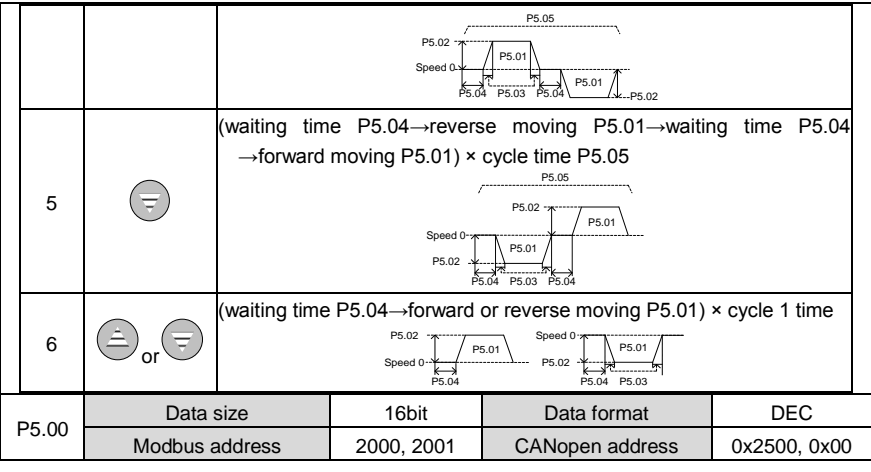

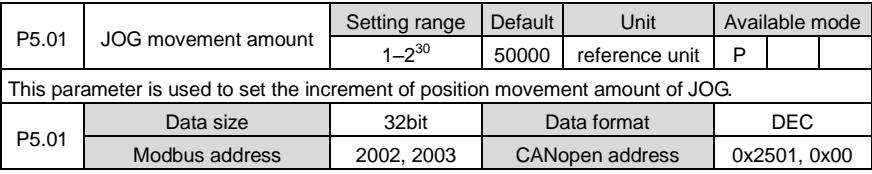

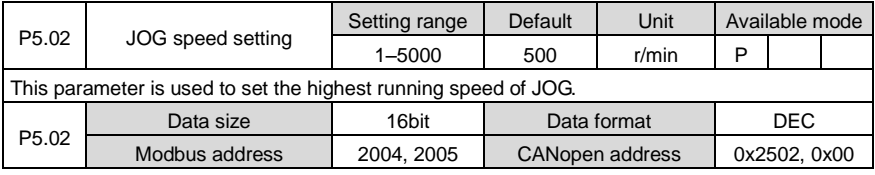

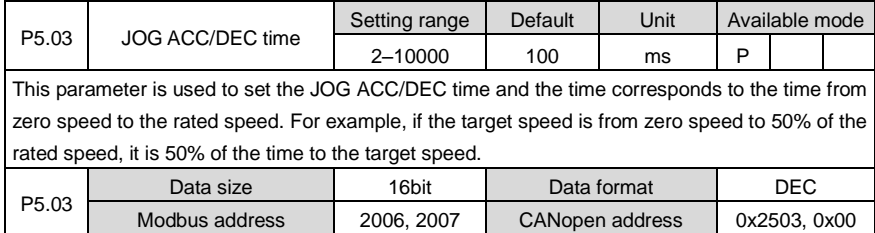

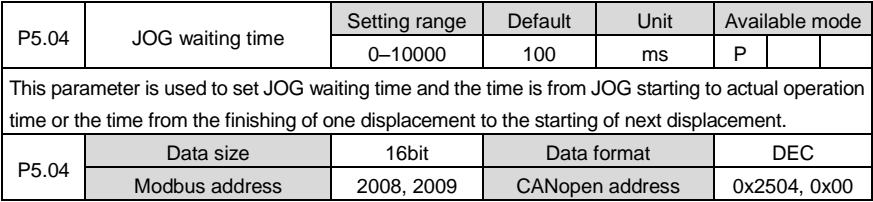

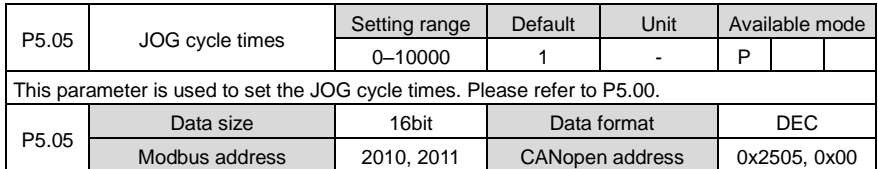

## **6.6.2 Homing**

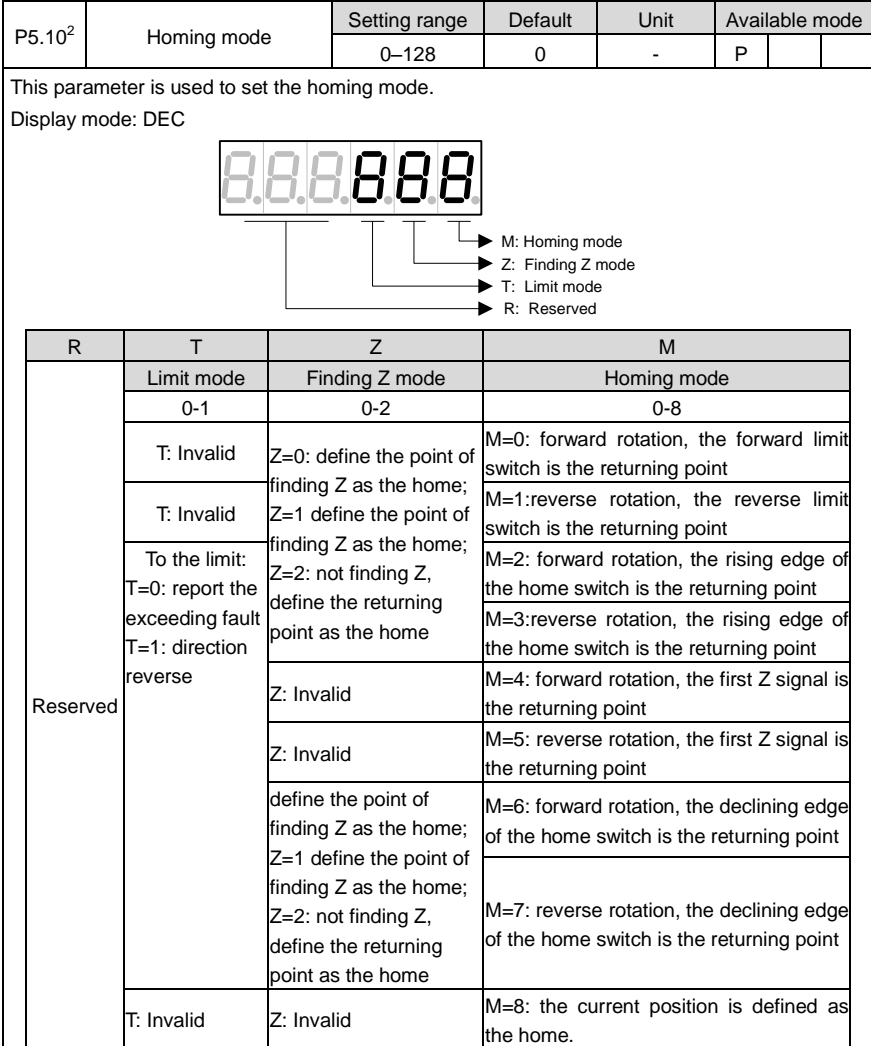

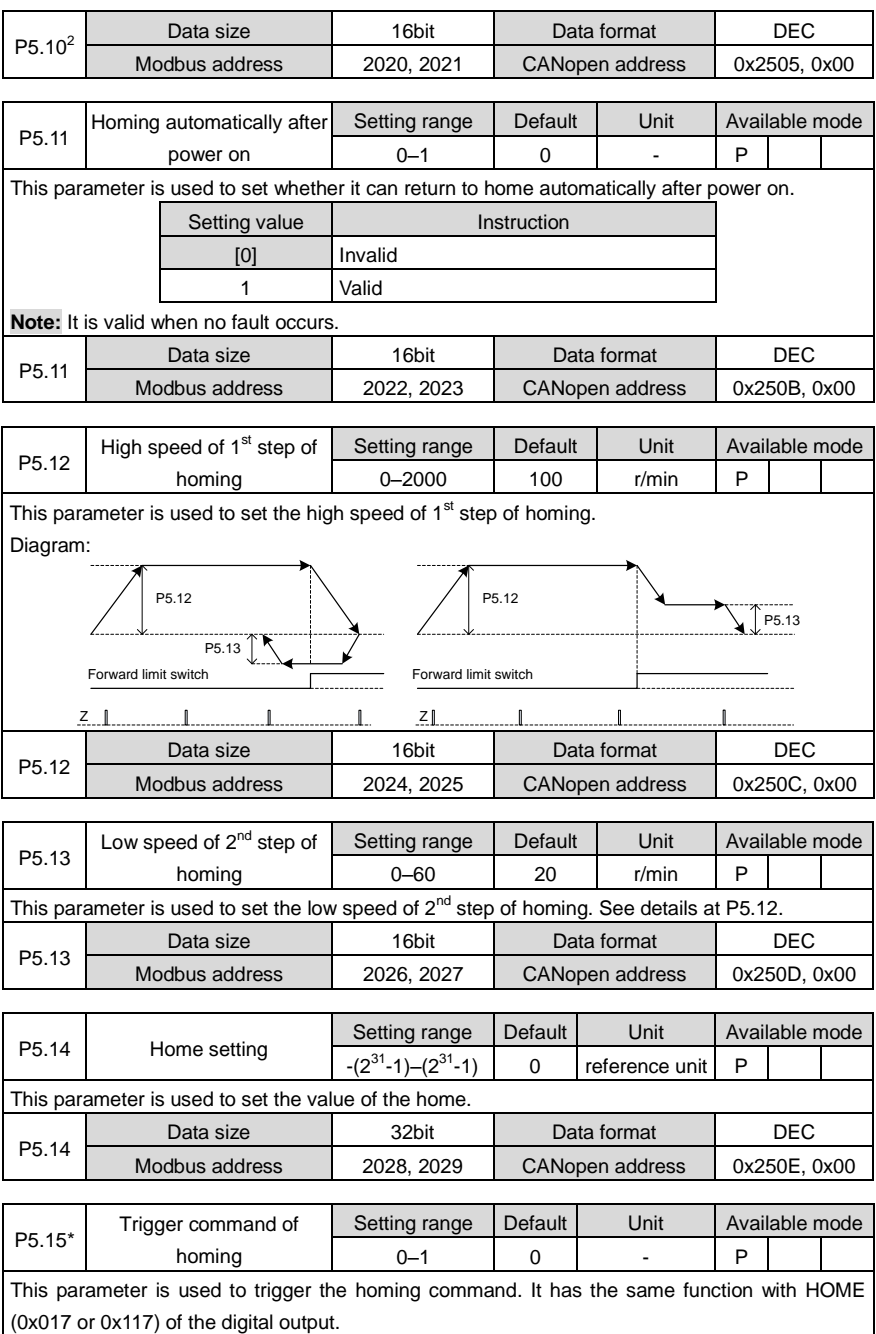

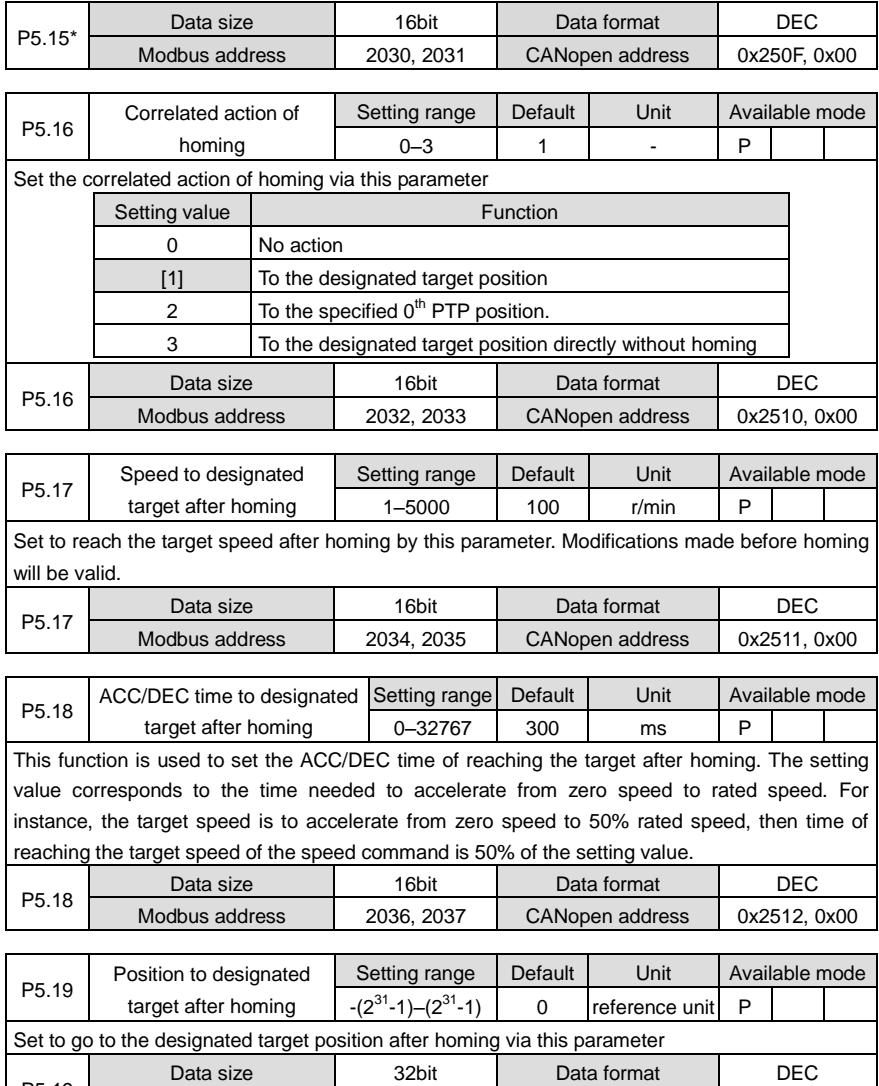

## **6.6.3 PTP (Point-to-Point ) control**

P5.19

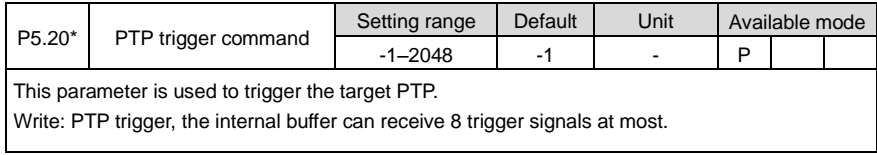

Modbus address | 2038, 2039 | CANopen address | 0x2513, 0x00

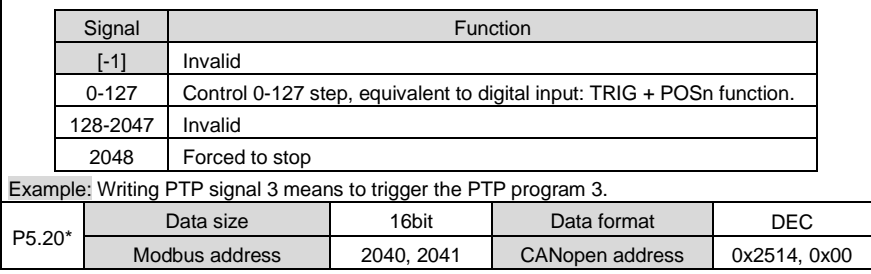

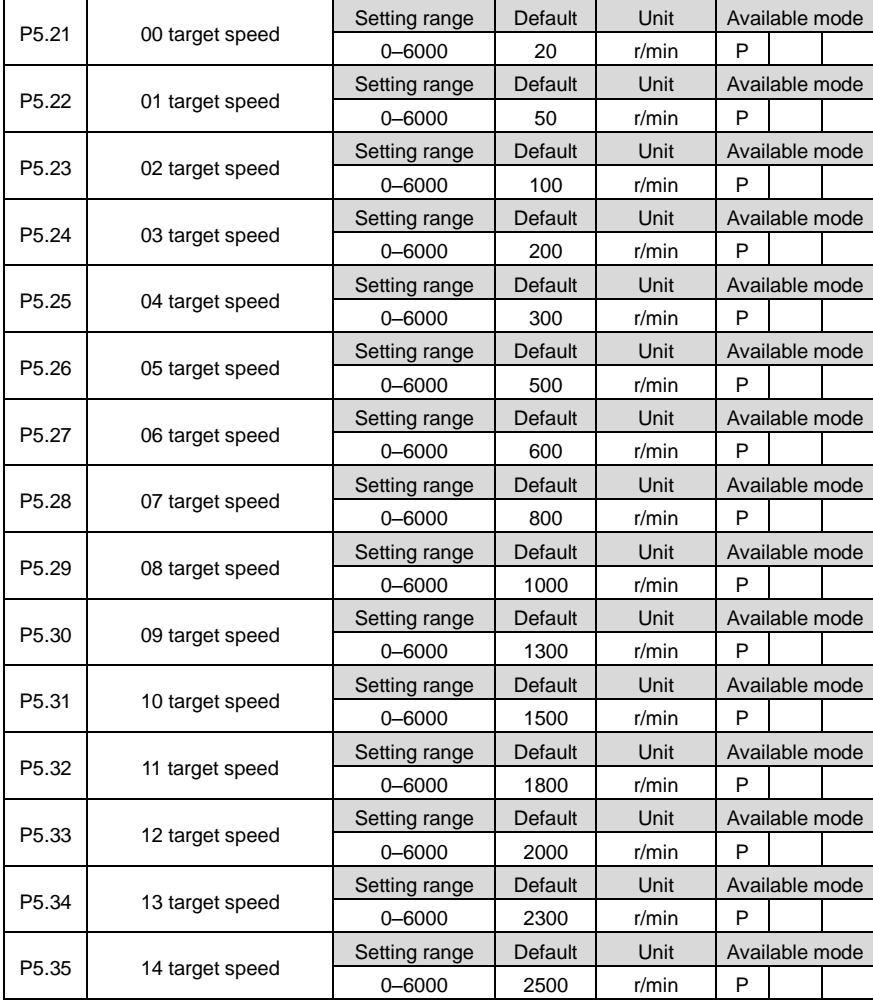

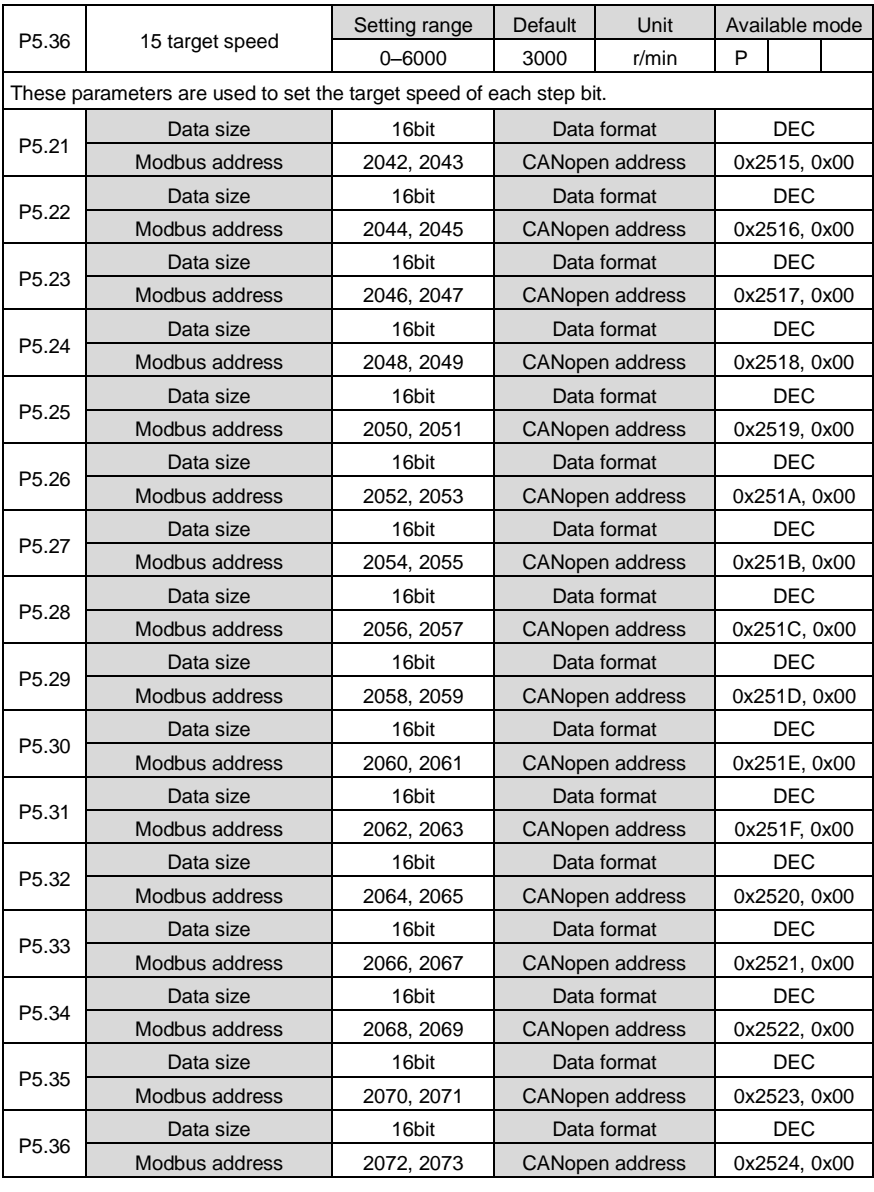

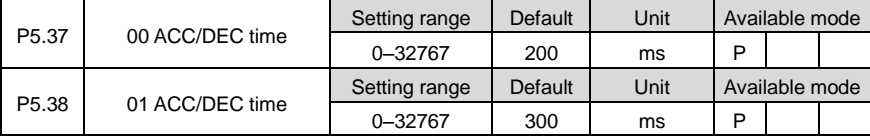

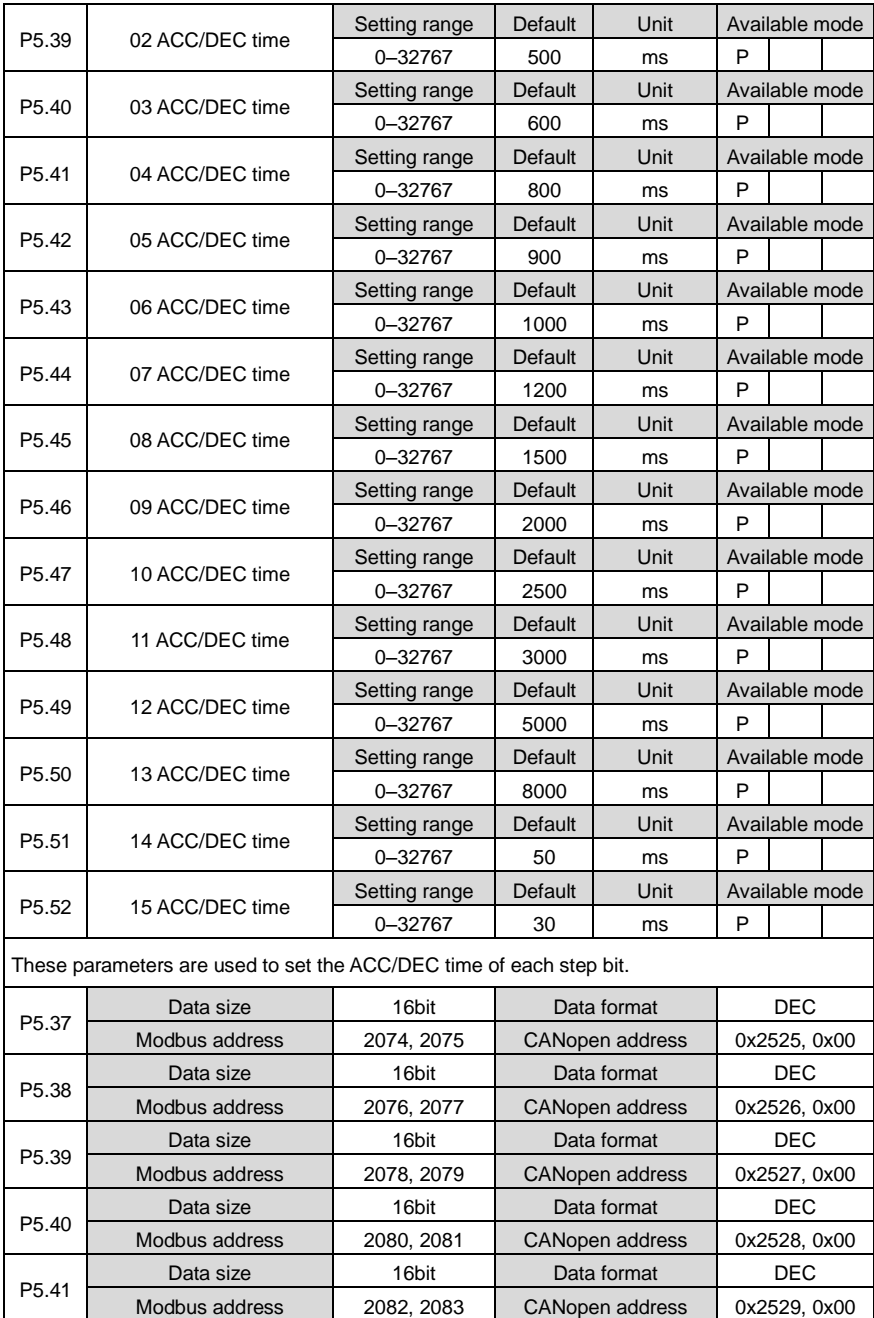

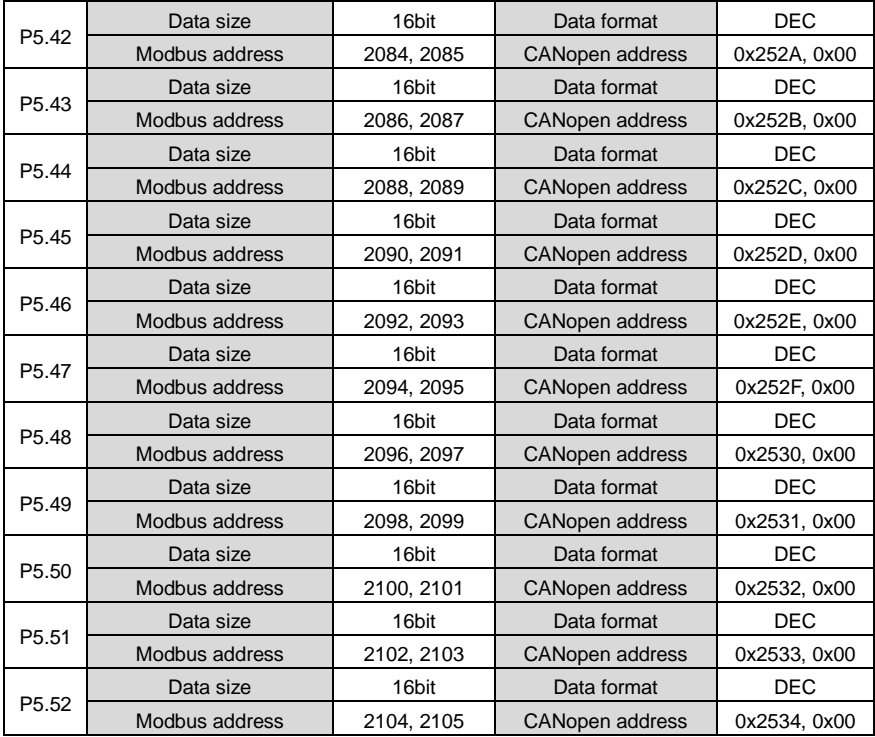

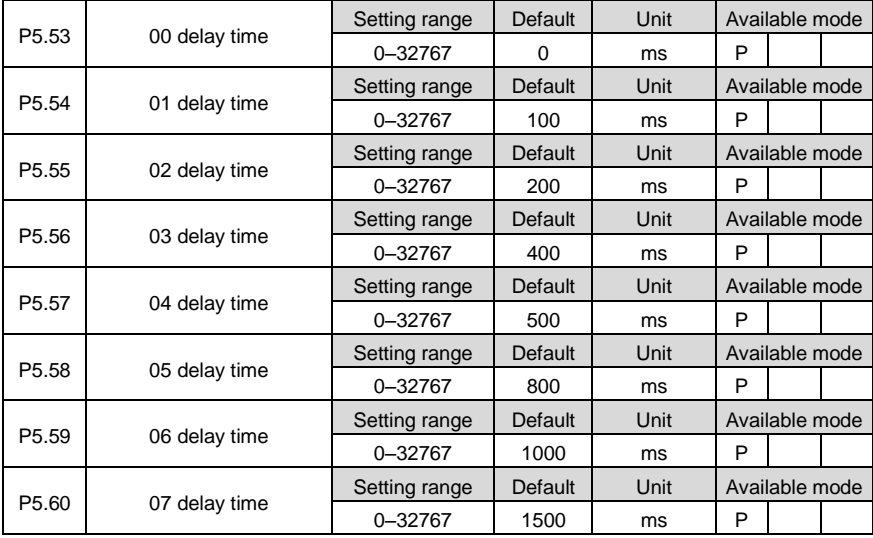

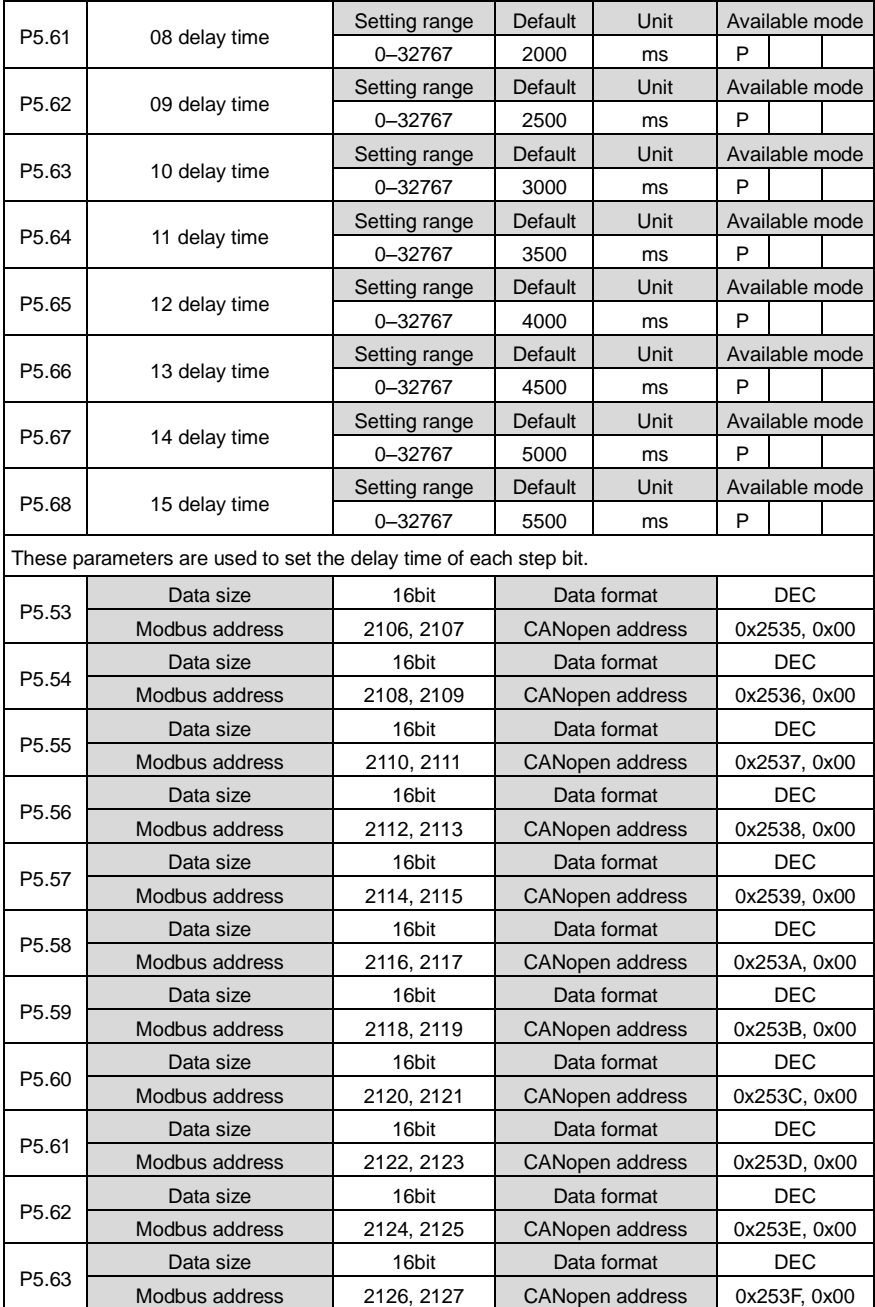

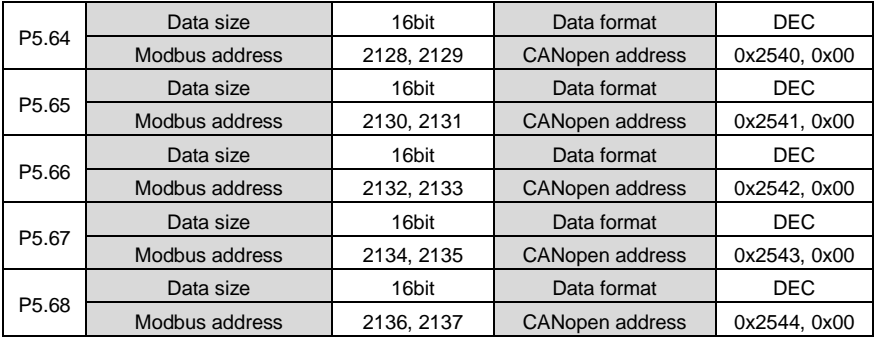

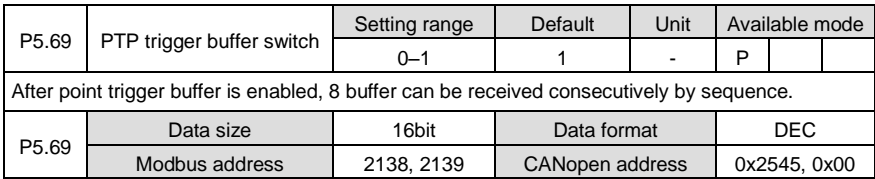

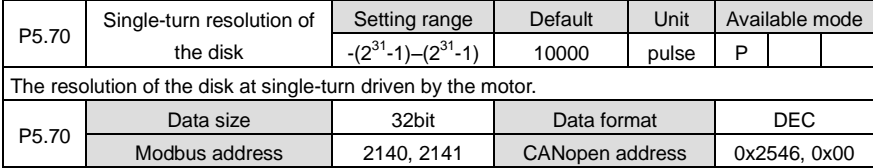

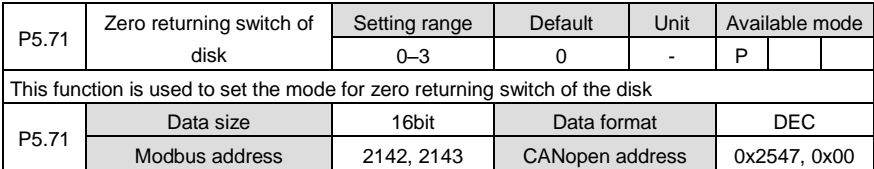

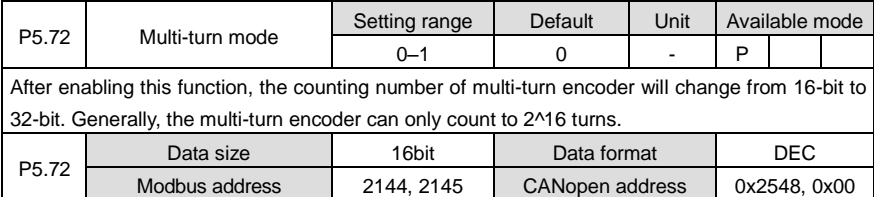

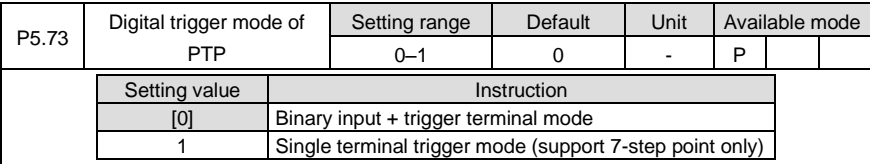

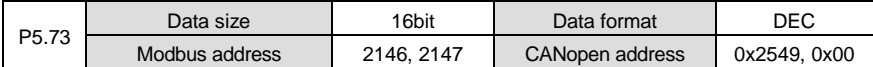

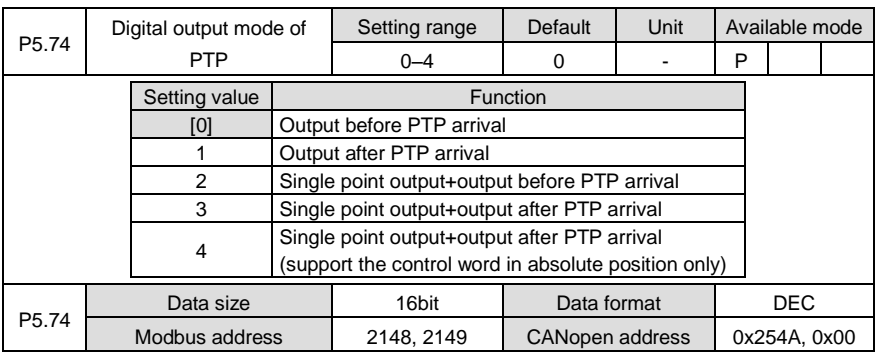

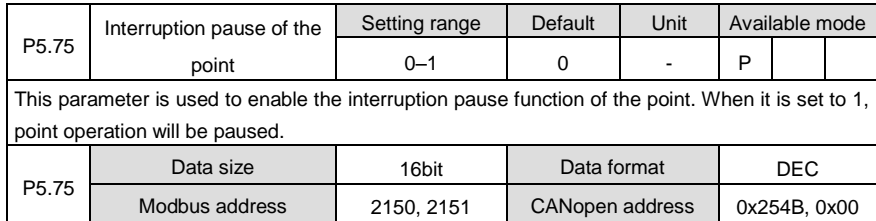

# **6.7 Application function (P6)**

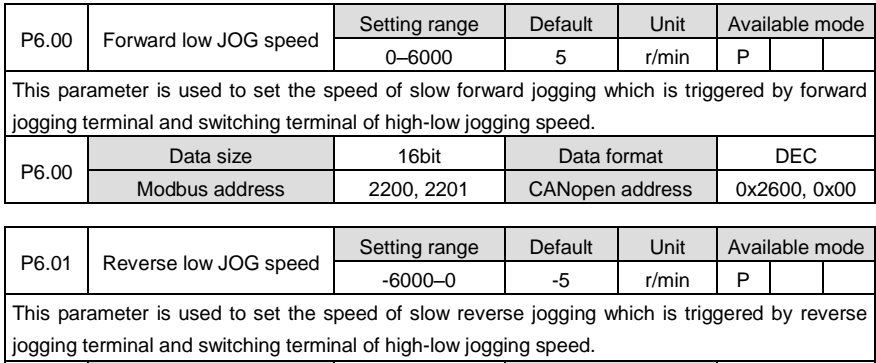

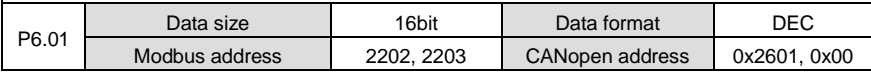

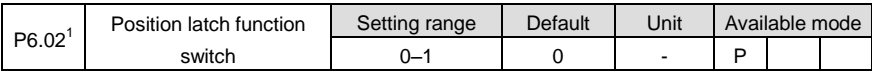
Position latch function switch can be set via this parameter. After this function is enabled, the position information will be saved in EEPROM after each terminal latch, however, too frequent saving operation may damage the EEPROM. Setting value Function [0] Disabled 1 Enabled Data size | 16bit | Data format | DEC

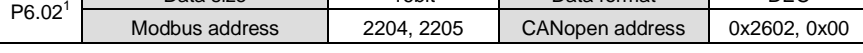

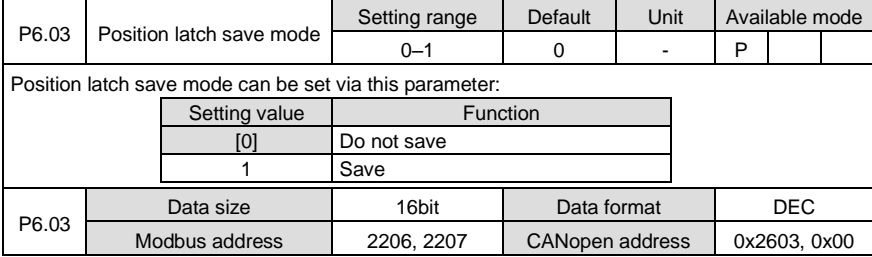

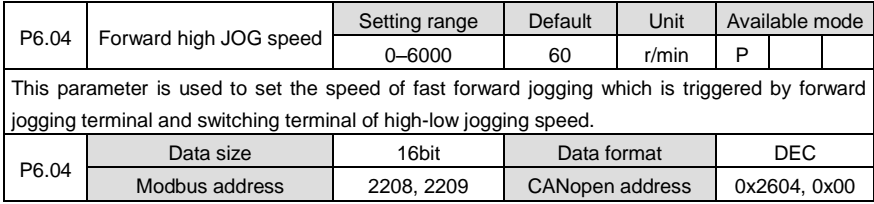

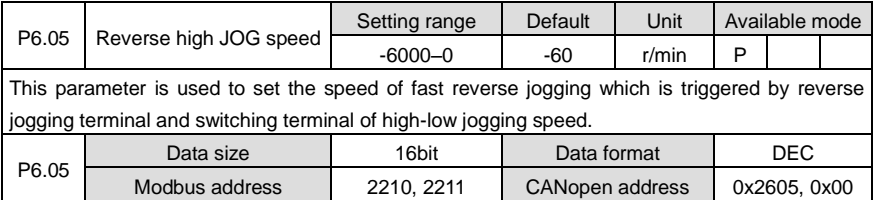

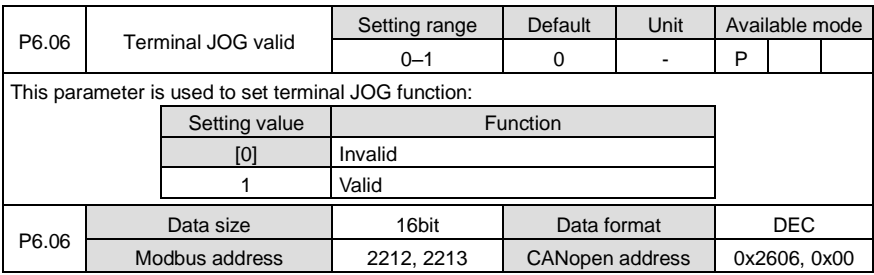

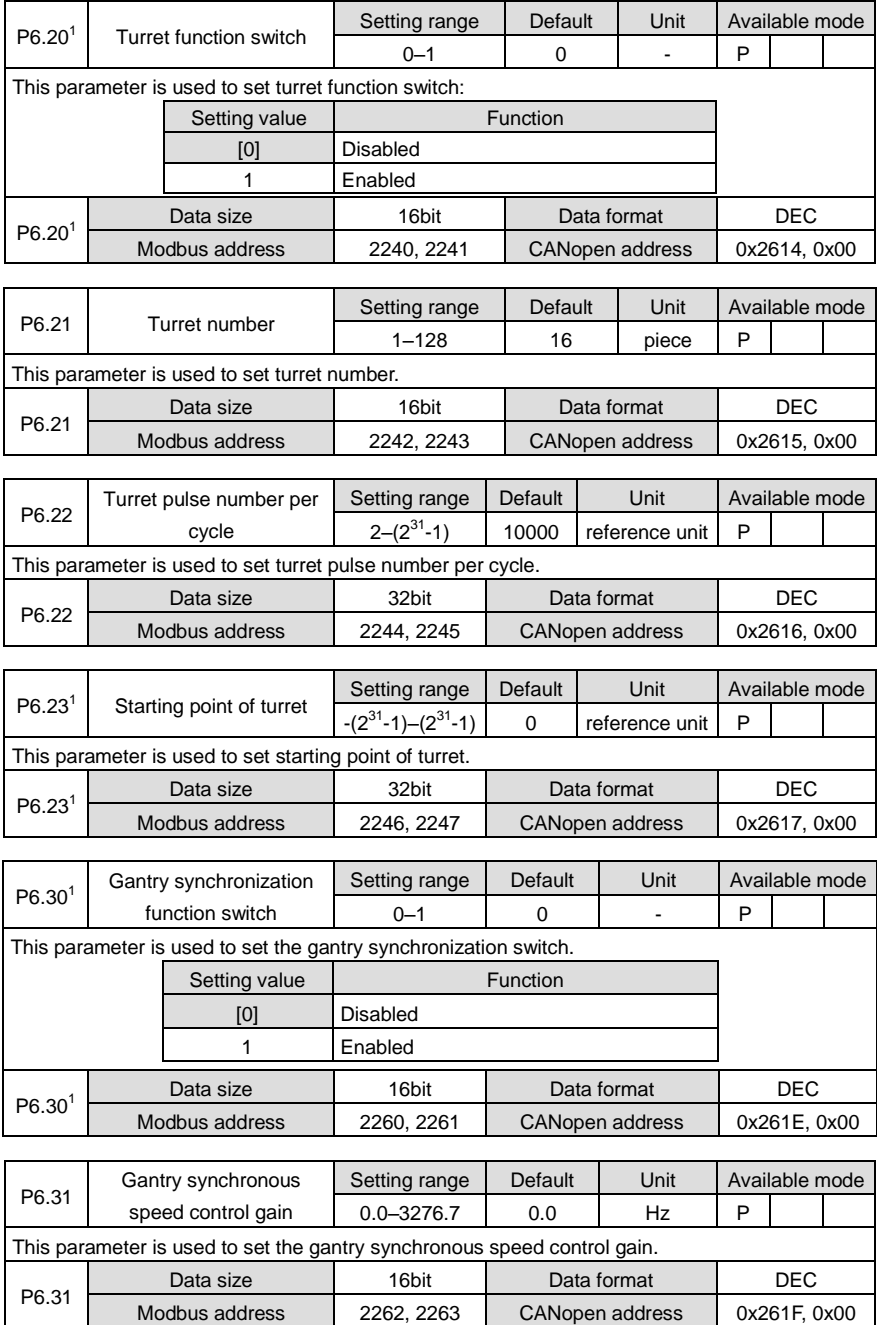

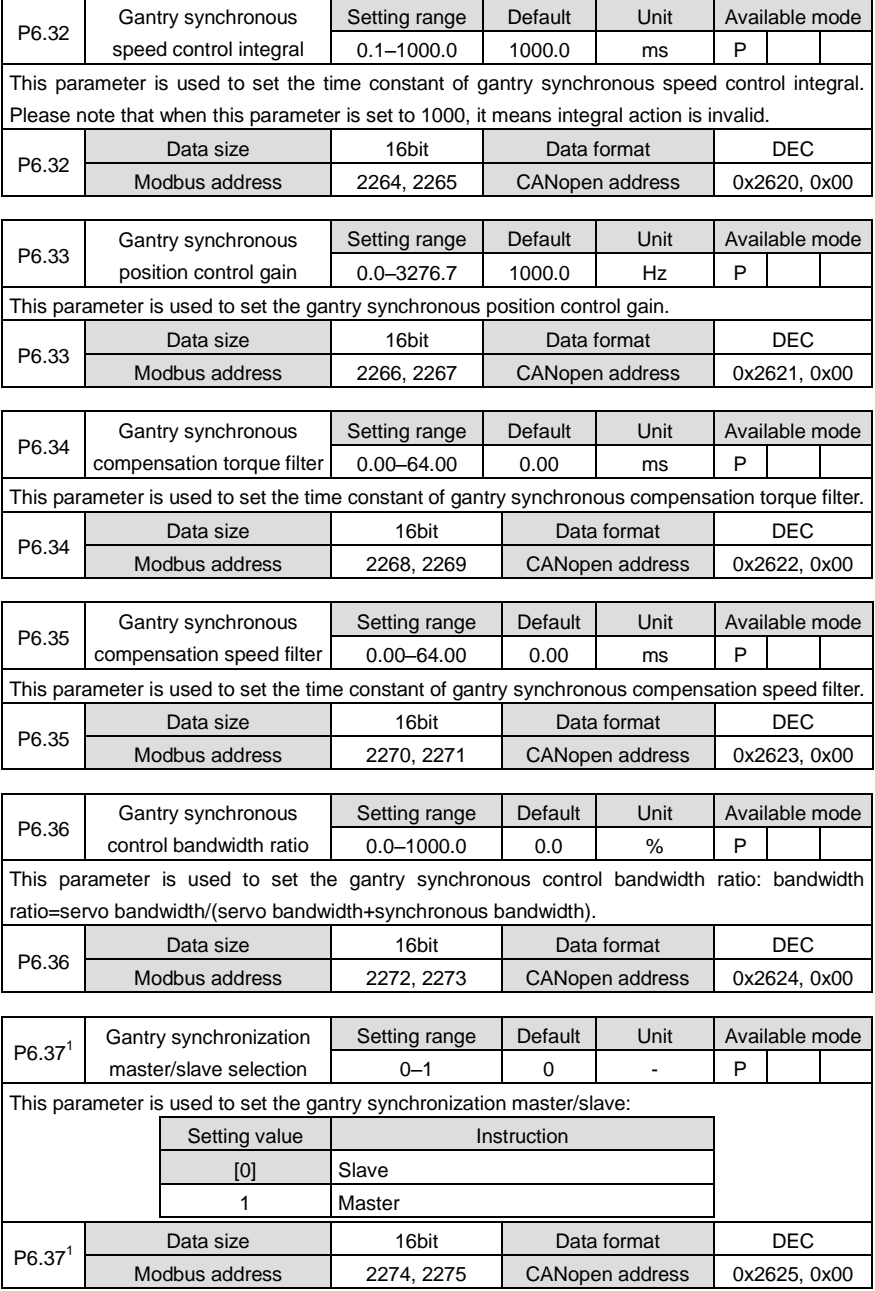

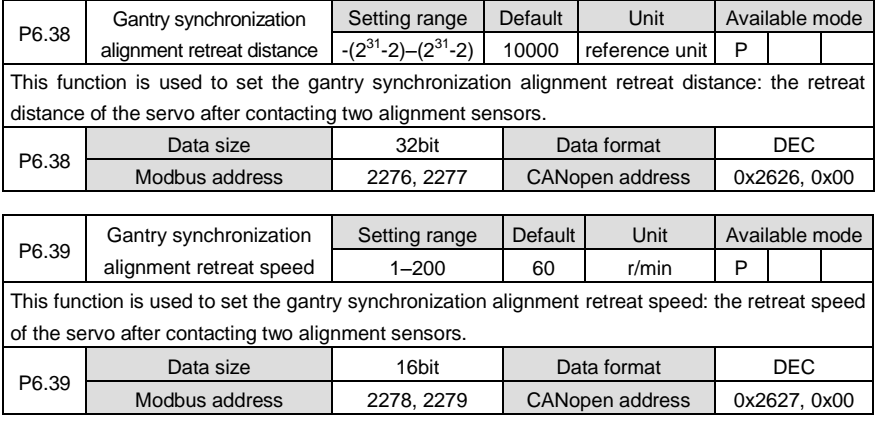

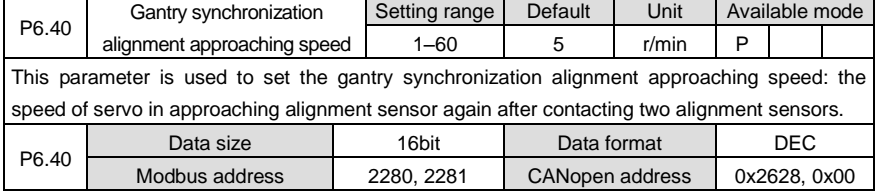

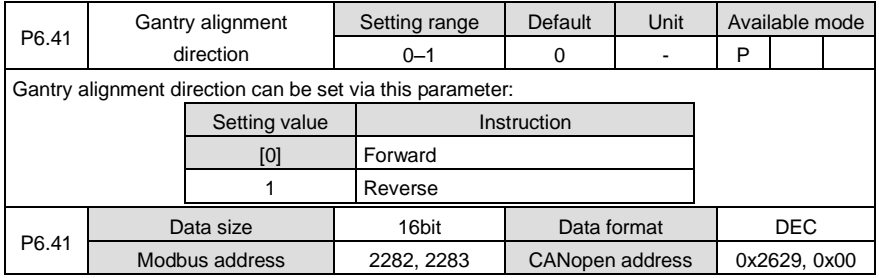

## **6.8 PTP (point-to-point) control (PtP0, PtP1, PtP2)**

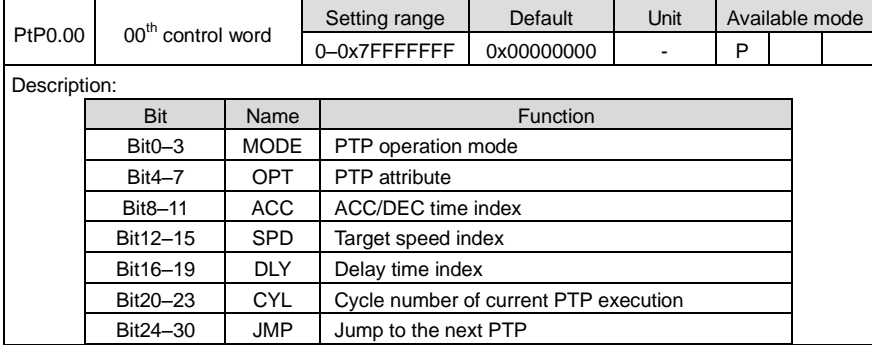

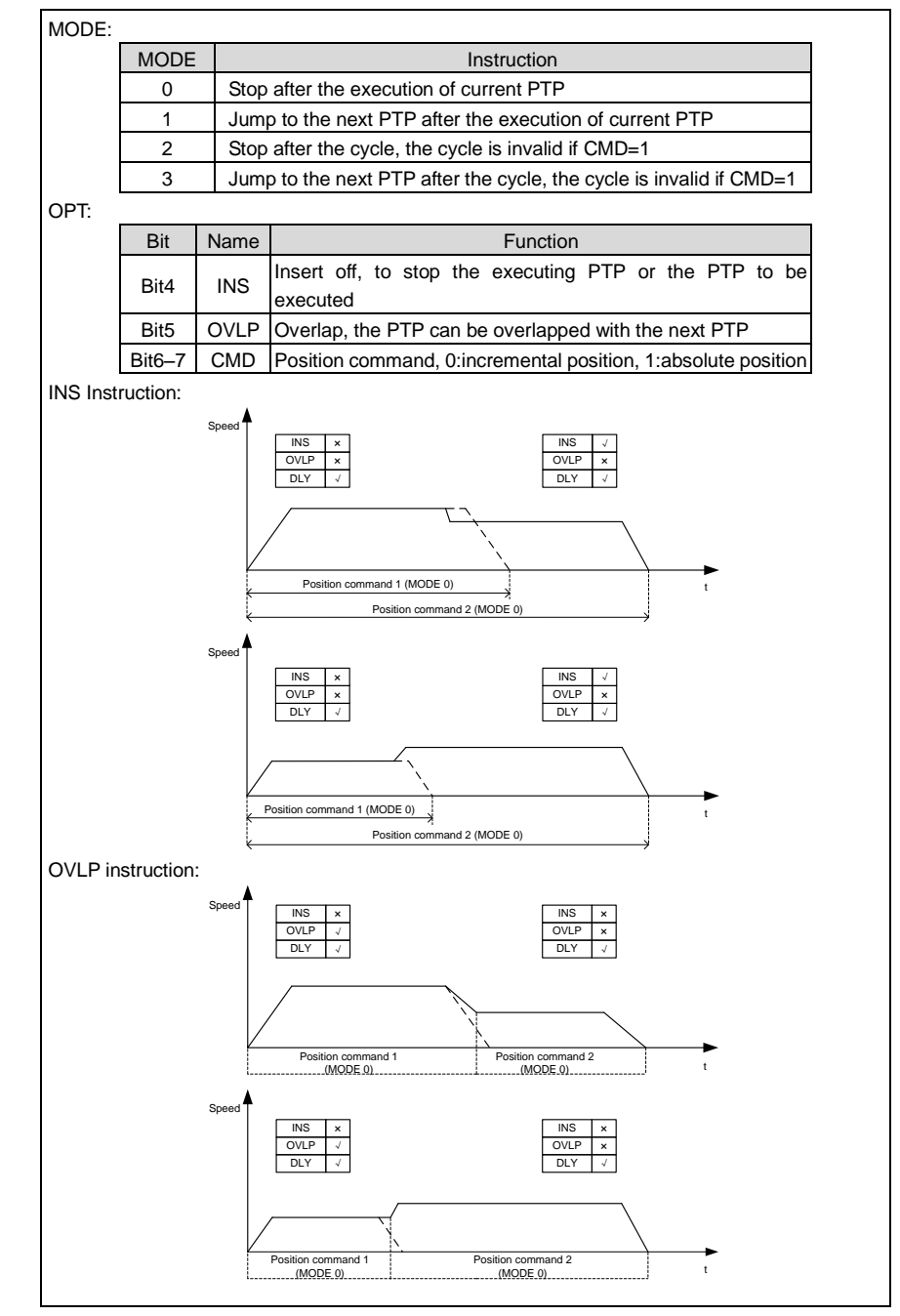

Relation between INS and OVLP:

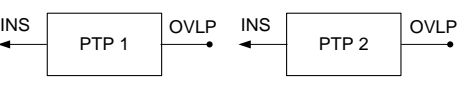

## **Note:**

1. INS: current PTP has the authority of prior execution against the previous PTP;

OVLP: current PTP has the authority to combine the next PTP for execution.

2. INS has higher priority against OVLP; if PTP 1 OVLP and PTP 2 INS are enabled at the same time, PTP 1 OVLP is invalid

3. Two PTPs which have opposite operation direction cannot be overlapped

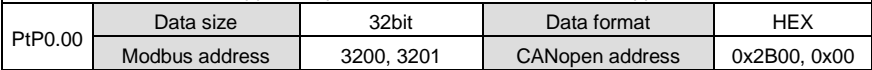

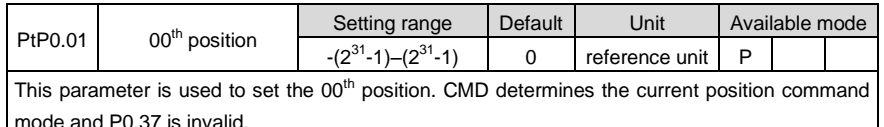

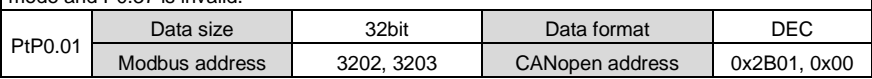

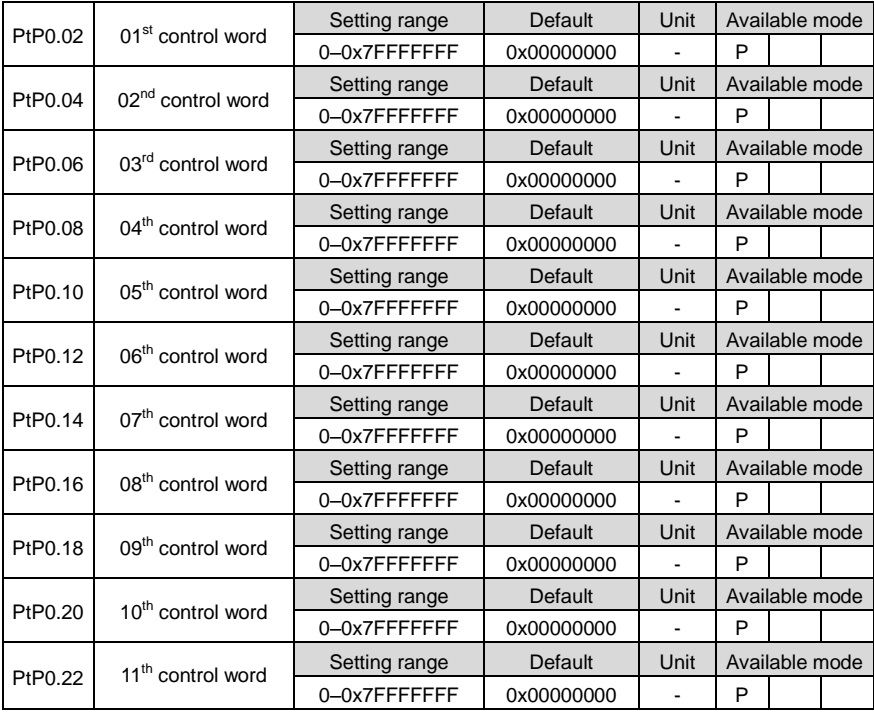

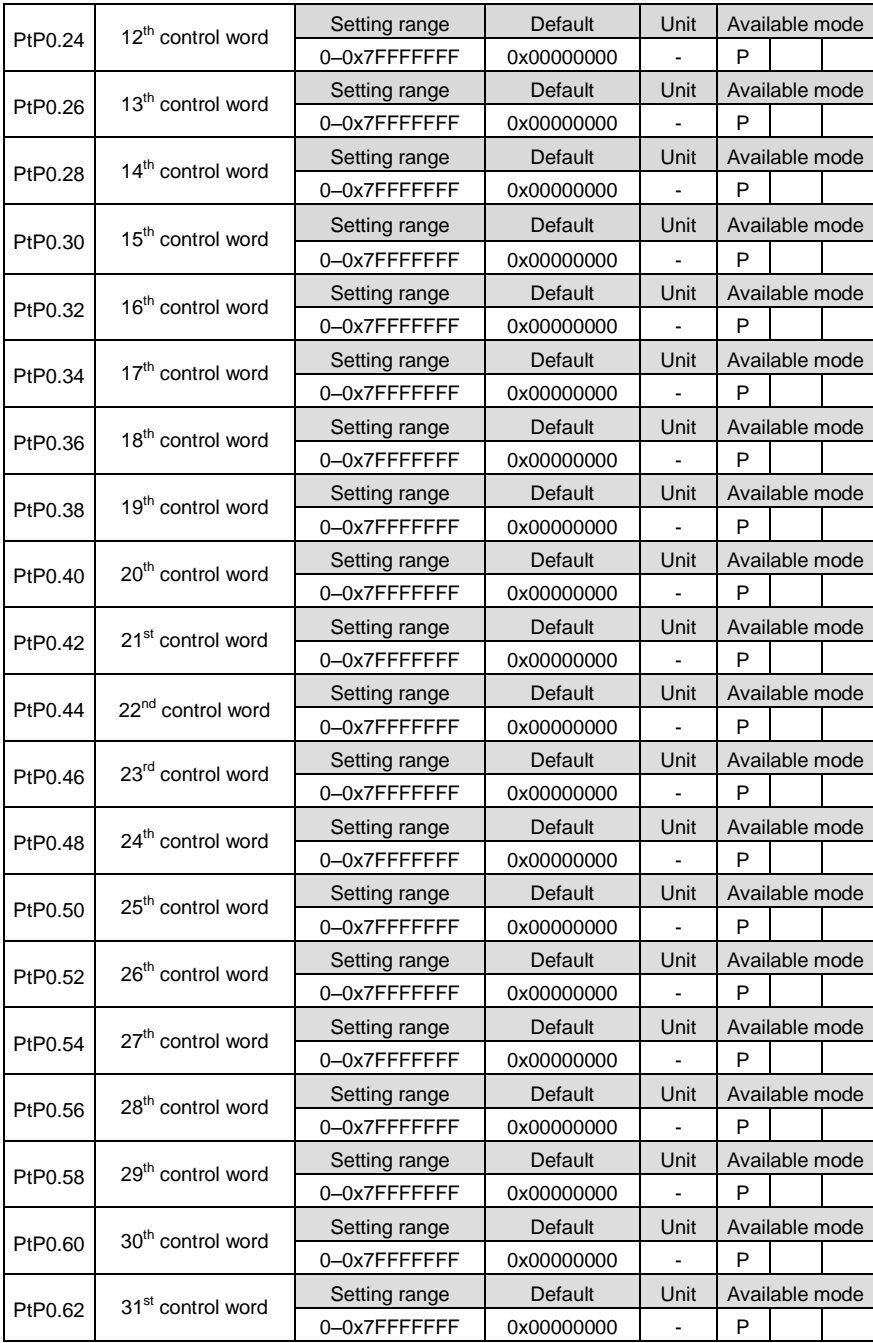

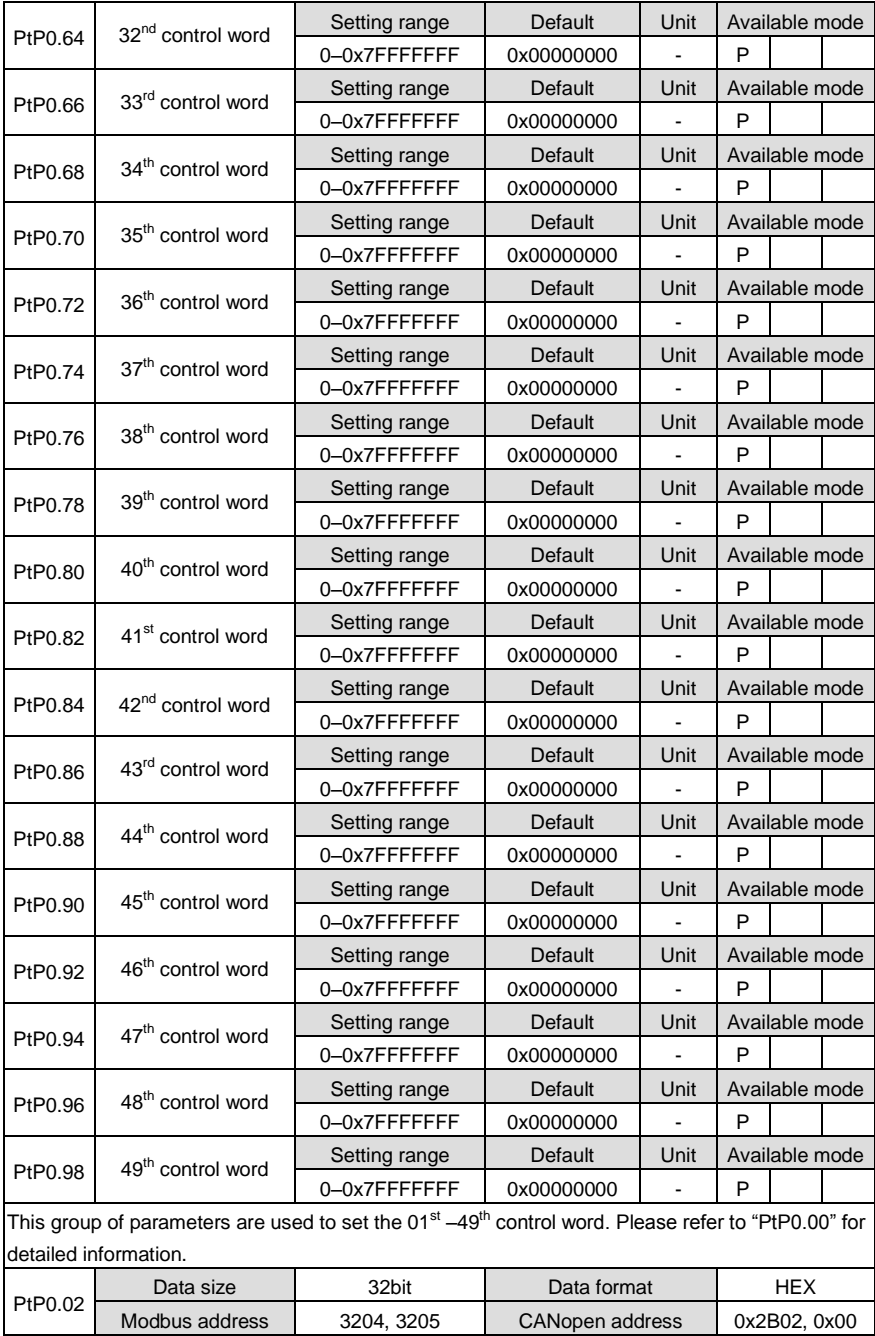

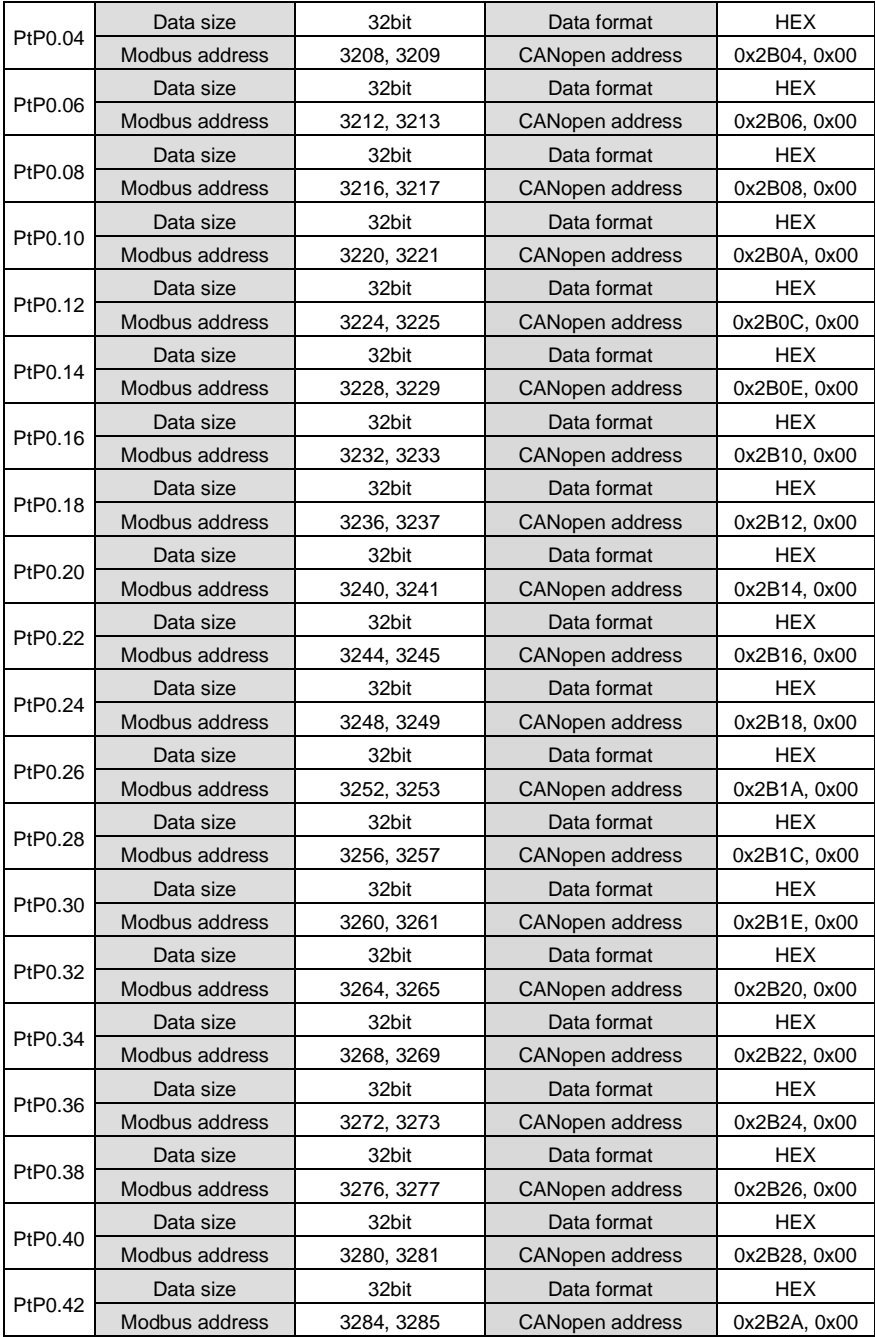

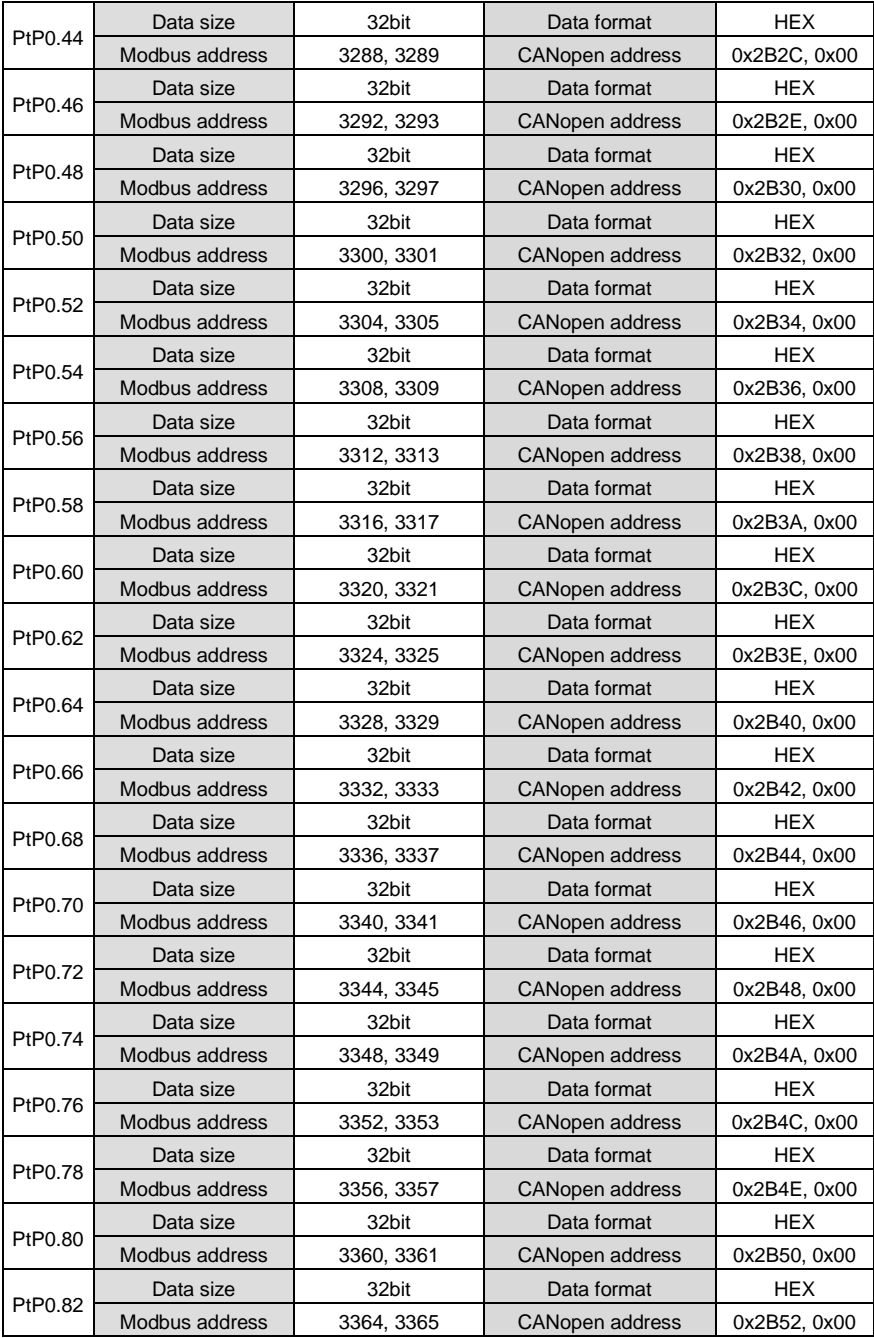

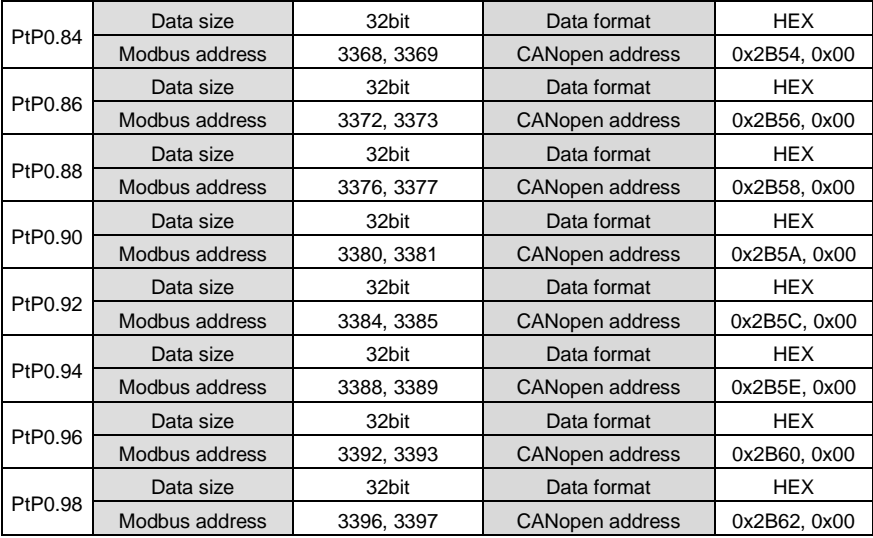

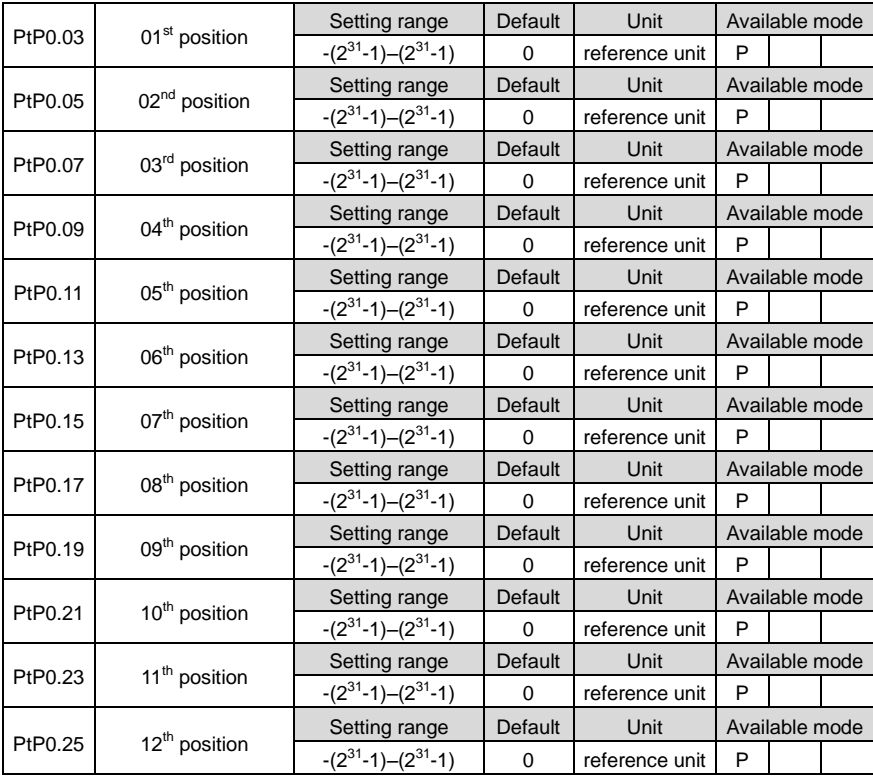

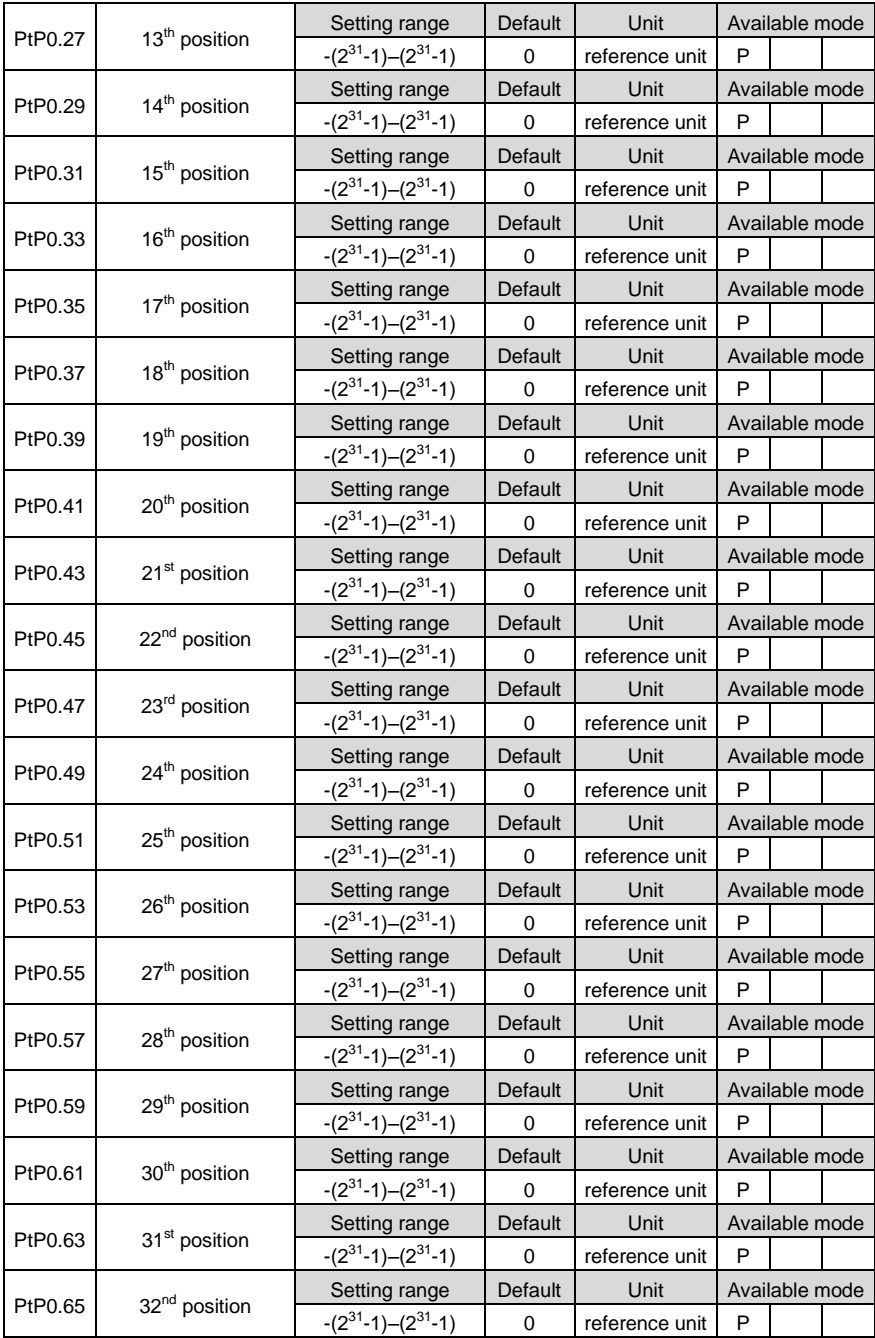

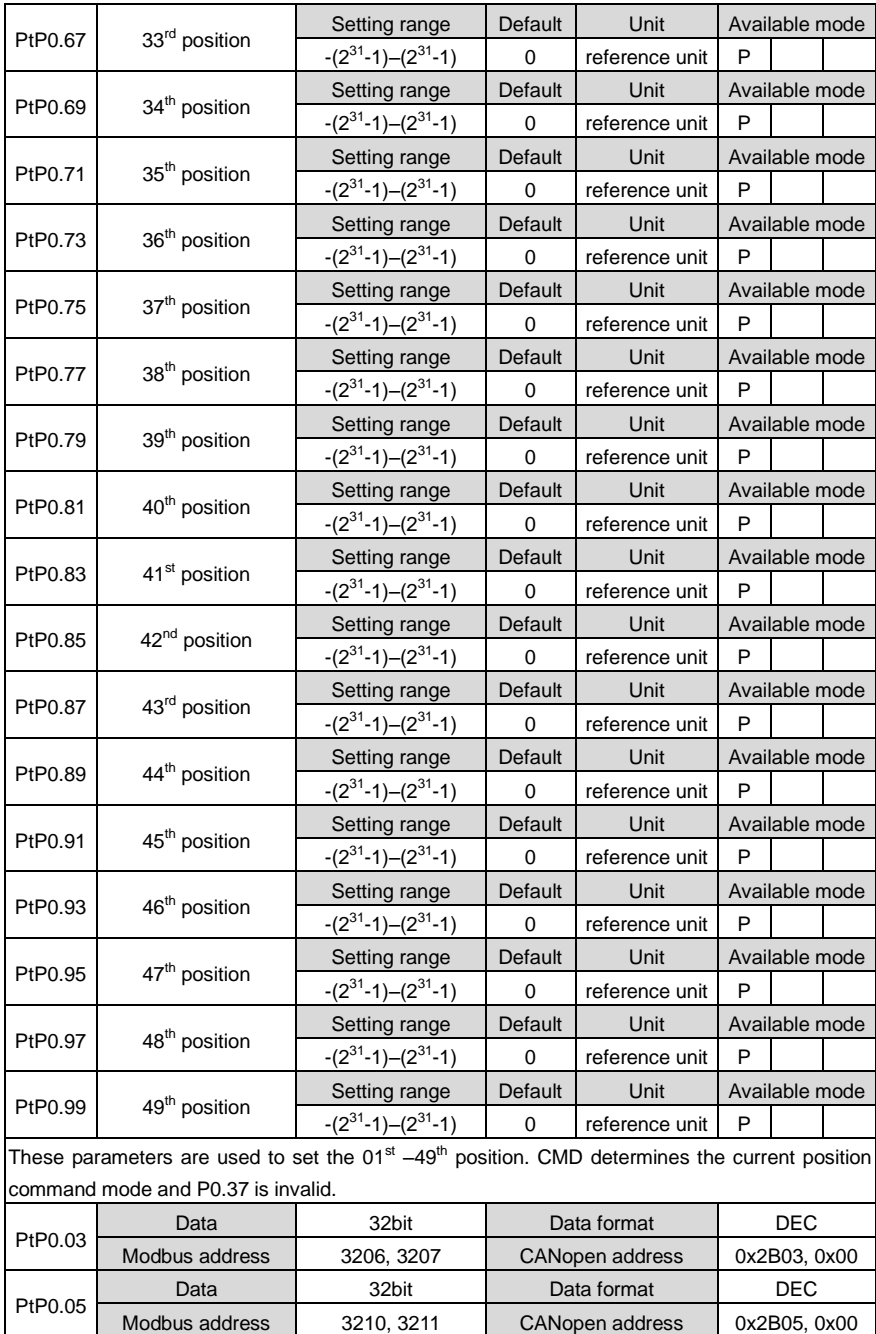

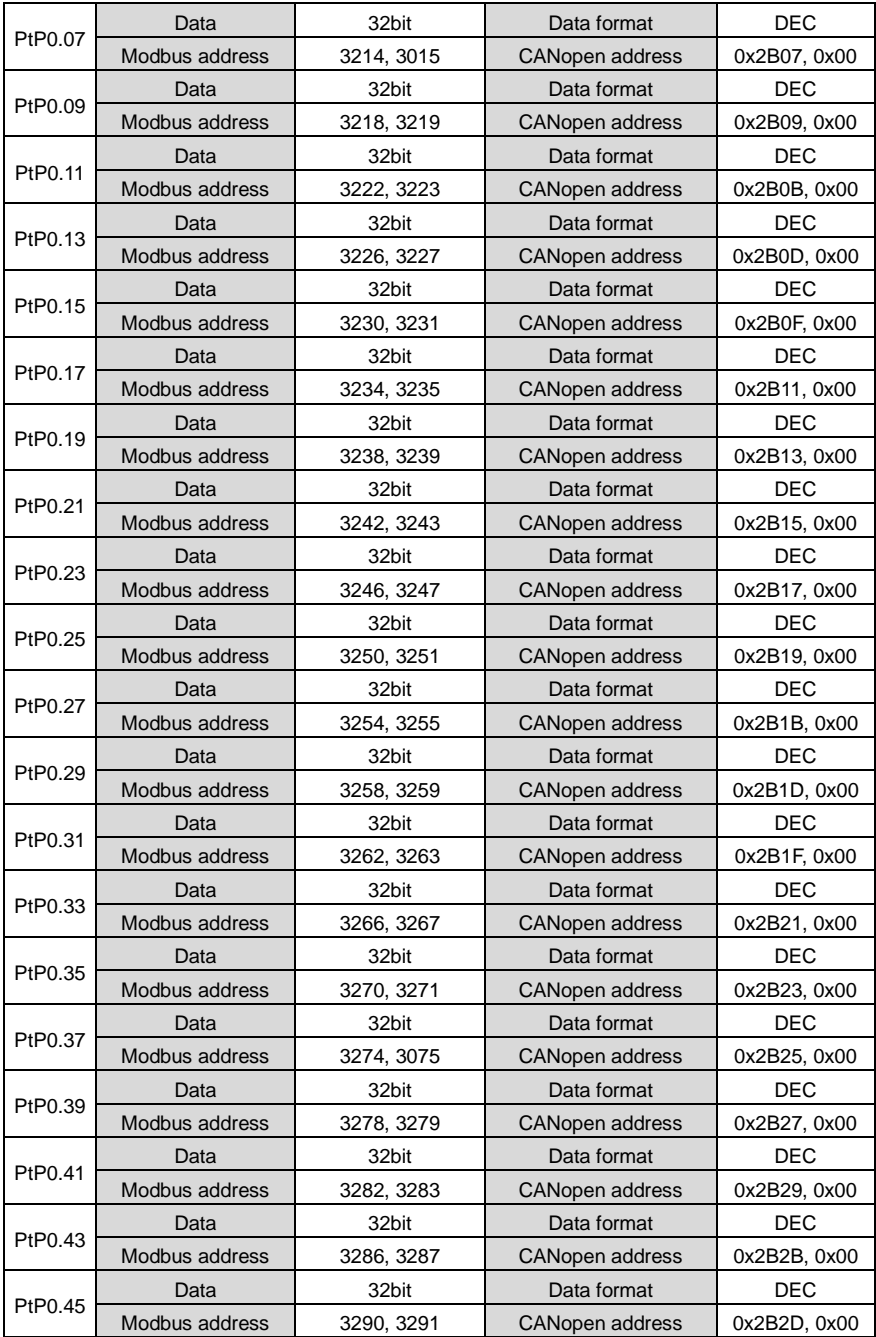

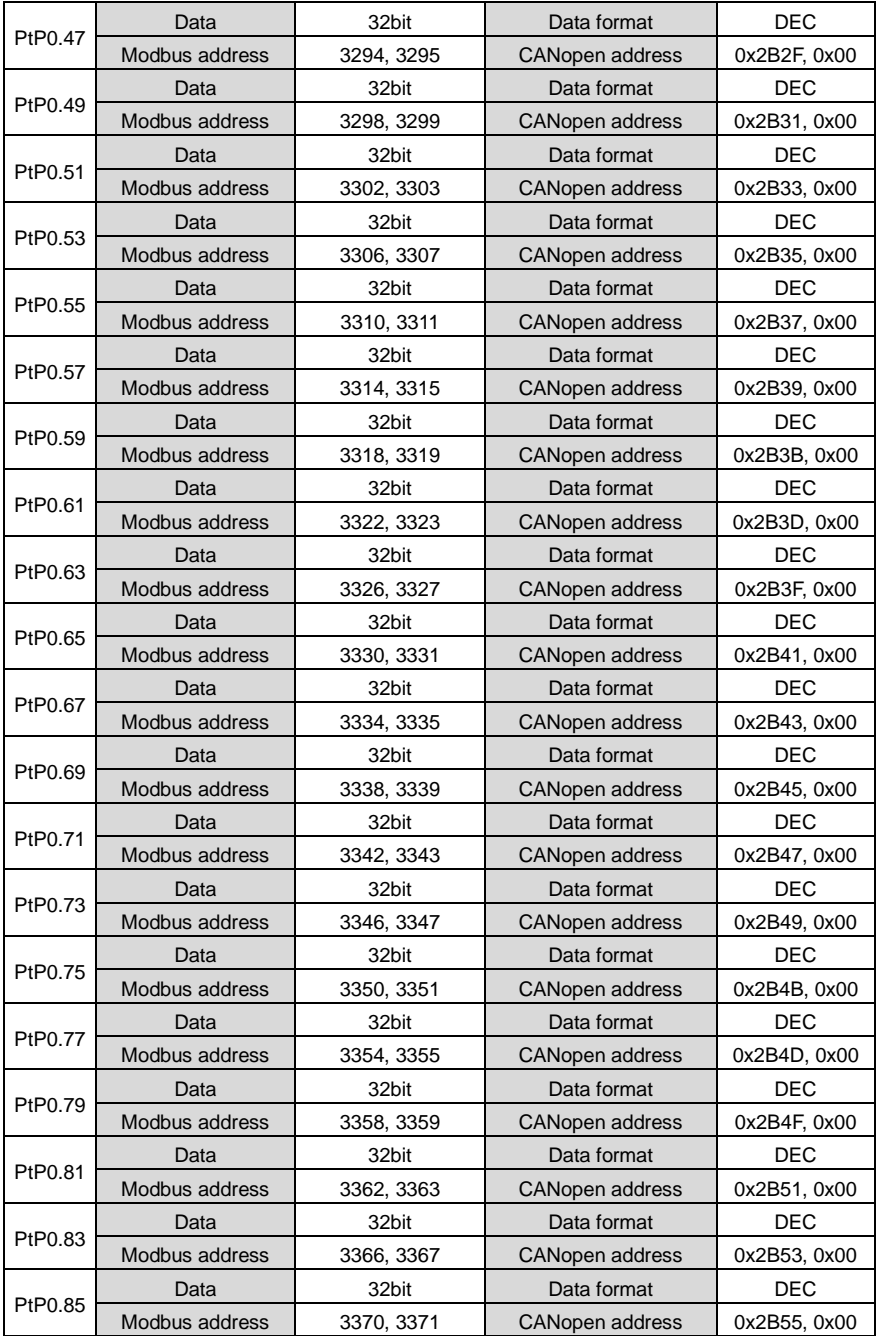

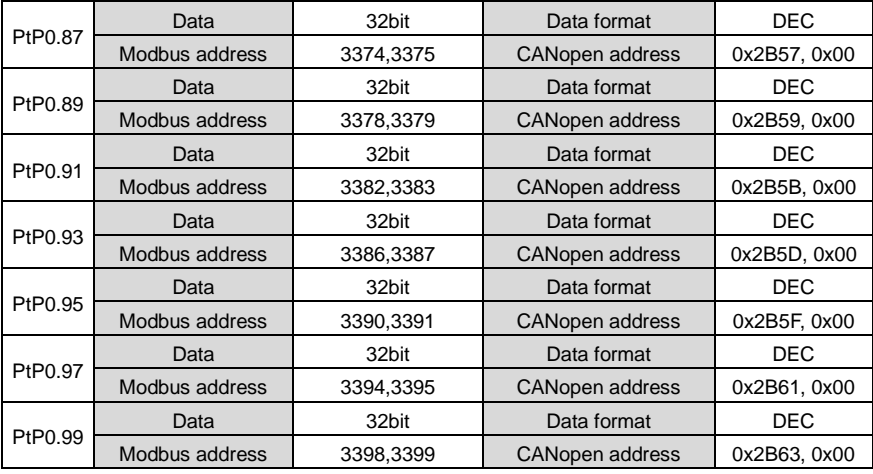

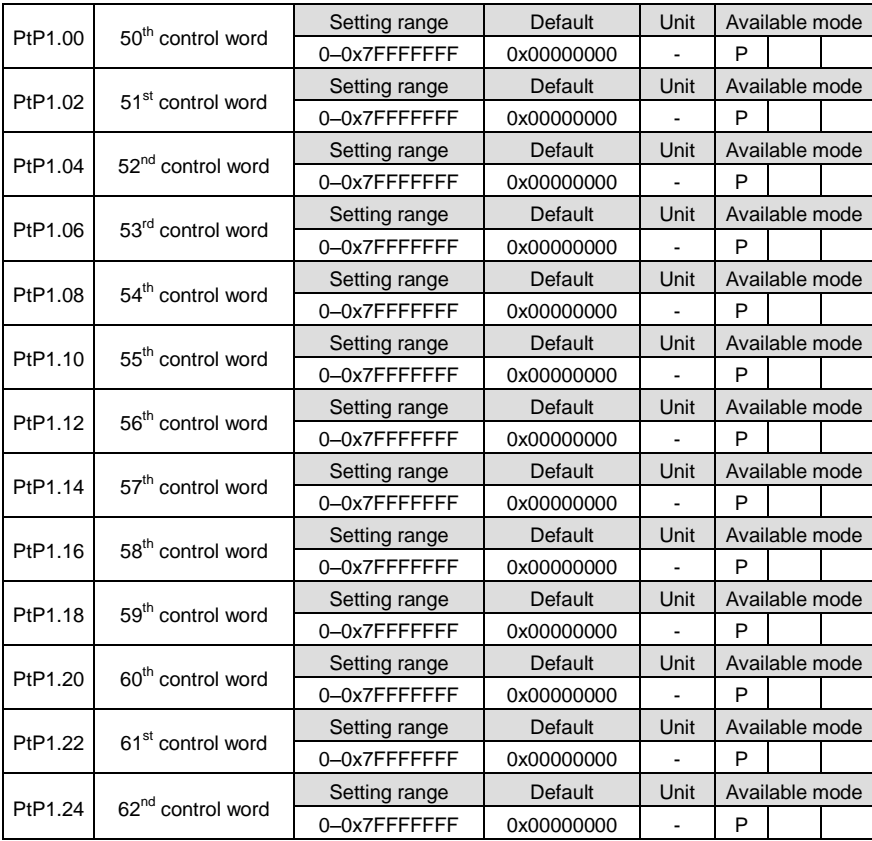

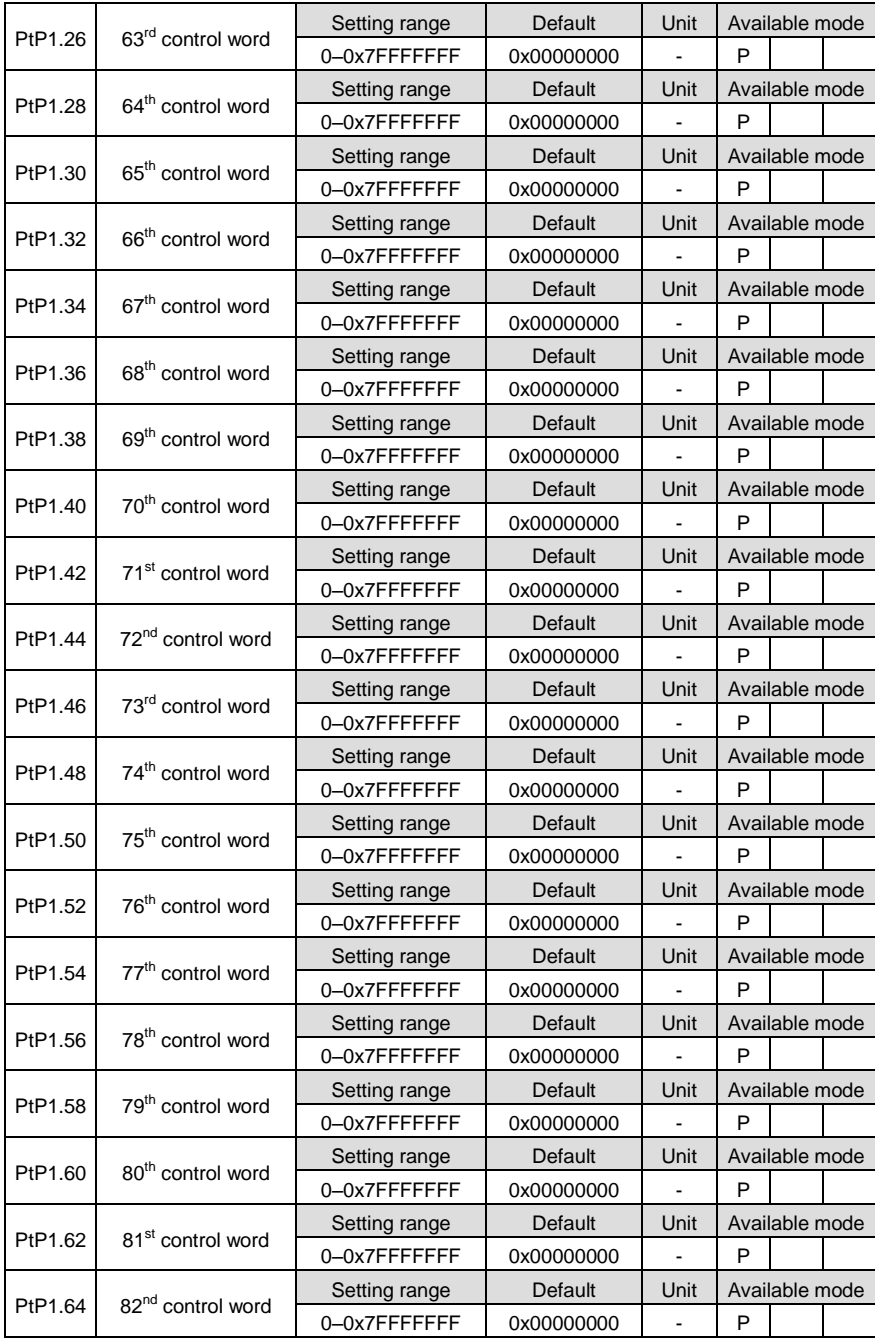

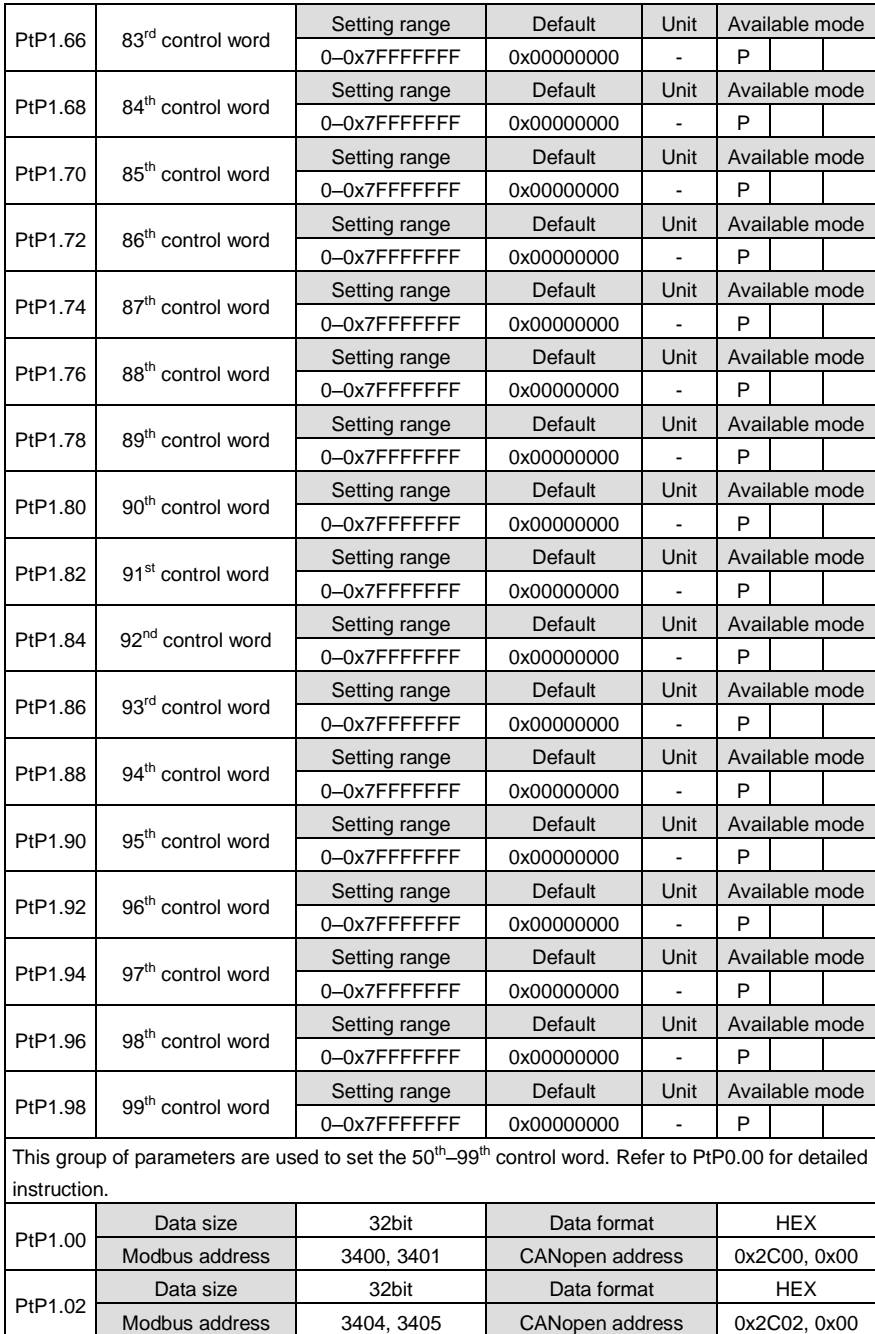

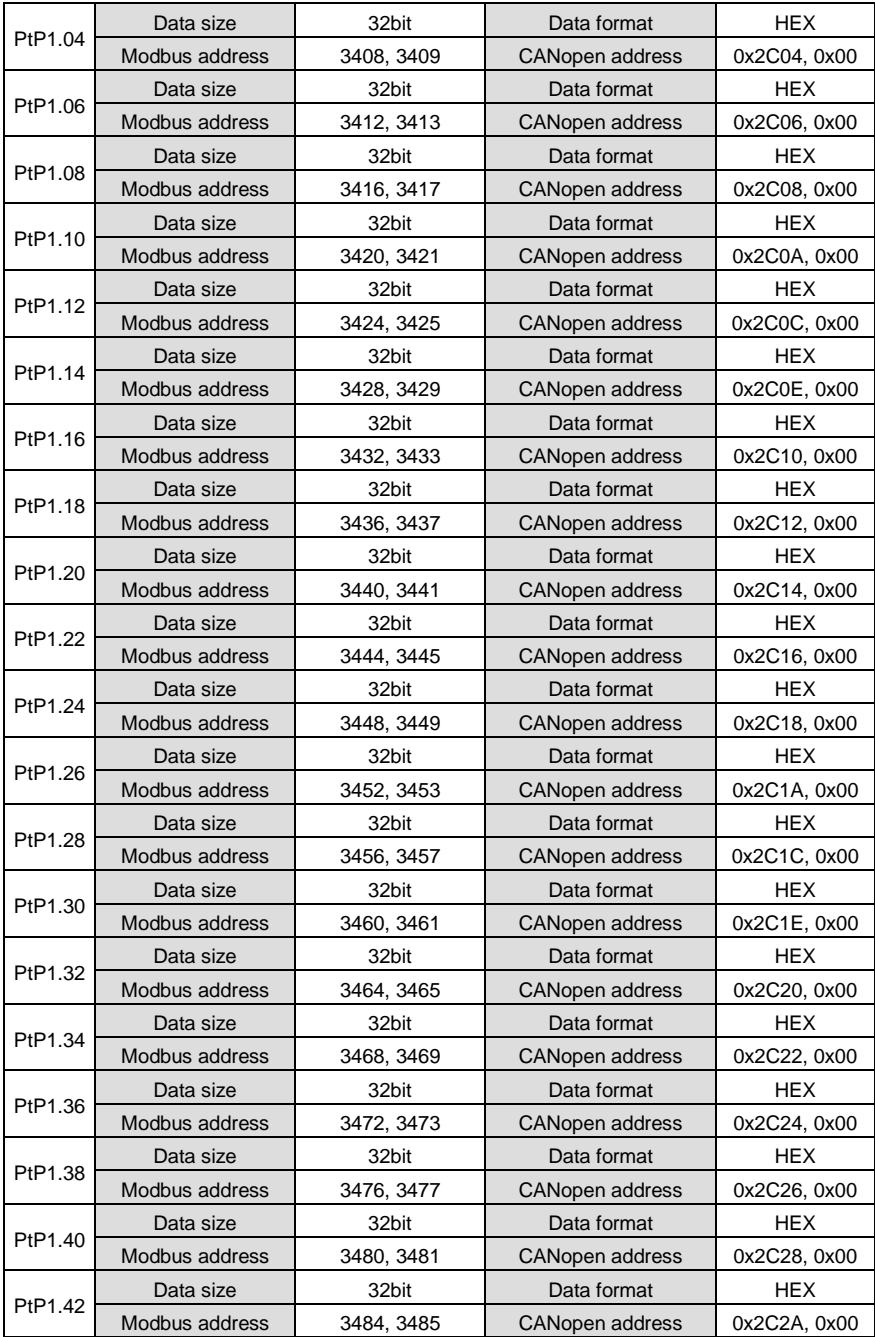

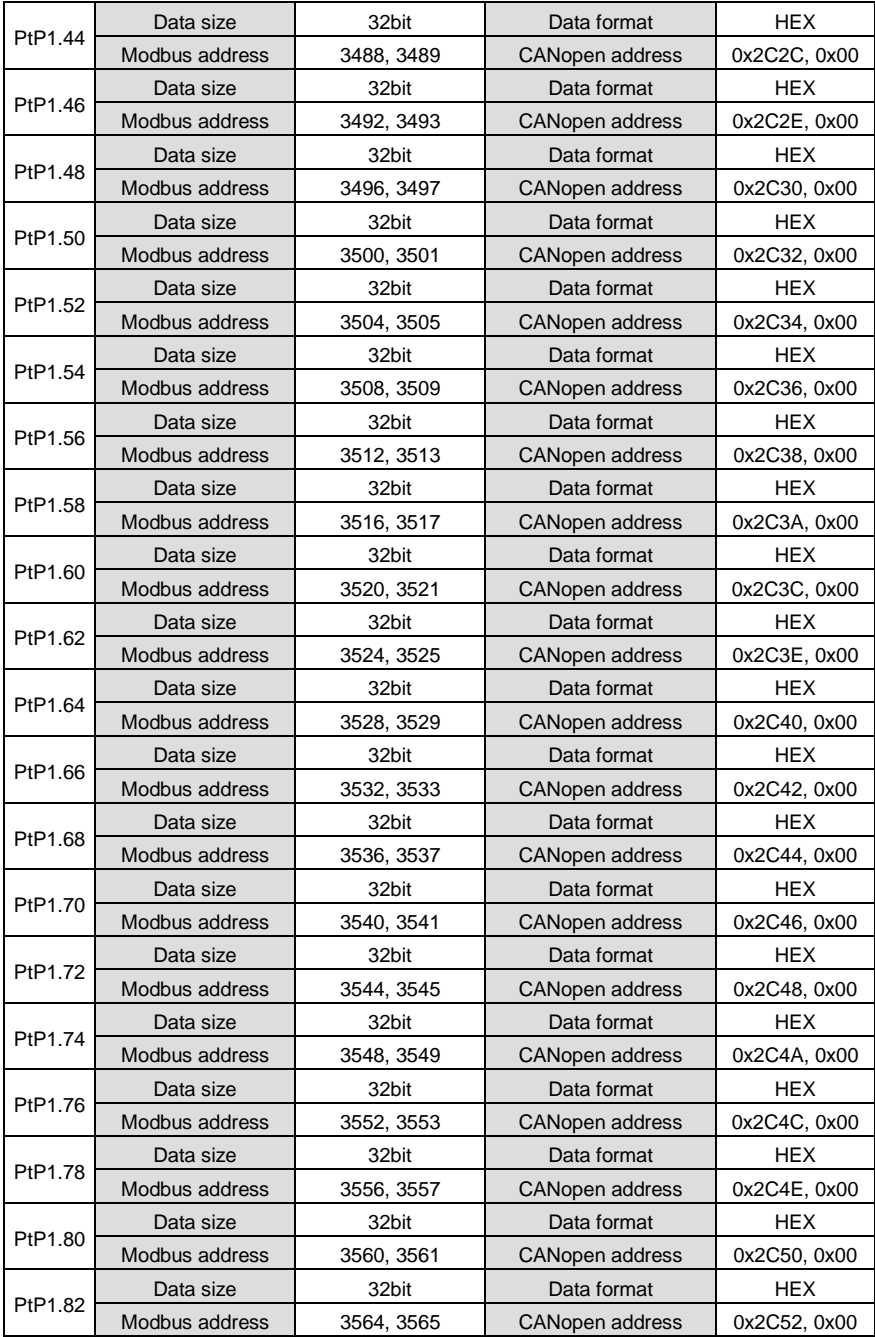

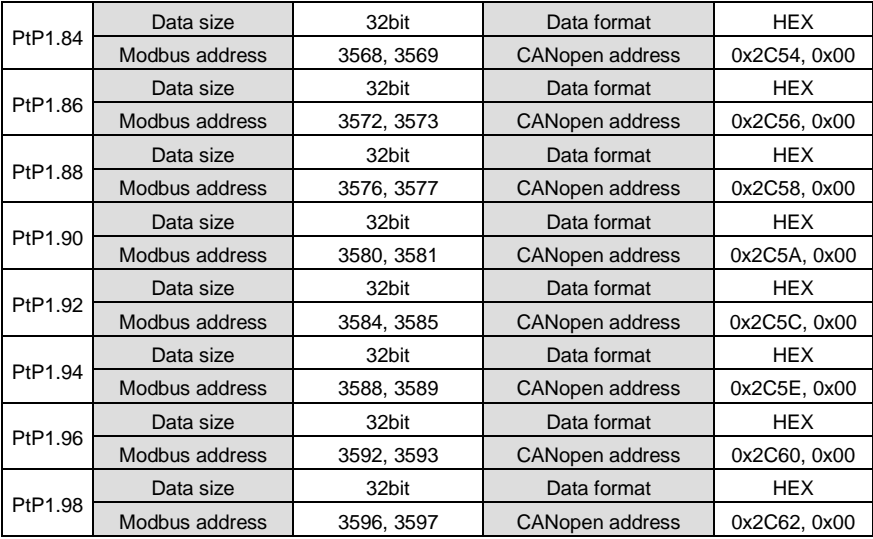

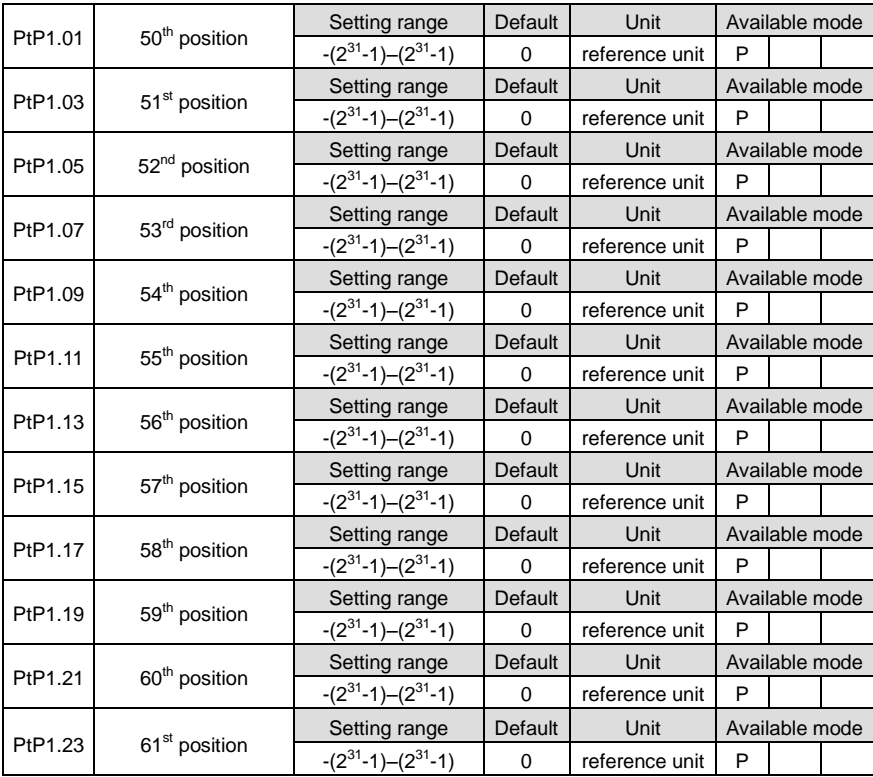

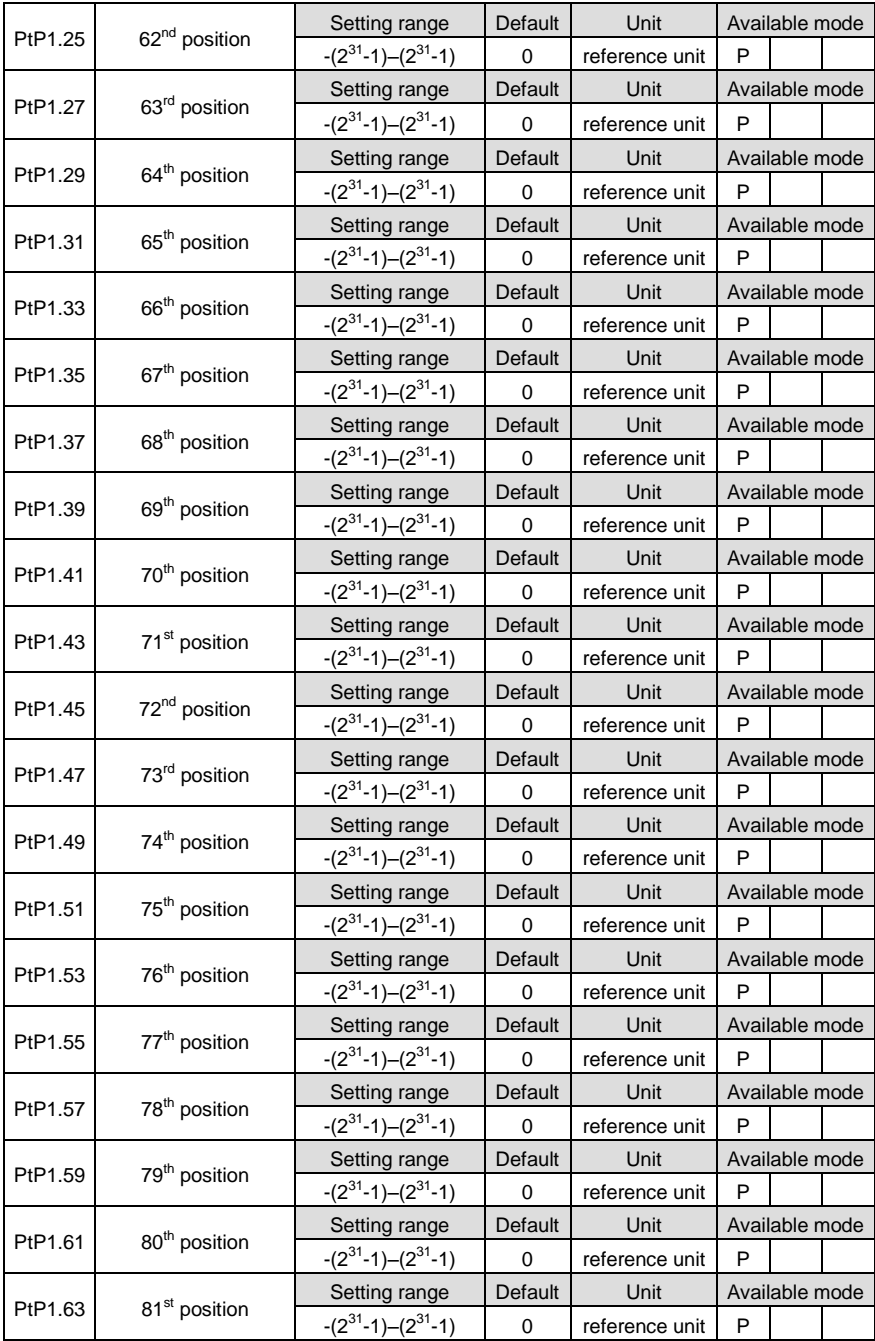

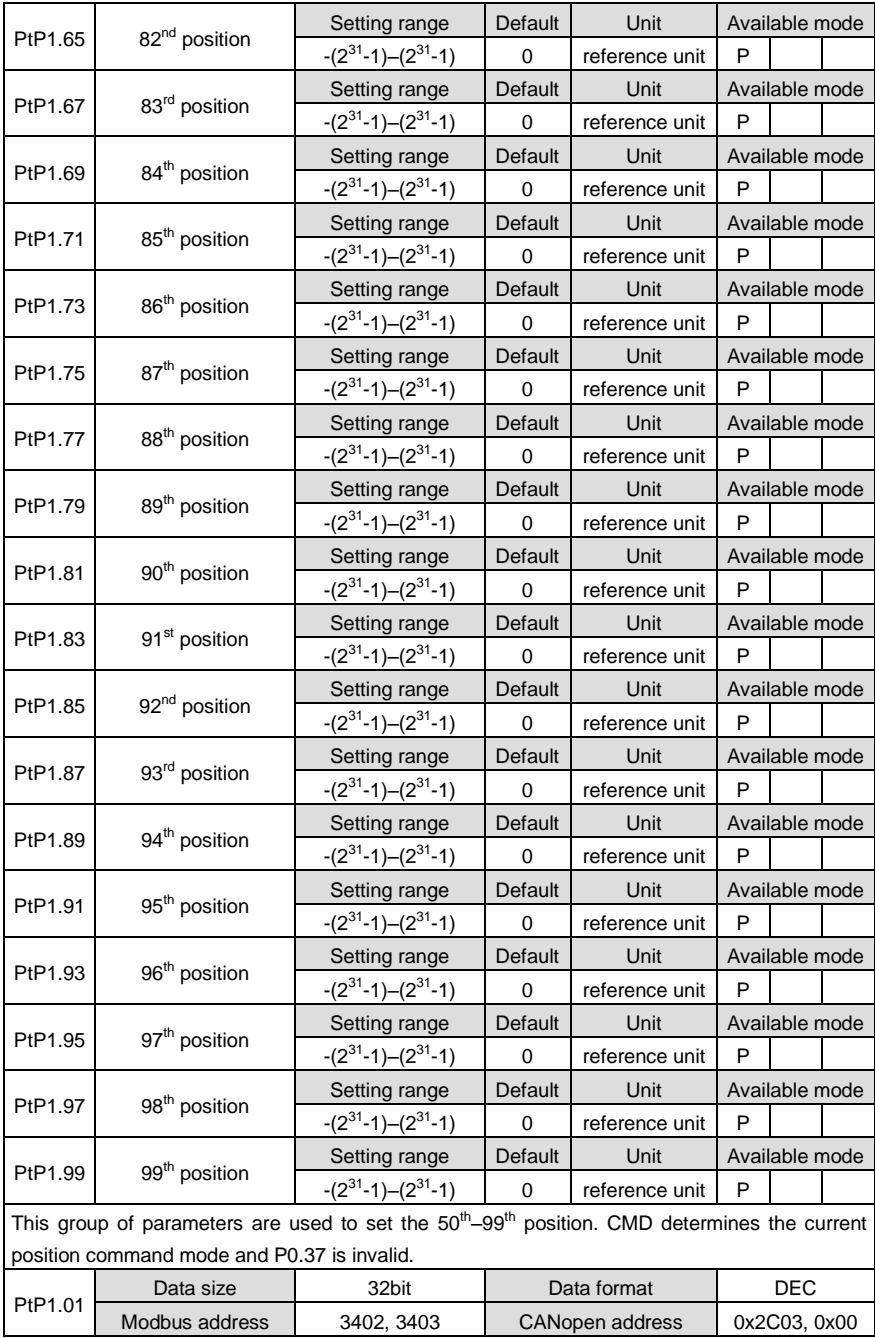

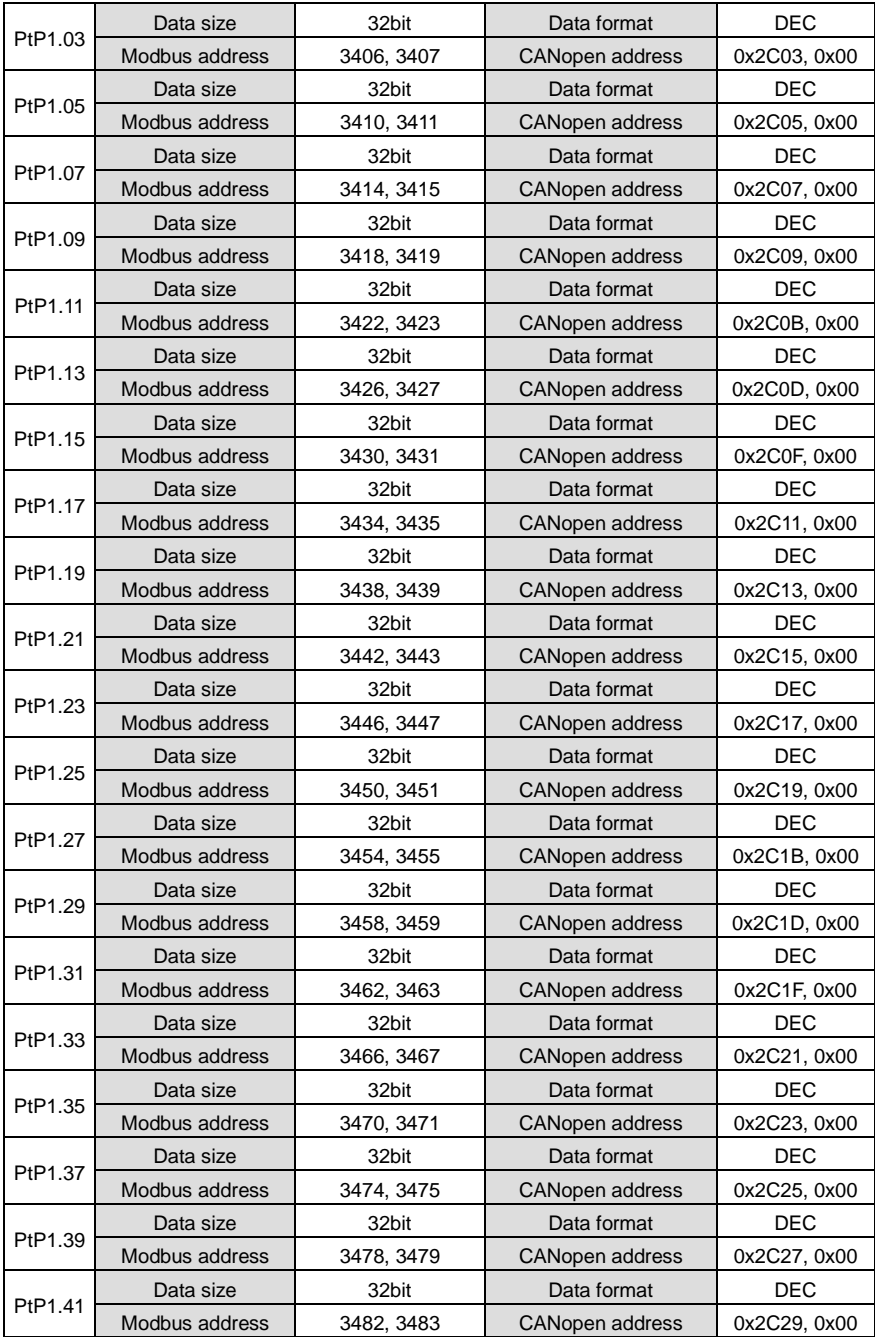

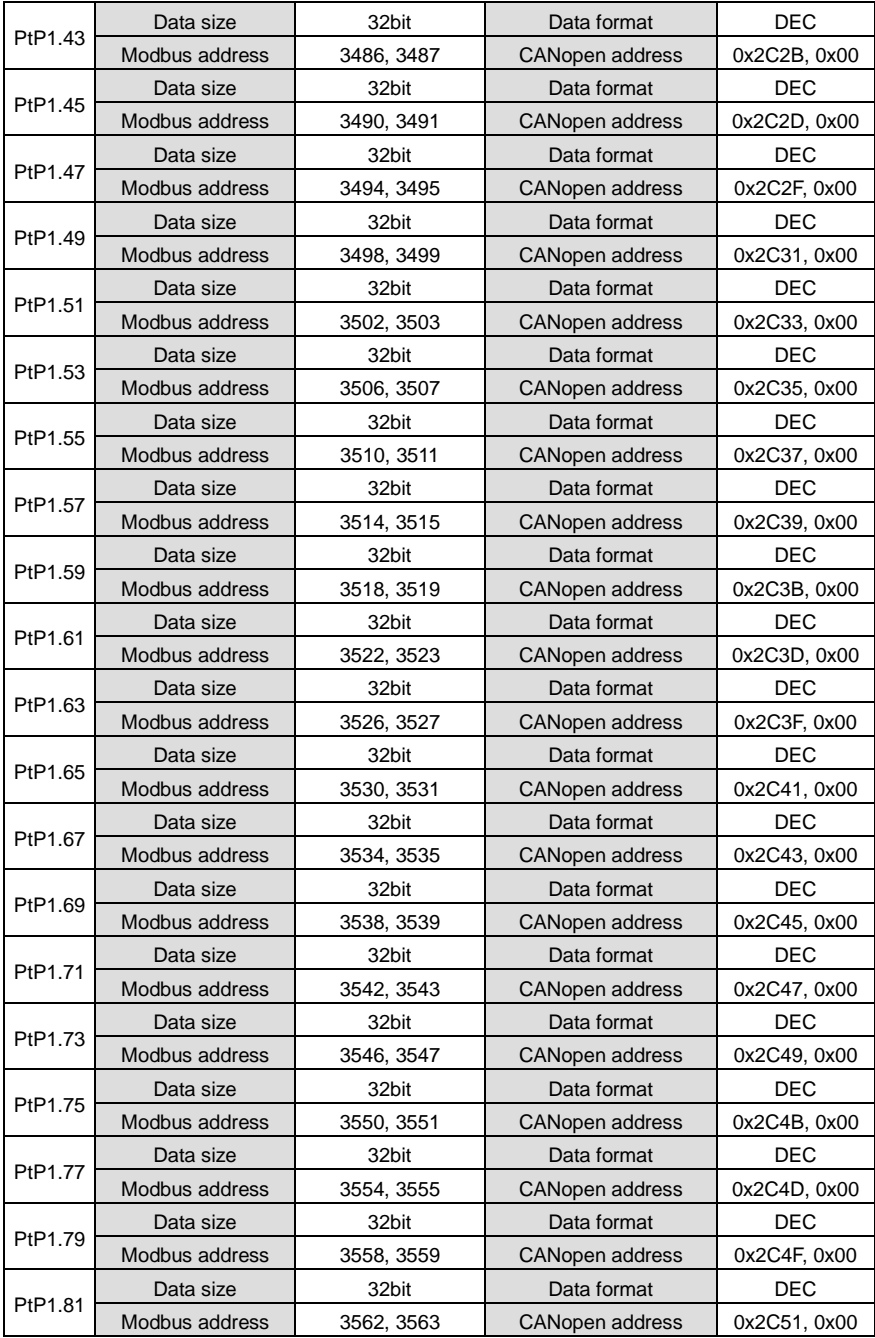

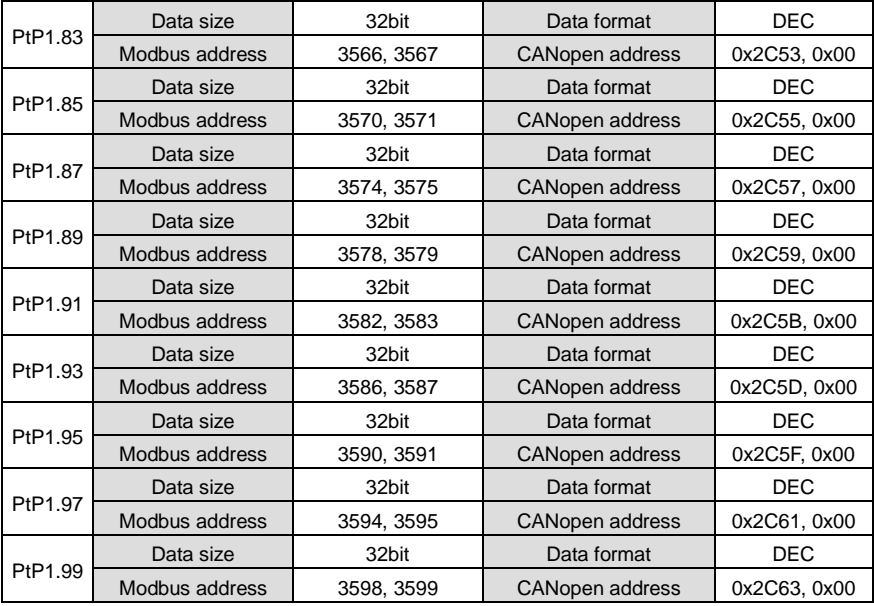

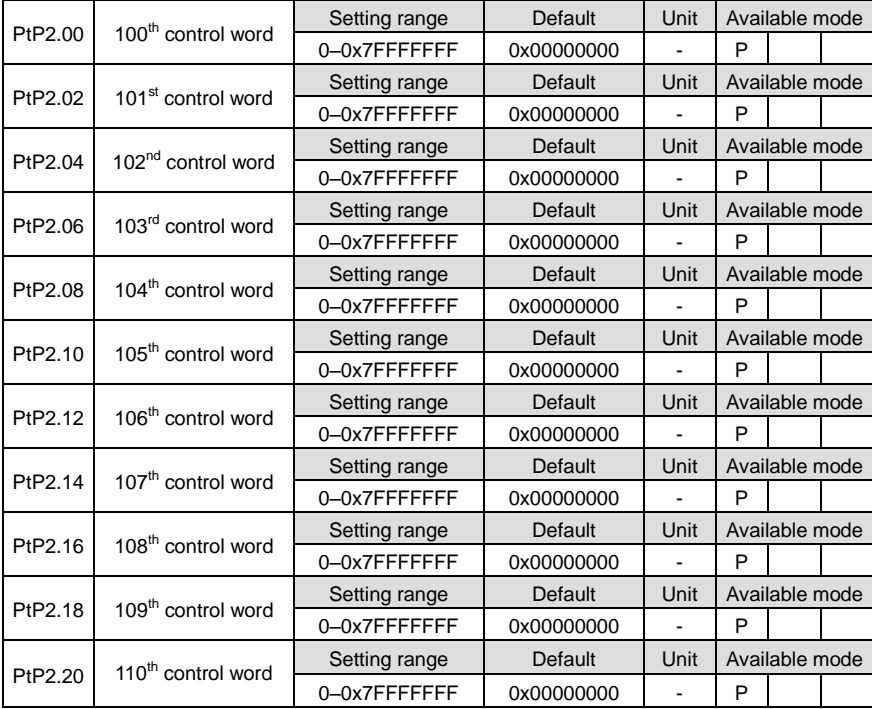

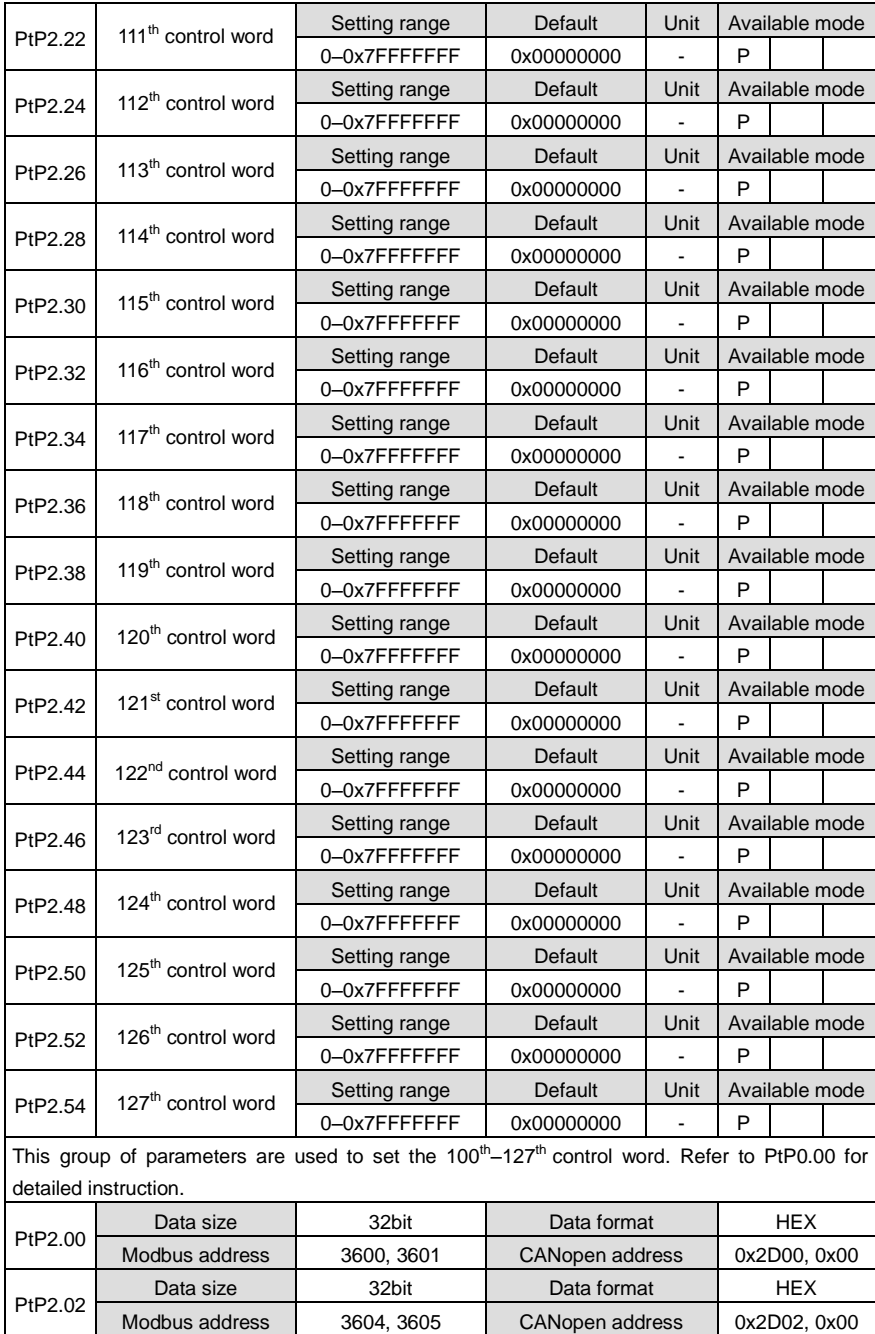

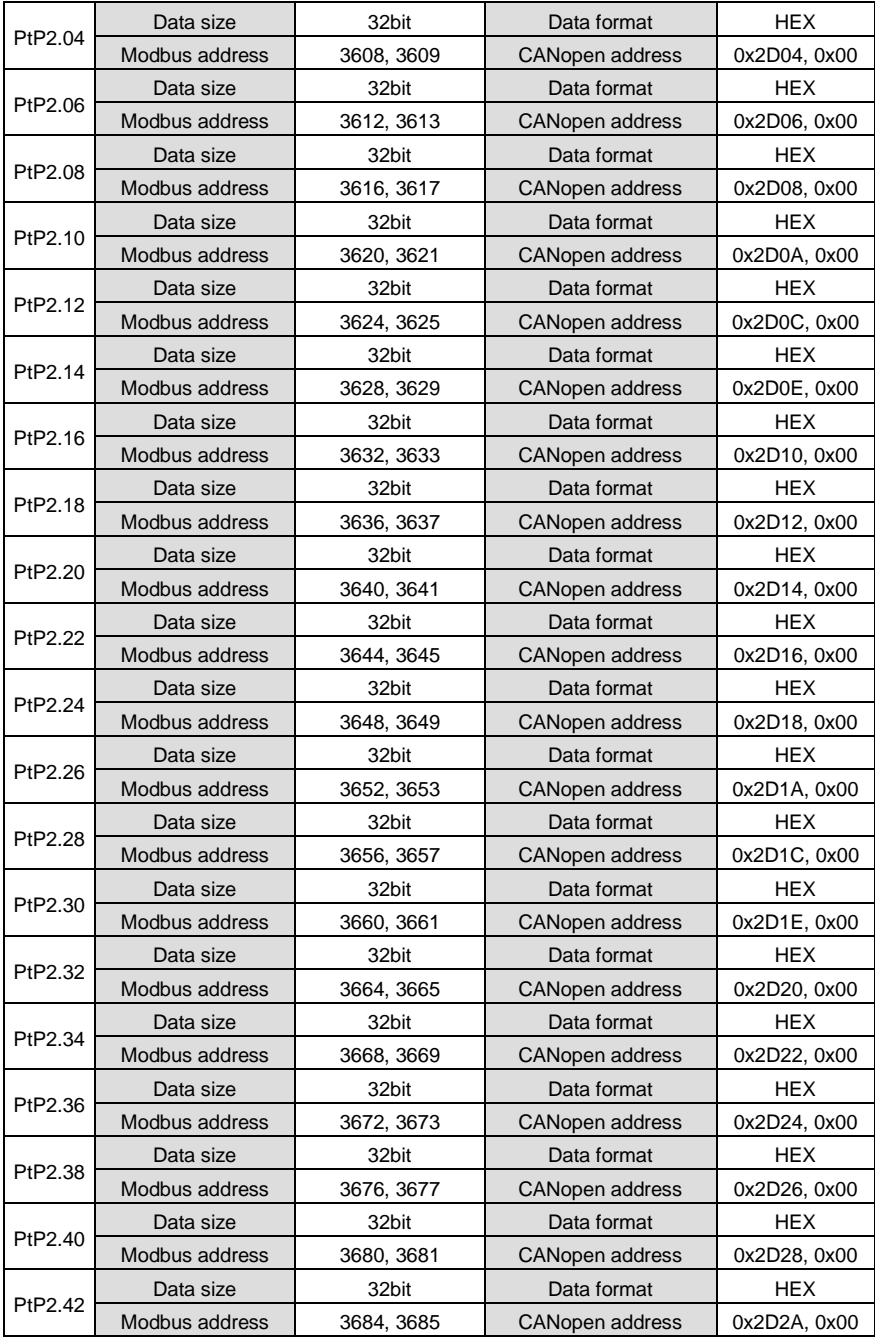

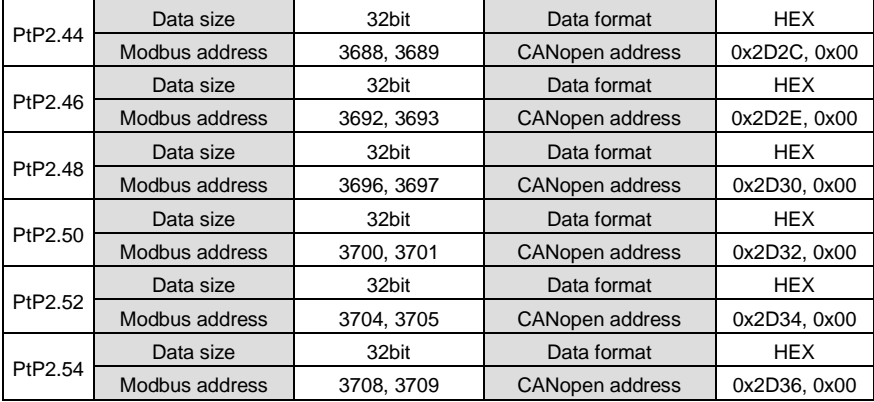

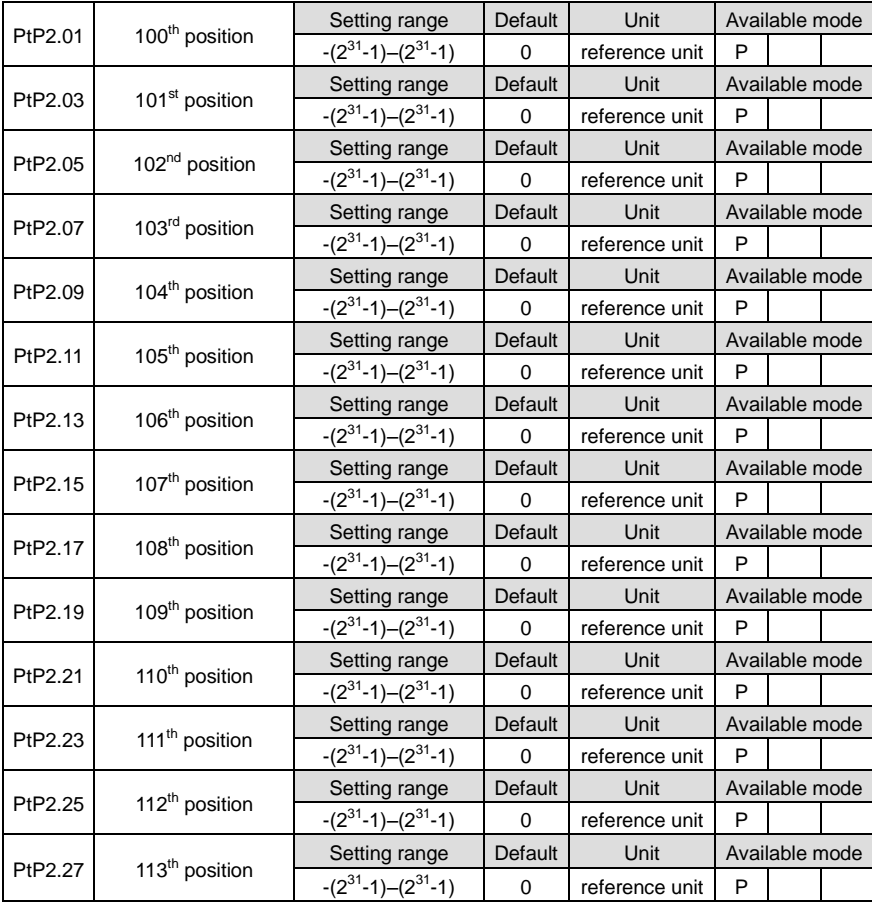

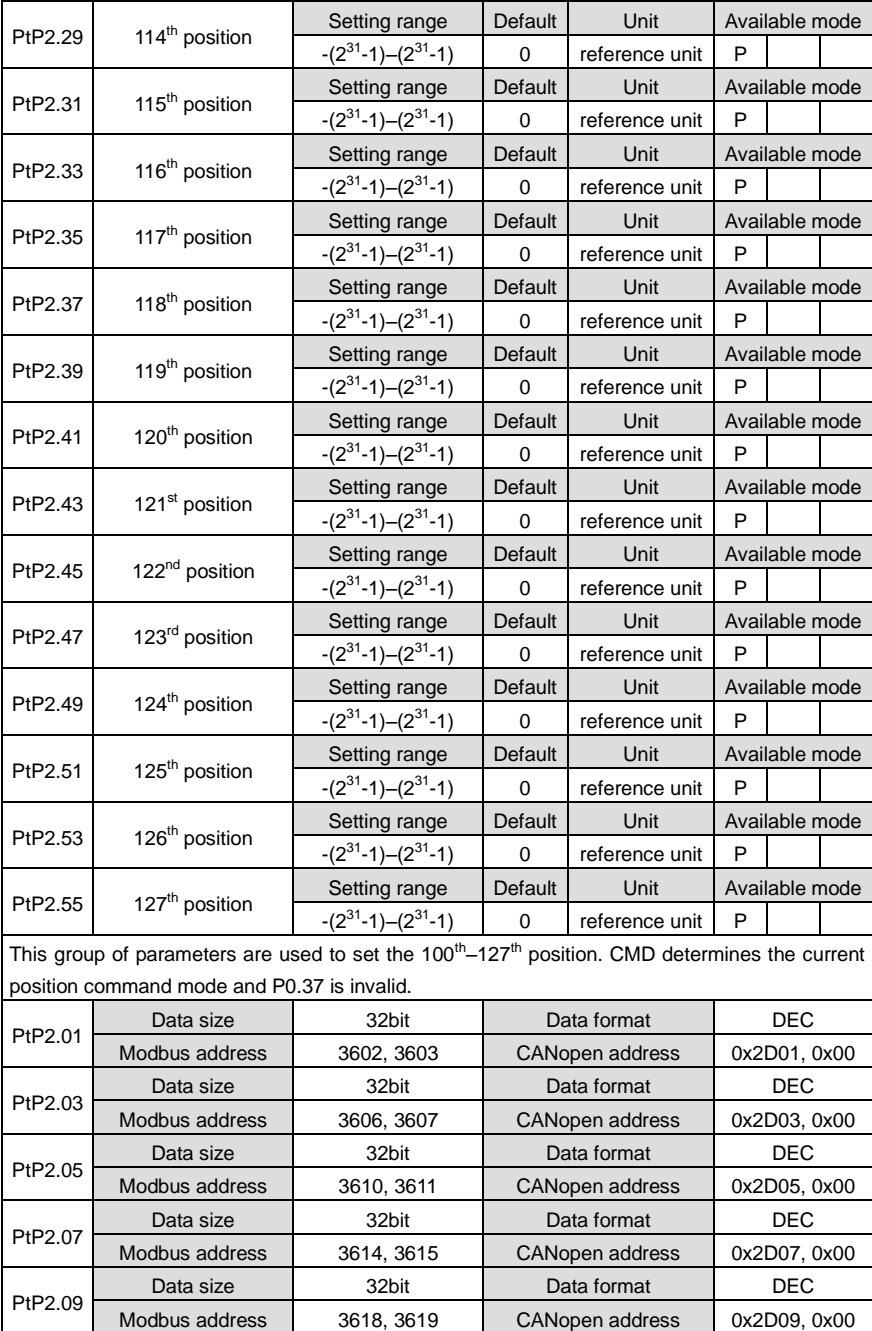

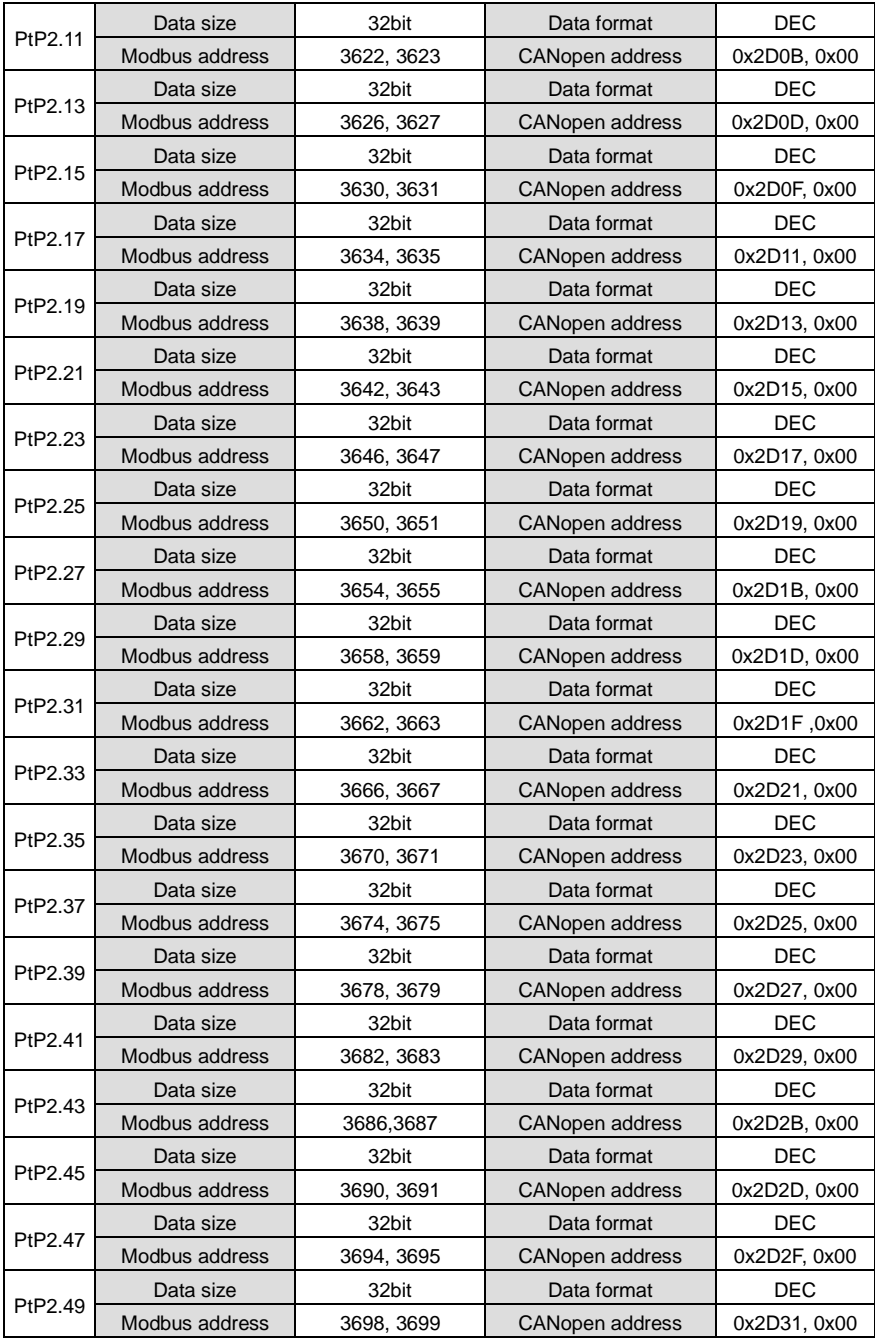

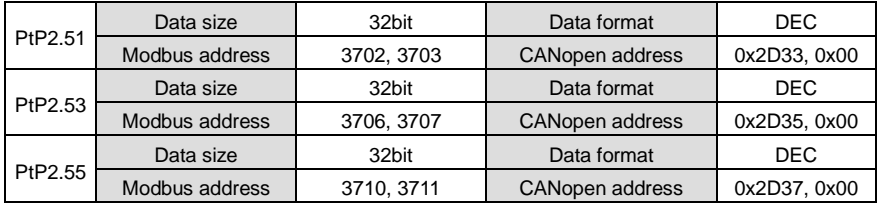

## **6.9 State monitoring**

## **6.9.1 User monitoring parameters (R0 group)**

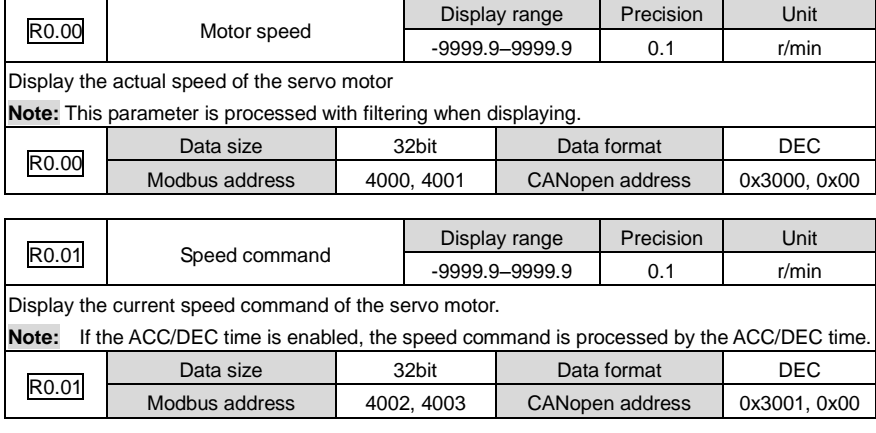

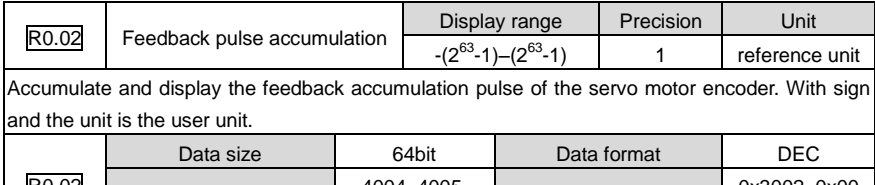

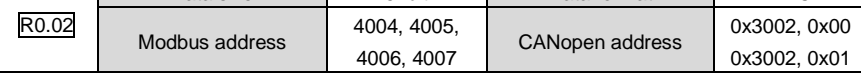

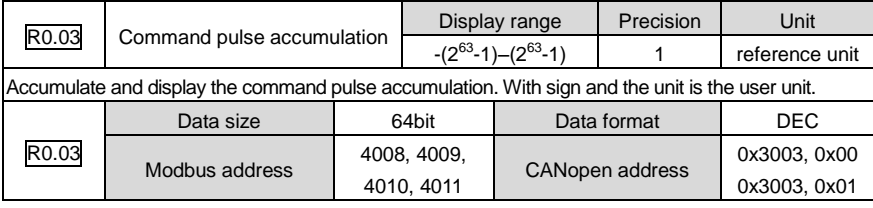

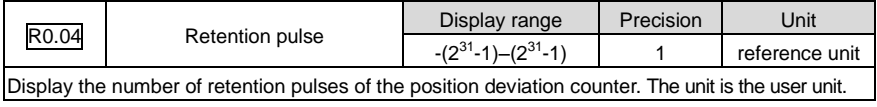

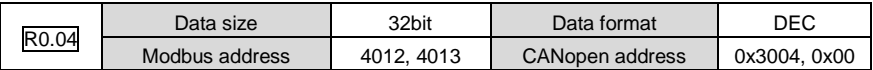

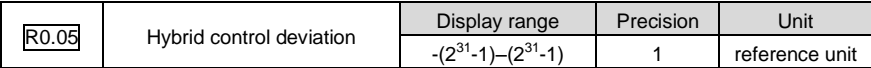

This parameter is used to display the tolerance between the encoder feedback position and the grating feedback position when fully-closed loop function is enabled. With sign, and the unit is the user unit.

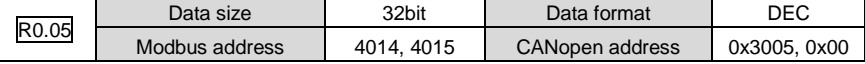

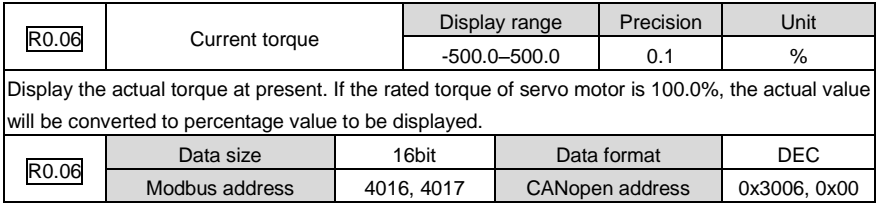

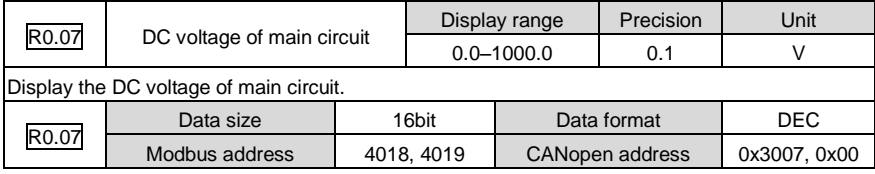

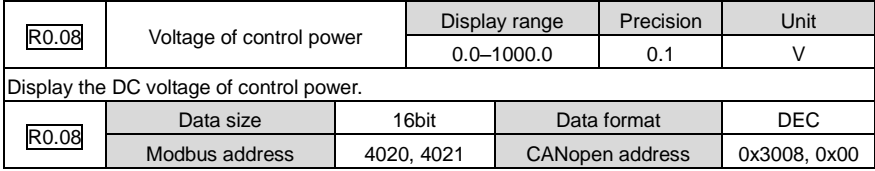

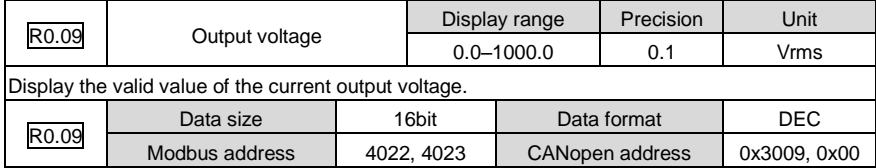

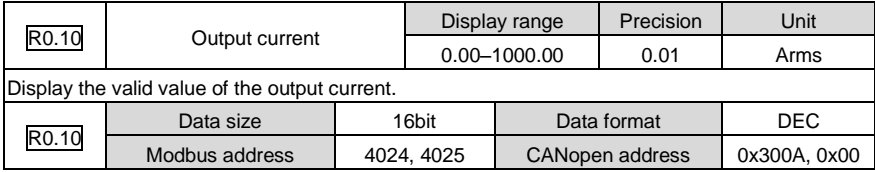

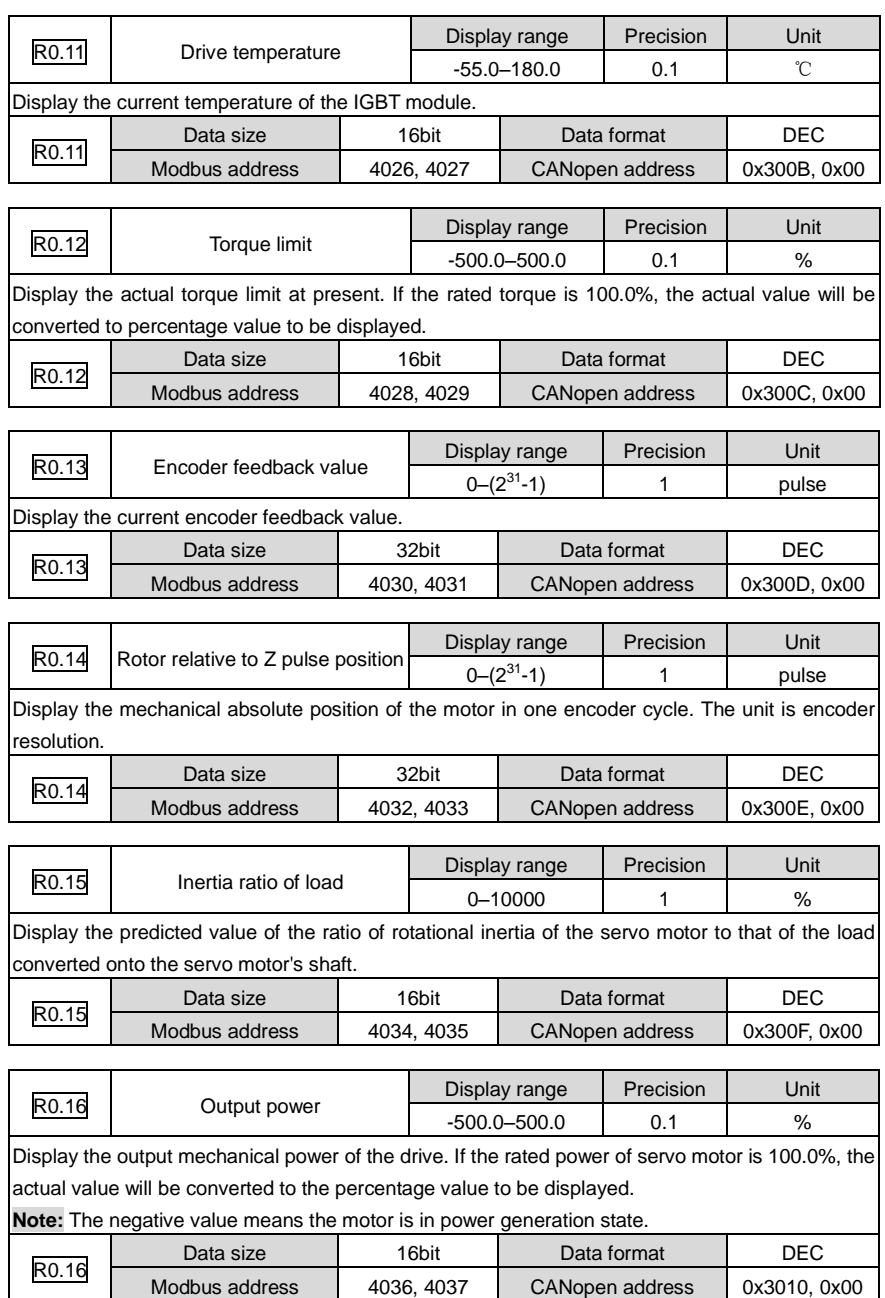

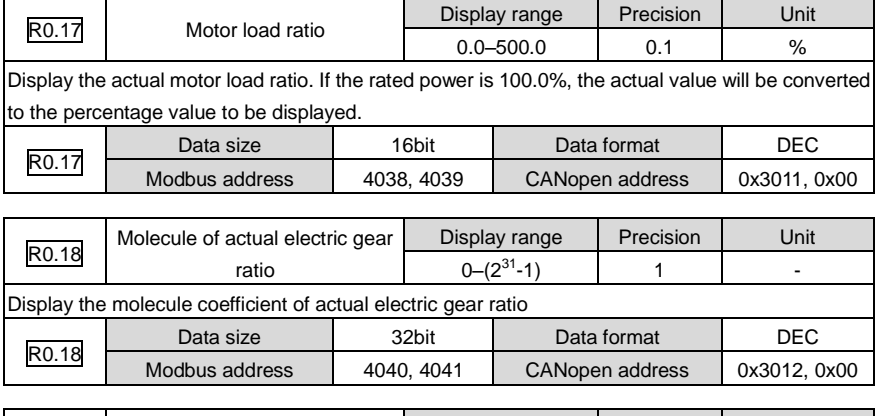

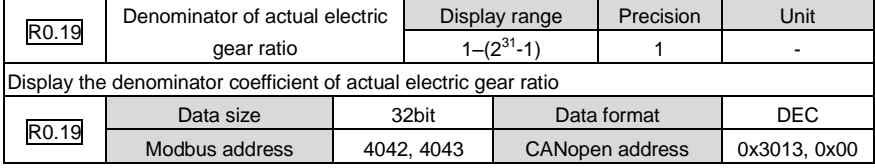

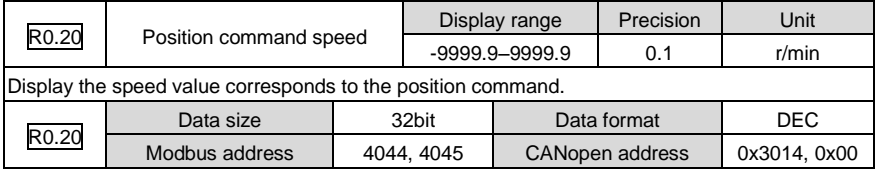

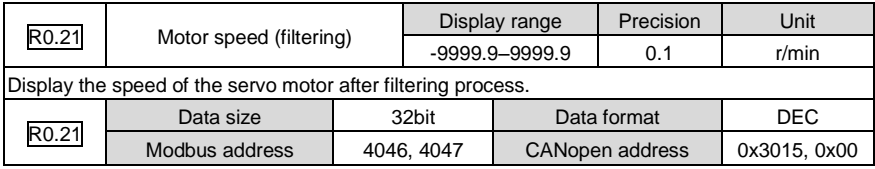

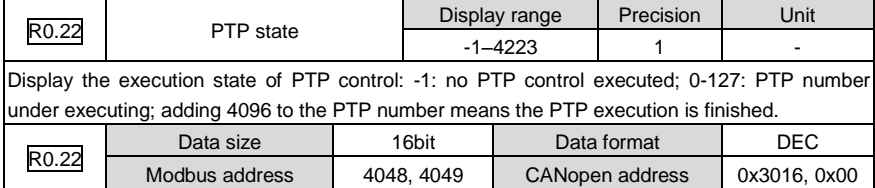

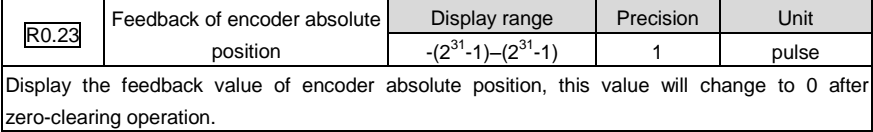

÷

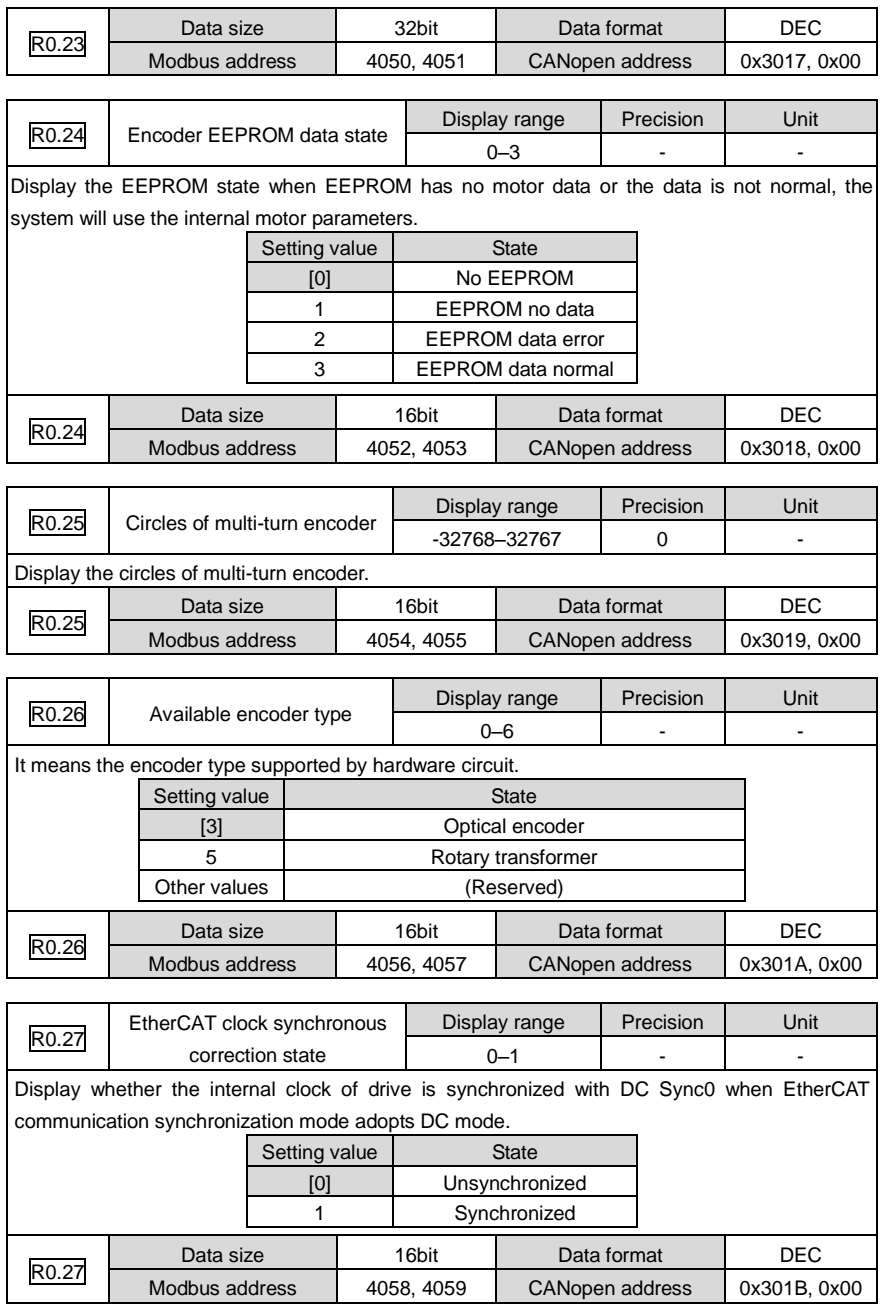
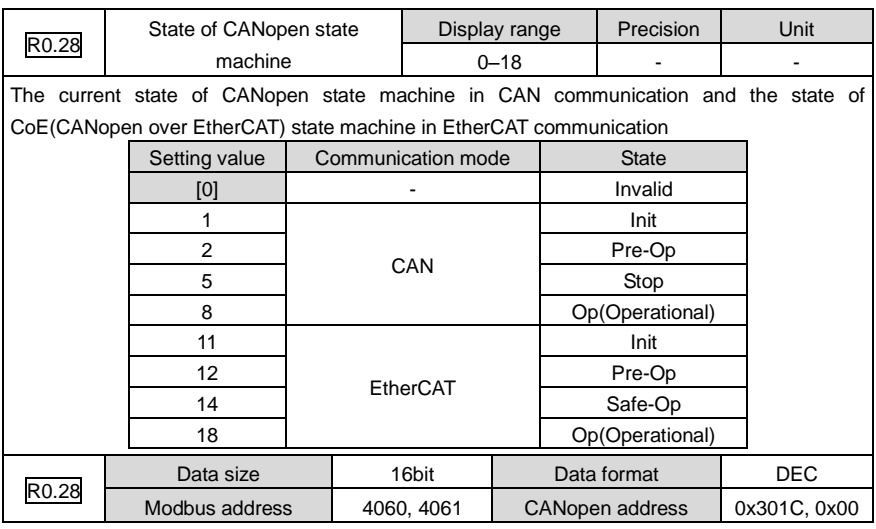

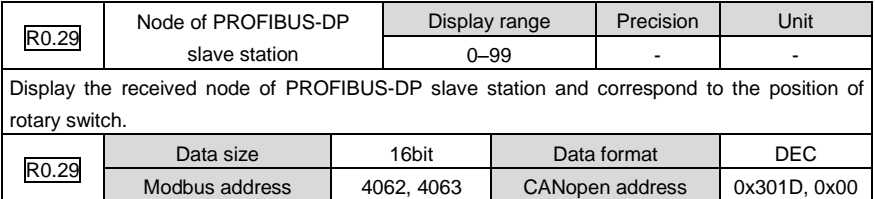

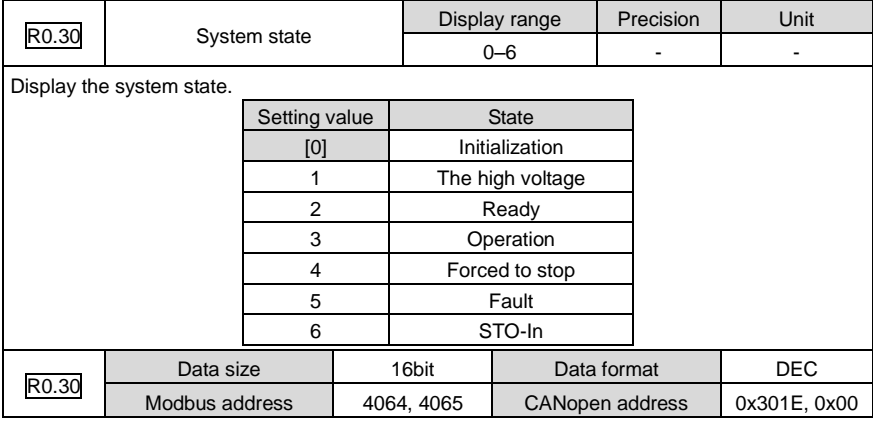

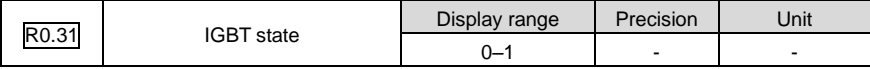

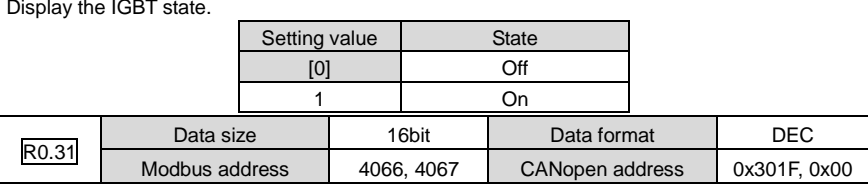

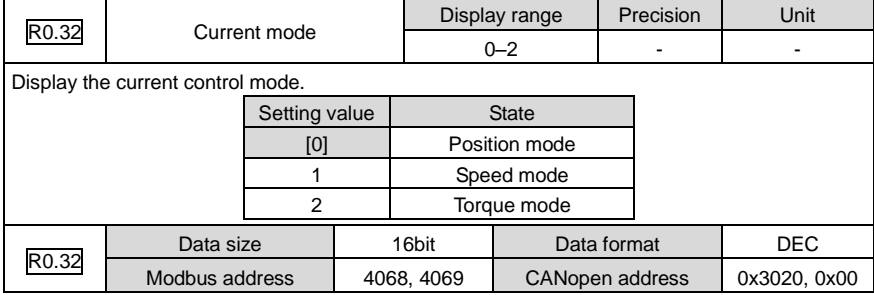

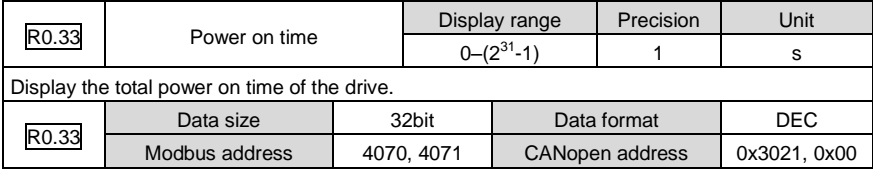

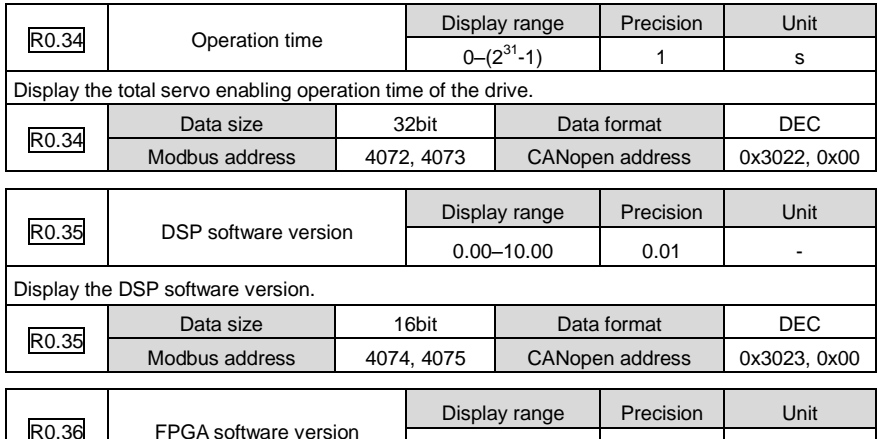

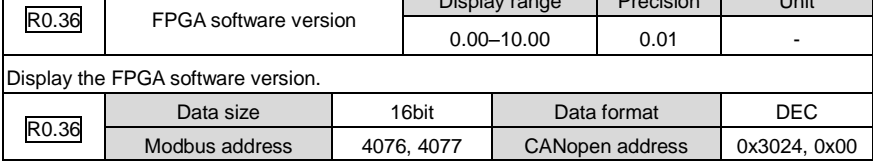

r

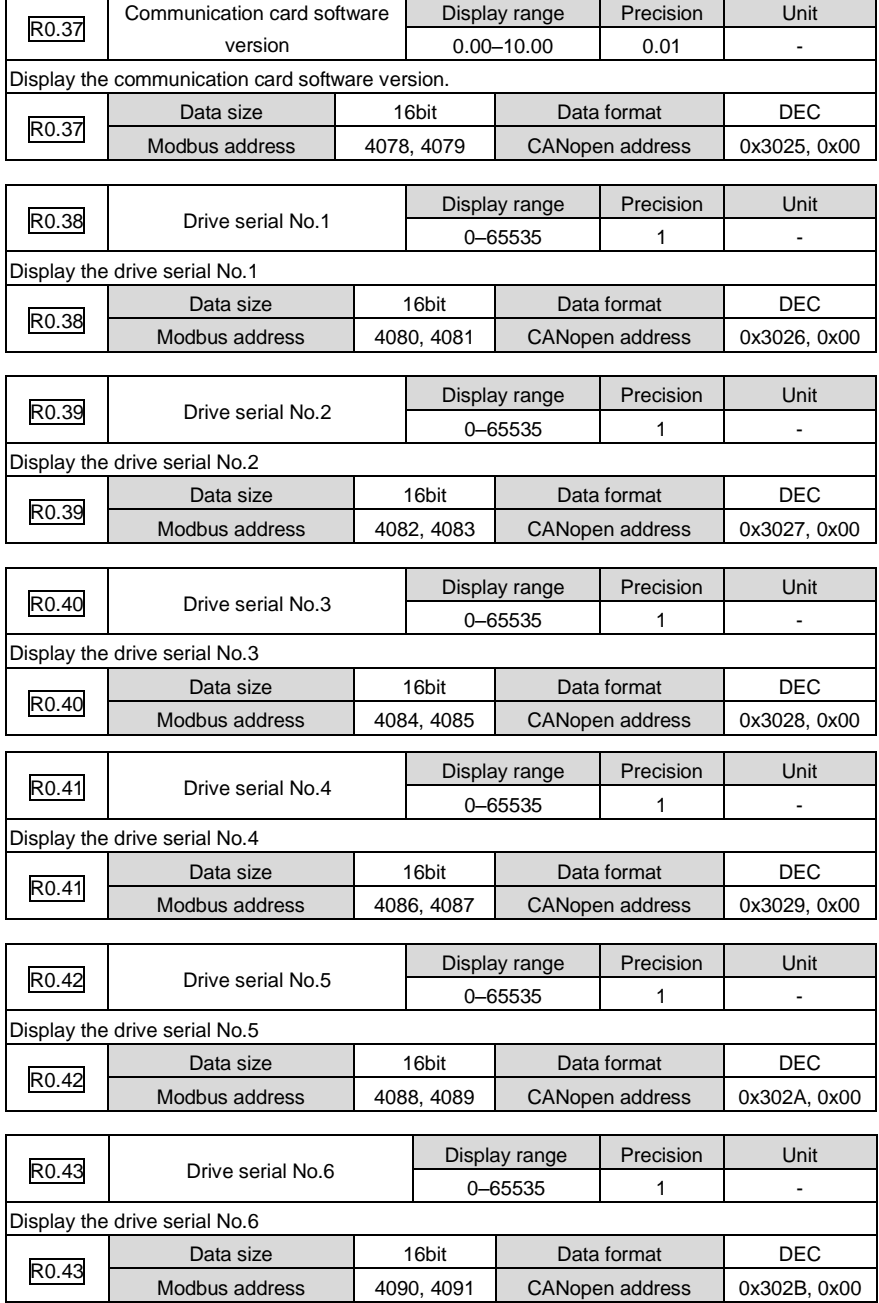

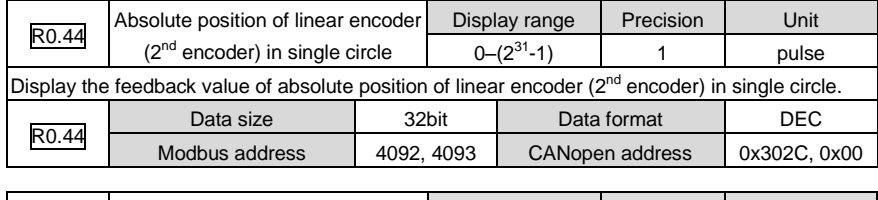

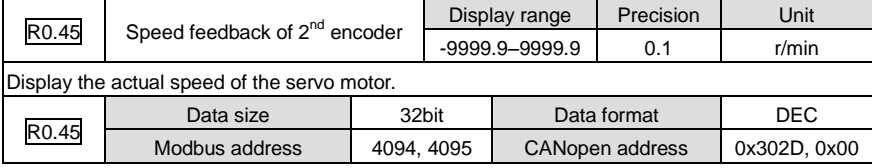

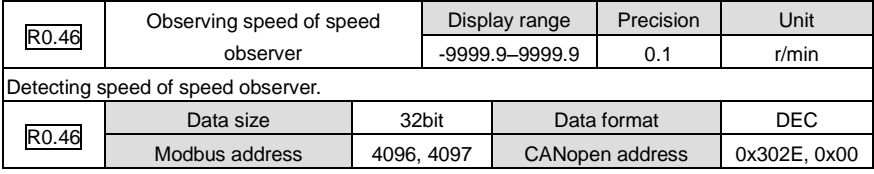

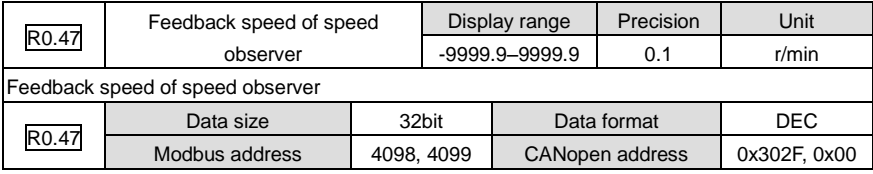

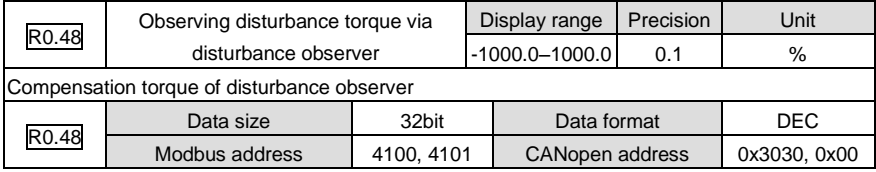

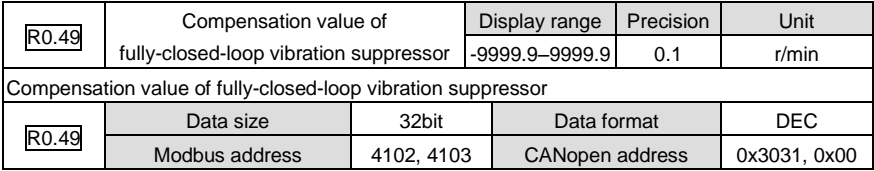

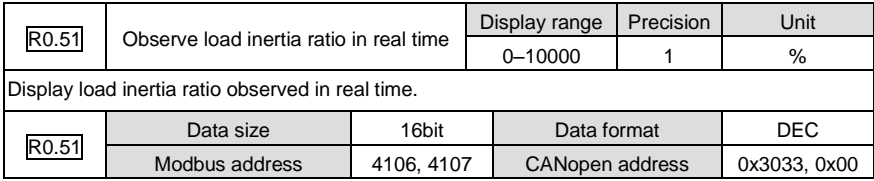

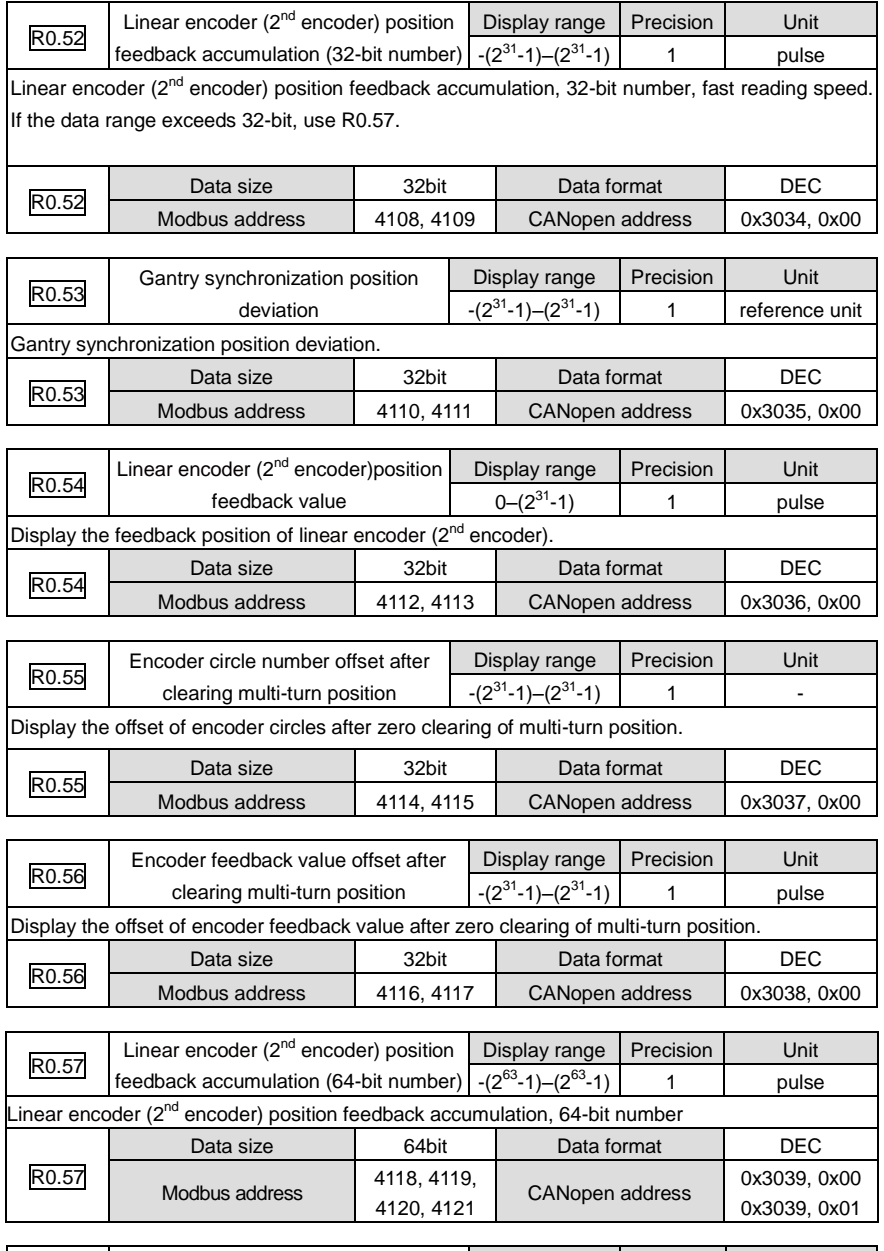

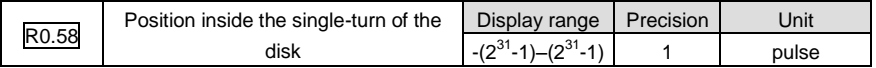

Display the position inside the single-turn of the disk according to P5.70 [single-turn resolution of the disk].

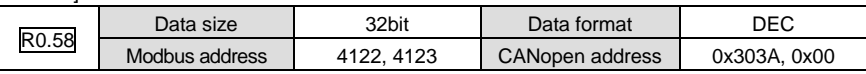

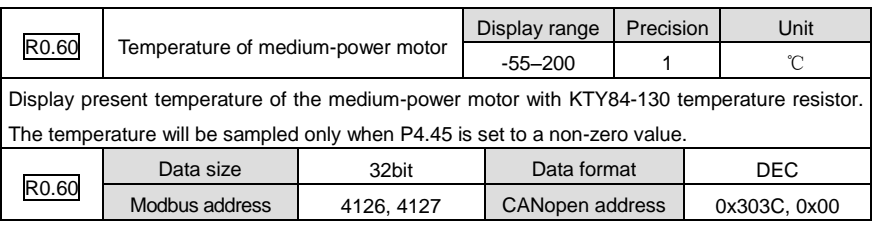

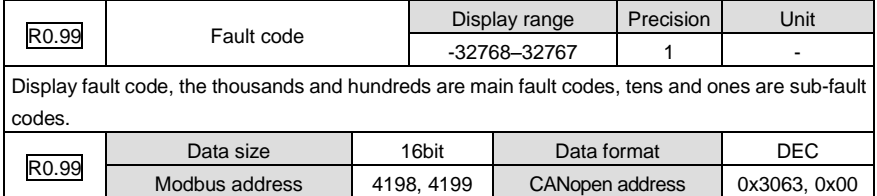

#### **6.9.2 IO monitoring parameters (R1)**

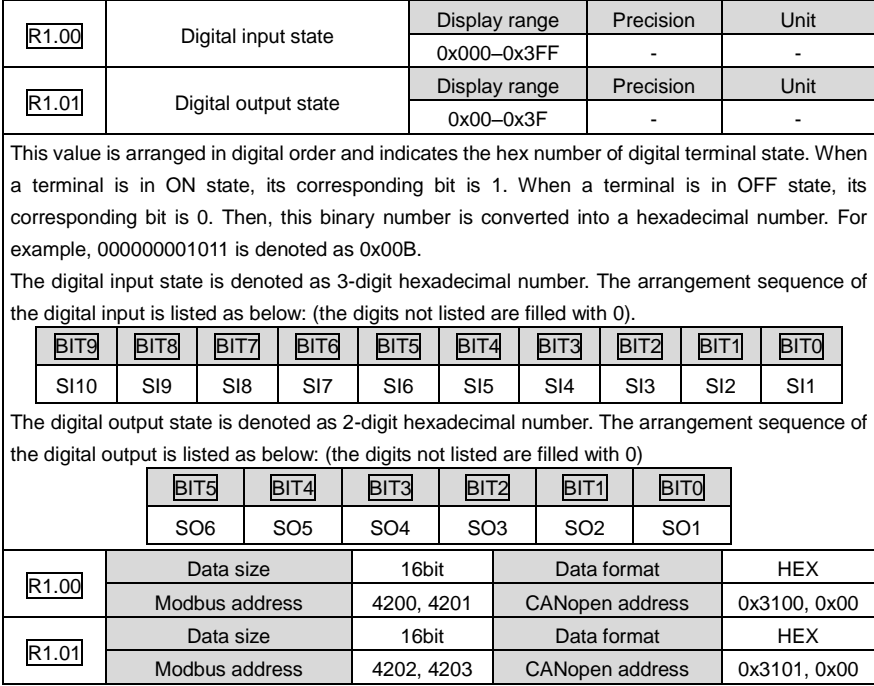

R1.08

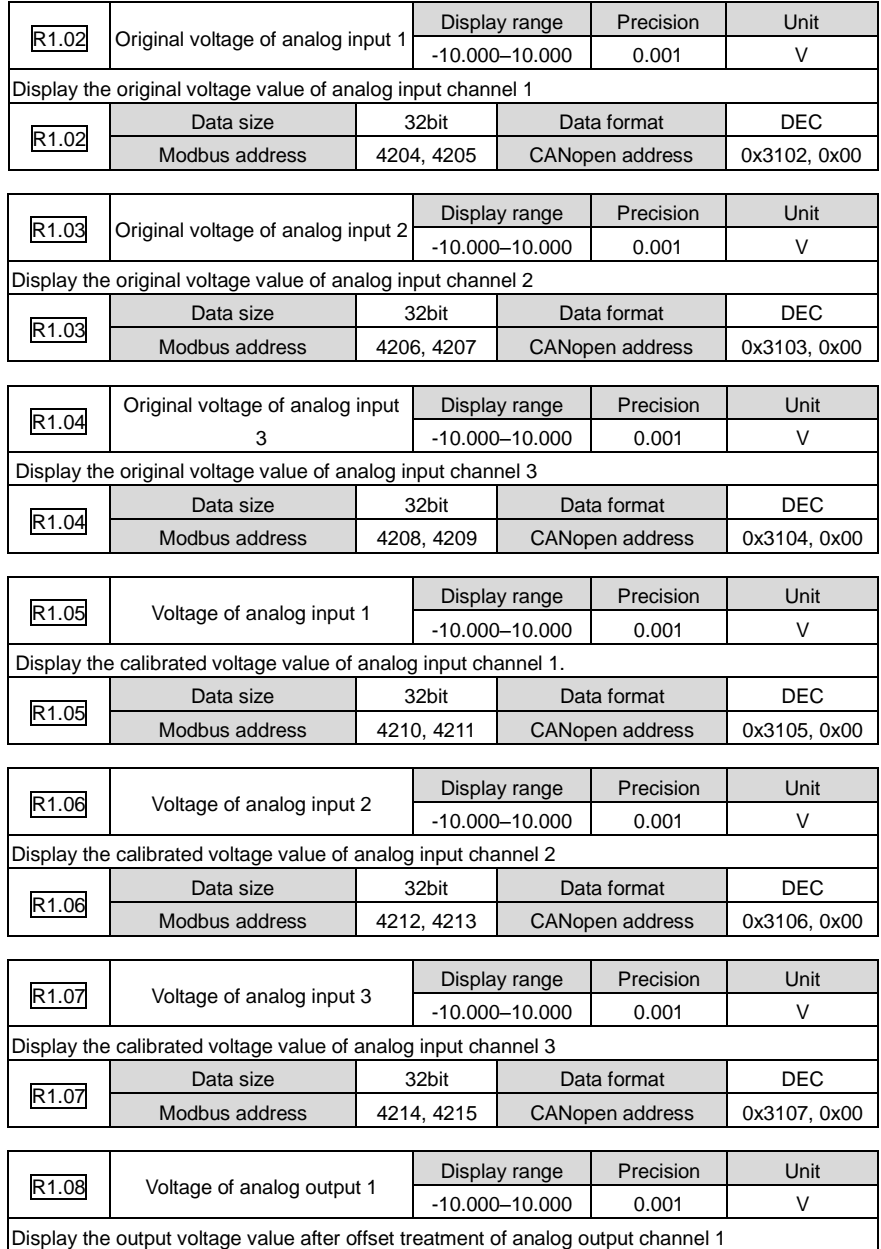

Data size | 32bit | Data format | DEC Modbus address | 4216, 4217 | CANopen address | 0x3108, 0x00

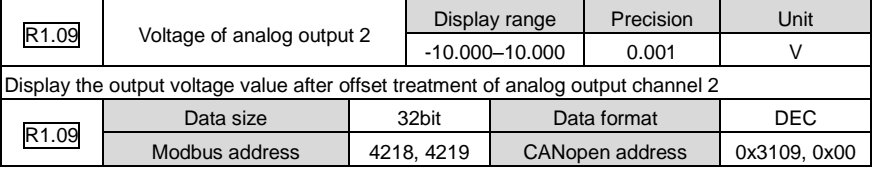

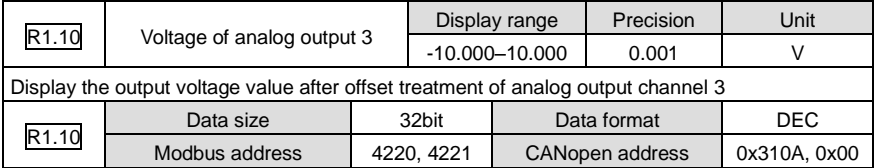

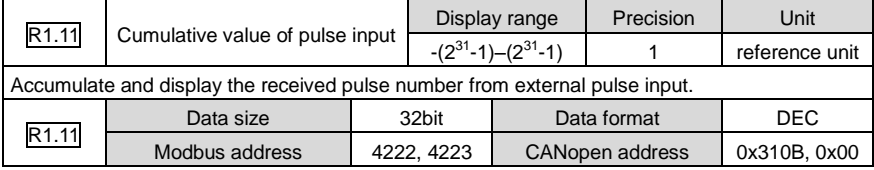

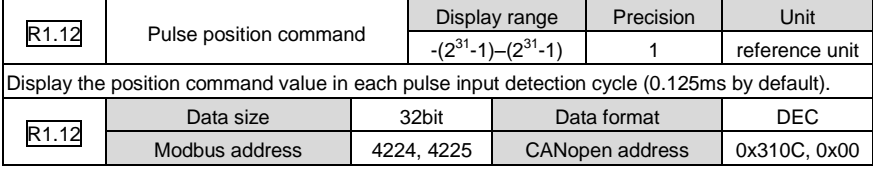

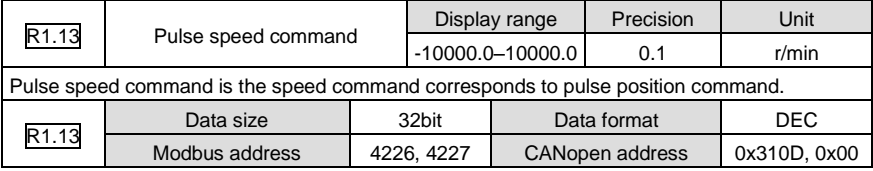

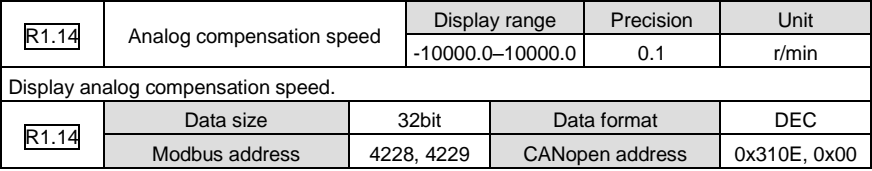

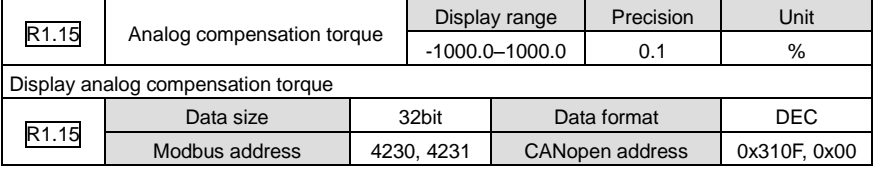

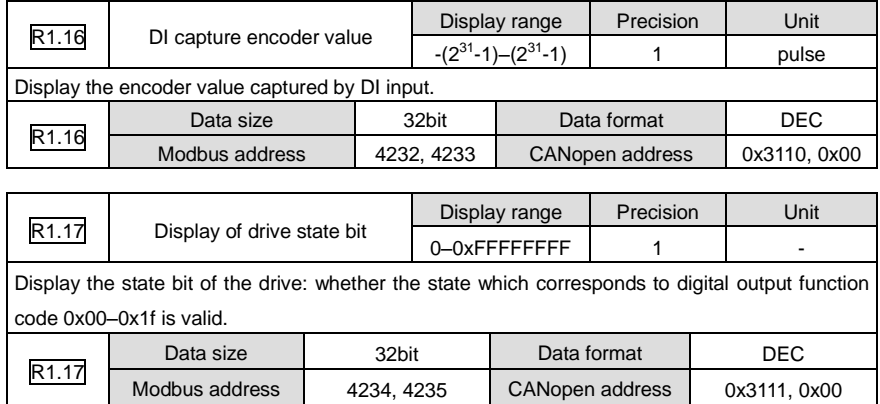

#### **6.9.3 Fault record parameter (R3)**

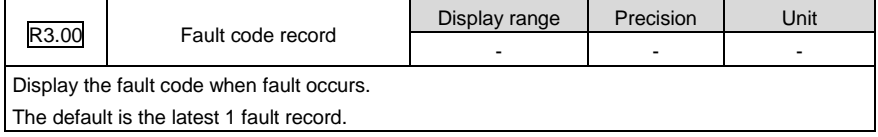

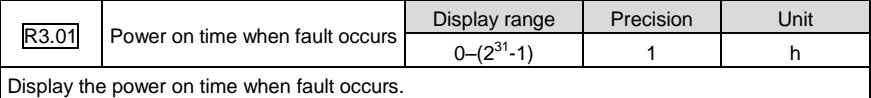

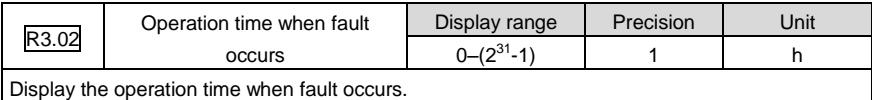

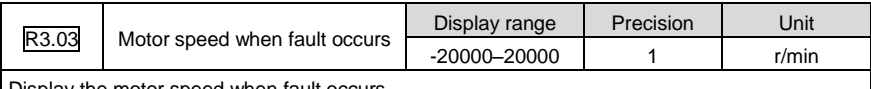

Display the motor speed when fault occurs.

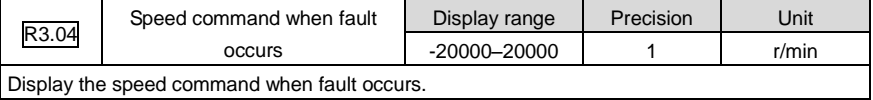

Display the speed command when fault occurs.

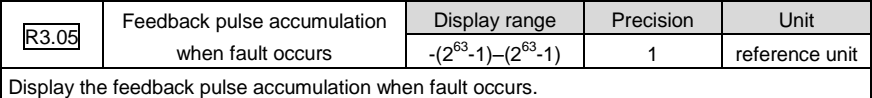

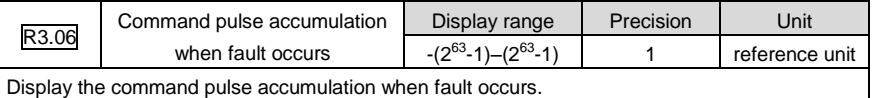

Display the command pulse accumulation when fault occurs.

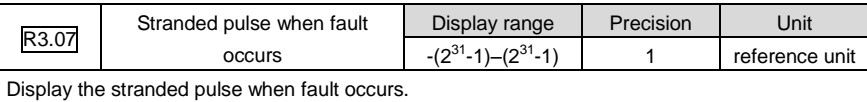

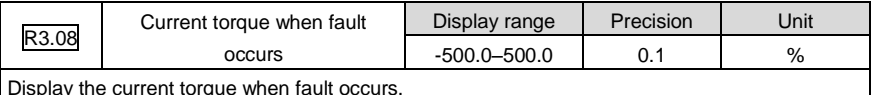

Display the current torque when fault occurs.

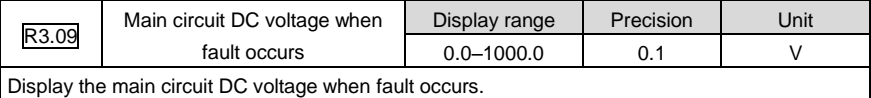

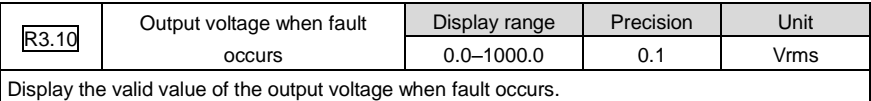

Display the valid value of the output voltage when fault occurs.

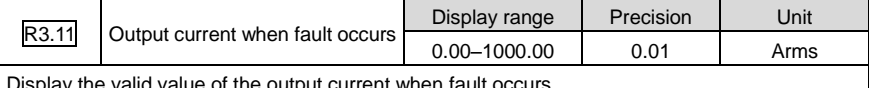

Display the valid value of the output current when fault occurs.

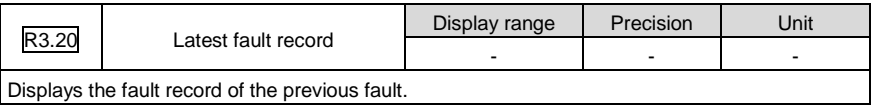

Displays the fault record of the previous fault.

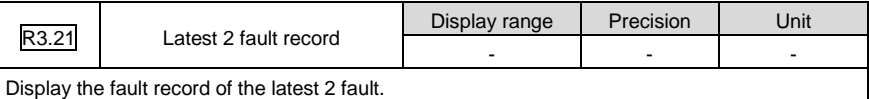

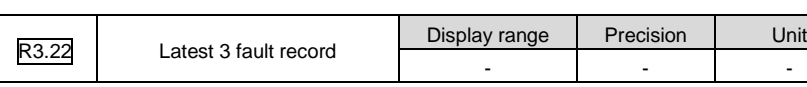

Display the fault record of the latest 3 fault.

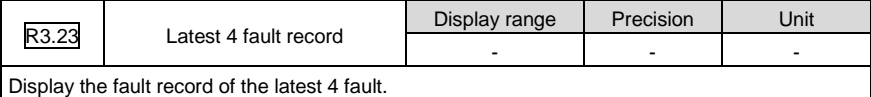

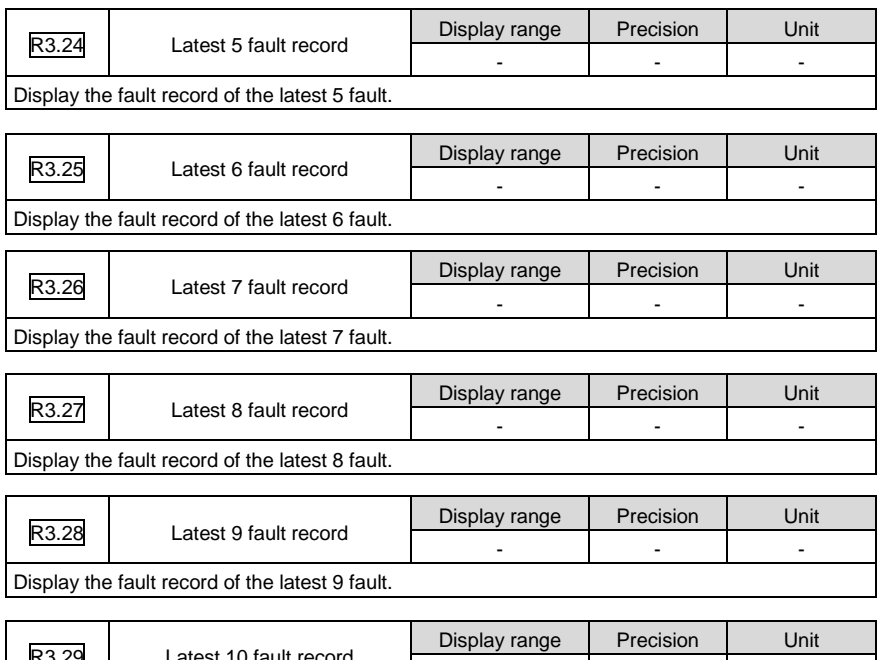

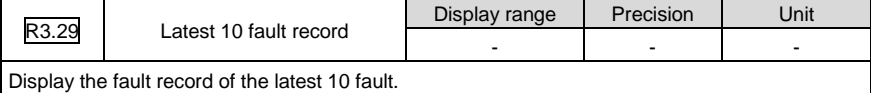

# **7 Commissioning**

## **7.1 Operation instruction of inertia identification**

Inertia identification is divided into online mode and offline mode.

1. Online inertia identification:

It is necessary to set following parameters when online inertia identification is selected:

1).P1.00; 2.P1.08. If P1.00 and P1.08 is larger than 0, the online mode is valid. If the inertia identification requirements are met. (1, the speed is larger than 150r/min:

2). the ACC time is longer than 20 ms;

3).the continuous acceleration range is more than 150r/min;

4). in 0.3 seconds, the speed can accelerate from 0r/min to 3000 r/min), the identification result will be updated to P1.01 and written into EEPROM in every 30 minutes automatically.

2. Offline inertia identification:

It is necessary to set following parameters when offline inertia identification is selected: 1.P1.05; 2.P1.06. 3. P1.07. The offline mode is available by the auxiliary function EF-JId of the panel operation. Refer to chapter 5.2.5.5 for the EF-JId procedure. The offline mode is not affected by P1.00 and P1.08.

Before executing the auxiliary function of EF-JId, set P1.05 according to the operation mode of the motor, set P1.06 according to the rotating cycle and set P1.07 according to the mechanical rigidity. The stronger the mechanical rigidity, the smaller the ACC/DEC time constant. Set P1.05 to 1 or 2. The smaller the value of P1.06 and P1.07 is, the more correct the identification result.

When executing the auxiliary function of EF-Jld, please ensure P1.05 and P1.06 meet the needs; otherwise, there may be damage to the machine. Press Mode key can stop the execution.

If the execution EF-JId is finished normally, the identification result will be saved into P1.01 automatically. If there is fault, P1.01 will keep the result before identification. If it reports Er25-7, increase P1.06 or reduce P1.07.

The precision of the identification result will be affected if following occur: 1. Mechanical rigidity is low; 2. The load inertia change too fast; 3.There is a space; 4. The external disturbance changes too fast.

### **7.2 General method for parameters adjusting**

There are two kinds of parameters adjustment:

1. Automatic adjustment setting of rigidity choice. The inertia ratio of the load can be counted manually. There are 32 rigidity sets for the gain setting of the loop.

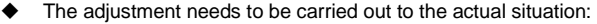

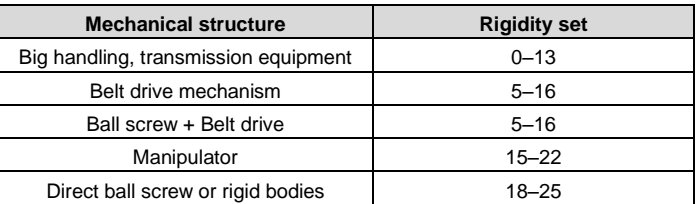

The bigger the set value, the faster the system response, however, noise and vibration may come along. Please make corresponding setting according to the action of mechanical device.

2. Manual adjustment. If the servo system has vibration or the control performance is not good, adjusting the parameters of speed loop and position loop to improve system performance or remove vibration.

Gain of the speed loop: mainly used to determine the response speed of the speed loop. Under the precondition the mechanical system does not vibrate, the larger the set value, the faster the response speed.

Speed loop integration time constant: the speed loop has an integrator which can reflect minor input. This integrator can delay the operation of the servo system. Therefore, when time constant increases, the response becomes slower, and the required positioning setting time is longer. When the load inertia is large or the mechanical system is likely to vibrate, the loop integration time parameter must be large enough to avoid the vibration of the mechanical system.

Torque command filter: in some cases the mechanical system may resonate, generating vibration noise in sharp tone. At this time filtering via notch filter must be performed to eliminate resonance.

Gain of the position loop: the response of the servo system is determined by the gain of the position loop. When the gain of the position loop is set to a high value, the response speed will increase and the time required for positioning will be shortened. If you want to set the gain of the position loop to a high value, the rigidity and natural frequency of the mechanical system must be very high.

Generally, the gain of the speed loop should be larger than the gain of the position loop whenever possible. When the position gain is much larger than the speed gain, the system may overshoot under the action of the step signal, which will seriously damage the system performance. Parameters of the system always mutually limit each other. If the gain of the position loop increases only, the command outputted by the position loop may become unstable. This may cause the reaction of the servo system to become unstable. In general cases, we can adjust the system by referring to the follow procedures:

1) First set the gain of the position loop to a low value, then, under the precondition that abnormal sound and vibration are not generated, gradually increase the gain of the speed loop to the maximum.

2) Gradually decrease the gain of the speed loop while increasing the gain of the position loop. Under the precondition that the whole response is free from overshoot and vibration, set the gain of the position loop to the maximum.

3) Speed loop integral time constant depends on the length of the positioning time. Please decrease this value as small as possible under the precondition that the mechanical system does not vibrate.

4) After that, finely adjust the gain of the position loop, speed loop and the integration time constant to find their optimal values.

Hereunder we illustrate several typical cases (in each case, only one parameter is changed relative to a case when the parameters are appropriate):

#### Parameters are appropriate

In this case the parameters are set relatively appropriate. The motor speed can closely follow the position command, the speed has basically no overshoot, and the positioning time is relatively short.

#### Speed loop integral time constant is relatively small

The speed loop of the servo drive must have high reaction speed. When the speed fluctuates, it indicates that the stability of the speed loop is damaged due to the shorting integration time of the speed loop. This causes the servo motor to run unstably at fluctuating speed.

Speed loop integration time constant is relatively large

In this case, there is no apparent difference with the case when the parameters are appropriate. The influence of the speed loop integration on the speed follow-up position command is not very high, but too large speed loop integration time will delay the reaction time of the speed loop.

Gain of the speed loop is relatively high

In this case, the motor speed will fluctuate. The influence is the same as the case when the speed loop integration time is too short. Both of them must keep coordinated. While increasing the gain of the speed loop, the speed loop integration time must also be increased. Otherwise the servo system will oscillate.

◆ Gain of the speed loop is too low

Decreasing the gain of the speed loop will cause fluctuation of the motor speed to fluctuate. By comparing with the case when the speed gain is too high we can know that the fluctuation frequency of the motor speed is lower in this case which fully indicates that increasing the gain of the speed loop can heighten the operating frequency of the system, improve the quick response performance of the system, and effectively overcome the influence of the interference.

Gain of the position loop is excessively low

In the servo system, the operating frequency of the position loop is much lower than the speed loop. When the gain of the position loop is too low, the system is difficult to eliminate the position deviation formed during speed response. This can cause prolongation of the time interval of the motor speed follow-up position command.

Gain of the position loop is excessively high

In the position servo system, the gain of the position loop also affects the stability. At this time, as the gain of the position loop is excessively high, it makes the motor speed to fluctuate. Additionally, comparing with the case when the gain of the position loop is too low we can know that the pure time delay of the response to the position command of the motor speed is decreased.

Gain of the position loop is too low

When we adjust the gain of the position loop to a low value, the motor speed follow-up position command represents obvious lag and the positioning time is prolonged largely. The high accuracy and high response performance of the positioning system are seriously affected.

#### **7.2.1 Gain adjustment of position mode**

#### ◆ Semi-closed loop function

The position control diagram of the SV-DA200 series servo drive is shown in the figure below. The gain parameters that can be adjusted in the position mode are marked out on the block diagram.

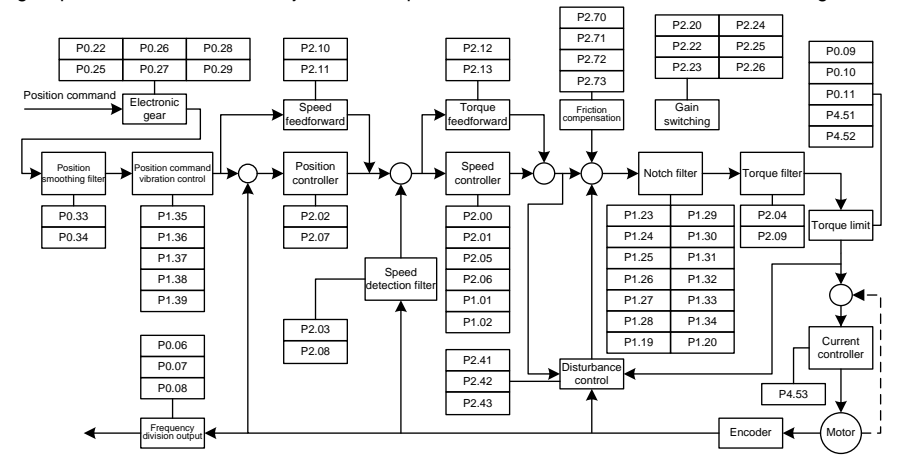

Fully-closed loop function

When P0.38 [fully-closed loop enable] of SV-DA200 series servo drive is set to 1, the control diagram is shown as below. The gain parameters that can be adjusted are marked out in the diagram.

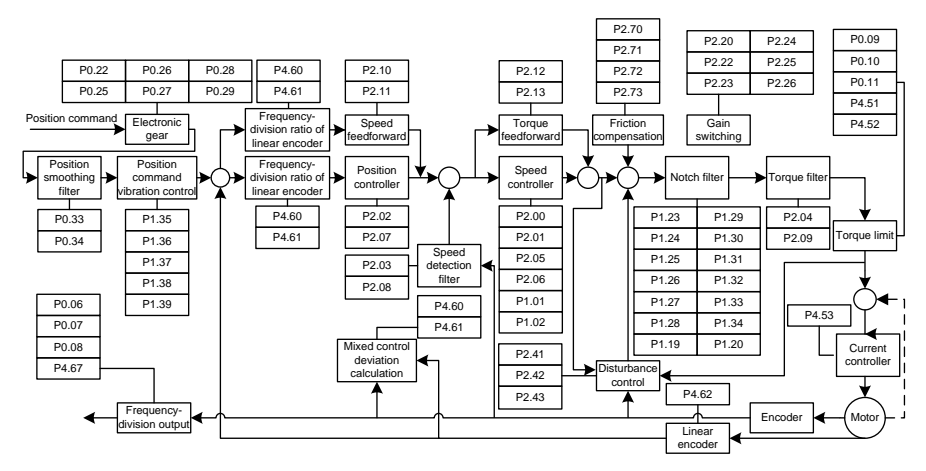

When P0.38 [fully-closed loop enable] of SV-DA200 series servo drive is set to 2, the control diagram is shown below. The gain parameters that can be adjusted are marked out in the diagram.

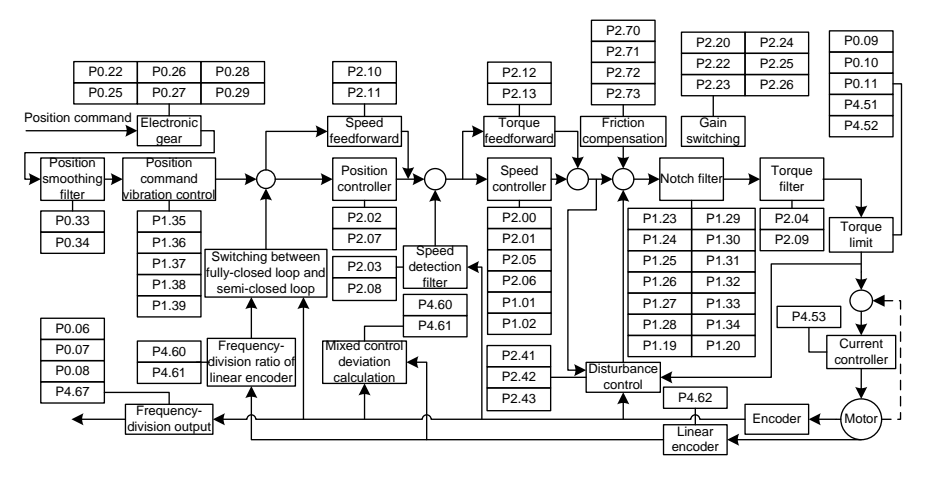

The general procedures for parameter adjustment in the position mode are:

1) Initial setting of the parameters

The defaults of the parameters can be recovered by the default parameter recovering operation (see chapter 5.2.5.3 for details).

2) Adjustment of the gain of the position loop

When the servo motor is running with default parameters, if the system oscillation occurs with buzz, the position gain (P2.02, P2.07) should be adjusted smaller. If the system rigidity is relatively small, the position gain should be adjusted larger.

3) Adjustment of the position smoothing filter

During position control, if the position pulse commands input frequency varies largely, it may be caused by a larger impulse. At this time the position smoothing filters time constant(P0.33) or position command FIR filter (P0.34) should be adjusted to moderate the impulse.

#### 4) Adjustment of the electronic gear

If the pulse transmission frequency of the pulse generator is restricted, or the transmission frequency does not meet the mechanical requirements, we can change the pulse input frequency by adjusting the value of the electronic gear parameters (P0.25, P0.26, P0.27, P0.28 and P0.29) to meet the requirements for position control.

#### 5) Adjustment of position feed-forward

In the case the retention pulse is large or fault-free follow-up is required, we can improve the position follow-up performance by adjusting the speed feed-forward gain parameter (P2.10) and speed feed-forward gain filter parameter (P2.11). However, it should be noted that if the speed feed-forward

gain is too large, it may cause system oscillation.

6) Frequency division of the feedback pulse output

If the feedback pulse needs to be outputted, the frequency division coefficient of pulse output (P0.06, P0.07) can be used to change the frequency of the output pulse.

#### **7.2.2 Gain adjustment of speed mode**

The speed control block diagram of the SV-DA200 series servo drive is shown in the figure below. The gain parameters that can be adjusted in the speed mode are marked on the block diagram.

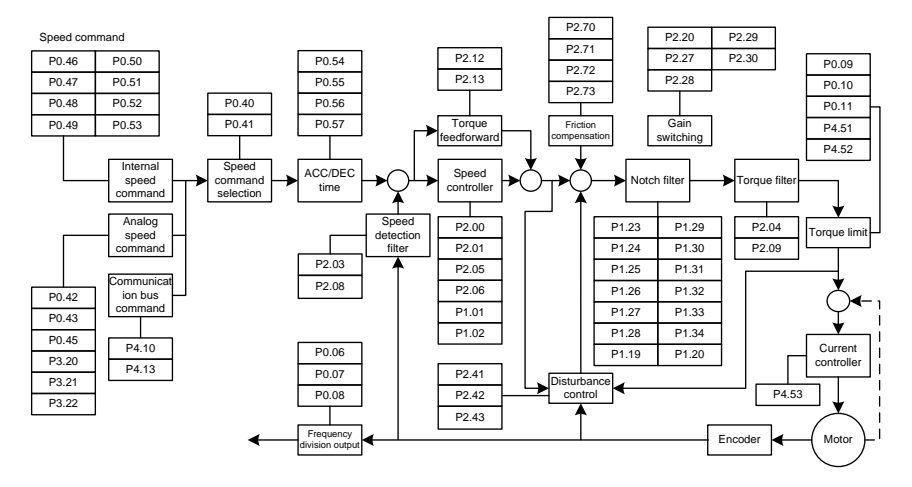

The general procedures for parameter adjustment in the speed mode are:

1) Initial setting of the parameters

The defaults of the parameters can be recovered by the default parameter recovering operation (see chapter 5.2.5.3 for details).

#### 2) Adjustment of the gain of the speed loop

When the servo motor is running with default parameters, if the system oscillation occurs with buzz, the speed gain (P2.00, P2.05) should be adjusted smaller. If the system rigidity is relatively small or the speed fluctuates largely, the speed gain should be adjusted larger.

3) Adjustment of the speed integration time constant

When the gain of the speed loop is increased, the speed integration time constant (P2.01, P2.06) should be increased at the same time. Similarly, when the gain of the speed loop is decreased, the speed integration time constant should be decreased at the same time.

#### 4) Adjustment of the ACC/DEC time

If the speed varies violently during starting, it may cause large impulse or even overcurrent. At this time we adjust the ACC time (P0.54) to smoothen the speed rise. Similarly, we can adjust the DEC time (P0.55) to smoothen the speed fall during stopping.

5) S curve ACC/DEC adjustment

If the requirement for smooth variation of speed cannot be met by adjusting the ACC/DEC time, we can adjust the S curve ACC/DEC time (P0.56, P0.57) to make it change more smoothly.

6) Adjustment of the speed smoothing filter

In case where the analog quantity serves as "speed command" input, users can adjust the analog input filter to make the speed change smoothly.

7) Adjustment of torque feed-forward

If the speed follow-up performance is still poor after above parameter adjustment, we can adjust the torque feed-forward gain (P2.12) and torque forward feedback filter time (P2.13) to improve the speed follow-up performance. It should be noted however that too large torque feed-forward gain may affect the stability of the system.

8) Adjustment of speed filter

The performance of the speed loop can be improved by adjusting P2.04/P2.09 and P2.03/P2.08.

9) Adjustment of notch filtering

Refer to chapter 7.3.

10) Frequency division of the feedback pulse output

If the feedback pulse of the encoder needs to be outputted, the frequency division output coefficient (P0.06, P0.07) can be used to change the frequency of the output pulse.

11) Interference control adjustment

If the gain is small, the load changes or there is sudden external interference torque, users can adjust P2.42 and P2.43 of the disturbance observer to reduce the interference and improve the speed loop performance.

12) Friction compensation adjustment

If the following performance of the motor is bad during the direction changing of forward and reverse rotation, it can adjust P2.71 and P2.72 to improve the speed loop performance during commutation.

#### **7.2.3 Adjustment of the gain of the torque loop**

The torque control block diagram of the SV-DA200 series servo drive is shown in the figure below. The gain parameters that can be adjusted in the torque mode are marked out on the block diagram.

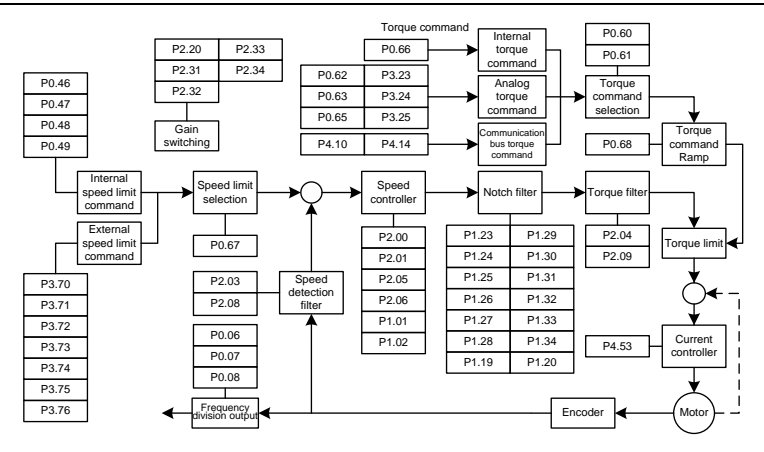

The general procedures for parameter adjustment in the torque mode are:

1) Initial setting of the parameters

The defaults of the parameters can be recovered by the default parameter recovering operation (see chapter 5.2.5.3 for details).

2) Adjustment of the torque smoothing filter

In case the analog quantity serves as "torque command" input, users can adjust the analog input filter to make the torque change smoothly.

3) Frequency division of the feedback pulse output

If the feedback pulse of the encoder needs to be outputted, the frequency division coefficient of pulse output can be used to change the frequency of the output pulse.

### **7.3 Suppression of mechanical resonance**

The mechanical system has a certain resonant frequency. If the response speed of the servo is improved, the system may resonate (oscillation and abnormal noise) near the mechanical resonant frequency. The resonance of the mechanical system can be effectively suppressed by setting the parameters of the notch filters.

The notch filters achieve the goal of suppressing mechanical resonance by decreasing the gain of certain frequency. We can set the frequency to be suppressed as well as the suppression extent with relevant parameters.

This servo drive is equipped with four notch filters which can be set by  $1<sup>st</sup>$  notch filter parameter (P1.23, P1.24, P1.25), 2<sup>nd</sup> notch filter parameter (P1.26, P1.27, P1.28), 3<sup>rd</sup> notch filter parameter (P1.29, P1.30, P1.31) and  $4<sup>th</sup>$  notch filter parameter (P1.32, P1.33, P1.34). 1<sup>st</sup> and 2<sup>nd</sup> notch filter parameters need to be set manually:  $3<sup>rd</sup>$  and  $4<sup>th</sup>$  notch filter parameters can be set by online self-adaption. The position of notch filter in speed loop is shown in the figure in chapter 7.2.2. The setup of notch filter is shown in the diagram below.

#### **Note:**

The notch filter is the lag factor for the servo system, so, if the center frequency of control width is large, the vibration may be strengthened. It is recommended to increase the width unit it meets the requirements.

The relationship between the Q value, width and depth is as below:

- Q value of the notch filter=Center frequency of the notch wave /Width of the notch wave;
- If the width of the notch is 0, the width of the filter is the deviation between two frequencies when the power of the center frequency drops to -3dB;
- The depth of the filter means the ratio of input and output, and its power spectrum strength attenuates by 20log (P1.25%, P1.28%, P1.31%, P1.34%) dB.

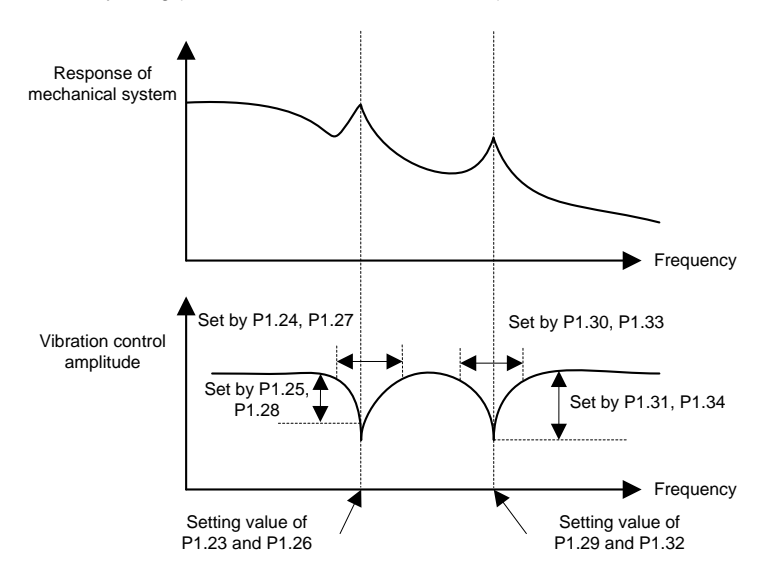

### **7.4 Gain switching function**

Gain switching operation is performed through internal data or external signal:

1) Can switch to lower gain to suppress vibration in the state when the motor is stopped;

2) Can switch to higher gain to shorten the positioning time in the state the motor is stop;

3) Can switch to high gain to obtain better command follow-up performance in the state when the motor is running.

4) Can switch between different gain settings through external signal according to the conditions of load, equipment and so on.

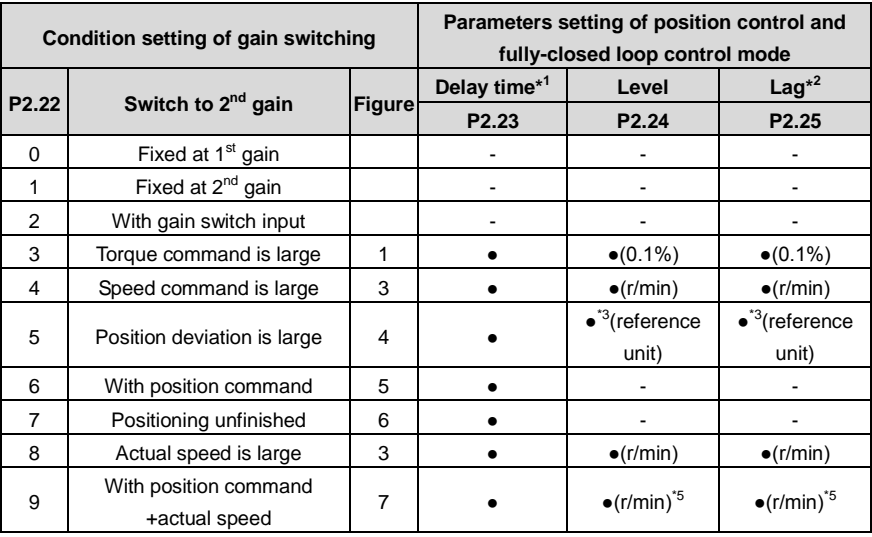

### ●Position control and fully-closed loop control (●: valid, —: invalid)

#### ●Speed control mode

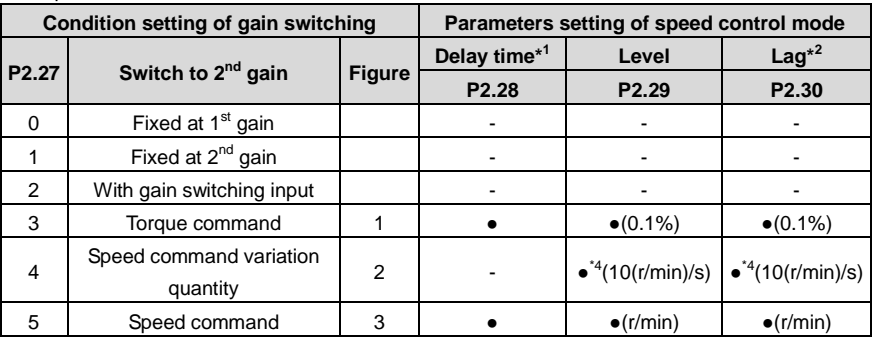

#### ●Torque control mode

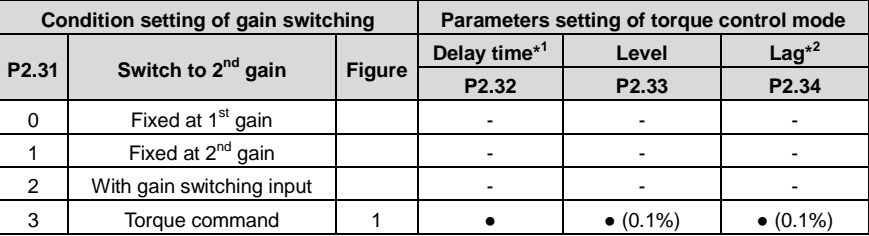

 $*$ <sup>1</sup> Delay time (P2.23, P2.28, P2.32) is only valid when 2<sup>nd</sup> gain to 1<sup>st</sup> gain

 $*^2$  The definition of lag (P2.25, P2.30, P2.34) is shown as the figure below.

\*<sup>3</sup> The encoder and external linear encoder can be designated in the control mode.

\*<sup>4</sup> If 10r/min speed changing in 1s, the setting value is 1.

\* 5 If P2.22=9, the delay time, level and lag have different meaning (see figure 7).

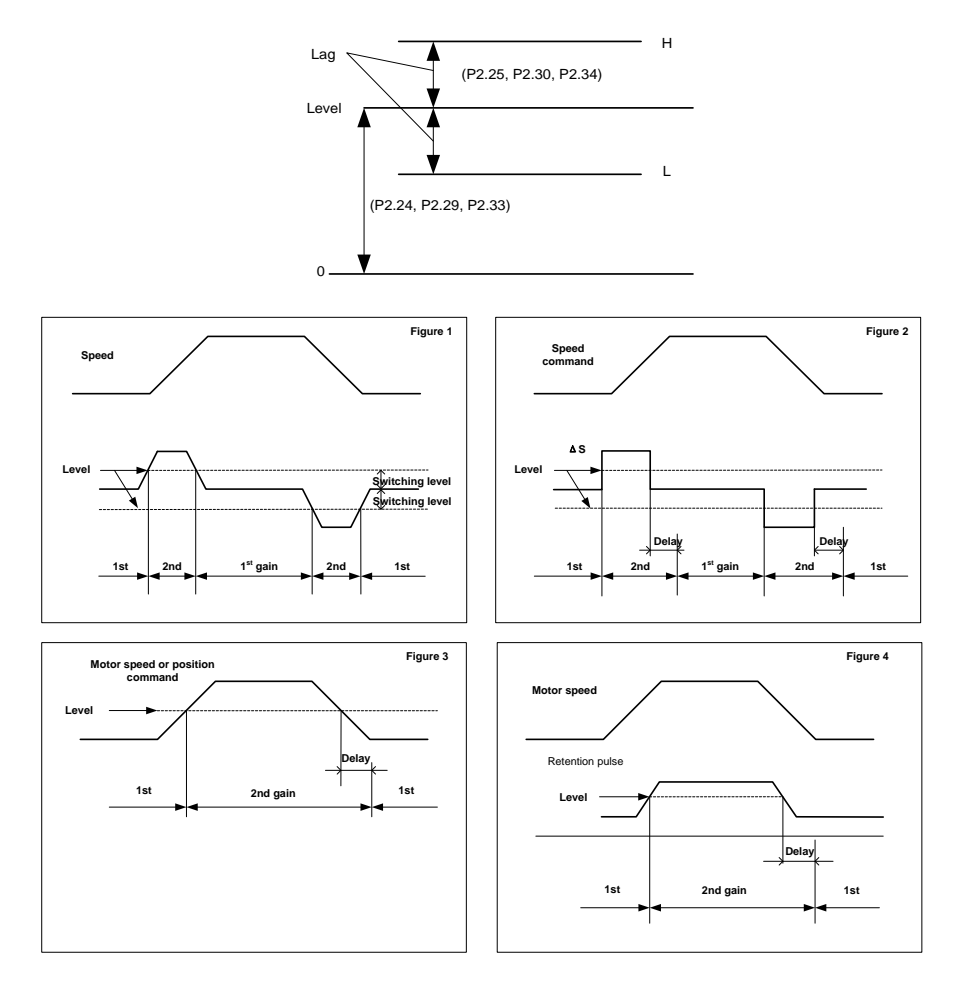

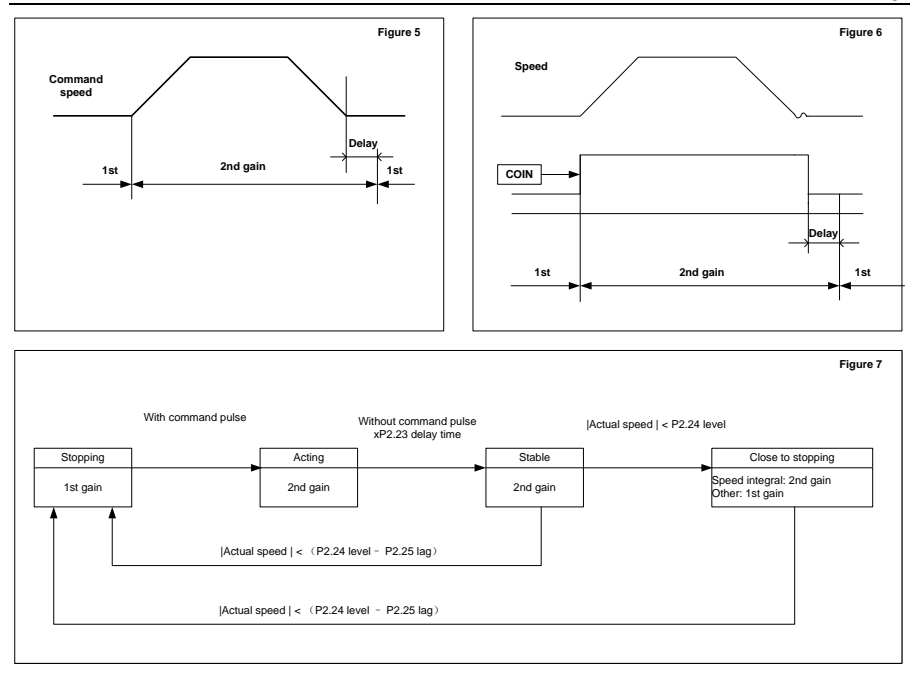

Note: The offset of gain switching sequence caused by lag(P2.25, P2.30, P2.34) is not reflected in above graphs.

# **8 Communication**

### **8.1 Overview**

SV-DA200 servo drives provide RS485, CANopen and PROFIBUS-DP communication interface. Asynchronous serial half-duplex communication between 31 servo drives and NC or PLC is available through the RS485 interface; asynchronous serial half-duplex communication between 127 servo drives and NC or PLC is available through the CAN interface; asynchronous serial half-duplex communication between 100 servo drives and NC or PLC is available through the PROFIBUS-DP interface.

- ◆ Read/write the function parameters of the servo drives
- ◆ Monitor the operating state of the servo drives
- ◆ Form a multi-axis control system

There are three kinds of communication interface USB, CANopen and Ethernet between the servo drive and PC. And the PC has functions of parameter calibration, condition monitoring and data access to the drive. External communication card is needed for Ethernet communication.

### **8.2 RS485 communication protocol**

The SV-DA200 provide RS485 communication interface. It adopts international standard ModBus communication protocol to perform master-slave communication. The user can realize centralized control through PC/PLC, upper control PC, etc. (set the control command, running frequency of the inverter, modify relevant function codes, monitor and control the operating state and fault information of the inverter and so on) to adapt specific application requirements.

#### **8.2.1 Protocol content**

The Modbus serial communication protocol defines the frame content and usage format in asynchronous transmission which includes: master polling, and the format of the broadcast frame and the slave answering frame. The frame of the master includes: the slave address (or the broadcast frame), commands, digit and error checkout. The slave answering also applies the same structure: action confirmation, digit returning and error checkout. If there is a mistake during the frame receiving of the slave or the slave cannot finish the action which the master requires, it will respond an error frame to the master as a response.

#### **8.2.2 Protocol instructions**

The communication protocol of the SV-DA200 series servo drives is an asynchronous serial Master-Slave communication protocol. The master is the only device in the network to build up the protocol (named as inquiry/command), while the other devices (the slaves) can respond to or do action to the inquiry/command of the master through providing digits. The master in this manual means PC, industrial control devices and PLC. The slaves mean the servo drives and other control devices with the same communication protocol. The master can communicate with a certain salve, as well as, send broadcast message to all slaves. For the separately-visiting inquiry/command of the master, the slave should return a message as the response. While for the broadcast message, the salve needs not to do so.

#### **8.2.3 Communication frame structure**

Modbus protocol supports RTU mode only. The user can set serial communication parameters, such as, the baud rate and the checkout means.

#### **8.2.3.1 RTU mode**

Each 8bit bytes in the message frame contains two 4bit hex characters.

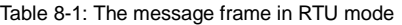

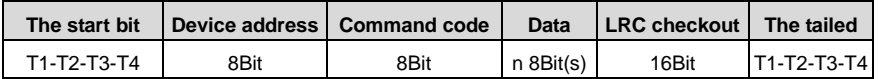

The Modbus minimum idle time between frames should be no less than 3.5 bytes. The network device is detecting, even during the interval time, the network bus. When the first field (the address field) is received, the corresponding device decodes next transmitting character. When the interval time is at least 3.5 byte, the message ends.

The whole message frame in RTU mode is a continuous transmitting flow. If there is an interval time (more than 1.5 bytes) before the completion of the frame, the receiving device will renew the uncompleted message and suppose the next byte as the address field of the new message. As such, if the new message follows the previous one within the interval time of 3.5 bytes, the receiving device will deal with it as the same with the previous message. If these two phenomena all happen during the transmission, the CRC will generate a fault message to respond to the sending devices.

#### **8.2.4 Command code and the communication data instructions**

#### **8.2.4.1 Command code: 03H**

Function: read N words (can read no more than 16 words continuously).

For example, the servo drive with the salve address of 01H, if its starting address is 03F2H, read 2 words continuously, and then the structure of the frame is:

| <b>START</b>              | T1-T2-T3-T4 (transmission time of 3.5 bytes) |
|---------------------------|----------------------------------------------|
| <b>ADDR</b>               | 01H                                          |
| <b>CMD</b>                | 03H                                          |
| High bit of start address | 03H                                          |
| Low bit of start address  | F <sub>2</sub> H                             |
| High bit of data number   | 00H                                          |
| Low bit of data number    | 02H                                          |
| Low bit of CRC CHK        | 65H                                          |
| High bit of CRC CHK       | <b>BCH</b>                                   |
| <b>END</b>                | T1-T2-T3-T4 (transmission time of 3.5 bytes) |

Table 8-2 The master device request command

|                     | . .                                          |
|---------------------|----------------------------------------------|
| <b>START</b>        | T1-T2-T3-T4 (transmission time of 3.5 bytes) |
| <b>ADDR</b>         | 01H                                          |
| <b>CMD</b>          | 03H                                          |
| Byte number         | 04H                                          |
| Higher bit of 03F2H | 00H                                          |
| Low bit of 03F2H    | C <sub>8</sub> H                             |
| High bit of 03F3H   | 00H                                          |
| Low bit of 03F3H    | 00H                                          |
| Low bit of CRC CHK  | 7BH                                          |
| High bit of CRC CHK | <b>CDH</b>                                   |
| <b>END</b>          | T1-T2-T3-T4 (transmission time of 3.5 bytes) |

Table 8-3 The slave device reply

#### **8.2.4.2 Command code: 10H**

#### Function: write N words (N≥2)

For example, write 300(0000012CH) into address 03F2H, slave device address 01H. And then the structure of the frame is:

| <b>START</b>                                     | T1-T2-T3-T4 (transmission time of 3.5 bytes) |
|--------------------------------------------------|----------------------------------------------|
| <b>ADDR</b>                                      | 01H                                          |
| <b>CMD</b>                                       | 10H                                          |
| High bit of data address                         | 03H                                          |
| Low bit of data address                          | F <sub>2</sub> H                             |
| High bit of data number                          | 00H                                          |
| Low bit of data number                           | 02H                                          |
| Byte number                                      | 04H                                          |
| High bit of 1 <sup>st</sup> word of data content | 01H                                          |
| Low bit of $1st$ word of data content            | 2CH                                          |
| High bit of $2^{nd}$ word of data content        | 00H                                          |
| Low bit of 2 <sup>nd</sup> word of data content  | 00H                                          |
| Low bit of CRC CHK                               | A9H                                          |
| High bit of CRC CHK                              | F7H                                          |
| END                                              | T1-T2-T3-T4 (transmission time of 3.5 bytes) |

Table 8-4 The master device request command

Table 8-5 The slave device reply command

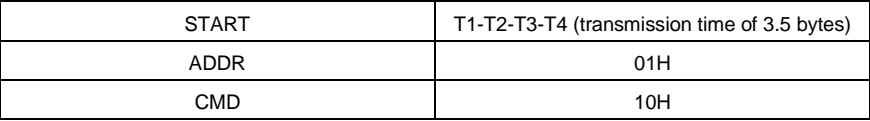

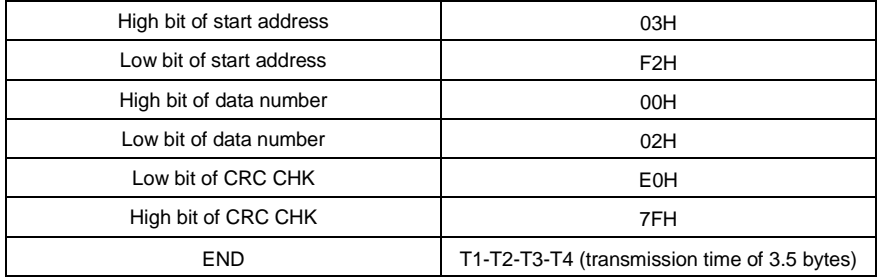

#### **8.2.5 Error checkout of the communication frame**

The error checkout of the frame can be divided into two parts: the bit checkout of the byte and the whole data checkout of the frame (CRC check or LRC check).

#### **8.2.5.1 Bit checkout of the byte**

The user can select different bit checkouts or non-checkout, which impacts the check bit setting of each byte.

The definition of even checkout: add an even check bit before the data transmission to illustrate the number of "1" in the data transmission is odd number or even number. When it is even, the check byte is "0", otherwise, the check byte is"1". This method is used to stabilize the parity of the data.

The definition of odd checkout: add an odd check bit before the data transmission to illustrate the number of "1" in the data transmission is odd number or even number. When it is odd, the check byte is "0", otherwise, the check byte is"1". This method is used to stabilize the parity of the data.

For example, when transmitting "11001110", there are five "1" in the data. If the even checkout is applied, the even check bit is "1"; if the odd checkout is applied; the odd check bit is "0". The even and odd check bit is calculated on the check bit position of the frame. And the receiving devices also carry out even and odd checkout. If the parity of the receiving data is different from the setting value, there is an error in the communication.

#### **8.2.5.2 CRC check**

The checkout uses RTU frame format. The frame includes the frame error detection field which is based on the CRC calculation method. The CRC field is two bytes, including 16-bit binary values. It is added into the frame after calculated by transmitting device. The receiving device recalculates the CRC of the received frame and compares them with the value in the received CRC field. If the two CRC values are different, there is an error in the communication.

During CRC, 0\*FFFF will be stored. And then, deal with the continuous 6-above bytes in the frame and the value in the register. Only the 8Bit data in every character is effective to CRC, while the start bit, the tailed and the odd and even check bit is ineffective.

During the generating CRC, each 8-bit is XOR with the register content, the result shifts toward the min. effective bit while the max. effective bit is filled with 0. LSB is extracted for detection. If LSB is 1, the register is XOR with the preset value independently, if LSB is 0, no action. The whole process will be repeated 8 times. After the last bit  $(8<sup>th</sup> bit)$  completes, the next 8-bit byte will be XOR with the current value of register independently. Finally, the value in the register is the CRC value after all bytes in the frame are executed.

The calculation of CRC applies the international standard CRC checkout principles. When the user is editing CRC calculation, he can refer to the relative standard CRC calculation to write the required CRC calculation program.

#### **8.2.6 Fault Responses**

The slave uses functional code fields and fault addresses to indicate it is a normal response or some error occurs (named as objection response). For normal responses, the slave shows corresponding function codes, digital address or sub-function codes as the response. For objection responses, the slave returns a code which equals the normal code, but the first byte is logic 1.

**Example:** When the master sends a message to the slave, requiring it to read a group of address data of servo device function codes, there will be following function codes:

#### 0 0 0 0 0 0 1 1 (Hex 03H)

For normal responses, the slave responds the same codes, while for objection responses, it will return:

#### 1 0 0 0 0 0 1 1 (Hex 83H)

Besides the function codes modification for the objection fault, the slave will respond a byte of abnormal code which defines the error reason.

When the master receives the response for the objection, in a typical processing, it will send the message again or modify the corresponding order.

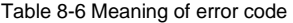

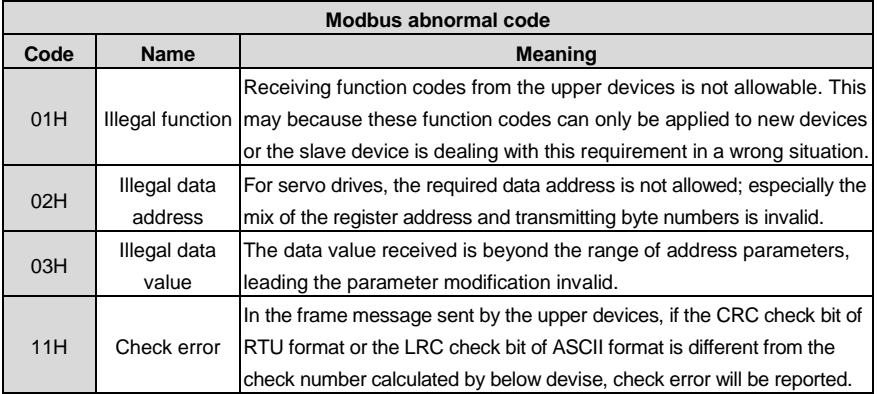

### **8.3 CANopen communication protocol**

#### **8.3.1 CANopen instructions**

CANopen is the high level communication protocol on the control area network, includes the applications communication agreement and equipment sub-agreement in embedded system. The basic CANopen devices and sub communication protocols are in CAN in Automation (CiA) draft standard 301. And there are some expansion for some sub-agreement based on CiA 301, for example, CiA 402 for dynamic control.

#### **8.3.2 CANopen hardware configuration**

Refer to chapter 3.6 for the definitions and functions of pins of CAN communication terminals (CN3). See the table below:

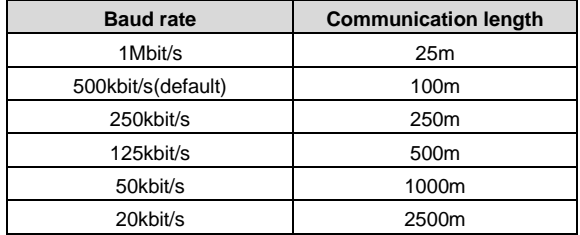

#### **Note:**

1. All CANL and CANH pins of the slave station can be connected directly with series connection other than y connection.

2. The resistance of 120 ohms is needed between the master station end and the last node.

3. In order to avoid interference, CAN cable is shielded twisted-pair cable.

4. The longer connection needs higher drive ability of the CAN chip.

#### **8.3.3 CANopen software configuration**

Configure following three parameters before the application of CANopen:

1. Set P0.03 through LED panel or ServoPlorer software to 7 [CANopen mode];

2. Set P4.02 through LED panel or ServoPlorer software (0:1Mbps; 1:500kbps; 2:250kbps; 3:125kbps; 4:50kbps; 5:20kbps);

3. Set P4.05 through LED panel or ServoPlorer software(range:1–127).

#### **Note:**

1. Above three parameters are valid after restarting, so it is necessary to repower again or reset the drive;

2.The node number of salve station cannot be the same as the node number of master station and other slave station (CNC or PLC);

3. Synchronous signal is generated by the master station or be configured by the slave station. The unit of synchronous communication cycle is 1us and the minimum unit of SV-DA200 is 1000 μs (1ms);

4. 0x1017 parameters is needed to be configured when the main station needs the slave station to send a heartbeat message, the Unit is 1ms;

5. The drive will shut down automatically to ensure safety when CANopen state machine exits from OP state.

#### **8.3.4 CANopen functions**

SV-DA200 servo drive is the standard slave station of CANopen and support some parameters of 301 standard protocol and 402 dynamic control protocol.

The basic protocol supporting CANopen: NMT, SYNC, SDO, PDO, EMCY.

The pre-definition collection includes 4 receiving PDO (Receive-PDO), 4 sending PDO

(Transmit-PDO), 1 SDO(occupying 2 CAN-ID), 1 emergency target and 1 node error control (Node-Error-Control)ID, and it also supports NMT-Module-Control service and SYNC signal.

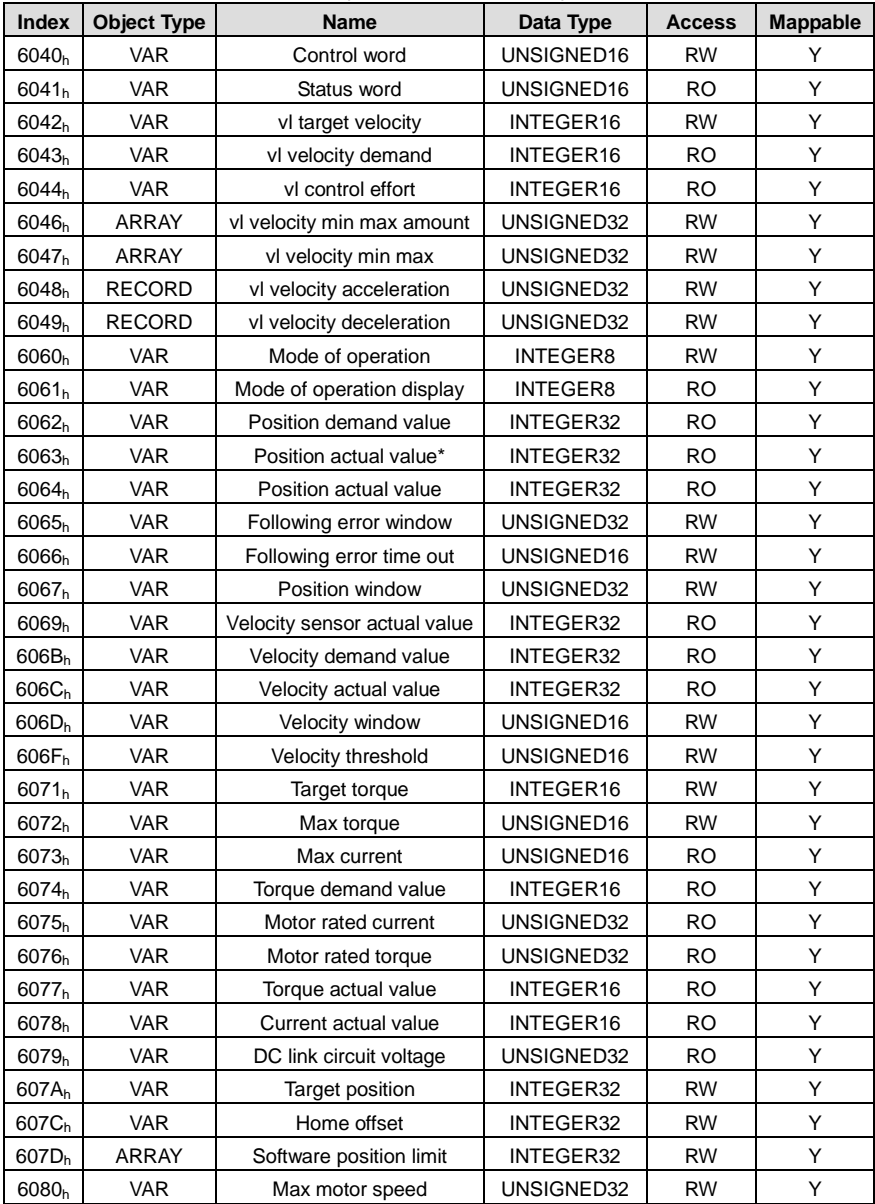

Table 8-7 Specifications of CiA 402 protocol

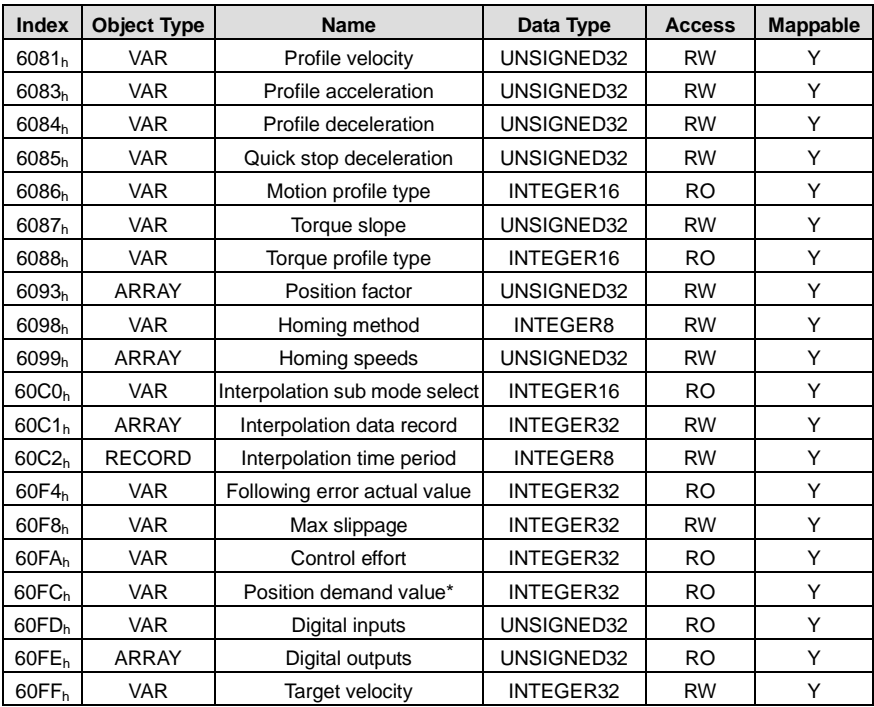

#### Table 8-8 CANopen fault code

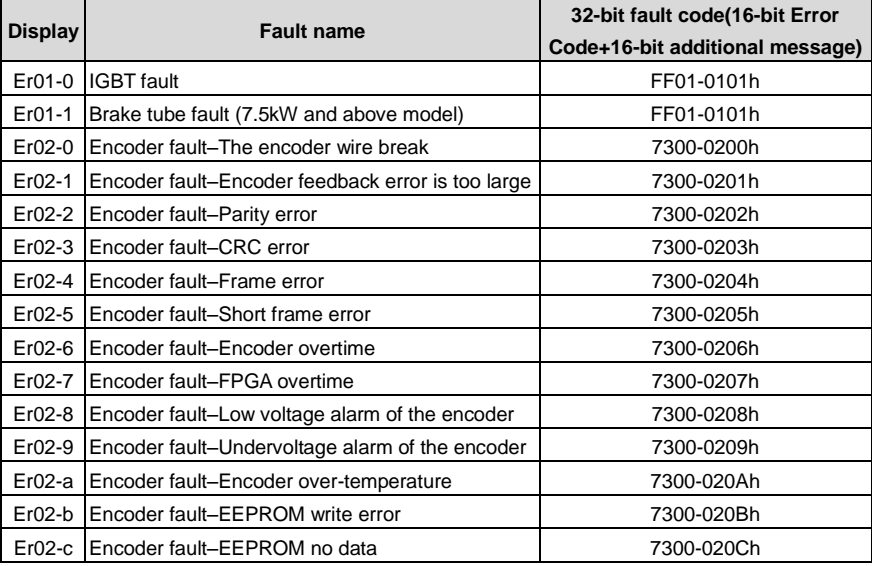

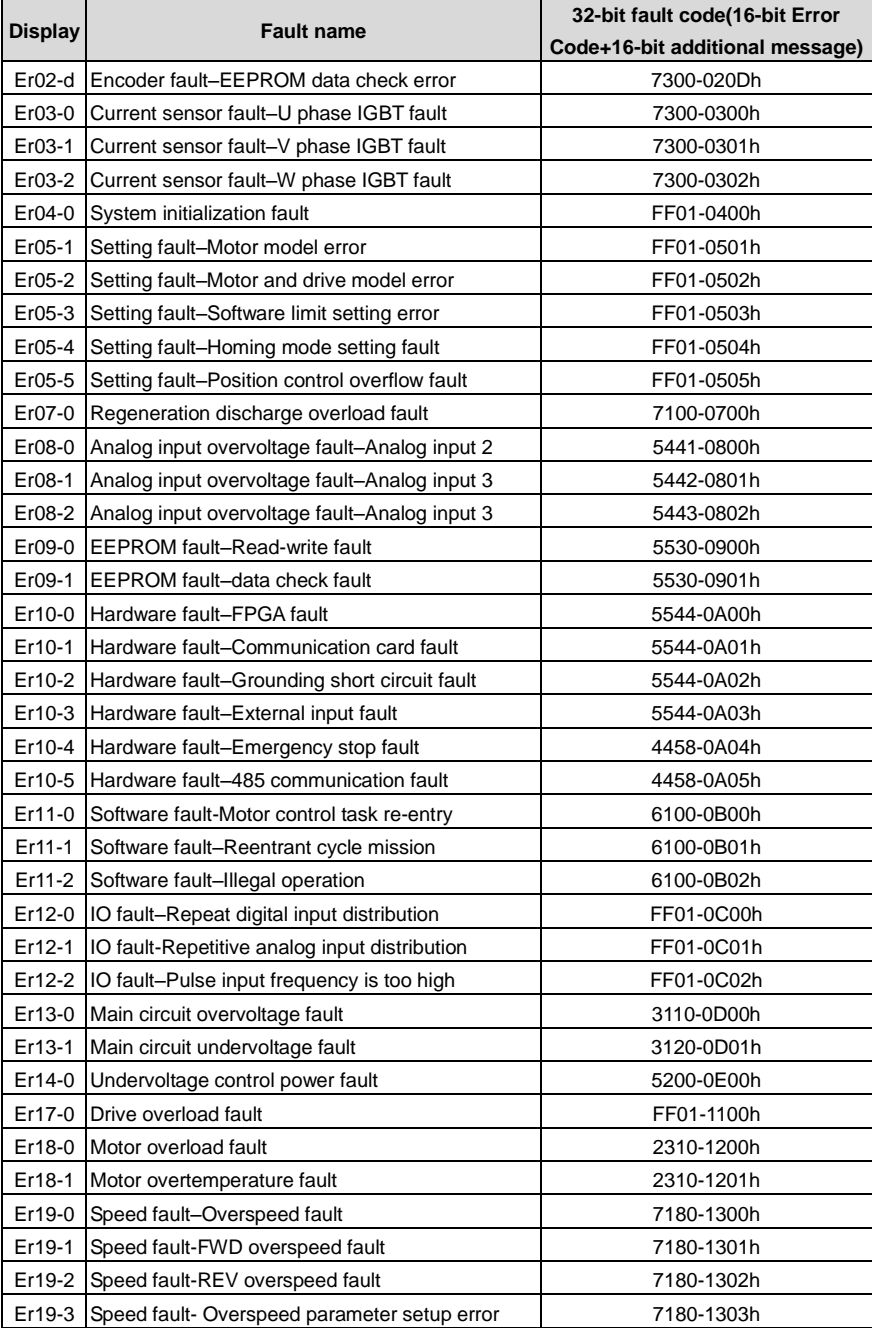

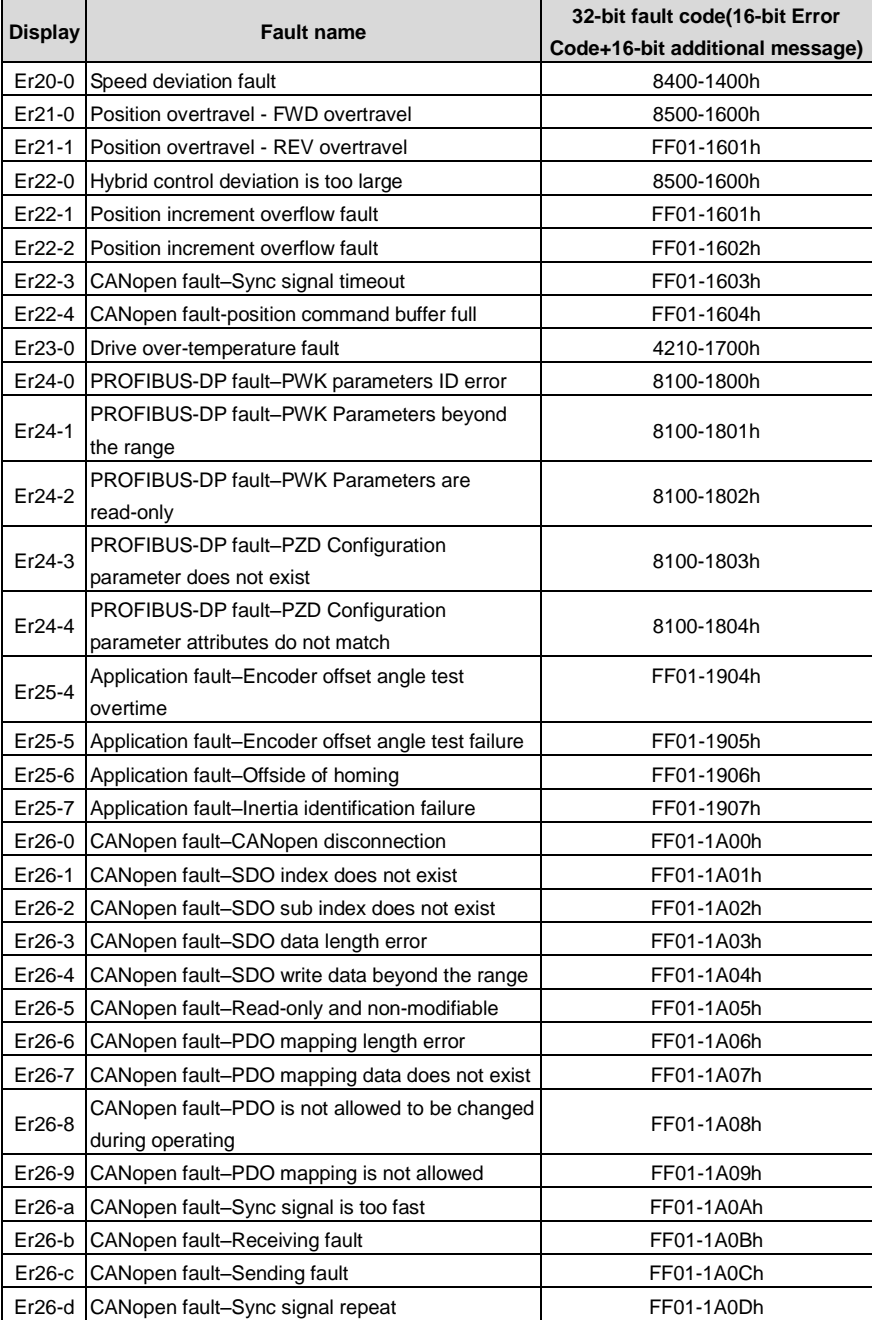

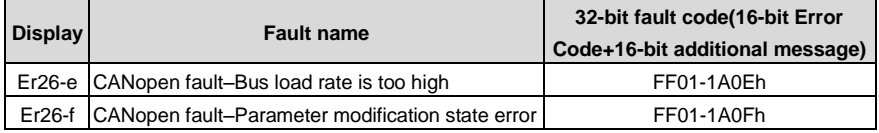

## **8.4 PROFIBUS-DP communication protocol**

#### **8.4.1 Brief introduction to PROFIBUS-DP protocol**

PROFIBUS is a fieldbus standard used in automation technology and promoted in 1987 by Germany's Siemens and other 14 companies and five research institutions. PROFIBUS is short for PROcess FIeld BUS.

PROFIBUS DP is used in factory automation application, it can control many sensors and actuators by a central controller and master the state of each module by the standard or diagnostic function.

#### **8.4.2 PROFIBUS-DP hardware configuration**

The front side of PROFIBUS-DP communication card is as the figure below:

![](_page_249_Picture_183.jpeg)

Scope of PROFIBUS-DP communication rate is from 9.6Kbps to 1.5Mbps, which corresponds to the transmission distance range from 1200m to 200m, the corresponding relation is shown below:

![](_page_249_Picture_184.jpeg)

![](_page_250_Picture_173.jpeg)

#### **Note:**

1. PROFIBUS-DP communication card provides two rotary switches (S3, S4) to set the communication address on PROFIBUS-DP network. These two rotary switches of binary are used to set the ones and tens of the communication address. The valid range of the communication address is 0–99. The address modification will be effective immediately, it is recommended to set PROFIBUS-DP address during power-off to prevent accidents.

2. It is necessary to use 150 $\Omega$  twisted pair cables according to the electric transmission mode of [EIA-485](http://zh.wikipedia.org/wiki/EIA-485) standards.

3. It is necessary to add the terminal resistor to the start terminal and end terminal in the same one PROFIBUS-DP network, the connection mode of the terminal resistor is shown below:

![](_page_250_Figure_7.jpeg)

4. The bus transmission baud rate can be identified automatically after the power on of PROFIBUS-DP communication card.

#### **8.4.3 PROFIBUS-DP software configuration**

"Master-slave" mode is available between the data transmission between the main control module and slave control module and SV-DA200 servo drive is always the slave. In real-time control, the cycle data is used for the command setting and state monitoring and the non-cycle communication function is used for the diagnosis and troubleshooting of the data transmission.

The drive control needs parameter and process data. The non-cycle data is used to control commands and drives. The process data is cycle data for servo drive control. SV-DA200 only supports PROFIBUS-DP V0 protocol version (support PKW+PZD mode) and PPO type 5. DP-V0 is the basic communication protocol version and only supports cycle data exchange (MS0 communication). It has the basic configuration for parameters definition and diagnose.

PROFIBUS cycle transmission message applies 32 Byte transmission modes and the data format is as below:

![](_page_250_Picture_174.jpeg)

Of which, PKW is used for the transmission of non-cycle data for the configuration of drive parameters and for the read-write operation. PZD is used in the transmission of cycle data, such as control word, speed command, position command, torque command or state word, speed response, position response, torque response; PZD data can be used for the data of transmission configuration parameters.

#### **PKW message format**:

![](_page_251_Picture_363.jpeg)

**\* 1** IND is the communication ID (the same as Modbus address), PWE is the parameter value. Format of PKE message:

![](_page_251_Picture_364.jpeg)

AK task ID:

![](_page_251_Picture_365.jpeg)

**PZD message format:** 

![](_page_251_Picture_366.jpeg)

**\* 1** the length of WORD is 16bit.

**\* 2** the fixed content of PZD is: the position command is P4.12; the speed command is P4.13; the torque command is P4.14, the speed feedback is R0.21, the position feedback is R0.02 and the torque feedback is R0.06.
#### **The meaning of each bit in CW (control word) is listed below:**

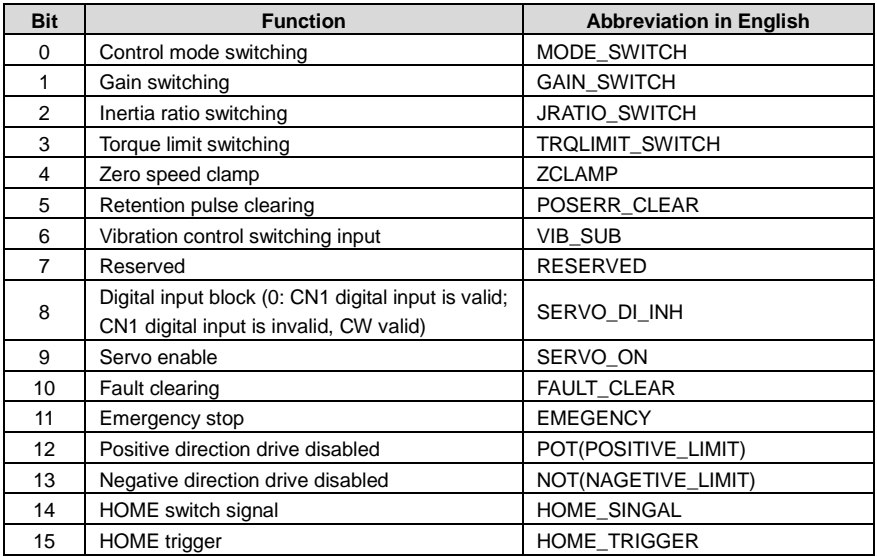

\*<sup>1</sup> When Bit8 is set to 0, the internal software of the drive will use digital input as the source of the corresponding function; when it is 1, the digital input is shielded and the corresponding control bit is used as the function source.

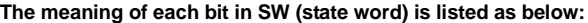

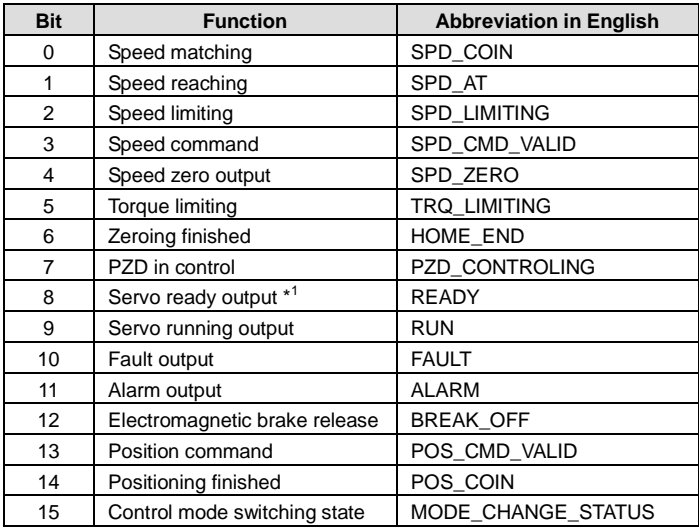

#### **Note:**

1. All used words and double-words are transmitted by the format of **Big-Endian**, which means the

high byte or high word will be transmitted and then the low byte or low word.

2. PZD configuration parameters include setting parameters and feedback parameters for the designated parameter content. The corresponding parameters can be designated by P4.80, P4.81, P4.82, P4.83, P4.84 and P4.85.

3. GSD is a word file for the identification of PROFIBUS-DP device. GSD file includes the data information of a DP salve on the standard DP master station. GSD file has vendor information, supports communication transmission ratio, time information, characters, optional parts and I/O information as the base of master station parameters. The user can download GSD file on the company website for networking.

### **8.5 Upper PC software**

#### **8.5.1 ServoPlorer upper pc software**

ServoPlorer V4.0 is the PC monitoring and commissioning software of DA200 servo drive with following functions:

- 1. Real-time monitoring to the state parameters
- 2. Online modification of the parameters setting
- 3. To support USB, 4-channel waveform monitoring, the minimum resolution is 0.125ms
- 4. Bulk parameters saved to folders and downloaded to servo drives
- 5. Fault display and fault record reading

6. Multiple independent functional application interfaces (for example: frequency feature test, inertia identification, program JOG, ECAM, etc.)

#### **8.5.2 Hardware**

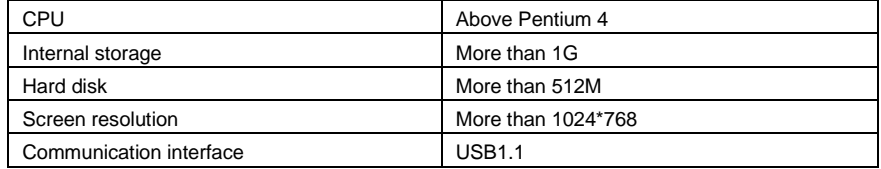

#### **8.5.3 Software**

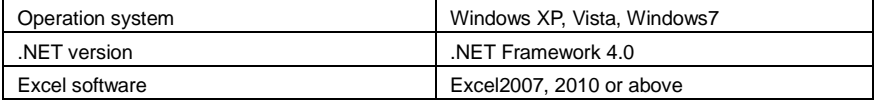

#### **8.5.4 Communication connection**

The drive has USB interfaces through which the drive and the computer can be connected. The communication connection is as the figure below:

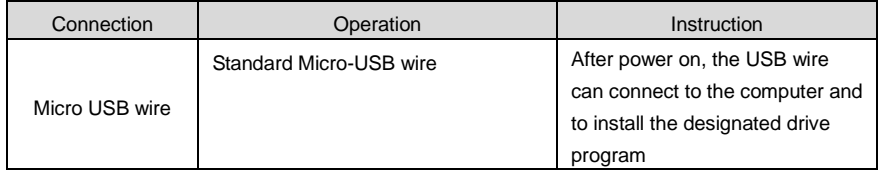

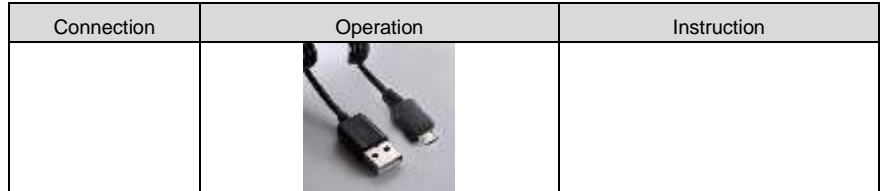

#### **8.5.5 Software installation and operation**

(The software installation program INVT ServoPlorer V4.0 can be downloaded from **http://www.invt.com/→Service and Support→Data Download,** and the file name is DA200 servo pc tool) During installation, automatically detect whether the user computer needs necessary plug-ins and pop up corresponding prompt messages. Ensure the software and hardware configuration of the computer meets the requirements in 8.5.2 and 8.5.3 before using.

The USB device drive program of the drive is in the drive folder in the directory of software installation (path: ..\ServoPlorer\Drive\USB drive\). If necessary, the operation procedures for installing drive program in manual are as follows: My computer  $\rightarrow$  Hardware device manager  $\rightarrow$  Update drive program  $\rightarrow$  Open the folder where drive program is  $\rightarrow$  Select the folder labeled in the red box below

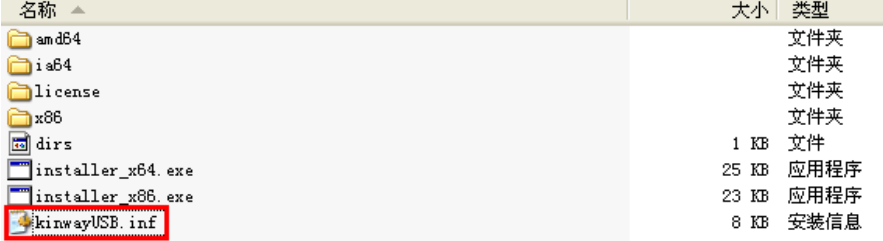

When starting ServoPlorer software, double click ServoPlorer.exe in the directory of software installation as follows:

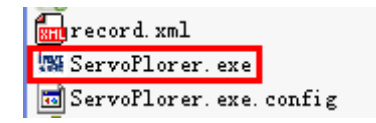

After starting the program, pop up a start-up interface and then the main interface of the software.

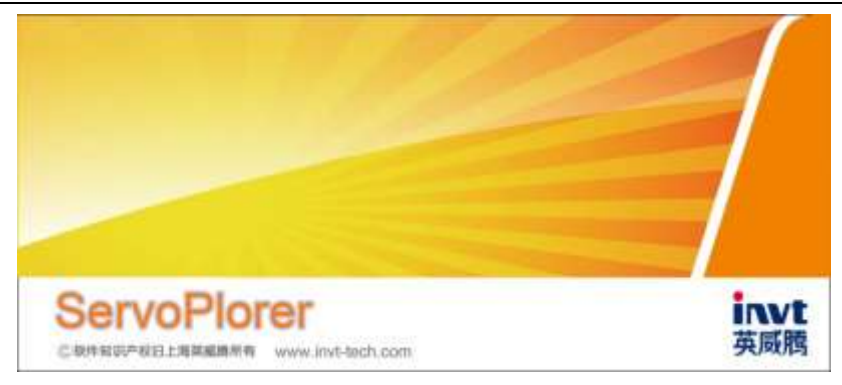

#### **8.5.6 Program interface**

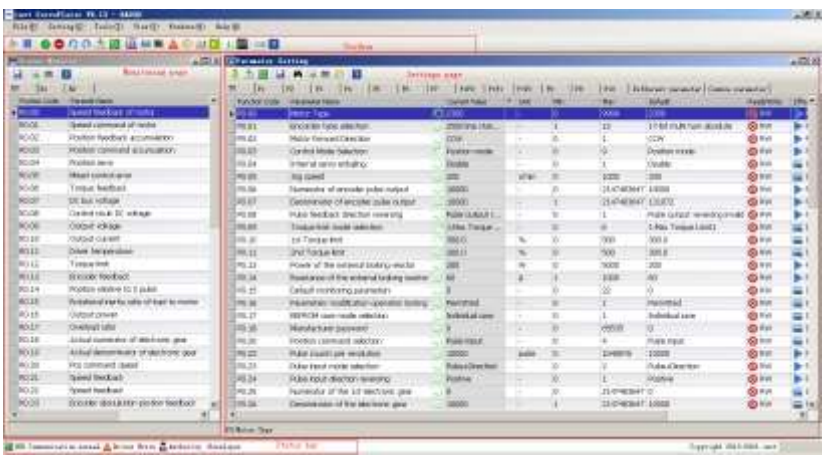

The main interface includes four parts:

1. Menu bar and Tool strip, all kinds of interface and function of the entrance

2. Condition monitoring page on the left of main interface is used to monitor real-time feedback of status parameters

3. The parameter settings page on the right of main interface is used to modify the setting parameters

4. Display the current communication mode, communication condition, fault status and the information such as user permissions

#### **8.5.7 Parameter setting**

1. Find the line to the parameters to be modified in the parameter setting interface

2. Click the current value twice, if the permission is allowed, the corresponding bar will appear and then input right value

- 3. Send the modified parameters to the drive by two methods
- a. Press carriage return at the edition window
- b. Click the sending button  $\begin{bmatrix} 1 & 1 \\ 1 & 1 \end{bmatrix}$

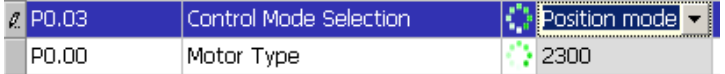

#### **8.5.8 Help file**

The software has the help file of chm format, including the operation instruction and detailed parameter information for the corresponding help.

The main window has the access to general documentation and the help button of each window can lead the user to relative chapter.

#### **8.5.9 Oscilloscope**

The oscilloscope function can be started by the oscilloscope button or the route of menu bar  $\rightarrow$  tool  $\rightarrow$ oscilloscope.

#### **User interface**

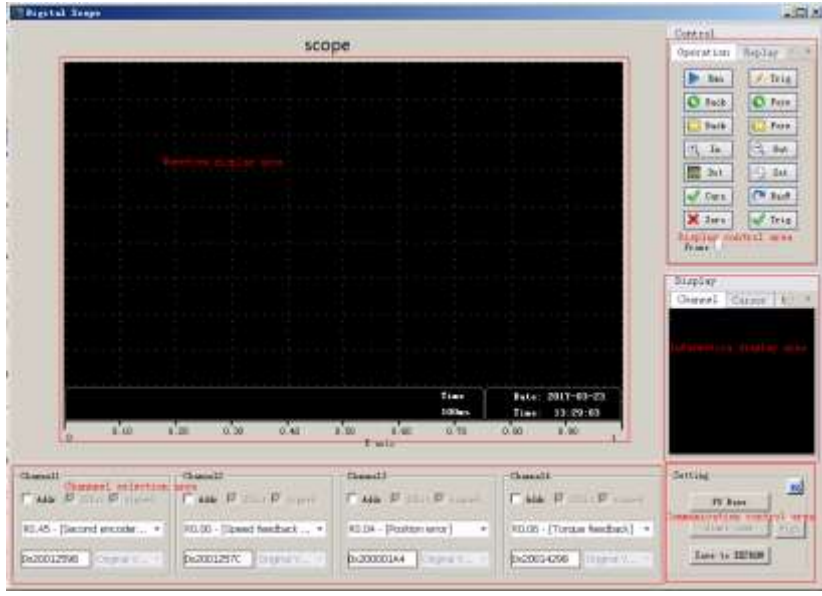

There are five areas:

1. Waveform display area: Draw waveform and auxiliary display elements, such as the cursor, gain, etc.

2. Channel selection area: Choose the display content of the channel monitoring, support parameter selection and two modes of the internal variable function codes

3. Display control area:

a. Operating interface: Control the starting, stopping, moving and magnifying of the oscilloscope waveform and the displaying of the cursor, zero and trigger threshold;

b. Page replay interface: Be used in the USB trigger mode and waveform file restoring mode,

including the function of starting, stopping, and moving and position selection;

c. File operations interface: Saving and restoring of csv waveform file and the figures;

4. Communication control area: Control the starting and stopping of the oscilloscope communication, saving of the channel data, switching of the high-speed and low-speed oscilloscope (valid in the USB mode), setting in the trigger mode and help.

5. Information display area: Display the name of the current monitored content, display or hide the result and so on.

# **9 Faults and solutions**

## **9.1 Meanings of the fault alarm code and countermeasures**

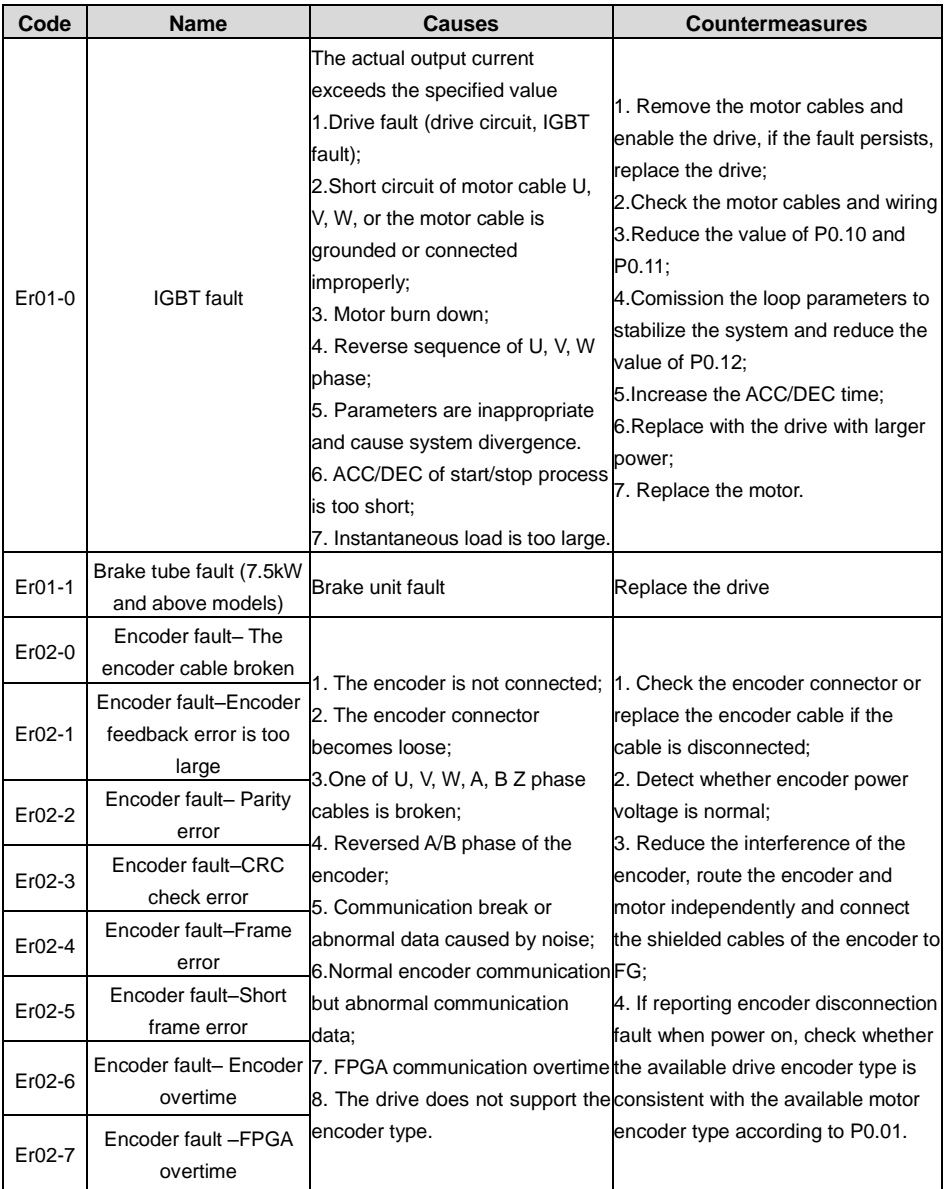

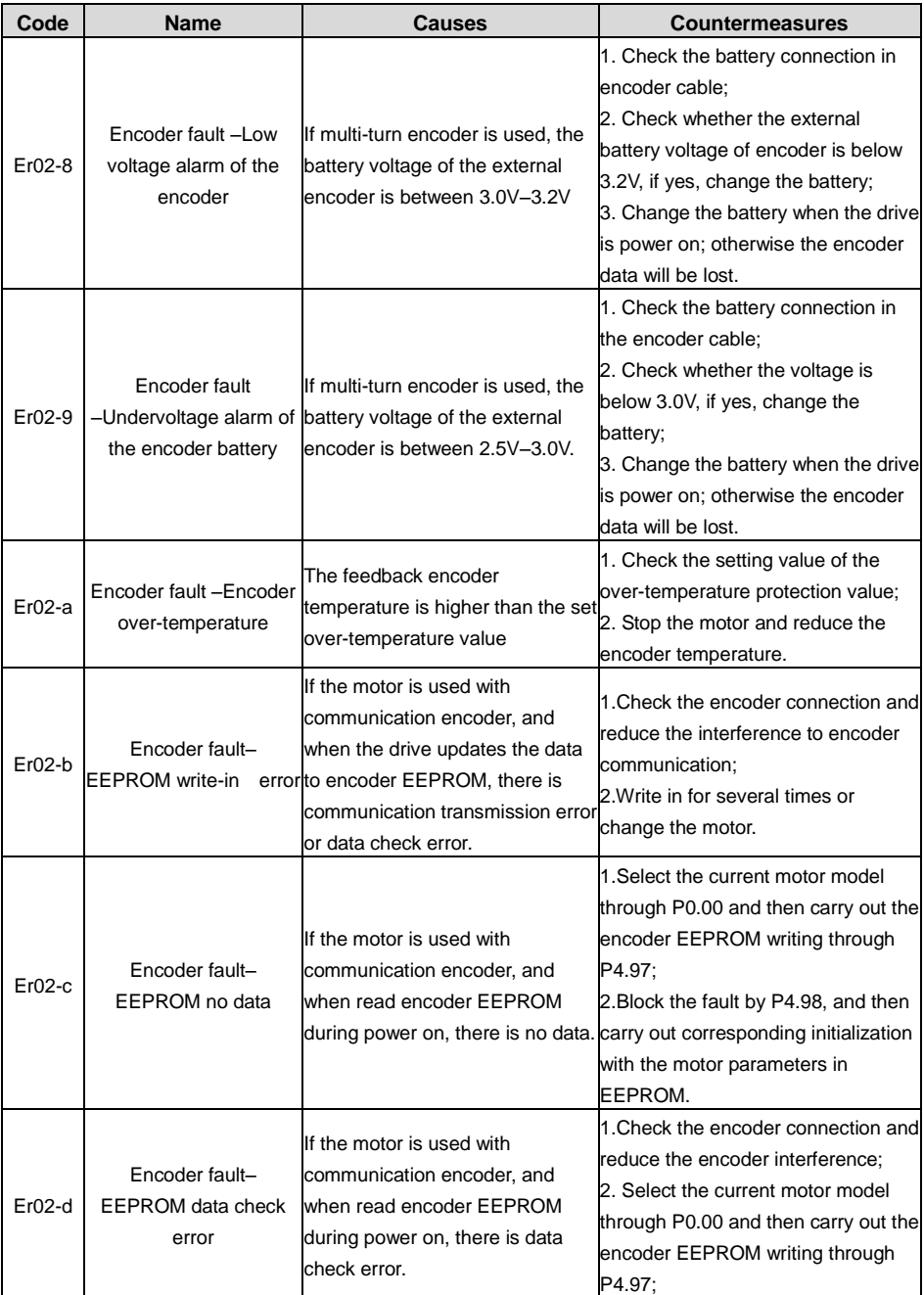

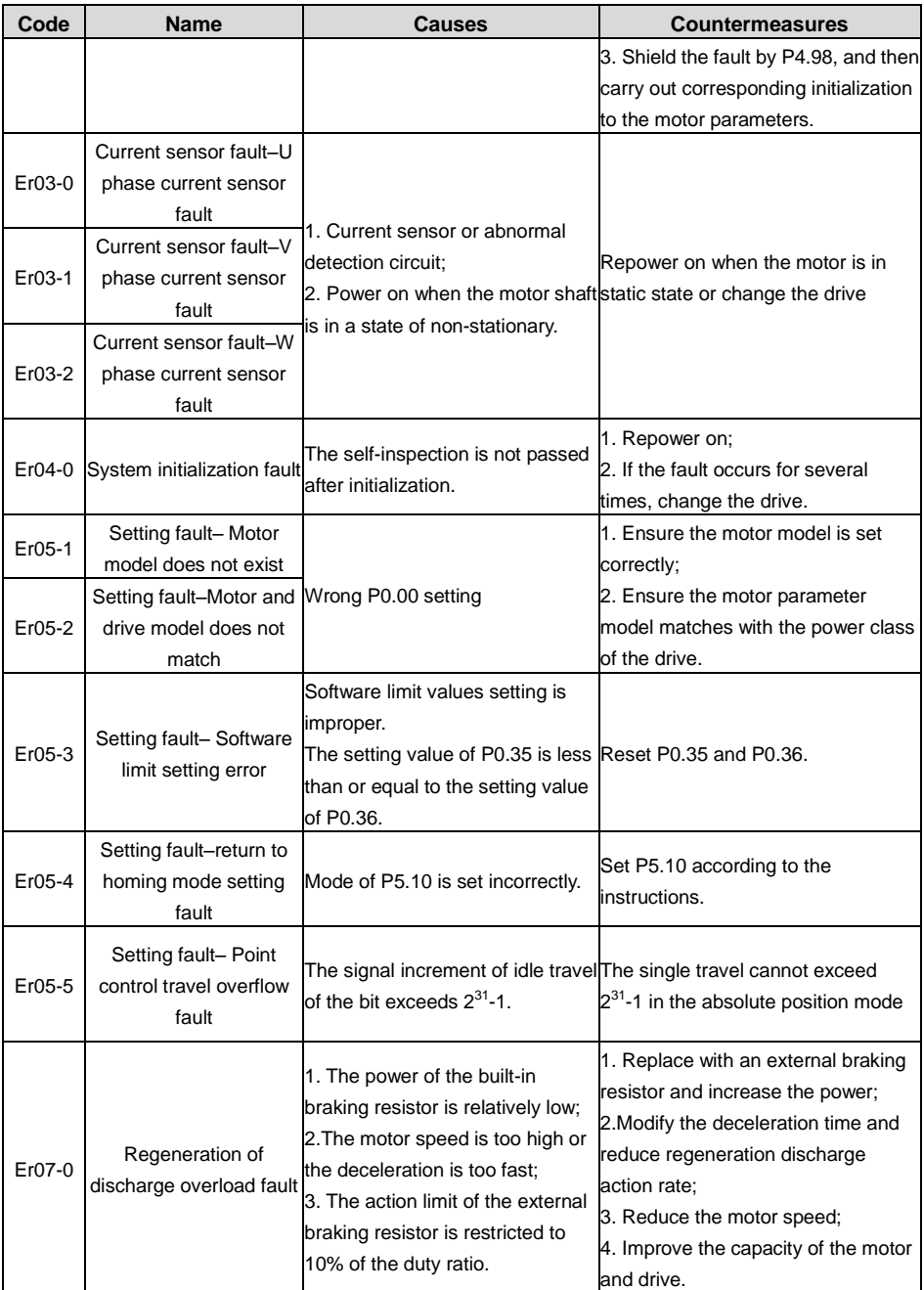

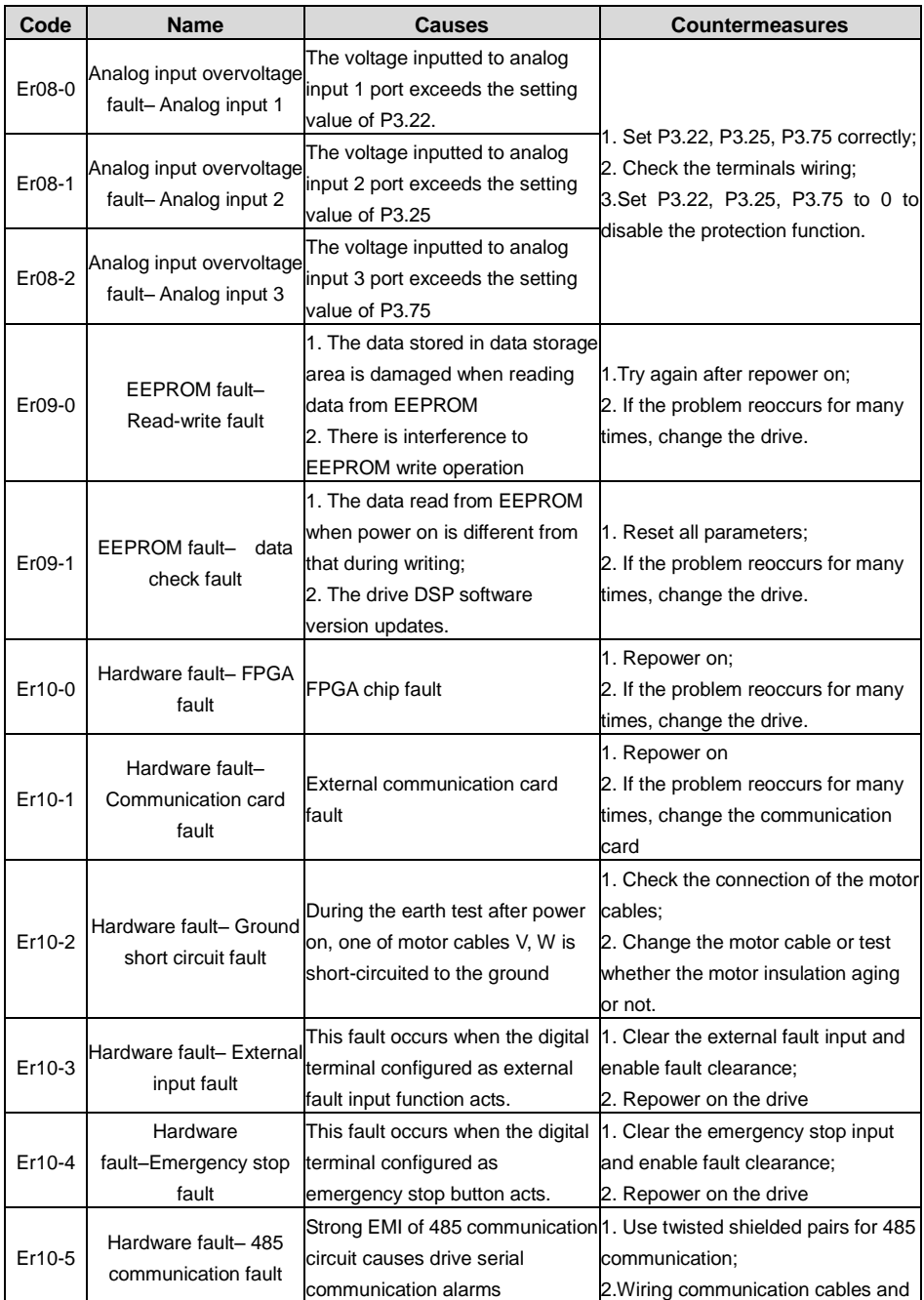

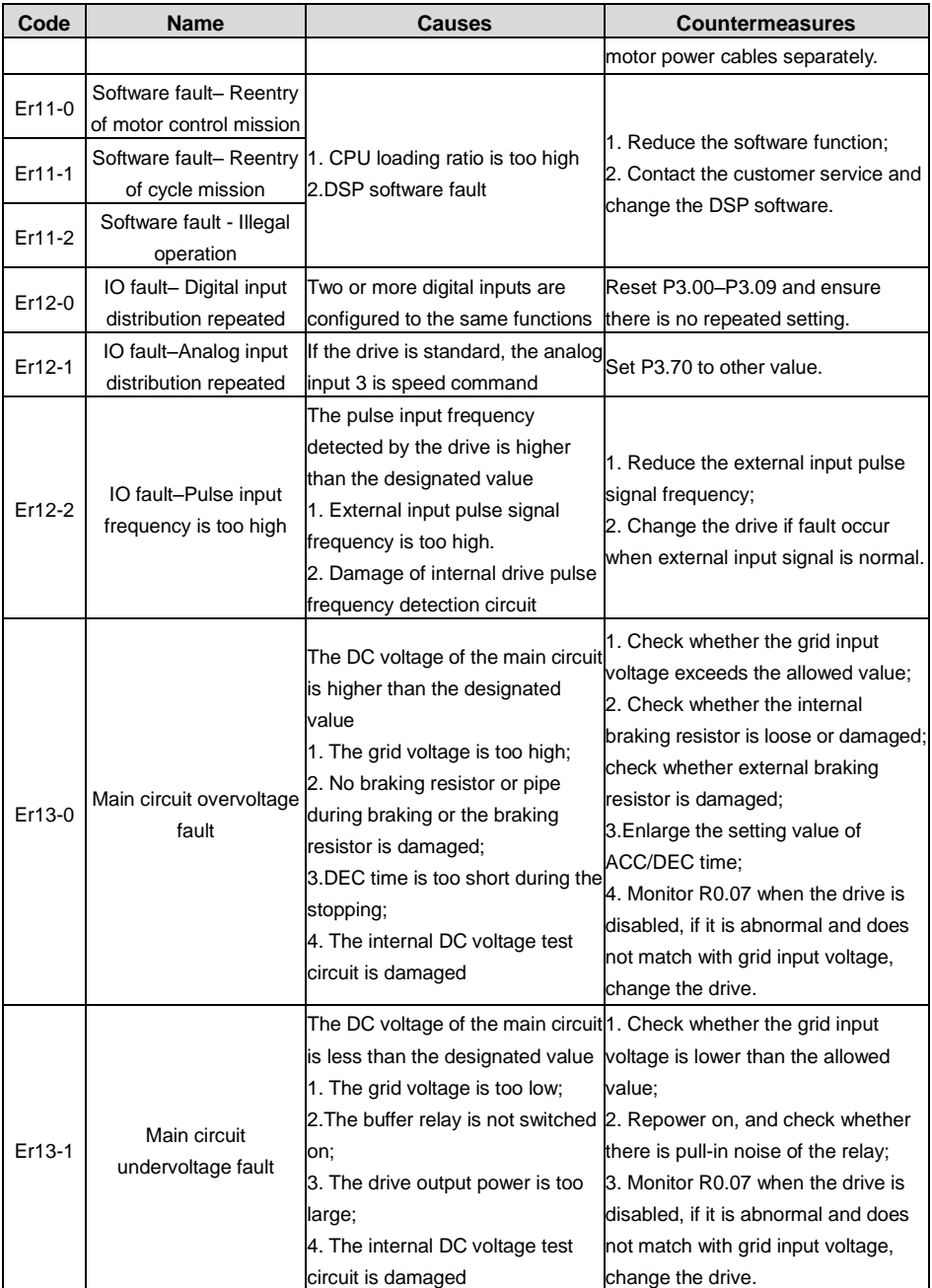

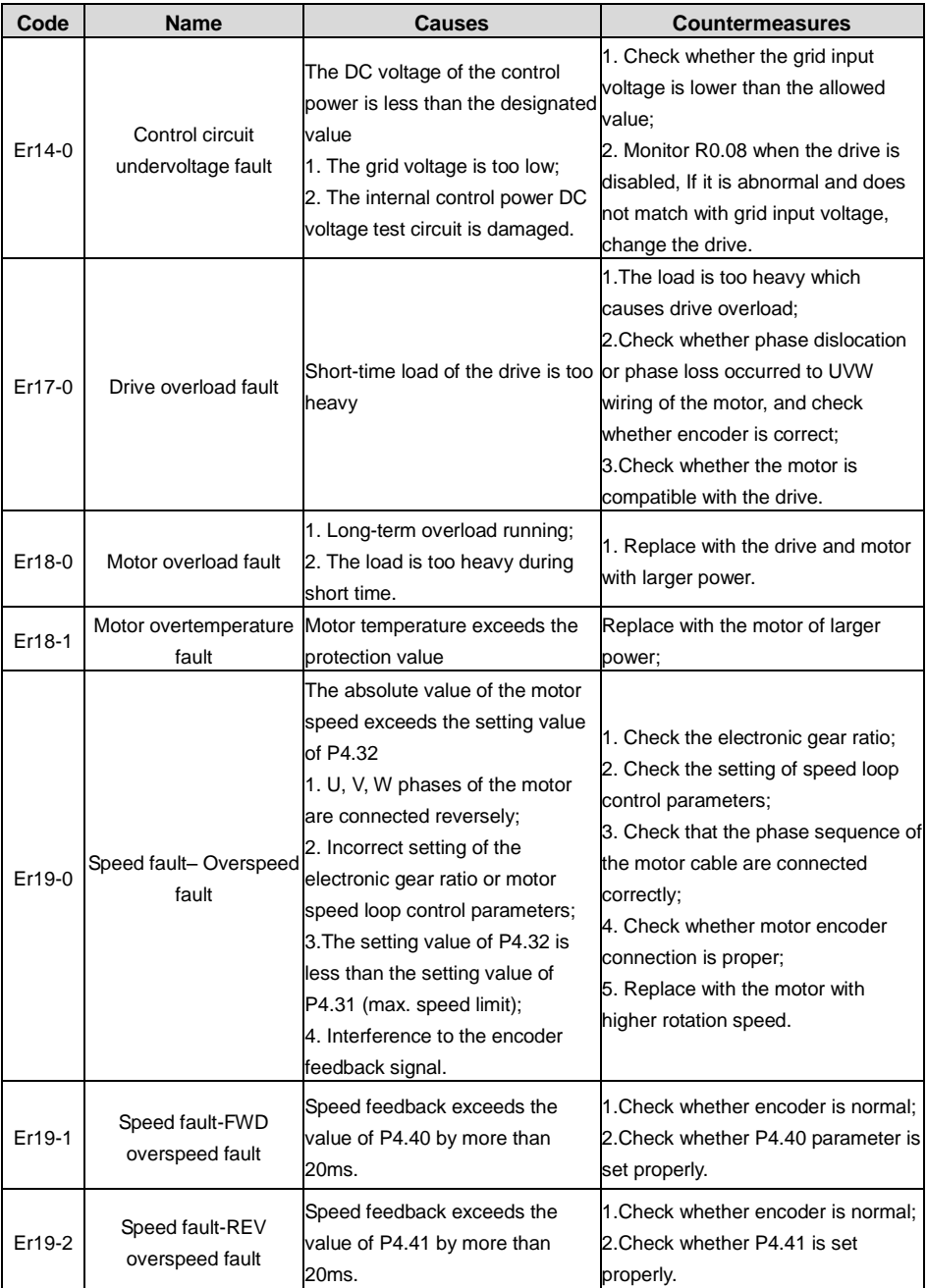

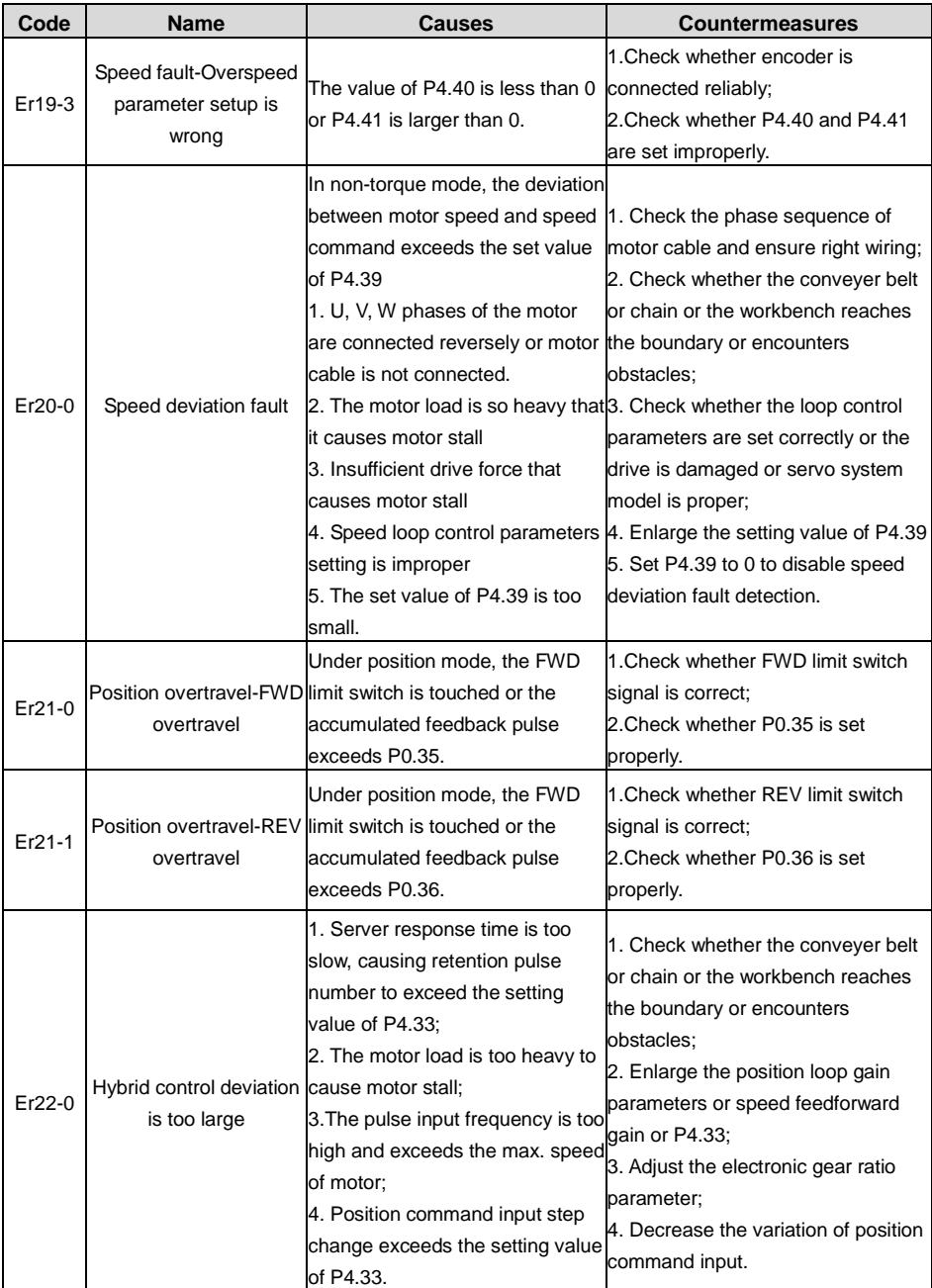

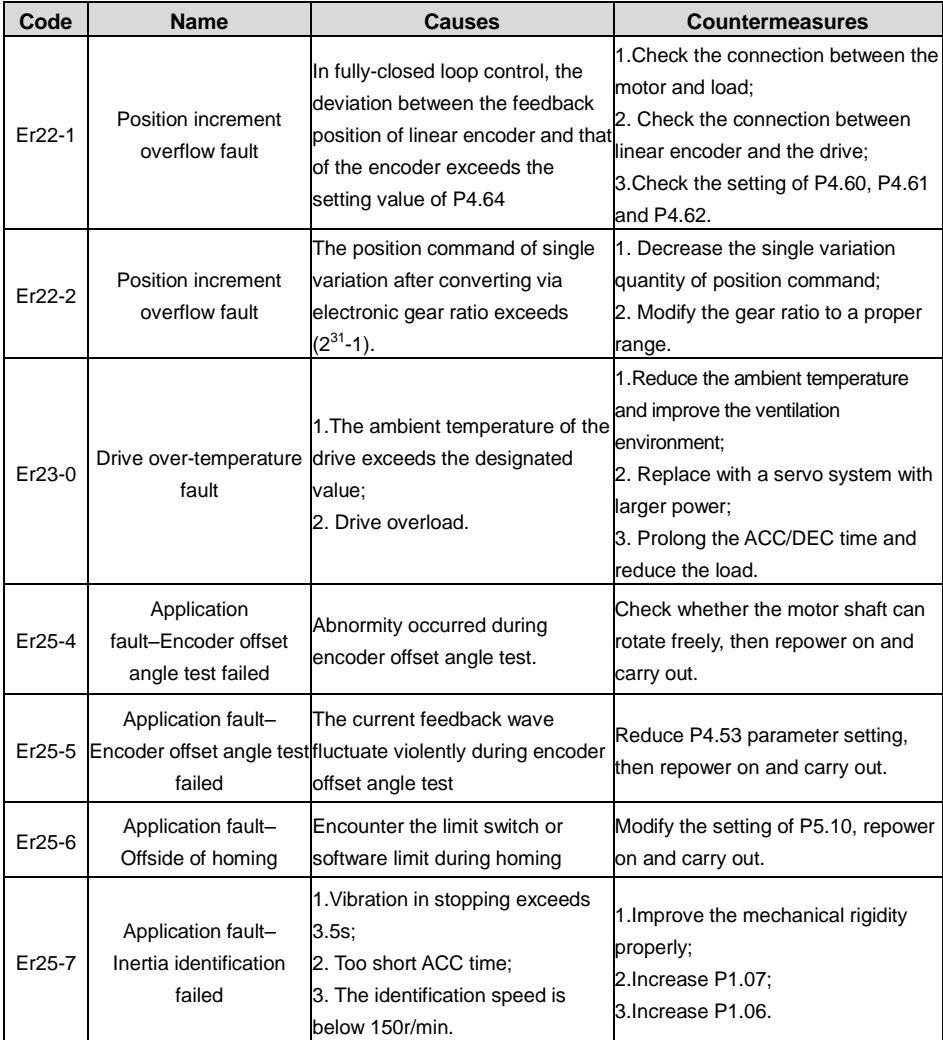

# **9.2 CANopen communication fault code and countermeasures**

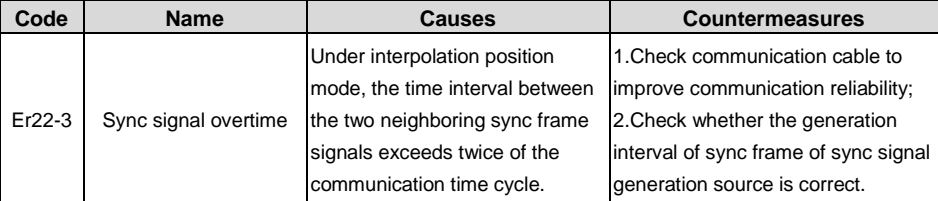

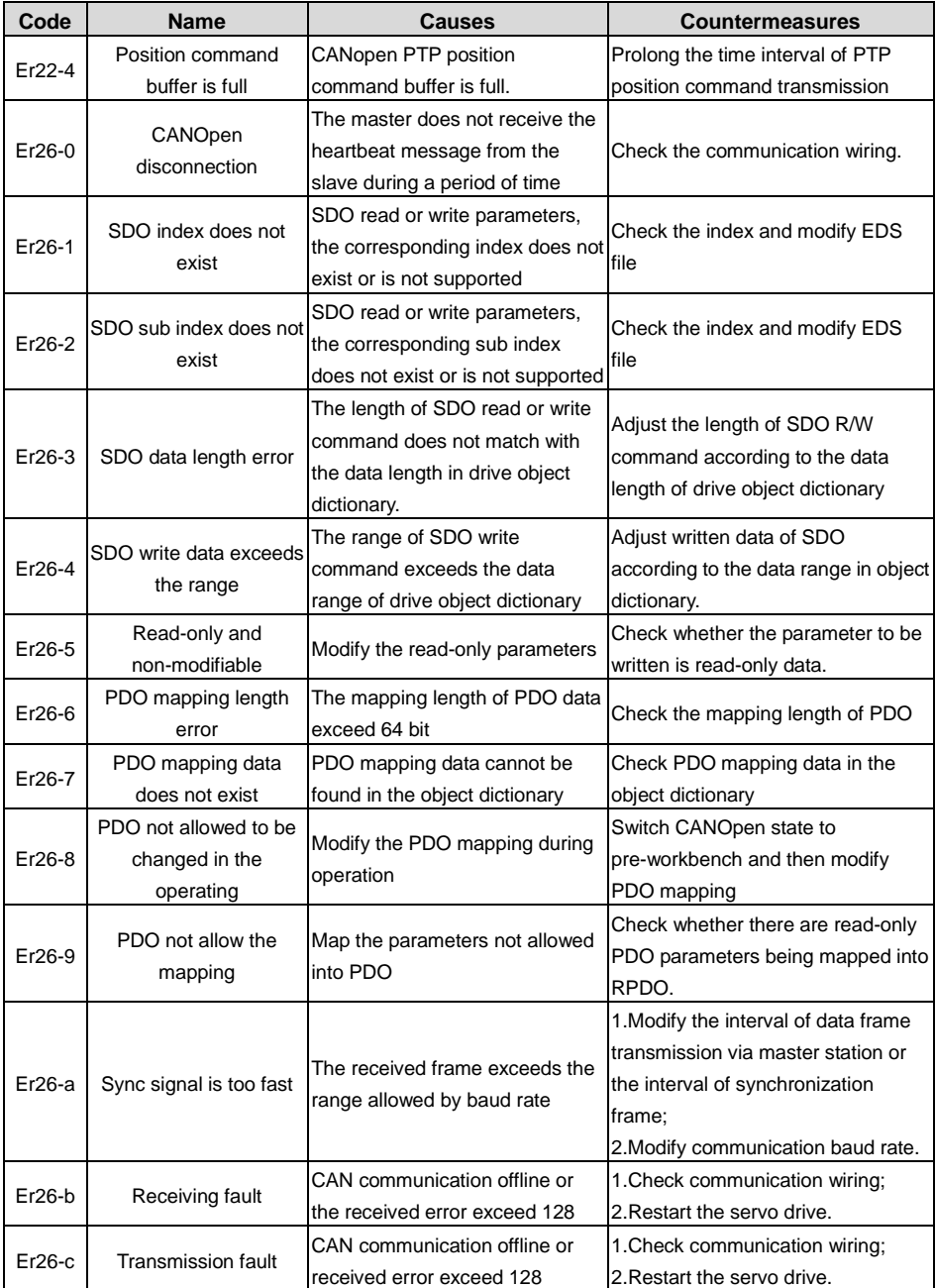

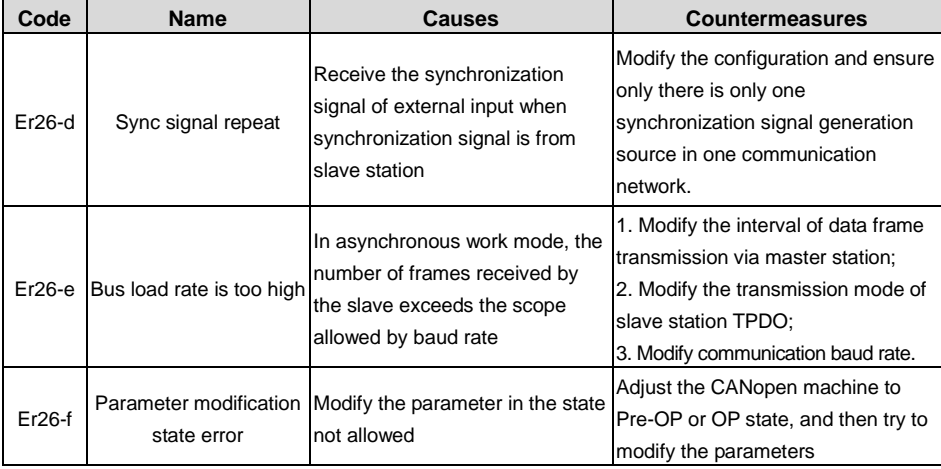

## **9.3 PROFIBUS-DP communication fault code and countermeasures**

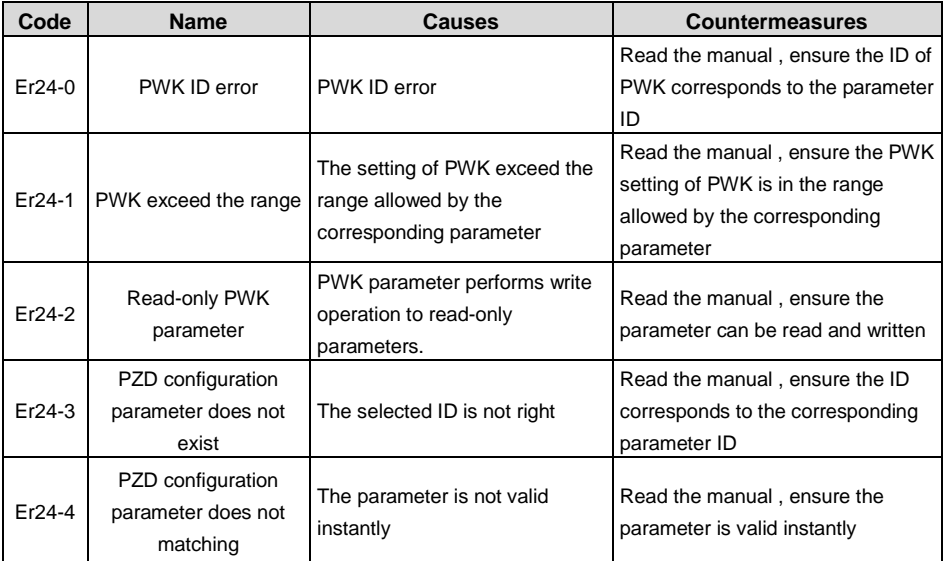

# **9.4 EtherCAT communication fault code and countermeasures**

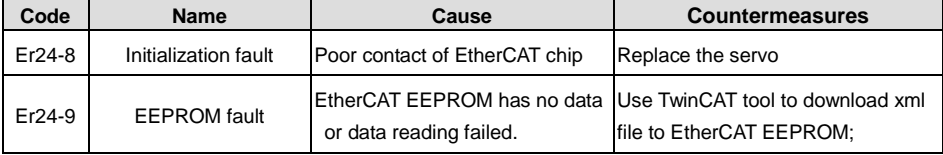

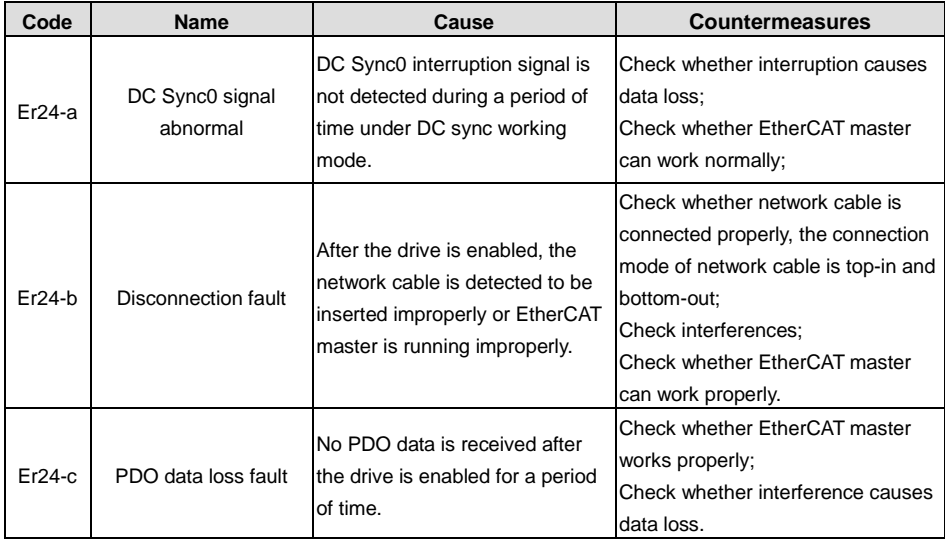

# **10 Appendix**

### **10.1 Setup parameter list**

P – position mode; S – speed mode; T – torque mode;

The function codes with the superscript of "1" indicate that these parameters can be valid only when the system is reset and restarted or repowered after disconnection.

The function codes with the superscript of "2" indicate that these parameters are valid when the servo drive stops. The modification during operation is invalid.

The function codes with the superscript of "\*" indicate that these parameters are not saved after power off.

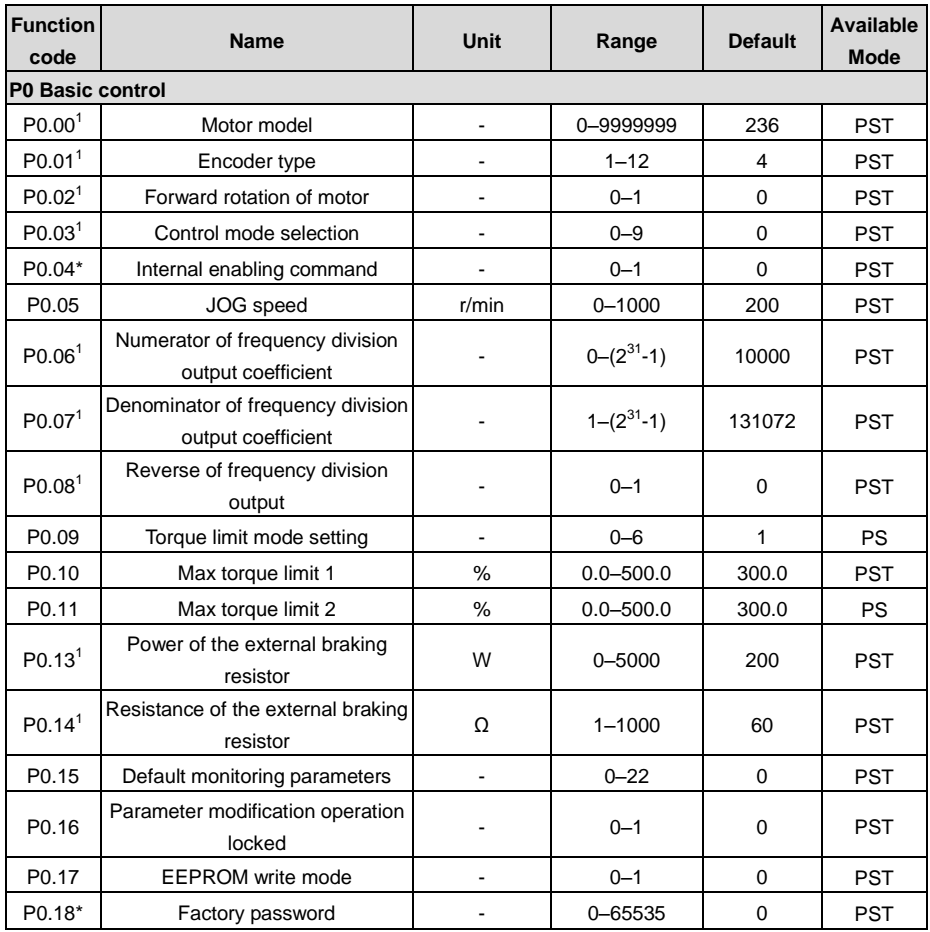

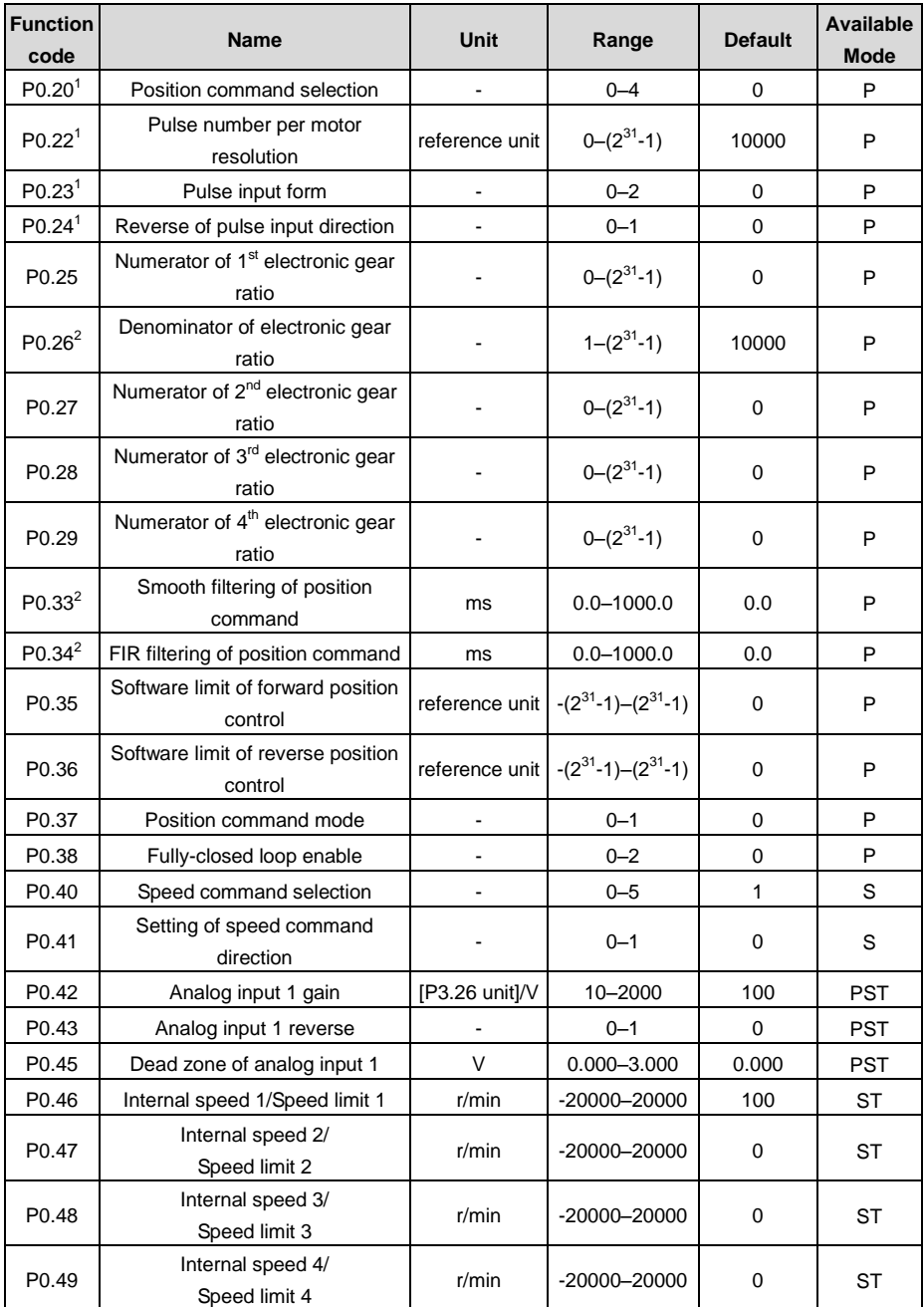

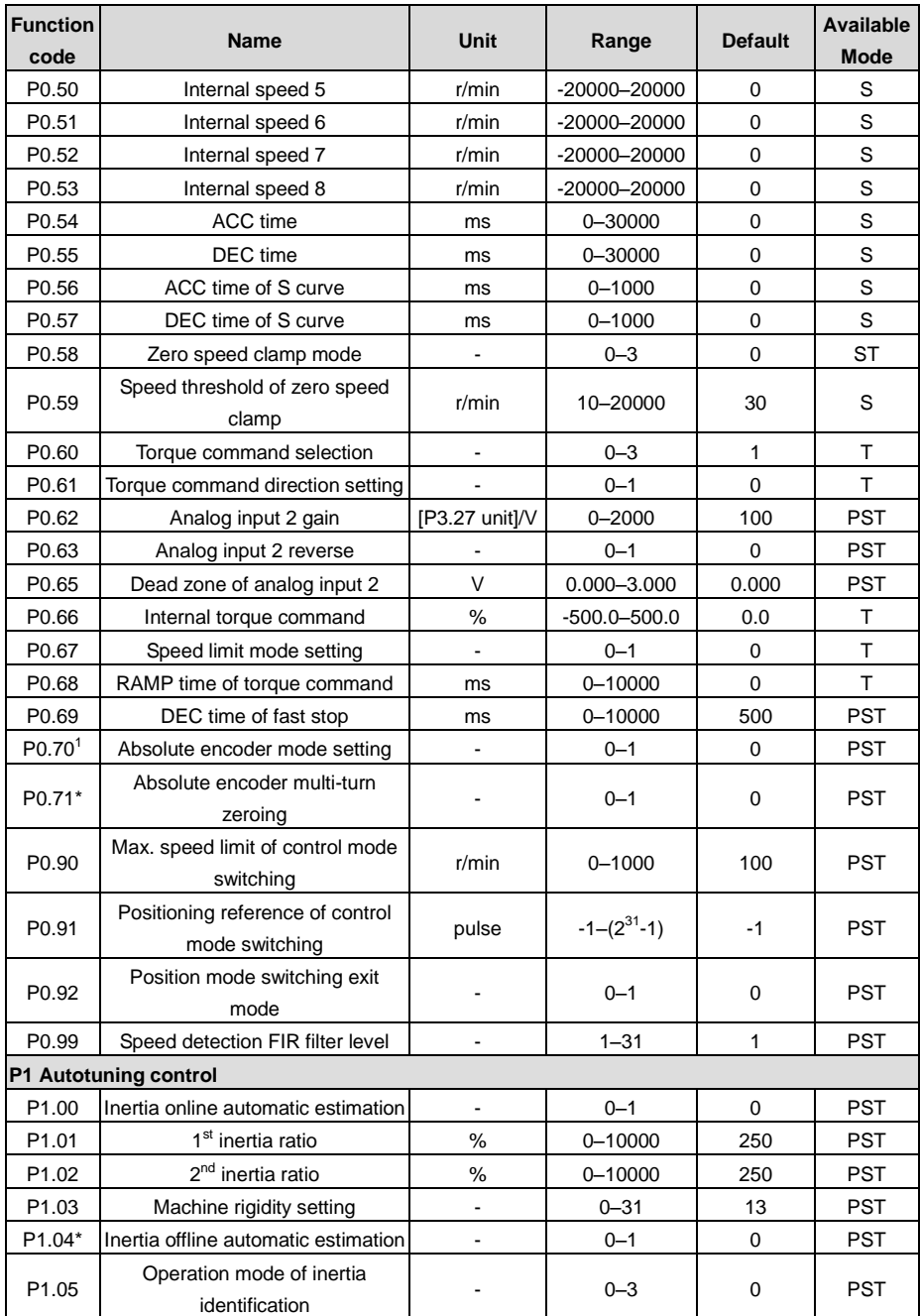

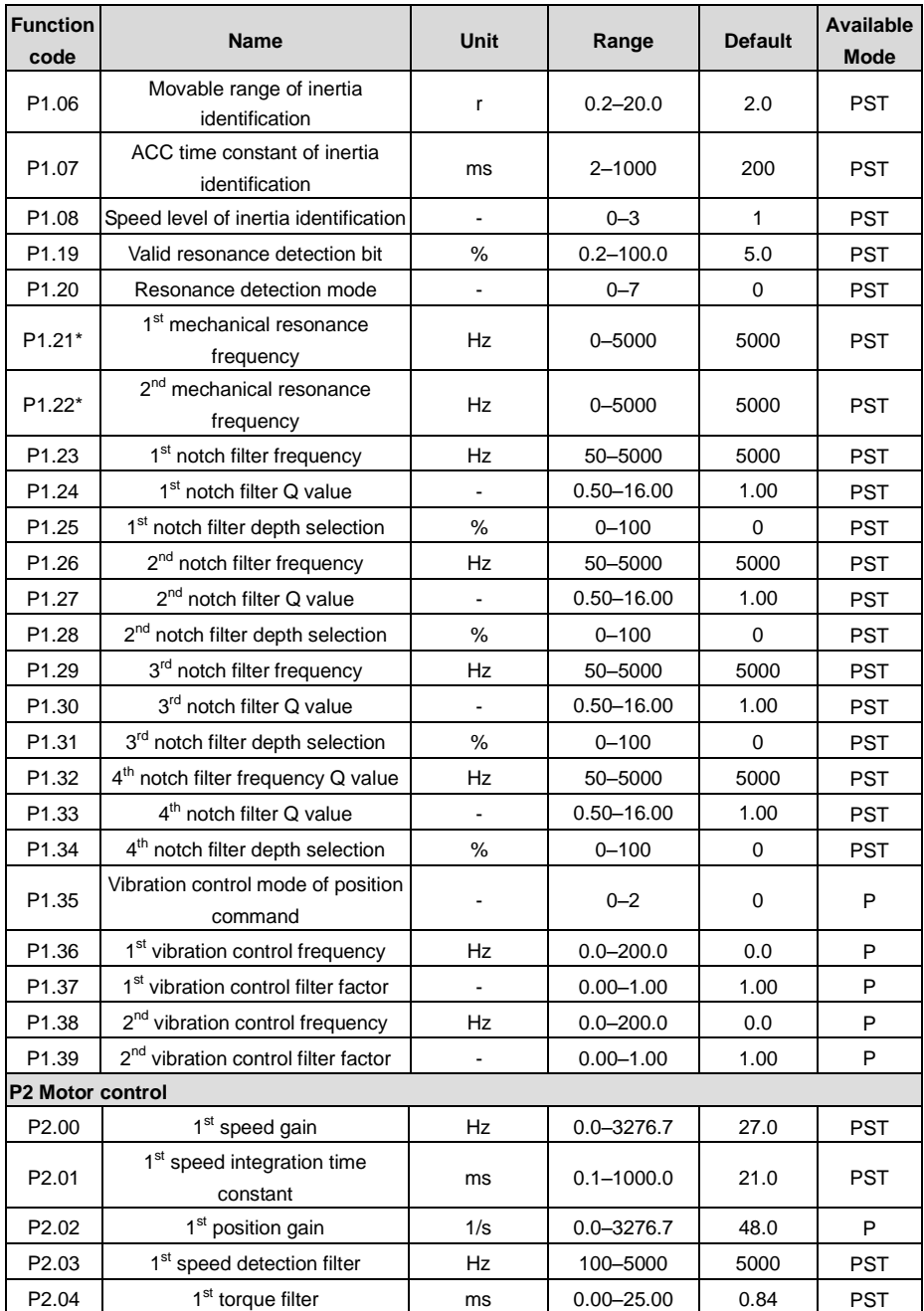

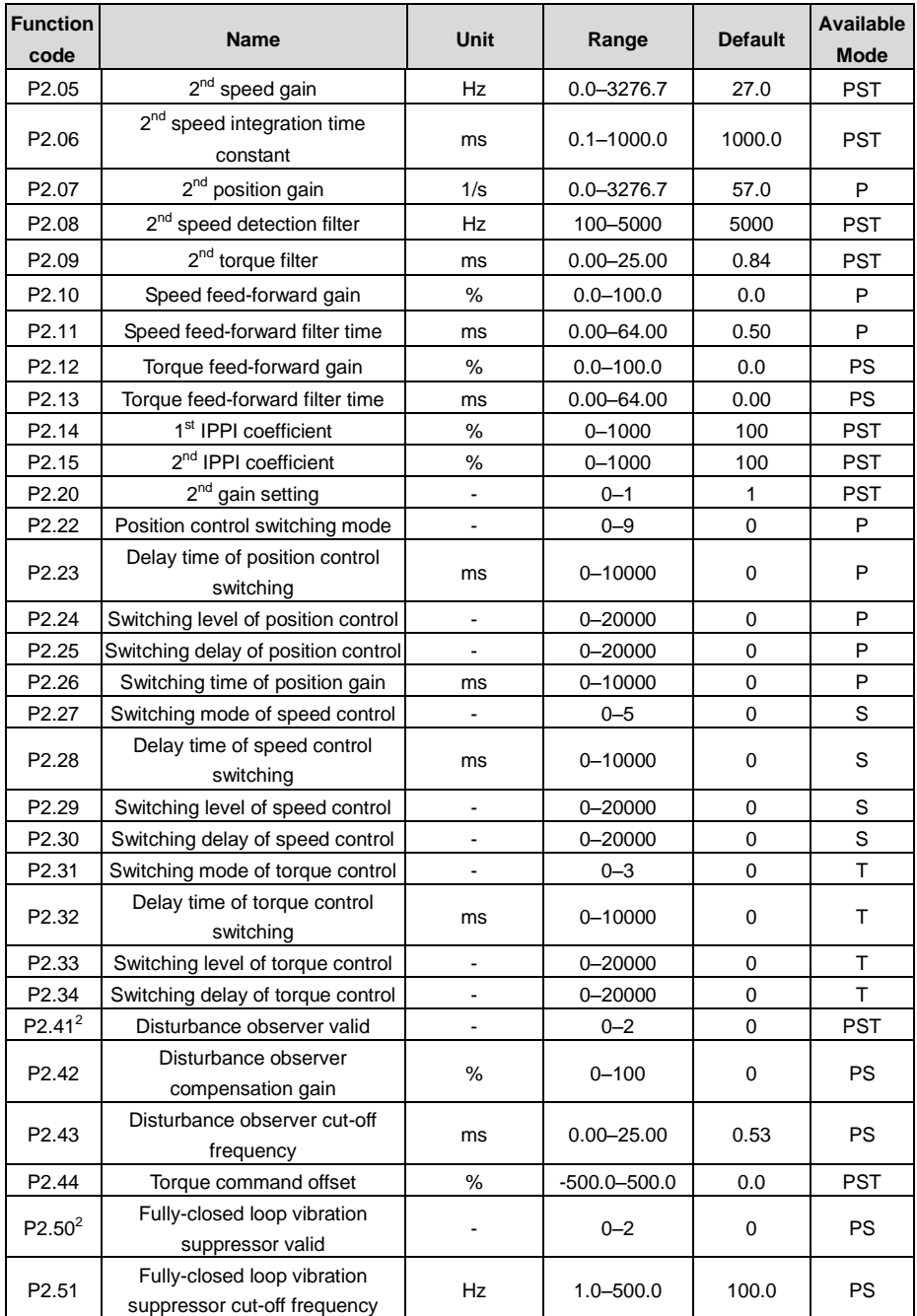

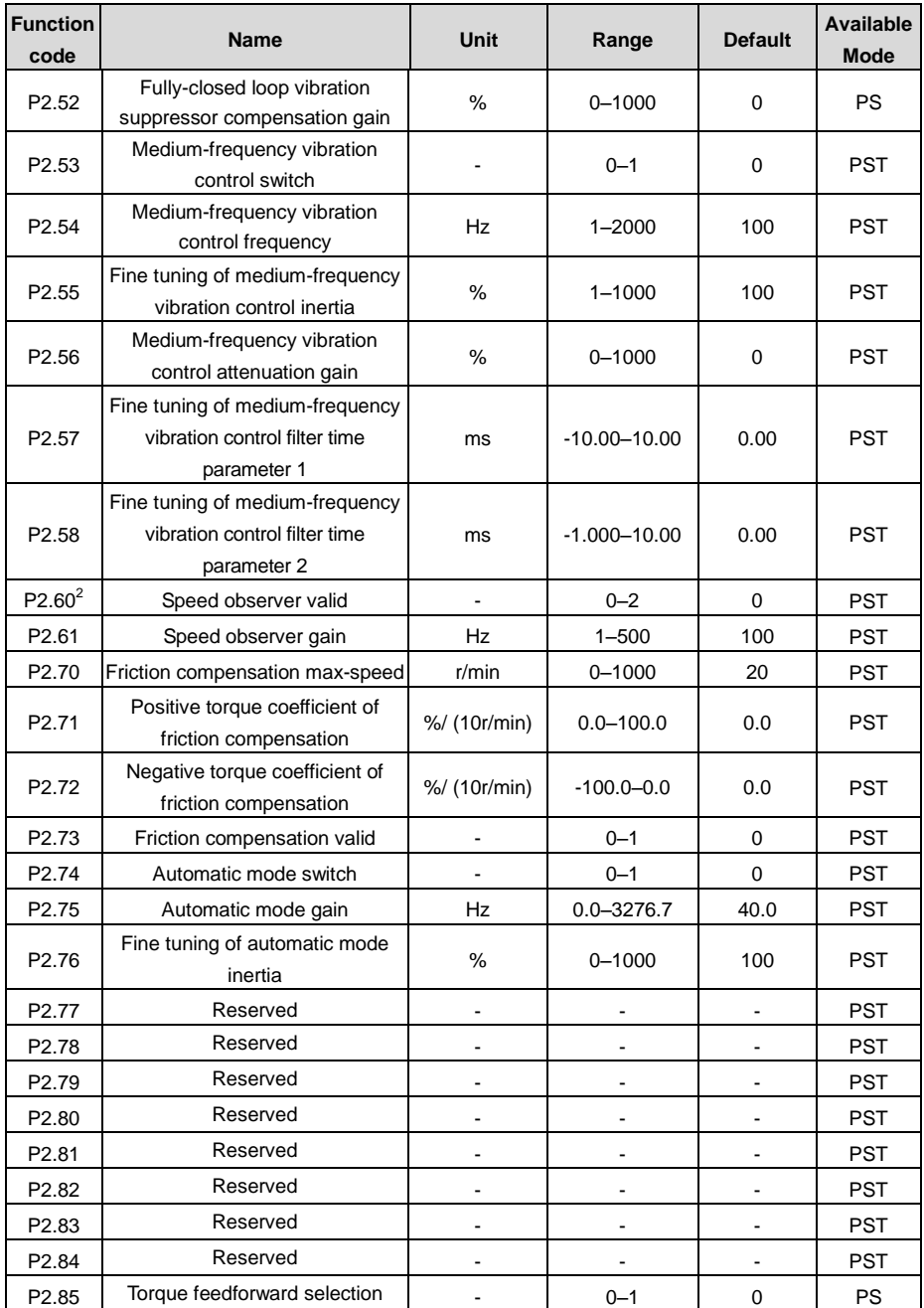

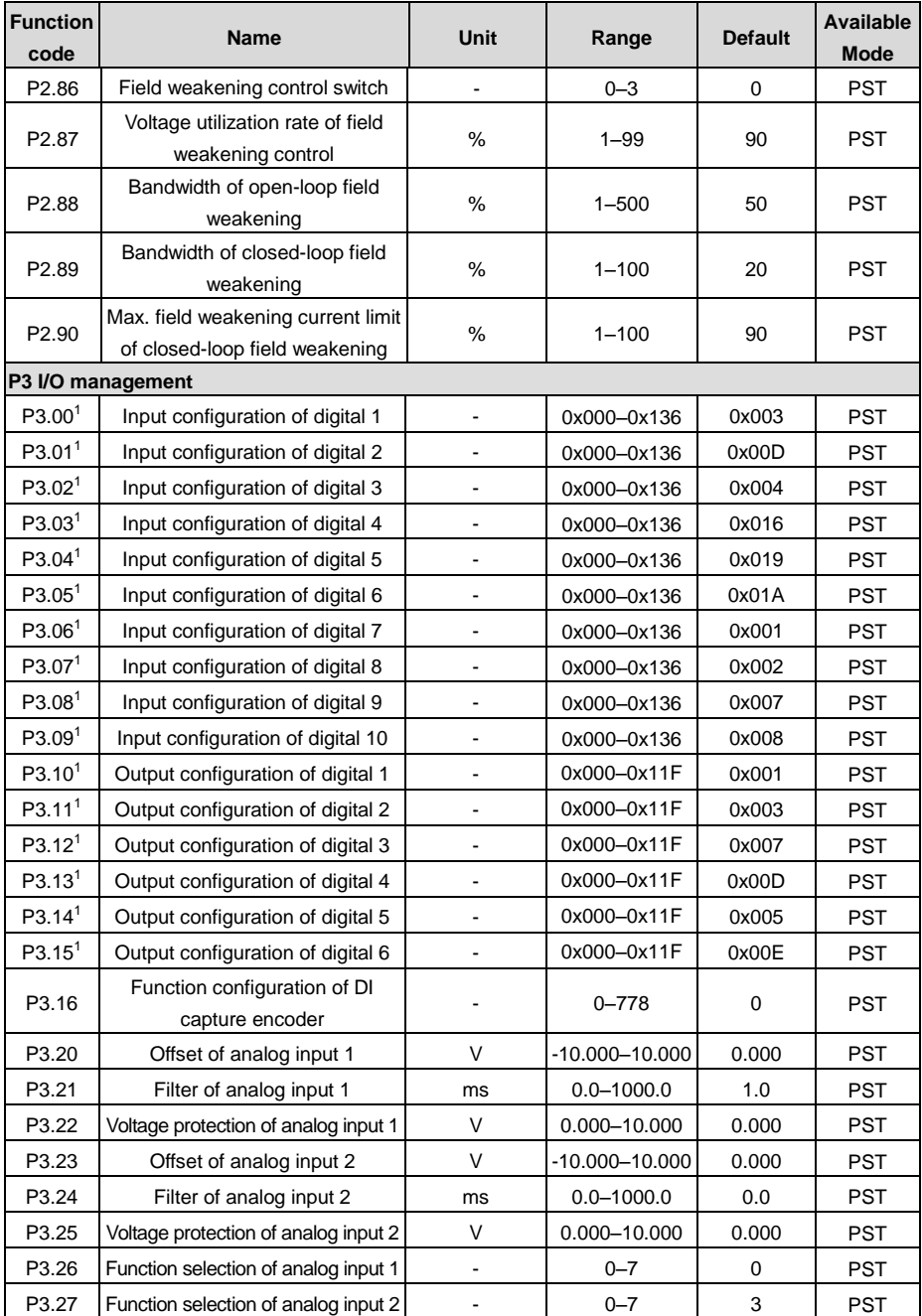

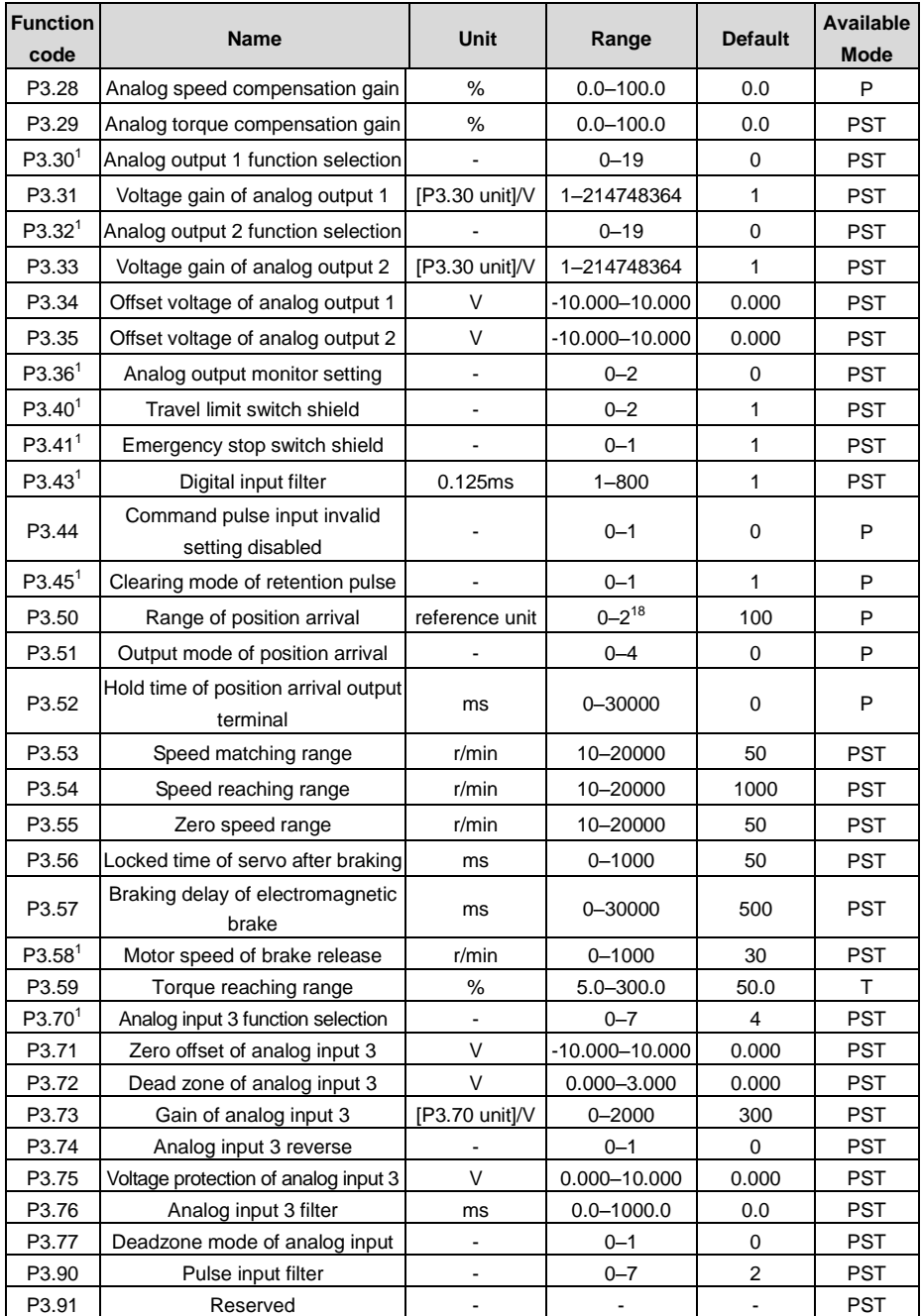

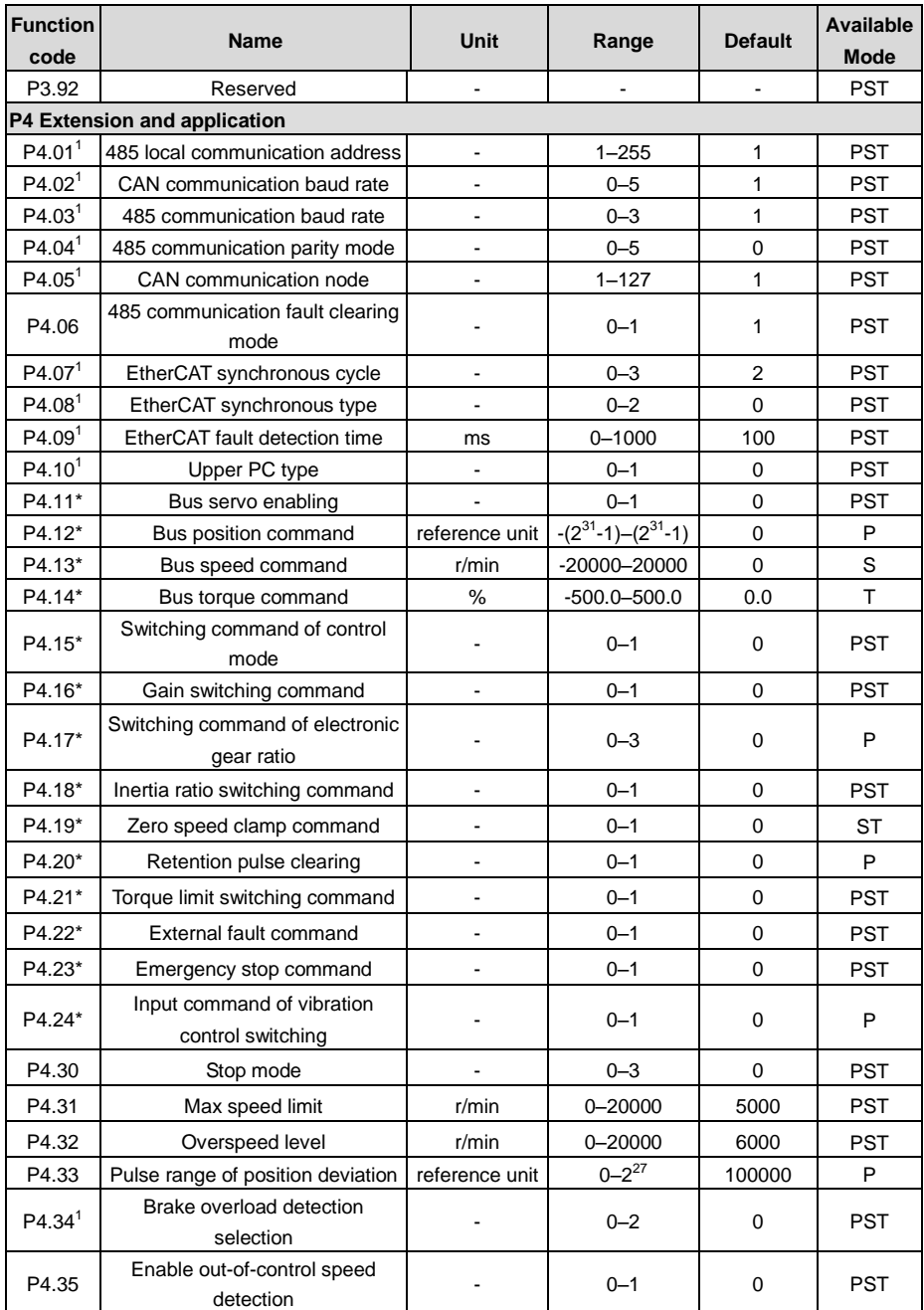

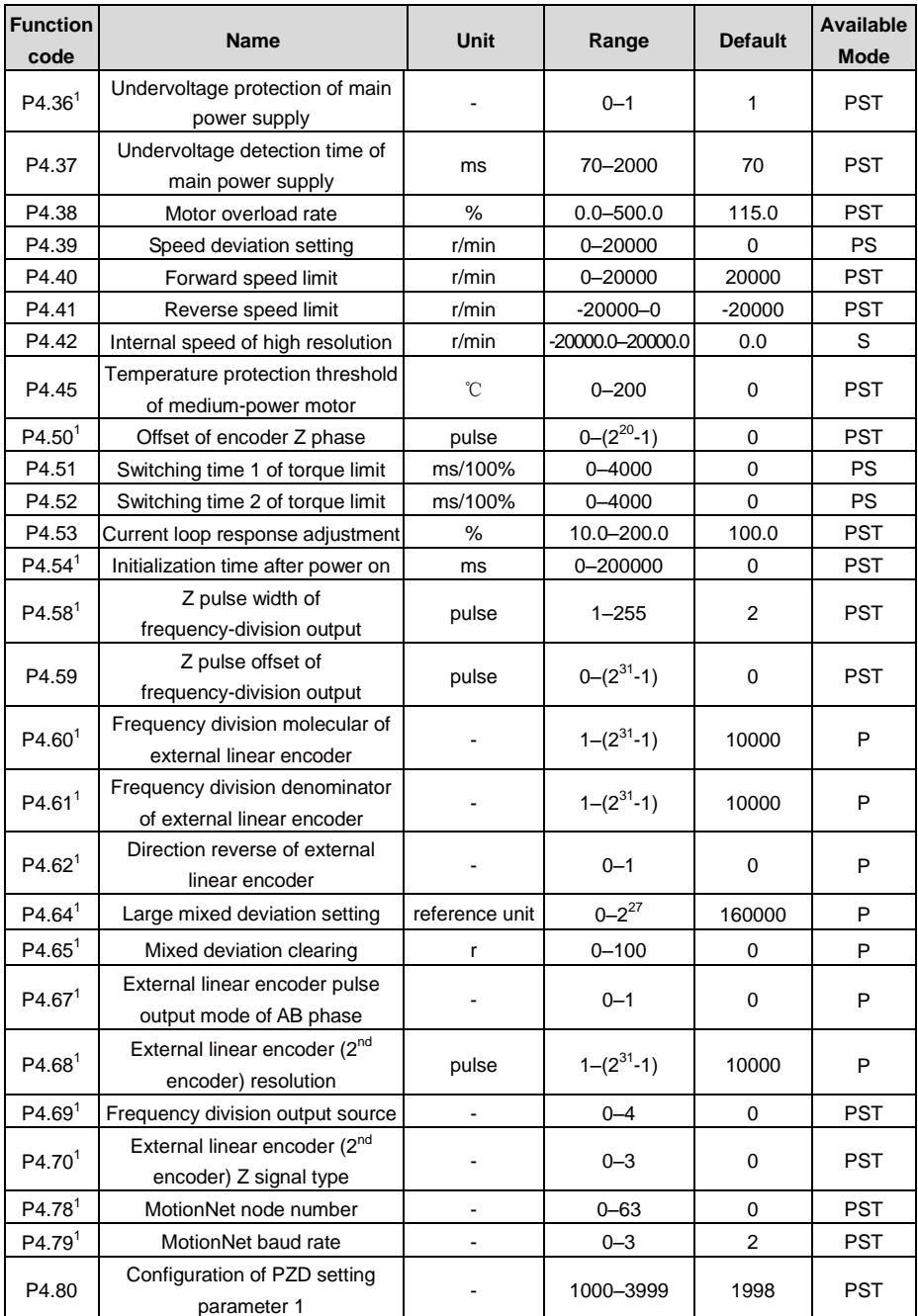

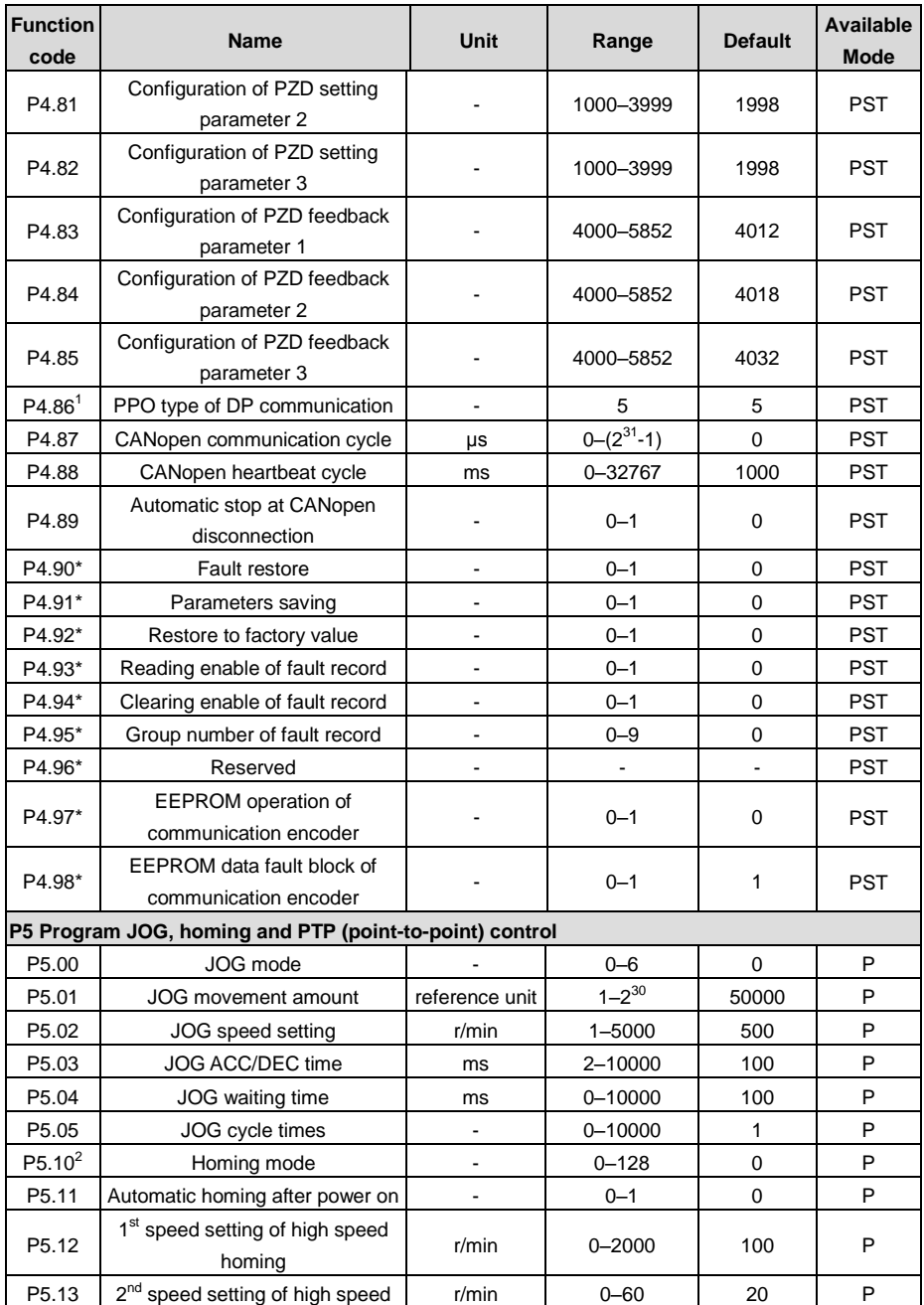

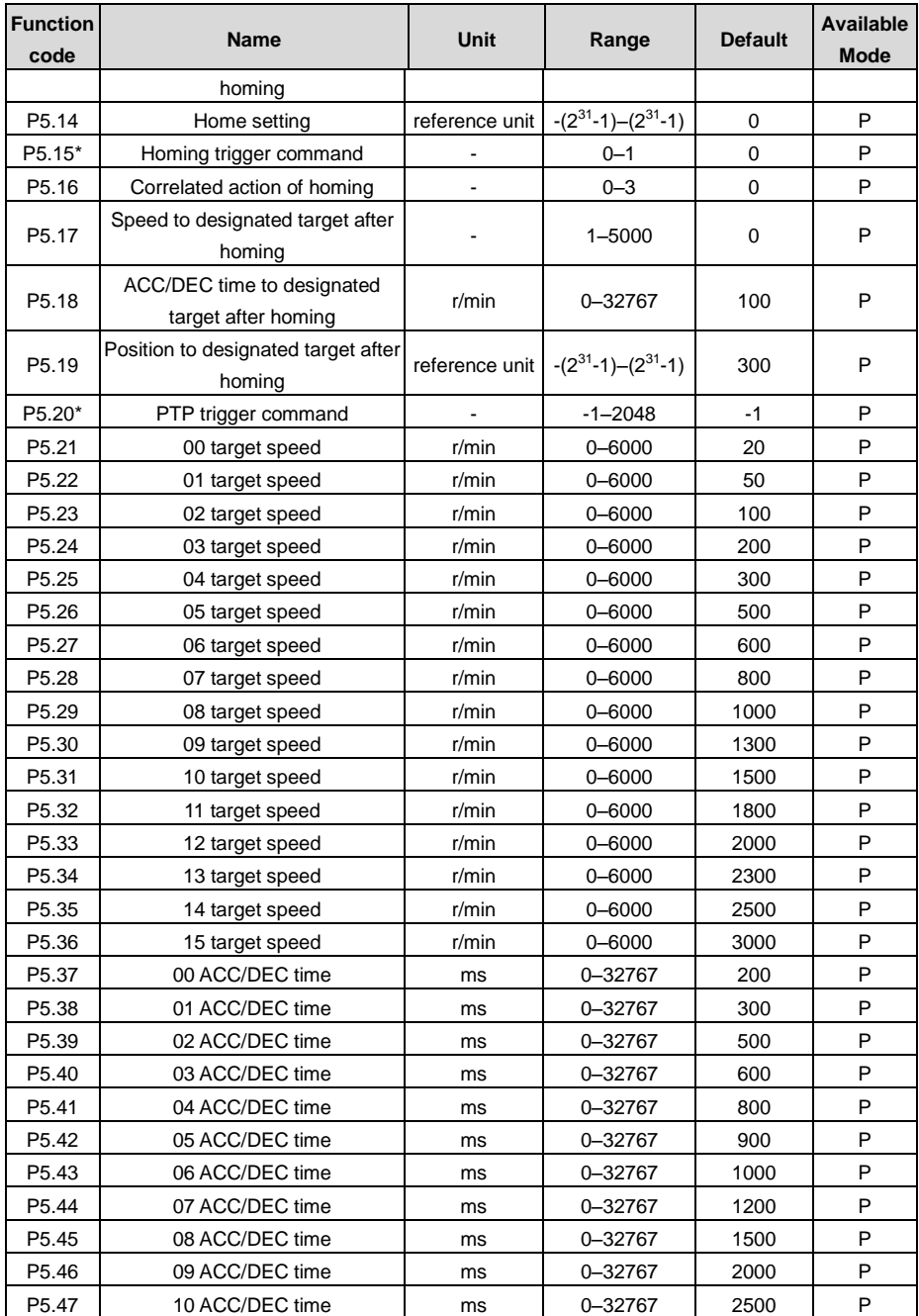

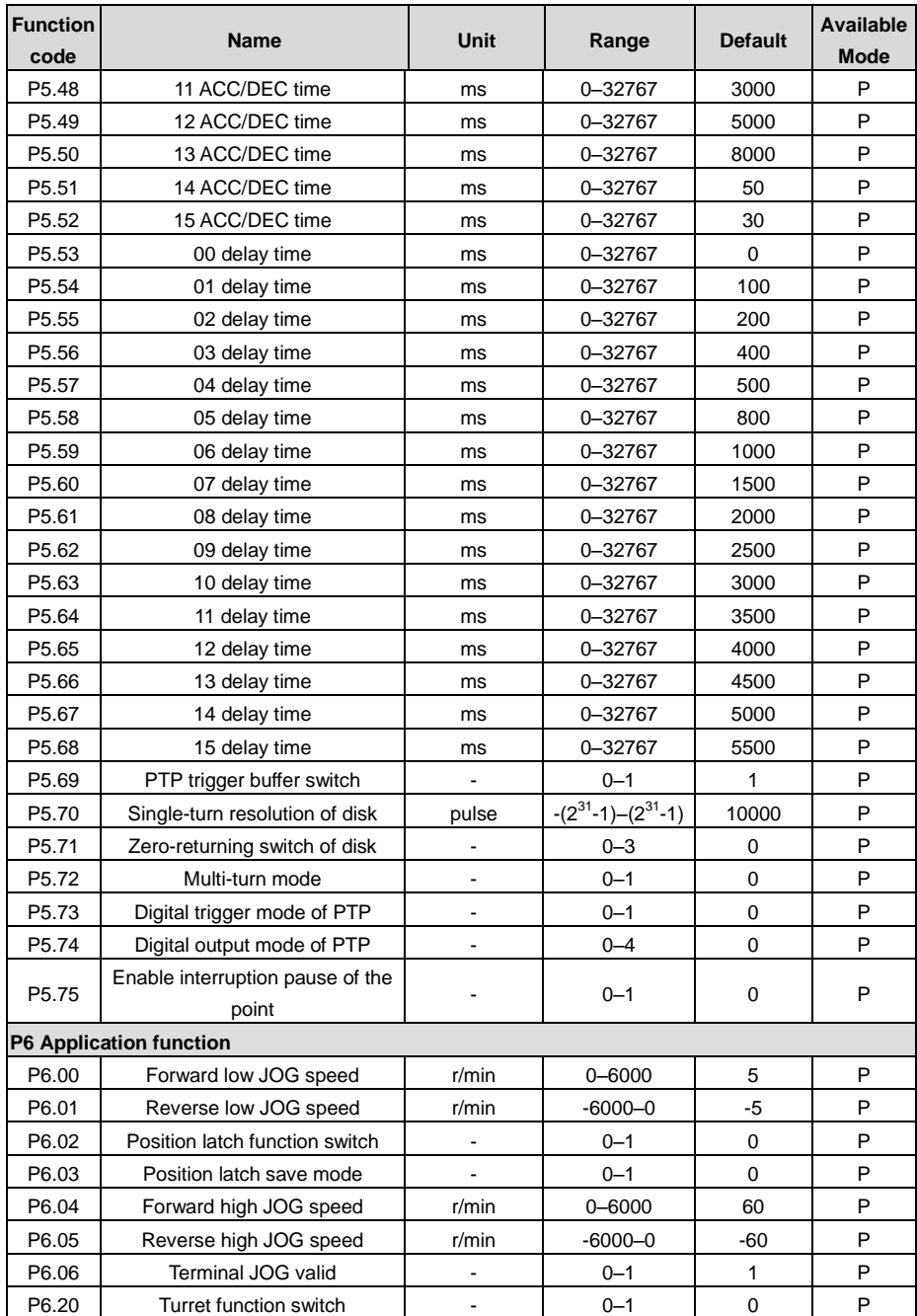

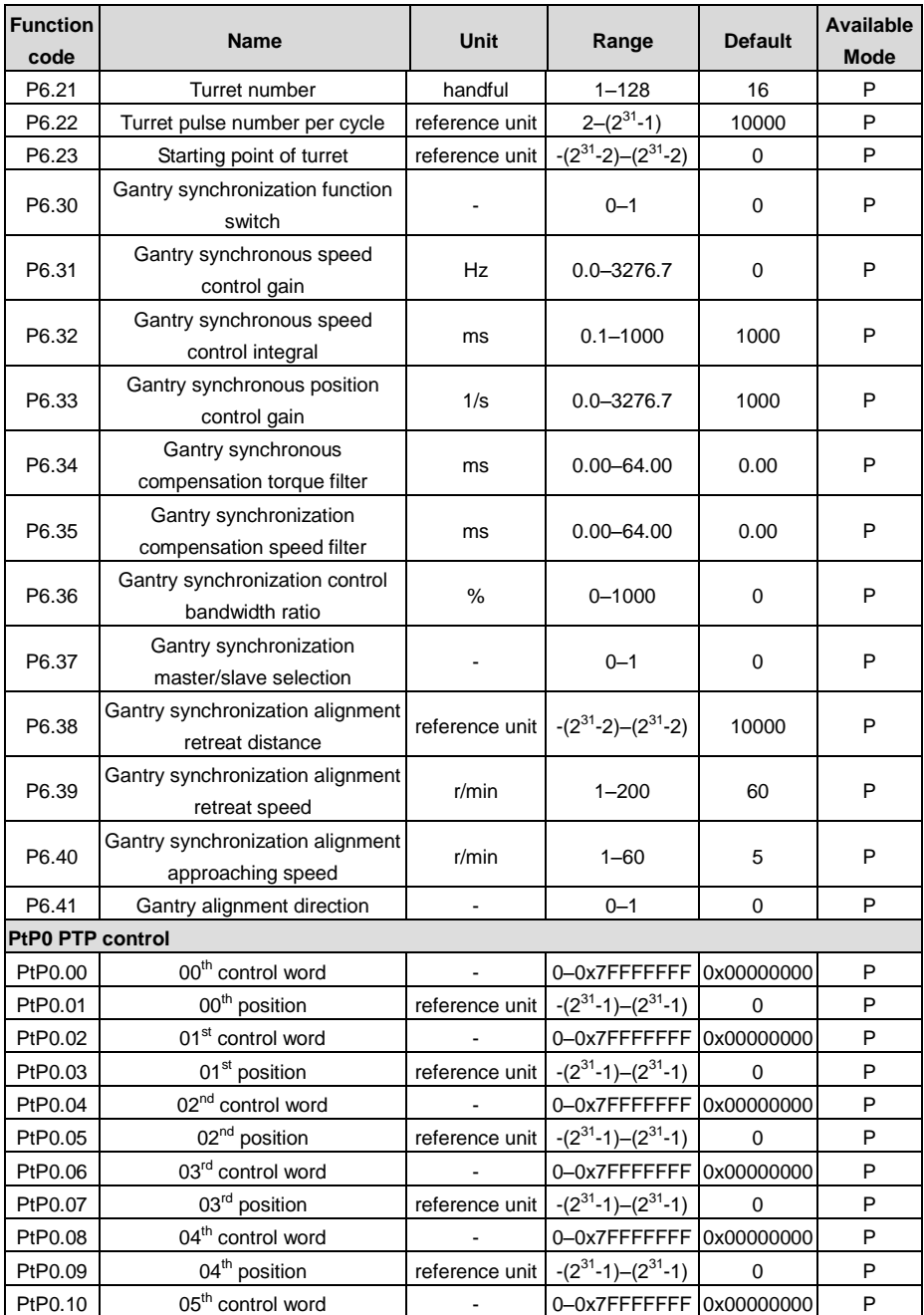

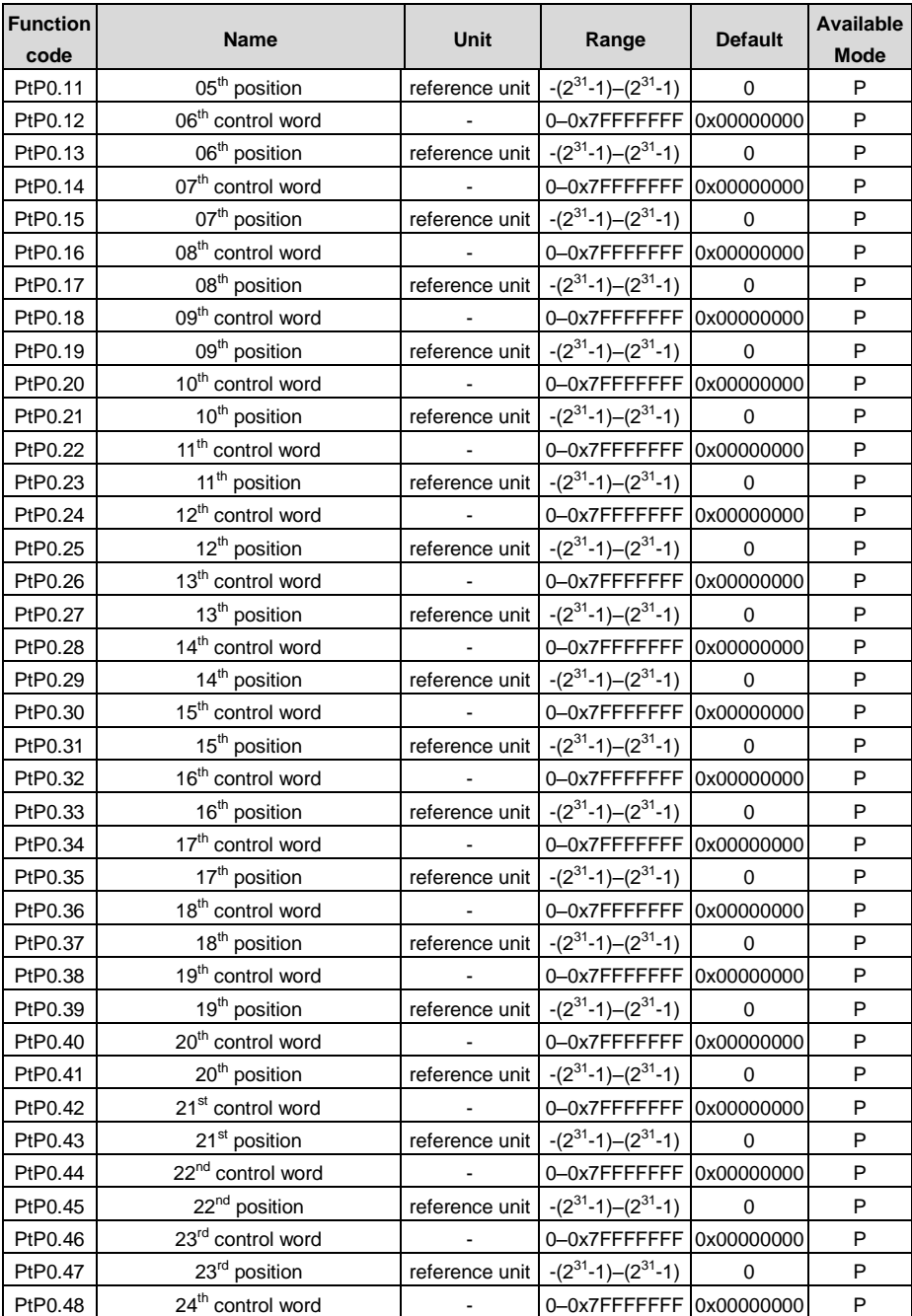

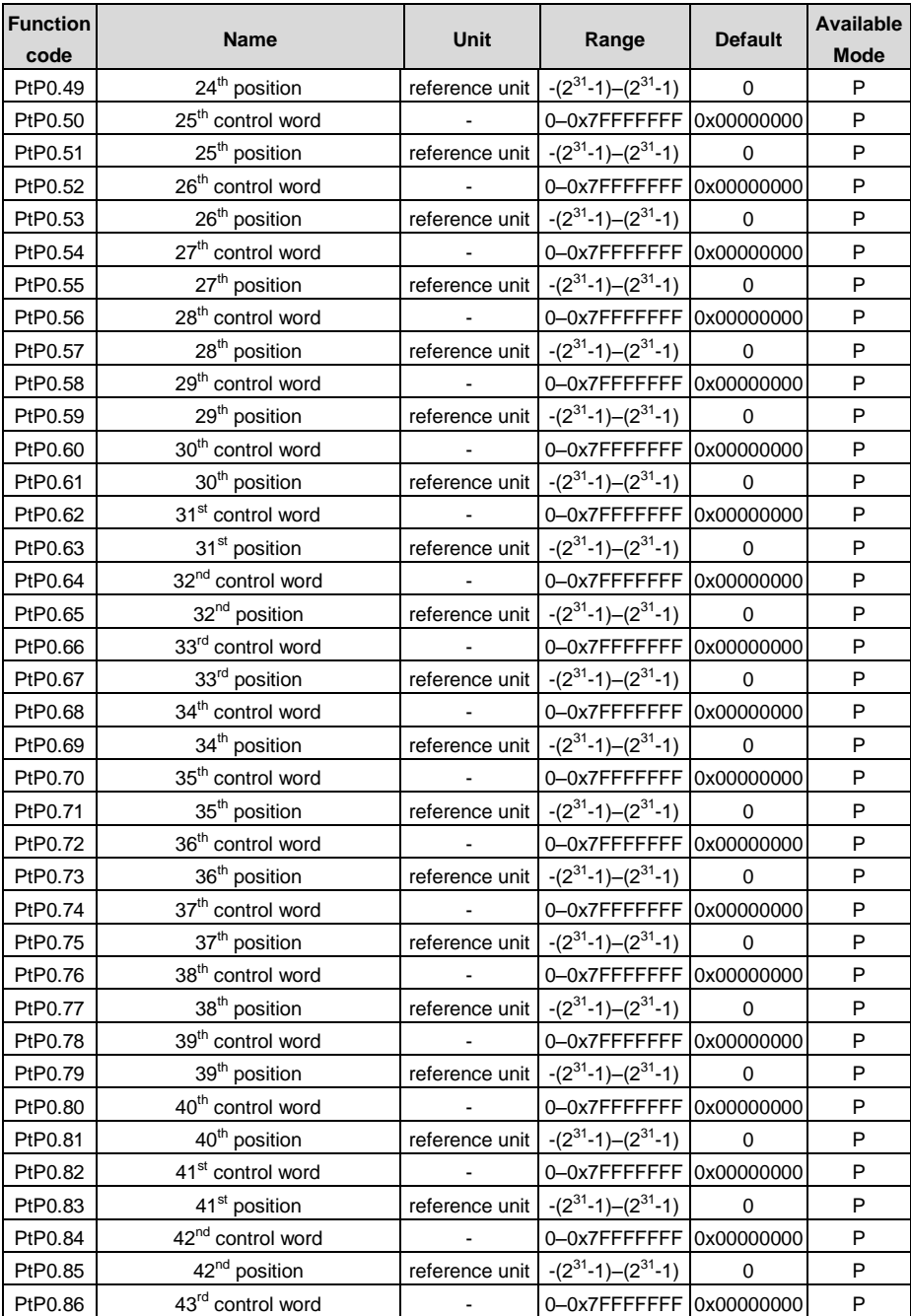

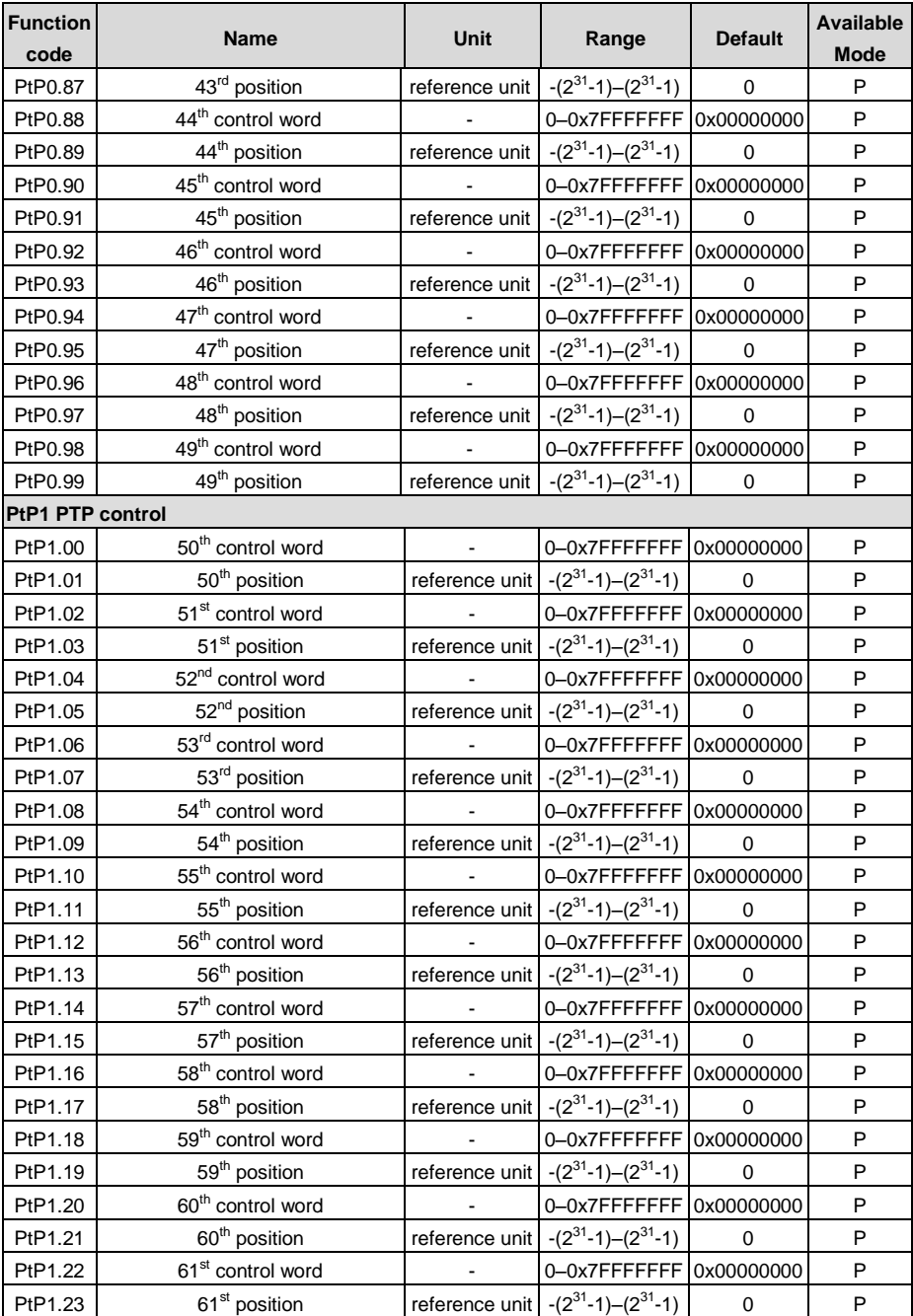

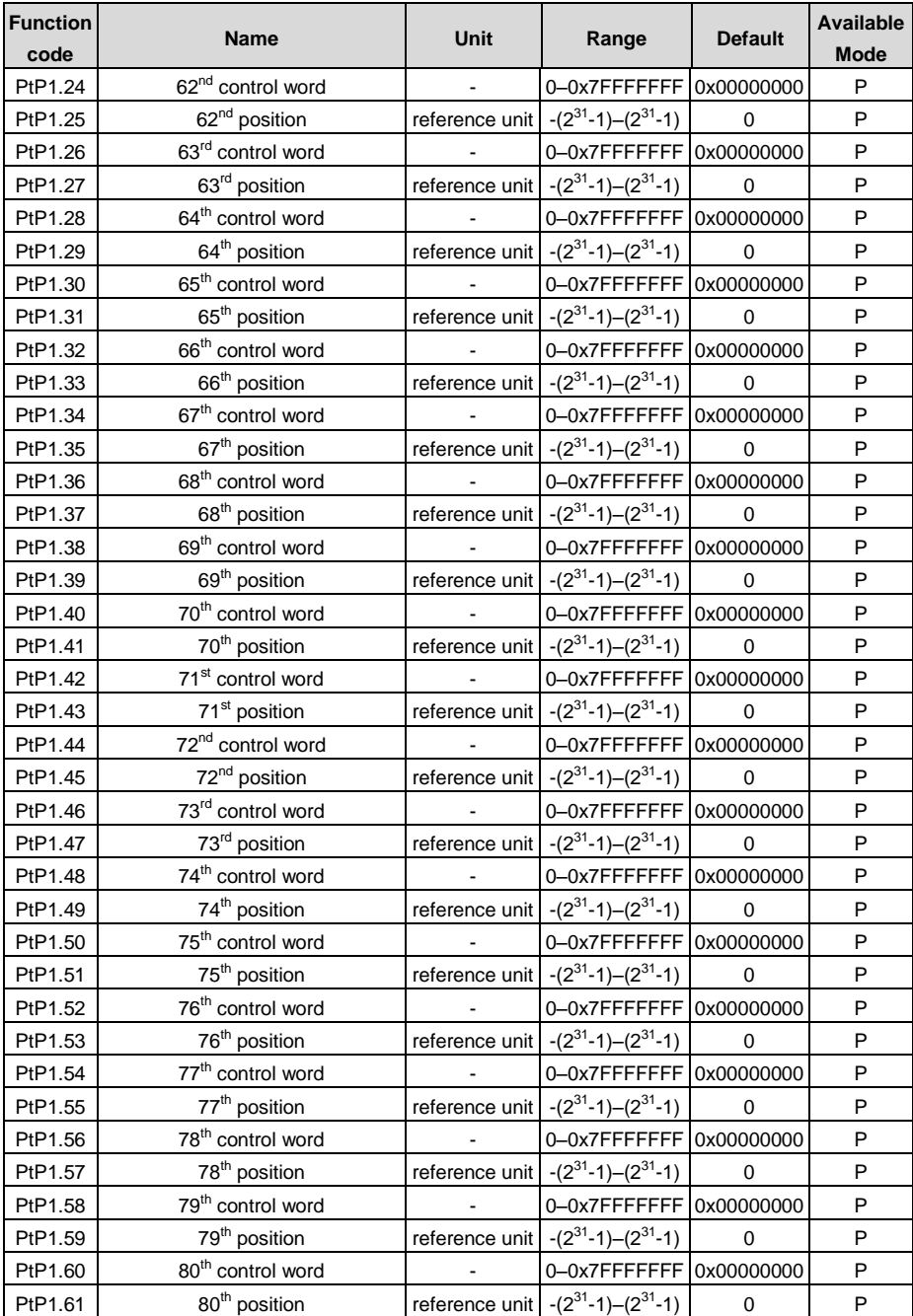

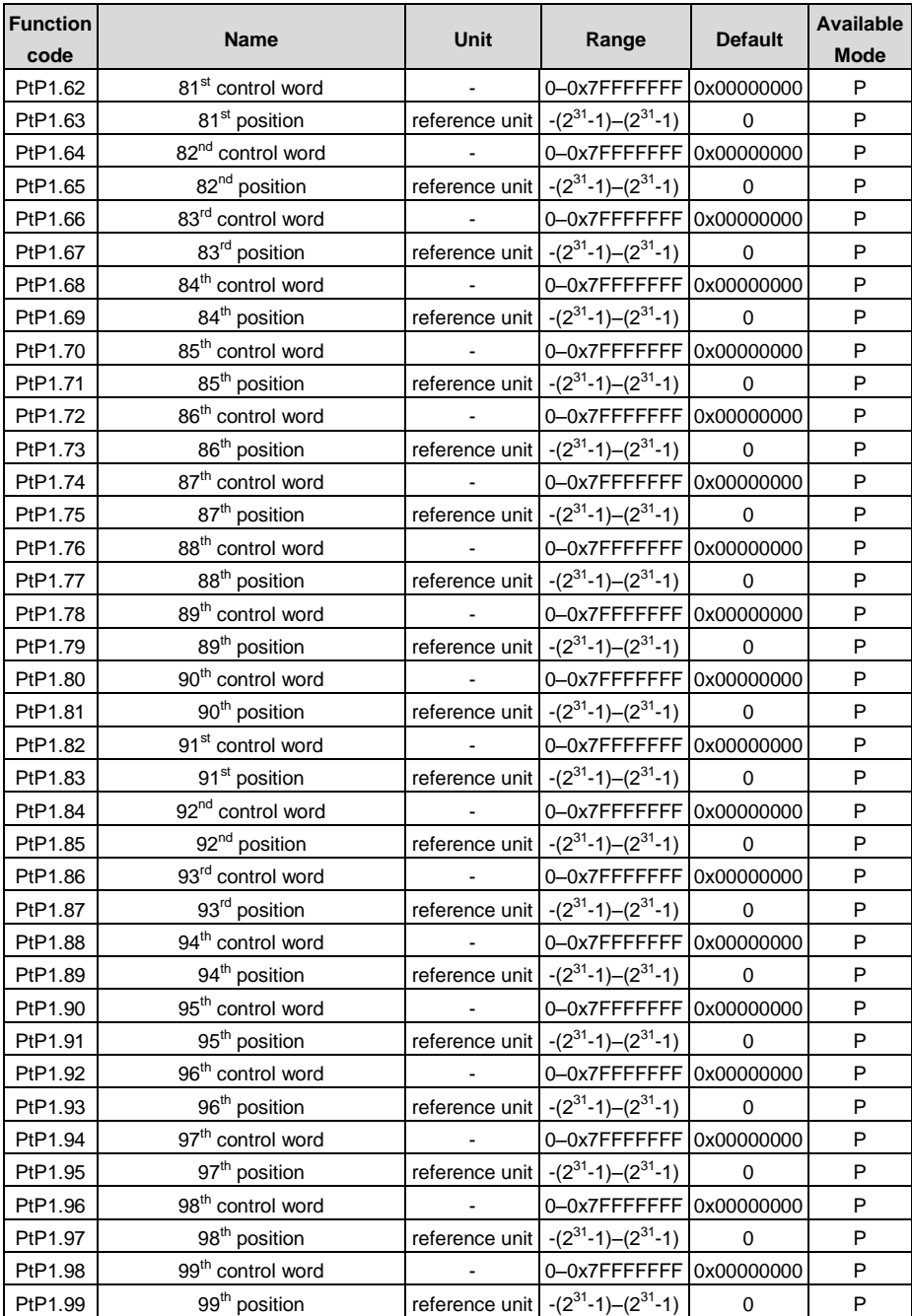
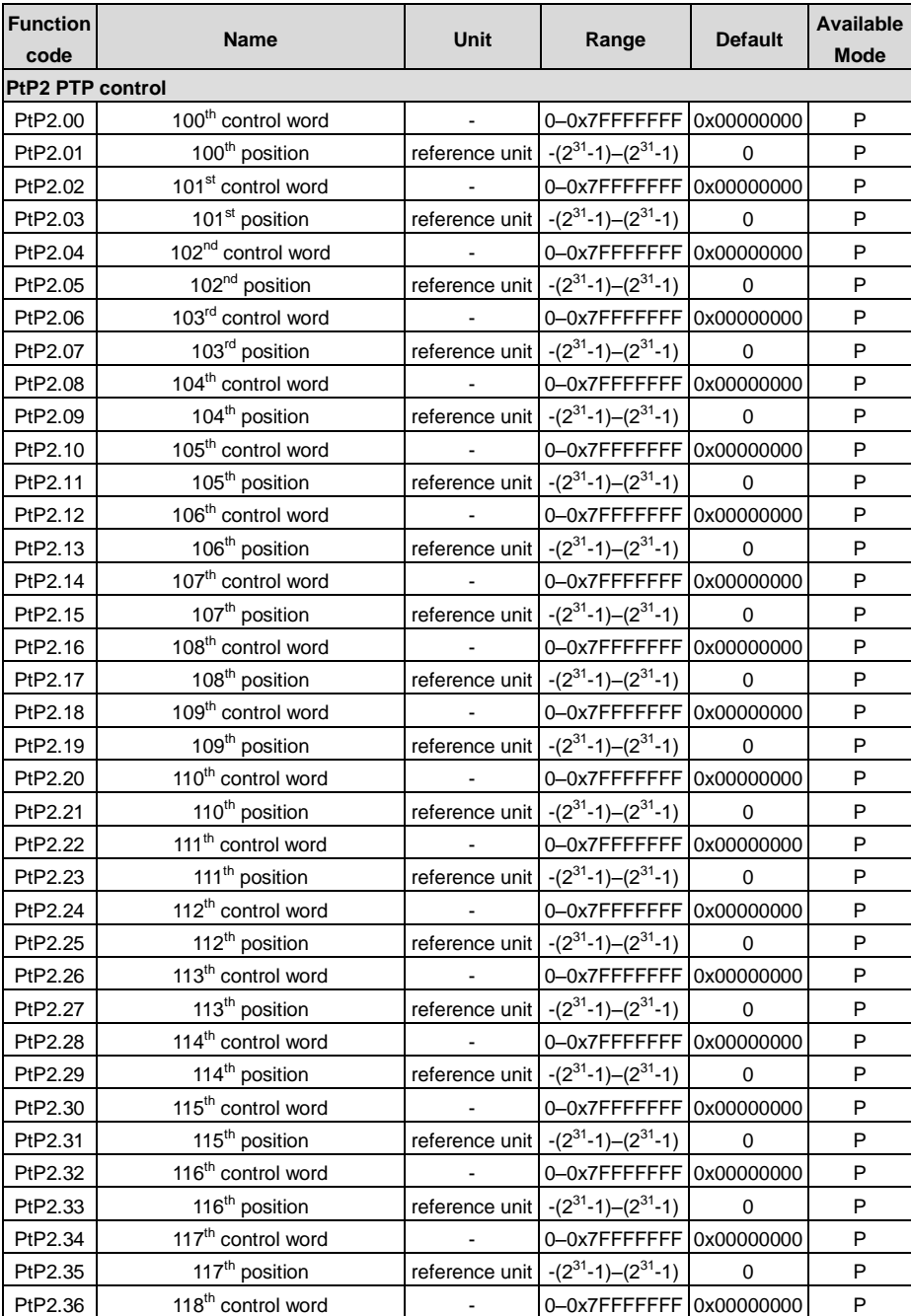

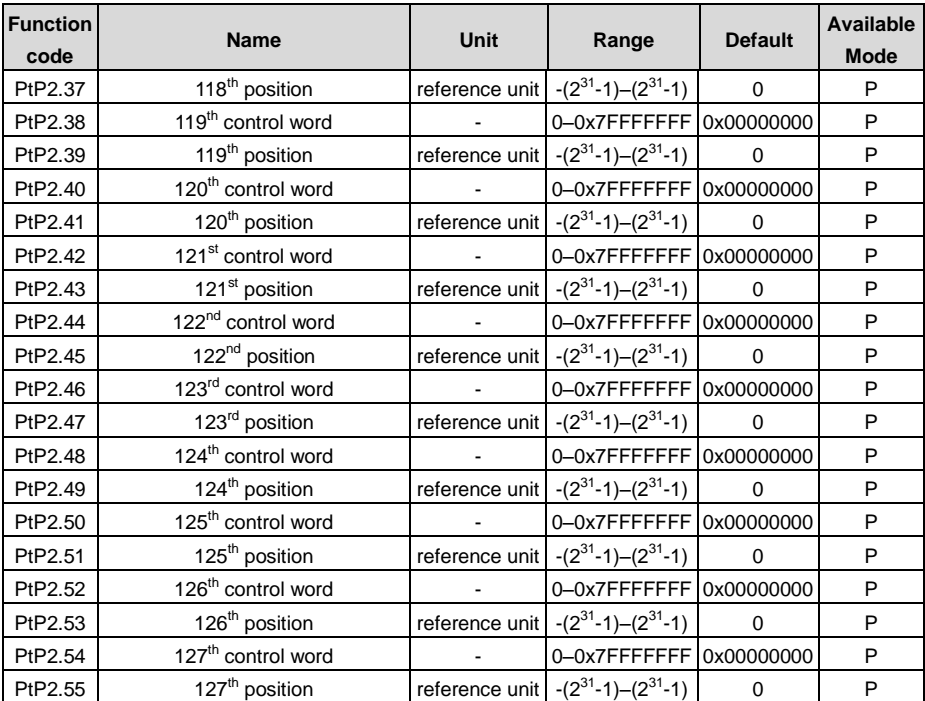

## **10.2 Monitoring parameter table**

The state monitoring parameter of the servo drive is shown below:

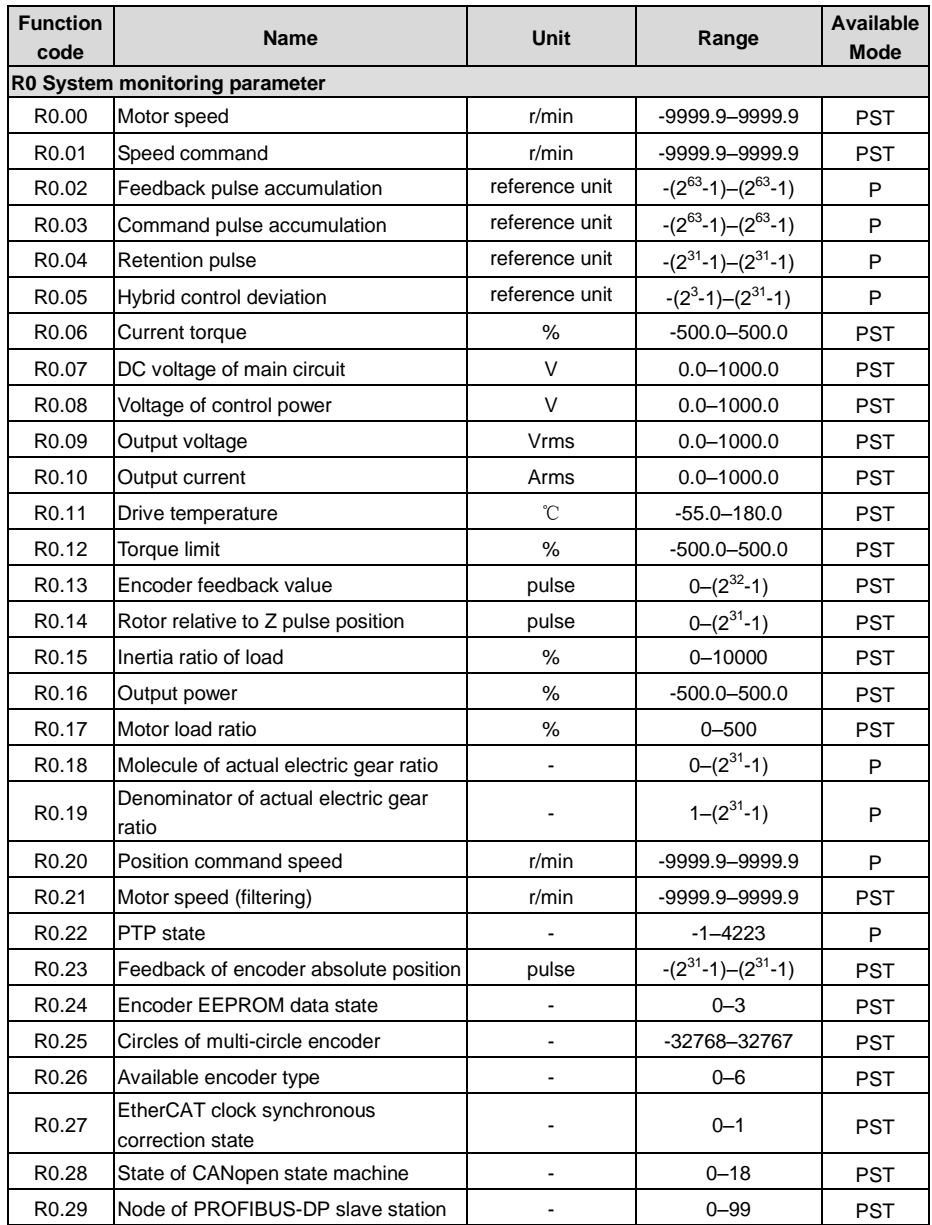

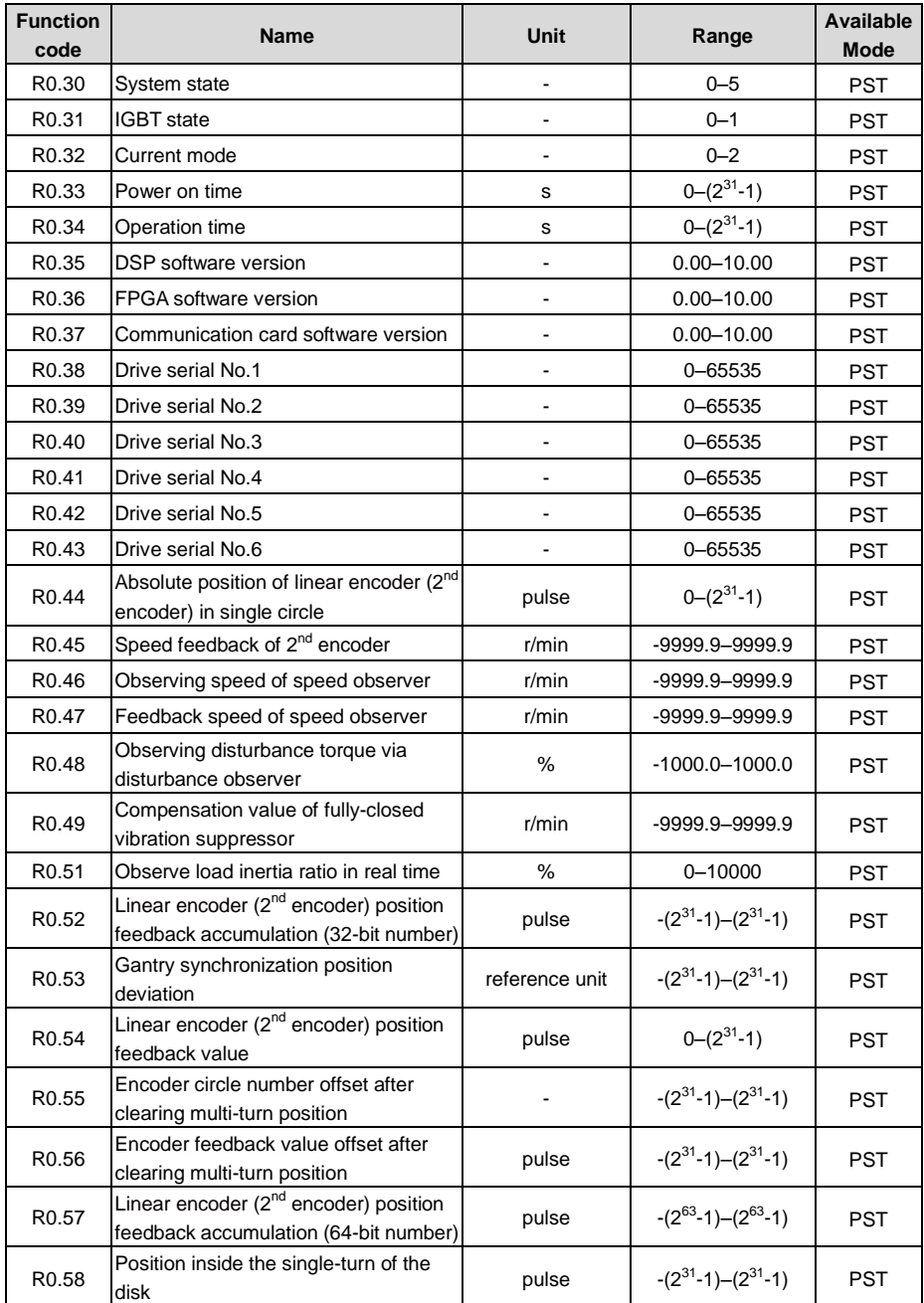

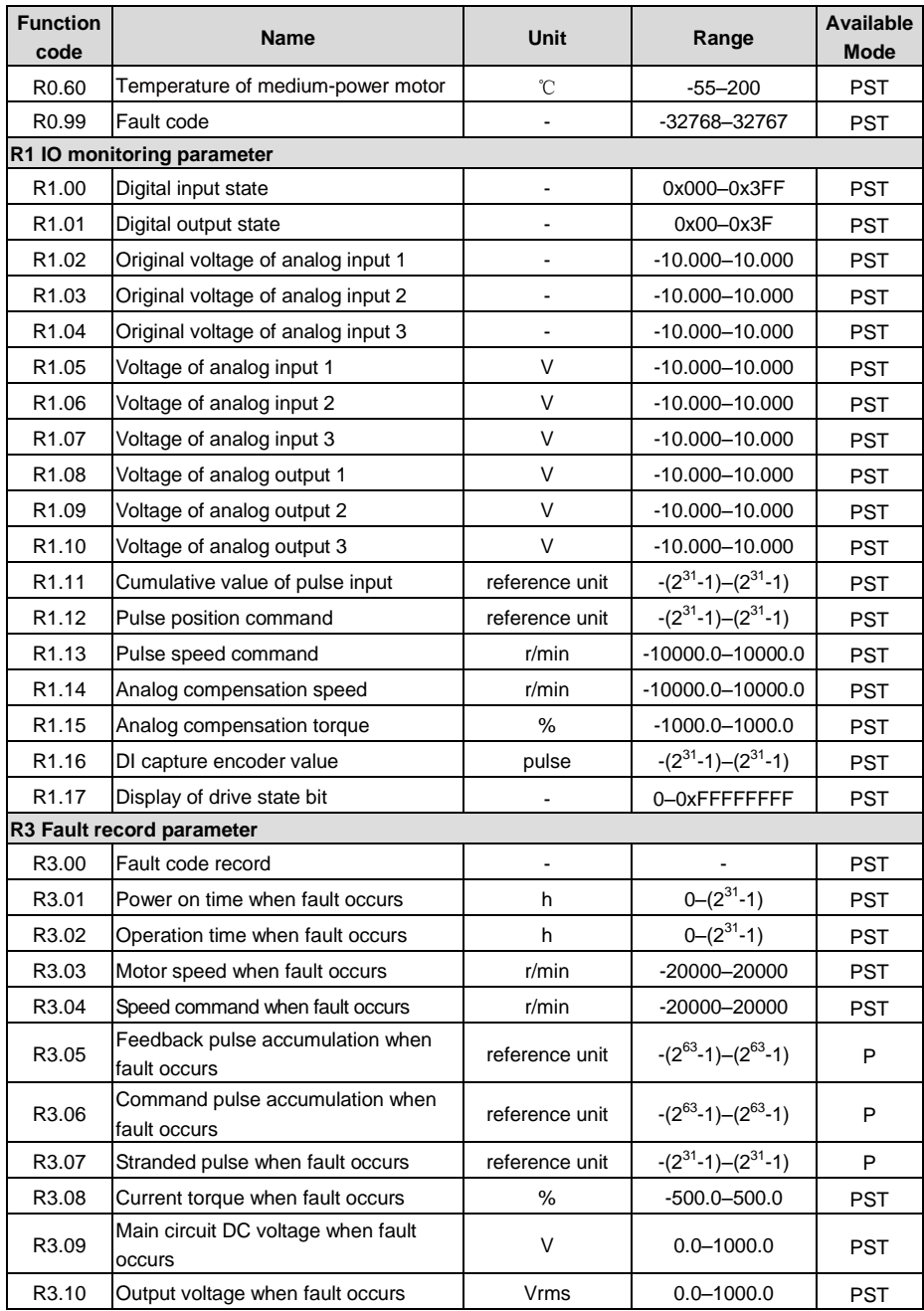

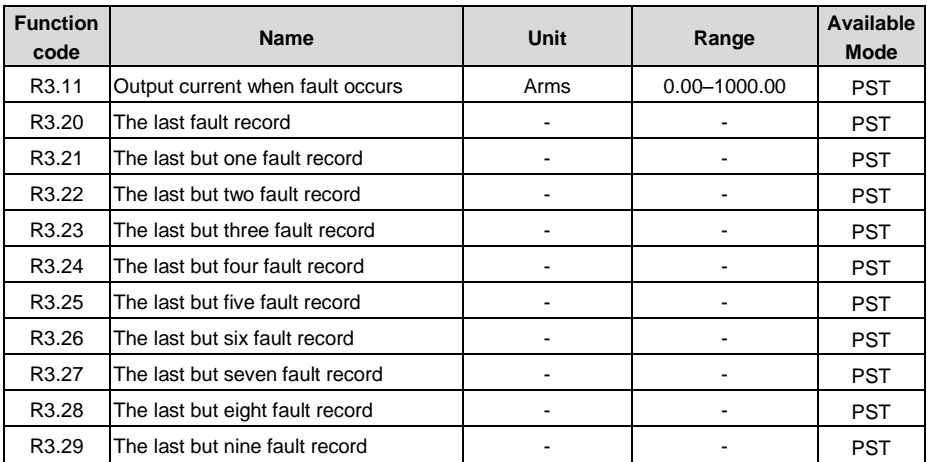

## **10.3 General monitoring parameters**

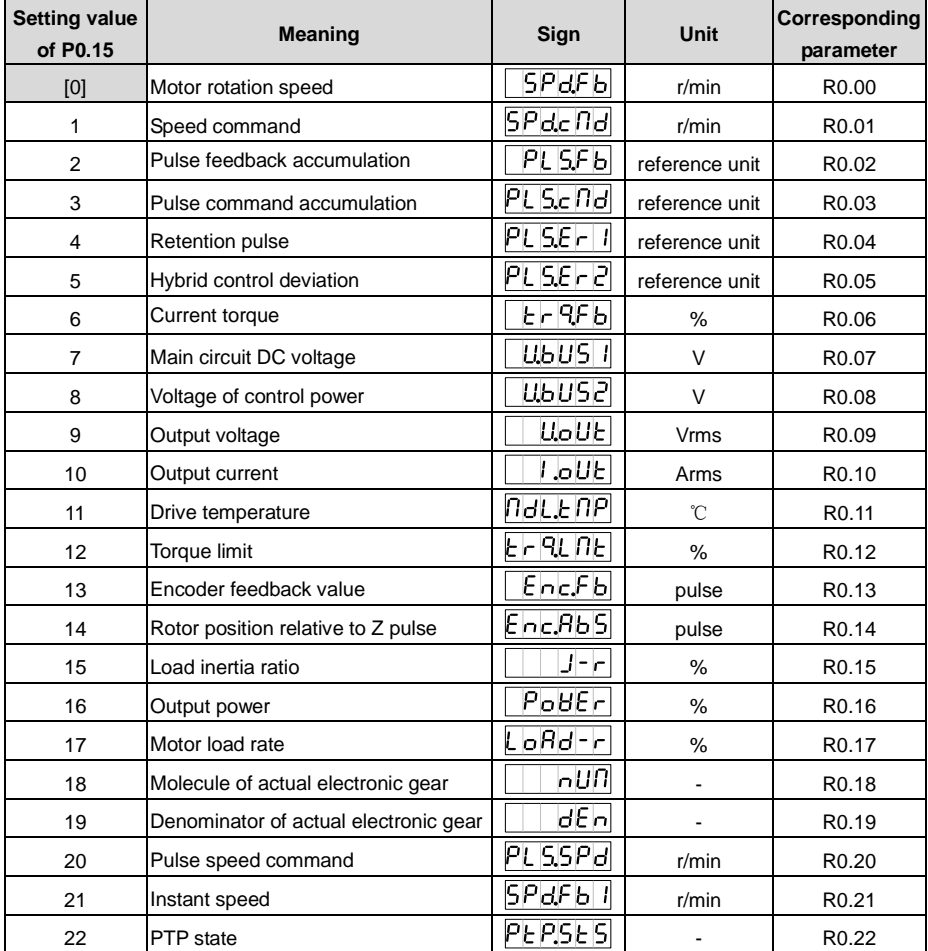

## **10.4 Fault code**

The format of fault code is ErXX-X, of which, XX is the master code and X is the sub code.

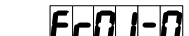

**EXample:**  $\begin{array}{r} \blacksquare \blacksquare \blacksquare \blacksquare \blacksquare \blacksquare \blacksquare \end{array}$ , the master code is 01, the sub code is 0. Other codes are displayed in the similar way.

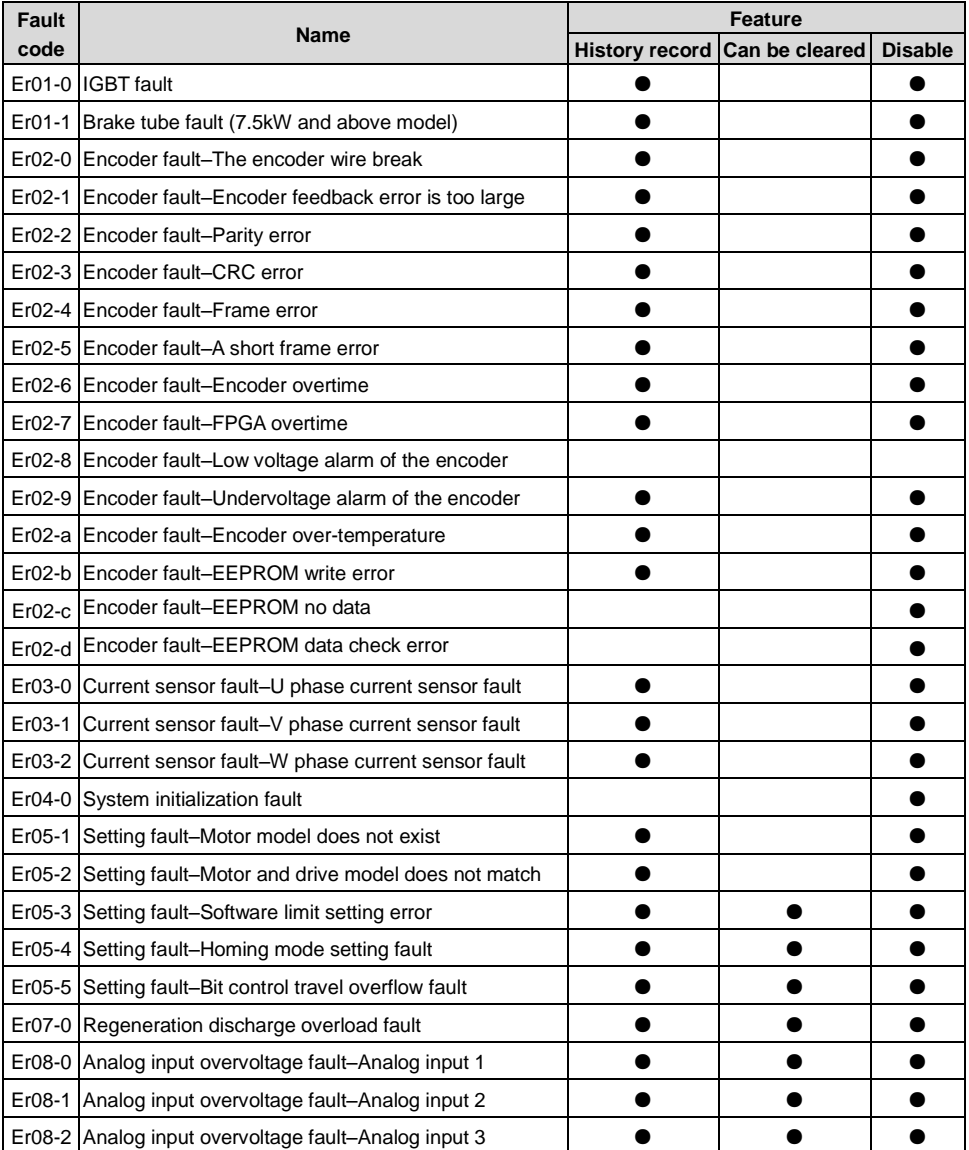

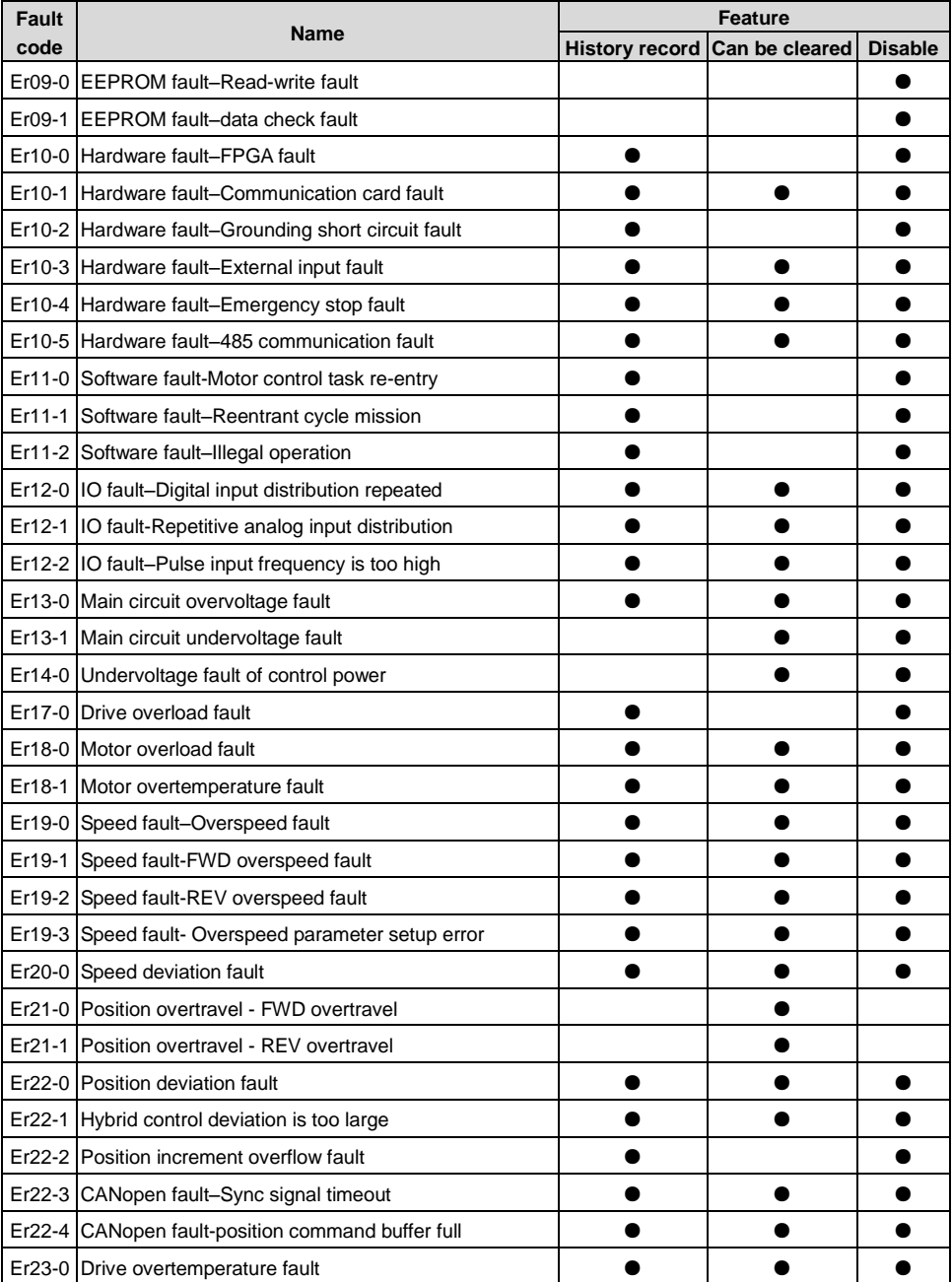

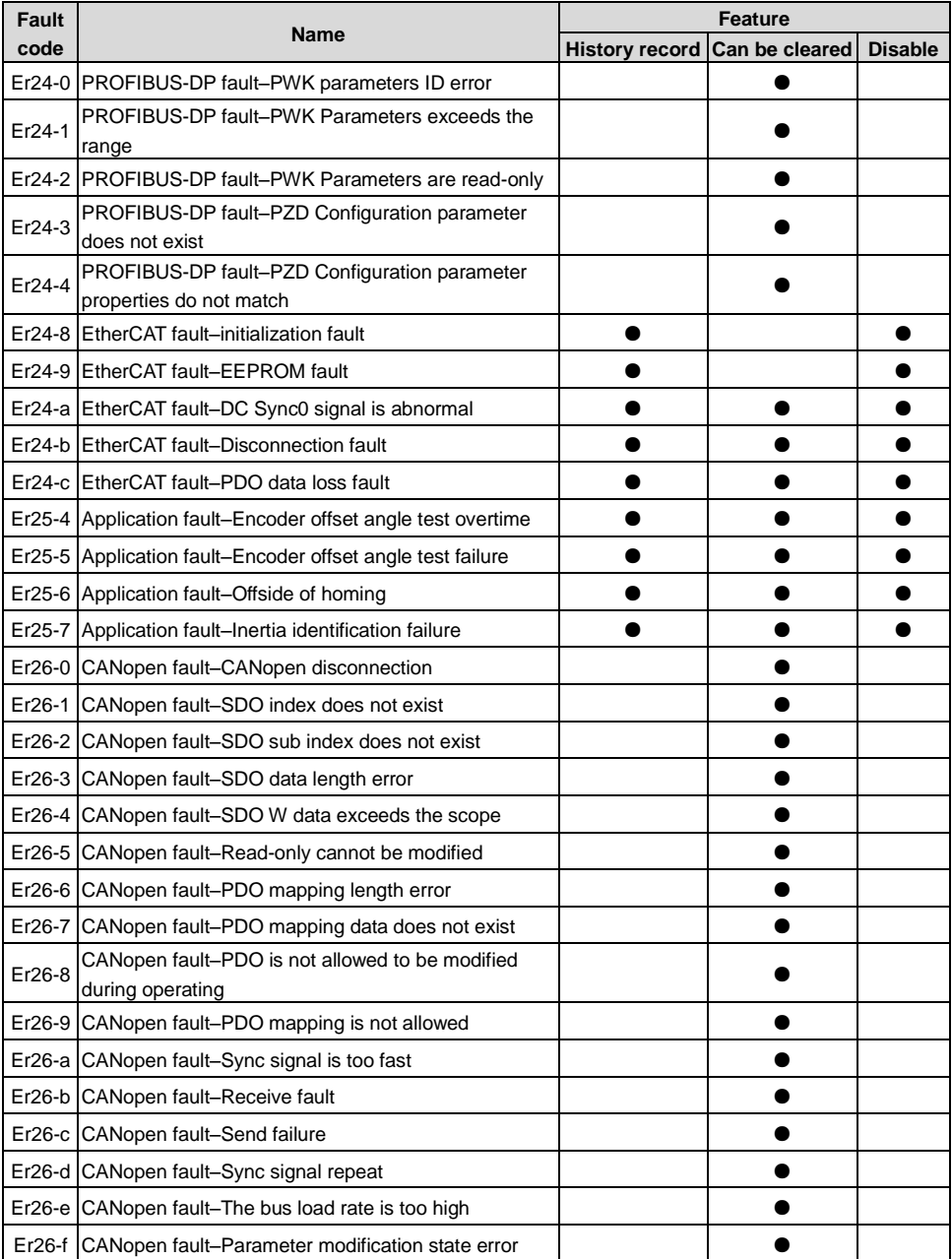

## **10.5 Record table of parameter setting**

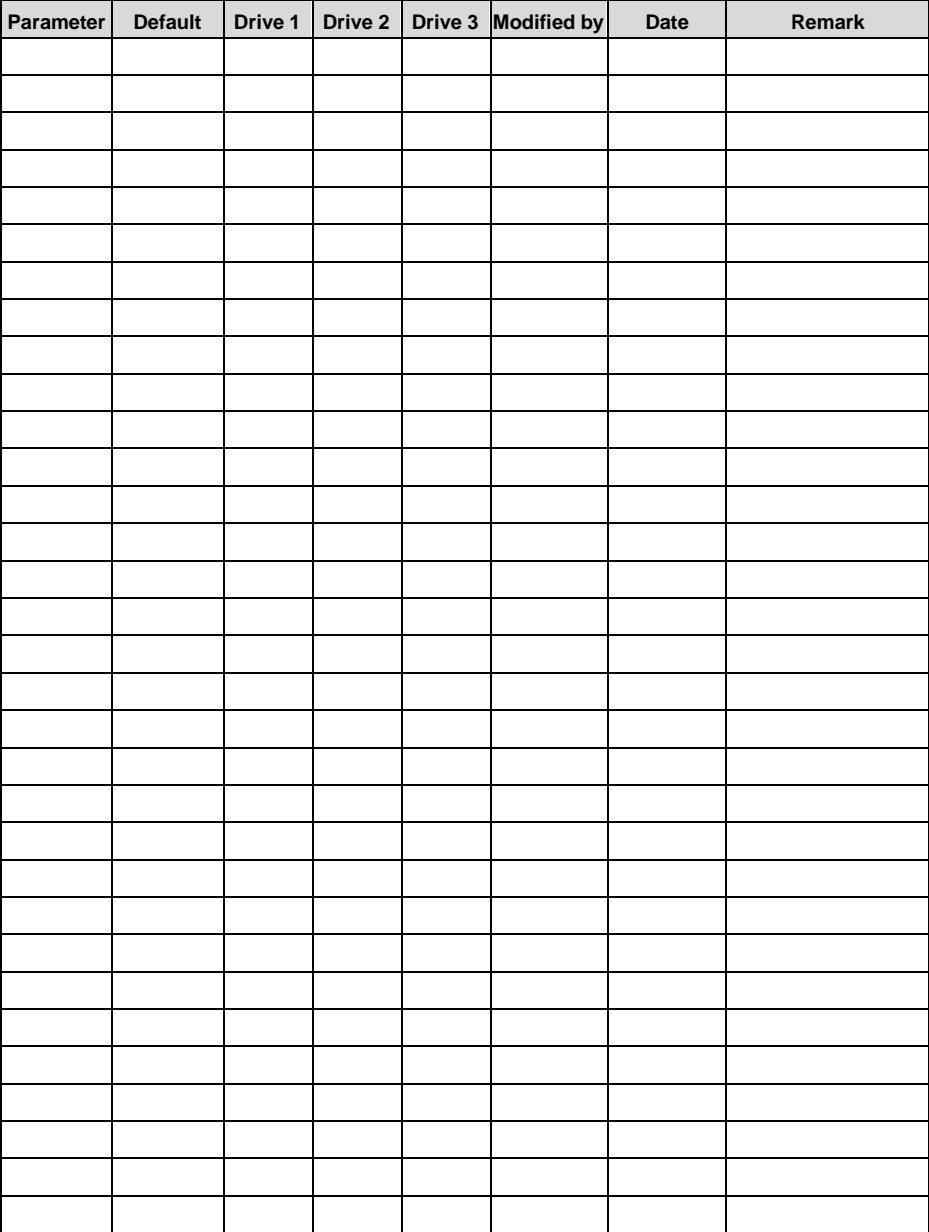

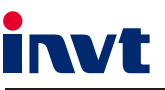

Service line: 400-700-9997 Website: www.invt.com

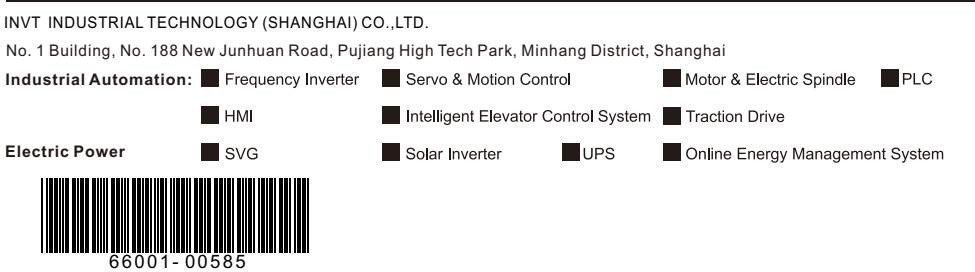

**INVT Copyright** Information may be subject to change without notice during product improving.